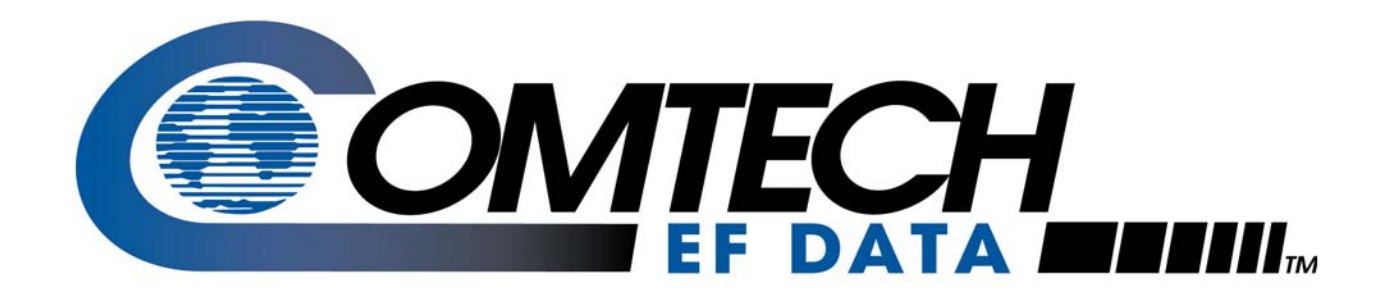

# *SDM-8000*

## Satellite Modem Installation and Operation Manual

**IMPORTANT NOTE:** The information contained in this document supersedes all previously published information regarding this product. Product specifications are subject to change without prior notice.

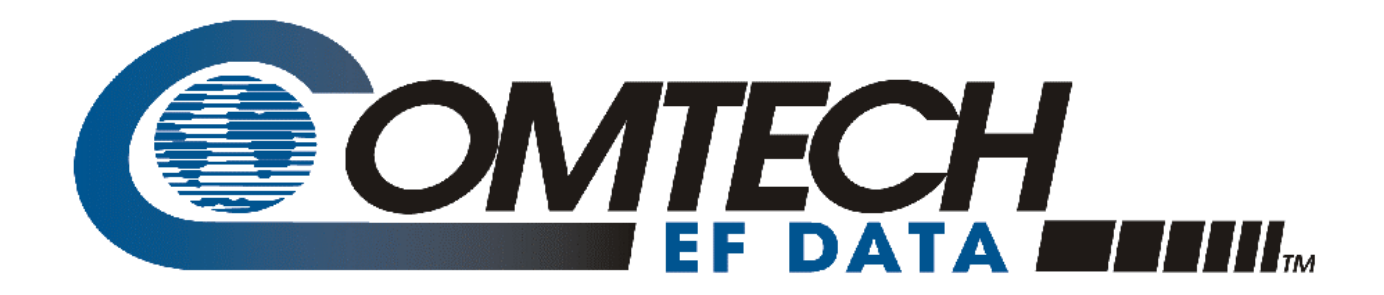

# *SDM-8000*

## Satellite Modem Installation and Operation Manual

 Part Number MN/SDM8000.IOM Revision 13 Comtech EF Data is an ISO 9001 July 30, 2005

Registered Company.

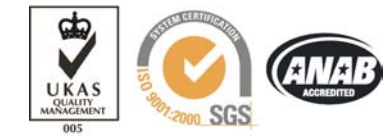

Copyright © Comtech EF Data, 2005. All rights reserved. Printed in the USA. Comtech EF Data, 2114 West 7th Street, Tempe, Arizona 85281 USA, 480 333 2200, FAX: 480 333 2161.

#### **Customer Support**

Contact the Comtech EF Data Customer Support Department for:

- Product support or training
- Information on upgrading or returning a product
- Reporting comments or suggestions concerning manuals

A Customer Support representative may be reached at:

Comtech EF Data Attention: Customer Support Department 2114 West 7th Street Tempe, Arizona 85281 USA

480 333 2200 (Main Comtech EF Data Number) 480 333 4357 (Customer Support Desk) 480 333 2161 FAX

or, E-Mail can be sent to the Customer Support Department at:

service@comtechefdata.com

Contact us via the web at [www.comtechefdata.com.](www.comtechefdata.com) 

- 1. To return a Comtech EF Data product (in-warranty and out-of-warranty) for repair or replacement:
- 2. Request a Return Material Authorization (RMA) number from the Comtech EF Data Customer Support Department.
- 3. Be prepared to supply the Customer Support representative with the model number, serial number, and a description of the problem.
- 4. To ensure that the product is not damaged during shipping, pack the product in its original shipping carton/packaging.
- 5. Ship the product back to Comtech EF Data. (Shipping charges should be prepaid.)

For more information regarding the warranty policies, see Warranty Policy, p. xx.

## **Table of Contents**

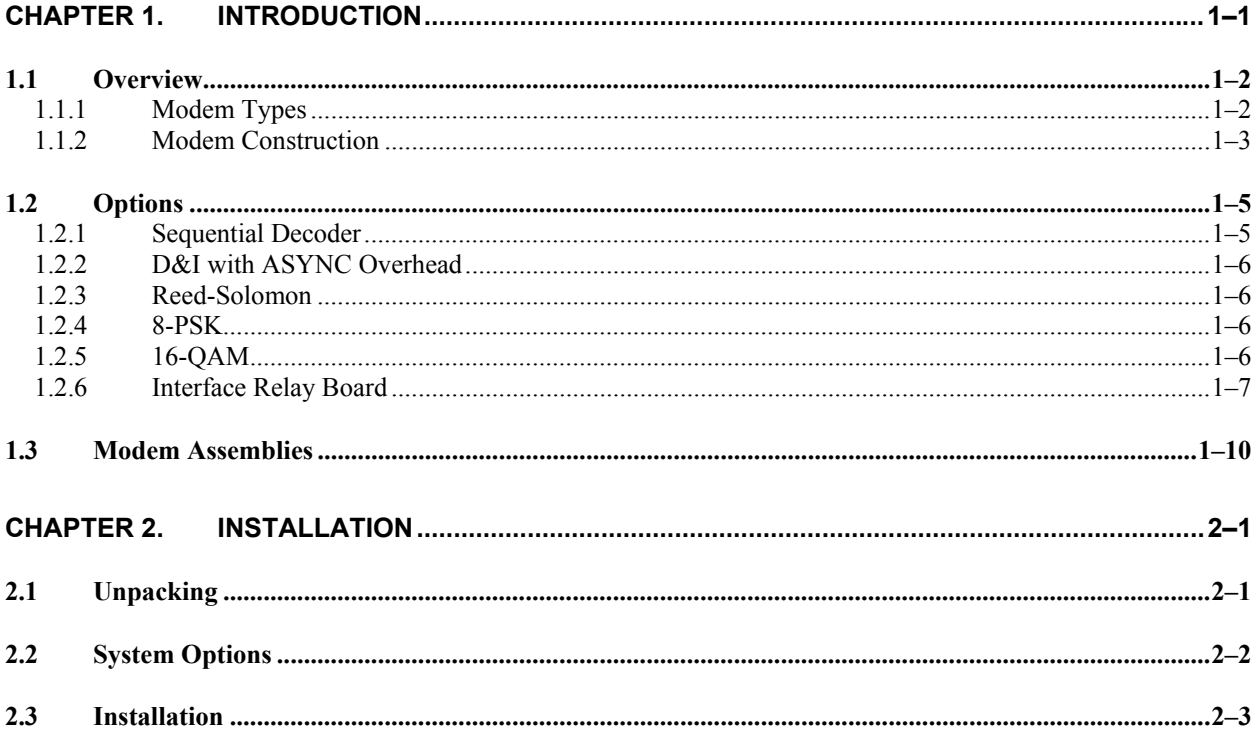

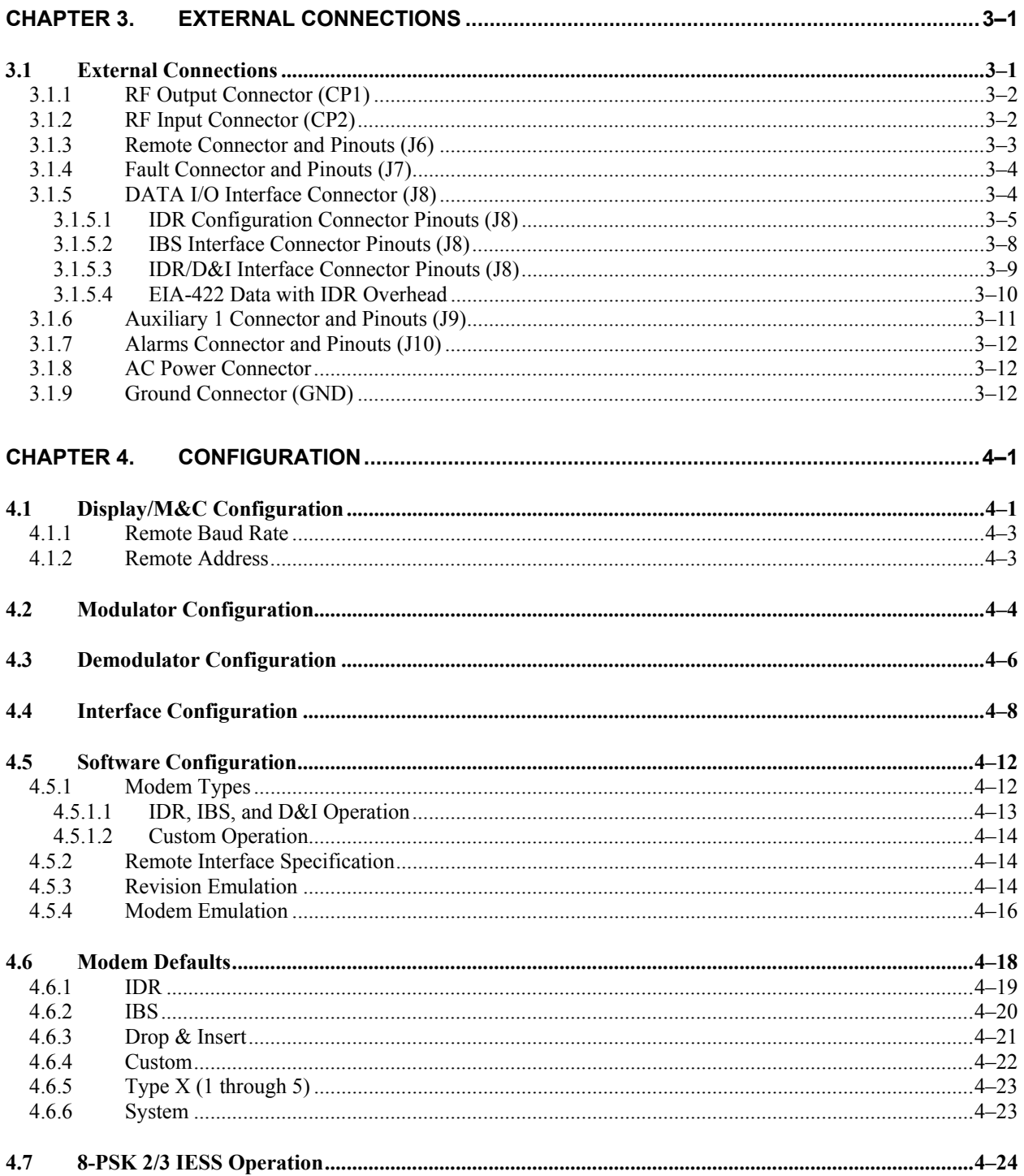

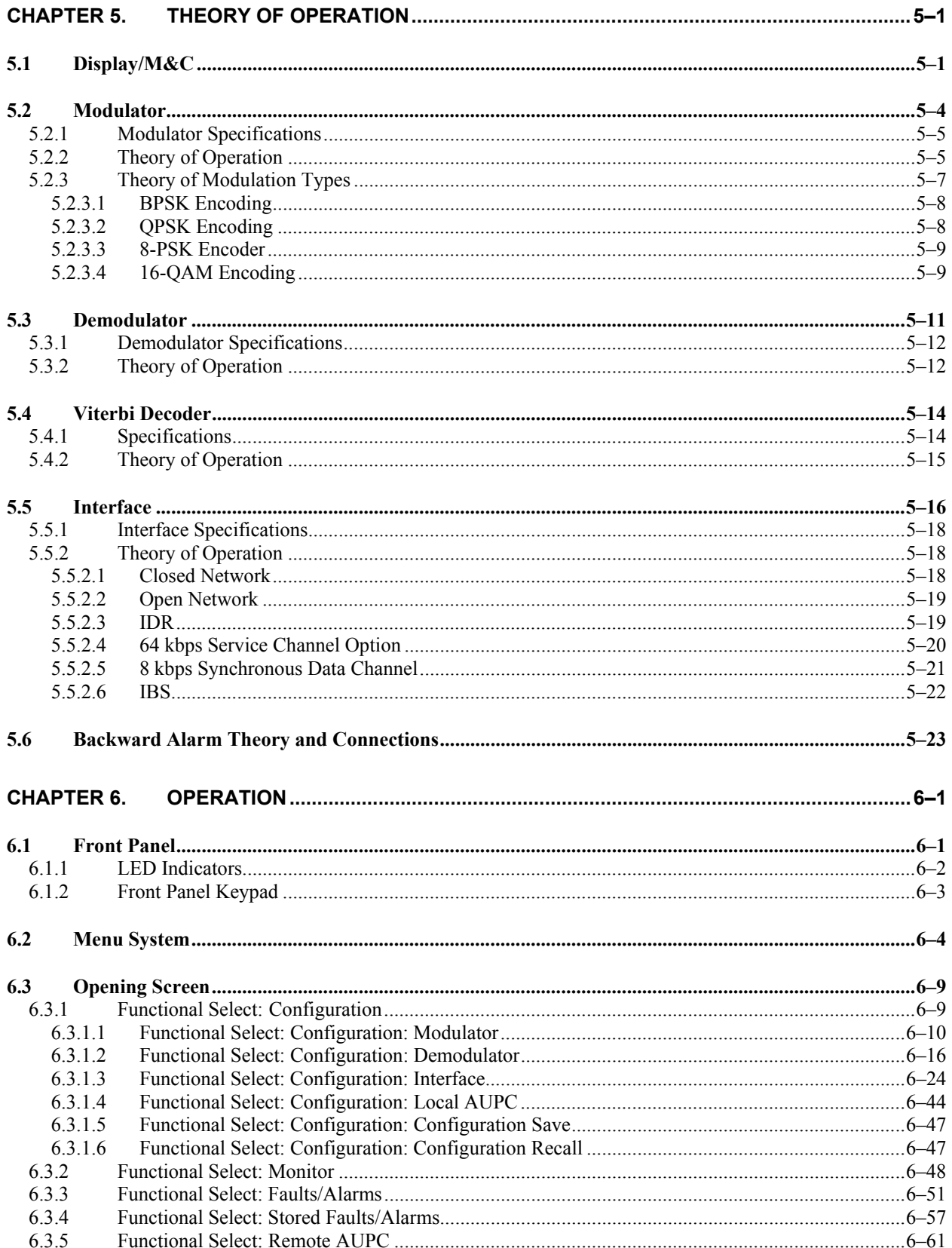

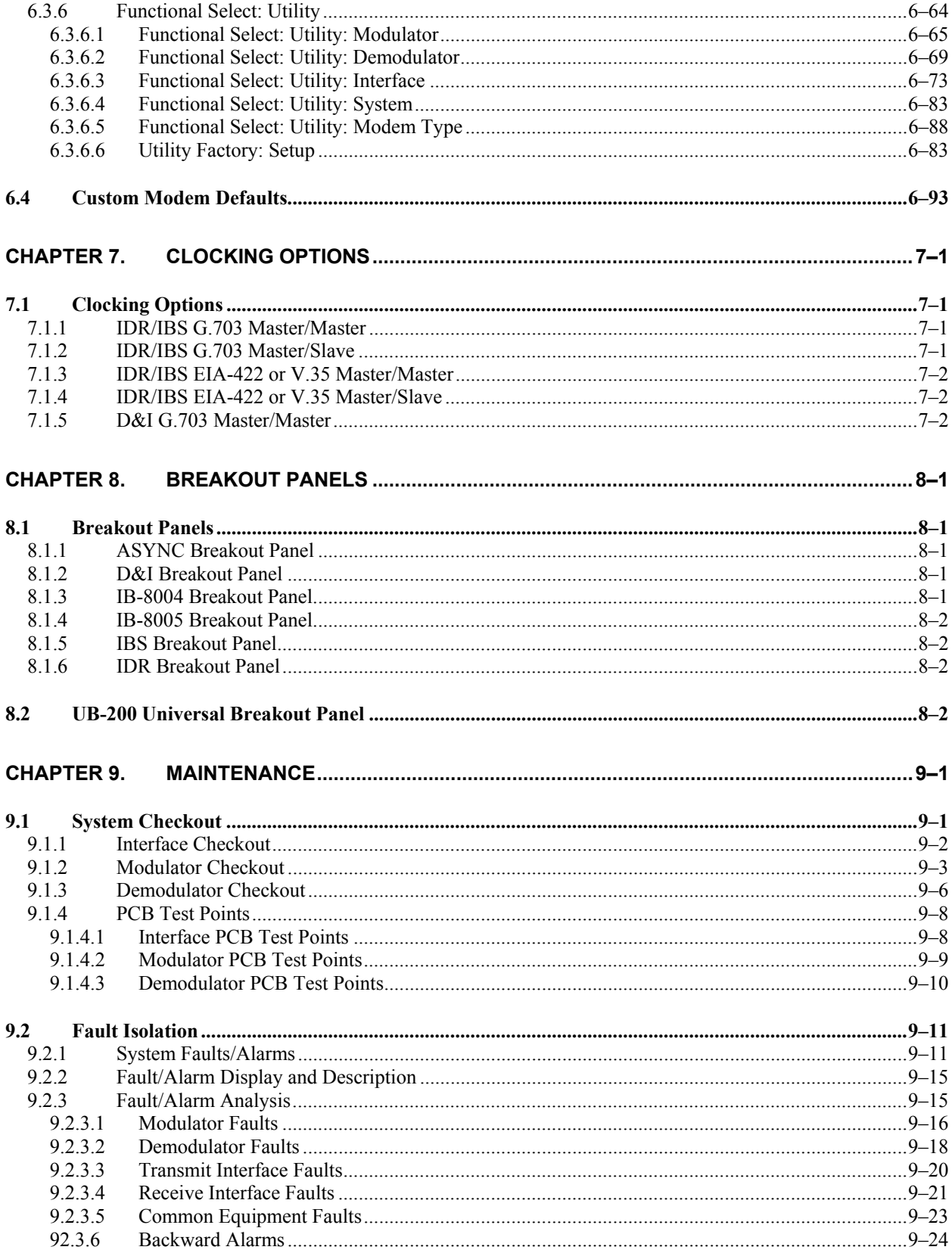

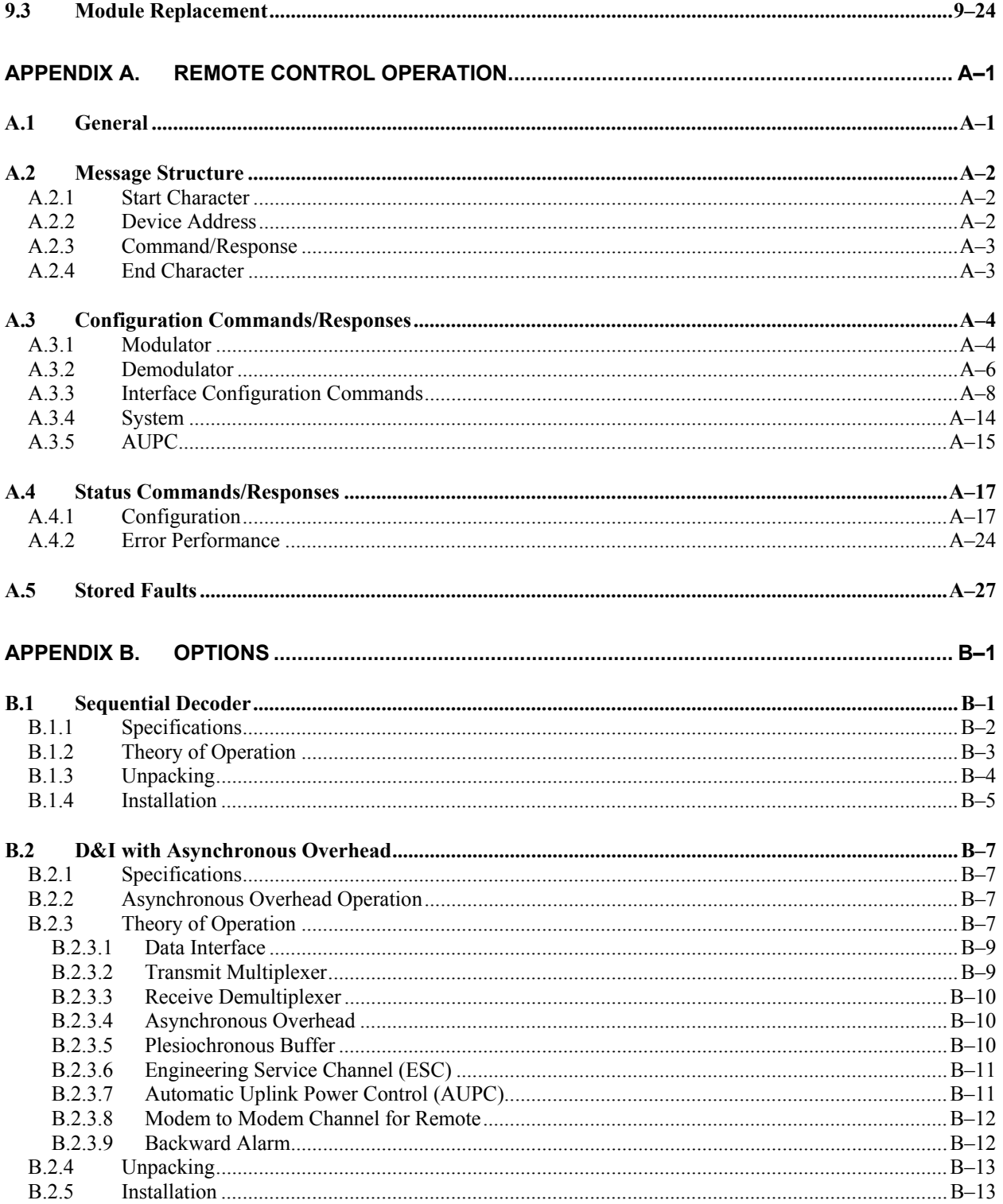

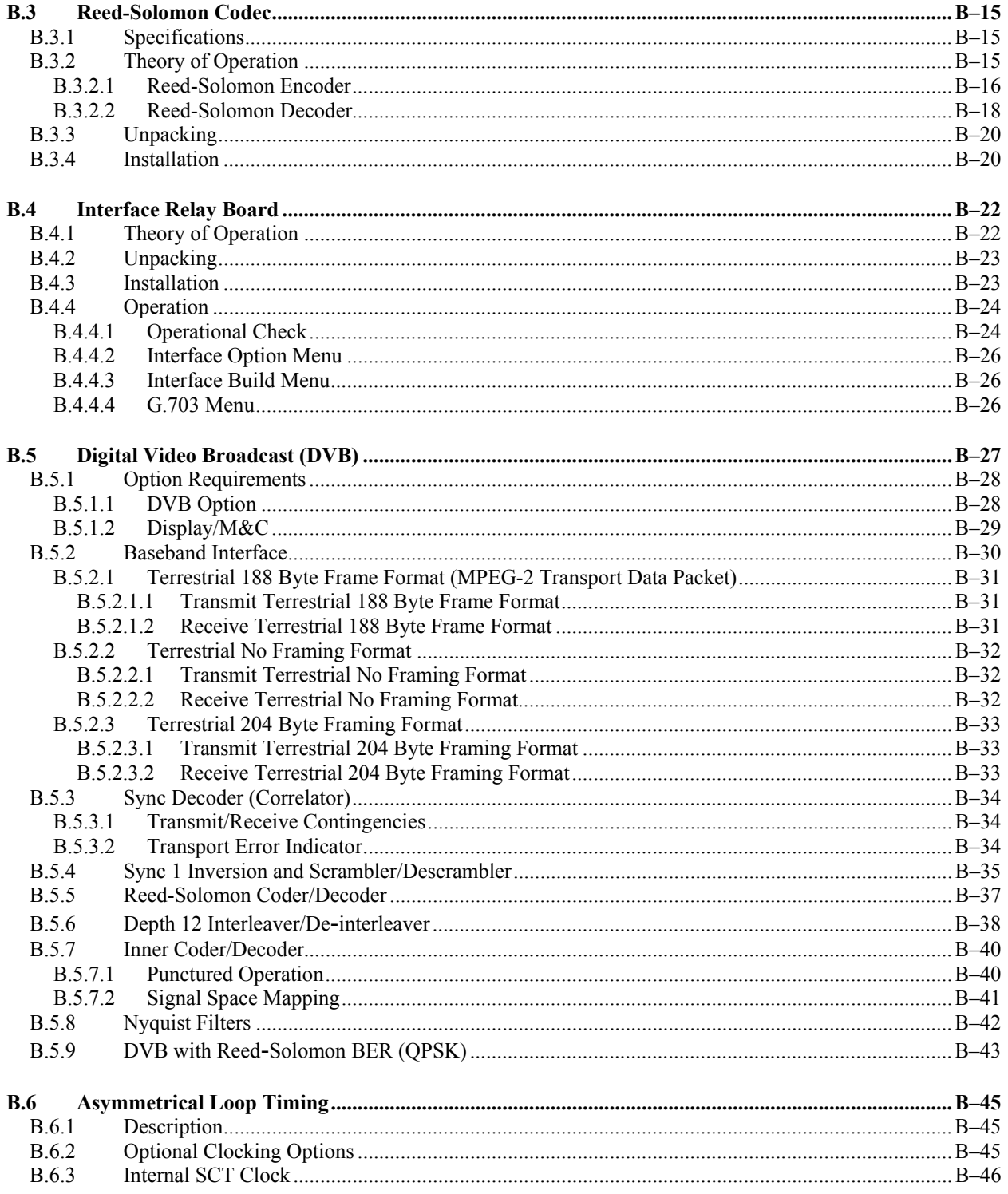

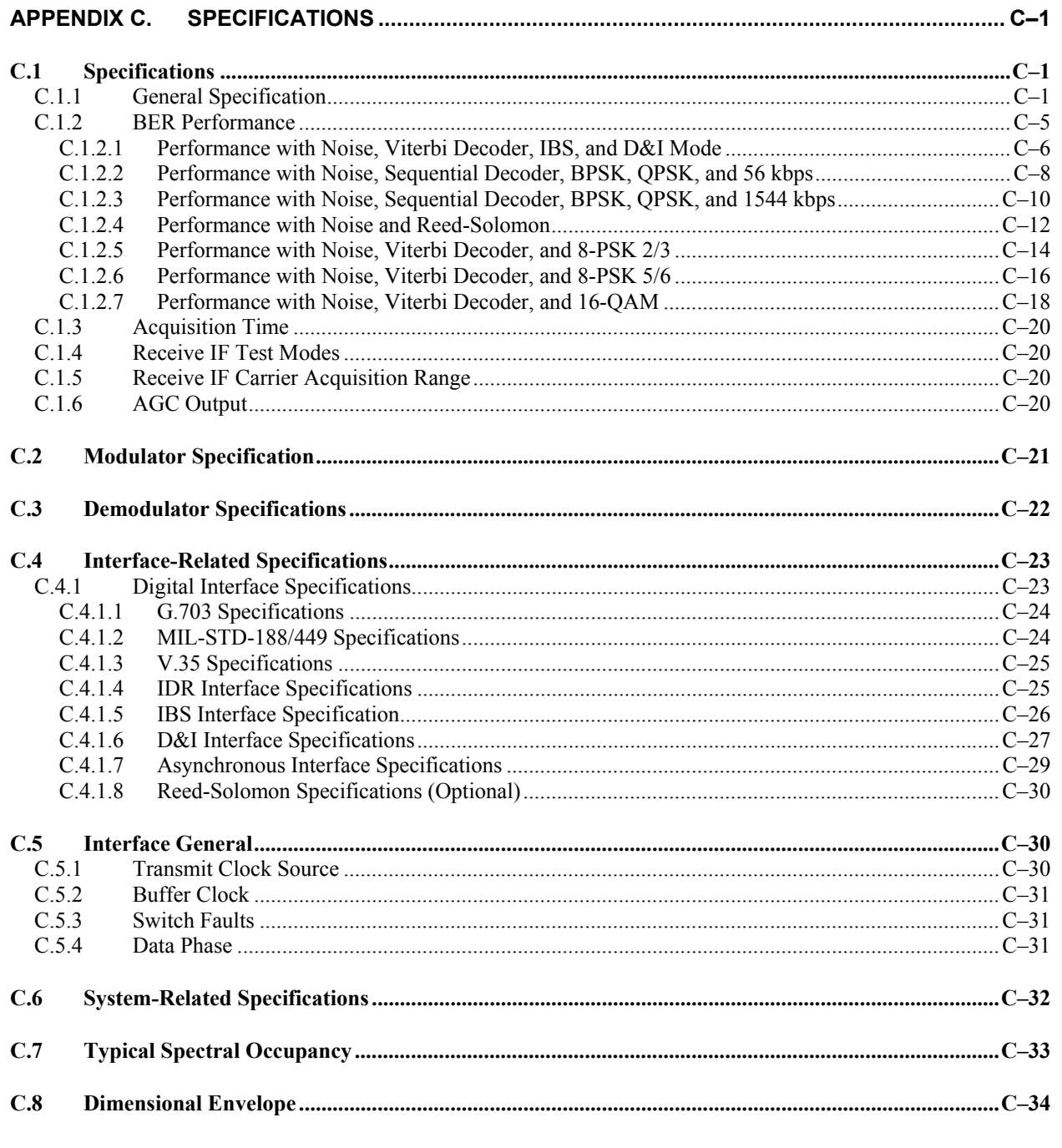

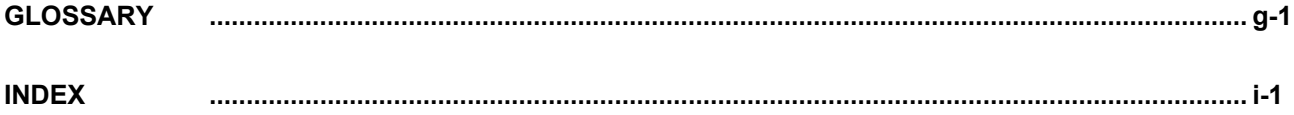

### **Figures**

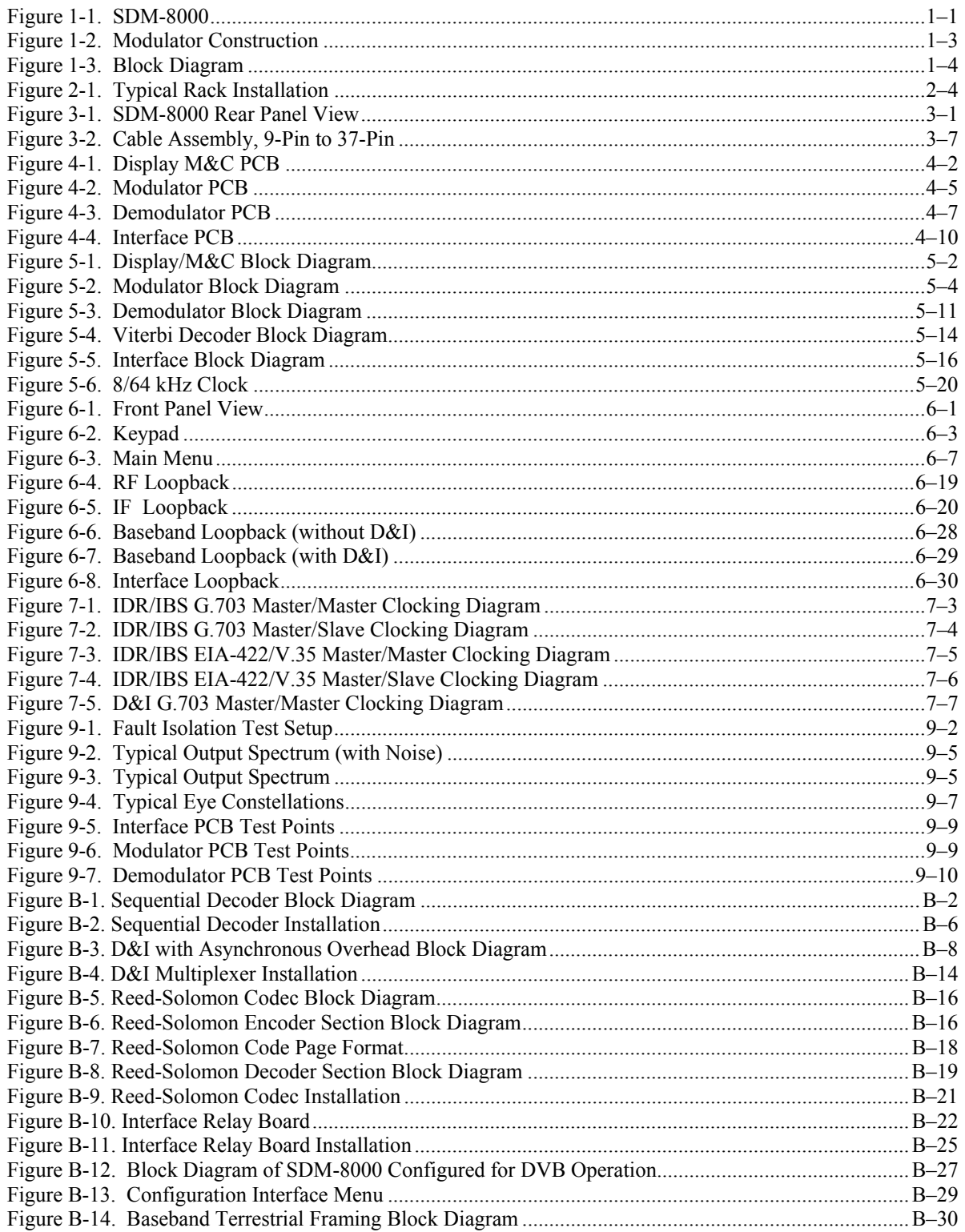

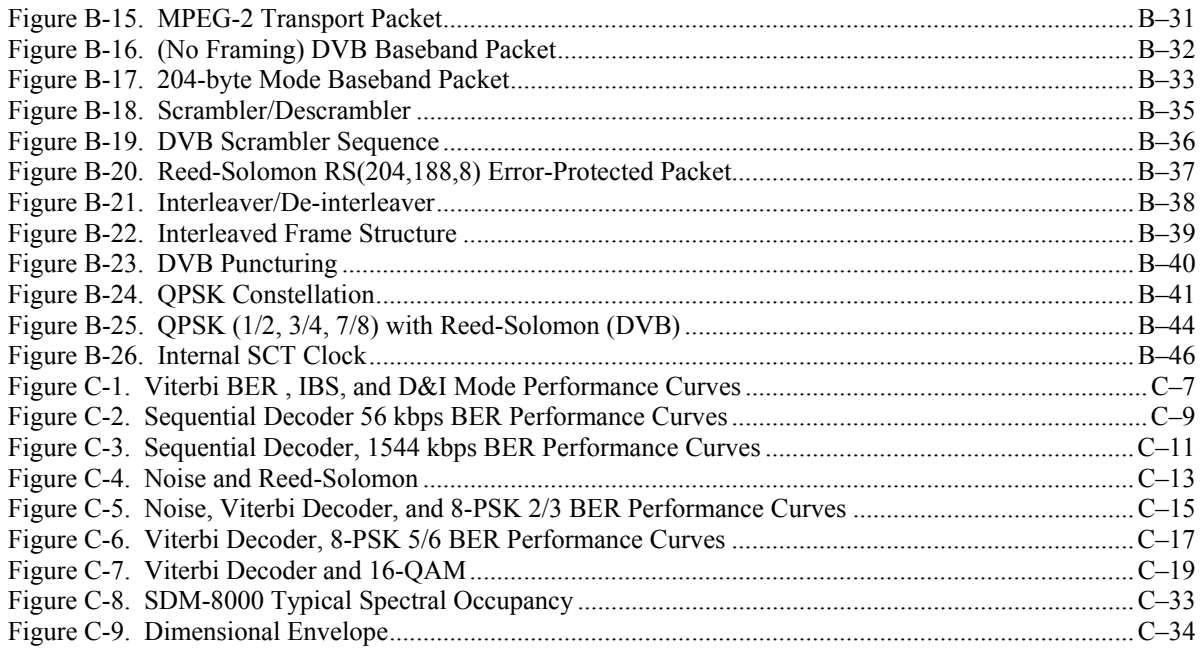

### **Tables**

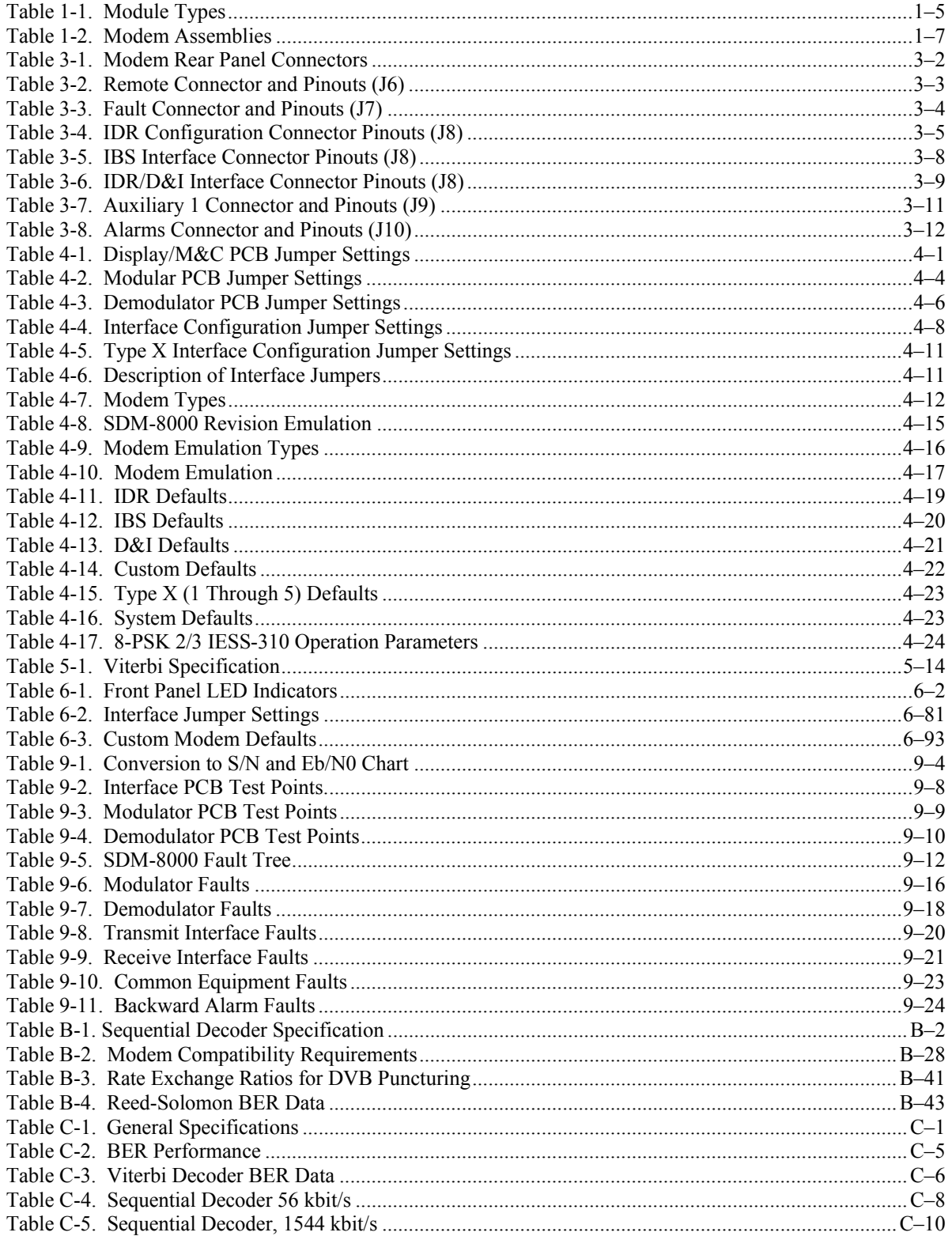

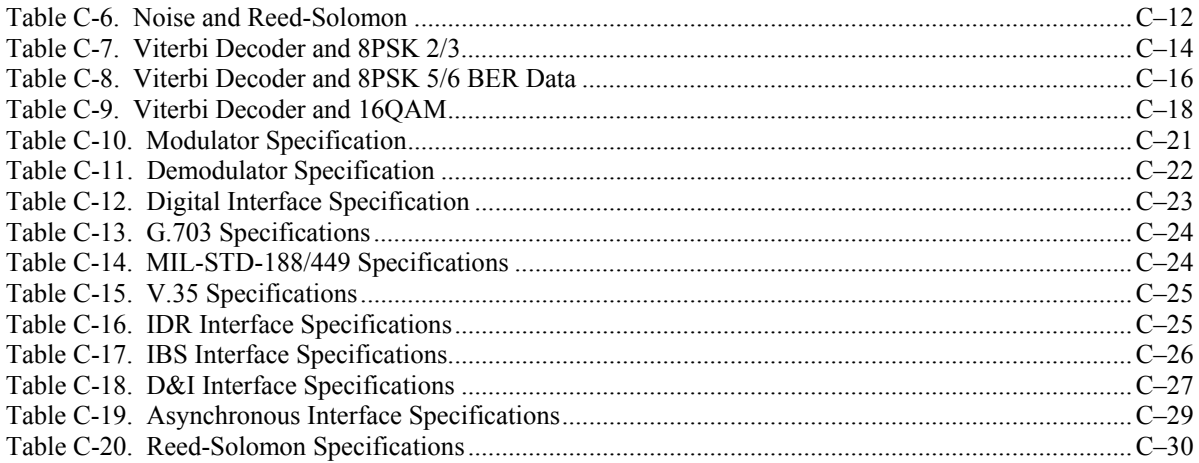

#### **About this Manual**

This manual provides installation and operation information for the Comtech EF Data SDM-8000 Satellite Modem. This is a technical document intended for earth station engineers, technicians, and operators responsible for the operation and maintenance of the SDM-8000.

#### **Related Documents**

The following documents are referenced in this manual:

- *American Telephone and Telegraph* (*AT&T) 43802*
- *CCITT G.703, G.704, G.721, G.732, G.733, G.823, G.824*
- *Department of Defense (DOD) MIL-STD-188-114A, "Electrical Characteristics of Digital Interface Circuits"*
- *Comtech EF Data's UB-300 Universal Breakout Panel Installation and Operation Manual*
- *Comtech EF Data's IDR Breakout Panel Installation and Operation Manual*
- *Comtech EF Data's IBS Breakout Panel Installation and Operation Manual*
- *Comtech EF Data's IB-8004 Breakout Panel Installation and Operation Manual*
- *Comtech EF Data's IB-8005 Breakout Panel Installation and Operation Manual*
- *Comtech EF Data's D&I Breakout Panel Installation and Operation Manual*
- *Comtech EF Data's ASYNC Breakout Panel Installation and Operation Manual*

#### **Conventions and References**

#### **Cautions and Warnings**

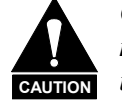

*CAUTION indicates a hazardous situation that, if not avoided, may result in minor or moderate injury. CAUTION may also be used to indicate other unsafe practices or risks of property damage.* 

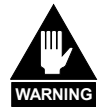

*WARNING indicates a potentially hazardous situation that, if not avoided, could result in death or serious injury.*

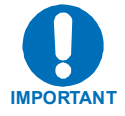

•

*Indicates information critical for proper equipment function.* 

#### **Overview of Changes to Previous Edition**

The following changes were made for Revision 13:

#### **Metric Conversion**

Metric conversion information is located on the inside back cover of this manual. This information is provided to assist the operator in cross-referencing English to Metric conversions.

#### **Recommended Standard Designations**

Recommended Standard (RS) Designations is equivalent to the new designation of the Electronic Industries Association (EIA). All references in the manual will be shown either has the EIA designations (EIA-232, EIA-485, etc.) or the RS designations..

#### **Military Standards**

References to "MIL-STD-188" apply to the 114A series (i.e., MIL-STD-188-114A), which provides electrical and functional characteristics of the unbalanced and balanced voltage digital interface circuits applicable to both long haul and tactical communications. Specifically, these references apply to the MIL-STD-188-114A electrical characteristics for a balanced voltage digital interface circuit, Type 1 generator, for the full range of data rates. For more information, refer to the Department of Defense (DOD) MIL-STD-188-114A, "Electrical Characteristics of Digital Interface Circuits."

#### **Trademarks**

Product names mentioned in this manual may be trademarks or registered trademarks of their respective companies and are hereby acknowledged.

#### **Reporting Comments or Suggestions Concerning this Manual**

Comments and suggestions regarding the content and design of this manual will be appreciated. To submit comments, please contact the Comtech EF Data Technical Publications department: techpub@comtechefdata.com.

#### **Electrical Safety**

The SDM-8000 Satellite Modem has been shown to comply with the following safety standard:

• EN 60950: Safety of Information Technology Equipment, including electrical business machines

The equipment is rated for operation over the range 100 - 240 volts AC. It has a maximum power consumption of 290 watts, and draws a maximum of 2.9 mA.

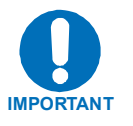

- 1. Refer to Physical Description section for fuse data.
- 2. FOR CONTINUED OPERATOR SAFETY, ALWAYS REPLACE THE FUSES WITH THE CORRECT TYPE AND RATING.

#### **Fuses**

The SDM-8000 is fitted with two fuses - one each for line and neutral connections. These are contained within the body of the IEC power inlet connector, behind a small plastic flap.

#### **Environmental**

The SDM-8000 must not be operated in an environment where the unit is exposed to extremes of temperature outside the ambient range 0 to  $50^{\circ}$ C (32 $^{\circ}$  to 122 $^{\circ}$ F), precipitation, condensation, or humid atmospheres above 95% RH, altitudes (un-pressurised) greater than 2000 metres, excessive dust or vibration, flammable gases, corrosive or explosive atmospheres.

Operation in vehicles or other transportable installations that are equipped to provide a stable environment is permitted. If such vehicles do not provide a stable environment, safety of the equipment to EN60950 may not be guaranteed.

#### **Installation**

The installation and connection to the line supply must be made in compliance to local or national wiring codes and regulations.

The SDM-8000 is designed for connection to a power system that has separate ground, line and neutral conductors. The equipment is not designed for connection to power system that has no direct connection to ground.

The SDM-8000 is shipped with a line inlet cable suitable for use in the country of operation. If it is necessary to replace this cable, ensure the replacement has an equivalent specification. Examples of acceptable ratings for the cable include HAR, BASEC and HOXXX-X. Examples of acceptable connector ratings include VDE, NF-USE, UL, CSA, OVE, CEBEC, NEMKO, DEMKO, BS1636A, BSI, SETI, IMQ, KEMA-KEUR and SEV.

International Symbols:

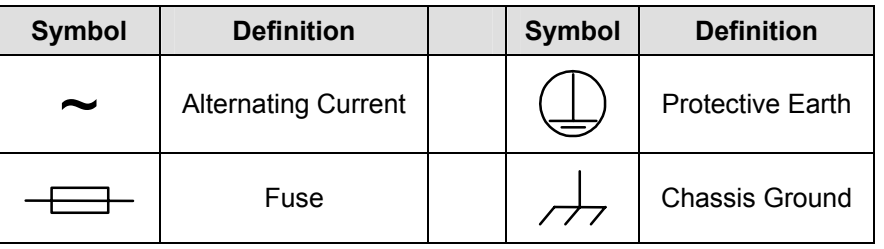

#### **Telecommunications Terminal Equipment Directive**

In accordance with the Telecommunications Terminal Equipment Directive 91/263/EEC, this equipment should not be directly connected to the Public Telecommunications Network.

#### **EMC (Electromagnetic Compatibility)**

In accordance with European Directive 89/336/EEC, the CDM-700 Modem has been shown, by independent testing, to comply with the following standards:

Emissions: EN 55022 Class B - Limits and methods of measurement of radio interference characteristics of Information Technology Equipment.

(Also tested to FCC Part 15 Class B)

Immunity: EN 50082 Part 1 - Generic immunity standard, Part 1: Domestic, commercial and light industrial environment.

Additionally, the CDM-700 has been shown to comply with the following standards:

- EN 61000-3-2 Harmonic Currents Emission
- EN 61000-3-3 Voltage Fluctuations and Flicker
- EN 61000-4-2 ESD Immunity
- EN 61000-4-4 EFT Burst Immunity
- EN 61000-4-5 Surge Immunity
- EN 61000-4-6 RF Conducted Immunity
- EN 61000-4-8 Power Frequency Magnetic Field Immunity
- EN 61000-4-9 Pulse Magnetic Field Immunity
- EN 61000-4-11 Voltage Dips, Interruptions, and Variations Immunity
- EN 61000-4-13 Immunity to Harmonics

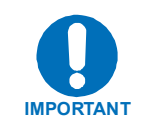

In order that the Modem continues to comply with these standards, observe the following instructions:

- Connections to the transmit and receive IF ports (Type N or Type F connectors) should be made using a good quality coaxial cable - for example 50  $\Omega$  or 75  $\Omega$ .
- All 'D' type connectors attached to the rear panel must have back-shells that provide continuous metallic shielding. Cable with a continuous outer shield (either foil or braid, or both) must be used, and the shield must be bonded to the backshell.
- The equipment must be operated with its cover on at all times. If it becomes necessary to remove the cover, the user should ensure that the cover is correctly re-fitted before normal operation commences.

1.

.

#### **Warranty Policy**

This Comtech EF Data product is warranted against defects in material and workmanship for a period of 2 years from the date of shipment. During the warranty period, Comtech EF Data will, at its option, repair or replace products that prove to be defective.

For equipment under warranty, the customer is responsible for freight to Comtech EF Data and all related custom, taxes, tariffs, insurance, etc. Comtech EF Data is responsible for the freight charges **only** for return of the equipment from the factory to the customer. Comtech EF Data will return the equipment by the same method (i.e., Air, Express, Surface) as the equipment was sent to Comtech EF Data.

#### **Limitations of Warranty**

The foregoing warranty shall not apply to defects resulting from improper installation or maintenance, abuse, unauthorized modification, or operation outside of environmental specifications for the product, or, for damages that occur due to improper repackaging of equipment for return to Comtech EF Data.

*No other warranty is expressed or implied. Comtech EF Data specifically disclaims the implied warranties of merchantability and fitness for particular purpose.*

#### **Exclusive Remedies**

The remedies provided herein are the buyer's sole and exclusive remedies. Comtech EF Data shall not be liable for any direct, indirect, special, incidental, or consequential damages, whether based on contract, tort, or any other legal theory.

#### **Disclaimer**

Comtech EF Data has reviewed this manual thoroughly in order that it will be an easy-to-use guide to your equipment. All statements, technical information, and recommendations in this manual and in any guides or related documents are believed reliable, but the accuracy and completeness thereof are not guaranteed or warranted, and they are not intended to be, nor should they be understood to be, representations or warranties concerning the products described. Further, Comtech EF Data reserves the right to make changes in the specifications of the products described in this manual at any time without notice and without obligation to notify any person of such changes.

If you have any questions regarding your equipment or the information in this manual, please contact the Comtech EF Data Customer Support Department.

# **Chapter 1. INTRODUCTION**

This Comtech EF Data SDM-8000 Satellite Modem, referred to in this manual as "the modem" [\(Figure 1-1\)](#page-22-0) is designed to meet the requirements of the IDR, IBS, and other specifications encountered in the satellite digital communications industry.

<span id="page-22-0"></span>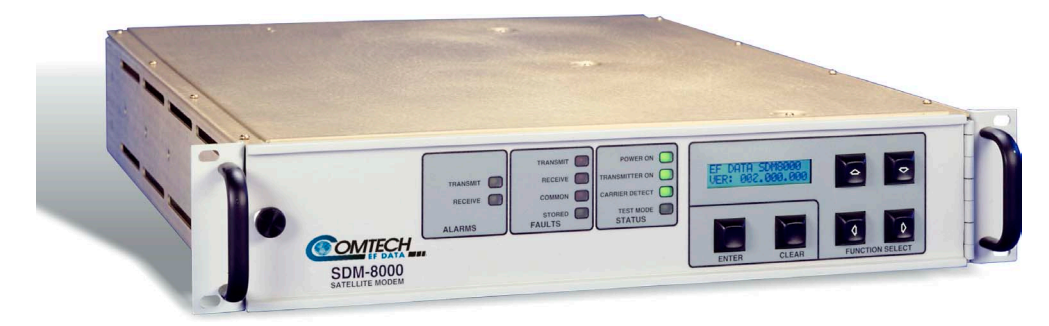

**Figure 1-1. SDM-8000** 

#### **1.1 Overview**

The modem is a high performance, full-duplex, digital-vector modulator/demodulator that meets the open network requirements of the **I**NTELSAT **E**arth **S**tation **S**tandards (IESS) -308, -309, and -310 emulation specifications for **I**ntermediate **D**ata **R**ate (IDR), **I**NTELSAT **B**usiness **S**ervices (IBS), and **S**atellite **M**ultiservice **S**ystem (SMS).

The modem also can be used for any closed network and satellite communication system applications.

The modem supports the following main modes of operation:

- **IDR** (with Audio or 64 kbps data)
- IBS
- **D**rop **& I**nsert (D&I)
- Custom
- **Async**hronous overhead (ASYNC)
- Type X

The modem interfaces between **S**ingle **C**hannel **P**er **C**arrier (SCPC) fixed-rate terminal equipment operating within the following specifications:

- Data rate of 9.6 kbps to 9.312 Mbps
- Symbol rate of 19 kS/s to 6.3 MS/s
- Can be configured to add overhead/framing to the data

#### **1.1.1 Modem Types**

The modulation types include:

- Bi-Phase Shift Keying (BPSK)
- Quadrature Phase Shift Keying (QPSK)
- 8-Phase Shift Key (8-PSK)
- 16-Quadrature Amplitude Modulation (16-QAM)

The Custom mode of operation enables the modem to emulate most proprietary modems.

The modem interfaces between the channel unit or multiplexer (MUX) and **I**ntermediate **F**requency (IF) converter equipment operating in a 50 to 180 MHz band. An internal channel unit, conforming to IESS-308 and -309 emulation specifications, provides overhead designated for an **E**ngineering **S**ervice **C**ircuit (ESC).

#### **1.1.2 Modem Construction**

- The modem contains: Built-in scramblers/descramblers
	- Differential encoder/decoder
	- Transmit and receive frequency synthesizers
	- Multi-rate Forward Error Correction (FEC) convolutional Viterbi decoder

- The modem provides: High performance with narrow occupied bandwidth
	- Automatic signal acquisition
	- High flexibility
	- Extensive online monitoring circuits

The modem is a complete, self-contained unit in a standard 2-unit (2U) 19-inch ( 48 cm) rackmountable enclosure weighing approximately 19 lbs (8.6 kg).

The unit was constructed using modular design ([Figure 1-2\)](#page-24-0), and consists of five **P**rinted **C**ircuit **B**oard (PCB) assemblies, including the front and rear panel. The backplane PCB is mounted on the chassis assembly, and contains receptacles for plug-in PCBs.

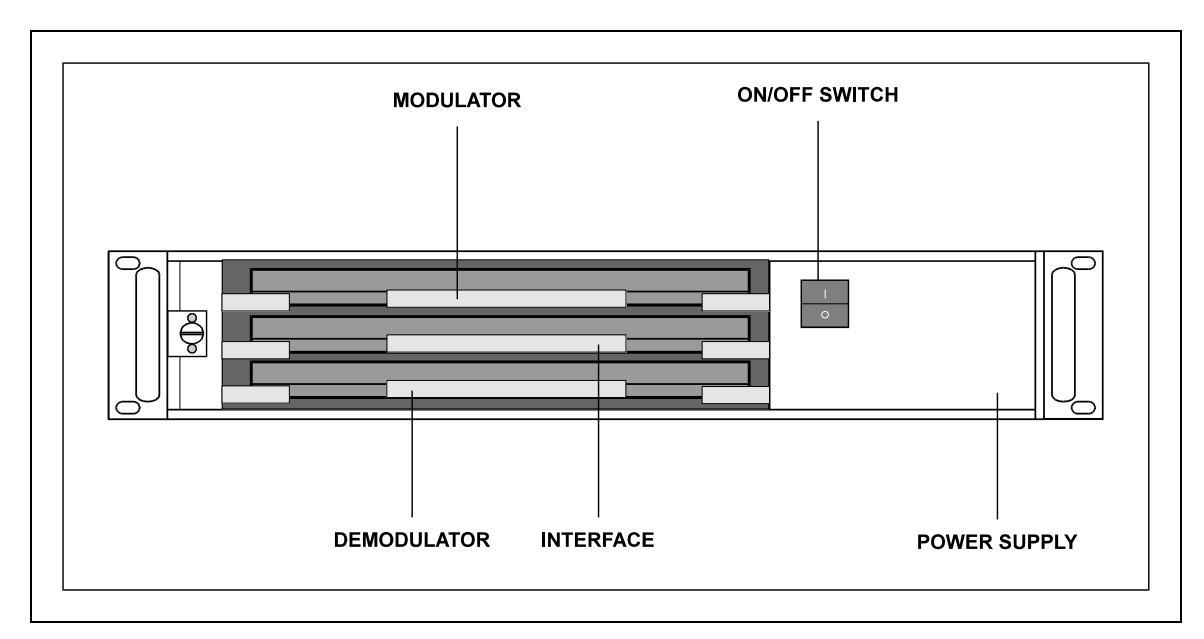

<span id="page-24-0"></span>**Figure 1-2. Modulator Construction** 

The front edge of the modulator, demodulator, and interface PCBs contains the test points.

The front panel of the modem contains all **M**onitor **& C**ontrol (M&C) function indicators for operating the modem. The display/M&C PCB is mounted on the front panel.

The chassis also contains a fan (on the rear panel) and a power supply.

Refer to [Figure 1-3](#page-25-0) for a system block diagram.

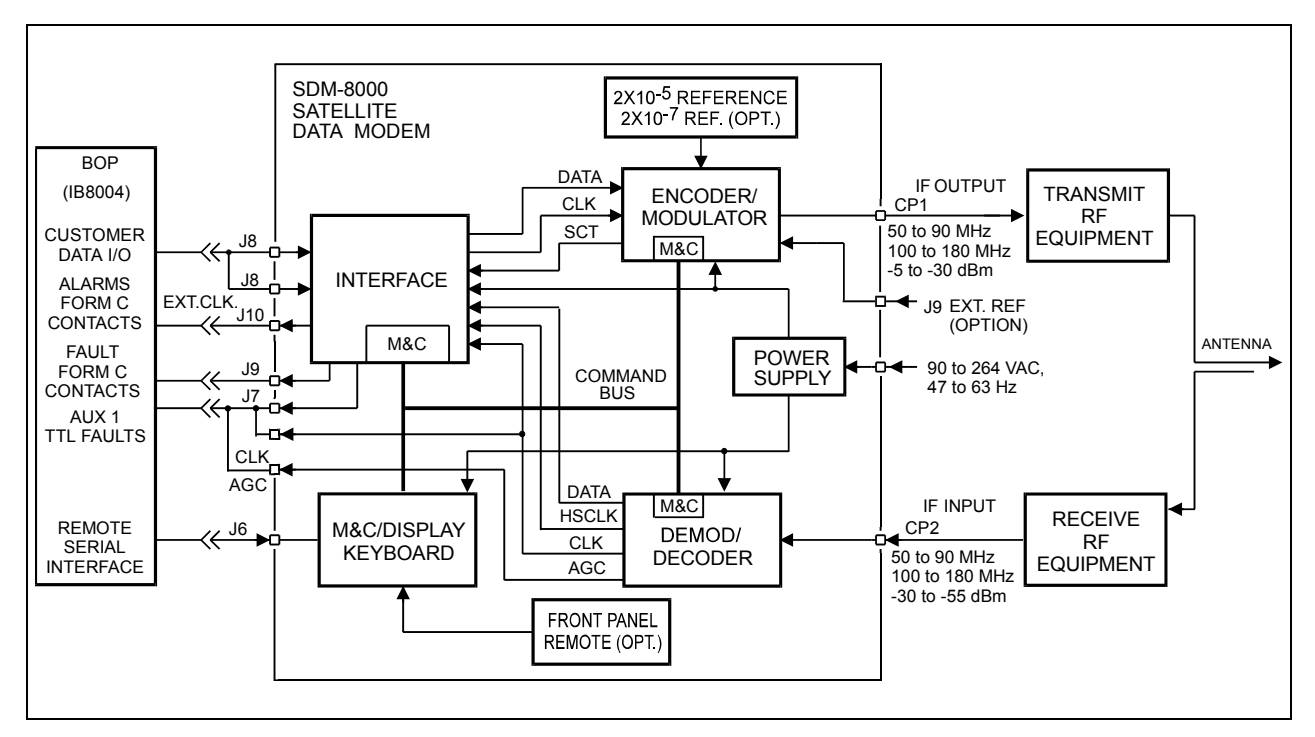

<span id="page-25-0"></span>**Figure 1-3. Block Diagram** 

#### **1.2 Options**

Refer to [Table 1-1](#page-26-0) for a description of module types that are compatible with each option.

| Configuration          | <b>Interface Type</b>        | <b>FEC Option</b>       | <b>Options</b>            |
|------------------------|------------------------------|-------------------------|---------------------------|
| 70/140 MHz Duplex (AC) | Standard                     | Sequential              | $+5$ V Output             |
| 70/140 MHz TX (AC)     | <b>Standard with Buffer</b>  | Viterbi                 | $50\Omega$                |
| 70/140 MHz RX (AC)     | Standard with Buffer/R-S     | Trellis                 | Int. SW Relay             |
| 70/140 MHz Duplex (DC) | Standard with Buffer/DVB R-S | Sequential &<br>Trellis | Int. SW Relay 50 $\Omega$ |
| 70/140 MHz TX (DC)     | <b>IBS</b>                   |                         | +5 V Output & 50 $\Omega$ |
| 70/140 MHz RX (DC)     | <b>IBS/IDR</b>               |                         | $H/S$ 10-7                |
|                        | IBS/D&I with ACU             |                         | 2048 Max D/R              |
|                        | $IBS/R-S$                    |                         |                           |
|                        | IBS/D&I/RS with ACU          |                         |                           |
|                        | IBS/IDR/D&I with ACU         |                         |                           |
|                        | <b>IBS/IDR/R-S</b>           |                         |                           |
|                        | IBS/IDR/D&I/RS with ACU      |                         |                           |
|                        | <b>IBS</b> with ACU          |                         |                           |
|                        | IBS with ACU/IDR             |                         |                           |
|                        | IBS/R-S with ACU             |                         |                           |
|                        | IBS/IDR/R-S with ACU         |                         |                           |

<span id="page-26-0"></span>**Table 1-1. Module Types** 

**Note:** Viterbi decoder and 75Ω configuration are standard with the SDM-8000 Modem.

#### **1.2.1 Sequential Decoder**

The sequential decoder works in closed network applications which typically use the **F**requency **D**ivision **M**ultiple **A**ccess (FDMA) satellite communications system. The decoder also works in conjunction with the convolutional encoder at the transmitting modem to correct bit errors in the received data stream from the demodulator.

For more information, refer to Appendix B.

#### **Notes:**

- 1. D&I, and D&I with ASYNC options, can be used with the sequential decoder.
- 2. The Reed-Solomon option cannot be used with the sequential decoder.
- 3. The sequential decoder option will not function in 8-PSK and 16-QAM modes.

#### **1.2.2 D&I with ASYNC Overhead**

The D&I multiplexer with the ASYNC overhead data channel is used for earth station-to-earth station communication. The D&I multiplexer works in conjunction with the interface PCB to enable the modem to Tx or Rx fractional parts of a T1 data stream. The overhead channel is MUXed onto the data and transmitted at an overhead rate of 16/15 of the main channel.

For more information, refer to Appendix B.

#### **Notes:**

- 1. D&I, and D&I with ASYNC options, can be used with the sequential decoder.
- 2. The Reed-Solomon options cannot be used with the sequential decoder.

#### **1.2.3 Reed-Solomon**

The Reed-Solomon Codec works in conjunction with the Viterbi decoder and includes additional framing, interleaving, and Codec processing to provide concatenated FEC, and convolutional encoding and decoding.

Refer to Appendix B for more information.

**Note:** The sequential decoder cannot be used with the Reed-Solomon option.

#### **1.2.4 8-PSK**

The 8-PSK modulation type is a PSK encoding method for providing a modulated carrier at 38.4 kbps to 9.3 Mbps by pragmatic-trellis encoding at 2/3 rate.

#### **Notes:**

- 1. The sequential decoder option cannot be used in the 8-PSK mode.
- 2. The D&I and Reed-Solomon options can be used in the 8-PSK mode.

#### **1.2.5 16-QAM**

The 16-QAM is an encoding method for providing a modulated carrier at 50 kbps to 9.3 Mbps in 3/4 rate, and 68 kbps to 9.3 Mbps in 7/8 rate.

#### **Notes:**

- 1. The sequential decoder option cannot be used in the 16-QAM mode.
- 2. The Reed-Solomon option is required for 16-QAM operation.

#### **1.2.6 Interface Relay Board**

The interface relay board option provides easy method for changing the data interface. The interface relay replaces the need to physically change the interface multi-pin jumpers by enabling data interface selections from the modem front panel. For more information, refer to Appendix B.

#### **1.3 Modem Assemblies**

Refer to [Table 1-2](#page-28-0) for modem assemblies.

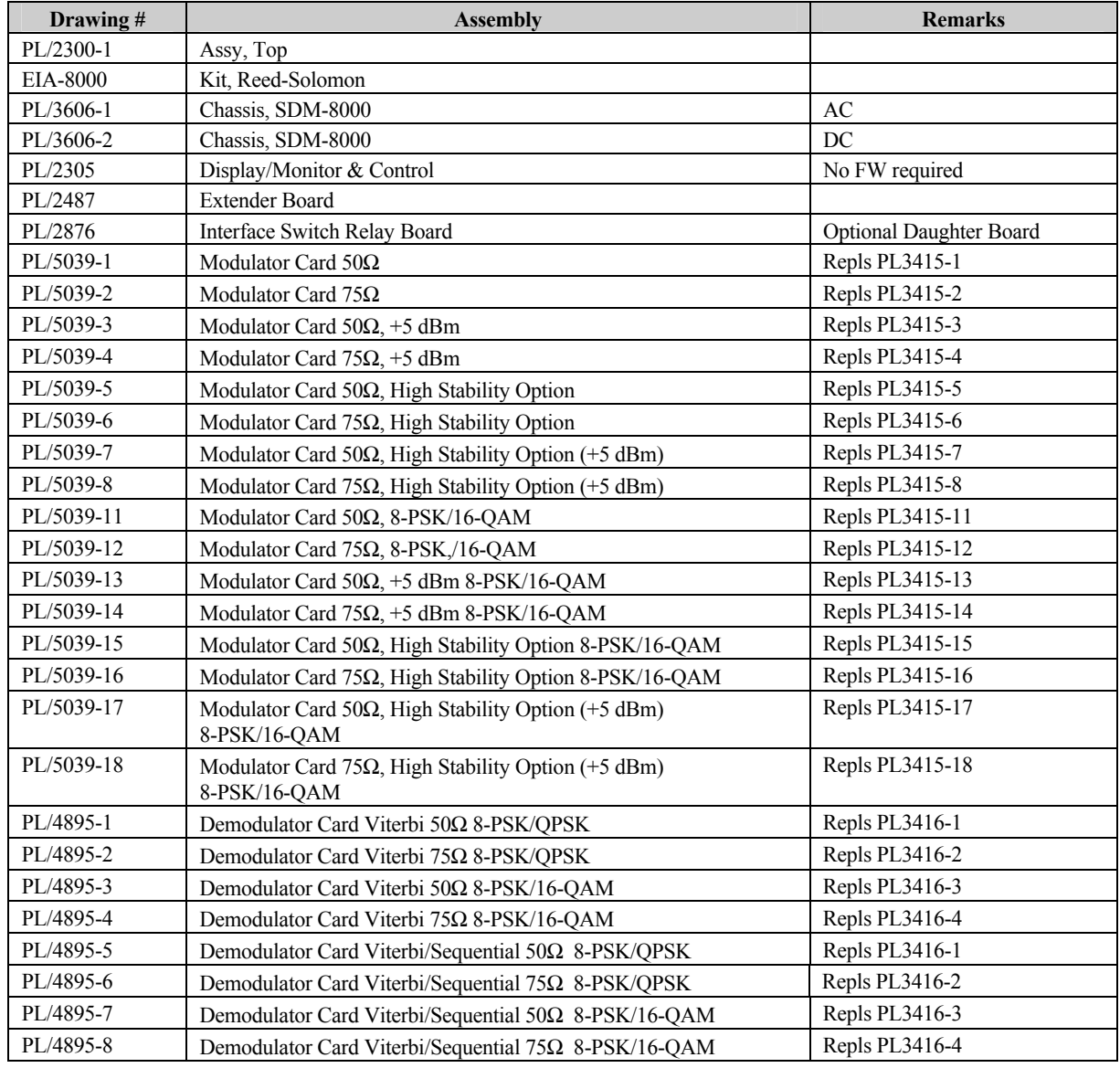

#### <span id="page-28-0"></span>**Table 1-2. Modem Assemblies**

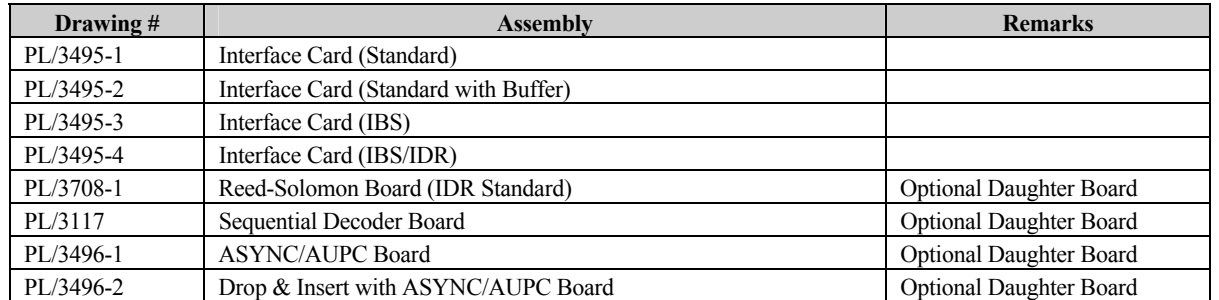

#### **Table 1-3. Modem Assemblies (Continued)**

**Note:** All the high stability modulators have the capability of having the SCT INTERNAL synthesized to the EXT CLOCK input at the data I/O connector. This is used in asymmetrical Loop Timing applications. (See Chapter 6.)

#### **1.4 New In This Manual**

The following changes were made to Revision 12 :

- Added Version 21.1.3
- Added Erratas A, B, C, D, E, F, and G
- Added Addendum A
- Added engineering changes.
- Revised manual to reorganize chapters.

# **Chapter 2. INSTALLATION**

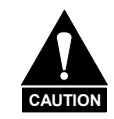

*The equipment contains parts and assemblies sensitive to damage by Electrostatic Discharge (ESD). Use ESD precautionary procedures when touching, removing, or inserting PCBs.*

#### **2.1 Unpacking**

The modem and manual are packaged in pre-formed, reusable, cardboard cartons containing foam spacing for maximum shipping protection. The circuit boards are packed in separate cardboard caddypacks (also packaged within the cardboard carton).

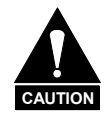

*Do not use any cutting tool that will extend more than 1-inch into the container. This can cause damage to the modem.*

Remove the modem as follows:

- 1. Cut the tape at the top of the carton (indicated by OPEN THIS END).
- 2. Remove the cardboard/foam space covering the modem and caddypacks.
- 3. Remove the modem, caddypacks, manual, and power cord from the carton.
- 4. Save the packing material for storage or reshipment purposes.
- 5. Inspect the equipment for any possible damage incurred during shipment.
- 6. Check the equipment against the packing list to ensure the shipment is correct.
- 7. Refer to Section 2.3 for installation instructions.

#### **2.2 System Options**

The standard modem with all PCB assemblies installed is a full-duplex QPSK satellite modem. The system can also be configured for TX-only or RX-only operation:

- For a Tx-only system, the demodulator PCB can be removed. Enter the SYSTEM UTILITY menu on the front panel and select Operation mode. Enter the menu and select Tx-only. This masks the receive faults and receive stored FAULTS in the Faults menu.
- For an Rx-only system, the modulator PCB can be removed. Enter the SYSTEM UTILITY menu on the front panel and select Operation mode. Enter the menu and select Rx-only. This will mask the transmit faults and transmit stored faults in the FAULTS menu.

#### **2.3 Installation**

Refer to the following steps to install the modem:

- 1. Mount the modem (Figure 2-1) in the assigned position of the equipment rack. Support the modem by either a rack-mounted shelf, or the two rear rack-mounted brackets supplied with the unit.
- 2. Connect the cables to the proper locations on the rear panel. Refer to Section 2.4 for connector pinouts, placement, and function.
- 3. Refer to Chapter 4 to verify that all interface jumper settings are in the proper position.
- 4. Open the front panel and install the three main PCB assemblies:
	- a. Install the Modulator PCB (AS/3415-x or Alt AS/5039-x) in the top slot.
	- b. Install the Interface PCB (AS/4895 or AS/3495) in the middle slot.
	- c. Install the Demodulator PCB (AS/3416) in the bottom slot.

**Note:** The cards are keyed and will only fit in the proper chassis slot. Verify that the PCBs are properly seated.

- 5. Before turning the power switch on, become familiar with front panel operation in Chapter 6.
- 6. Turn on the power switch located inside the front panel.
- 7. Check for the proper transmitter (Tx) output signal level and spectrum.
- 8. Check for proper receiver (Rx) input signal level and spectrum.
- 9. If there is any problem with the installation, refer to Chapter 9 for troubleshooting information.

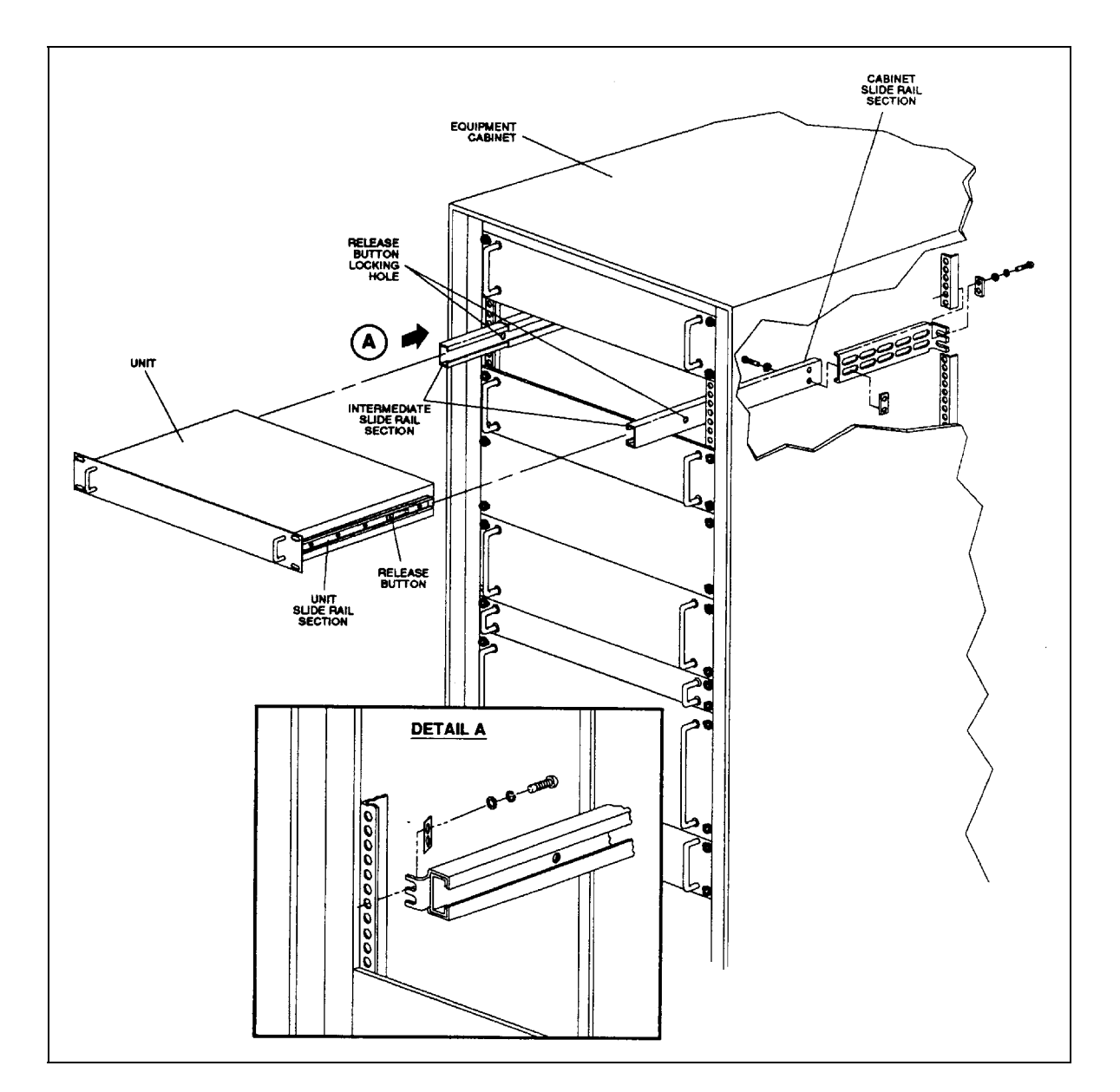

**Figure 2-1. Typical Rack Installation** 

## **Chapter 3. EXTERNAL CONNECTIONS**

#### **3.1 External Connections**

When a breakout panel is not required, the rear panel connectors enable the external connections between the modem and other equipment. Table 3-1lists these connectors, and Figure 3-1 shows their locations.

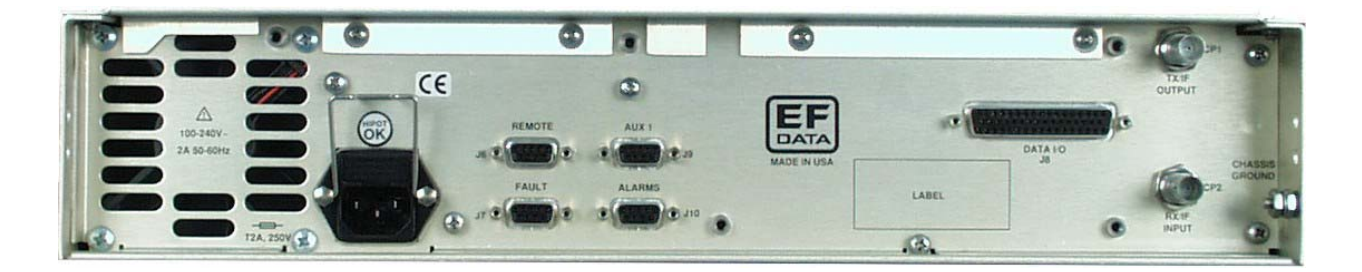

**Figure 3-1. SDM-8000 Rear Panel View** 

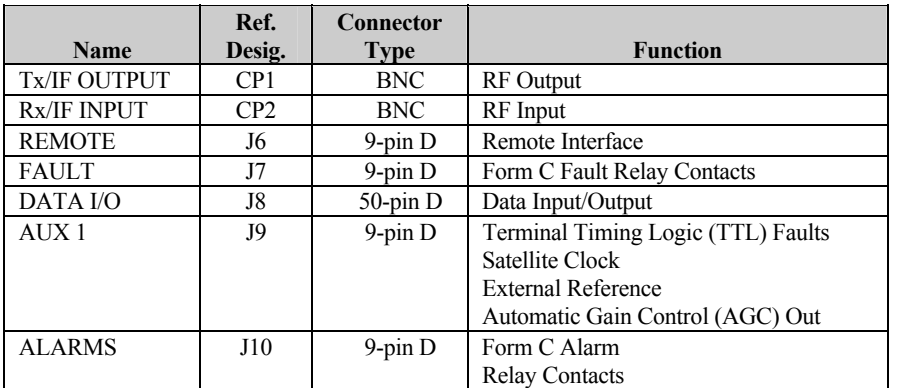

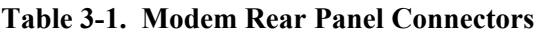

**Note:** The European EMC Directive (EN55022, EN50082-1) requires using properly shielded cables for DATA I/O. These cables must be double-shielded from end-to-end, ensuring a continuous ground shield.

#### **3.1.1 RF Output Connector (CP1)**

CP1 is a BNC connector for the TX IF signal.

The output impedance is  $75\Omega$  (50 $\Omega$  optional), and the output power level is -5 to -30 dBm. In normal operation, the output will be a QPSK modulated result of the DATA I/O connector between 50 and 180 MHz.

#### **3.1.2 RF Input Connector (CP2)**

CP2 is a BNC connector for the RX IF signal.

The input impedance is  $75\Omega$  (50 $\Omega$  optional). For normal operation, the desired carrier signal level must be between -30 and -55 dBm. Signals between 50 and 180 MHz are selected and demodulated to produce clock and data at the DATA I/O connector.
## **3.1.3 Remote Connector and Pinouts (J6)**

The remote connector interfaces the M&C functions to a remote location. This is a DCE interface that can be either EIA-232 or EIA-485, refer to Table 3-2. Refer to Appendix A for a description of the remote commands.

The remote interface connection is a 9-pin female D connector located on the rear panel of the modem. Screw locks are provided for mechanical security of the mating connector.

|                    | <b>EIA-485</b> |             |                | EIA-232     |
|--------------------|----------------|-------------|----------------|-------------|
| <b>4-Wire Mode</b> |                | 2-Wire Mode |                |             |
| Pin#               | <b>Name</b>    | <b>Name</b> | Pin#           | <b>Name</b> |
|                    | <b>GND</b>     | <b>GND</b>  |                |             |
| 2                  |                |             | $\overline{c}$ | RD(RX)      |
| 3                  |                |             | 3              | TD (TX)     |
| 4                  | $+TX$          | $+TX/RX^*$  |                |             |
| 5                  | -TX            | $-TX/RX^*$  | 5              | <b>GND</b>  |
| 6                  |                |             | 6              | <b>DSR</b>  |
| 7                  |                |             |                | <b>RTS</b>  |
| 8                  | $+RX$          | $+TX/RX^*$  | 8              | <b>CTS</b>  |
| 9                  | -RX            | $-TX/RX^*$  | q              |             |

**Table 3-2. Remote Connector and Pinouts (J6)** 

#### **Notes:**

- 1. Either pair of Pins 4 and 5 or Pins 8 and 9 can be used in EIA-485, 2-wire applications.
- 2. The high signals for TX and RX are tied together. Consequently, the low signals for TX and RX are tied together

# **3.1.4 Fault Connector and Pinouts (J7)**

The fault connector provides Form C contact closures for fault reporting. The three Form C summary fault contacts are Modulator, Demodulator, and Common Equipment, refer to Table 3-3. Refer to Chapter 6 for a discussion of faults monitored. To obtain a system summary fault, connect all the Form C contacts in parallel.

The fault interface connection is a 9-pin female D connector located on the rear panel of the modem. Screw locks are provided for mechanical security on the mating connector.

| <b>Signal Function</b>          | <b>Name</b> | Pin# |
|---------------------------------|-------------|------|
| Common equipment is not faulted | NO          |      |
|                                 | <b>COM</b>  | 2    |
| Common equipment is faulted     | NC          | 3    |
| Modulator is not faulted        | NO          |      |
|                                 | <b>COM</b>  | 5    |
| Modulator is faulted            | NC          | 6    |
| Demodulator is not faulted      | NO          |      |
|                                 | COM         | 8    |
| Demodulator is faulted          | NС          | 9    |

**Table 3-3. Fault Connector and Pinouts (J7)** 

**Note:** A connection between the common (COM) and normally open (NO) contacts indicates no fault

# **3.1.5 DATA I/O Interface Connector (J8)**

The DATA I/O interface connector interfaces data input and output signals to and from the modem. The DATA I/O connects to the customer terrestrial equipment through a breakout panel or protection switch. The DATA I/O can be configured (depending on options) to IDR, IBS, or D&I types of interfaces. Refer to the MODEM UTILITY functions in Chapter 6 for configuration instructions. The DATA I/O pinout is different for each of the interface configurations.

## **3.1.5.1 IDR Configuration Connector Pinouts (J8)**

The IDR DATA I/O interface connection is a 50-pin female D connector located on the rear panel of the modem, refer to Table 3-4. Screw locks are provided for mechanical security of the mating connector. Refer to Chapter 5 for backward alarm theory and connection information.

| <b>Signal Function</b>       | Name                | Pin#           |
|------------------------------|---------------------|----------------|
| Ground                       | <b>GND</b>          | 1, 2           |
| Send Data                    | SD A                | 34             |
|                              | SD B                | 18             |
| RX Data                      | RD A                | 36             |
|                              | RD B                | 20             |
| Reference Clock/(EIA-422) In | EXC A               | 35             |
|                              | EXC B               | 19             |
| 8 kbps TX Data (EIA-422)     | TXD A               | 37             |
|                              | TXD B               | 38             |
| 8 kHz TX CLK (EIA-422) Out   | TXC A               | 21             |
|                              | TXC B               | 22             |
| 1 kHz TX Octet (EIA-422) In  | TXO A               | $\overline{4}$ |
|                              | TXO B               | 5              |
| 8 kbps RX Data (EIA-422)     | RXD A               | 39             |
|                              | RXD B               | 40             |
| 8 kHz RX CLK (EIA-422)       | RXC A               | 23             |
|                              | RXC B               | 24             |
| 1 kHz RX Octet (EIA-422)     | RXO A               | 6              |
|                              | RXO B               | $\tau$         |
| ADPCM1 Audio In              | All A or 64TXD A    | 45             |
| or 64 kbps TX Data           | All B or 64TXD B    | 29             |
| ADPCM1 Audio Out             | A1O A or 64RXXC A   | 46             |
| or 64 kHz RX Clock Out       | A1O B or 64RXC B    | 30             |
| ADPCM2 Audio In              | A2I A or 64TXC A    | 47             |
| or 64 kHz TX Clock Out       | A2I B or 64TXC B    | 29             |
| ADPCM2 Audio Out             | A2O A or 64 RXD A   | 48             |
| or 64 kbps RX Data           | A2O B or 64 RXD B   | 32             |
| Backward Alarm 1 Out         | BWO1 C              | 8<br>(Note 1)  |
|                              | BWO1 NC             | 25             |
|                              | BWO1 NO             | 41             |
| Backward Alarm 2 Out         | BWO2 C              | 9<br>(Note 1)  |
|                              | BWO2 NC             | 26             |
|                              | BWO <sub>2</sub> NO | 42             |

**Table 3-4. IDR Configuration Connector Pinouts (J8)** 

| <b>Signal Function</b>     | <b>Name</b>        |    | Pin#     |
|----------------------------|--------------------|----|----------|
| Backward Alarm 3 Out       | BWO3 C             | 10 | (Note 1) |
|                            | BWO3 NC            | 27 |          |
|                            | BWO3 NO            | 43 |          |
| Backward Alarm 4 Out       | BWO <sub>4</sub> C | 11 | (Note 1) |
|                            | BWO4 NC            | 28 |          |
|                            | BWO4 NO            | 44 |          |
| Backward Alarm 1 In        | BWI1               | 12 | (Note 2) |
| Backward Alarm 2 In        | BWI2               | 13 | (Note 2) |
| Backward Alarm 3 In        | BWI3               | 14 | (Note 2) |
| Backward Alarm 4 In        | BWI4               | 15 | (Note 2) |
| Modulator Fault            | MF                 | 49 | (Note 3) |
| Demodulator Fault          | DF                 | 33 | (Note 3) |
| Deferred Maintenance Alarm | DMA                | 17 | (Note 3) |
| Demodulator Fault Relay    | DF C               | 16 | (Note 4) |
|                            | DF NO              | 50 |          |
| <b>AGC</b> Output          | AGC OUT            | 3  |          |

**Table 3-4. IDR Configuration Connector Pinouts (J8) (Continued)** 

#### **Notes:**

- 1. Backward alarm relay contacts are named for normal no fault conditions (BWOx-C connected to BWOx-NC if no fault).
- 2. Backward alarm inputs must be grounded or pulled logic low to clear the alarm.
- 3. Signals MF, DF, and DMA are open collector, high impedance if faulted. MF and DF are used by a backup protection switch if the modem is used in a redundant system.
- 4. Relay contacts DF-C and DF-NO are named for faulted condition (DF-C connected to DF-NO unless demodulator [demod] fault).

# **3.1.5.1.1 Cable (CA/5876) Pin Assignments**

Cable (CA/5876) is used at DB9 connector for the 64K EIA-422 option. The following is a pin assignment listing to the DB37 connector.

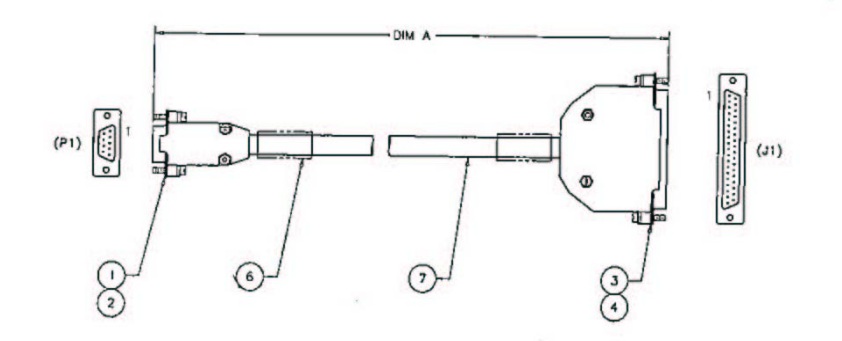

|                |                    |                   |                |            | <b>Twisted</b> |                   |
|----------------|--------------------|-------------------|----------------|------------|----------------|-------------------|
| Item No.       | <b>Item</b>        | From              | T <sub>0</sub> | Signal     | Pair           | Dim. A            |
|                | 9-Pin Conn         | $P1-1$            | $J1-4$         | <b>SDA</b> | X              | $12.0 \pm 1.0$ IN |
| $\overline{c}$ | 9-Pin Conn         | P <sub>1</sub> -6 | $J1-22$        | <b>SDB</b> |                |                   |
| 3              | 37-Pin Conn        | $P1-2$            | $J1-8$         | <b>RTA</b> | X              |                   |
| 4              | 37-Pin Conn        | $P1-7$            | $J1-26$        | <b>RTB</b> |                |                   |
| 5              | <b>Heat Shrink</b> | $P1-4$            | $J1-23$        | <b>STB</b> | X              |                   |
| 6              | 1-in Label         | $P1-8$            | $J1-5$         | <b>STA</b> |                |                   |
| 7              | 22-AWG Wire        | $P1-5$            | $J1-24$        | <b>RDB</b> | X              |                   |
|                |                    | $P1-9$            | $J1-6$         | <b>RDA</b> |                |                   |
|                |                    |                   | $J1-1$         |            |                |                   |
|                |                    | $P1-3$            | $J1-19$        | SHIELD GND |                |                   |
|                |                    |                   | $J1-20$        |            |                |                   |
|                |                    |                   | $J1-37$        |            |                |                   |

**Figure 3-2. Cable Assembly, 9-Pin to 37-Pin** 

## **3.1.5.2 IBS Interface Connector Pinouts (J8)**

The IBS interface connection is a 50-pin female D connector located on the rear panel of the modem, refer to Table 3-5. Screw locks are provided for mechanical security of the mating connector. Refer to Chapter 5 for backward alarm theory and connection information.

| <b>Signal Function</b>             | Name                      | Pin#                    |
|------------------------------------|---------------------------|-------------------------|
| Ground                             | <b>GND</b>                | 1, 2                    |
| T1/E1 Send Data                    | T1E1 SDA                  | 34                      |
|                                    | T1E1 SDB                  | 18                      |
| T1/E1 Receive Data                 | T1E1 RDA                  | 36                      |
|                                    | T1E1 RDB                  | 20                      |
| External Clock In                  | $\overline{\text{EXC}}$ A | 35                      |
|                                    | EXC B                     | 19                      |
| EIA-422/V.35 Send Data             | SDA                       | 37                      |
|                                    | SD B                      | 38                      |
| EIA-422/V.35 Receive Data          | RD A                      | 39                      |
|                                    | RD B                      | 40                      |
| <b>Terrestrial TX Data</b>         | <b>TERESTXDAT</b>         | $\overline{5}$          |
| <b>Engineering Service Channel</b> | <b>RXESCDAT</b>           | $\overline{7}$          |
| EIA-422/V.35 Receive Timing        | <b>SCR/RT A</b>           | 23                      |
|                                    | SCR/RT_B                  | 24                      |
| EIA-422/V.35 Transmit Timing       | SCT/ST A                  | $\overline{21}$         |
|                                    | <b>SCT/ST B</b>           | 22                      |
| EIA-422/V.35 Terminal Timing       | <b>SCTE/TT A</b>          | 12                      |
|                                    | SCTE/TT_B                 | 13                      |
| EIA-422 Transmit Octet             | R422TXO A                 | 14                      |
|                                    | R422TXO A                 | 15                      |
| EIA-422 Receive Octet              | R422RXO A                 | 8                       |
|                                    | R422RXO B                 | 9                       |
| EIA-422/V.35 Request To Send       | RTS A                     | 45                      |
|                                    | RTS B                     | 29                      |
| ESC Data Set Ready (EIA-232 Only)  | ESC DSR                   | 41                      |
| EIA-422/V.35 Clear To Send         | $\overline{CTS}\ A$       | 47                      |
|                                    | CTS B                     | 31                      |
| EIA-422/V.35 Data Set Ready/       | DSR/DM A                  | $\overline{48}$         |
| Data Mode                          | DSR/DM B                  | 32                      |
| EIA-422/V.35 Receive Line Signal   | RLSD/RR A                 | $\overline{46}$         |
| Detect/Receiver Ready              | <b>RLSD/RR B</b>          | 30                      |
| Primary Alarm Out                  | PRI COM                   | 10                      |
|                                    | PRI NO                    | 43                      |
|                                    | PRI NC<br><b>SEC COM</b>  | 27                      |
| Secondary Alarm Out                | SEC NO                    | 11<br>44                |
|                                    |                           | 28                      |
| <b>Modulator Fault</b>             | SEC_NC<br>MOD_FLT         | 49                      |
| Demodulator Fault                  | DEM FLT                   | 33                      |
|                                    | <b>AGC OUT</b>            | $\overline{\mathbf{3}}$ |
| <b>AGC Output</b>                  |                           |                         |

**Table 3-5. IBS Interface Connector Pinouts (J8)** 

## **3.1.5.3 IDR/D&I Interface Connector Pinouts (J8)**

The IDR/D&I interface connection is a 50-pin female D connector located on the rear panel of the modem, refer to Table 3-6. Screw locks are provided for mechanical security of the mating connector.

| <b>Signal Function</b>      | <b>Name</b>       | Pin#           |
|-----------------------------|-------------------|----------------|
| Ground                      | <b>GND</b>        | 1, 2           |
| Drop Data Input             | DDI A             | 34             |
|                             | DDI B             | 18             |
| Drop Data Output            | DDO A             | 37             |
|                             | DDO B             | 38             |
| Insert Data Input           | IDI A             | 39             |
|                             | IDI B             | 40             |
| <b>Insert Data Output</b>   | IDO A             | 36             |
|                             | IDO B             | 20             |
| External Clock/EIA-422 In   | EXC A             | 35             |
|                             | EXC B             | 19             |
| Terrestrial TX EIA-232 Data | <b>TERESTXDAT</b> | 5              |
| Terrestrial RX EIA-232 Data | <b>TERESRXDAT</b> | $\overline{7}$ |
| EIA-232 Data Set Ready      | <b>DSR</b>        | 48             |
| Primary Alarm Relay         | PRI COM           | 10<br>(Note 1) |
|                             | PRI NC            | 27             |
|                             | PRI NO            | 43             |
| Secondary Alarm Relay       | <b>SEC COM</b>    | 11<br>(Note 1) |
|                             | SEC NC            | 28             |
|                             | SEC NO            | 44             |
| <b>Modulator Fault</b>      | MF                | 49<br>(Note 2) |
| Demodulator Fault           | DF                | 33<br>(Note 2) |
| <b>AGC Output</b>           | AGC OUT           | 3              |

**Table 3-6. IDR/D&I Interface Connector Pinouts (J8)** 

#### **Notes:**

- 1. Alarm relay contacts are named for normal no fault conditions (xx-COM connected to xx-NC if no fault).
- 2. Signals MF, DF, and DMA are open collector, high impedance, if faulted. MF and DF are used by a backup protection switch if the modem is used in a redundant system.

#### **3.1.5.4 EIA-422 Data with IDR Overhead**

The following procedure describes a path in which data can be passed using the EIA-422 format while the unit is operating with IDR overhead. Normally, data in IDR mode is sent in G.703 format and uses different pins in the Data I/O Interface Connector (J8). The only lines common between EIA-422 and IDR overhead are :

- EXT CLK
- MOD Fault
- Demod Fault

Perform the following procedure should be used with EIA-422 data applied to an IDR format.

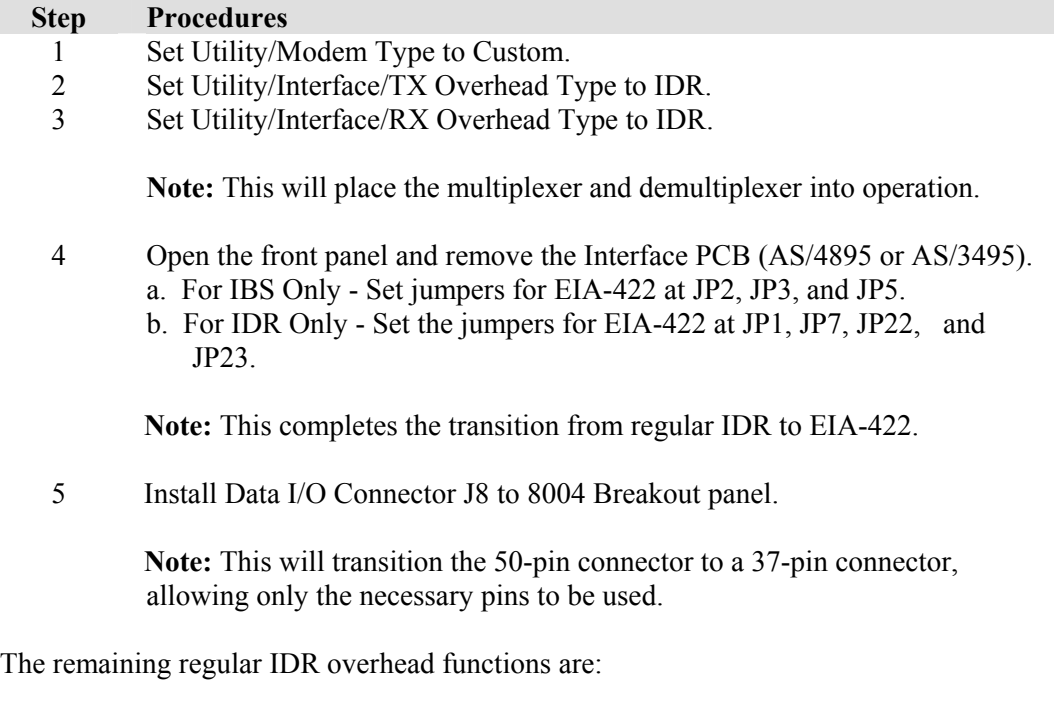

- The four Backward Alarms Outputs
- The Backward Alarm Input 3 and 4.

In addition, Backward Alarms 1, 3, and 4 are disabled. They share a jumper (JP2) with TT/BW11 and 2 selection, because BW1, 3, and 4 share pins with an overhead function used in IBS mode.Backward Alarms 1, 3, and 4 can be enabled, but it would be necessary to split the ganged jumper into individual shunts. Contact Comtech EF Data Customer Support for additional information.

The operator may regain both audio channels by disabling the following:

- Request To Send (RTS)
- Clear To Send (CTS)
- Receiver Ready (RR)
- Data Mode (DM)

#### **Notes**:

- 1. Leave JP3 in the IDR position.
- 2. Set JP2 and JP 5 to IBS mode.

## **3.1.6 Auxiliary 1 Connector and Pinouts (J9)**

AUX 1 connection is a 9-pin female D connector located on the rear panel of the modem, refer to Table 3-7. Screw locks are provided for mechanical security on the mating connector.

The auxiliary 1 (AUX 1) connector provides:

- Transistor-Tranistory logic
- Satellite clock signals
- External reference input
- Automatic Gain Control (AGC) output voltage

The faults are open collector levels that indicate a modulator or demodulator failure. A logic "1" indicates the faulted condition. The external reference clock input is 5, 10, or 20 MHz.

AGC\_OUT is the voltage for a receive signal level between -25 and -60 dBm.

| <b>Signal Function</b> | <b>Name</b>       | Pin#         |
|------------------------|-------------------|--------------|
| Satellite clock-       | <b>SAT CLK-</b>   |              |
| External reference     | <b>EXT REF</b>    | 2 (see Note) |
| Satellite clock+       | SAT CLK+          |              |
| Modulator fault        | <b>MDTTLFLT</b>   |              |
| Ground                 | <b>GND</b>        |              |
| Ground                 | <b>GND</b>        |              |
| Demodulator fault      | <b>DMTTLFLT</b>   |              |
| Ground                 | <b>GND</b>        |              |
| AGC Out                | <b>AGC Output</b> |              |

**Table 3-7. Auxiliary 1 Connector and Pinouts (J9)** 

**Note:** This is an unbalanced input for a high stability site reference of either 5, 10, or 20 MHz. Comtech EF Data recommends that the Modulator PCB include the high stability option (to be used in Ext Ref input) for the modem to accept the site reference of 5, 10, or 20 MHz.

# **3.1.7 Alarms Connector and Pinouts (J10)**

The alarms connector provides Form C contact closures for alarm reporting. The two FORM C summary fault contacts are Modulator and Demodulator.

Refer to Chapter 6 for a discussion of alarms monitored. To obtain a system summary alarm, connect all the Form C contacts in parallel.

The alarms connection is a 9-pin female D connector located on the rear panel of the modem, refer to Table 3-8. Screw locks are provided for mechanical security on the mating connector.

| <b>Signal Function</b> | <b>Name</b> | Pin# |
|------------------------|-------------|------|
| Alarm 1 is faulted     | NО          |      |
|                        | COM         |      |
| Alarm 1 is not faulted | NС          |      |
| Alarm 2 is faulted     | NO          |      |
|                        | COM         |      |
| Alarm 2 is not faulted | NС          |      |
| Alarm 3 is faulted     | NO          |      |
|                        | COM         |      |
| Alarm 3 is not faulted | NC          |      |

**Table 3-8. Alarms Connector and Pinouts (J10)** 

**Note:** A connection between the common (COM) and normally closed (NC) contacts indicates no alarm.

- Alarm  $1 = Not used$
- Alarm  $2 = TX$
- Alarm  $3 = RX$

#### **3.1.8 AC Power Connector**

A standard detachable, non-locking, 3-prong power cord (IEC plug) supplies the Alternating Current (AC) power to the modem. Normal input voltage is 90 to 264 VAC, 47 to 63 Hz. The modem automatically switches between ranges. Maximum power consumption is less than 130W.

## **3.1.9 Ground Connector (GND)**

A #10-32 stud on the rear panel of the modem is used for connecting a common chassis ground between all equipment.

**Note:** The AC power connector provides the safety ground.

# **Chapter 4. CONFIGURATION**

This chapter describes the hardware configuration of the Display/M&C, modulator, demodulator, and interface PCBs.

#### **4.1 Display/M&C Configuration**

The Display/M&C PCB is located on the front panel of the modem. Figure 4-1. shows the Display/M&C card and jumper locations. Table 4-1lists the jumper settings.

| <b>Jumper</b>    | <b>Position</b>   | <b>Function</b>      |
|------------------|-------------------|----------------------|
| JP1              | 1 to 2            | $EIA-485 -$ Remote   |
|                  | $3$ to 4          | $EIA-485 -$ Remote   |
|                  | $5$ to 6          | $EIA-232 -$ Remote   |
|                  | 7 to 8            | $EIA-232 -$ Remote   |
| $JP2$ (See Note) | $1 \text{ to } 2$ | 4-Wire               |
|                  | $2$ to $3$        | 2-Wire               |
| $JP3$ (See Note) | $1$ to $2$        | 4-Wire               |
|                  | $2$ to $3$        | 2-Wire               |
| JP <sub>5</sub>  | $1 \text{ to } 2$ | $EIA-485 -$ Remote   |
|                  | $2$ to $3$        | $EIA-232 -$ Remote   |
| JP9 and JP10     | 32K               | 27C256 EEPROM at U17 |
|                  | 64K               | 27C512 EEPROM at U17 |
|                  | 128K              | 27C010 EEPROM at U17 |
|                  | 256K              | 27C020 EEPROM at U17 |
|                  | 256K              | 27C040 EEPROM at U17 |

**Table 4-1. Display/M&C PCB Jumper Settings** 

**Note:** Pins JP2 and JP3 must be in the 4-wire position for EIA-232.

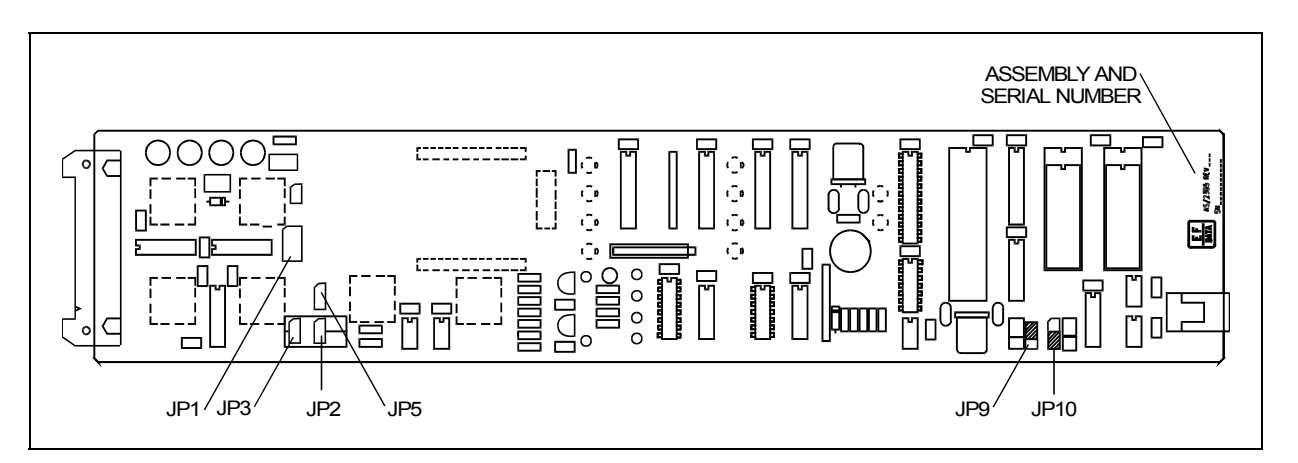

**Figure 4-1. Display/M&C PCB** 

An EIA-485/EIA-232 communications link remotely controls and monitors all modem functions. Use the 2- or 4-wire, half-duplex EIA-485 interface to connect between 2 or more modems and switches on a common communications link. Use the EIA-232 interface to communicate with a single modem.

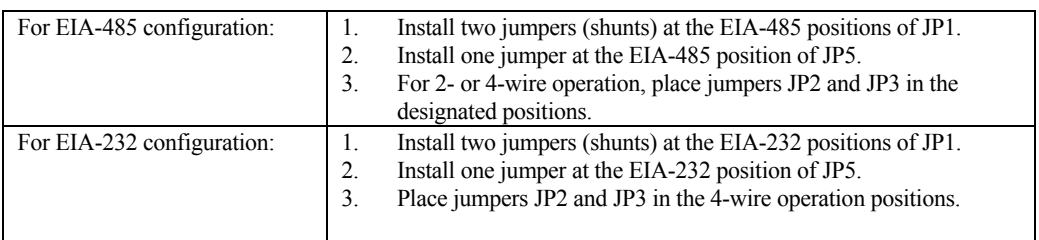

## **4.1.1 Remote Baud Rate**

The remote communications baud rate and parity are programmed by the front panel control in the Utility System menu (refer to Chapter 6). The programmed baud rate and parity are maintained indefinitely in Random Access Memory (RAM) on the M&C module. The parity bits can be set to EVEN or ODD. The available baud rates are listed below:

- $110$
- 150
- 300
- 600
- 1200
- 2400
- 4800
- 9600
- 19200

## **4.1.2 Remote Address**

To communicate with the established remote communications protocol, configure each modem for one address between 1 and 255. Each modem on a common remote communications link (EIA-485) must have a distinct address. Use the front panel control in the Utility System menu (Chapter 6) to program the addresses.

**Note:** Address 0 is reserved as a global address which simultaneously addresses all devices on a given communications link.

# **4.2 Modulator Configuration**

The top slot of the modem chassis contains the Modulator PCB (AS/5039-X). Table 4-2 lists the jumper settings. Figure 4-2 shows the modulator card and jumper locations.

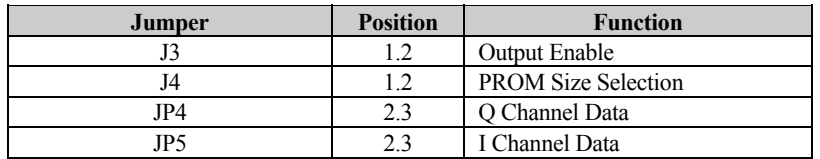

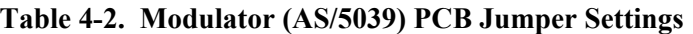

**Note:** The modulator PCB jumpers are factory set.

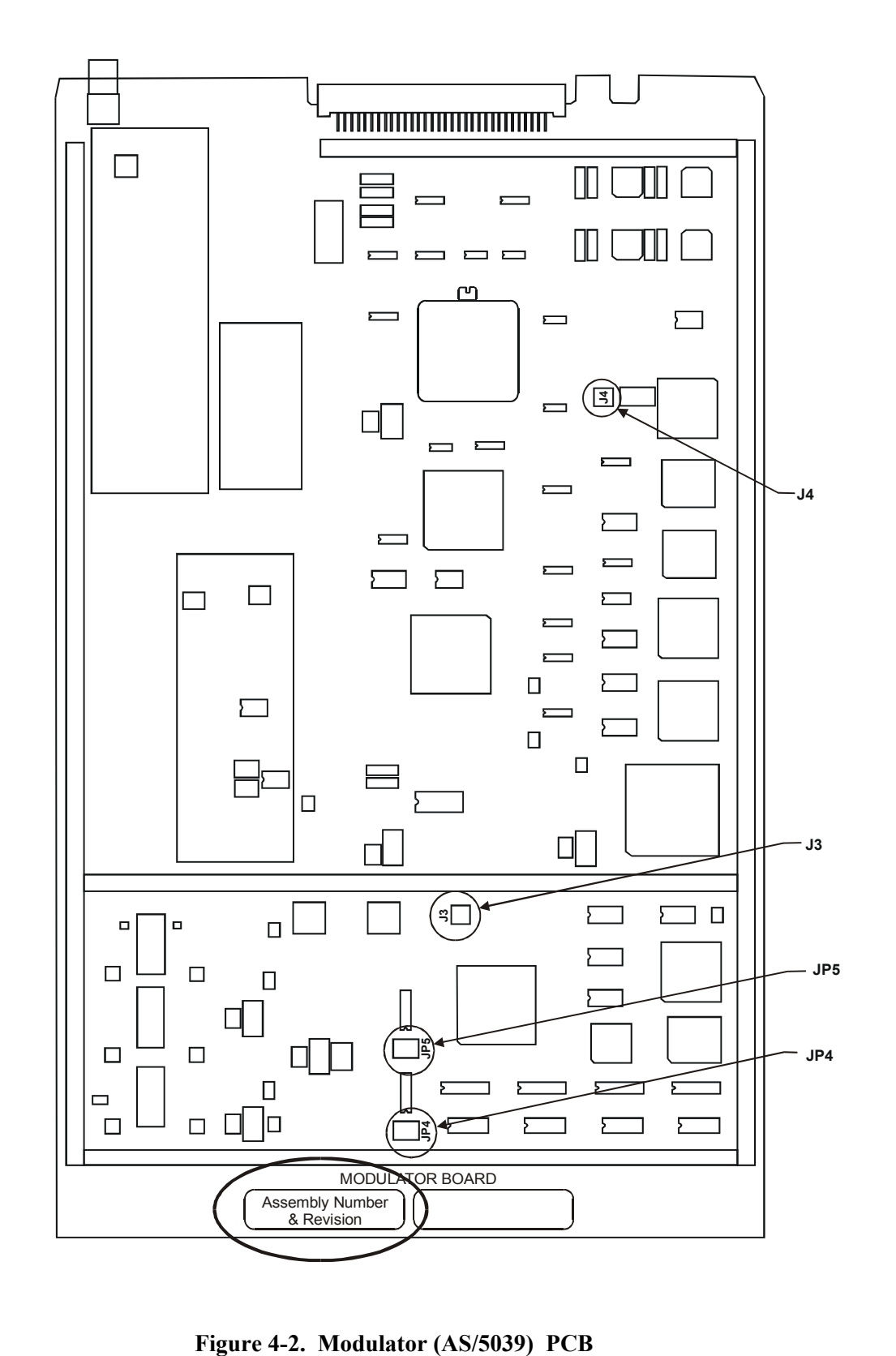

## **4.3 Demodulator Configuration**

The bottom slot of the modem chassis contains the Demodulator PCB (AS/4895-X). Table 4-3 lists the jumper settings. Figure 4-3 shows the demodulator card and jumper locations.

| Jumper          | <b>Position</b> | <b>Function</b>            |
|-----------------|-----------------|----------------------------|
| JP1             | 2.3             | Data Clock                 |
| JP <sub>2</sub> | 2.3             | <b>PROM Size Selection</b> |
| JP3             | 1.2             | O Data                     |
| JP4             | 1.2             | I Data                     |
| TP9             | 12.             | <b>RFB</b> Test Point      |
| <b>TP10</b>     |                 | <b>RF</b> Test Point       |

**Table 4-3. Demodulator (AS/4895) PCB Jumper Settings** 

**Note**: The demodulator PCB jumpers are factory set.

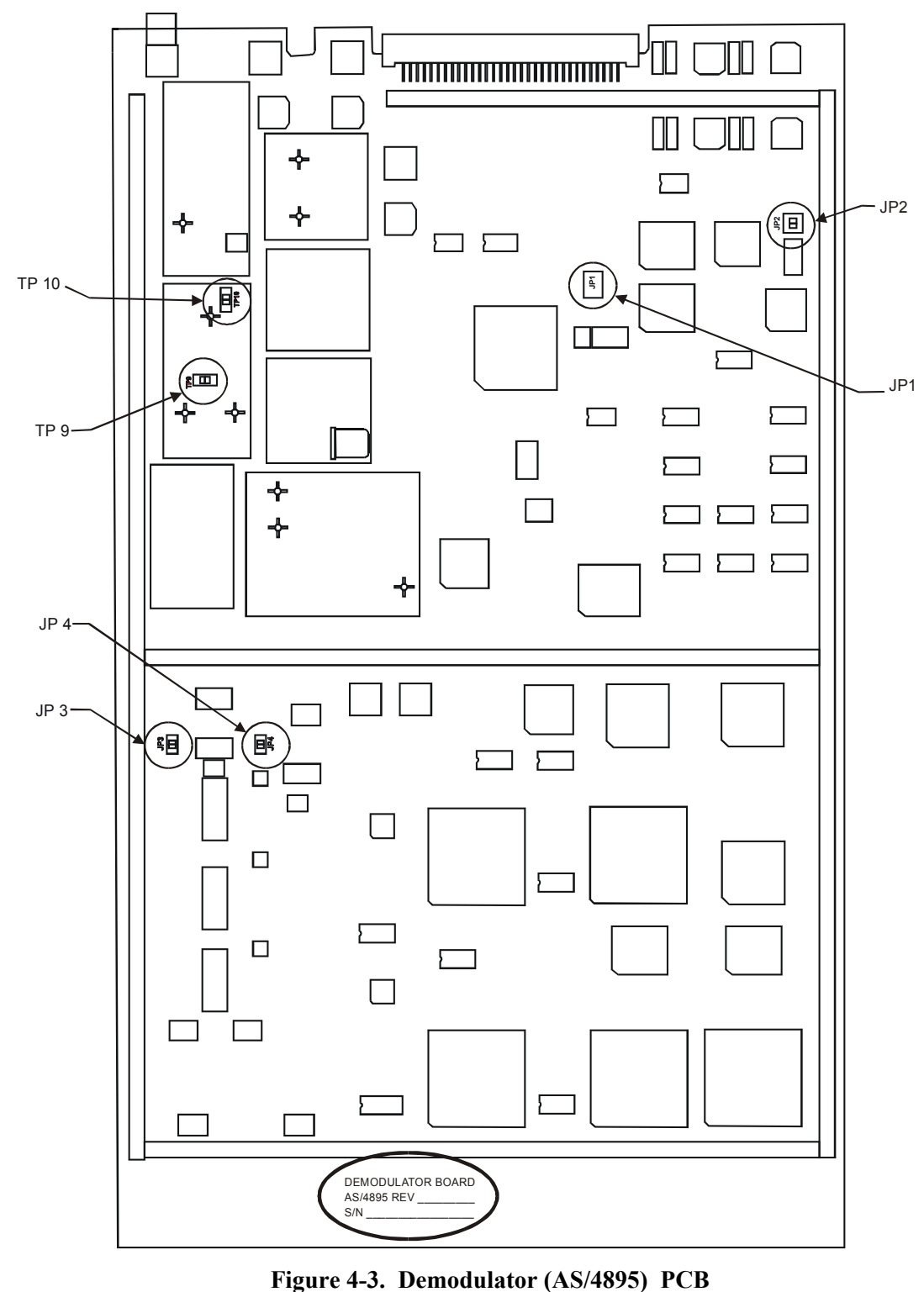

#### **4.4 Interface Configuration**

The Interface PCB (AS/3495-x) is located in the middle slot of the modem chassis.

The interface PCB has jumpers that must be set for various modes of operation. Table 4-4 lists the interface PCB jumper settings for all available options. Figure 4-4 shows the jumper locations. The silk-screen on the interface PCB includes all necessary jumper information.

**Note:** For proper jumper installation, position the interface PCB with the ejector end directly in front of the user. An "X" indicates a "don't care" state for a jumper.

|                              | <b>IDR</b>         |                    | <b>IBS</b>         |                    |                    |               |
|------------------------------|--------------------|--------------------|--------------------|--------------------|--------------------|---------------|
| <b>Jumpers</b>               | <b>Standard</b>    | <b>64K Option</b>  | G.703              | V.35               | EIA-422            | D&I           |
| JP1                          | X                  | Left               | X                  | Right              | Left               | $X(EIA-422)$  |
| JP2                          | Right              | Right              | Left               | Left               | Left               | <b>IBS</b>    |
| JP3                          | Right              | Left               | Left               | Left               | Left               | Left          |
| JP4                          | N/A                | N/A                | N/A                | N/A                | N/A                |               |
| JP5                          | Right              | Right              | Left               | Left               | Left               | <b>IBS</b>    |
| JP7                          | <b>OFF</b>         | <b>OFF</b>         | <b>OFF</b>         | Right              | Left               | <b>OFF</b>    |
| JP8                          | N/A                | N/A                | N/A                | N/A                | N/A                |               |
| JP <sub>16</sub><br>(Note 2) | <b>Factory Set</b> | <b>Factory Set</b> | <b>Factory Set</b> | <b>Factory Set</b> | <b>Factory Set</b> |               |
| JP22                         | <b>OFF</b>         | <b>OFF</b>         | <b>OFF</b>         | Right              | Left               | <b>OFF</b>    |
| JP23                         | <b>OFF</b>         | Left               | <b>OFF</b>         | Right              | Left               | <b>OFF</b>    |
|                              |                    |                    | G.703 Levels       |                    |                    |               |
|                              |                    |                    | <b>Nominal</b>     | <b>Nominal</b>     | Low                | Low           |
|                              |                    | <b>High Drive</b>  | Level              | <b>Shaped</b>      | Level              | <b>Shaped</b> |
| JP9                          |                    | <b>OFF</b>         | <b>OFF</b>         | ON                 | <b>OFF</b>         | <b>ON</b>     |
| JP10                         |                    | <b>OFF</b>         | <b>OFF</b>         | <b>OFF</b>         | <b>ON</b>          | <b>ON</b>     |
| JP11                         |                    | OFF                | <b>OFF</b>         | <b>OFF</b>         | <b>OFF</b>         | <b>OFF</b>    |

**Table 4-4. Interface Configuration Jumper Settings** 

#### **Notes:**

- 1. For proper jumper installation, position the interface PCB with the ejector end directly in front of the user. An "X" indicates a "don't care" state for a jumper.
- 2. An interface relay board option is available. This option provides an easy method for changing the data interface. The relay board replaces the need to physically change the multi-pin jumpers by enabling the user to select data interfaces from the modem front panel. Set VP16 in the 64K position when using the interface relay board. The firmware for the M&C must be  $\geq$  FW/2448-1K
- 3. D&I 308-5 Rev. 6 specifications require all jumpers to be set to IBS.
- 4. In D&I mode, JP2, JP3, and JP5 may be set to IDR when not using overhead.
- 5. The following table lists the minimum firmware upgrade requirements needed to enable the 64 kbit feature:

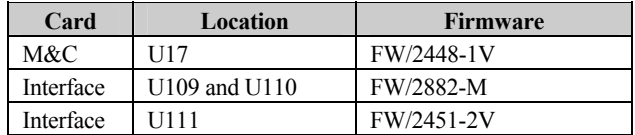

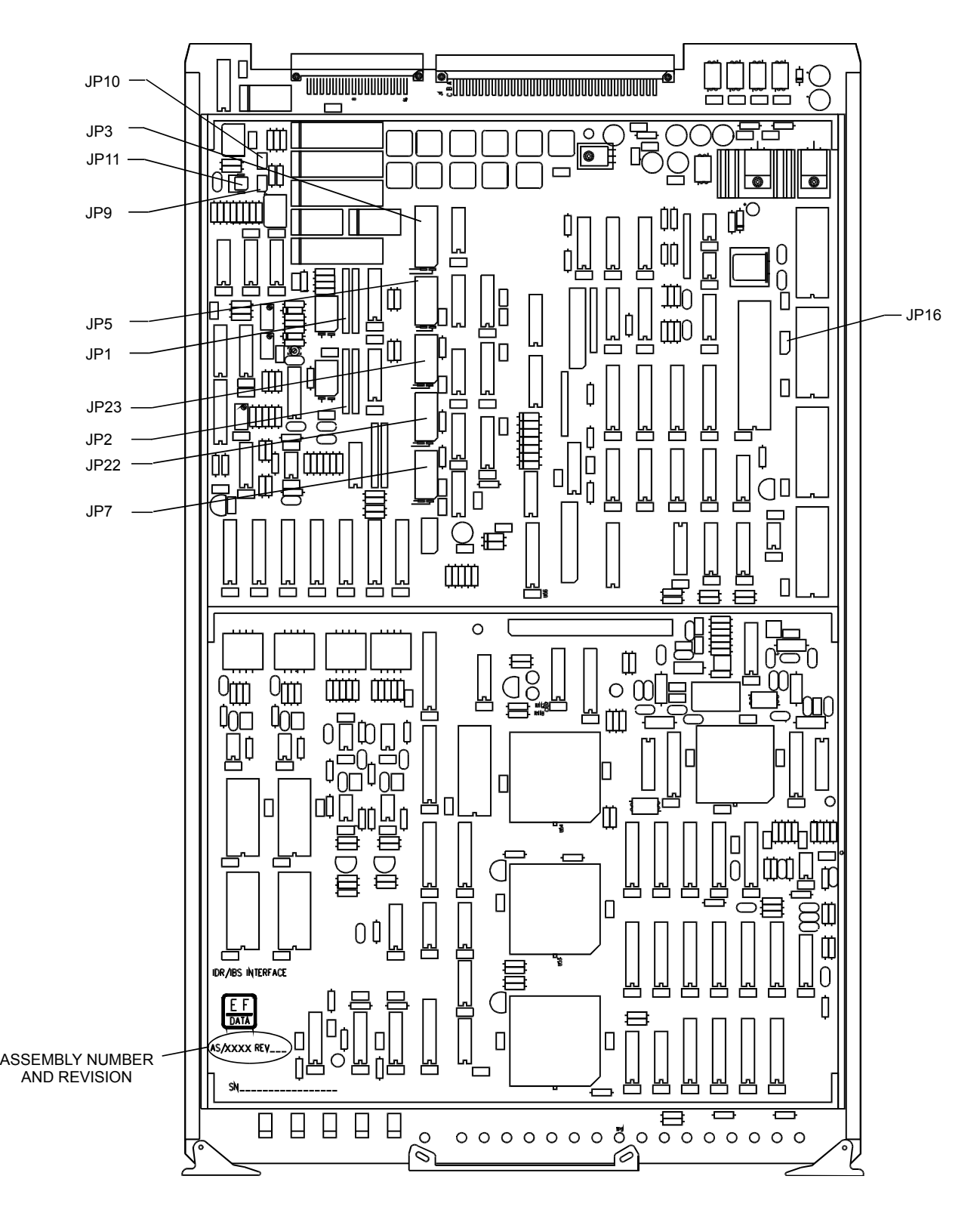

**Figure 4-4. Interface PCB** 

Table 4-5 lists the interface configuration jumper setting for Type X operation.

| <b>Type</b>                   | <b>Jumper Positions</b>     |
|-------------------------------|-----------------------------|
| (SDM-308-4/M1200P)            | Set jumpers per IDR option. |
| (SDM-309/M1200P)              | Set jumpers per IBS option. |
| $(SDM-308-5)$                 | Set jumpers per IBS option. |
| (SDM-308-4/old IDR interface) | Set jumpers per IDR option. |
| $(SDM-308-4/M1200P/RS)$       |                             |

**Table 4-5. Type X Interface Configuration Jumper Settings** 

**Note:** Refer to Table 4-4 for jumper positions.

Table 4-6 lists a description of all jumpers and functions for IDR, IBS, and D&I operations.

**Table 4-6. Description of Interface Jumpers** 

| Jumper#                                        | Name                      | <b>Function</b>                                     |  |
|------------------------------------------------|---------------------------|-----------------------------------------------------|--|
| JP1                                            | EIA-422/V.35              | Configures RTS receiver for balanced EIA-422 or     |  |
|                                                |                           | unbalanced V.35.                                    |  |
| JP2                                            | <b>IBS DATA/IDR BWA</b>   | Configures IBS (and all EIA-422/V.35 formats),      |  |
|                                                |                           | SCTE (TT), and TX Octet (IBS only). Backward        |  |
|                                                |                           | alarm input for IDR (BWA 1 to BWA 4).               |  |
| JP3                                            | <b>IBS DATA/IDR AUDIO</b> | Configures EIA-422 or V.35 for data signals RTS,    |  |
|                                                |                           | CTS, DSR, and RLSD. See JP1 and JP22 and            |  |
|                                                |                           | Adaptive Differential Pulse Code Modulation         |  |
|                                                |                           | (ADPCM) Audio for IDR only.                         |  |
| JP <sub>5</sub>                                | <b>IBS DATA/IDR 8KB</b>   | Configures for RX type data signal drivers. See JP6 |  |
|                                                |                           | and JP7 8 KB data drivers for IDR only.             |  |
| JP7                                            | RS422/V.35 (RX DRIVERS)   | Configures EIA-422 or V.35 driver types for RX      |  |
|                                                |                           | data signals. Do not use this jumper for G.703      |  |
|                                                |                           | interface (marked OFF).                             |  |
| J16                                            | <b>SET AT FACTORY</b>     | 64K position for interface relay board option.      |  |
| JP22                                           | RS422/V.35 (HS DRIVERS)   | Configures EIA-422 or V.35 driver types for CTS,    |  |
|                                                |                           | DSR, and RLSD signals. Do not use this jumper for   |  |
|                                                |                           | G.703 interface (marked OFF).                       |  |
| JP23                                           | RS422/V.35 (TX DRIVERS)   | Configures EIA-422 or V.35 for TX side SCT CLK      |  |
| driver.                                        |                           |                                                     |  |
| Nonconfigurable Jumpers for G.703 Driver Types |                           |                                                     |  |
| J3 and J4                                      | <b>REED-SOLOMON</b>       | Reed-Solomon option.                                |  |
| J5                                             | <b>FACTORY TEST</b>       | Factory testing and service.                        |  |
| J6                                             | <b>DROP &amp; INSERT</b>  | D&I option.                                         |  |
| JP9                                            | <b>SHAPED</b>             | Shaped or rectangular pulses (shaped only for 6.312 |  |
|                                                |                           | Mbit/s T2).                                         |  |
| JP10                                           | <b>LO LEVEL</b>           | Low or normal level. Low for 6.312 Mbit/s T2.       |  |
|                                                |                           | Normal for 1.544 Mbit/s T1.                         |  |
| JP11                                           | <b>HI LEVEL</b>           | High or normal level (high for 2.048 Mbit/s and     |  |
|                                                |                           | 8.448 Mbit/s E1, E2).                               |  |

#### **4.5 Software Configuration**

This section consists of the following software information:

- Configuration of modem types
- Revision emulation
- Modem emulation
- Remote interface specification
- Modem defaults

#### **4.5.1 Modem Types**

The modem can be configured to the types of operation specified in Table 4-7. Each mode allows the modem to operate under the requirements of the following configuration specifications.

| Configuration             | <b>Specification</b>             |  |
|---------------------------|----------------------------------|--|
| IDR                       | <b>IESS-308</b>                  |  |
| <b>IBS</b>                | <b>IESS-309</b>                  |  |
| D&I                       | IESS-308-5                       |  |
| Custom                    | Access all modes                 |  |
| <b>ASYNC</b>              | AUPC and closed network overhead |  |
| Type $X(1 \text{ to } 5)$ | Access SDM-308/309 modems        |  |

**Table 4-7. Modem Types** 

**Note:** To program an evaluation mode of a previous functional revision, use the revision emulation feature in the Utility menu. Refer to Chapter 6 for more information.

# **4.5.1.1 IDR, IBS, and D&I Operation**

This section describes how to enter the modes of operation for IDR, IBS, and D&I.

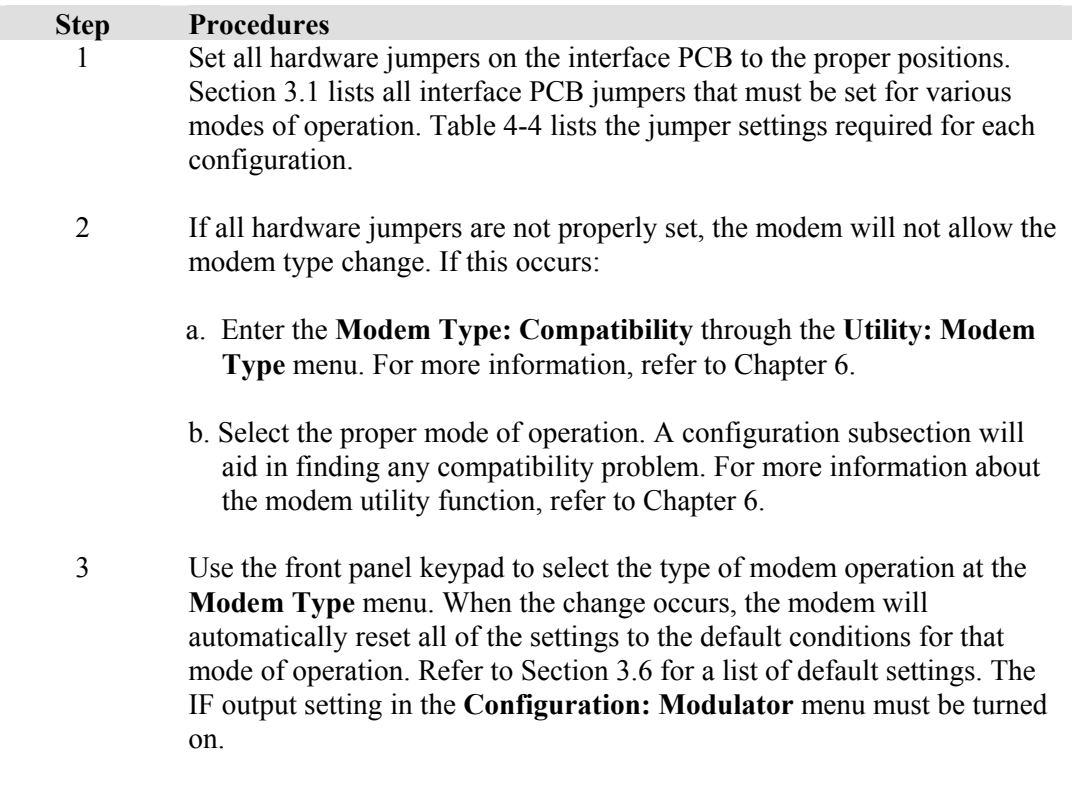

When stepping through the front panel menu, the modem will not allow access to menus that are not functions of the selected mode. This eliminates the selection of any incompatible parameters. Refer to Chapter 6 for general front panel operation and modem configuration changes.

#### **4.5.1.2 Custom Operation**

To operate in the Custom mode, enter Modem Type and select Custom. The modem does not change the default settings when entering this mode of operation. All currently programmed parameters will remain effective.

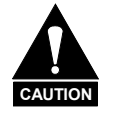

*Use caution when operating in the Custom mode. This mode accepts all modem settings, including incompatible parameters. Improper jumper settings will not lock out the modem mode change. Users should become familiar with the procedures prior to operating the modem.* 

# **4.5.2 Remote Interface Specification**

Refer to Appendix A for the current remote interface specification. Appendix A defines the protocol and command structure for remote control and status monitoring of the modem.

# **4.5.3 Revision Emulation**

To program an emulation mode from Version 2.1.1 through the current version, use the revision emulation feature in the Utility Modem Type menu. Refer to Table 4-8.

#### **Notes:**

- 1. 8-PSK is only available if the modulator M&C firmware (FW/2449-1) is Rev. E or greater and installed on the new modulator PCB (AS/3415).
- 2. 8-PSK is only available if the demodulator M&C firmware (FW/2450-2) is Rev. - or greater and installed on the new demodulator PCB (AS/3416).
- 3. Programming a functional number (2 through X) eliminates all changes (disables new features/options) for the later version numbers.
- 4. Programming Current Version (default) allows all features and options to operate (if installed).
- 5. The user must manually program the functional version on a cold-start (default is Current Version).
- 6. Revision emulation will not affect some user interface changes that do not affect direct operation of the modem. For example: **Configuration: Save/Recall**  cosmetic changes, test mode screen in the **Utility:System** menu; all factory setup modes, etc.
- 7. Set revision emulation to Current Version for modem type emulation operation.
- 8. The newest revision modem should be placed in the backup position when the modem is placed in a protection switch system. Use revision emulation to match modems in a protection switch system if moving a modem is not feasible.

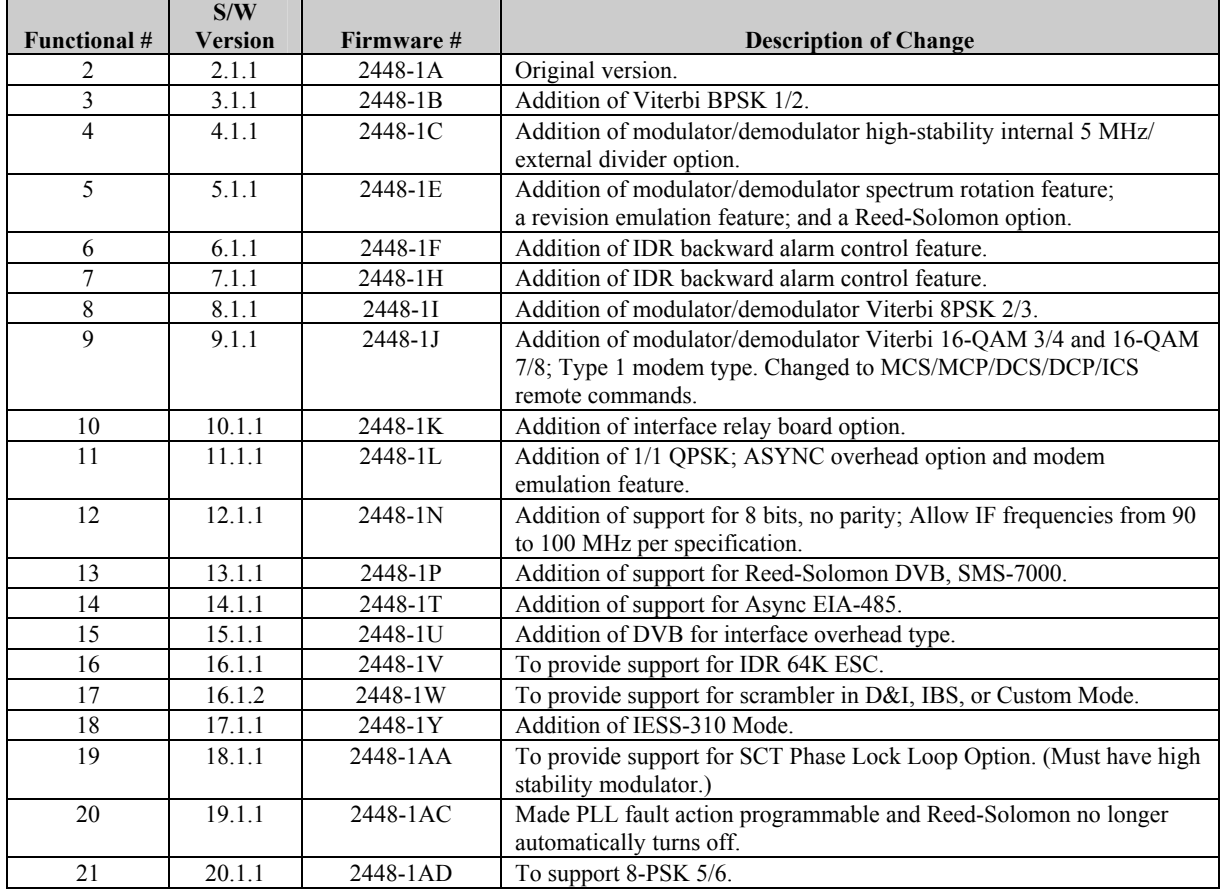

#### **Table 4-8. SDM-8000 Revision Emulation**

#### **4.5.4 Modem Emulation**

Table 4-9 lists the types of modem emulations this modem handles. This allows the modem to be used in place of the following pre-existing modems in a rack system. The emulation is identified by Type X, where X is the number of the emulation type (1 through 5).

Refer to the front panel menus in Chapter 6 to set up the modem for Type 1 through 5 operation. Table 4-10 list the modem emulation software and operating requirements.

| <b>Type X</b> | <b>Modem Emulation</b>        | <b>Operation</b> |
|---------------|-------------------------------|------------------|
|               | SDM-308-4/M1200P              | IDR              |
|               | SDM-309/M1200P                | <b>IBS</b>       |
|               | SDM-308-5                     | <b>IBS</b>       |
|               | SDM-308-4 (old IDR interface) | IDR              |
|               | SDM-308-4/M1200P/RS           |                  |

**Table 4-9. Modem Emulation Types** 

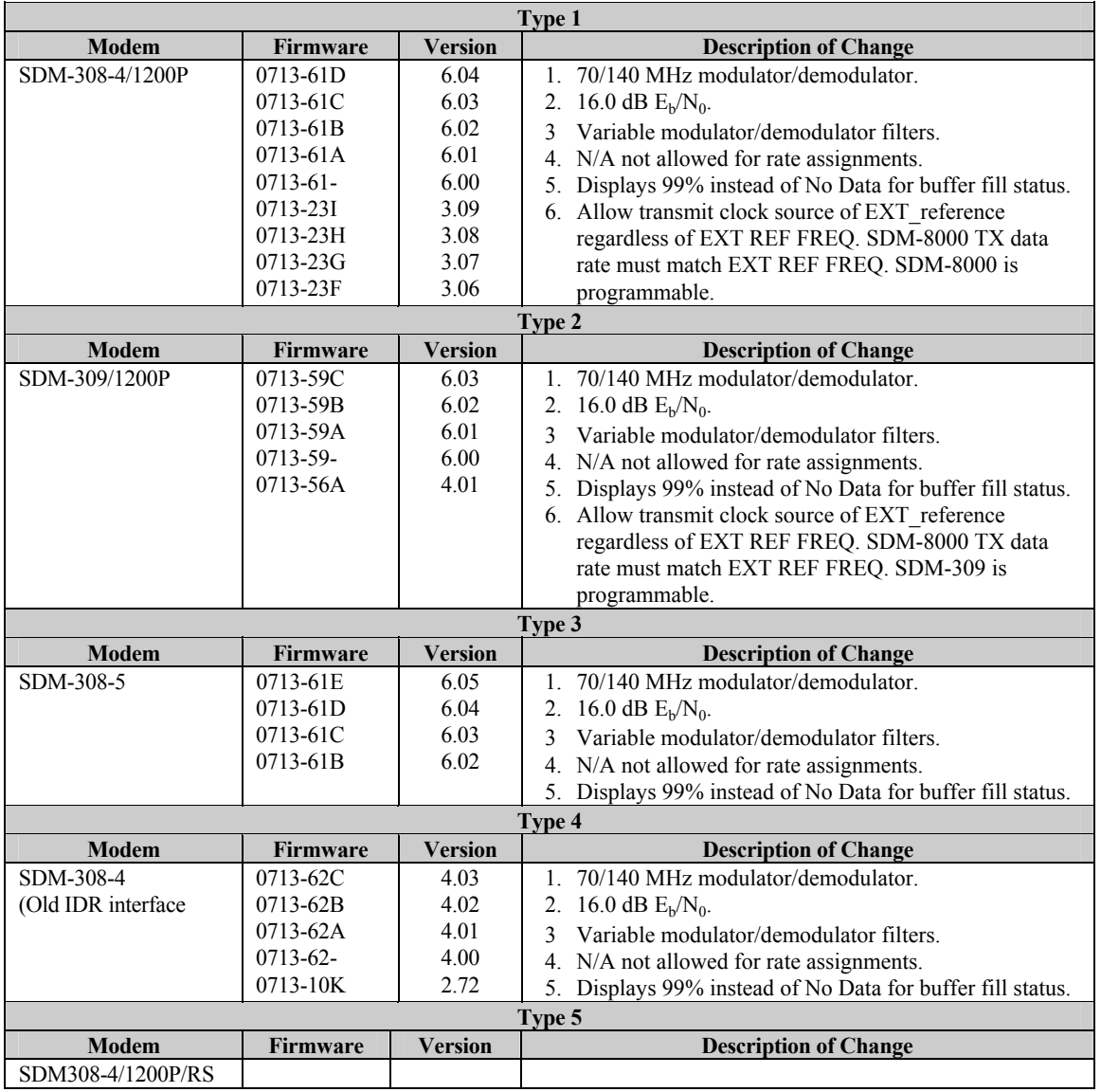

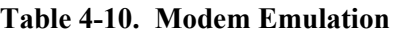

#### **4.6 Modem Defaults**

The M&C default settings are loaded into the modem after a hard reset (Chapter 6). These default settings are also loaded each time the modem type is changed to IDR, IBS, or D&I. When selecting Custom for the modem type, the current configuration parameters do not change. This section contains the default settings.

**Note:** The following system settings will not revert to the default values after a hard reset:

- Parity
- Remote Address
- Remote Baud Rate

# **4.6.1 IDR**

Refer to Table 4-11 for IDR Defaults.

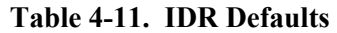

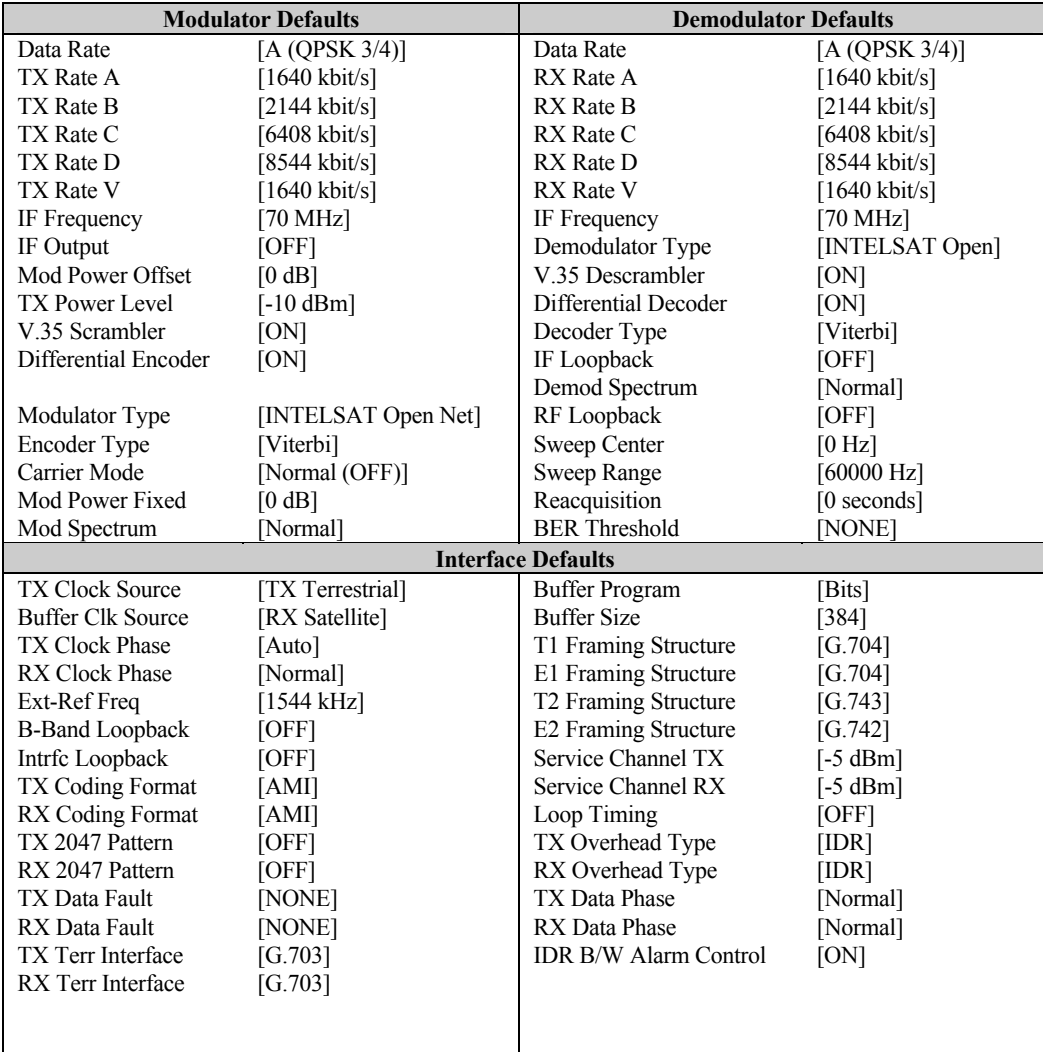

# **4.6.2 IBS**

Refer to Table 4-12 for IBS Defaults.

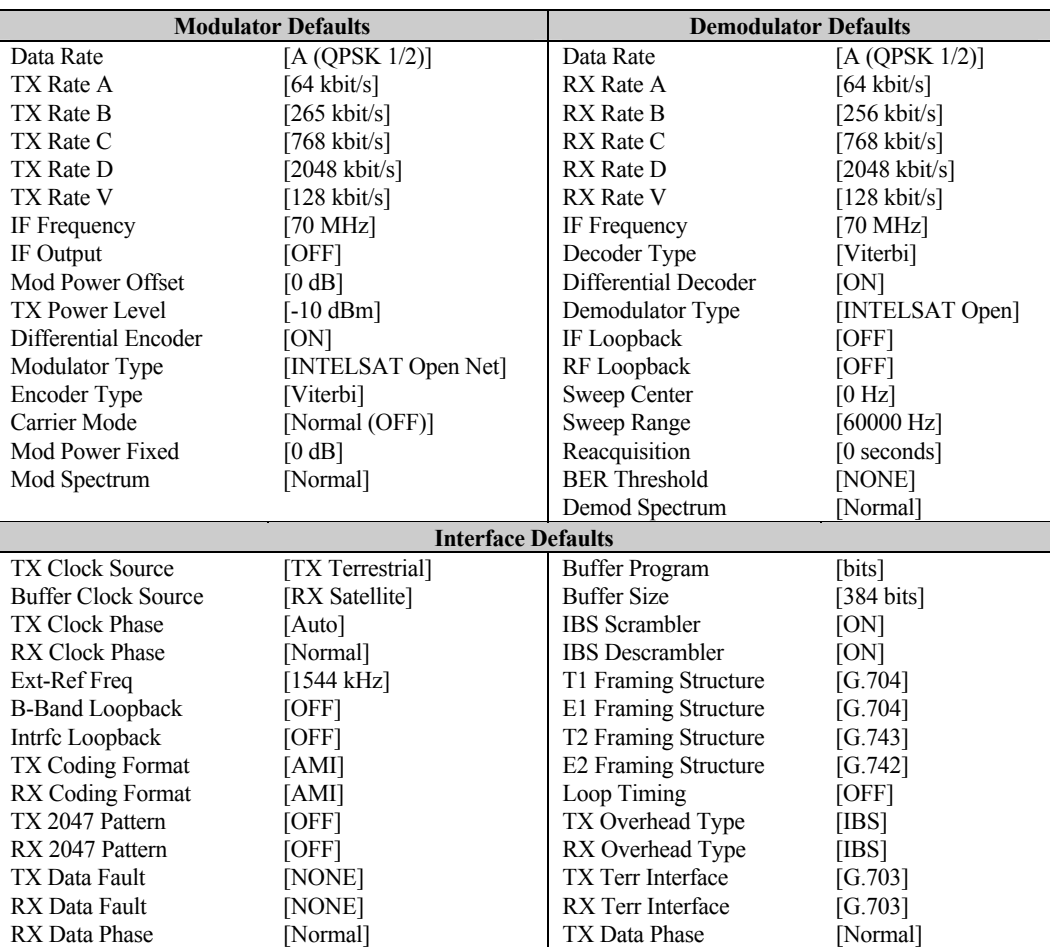

**Table 4-12. IBS Defaults** 

L.

# **4.6.3 Drop & Insert**

Refer to Table 4-13 for Drop & Insert (D&I) Defaults.

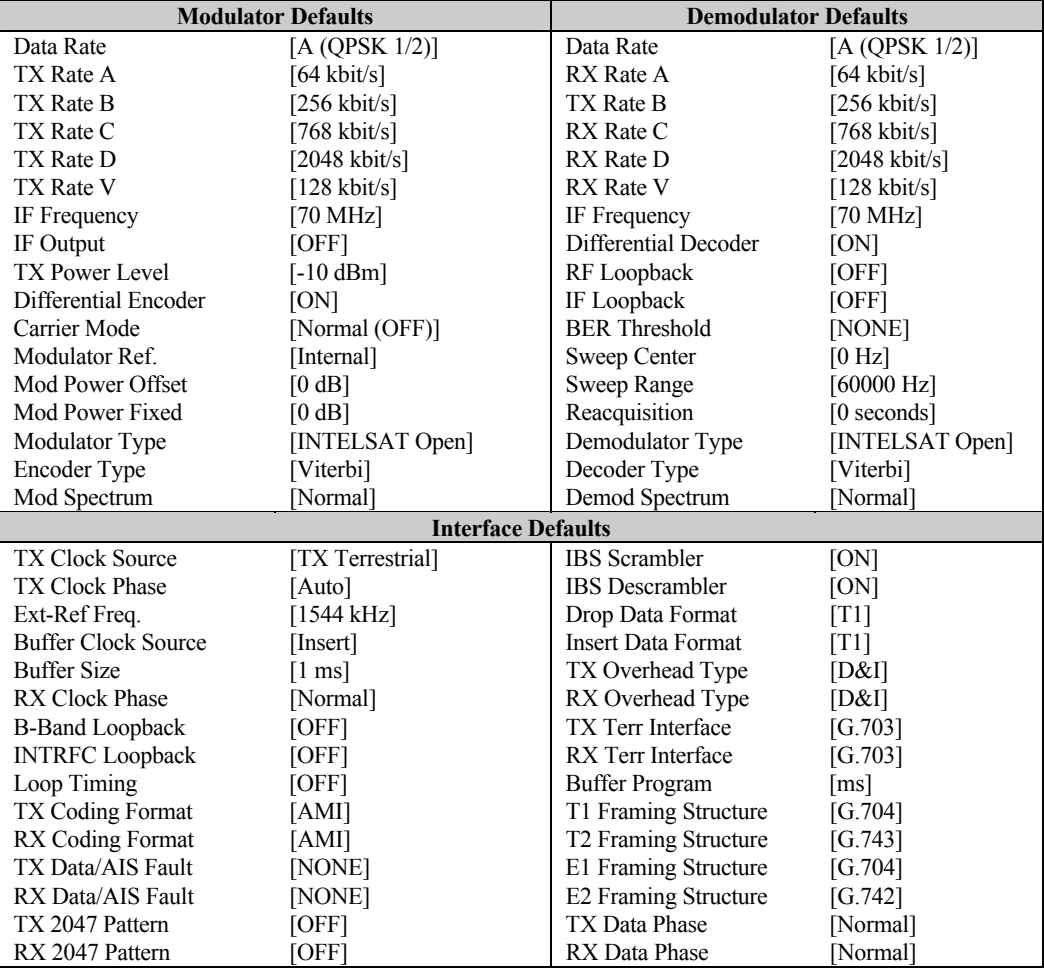

#### **Table 4-13. D&I Defaults**

**Note:** When selecting E1\_CAS or E1\_CCS D&I data format, the defaults in the D&I data channels are offset by 1 from 16 and up. When programming from E1\_CAS or E1\_CCS to any other format, the D&I channels are defaulted to straight through.

## **4.6.4 Custom**

Refer to Table 4-14 for Custom Defaults.

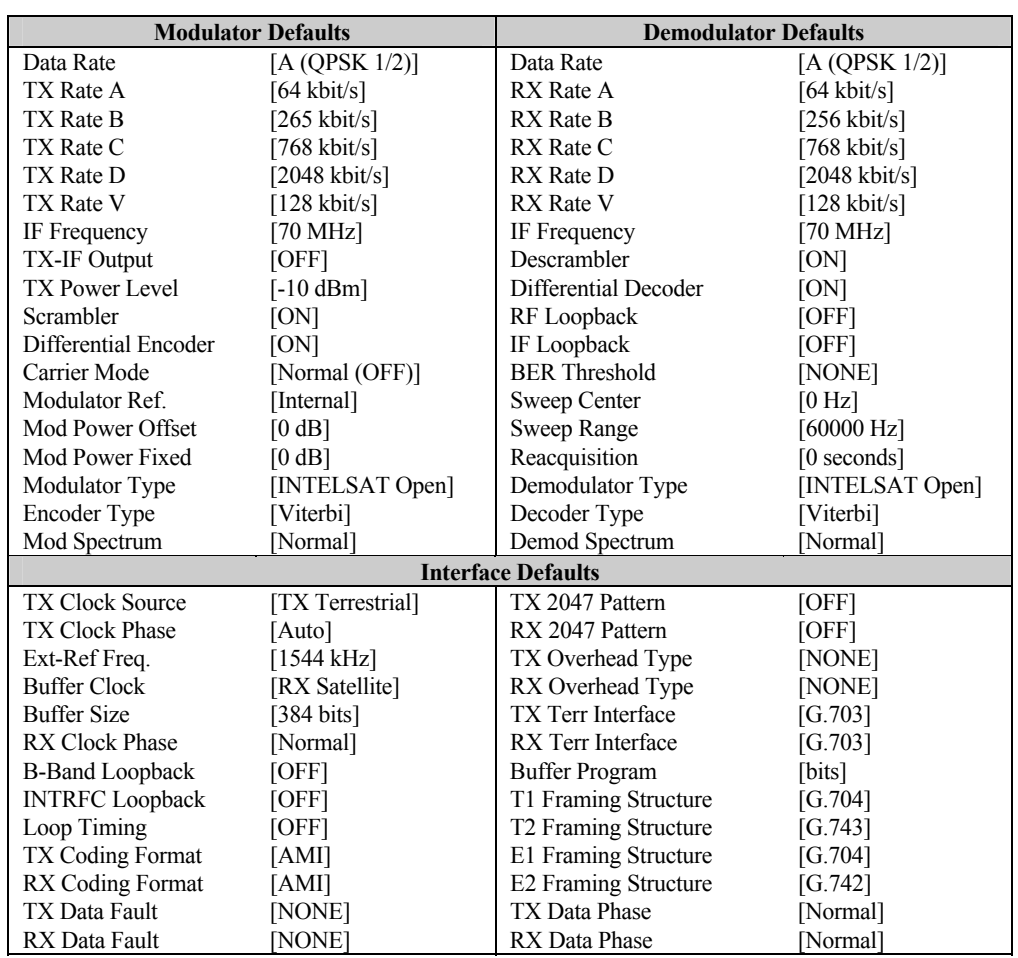

#### **Table 4-14. Custom Defaults**

 $\overline{a}$ 

# **4.6.5 Type X (1 through 5)**

Refer to Table 4-15 for Type X (1 through 5) Defaults.

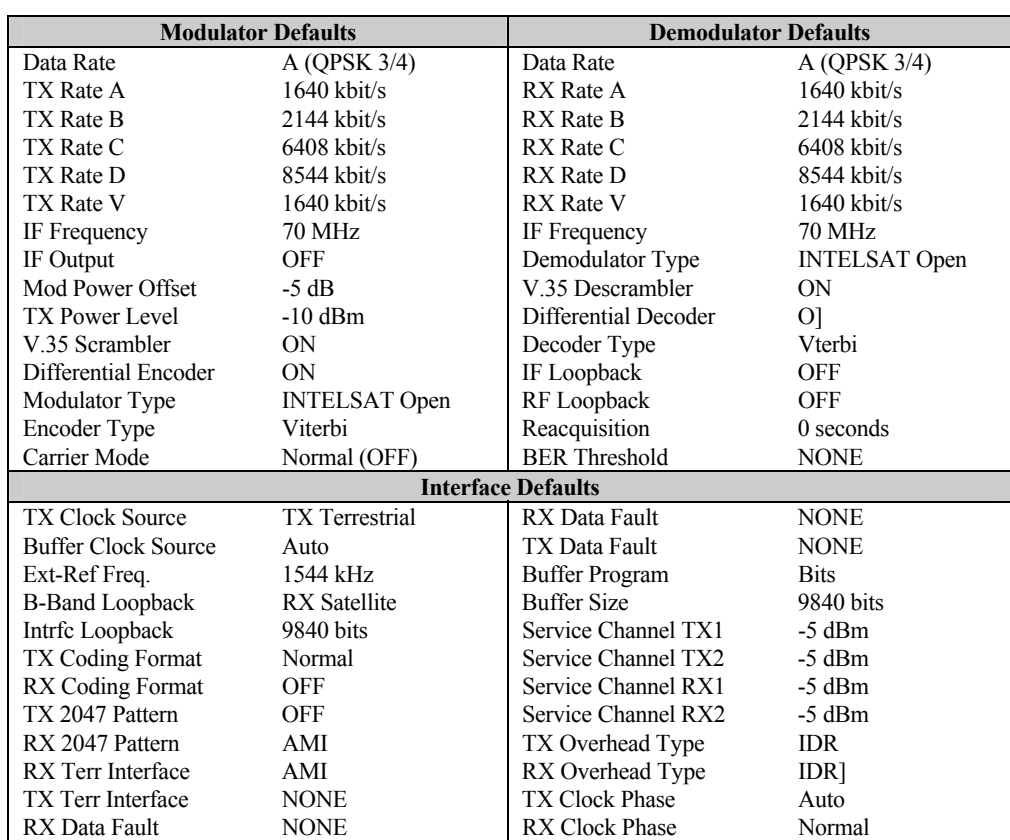

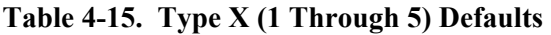

## **4.6.6 System**

Refer to Table 4-16 for System Defaults.

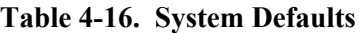

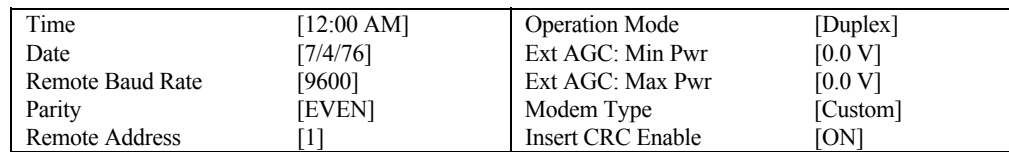

#### **4.7 8-PSK 2/3 IESS Operation**

Whenever IESS-310 mode is turned OFF the Reed-Solomon parameters (N/K/T/I) used are the same as usual. When IESS-310 mode is turned ON, new Reed-Solomon parameters are used (8-PSK, 2/3 only). Refer to Table 3-1 of Reed-Solomon parameters used on the SDM-8000 modem.

The user interface changes on the modem include new menus located in the Utility Modulator and Demodulator. The menus are named: "TX IESS-310 MODE" and "RX IESS-310 MODE." They are displayed at all times to allow flexibility for the user to make mdoem changes in any order. Also, there are new remote commands and reworked commands for switch support and M&C systems ("BCS\_").

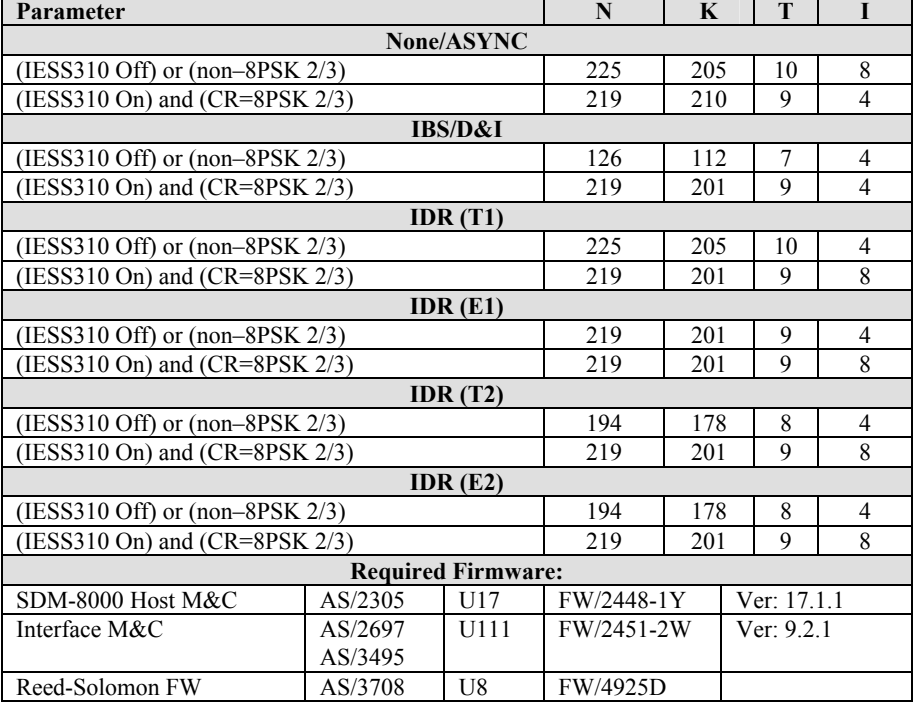

#### **Table 4-17. 8-PSK 2/3 IESS-310 Operation Parameters**

**Note:** Feature is not supported on AS/3241 Reed-Solomon PCB.

# **Chapter 5. THEORY OF OPERATION**

This chapter contains the theory of operation for the modem PCBs, and discusses modulation types.

## **5.1 Display/M&C**

The Display/M&C PCB is located on the front panel. This card, referred to as the M&C, monitors the modem and provides configuration updates to other modules within the modem when necessary.

The modem configuration parameters are maintained in battery-backed RAM, which provides total recovery after a power-down situation.

The M&C functions include extensive fault monitoring and status reporting.

All modem functions are accessible through a local front panel interface and a remote communications interface.

Refer to Chapter 4 for a diagram of the M&C card. A block diagram of the M&C is shown in Figure 5-1.

# **5.1.1 Theory of Operation**

The M&C card is composed of the following subsections:

- Microcontroller
- Digital to Analog Converter (DAC)
- Read Only Memory (ROM)
- Analog to Digital Converter (ADC)
- RAM
- Inter-Modem Communications
- Universal ASYNC
- User Interface
- Receiver/Transmitter (UART)

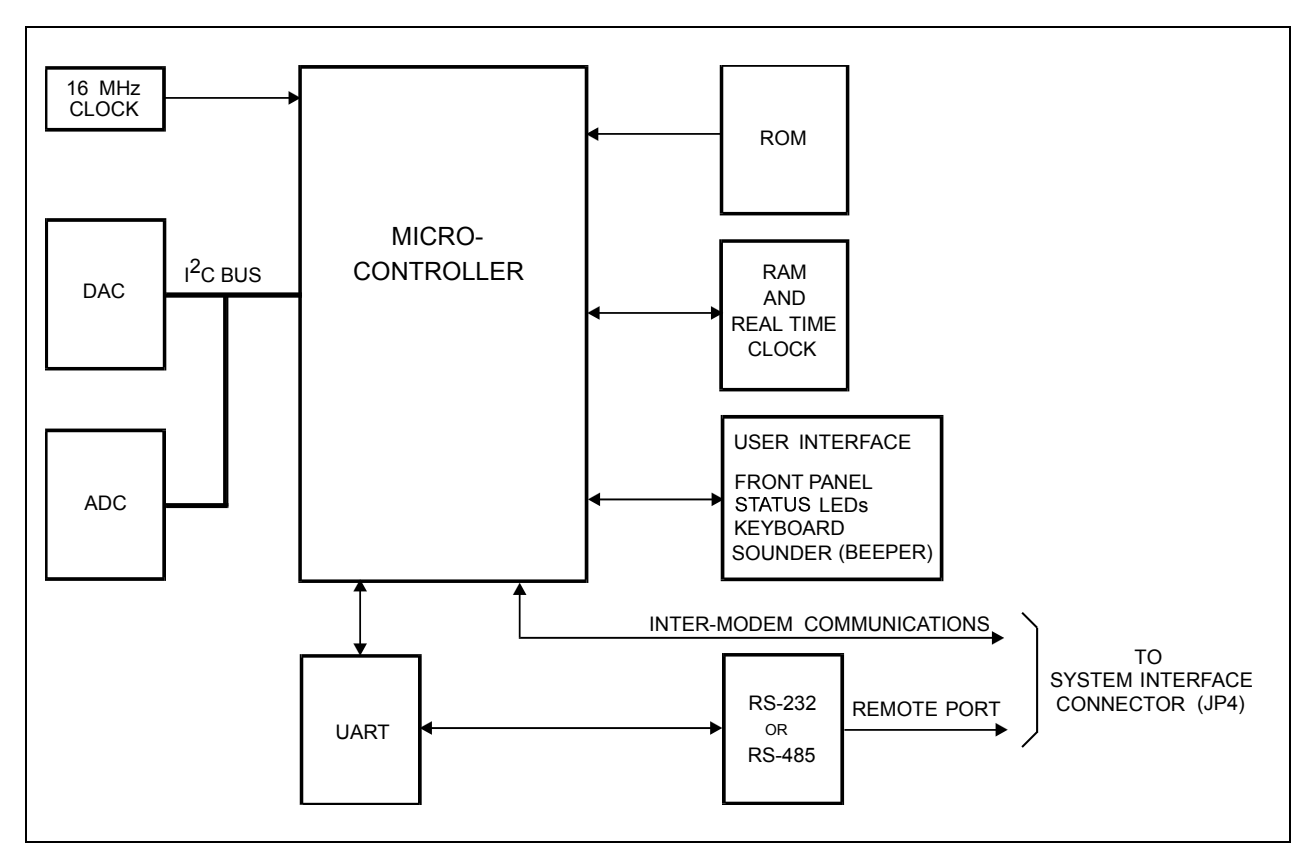

**Figure 5-1. Display/M&C Block Diagram**
The heart of the M&C card is the Intel 80C32 (or a compatible microcontroller) operating at 16 MHz. This microcontroller contains 256 kbps of internal RAM. A ROM at U17 can be:

- 27C010 (128 kbps)
- 27C020 (256 kbps)
- 27C040 (512 kbps)

ROM access times must be equal to or greater than 200 Ns. The correct ROM size can be set by jumpers JP9 and JP10. The RAM can be 8 kbps or 32 kbps in size. This RAM chip is internally battery-backed, and contains a real time clock used by the M&C.

The non-volatile RAM on the M&C module allows the module to retain configuration information without prime power for up to one year. If the modem is powered down, the following sequence is carried out by the M&C microcontroller:

- 1. When power is applied to the M&C, the microcontroller checks the nonvolatile memory to see if valid data has been retained. If valid data has been retained, the modem is reconfigured to the parameters maintained in RAM.
- 2. If the nonvolatile memory fails the valid data test, a default configuration from ROM is loaded into the system.

The UART supports serial ASYNC communications channels (remote port) with a maximum data rate of 19200 bit/s. The UART is memory-mapped to the microcontroller. The communications type can be EIA-232 or EIA-485 (set with M&C jumpers JP1 and JP5). For EIA-485 communications, 2- or 4-wire operation can be set by jumpers JP2 and JP3. The remote port is connected to the M&C system interface connector (JP4).

The DAC supplies a voltage that controls the contrast of the display. The ADC monitors all the voltages from the power supply. The DAC and ADC are mapped to the microcontroller with an Integrated Circuit (IC) bus.

The inter-modem communications uses the internal serial port located in the microcontroller. The inter-modem communications are connected to the M&C system interface connector (JP4) for communication between the modulator, demodulator, and interface cards.

The user interface includes the following parts:

- Front panel
- Status LEDs
- Keyboard
- Sounder (beeper)

All functions are memory-mapped to the microcontroller.

#### **5.2 Modulator**

The modulator PCB is a  $10.25 \times 17.00$  inches (25 x 43 cm) assembly that fits in the top slot of the modem chassis. The modulator provides PSK and QAM modulated carriers within the 50 to 180 MHz range. The types of modulation that encode the transmitted baseband data from the interface PCB are:

- BPSK 8-PSK
- QPSK 16-QAM

Refer to Section 5.2.3 for a description of each modulation type. Refer to Chapter 4 for a diagram of the modulator PCB and modulator jumper settings. A block diagram of the modulator is shown in Figure 5-2.

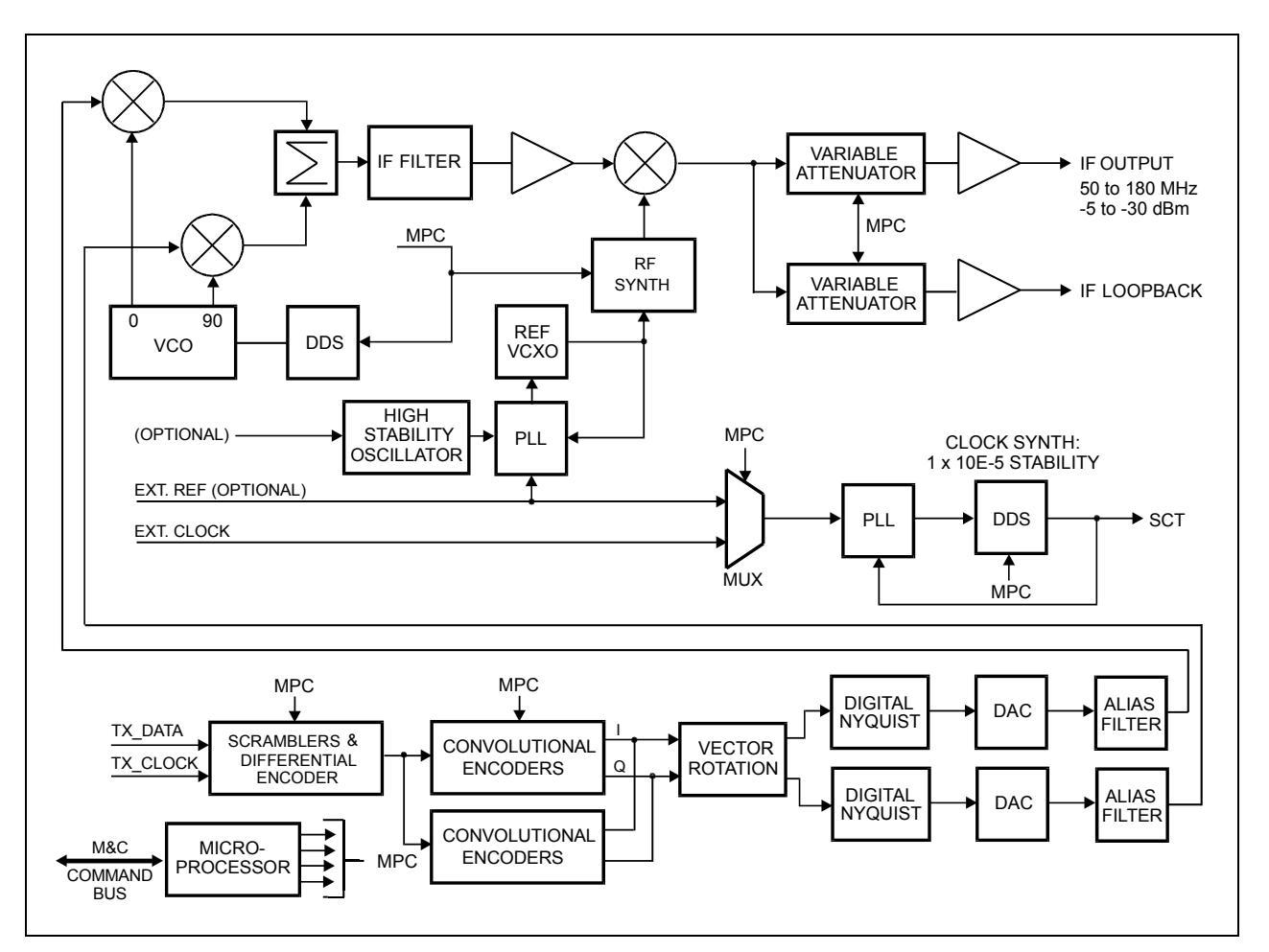

**Figure 5-2. Modulator Block Diagram** 

## **5.2.1 Modulator Specifications**

Refer to Appendix C for Modulator specifications.

## **5.2.2 Theory of Operation**

The modulator is composed of eight basic subsections. These subsections are divided into the baseband processing section and the RF section of the modulator. The modulator M&C controls all programmable functions on this module. Fault information from the modulator is sent to the host M&C. Refer to Chapter 9 for a list of reported faults.

The major modulator PCB subsections are:

- Slave Microprocessor
- I/O Nyquist Filters
- Scrambler/Differential Encoder
- Modulator
- Convolutional Encoder
- RF Synthesizer
- Programmable Vector Rotation
- Output Amplifier

The format for the digital data stream from the interface PCB is EIA-422, and includes a clock synchronous with the data. At this point, the data is clean and free of jitter. The data is sent to the scrambler for energy dispersal, and then to the differential encoder. The differential encoder is a 2-bit encoder which allows for resolution of two of the four ambiguity states of the QPSK demodulator.

The data is sent to the convolutional encoder for encoding the data rates of the transmitted baseband data. The code rates 1/2, 3/4, and 7/8 are based on the symbol rate range of 9.6 kbps to 6.3 Mbps. For Viterbi codes, the convolutional encoder encodes the data at 1/2 rate. If the selected code rate is 3/4, then 2 of every 6 symbols are punctured. For 3-bits in, there are 4 symbols out.

For sequential codes, the convolutional encoder generates the parity bits from the input data stream, which allows for error correction at the far end of the link. The rate of the encoder may be 1/2, 3/4, or 7/8. For example, the 7/8 rate puts out 8 symbols for every 7 bits in. If the modulator is in the QPSK mode, the data is split into two separate data streams to drive the I and Q channels of the modulator. Refer to Section 5.6 for the theory of modulation types.

After the convolutional encoder, the data is sent to a programmable vector rotation circuit. This feature provides the user with data communications compatibility for spectrum reversal of the I and Q channels before and after satellite transmission.

The I and Q channel data then pass through a set of variable rate digital Nyquist filters.

The two identical digital Nyquist filters are followed by Digital-to-Analog (D/A) converters and anti-aliasing filters. These filters provide proper spectral shaping, as well as proper equalization. Symbol rates up to 6.3 Mbps can be achieved by changing the filter with the M&C controls.

The I and Q filtered data is applied to the RF modulator for converting the data to a modulated carrier. Refer to Section 5.6 for the theory of modulation types. The spectral shape will be identical to that of the input data streams, but double sided about the carrier frequency.

The RF synthesizer provides the proper frequencies to convert the modulator IF to the desired output frequency in the 50 to 180 MHz range. The synthesizer has multiple loops, and incorporates a Direct Digital Synthesis (DDS) chip to accommodate 2.5 kHz steps over a range of 130 MHz. The RF section has a frequency stability of  $\pm$  1 x 10<sup>-5</sup>. An optional  $2 \times 10^{-7}$  Temperature Compensated Crystal Oscillator (TCXO) can be installed.

The serial clock transmit (SCT) is generated with a DDS as part of a fully-digital phaselocked loop (PPL) circuit. The PLL synthesizes the SCT from the modulator reference. The PPL may synthesize the SCT from the external clock source at the data I/O if the modem is equipped with a high stability modulator.

## **5.2.2.1 Restriction for SCT Clock**

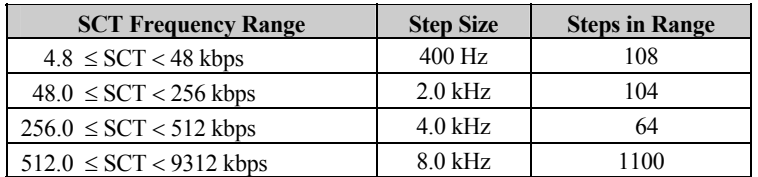

The SCT PLL can only lock at the following frequency steps:

If an SCT frequency is selected which does not conform to the step size constraints (such as 512 kbps), then the PLL is disabled and the SCT is synthesized open loop from the modulator reference. In this event, the frequency error does not exceed  $1 \times 10^{-5}$ .

The following applies to a modem equipped with high stability modulator. When synthesizing from the external clock source, any valid SCT can be generated and phase-locked to the external clock source at one of the rates listed below:

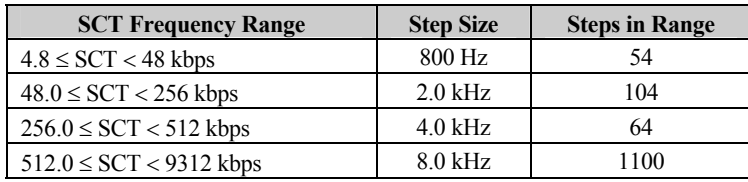

The lowest frequency range is composed of 800 Hz steps (as opposed to 400 Hz steps for the modulator reference mode). If an SCT frequency is selected which does not conform to the step size constraints (such as 512 kbps), then the PLL is disabled and the SCT is synthesized open loop from the modulator reference. In this event, the frequency error does not exceed  $1 \times 10^{-5}$ .

The signal from the power combiner is sent to the output amplifier. The amplifier takes the low level signal from the modulator section and amplifies the signal to the proper level for output from the module. The amplifier circuitry provides programmable control of the output level over a range of -5 to -30 dBm, in 0.1 dB steps. The amplifier has power leveling of  $\pm$  0.5 dB to maintain the stability of the output level over time and temperature. The +5 dB output option has a high power oscillator capable of outputting  $+5$  to  $-20$  dBm.

# **5.2.3 Theory of Modulation Types**

The modulation types for the modem include:

- BPSK
- QPSK
- 8-PSK
- 16-QAM

The PSK data transmission encoding method uses the phase modulation technique. This method varies the phase angle of the carrier wave to represent a different bit value for the receiver. The higher levels of modulation are required for an operating range that has a limited bandwidth.

The QAM method uses a combination of differential phase shifts and amplitudes totaling 16 different states to represent a different bit value for the receiver.

The order of modulation is represented by mPSK, where "m" relates to the number of discrete phase angles. Refer to the following list for a brief description of the modulation types.

- $BPSK 2$  discrete phase angles represent the 2 possible states of 1 symbol
- $QPSK 4$  discrete phase angles represent the 4 possible states of 2 symbols
- $8-PSK 8$  discrete phase angles represent the 8 possible states of 3 symbols
- 16-QAM  $-$  16 discrete phase angles represent the 16 possible states of 4 symbols

**Note:** The code rate determines the number of symbols per bit.

## **5.2.3.1 BPSK Encoding**

The modulator PCB converts transmitted baseband data into a modulated BPSK carrier at 9.6 kbps to 3.15 Mbps (1/2 rate). Using vector analysis of the constellation pattern, BPSK represents 1 symbol with the carrier phase either at 0° or 180°. The 1/2 rate encoded at the convolutional encoder provides  $\hat{2}$  symbols output for every bit input. In BPSK 1/1 uncoded operation, 1 symbol is output for every bit input, and convolutional encoding is not performed.

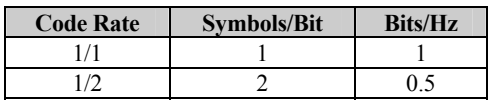

## **5.2.3.2 QPSK Encoding**

The modulator PCB converts transmitted baseband data into a modulated QPSK carrier at the following parameters:

- 19 kbps to 6.3 Mbps  $(1/2 \text{ rate})$
- 28.5 kbps to 9.3 Mbps  $(3/4 \text{ rate})$
- 33.25 kbps to 9.3 Mbps  $(7/8 \text{ rate})$
- 38.4 kbps to 9.3 Mbps uncoded (1/1 rate)

Using vector analysis of the constellation pattern, QPSK represents 2 symbols with the carrier phase angle at 45°, 135°, 225°, or 315°. The 1/1, 1/2, 3/4, and 7/8 rates encoded at the convolutional encoder provide the desired input/output bit rates.

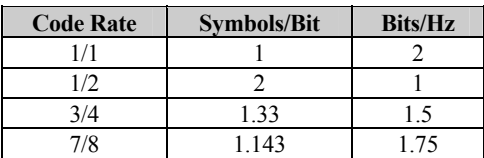

#### **5.2.3.3 8-PSK Encoder**

The modulator PCB first converts the transmit baseband data into a modulated 8-PSK carrier at 38.4 kbps to 9.3 Mbps by pragmatic trellis encoding at 2/3 rate. The 2/3 rate pragmatic trellis encoder generates 3 symbols for every 2-bit input. A phase ambiguity resolution encoder processes the 3 symbols in a manner that permits the receiver/decoder to decode the data while resolving the phase ambiguities caused by the transmission channel. A self-synchronizing scrambler and descrambler of the type specified by INTELSAT for IDR applications is provided to ensure uniform one-zero density. Using vector analysis of the constellation pattern generated by the modulator, 8 discrete phase angles  $(0^{\circ}, 45^{\circ}, 90^{\circ}, 135^{\circ}, 180^{\circ}, 225^{\circ}, 270^{\circ},$  and  $315^{\circ}$ ) represent the 8 possible states of the 3 symbols generated by the encoder. This results in a bandwidth efficiency of 2 bits/s/Hz (symbol\_rate = data\_rate  $\div$  2).

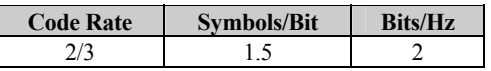

In 8-PSK operations, the hardware to perform Reed-Solomon block encoding and decoding is not required, but may be used to achieve the better performance. The Reed-Solomon encoder and decoder can be enabled or disabled in normal operation.

When enabled, the output spectrum bandwidth is increased by about 10% due to the required Reed-Solomon encoding and decoding. This results in a bandwidth efficiency of 1.8 bits/s/Hz (symbol rate = data rate  $\div$  2).

#### **5.2.3.4 16-QAM Encoding**

The modulator PCB first converts the transmit baseband data into a modulated 16-QAM carrier at 58 kbps to 9.3 Mbps in 3/4 rate. The modulator PCB then converts the data at 68 kbps to 9.3 Mbps in 7/8 rate by encoding. Finally, the modulator PCB punctures the data by using the industry standard  $K = 7$ ,  $1/2$  rate convolutional code and  $3/4$  and  $7/8$ punctured patterns. The 3/4 rate convolutional encoder generates 4 symbols for every 3-bits input. The 7/8 rate generates 8 symbols for every 7-bits input.

No phase ambiguity resolution encoder is required, because the Viterbi decoder processes the symbols in a manner that permits decoding of the data while resolving the phase ambiguities caused by the transmission channel.

When the Reed-Solomon encoder and decoder are not enabled, a self-synchronizing scrambler and descrambler of the type specified by INTELSAT for IDR applications is provided to ensure uniform one-zero density. Using vector analysis of the constellation pattern generated by the modulator, 16 discrete phase angle/amplitude combinations represent the 16 possible states of 4 symbols generated the encoder. This results in a bandwidth efficiency of:

- 3 bits/s/Hz in 3/4 rate (symbol rate = data rate  $\div$  2)
- 3.5 bits/s/Hz in 7/8 rate (symbol rate = data rate  $\div$  3.5)

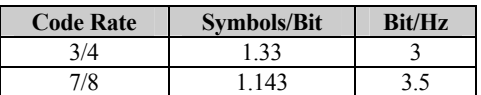

In 16-QAM operation, the hardware to perform Reed-Solomon block encoding and decoding is required to achieve the best operational characteristics and performance.

Although the Reed-Solomon encoder and decoder can be disabled for test purposes, proper operation may not be realized, thus requiring that they be enabled for normal operation. A synchronous scrambler and descrambler of the type specified by INTELSAT for Reed-Solomon outer Codec use is provided to ensure uniform one-zero density. The output spectrum bandwidth is increased by about 10% due to the required Reed-Solomon encoding and decoding. This action results in a bandwidth efficiency of:

- 2.7 bits/s/Hz in 3/4 rate (symbol rate = data rate  $\div$  2.7)
- 3.15 bits/s/Hz in 7/8 rate (symbol rate = data rate  $\div$  3.15)

#### **5.3 Demodulator**

The modem demodulator PCB is 10.25 x 17.00 inches (26 x 43 cm), and fits in the bottom slot of the modem chassis. The demodulator converts PSK modulated carriers within the 50 to 180 MHz range to a demodulated baseband data stream. The demodulator then performs FEC on the data stream using the Viterbi decoding algorithm. A block diagram is shown in Figure 5-3. Refer to Chapter 4 for a diagram of the demodulator PCB and demodulator jumper settings. The converted modulation types are:

- BPSK 8-PSK
- QPSK 16-QAM

**Note:** Viterbi decoding is not used with the uncoded operation.

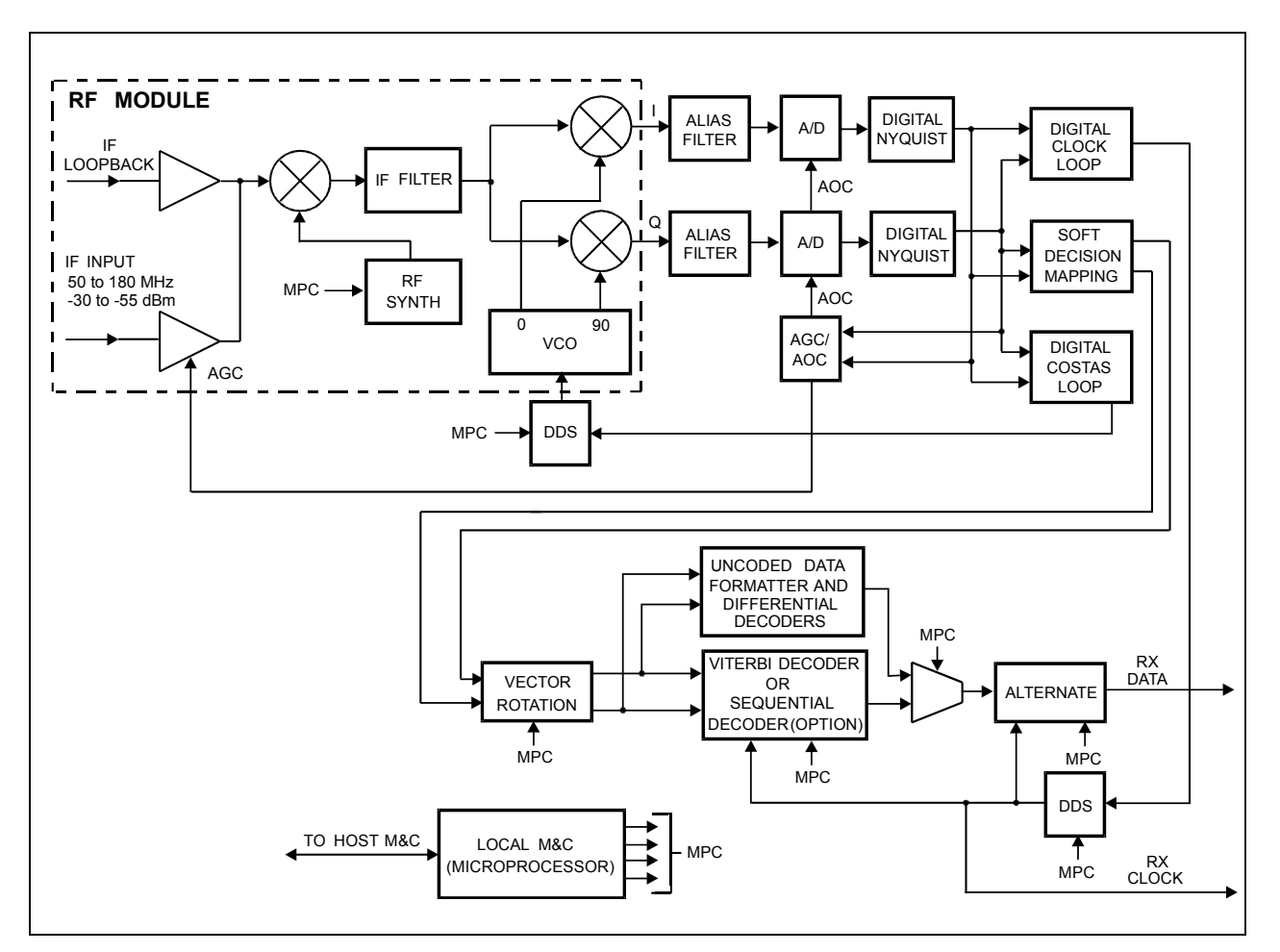

**Figure 5-3. Demodulator Block Diagram** 

# **5.3.1 Demodulator Specifications**

Refer to Appendix C for Demodulator specifications.

# **5.3.2 Theory of Operation**

**Note:** Refer to Section 5.2.3 for modulation types.

The demodulator PCB functions as an advanced digital coherent phase-lock receiver and Viterbi decoder (or optional sequential decoder). An on-board microprocessor (local M&C) controls all programmable functions on this module via a bi-directional link with the host M&C located on the front panel assembly. Demodulator faults are also reported over this link. The demodulator card consists of the following basic subsections.

- Local M&C
- Digital Costas Loop
- RF Module
- Automatic Gain and Offset Control
- Alias Filters
- Soft Decision Mapping
- Analog-to-Digital (A/D) Converters (with offset control)
- Programmable Vector Rotation
- Digital Nyquist Filters
- Viterbi Decoder
- Digital Clock Recovery Loop
- Sequential Decoder (option)
- Uncoded Data Formatter

The modulated IF signal at 50 to 180 MHz enters the RF module for conversion to I and Q analog baseband channels. The I and Q channels are then passed through identical anti-alias filters, offset amplifiers, and A/D converters. The digitized I and Q data is then sent to the digital Nyquist filters, resulting in a filtered, digital representation of the received signal. The digital data is then sent to four separate circuits:

- Automatic Gain/Offset Control
- Carrier Recovery (Costas) Loop
- Clock Recovery Loop
- Soft Decision Mapping

The AGC provides a gain feedback signal to the RF module, and an offset feedback signal to the offset amplifiers just prior to the A/Ds. This closed loop control ensures that the digital representation of the I and Q channels is optimized for the Costas and Clock loops, as well as the soft decision mapping circuitry.

The digital Costas loop, in conjunction with a DDS, performs the carrier recovery function. The Costas loop consists of a Costas phase detector, loop filter, and DDS, all implemented digitally. The DDS performs the function of a Voltage-Controlled Oscillator (VCO) in an analog implementation, but can be easily programmed to the desired center frequency via the local M&C. The output of the DDS is sent to the RF module and provides the reference to which the quadrature local oscillator is locked. The local M&C sweeps the local oscillator (via DDS programming) through the user specified sweep range.

When the active decoder (Viterbi or sequential) determines that the modem is locked, the local M&C stops the sweep and begins the de-stress process. This involves fine tuning the DDS based on the phase error in the Costas loop. The de-stress process continues as long as the modem is locked. If the carrier is interrupted, the local M&C resumes the sweep process.

The digital clock loop, in conjunction with another DDS, performs the clock recovery function. The clock loop consists of a phase detector, loop filter, and DDS, all implemented digitally. The DDS performs the function of a VCO in an analog implementation, but can be easily programmed to the desired center frequency via the local M&C. The recovered data and symbol clocks are then used throughout the demodulator.

The soft decision mapper converts the digital I and Q data to 3-bit soft decision values. These values are then fed to the programmable vector rotation circuit, providing compatibility with spectrum reversal of the I and Q channels.

The output of the vector rotation circuit is then sent to the Viterbi decoder, uncoded data formatter, and optional sequential decoder. The output of the Viterbi decoder or optional sequential decoder is the final output of the demodulator PCB. The output is then sent to the interface PCB.

**Note:** The Viterbi decoder is described in detail in Section 5.4.

The uncoded data formatter is used in uncoded operation only and bypasses the Viterbi decoder entirely. Since, in uncoded operation, there is no FEC information to use for determining lock, ambiguity resolution, and lock detect; these are performed differently than when Viterbi or sequential FEC is used. Inversion ambiguity is resolved by:

- 1. Differentially encoding both the I and Q channels in the modulator.
- 2. Subsequently differentially decoding both the I and Q channels in the demodulator.

#### **5.4 Viterbi Decoder**

The Viterbi decoder circuitry (Figure 5-4) is located on the demodulator PCB (bottom slot of the modem chassis). The Viterbi decoder operates in conjunction with the convolutional encoder at the transmit modem. The decoder uses a decoding algorithm to provide FEC on the received data stream for errors occurring in the transmission channel.

**Note:** Viterbi decoding is not used in uncoded operation. The uncoded data formatter and differential decoder circuit bypasses the Viterbi or sequential decoder.

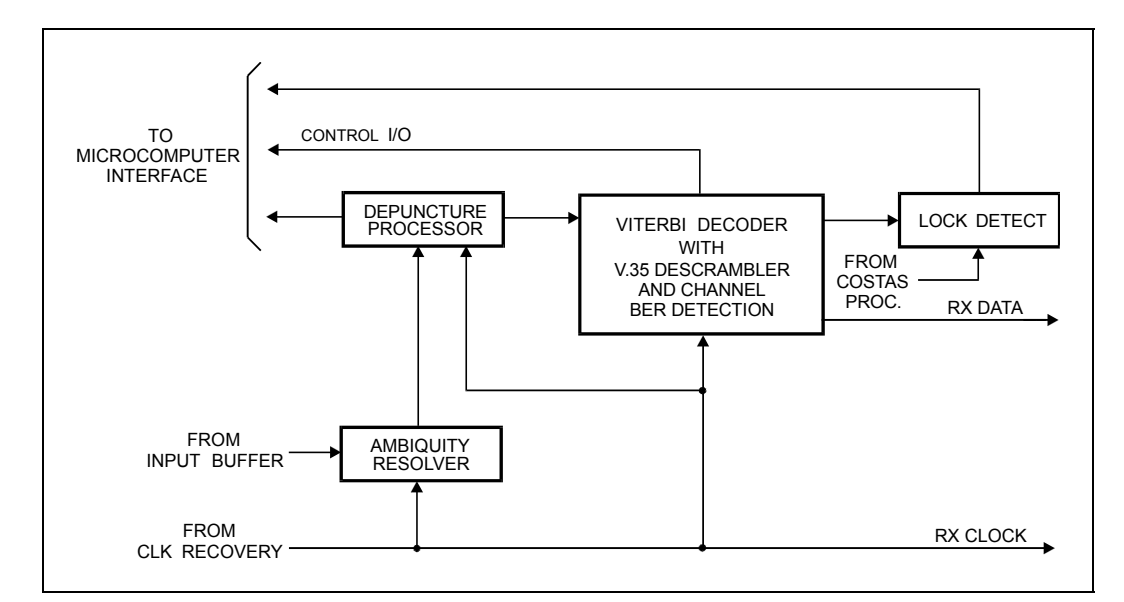

**Figure 5-4. Viterbi Decoder Block Diagram** 

## **5.4.1 Specifications**

Refer to Table 5-1 for Viterbi specifications.

| <b>BER</b>                     | See Appendix C.                                                   |
|--------------------------------|-------------------------------------------------------------------|
| Maximum Data Rate              | $6.4$ Mbps (Rate $1/2$ )                                          |
|                                | 9.3 Mbps (Rate 3/4)                                               |
|                                | 9.3 Mbps (Rate 7/8)                                               |
| Synchronization Time           | 8000 bits (maximum)                                               |
| <b>Output Fault Indicators</b> | Activity detection of I and Q data sign bits and descrambler data |
| <b>Raw BER Detection</b>       | From 0 to 255 bits out of 1024 samples                            |
| Differential Decoding          | 2-phase or none                                                   |
| Constant Length                |                                                                   |
| I/O Connector                  | 96-pin DIN                                                        |

**Table 5-1. Viterbi Specification** 

## **5.4.2 Theory of Operation**

The Viterbi decoder processes 3-bit quantized R0 and R1 parallel code bits or symbols from the demodulator. The quantization is 3-bit soft decision in sign/magnitude format. This data is a representation of the data transmitted, corrupted by additive white Gaussian noise. The task of the decoder is to determine which symbols have been corrupted by the transmission channel, and correct as many errors as possible. The code symbols produced by the encoder provide the data for this task.

The Viterbi decoder performs seven functions for providing FEC. The functions used in processing the data stream are:

- Phase Compensation with an Ambiguity Resolver
- De-puncturing
- Computing Branch Metric Values
- Add-Select-Compare (ASC) Computer Processing
- Memory Storage
- Descrambling
- Differential Decoding

The data is first sent through an ambiguity resolver for compensating the potential 90° phase ambiguity inherent in a QPSK demodulator. The data is then de-punctured if the decoder is operating in the 3/4 or 7/8 rates. The de-puncture pattern is the same as the puncture pattern used in the encoder.

A set of branch metric values is then computed for each of the received symbol pairs. This is related to the probability that the received symbol pair was actually transmitted as one of the four possible symbol pairs.

The branch metrics are then processed by the ASC computer. The ASC computer makes decisions about the most probable transmitted symbol stream with the state metrics computed for the previous 64 decoder inputs.

The results of the ASC computer are stored in the path memory (80 states in depth). The path with the maximum metric is designated as the survivor path, and its data is used for output. The difference between the minimum and the maximum path metrics is used as the means of determining synchronization of the decoder.

The output data is then descrambled and differentially decoded. Both of these processes are optional, and may be selected by the user locally or remotely. The data from the differential decoder is sent to the interface PCB for formatting and output. The synchronization signal is used for lock-detect and sent to the M&C.

The raw BER count is generated from the minimum and maximum metrics and sent to the M&C for further processing. Refer to Chapter 1 for Viterbi decoder BER specifications.

# **5.5 Interface**

The modem interface is a 10.25 x 17.00 inches (26 x 43 cm) PCB that fits in the middle slot of the modem chassis. The interface PCB provides synchronous data interfacing for terrestrial data and overhead signals and a means for modem fault reporting. Refer to Chapter 3 for a diagram of the interface PCB and interface jumper settings.

A block diagram of the interface PCB is shown in Figure 5-5.

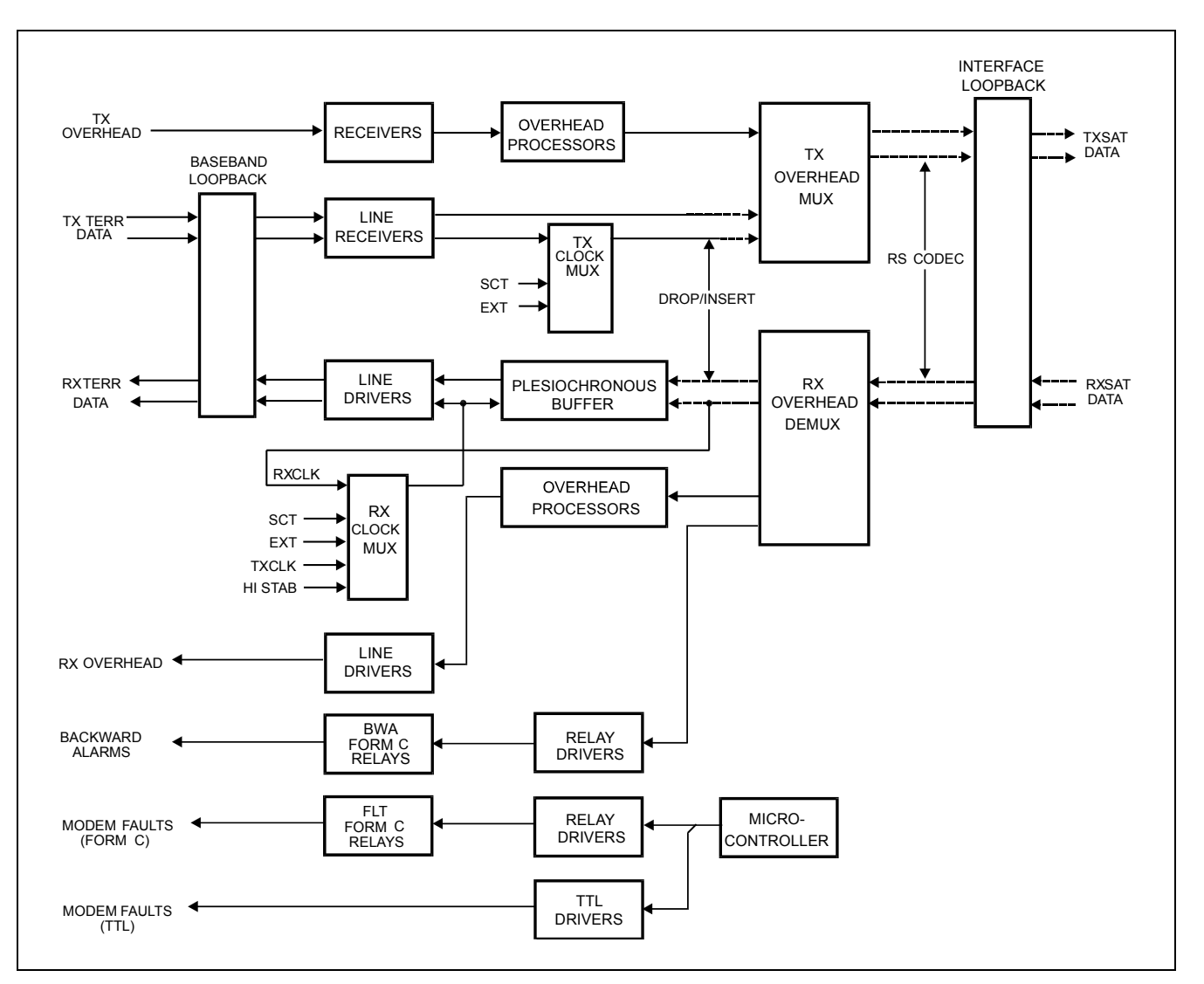

**Figure 5-5. Interface Block Diagram** 

The terrestrial interface functions include:

- Multiplexing various types of ESC into the data
- Buffering the received data
- Demultiplexing various types of ESC from the data
- Monitoring and displaying the interface status without interruption of service

The interface PCB can be configured for the following closed and open network types of modem operation (Types 1 to 5):

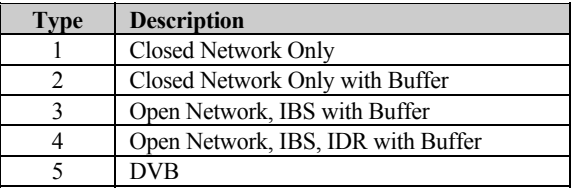

Overhead can be added to the terrestrial data for IBS and IDR modes of operation. The format of the overhead data is dependent on the mode of operation.

The interface supports terrestrial data rates from 9.6 kbps to 9.312 Mbps.

The terrestrial interfaces for the modem are defined by the data communication standards MIL-STD-188/EIA-449, V.35, and G.703. The interface receivers and drivers for these standards, as well as the handshake signals for MIL-STD-188 and V.35, are selectable through multi-pin jumpers. Positions of the jumpers are monitored by the M&C to determine if a selected configuration is valid.

The following four plug-on options can be used with the interface PCB:

- D&I multiplexer that works in conjunction with the interface PCB to enable the modem to transmit or receive fractional parts of a T1/E1 data stream (Appendix B).
- D&I with ASYNC overhead data channel which is typically used for earth station-to-earth station communication (Appendix B)
- Reed-Solomon Codec that works in conjunction with the Viterbi decoder and includes additional framing, interleaving, and Codec processing to provide concatenated FEC and convolutional encoding and decoding (Appendix B).
- Interface relay board that provides the modem user with an easy method to change the data interface. The interface relay replaces the need to physically change the multi-pin jumpers by enabling the selection of the data interfaces from the front panel.

## **5.5.1 Interface Specifications**

Refer to Appendix C for Interface specifications.

# **5.5.2 Theory of Operation**

This section provides the theory of operation for closed and open network.

## **5.5.2.1 Closed Network**

Closed network operation does not add overhead to the terrestrial data. The terrestrial data and clock are passed through the baseband loopback relay and are translated from the selected baseband format to TTL. The data is resynchronized by the clock and the data stream is then output to the modulator through the interface loopback device.

The receive data from the demodulator/decoder is input through the same interface loopback device. User data from the DEMUX section may be optionally input to a plesiochronous buffer.

The front panel interface provides five clock selections clocking the data out of the buffer:

- Internal Clock (SCT)
- RX Recovered Clock (RXCLK)
- External Reference Clock (EXT)
- High Stability Clock (HI STAB)
- TX Clock Dejittered (TXCLK)

If either RXCLK or EXT is selected and then fails, the interface will automatically switch to INT (SCT) as the source. The receive data and selected clock are translated to the levels of the selected baseband interface and output through the baseband loopback relay.

#### **5.5.2.2 Open Network**

The modem is a high-performance, full-duplex, digital-vector modulator/demodulator. The modem meets the open network requirements of the INTELSAT IESS-308, -309 and -310 specifications for IDR, IBS, and EUTELSAT SMS.

#### **5.5.2.3 IDR**

IDR operation adds 96 kbps overhead to the terrestrial data. The terrestrial data rates supported are:

- $1.544 \text{ Mbps (T1)}$
- 2.048 Mbps  $(E1)$
- $6.312 \text{ Mbps (T2)}$
- $\bullet$  9.312 Mbps (E2)

The terrestrial data is passed through the baseband loopback relay and is translated from the G.703 format to TTL with a recovered clock.

Overhead framing, two ADPCM audio channels, four backward alarms, and an EIA-422 format 8 kbps synchronous data channel are multiplexed with the dejittered terrestrial data.

The interface for the audio is a  $600\Omega$  transformer-balanced input. The ADPCM audio channels are encoded according to CCITT G.721.

The backward alarms are level-translated to TTL by threshold comparators set to 2.5V. A 1K pull-up resistor to +5V is connected to each alarm input.

The multiplexed data stream is output to the modulator through the interface loopback device. The receive data from the demodulator is input through the same interface loopback device. The receive data is demultiplexed to produce:

- Receive Terrestrial Data
- 2 ADPCM Audio Channels
- 4 Backward Alarms
- 8 kbps Synchronous Data Channel

The ADPCM audio channels are decoded according to CCITT G.721, and output through a 600Ω transformer.

The backward alarms are reported to the M&C and output to FORM C relay contacts.

## **5.5.2.4 64 kbps Service Channel Option**

The two audio channels in the ESC data stream can be replaced with a single 64 kbps service channel. The data is transmitted and received on the same connector pins which are used for audio. The data is electrically similar to the 8-channel data channel (except for the data bit rate).

As with the 8-channel, the data is changed on the falling edge of the clock and is clocked into the modem on the rising edge. Setup and hold times for the rising edge are 5 µS.

**Note**: If byte alignment is required, the 8 kHz clock can be used. Refer to Figure 5-6. The first bit of data is valid with the rising edge of the first 64 kHz clock following the rising edge of the 8 kHz clock. Setup and hold times for the rising edge are  $5 \mu S$ .

| 64K S             |  |  |  |  |  |  |    |    |    |    |  |  |   |  |
|-------------------|--|--|--|--|--|--|----|----|----|----|--|--|---|--|
| <b>U4N</b>        |  |  |  |  |  |  | 05 | 06 | -- | ວດ |  |  | ົ |  |
| 8K_S1             |  |  |  |  |  |  |    |    |    |    |  |  |   |  |
| cг<br>$\circ \nu$ |  |  |  |  |  |  |    |    |    |    |  |  |   |  |
|                   |  |  |  |  |  |  |    |    |    |    |  |  |   |  |

**Figure 5-6. 8/64 kHz Clock** 

The receive timing is identical to the transmit. Data is changed by the modem on the falling edge of the clock and clocked into the user's equipment on the rising. If byte alignment is used, the rising edge of the 8 kHz marks the first bit.

Perform the following for jumper information:

- 1. Two jumpers must be moved in order to use the 64 kbps service channel.
- 2. The PCB is configured for IDR, then jumper JP3 is moved to the LEFT position.
- 3. Jumper JP23 is added to the LEFT position.
- 4. If a jumper relay board is used, then the jumpers will set automatically.

#### **5.5.2.5 8 kbps Synchronous Data Channel**

The 8 kbps synchronous data channel is formatted for EIA-422. The terrestrial data output from the demultiplexer is input to a plesiochronous buffer. The front panel interface provides four clock selections clocking the data out of the buffer:

- Internal Clock (SCT)
- RX Recovered Clock (RXCLK)
- External Reference Clock (EXT)
- High Stability Clock (HI STAB)
- TX Clock (TXCLK)

If either RXCLK or EXT is selected and then fails, the interface automatically switches to INT (SCT) recovered clock as the source.

The AIS is detected in the receive data and reported to the M&C. The M&C control inserts AIS into the TX data path. The receive data and selected clock are translated to conform to G.703 interface, and output through the baseband loopback relay.

Four sets of transmit and receive backward alarms are available to implement the structure defined in IESS-308. Backward alarms are sent to the distant side of an IDR link to signal that trouble has occurred at the receive side (which may have resulted from an improper transmission).

Implementation is straight forward in a simple, single destination link. INTELSAT specifies that any major failure of the downlink chain is to generate a backward alarm. The modem has a demodulator fault relay which de-energizes in the event of a receive fault.

The fault tree for this signal includes the appropriate overhead framing faults in order for this relay to be connected to the appropriate backward alarm input. This signal also includes faults in the downlink chain, since major problems with the antenna, Low Noise Amplifier (LNA), down converter, and other components will cause an interruption in service and fault the modem. Refer to Chapter 3 for connection information.

#### **5.5.2.6 IBS**

IBS operation adds a proportional overhead (1/15) to the terrestrial data. The terrestrial data and clock are passed through the baseband loopback relay and are translated from the selected baseband format to TTL. The data is scrambled synchronously with the multiframe sync in the multiplexer. The scrambler is enabled by the front panel.

External input and output for an ESC in EIA-232 format is provided on the interface. The ESC runs asynchronously at approximately 1/512 of the terrestrial data rate. If the ESC clock is not used, the channel runs at 1/2000 of the terrestrial data rate. The overhead containing framing, the ESC channel, and faults from the modem are multiplexed with dejittered terrestrial data. The multiplexed data stream is output to the modulator through the interface loopback device.

The receive data from the demodulator is input through the same interface loopback device. The receive data is demultiplexed and synchronously descrambled by the demultiplexer. The backward alarms are reported to the M&C and output by Form C relay contacts. The ESC is output by an EIA-232 driver. The terrestrial data output from the demultiplexer is input to a plesiochronous buffer.

The front panel interface provides five clock selections clocking the data out of the buffer:

- Internal Clock (SCT)
- RX Recovered Clock (RXCLK)
- External Reference Clock (EXT)
- High Stability Clock (HI STAB)
- TX Clock Dejittered (TXCLK)

If either RXCLK or EXT is selected and then fails, the interface automatically switches to INT (SCT) as the source. AIS is detected in the receive data and reported to the M&C. The receive data and selected clock are translated to the levels of the selected baseband interface and output through the baseband loopback relay.

#### **5.6 Backward Alarm Theory and Connections**

Four sets of transmit and receive backward alarms are available to implement the structure defined in IESS-308. Backward alarms are sent to the distant side of an IDR link to signal that trouble has occurred at the receive side (which may have resulted from an improper transmission).

Implementation is straightforward in a simple, single destination link. INTELSAT specifies that any major failure of the downlink chain will generate a backward alarm. The modem has a demodulator fault relay which de-energizes in the event of a receive fault. For this relay to be connected to the appropriate backward alarm input, the fault menu for this signal includes the appropriate overhead framing faults.

This signal also includes faults in the downlink chain, since major problems with the antenna, LNA, down converter, and other components will cause an interruption in service and fault the modem.

The outputs of the demodulator fault relay are available as follows:

- Pins DF-C and DF-NO on the 50-pin D IDR interface connector (J8)
- 9-pin D modem fault connector (J7)

The relay contacts are named for the faulted state. If a receive fault does not occur, DF-C is connected to DF-NO.

The preferred method of using a backward alarm in a single destination system is to connect the signals at the IDR data interface, either at the modem in a non-redundant system, or at the protection switch, if used.

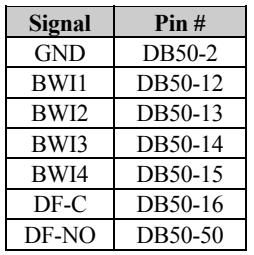

This method signals faults on all four alarm channels, and is compatible with a redundancy system. The method assumes that the same modem handles traffic in both directions in each single destination link.

To handle more complicated systems, connect the appropriate outputs of the demod fault relay to the appropriate backward alarm inputs. In a multidestination system, connect the relay to the particular backward alarm assigned to that link. Refer to IESS-308 for further clarification.

There are two methods for detecting a backward alarm that is being received on a particular link. Each backward alarm output drives a FORM C relay with all three contacts available on the data connector. If a modem (or switch) is integrated into a computer network through the modem (or switch) EIA-232 or EIA-485 remote interface connector, the status of all transmit and receive backward alarms may be read through that port. Refer to Appendix A for the remote interface specification.

In addition to the four backward alarms for IDR and two backward alarms (primary and secondary) for IBS, all modes support the following faults:

- MOD (modulator equipment)
- DEM (demodulator equipment)
- CEO (common equipment)

Each fault is indicated by a FORM C relay contact and an open collector output.

# **Chapter 6. FRONT PANEL OPERATION**

## **6.1 Front Panel**

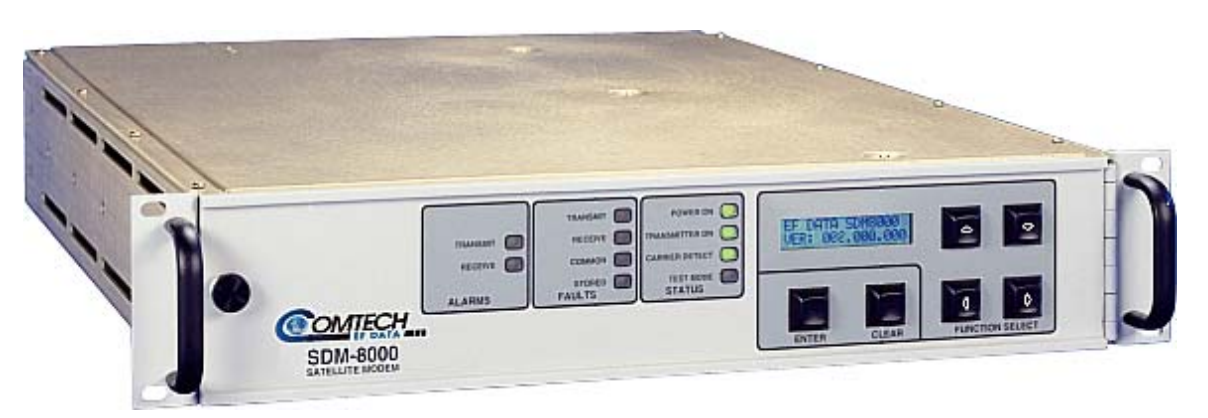

**Figure 6-1. Front Panel View** 

The user can fully control and monitor the operation of the SDM-8000 from the front panel, using the keypad and display. Nested menus are used, which display all available options, and prompt the user to carry out a required action.

The front panel features include:

- 32-character, 2-line LCD display
- 6-button keypad for local control
- 10 LEDs to provide overall status at a glance

All functions are accessible at the front panel by entering one of six predefined Function Select categories or levels:

- Configuration
- Monitor
- Faults/Alarms
- Stored Faults/Alarms
- Remote AUPC
- Utility

# **6.1.1 LED INDICATORS**

The 10 LEDs on the front panel indicate:

- General modem summary fault information
- Status
- Alarms

The indicators are defined in Table 6-1 below:

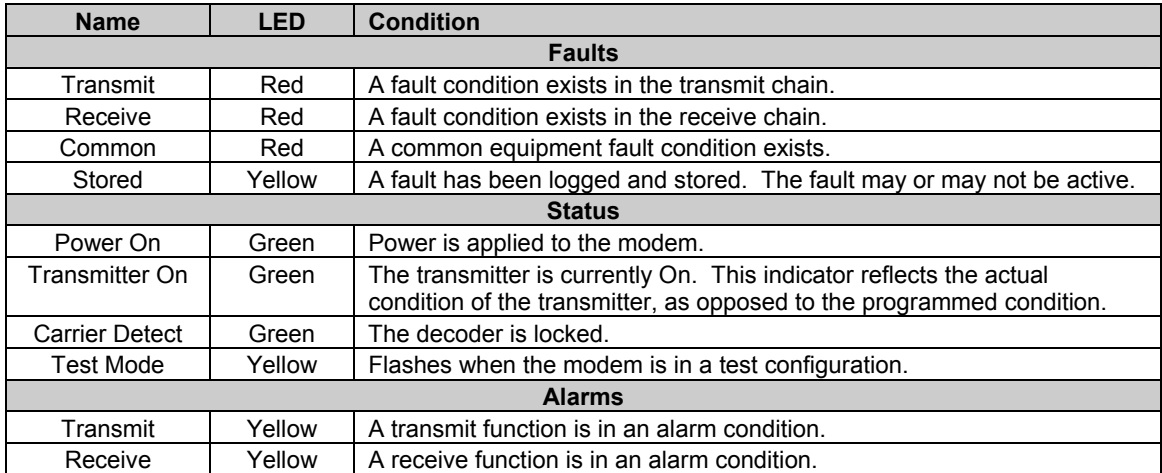

#### **Table 6-1. Front Panel LED Indicators**

# **6.1.2 FRONT PANEL KEYPAD**

The front panel keypad (Figure 4-2) controls the local operation of the modem. The keypad consists of six keys. Each key provides one or more logical functions.

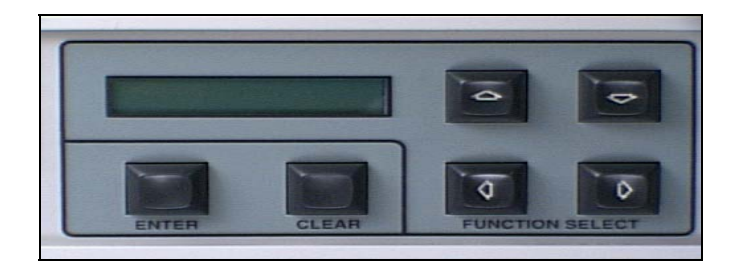

 **Figure 6-2. Keypad** 

The function of these keys is as follows:

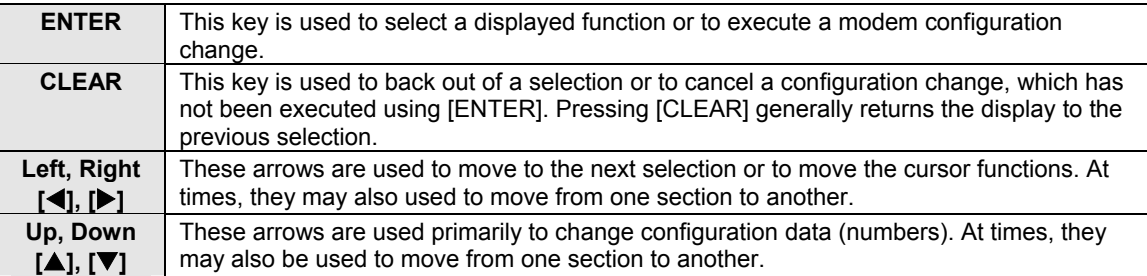

The modem responds by beeping whenever a key is pressed:

- A single beep indicates a valid entry and the appropriate action was taken.
- A double beep indicates an invalid entry or a parameter is not available for operation.

## **6.2 Menu System**

To access and execute all functions, refer to the menu tree in Figure 4-3.

**Note:** Refer to Chapter 4 for the default settings for IDR, IBS, D&I, Custom, Type X, and System modes.

When the modem power is turned on, the base level of the menu system displays the sign-on message:

- Line 1 of the sign-on message is the modem model number and type
- Line 2 is the version number of the firmware

The main level of the menu system is Function Select. To access this base level, press any of the arrow keys. From the Function Select menu, select one of the functional categories:

- Configuration
- Monitor
- Faults/Alarms
- Stored Faults/Alarms
- Remote Automatic Uplink Power Control (AUPC)
- Utility

Press  $\Box$  or  $\Box$  to move from one selection to another. When line 2 displays the desired function, select that level by pressing [ENTER]. After entering the appropriate functional level, press  $\lceil \cdot \rceil$  or  $[\triangleright]$  to move to the desired function.

To view or change the modem's configuration, enter the Configuration level from the Function Select menu. Once in the Configuration menu, press  $\Box$  or  $\Box$  to scroll through the Configuration menu selection:

- Modulator
- Demodulator
- Interface
- Local AUPC
- Save
- Recall

Press [ENTER] to select the desired Configuration menu option. To view the options for the selected configuration parameters, press  $\lceil \cdot \rceil$  or  $\lceil \cdot \rceil$ . To change a configuration parameter, press [ENTER] to begin the change process.

Press an arrow key to change the parameters. After the display represents the correct parameters, press [ENTER] to execute the change. This action initiates the necessary programming by the modem.

To return to the Configuration menu, press [CLEAR].

**Note:** When [CLEAR] is pressed, the modem is configured to the state before CW mode was invoked. The transmitter is automatically turned off to prevent the possible swamping of other channels. To turn the transmitter on, use the IF Output function.

To undo a parameter change prior to execution, press [CLEAR].

The following notes describe each configuration function in detail.

#### **Notes:**

- 1. Hardware configuration may change the front panel menu selection.
- 2. Windows that are specific to certain modem configurations are only accessible after selecting the appropriate modem configuration. This prevents incompatible parameters from accidentally being selected.
- 3. All of the windows are accessible in the Custom mode. Take caution not to select incompatible parameters, as the modem does not shut out incompatible command choices in the Custom mode.

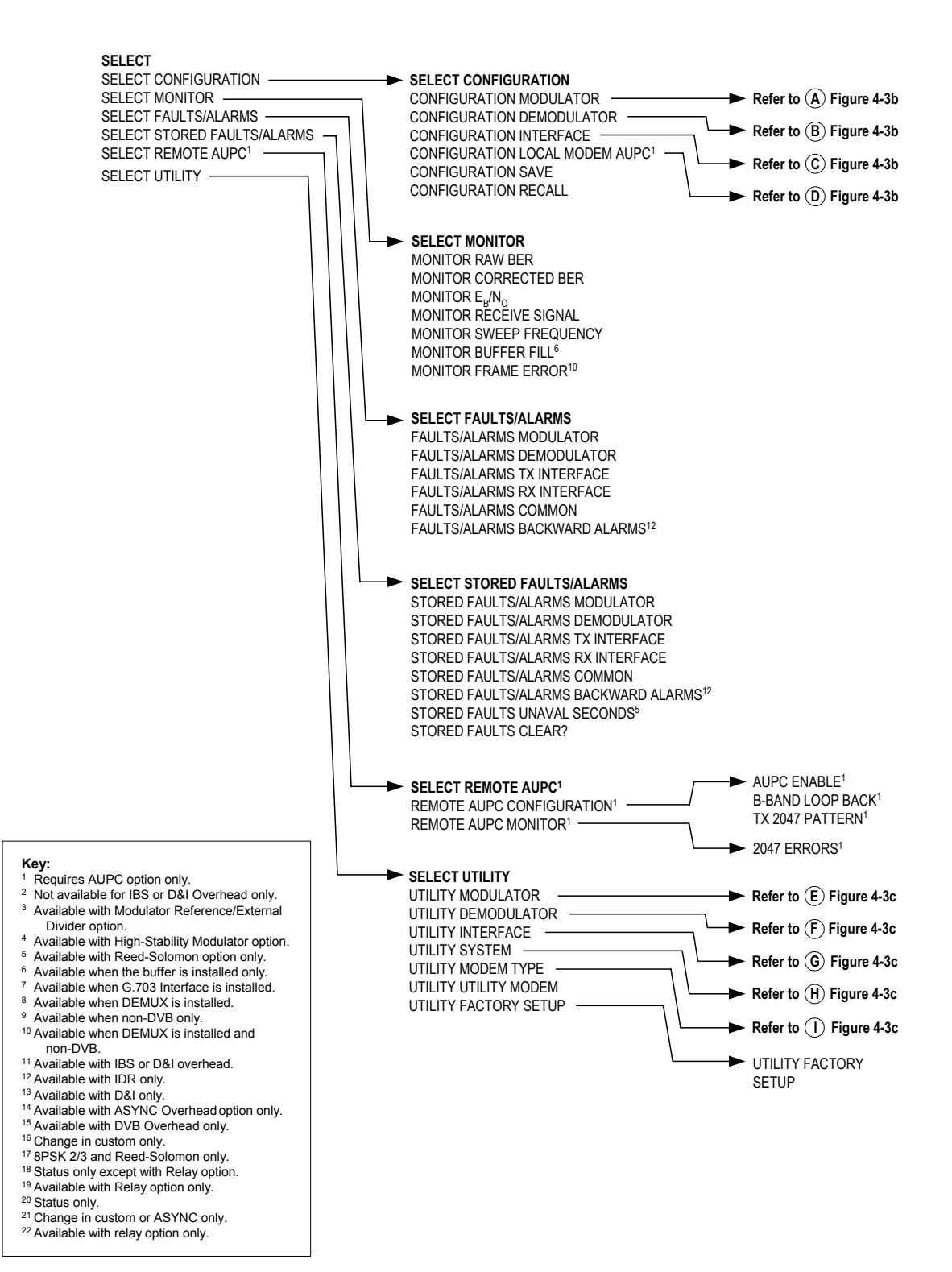

**Figure 6-3. Menu Trees** 

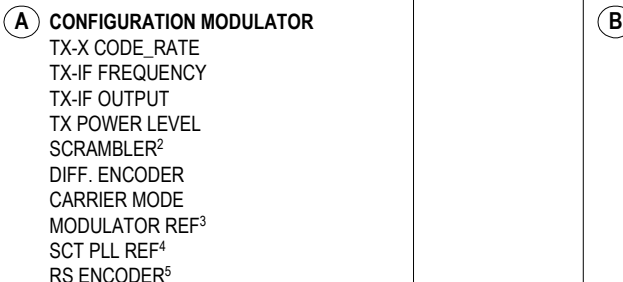

**C CONFIGURATION INTERFACE** TX CLOCK SOURCE TX CLOCK PHASE EXT-REF FREQ BUFFER CLOCK BUFFER SIZE BUFFER CENTER6 RX CLOCK PHASE B-BAND LOOP BACK INTRFC LOOP BACK LOOP TIMING TX CODING FORMAT7 RX CODING FORMAT7 TX DATA FAULT RX DATA FAULT8 TX 2047 PATTERN9 RX 2047 PATTERN<sup>10</sup> IBS SCRAMBLER2 IBS DESCRAMBLER2 SERVICE CHANNEL ADJUST<sup>12</sup> DROP FORMAT<sup>13</sup> INSERT FORMAT13 DROP CHANNEL ASSIGNMENTS<sup>13</sup> INSERT CHANNEL ASSIGNMENTS<sup>13</sup> ASYNC TX BAUD14 ASYNC RX BAUD14 ASYNC TX LENGTH14 ASYNC RX LENGTH14 ASYNC TX STOP14 ASYNC RX STOP14 ASYNC TX PARITY14 ASYNC RX PARITY14 TX DVB FRAMING15 RX DVB FRAMING15

**CONFIGURATION DEMODULATOR** RX-X CODE\_RATE RX-IF FREQUENCY DESCRAMBLER2 DIFF. DECODER RF LOOP BACK IF LOOP BACK BER THRESHOLD SWEEP CENTER SWEEP RANGE **REACQUISITION** RS DECODER<sup>5</sup>

**CONFIGURATION LOCAL MODEM AUPC1 D** AUPC ENABLE NOMINAL POWER MINIMUM POWER MAXIMUM POWER TRACKING NOISE TRACKING RATE LOCAL CL ACTION REMOTE CL ACTION

#### **Key:**

- Requires AUPC option only.
- <sup>2</sup> Not available for IBS or D&I Overhead only. <sup>3</sup> Available with Modulator Reference/External
- Divider option.
- <sup>4</sup> Available with High-Stability Modulator option.
- <sup>5</sup> Available with Reed-Solomon option only.
- <sup>6</sup> Available when the buffer is installed only.
- <sup>7</sup> Available when G.703 Interface is installed.
- <sup>8</sup> Available when DEMUX is installed.
- <sup>9</sup> Available when non-DVB only.
- <sup>10</sup> Available when DEMUX is installed and non-DVB.
- <sup>11</sup> Available with IBS or D&I overhead.
- <sup>12</sup> Available with IDR only.
- <sup>13</sup> Available with D&I only.
- <sup>14</sup> Available with ASYNC Overhead option only.
- <sup>15</sup> Available with DVB Overhead only.
- 16 Change in custom only.
- <sup>17</sup> 8PSK 2/3 and Reed-Solomon only.
- <sup>18</sup> Status only except with Relay option.
- <sup>19</sup> Available with Relay option only.
- <sup>20</sup> Status only.
- <sup>21</sup> Change in custom or ASYNC only.
- <sup>22</sup> Available with relay option only.

**Figure 6-3. Menu Trees (continued)** 

**UTILITY MODULATOR** ASSIGN TRANSMIT FILTERS MOD OPWER OFFSET MOD POWER FIXED OFFSET<sup>20</sup> MODULATOR TYPE<sup>16</sup> ENCODER TYPE TX MODULE FW TX FPGA FW MOD SPECTRUM TX IESS-310 MODE5  $\blacksquare$   $\blacksquare$ 

#### **UTILITY INTERFACE G** TX OVERHEAD TYPE<sup>16</sup> RX OVERHEAD TYPE<sup>16</sup> TX TERR INTERFACE18 RX TERR INTERFACE18 G.703 LEVEL TYPE<sup>22</sup> INTERFACE BUILD20 INTERFACE OPTION20 BUFFER PROGRAM FRAMING STRUCTURE INTRFC MODULE FW INTERFACE FPGA FW E1 INSERT CRC<sup>13</sup> TX DATA PHASE RX DATA PHASE IDR BACKWARD ALARM CONTROL12 IDR ESC TYPE12 ASYNC TX TYPE14

ASYNC RX TYPE14 TX PLL RESPONSE

#### ASSIGN RECEIVER FILTERS DEMODULATOR TYPE<sup>16</sup> DECODER TYPE21 RXMODULE FW RX FPGA FIRMWARE DEMOD SPECTRUM RX IESS-310 MODE<sup>17</sup>

#### **UTILITY SYSTEM H**

TIME: HH:MM:SS AM PM DATE: MM/DD/YY REMOTE BAUD RATE X PARITY REMOTE ADDRESS OPERATION MODE TEST MODE STATUS LAMP TEST??? MASTER RESET M&C MODULE FW DISPLAY CONTRAST EXT AGC: MIN PWR EXT AGC: MAX PWR

#### **UTILITY MODEM TYPE I** MODEM TYPE MODEM TYPE COMPATIBILITY REV EMULATION

#### **Key:**

- Requires AUPC option only.
- <sup>2</sup> Not available for IBS or D&I Overhead only.
- <sup>3</sup> Available with Modulator Reference/External
- Divider option.
- <sup>4</sup> Available with High-Stability Modulator option.
- Available with Reed-Solomon option only.
- $6$  Available when the buffer is installed only.
- <sup>7</sup> Available when G.703 Interface is installed.
- Available when DEMUX is installed.
- <sup>9</sup> Available when non-DVB only.
- <sup>10</sup> Available when DEMUX is installed and non-DVB.
- <sup>11</sup> Available with IBS or D&I overhead.
- <sup>12</sup> Available with IDR only.
- <sup>13</sup> Available with D&I only.
- <sup>14</sup> Available with ASYNC Overhead option only.
- <sup>15</sup> Available with DVB Overhead only.
- 16 Change in custom only.
- <sup>17</sup> 8PSK 2/3 and Reed-Solomon only.
- 18 Status only except with Relay option.
- <sup>19</sup> Available with Relay option only.
- <sup>20</sup> Status only.
- <sup>21</sup> Change in custom or ASYNC only.
- <sup>22</sup> Available with relay option only.

. **Figure 6-3. Menu Trees (continued)**

# **6.3 Opening Screen**

This screen is displayed whenever power is first applied to the unit:

**SDM-8000 YYYYY VER: 21.1.3**

Where "YYYYY" may be:

- CUSTOM
- IDR
- IBS
- D&I
- ASYNC
- DVB
- TYPE X (where  $X = 1$  to 5)

# **6.3.1 FUNCTION SELECT: CONFIGURATION**

#### **FUNCTION SELECT CONFIGURATION**

Press  $[\triangleright]$  to go to any of the following sub-menus. Press [Enter] to review or edit the menu.

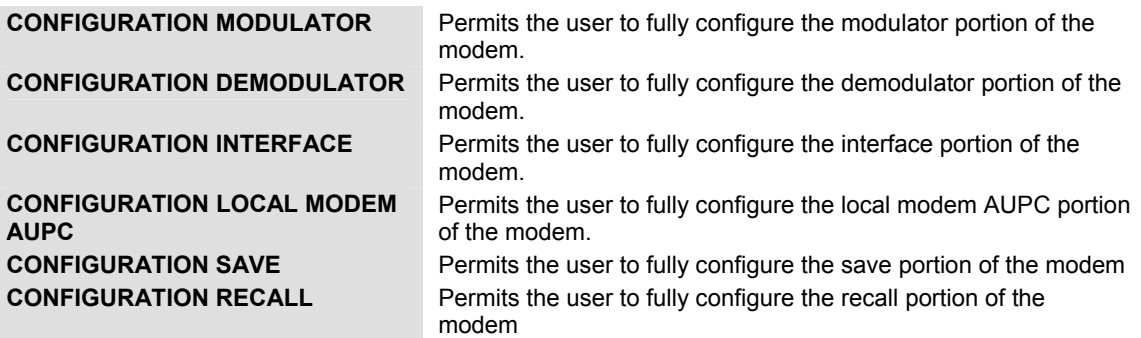

## **6.3.1.1 FUNCTION SELECT: CONFIGURATION: MODULATOR**

#### **CONFIGURATION MODULATOR**

Press [Enter] to review or edit the following subsequent menus.

## **FUNCTION SELECT: CONFIGURATION: MODULATOR: TX\_X CODE RATE**

Select one of four  $(A, B, C, or D)$  predefined transmitter code/data rate combinations or a variable rate selection (V).

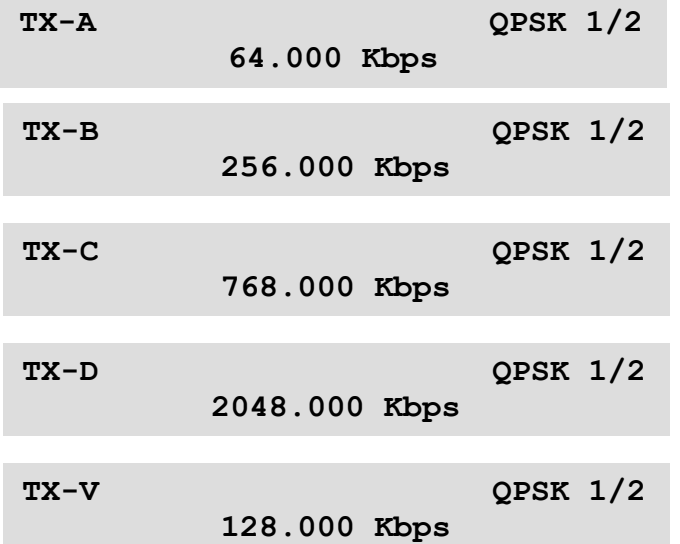

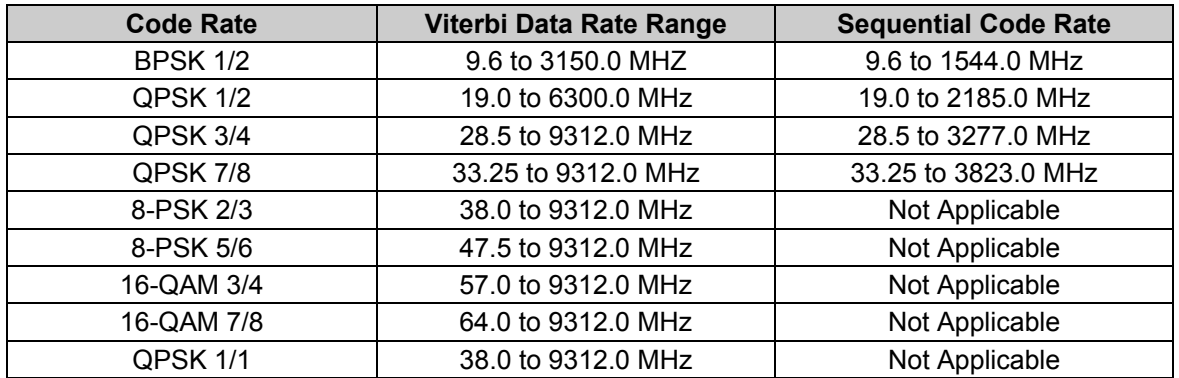

On entry, the current transmitter rate is displayed with the flashing cursor on the first character of the code rate on line 1. Line 2 displays the data rate. Press  $\lceil \cdot \rceil$  or  $\lceil \cdot \rceil$  to make the selection. To select the currently defined variable data rate, select TX-V, and press [ENTER] twice.

To change the rate using the variable rate selection, press [ENTER] when TX-V is displayed. A flashing cursor is displayed on the first character of the coding type on line 1. Press  $\Box$  or  $\Box$  to move the flashing cursor, and [↑] or [↓] to increment or decrement the digit at the flashing cursor. Press [ENTER] to execute the change.

**Notes:** 

- 1. When the TX rate has been programmed, the transmitter is automatically turned off to prevent swamping of other channels. To turn on the transmitter, use the IF Output function.
- 2. When using the Reed-Solomon option, the TX data program also turns off the Reed-Solomon encoder. This allows the Reed-Solomon Codec and the non-Reed-Solomon Codec modems to operate together in a switch rack system.

## **FUNCTION SELECT: CONFIGURATION: MODULATOR: TX\_IF FREQUENCY**

TX-IF FREQUENCY

**70.0000 MHz** 

Programs the modulator transmit frequency between 50 and 180 MHz, in multiples of 2.5 kHz steps.

On entry, the current transmitter frequency is displayed with the flashing cursor on the first character. Press  $\llbracket \bullet \rrbracket$  or  $\llbracket \bullet \rrbracket$  to move the flashing cursor, and  $\llbracket \bullet \rrbracket$  to increment or decrement the digit at the flashing cursor. Press [ENTER] to execute the change.

**Note:** When the transmitter frequency is changed, the transmitter is automatically turned off to prevent the possible swamping of other channels. To turn the transmitter on, use the IF Output function. When using the Reed-Solomon option, the frequency change also turns off the Reed-Solomon encoder. This allows the Reed-Solomon Codec/non-Reed-Solomon Codec modems to operate together in a switch rack system.

# **FUNCTION SELECT: CONFIGURATION: MODULATOR: TX\_IF OUTPUT**

**TX-IF OUTPUT OFF** 

Programs the modulator output On or Off.

On entry, the current status of the output is displayed. Press an arrow key to make the selection. Press [ENTER] to execute the change.

# **FUNCTION SELECT: CONFIGURATION: MODULATOR: TX\_POWER LEVEL**

**TX POWER LEVEL -10.0 dBm** 

Programs the modulator output power level from:

- $-5$  dBm to  $-30$  dBm for no offset
- -109.9 dBm to -114 dBm for offset, fixed/user or total range

#### **Notes:**

- 1. The front panel display may be changed in the power offset utility. Using that function does not change the actual output power level.
- 2. An offset can be added through the Utility menu to remove loses or gains in the system.

On entry, the current transmitter power level is displayed with the flashing cursor on the first character. Press [↑] or [↓] to increase or decrease the output power level in 0.1 dBm steps. Press [ENTER] to execute the change.

The high power oscillator option is  $+5$  dB to  $-20$  dB. The window displays AUPC PWR when the AUPC is turned on in the AUPC Configuration menu.

#### **FUNCTION SELECT: CONFIGURATION: MODULATOR: SCRAMBLER**

**Note:** This menu is not available for IBS or D&I, and will not appear in the front panel menu. When using the Reed-Solomon option, the TX IDR overhead program automatically controls the V.35 scrambler (if the Reed-Solomon encoder is set to Off) or the synchronous scrambler (if Reed-Solomon encoder is set to On).

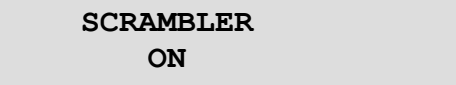

Programs the scrambler On or Off.

On entry, the current status of the V.35 scrambler is displayed. Press an arrow key to make the selection. Press [ENTER] to execute the change.

## **FUNCTION SELECT: CONFIGURATION: MODULATOR: DIFF ENCODER**

**DIFF ENCODER ON** 

Programs the differential encoder On or Off.

On entry, the current status of the differential encoder is displayed. Press an arrow key to make the selection. Press [ENTER] to execute the change.

## **FUNCTION SELECT: CONFIGURATION: MODULATOR: CARRIER MODE**

**CARRIER MODE NORMAL (OFF)** 

Programs the modem for continuous wave mode. Four modes of operation are available:

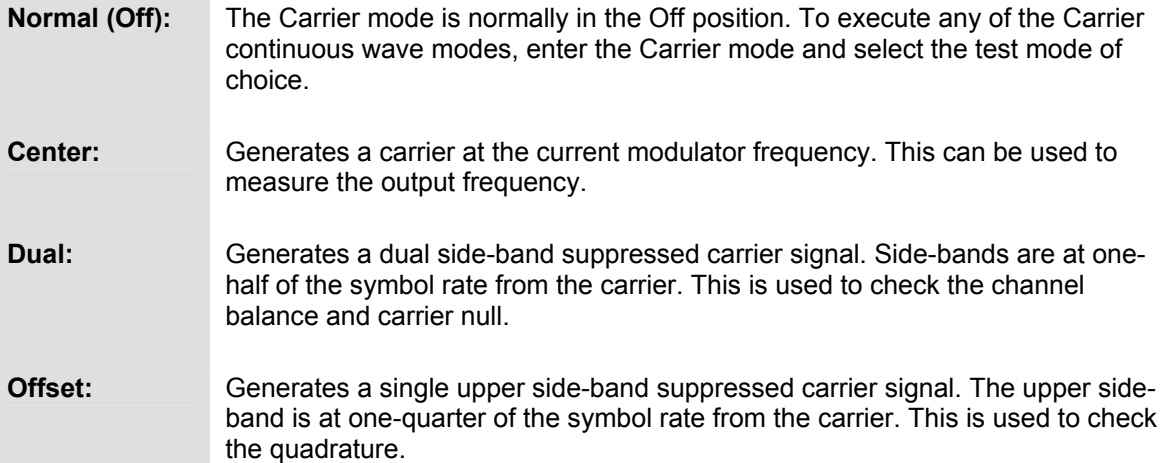

On entry, the Center mode is displayed. To activate this test mode, press [ENTER]. Press an arrow key to select the desired mode.

## **FUNCTION SELECT: CONFIGURATION: MODULATOR: MODULATOR REF**

#### **MODULATOR REF INTERNAL**

Optional program for selecting the following references:

- High stability 5 MHz internal reference
- 5 MHz, 10 MHz, and 20 MHz external references

On entry, the Internal mode is displayed. Press  $\lceil \blacktriangle \rceil$  or  $\lceil \blacktriangledown \rceil$  to make the selection. Press [ENTER] to execute the change.

Optional: High Stability Modulator

# **FUNCTION SELECT: CONFIGURATION: MODULATOR: SCT PLL REF**

#### **SCT PLL REF MODULATOR REF**

Optional program for selecting the following references:

- Modulator REF
- EXT-REF frequency

On entry, the current status is displayed. Press  $\lceil \blacktriangle \rceil$  or  $\lceil \blacktriangledown \rceil$  to make the selection. Press [ENTER] to execute the change.

Optional: High Stability Modulator
# **FUNCTION SELECT: CONFIGURATION: MODULATOR: R-S ENCODER**

**R-S ENCODER OFF**

Programs the Reed-Solomon encoder On or Off.

On entry, the current status of the Reed-Solomon encoder is displayed. Press an arrow key to make the selection. Press [ENTER] to execute the change.

#### **Notes**:

- 1. Programming the Reed-Solomon encoder automatically turns off the RF transmitter (because of symbol rate changes). If none of the proper overhead types and data rates apply, the Reed-Solomon encoder program in the on state will be rejected (double beep).
- 2. Programming the TX data rate or TX frequency automatically turns off the Reed-Solomon encoder. This allows the Reed-Solomon Codec and the non-Reed-Solomon modems to operate together in a switch rack system.

### **6.3.1.2 FUNCTION SELECT: CONFIGURATION: DEMODULATOR**

#### **CONFIGURATION DEMODULATOR**

Press [Enter} to review or edit the subsequent menus.

### **FUNCTION SELECT: CONFIGURATION: DEMODULATOR: RX-X CODE RATE**

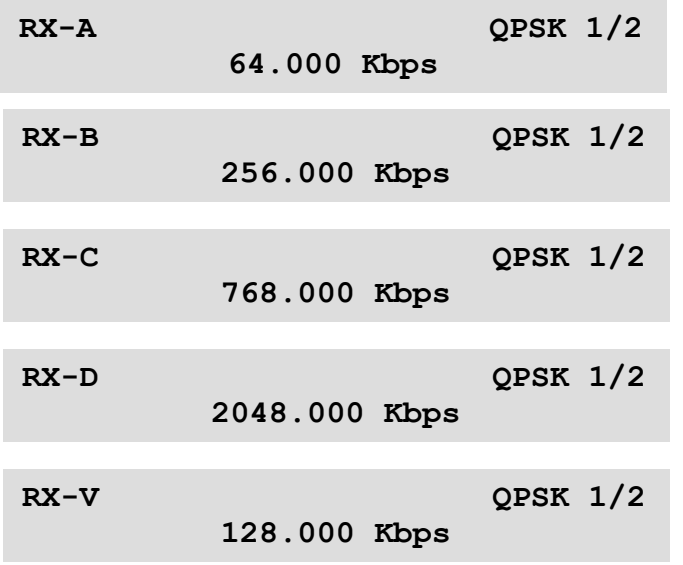

Receiver rate selection. Select one of four (A, B, C, or D) predefined receiver decoder/data rate combinations) or a variable rate selection (V).

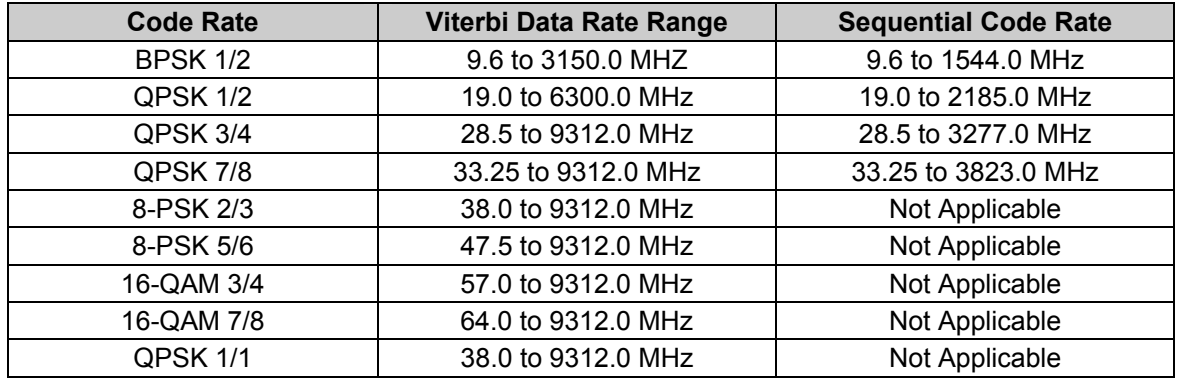

On entry, the current receiver rate is displayed with the flashing cursor on the first character of the code rate on line 1. The data rate is displayed on line 2. Press an arrow key to select one of four pre-defined rates (A, B, C, or D). To select the currently defined variable data rate, select RX-V, and press [ENTER] twice.

To change the rate using the variable rate selection, press [ENTER] when RX-V is displayed. A flashing cursor is displayed on the first character of the coding type on line 1. Press  $\left[\leftarrow\right]$  or  $\left[\rightarrow\right]$  to move the flashing cursor, and [↑] or [↓] to increment or decrement the digit at the flashing cursor. Press [ENTER] to execute the change.

**Note**: When using the Reed-Solomon option, the RX data rate program automatically turns off the Reed-Solomon decoder. This allows the Reed-Solomon Codec and the non-Reed-Solomon Codec modems to operate together in a switch rack system.

### **FUNCTION SELECT: CONFIGURATION: DEMODULATOR: RX-IF FREQUENCY**

**RX-IF FREQUENCY 70.0000 MHz**

Programs the demodulator receive frequency between 50 and 180 MHz, in 2.5 kHz steps.

On entry, the current receive frequency is displayed with the flashing cursor on the first character. Press  $\lceil \blacktriangle \rceil$  or  $\lceil \blacktriangleright \rceil$  to move the flashing cursor, and  $\lceil \blacktriangle \rceil$  or  $\lceil \blacktriangledown \rceil$  to increment or decrement the digit at the flashing cursor. Press [ENTER] to execute the change.

**Note**: When using the Reed-Solomon option, the RX frequency program automatically turns off the Reed-Solomon decoder. This allows the Reed-Solomon Codec and the non-Reed-Solomon Codec modems to operate together in a switch rack system

### **FUNCTION SELECT: CONFIGURATION:DEMODULATOR: DESCRAMBLER**

**Note:** This window is not available for IBS or D&I, and will not appear in the front panel menu. When using the Reed-Solomon option, the RX IDR overhead program automatically controls the V.35 descrambler (if the Reed-Solomon decoder is set to Off or Correction Off) or the synchronous descrambler (if the Reed-Solomon decoder is set to On).

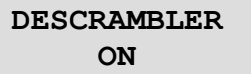

Programs the V.35 descrambler On or Off.

On entry, the current status of the synchronous descrambler is displayed. Press an arrow key to make the selection. Press [ENTER] to execute the change.

## **FUNCTION SELECT: CONFIGURATION:DEMODULATOR: DIFF DECODER**

#### **DIFF DECODER ON**

Programs the differential decoder On or Off.

On entry, the current status of the differential decoder is displayed. Press an arrow key to make the selection. Press [ENTER] to execute the change.

### **FUNCTION SELECT: CONFIGURATION:DEMODULATOR: RF LOOP BACK**

**RF LOOP BACK OFF**

Programs the modem for RF loopback operation (On or Off).

When RF loopback is turned on, the demodulator is programmed to the same frequency as the modulator. When RF loopback is turned off, the demodulator is tuned to the previous frequency.

**Note**: RF loopback nullifies IF loopback.

On entry, the current status of the RF loopback is displayed. Press an arrow key to make the selection. Press [ENTER] to execute the change.

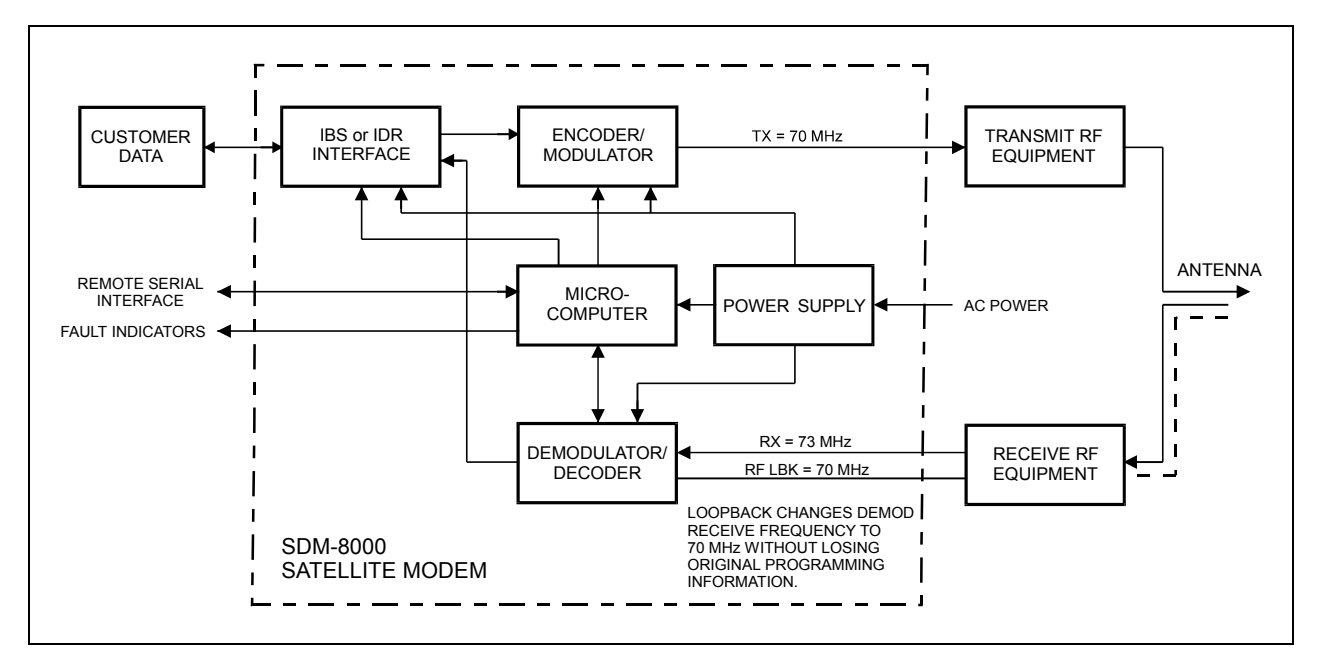

**Figure 6-4. RF Loopback** 

**Note:** When RF loopback is turned on, the demodulator receive frequency is programmed to be the same frequency as the modulator transmit frequency. This test mode allows the user to verify the satellite link without changing the programmed frequency of the demodulator. When RF loopback is turned off, the demodulator is programmed back to the previous frequency.

### **FUNCTION SELECT: CONFIGURATION:DEMODULATOR: IF LOOP BACK**

**IF LOOP BACK OFF**

Programs the modem for IF loopback operation (On or Off).

When IF loopback is turned on, the demodulator input is connected to the modulator output through an internal attenuator. The demodulator is programmed to the same frequency as the modulator. An attenuator within the modem connects the IF Out to the IF In. When IF loopback is turned off, the demodulator is tuned to the previous frequency and is reconnected to the IF input. Refer to Figure 6-5 for a block diagram of IF loopback operation.

**Note:** IF loopback nullifies RF loopback.

On entry, the current status of IF loopback is displayed. Press an arrow key to make the selection. Press [ENTER] to execute the change.

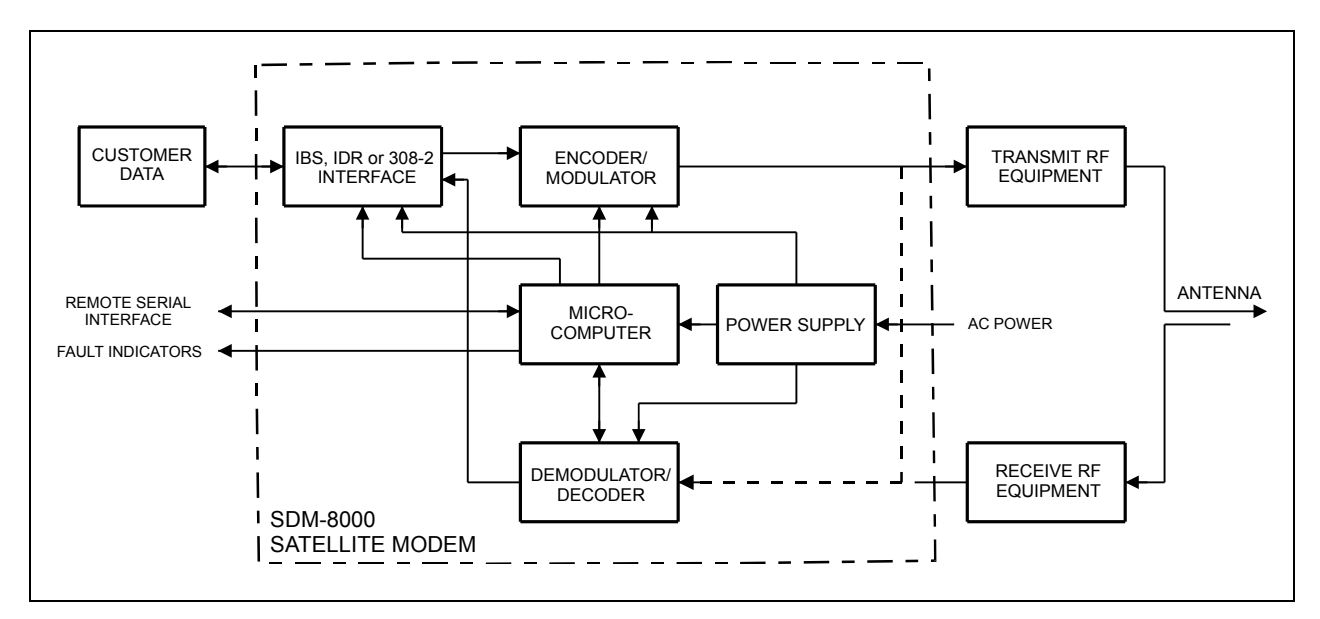

**Figure 6-5. IF Loopback** 

**Note:** When IF loopback is turned on, the demodulator is looped back to the modulator inside the modem and the demodulator is programmed to the same frequency as the modulator. This test mode will verify the operation of the modem. When IF loopback is turned off, the demodulator is programmed back to the previous frequency and is reconnected to the IF input.

### **FUNCTION SELECT: CONFIGURATION:DEMODULATOR:BER THRESHOLD**

**BER THRESHOLD NONE**

Sets the BER threshold.

If the BER threshold set is exceeded, a receive fault will be indicated by the modem status indicators. BER threshold may be set from  $1.0^{-3}$  to  $1.0^{-8}$ , or may be disabled by specifying None.

On entry, the current setting of the BER threshold is displayed. Press  $[\triangle]$  or  $[\triangledown]$  to select the desired setting. Press [ENTER] to execute the change.

### **FUNCTION SELECT: CONFIGURATION:DEMODULATOR: BER SWEEP CENTER**

**SWEEP CENTER - 0 Hz**

Programs the sweep center frequency for the directed sweep function.

The sweep center frequency can be set in the range from –30000 Hz to +30000 Hz.

On entry, the current programmed setting is displayed with a flashing cursor on the first character. Press  $\lceil \cdot \cdot \rceil$  to move the flashing cursor. Press  $\lceil \cdot \cdot \rceil$  or  $\lceil \cdot \cdot \rceil$  to increment or decrement the digit at the flashing cursor. Press [ENTER] to execute the change. When in directed sweep, the value from the sweep monitor screen (when the modem was last locked) should be entered for the sweep center frequency.

### **FUNCTION SELECT: CONFIGURATION:DEMODULATOR: SWEEP RANGE**

#### **SWEEP RANGE 60000 Hz**

Programs the overall travel of the sweep width range during acquisition in the directed sweep mode.

The sweep width may be set from 0 to 60000 Hz. When set at 60000 Hz, the modem is in the normal acquisition mode.

**Note:** The sweep range can be narrowed by tightly packed carriers to avoid the modem locking to an incorrect frequency.

On entry, the current programmed setting is displayed. Press  $\lceil \cdot \cdot \rceil$  or  $\lceil \cdot \cdot \rceil$  to move the flashing cursor. Press  $\lceil \blacktriangle \rceil$  or  $\lceil \blacktriangledown \rceil$  to increment or decrement the digit at the flashing cursor. Press  $\lceil$  ENTER $\rceil$ to execute the change. The smaller the range, the faster the modem will lock, provided the receive carrier center frequency is within the RX IF frequency sweep range.

### **FUNCTION SELECT: CONFIGURATION:DEMODULATOR: REACQUISITION**

#### **REACQUISITION 0 SECONDS**

Programs the sweep reacquisition mode time duration.

This is the time that the modem will remain in a narrow sweep of the selected range ( $\pm$  5%) after loss of acquisition. After this timer runs out, the modem will return to the normal acquisition sweep.

The reacquisition time is 0 to 999 seconds.

On entry, the current programmed setting is displayed with a flashing cursor on the first character. Press  $\lceil \blacktriangle \rceil$  or  $\lceil \blacktriangleright \rceil$  to move the flashing cursor. Press  $\lceil \blacktriangle \rceil$  or  $\lceil \blacktriangledown \rceil$  to increment or decrement the digit at the flashing cursor. Select the number of seconds desired for the reacquisition mode. Press [ENTER] to execute the change.

### **FUNCTION SELECT: CONFIGURATION:DEMODULATOR: REED-SOLOMON DECODER**

**RS DECODER OFF**

Programs the Reed-Solomon Decoder On, Correction Off, or Off.

On entry, the current status of the Reed-Solomon decoder is displayed. Use an arrow key to select one of the following modes:

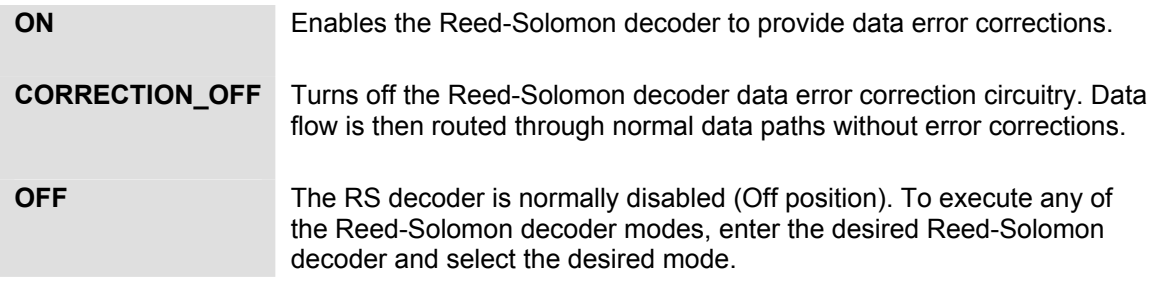

Press [ENTER] to execute the change.

**Note:** If none of the proper overhead types or data rates apply, the Reed-Solomon decoder in the On state will be rejected (double beep). With the Reed-Solomon decoder turned On (not Off or Correction Off), the corrected BER will be reported from the outer decoder (Reed-Solomon decoder). Programming the RX data rate or RX frequency automatically turns off the Reed-Solomon decoder. This allows Reed-Solomon Codec and non-Reed-Solomon Codec modems to operate in a switch rack system.

### **6.3.1.3 FUNCTION SELECT: CONFIGURATION: INTERFACE**

#### **CONFIGURATION INTERFACE**

Press [Enter] to review or edit the following subsequent menus.

## **FUNCTION SELECT: CONFIGURATION: INTERFACE: TX CLOCK SOURCE**

#### **TX CLOCK SOURCE TX TERRESTRIAL**

Programs the clock source for the modem transmitter clock to the following configurations:

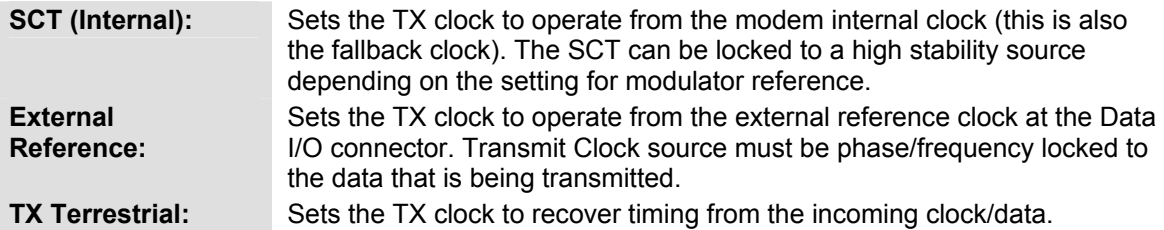

On entry, the current transmit clock setting is displayed. Press an arrow key to make the selection. Press [ENTER] to execute the change.

### **FUNCTION SELECT: CONFIGURATION: INTERFACE: TX CLOCK PHASE**

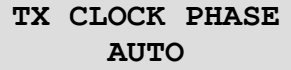

Programs the TX clock phase to Auto, Normal, or Invert.

On entry, the current setting of the TX clock phase is displayed. Press  $\lceil \blacktriangle \rceil$  or  $\lceil \blacktriangledown \rceil$  to make the selection. When Auto is selected, the modem will automatically select Normal or Invert to properly phase the TX clock with the TX data. Press [ENTER] to execute the change.

## **FUNCTION SELECT: CONFIGURATION: INTERFACE: EXT-REF FREQ**

**EXT-REF FREQ 1544.000 kHz**

Programs the external reference clock input frequency between 8 kHz and 10 MHz. This is the EXT Clock input at the Data I/O connector.

**Note:** The clock rate must be an integer multiple of the data rate. The integer must be between 3 and 214 -1.

This clock source is typically programmed to:

- $\bullet$  1544 kHz
- $\bullet$  5000 kHz
- $\bullet$  10000 kHz.

On entry, the current setting for the external reference is displayed. Press  $\lceil \blacktriangleleft \rceil$  or  $\lceil \blacktriangleright \rceil$  to increment or decrement the digit at the flashing cursor. Press [ENTER] to execute the change.

## **FUNCTION SELECT: CONFIGURATION: INTERFACE: BUFFER CLOCK**

#### **BUFFER CLOCK RX (SATELLITE)**

Programs the interface buffer output clock to one of the following modes:

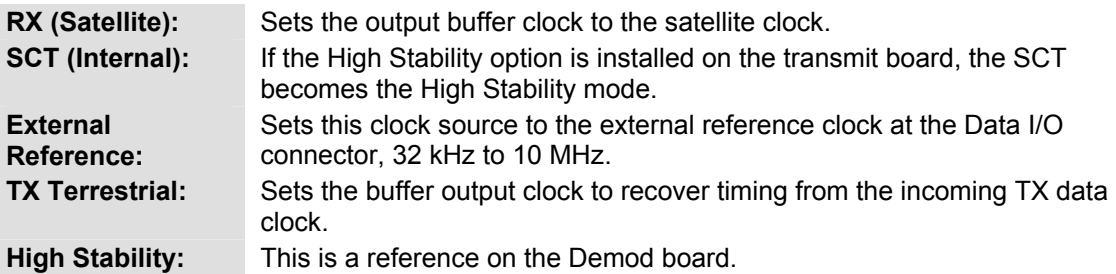

On entry, the current setting of the plesiochronous buffer clock is displayed. Press an arrow key to make the selection. Press [ENTER] to execute the change.

## **FUNCTION SELECT: CONFIGURATION: INTERFACE: BUFFER SIZE**

**BUFFER SIZE 384 BITS**

**BUFFER SIZE 6 MILLI SECONDS**

Sets the size of the buffer.

On entry, the current buffer length is displayed. Press  $\lceil \blacktriangle \rceil$  or  $\lceil \blacktriangledown \rceil$  to select the desired buffer size. The buffer size is displayed in seconds or bits. Enter the Interface Utility menu to change the buffer units to seconds or bits. If selecting seconds, choose from 1 to 99 ms, in increments of 1 ms or 0 (Bypass). If selecting bits, choose from 32 to 262,144 bits, in increments of 16 bits. Press [ENTER] to execute the change.

When D&I is selected for modem type, the buffer units are automatically set to ms. The user may select from 1 to 32 ms, in 1 ms increments.

**Note:** To have the modem calculate the plesiochronous shift, set the buffer units to ms. When a specific buffer depth is desired, set the buffer units to bits. Select bits or ms from the Utility Interface menu.

## **FUNCTION SELECT: CONFIGURATION: INTERFACE: BUFFER CENTER**

**BUFFER CENTER YES/NO**

This configuration function is used to center the buffer.

Press [ENTER] twice to center the plesiochronous buffer.

## **FUNCTION SELECT: CONFIGURATION: INTERFACE: RX CLOCK PHASE**

**RX CLOCK PHASE NORMAL**

Programs the RX clock phase to Normal or Inverted.

On entry, the current status of the RX Clock is displayed. Press an arrow key to make the selection. Press [ENTER] to execute the change.

## **FUNCTION SELECT: CONFIGURATION: INTERFACE: B-BAND LOOP BACK**

#### **B-BAND LOOP BACK OFF**

Programs the modem for baseband loopback operation (On or Off).

When baseband loopback (Figure 6-6, and Figure 6-7) is turned on, the data and timing signals are hard wired (via relays) from the demodulator to the modulator on the modem side of the interface. The DTE baseband signals are also looped back from the transmitter data and clock to receiver data and clock on the customer side of the interface. This is a bidirectional loopback of the baseband data.

On entry, the current status is displayed. Press an arrow key to make the selection. Press [ENTER] to execute the change.

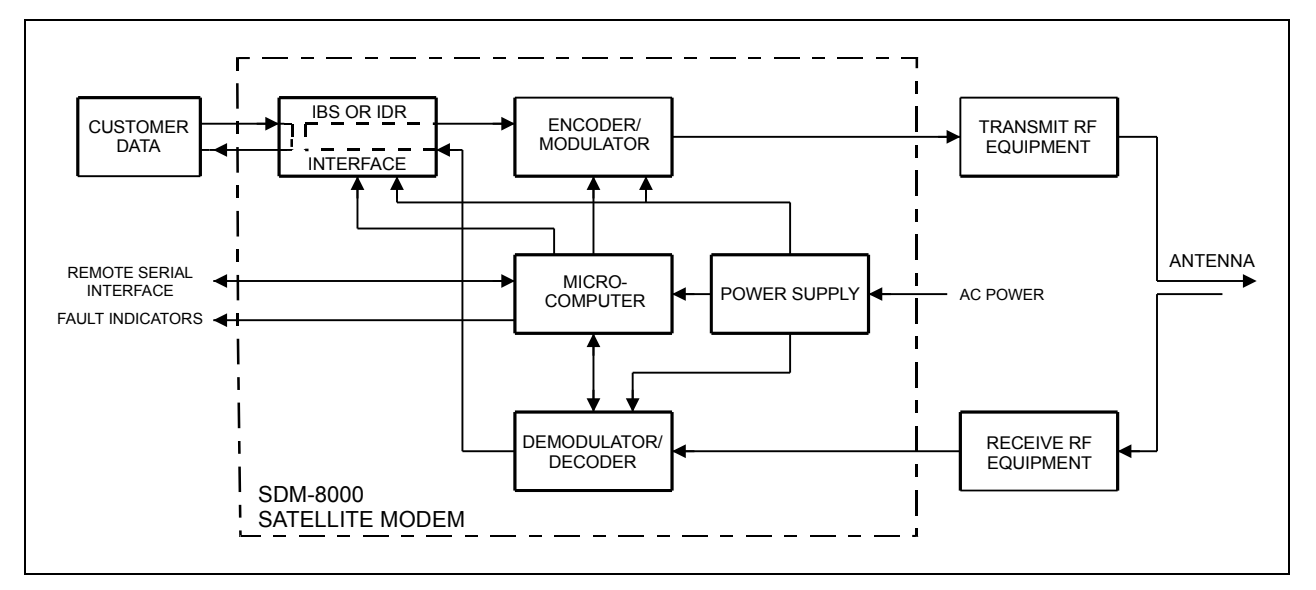

**Figure 6-6. Baseband Loopback (without D&I)** 

**Note:** When baseband loopback is turned on, data is looped back on the customer side of the interface. This is a bidirectional loopback of the baseband data. This test mode will verify the customer equipment and cabling between the modem and the customer equipment. The baseband loopback is not bidirectional in Drop and Insert.

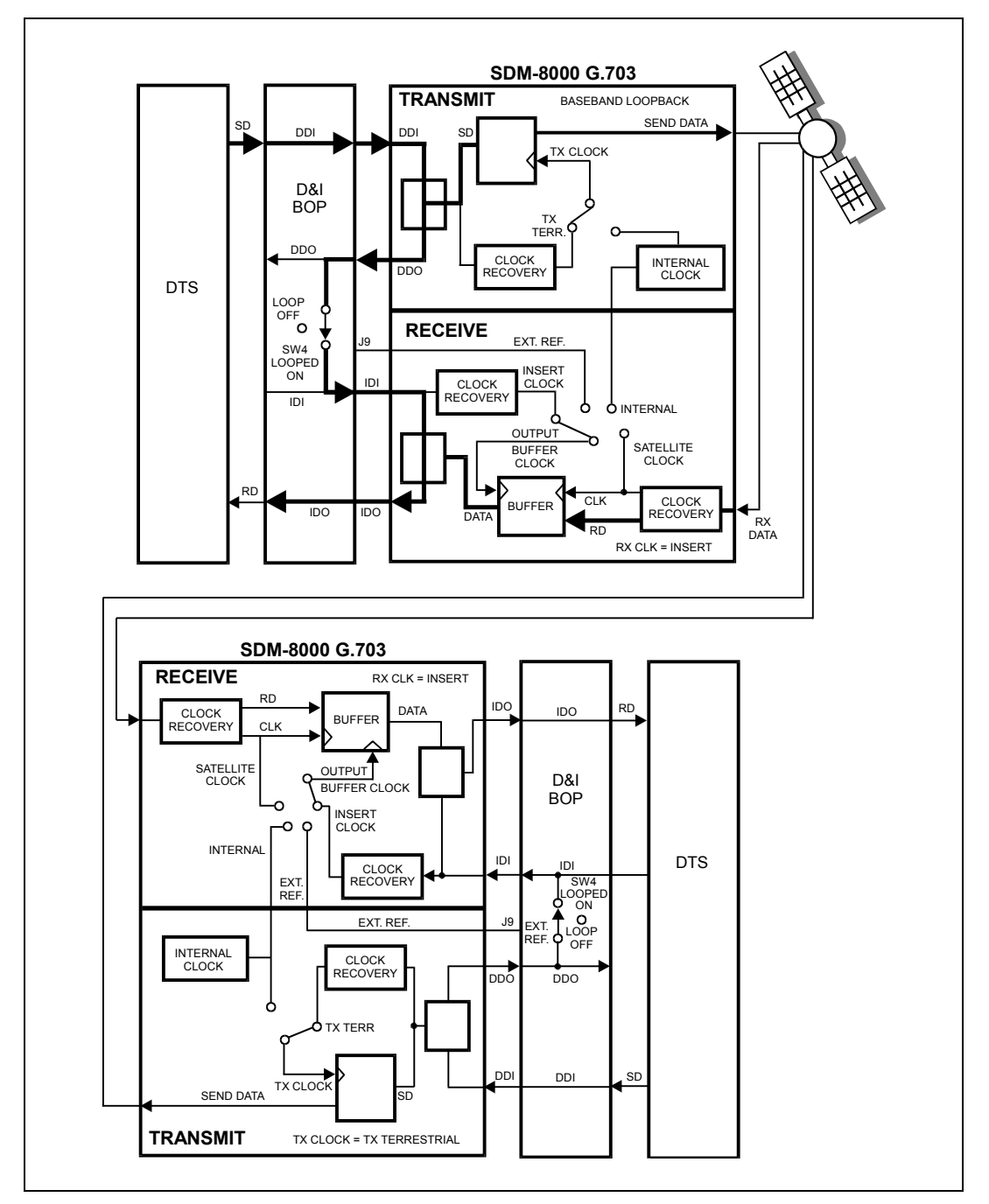

**Figure 6-7. Baseband Loopback (with D&I)** 

**Note:** Baseband loopback is not bi-directional in D&I mode. The TX data will still be transmitted, but the RX data will be lost in the insert MUX.

### **FUNCTION SELECT: CONFIGURATION: INTERFACE: INTERFACE LOOP BACK**

**INTRFC LOOP BACK OFF**

Programs the modem for interface loopback operation (On or Off).

When interface loopback (Figure 6-8) is turned on, data is looped back at the modem side of the interface. This is a bidirectional loopback of the data after the baseband data has had the overhead added.

On entry, the current status is displayed. Press an arrow key to make the selection. Press [ENTER] to execute the change.

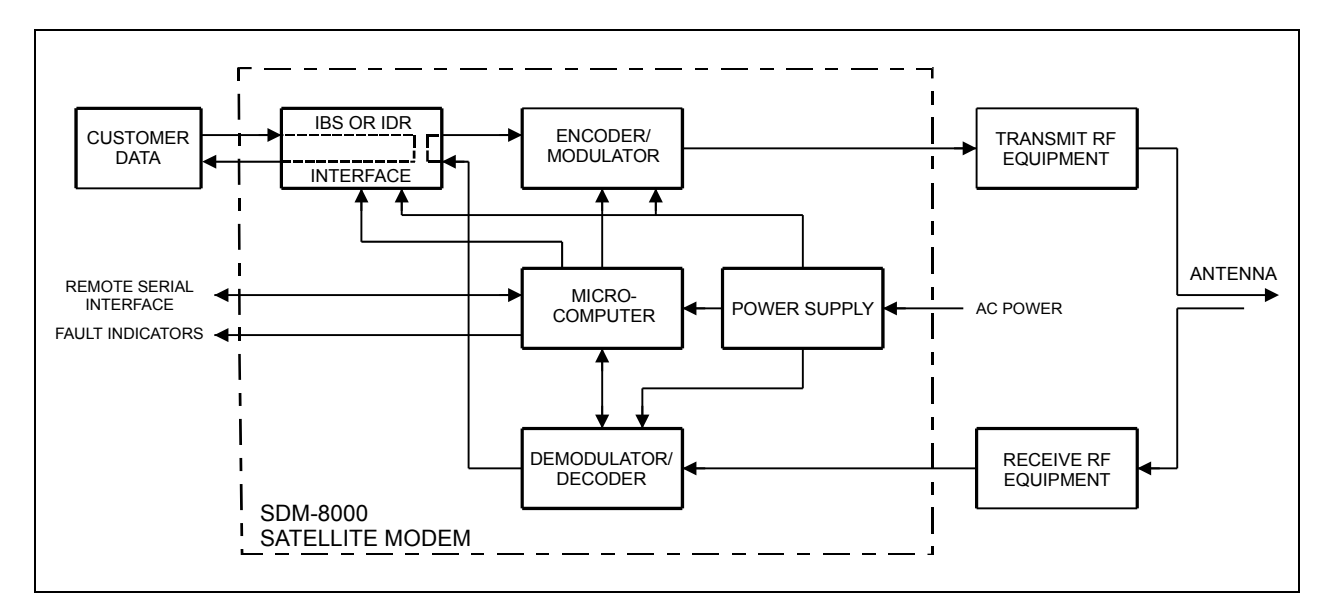

**Figure 6-8. Interface Loopback** 

**Note:** When interface loopback in turned on, data is looped back on the modem side of the interface. This is a bidirectional loopback of the data after the baseband data had the 16/15 overhead added. This test mode will verify the internal channel unit interface operation.

## **FUNCTION SELECT: CONFIGURATION: INTERFACE:LOOP TIMING**

**LOOP TIMING OFF**

Programs the modem SCT output clock to be phased locked to the RX satellite clock. The SCT (INTERNAL) will change to SCT (LOOP) when turned On.

**Note:** When the modem has been configured for ASLT, the SCT output will be the same rate as the modems TX data rate, but still phased locked to the unbalanced RX satellite data rate.

On entry, the current status is displayed. Press an arrow key to make the selection. Press [ENTER] to execute the change.

### **FUNCTION SELECT: CONFIGURATION: INTERFACE: TX CODING FORMAT**

**Note:** This menu is only available when G.703 interface is installed.

**TX CODING FORMAT AMI**

Programs the transmitter for AMI, B6ZS, B8ZS, or HDB3 coding of the baseband data.

On entry, the current coding format is displayed. Press an arrow key to make the selection. Press [ENTER] to execute the change.

### **FUNCTION SELECT: CONFIGURATION: INTERFACE: RX CODING FORMAT**

**Note:** This menu is only available when G.703 interface is installed.

**INTRFC LOOP BACK OFF**

Programs the receiver for AMI, B6ZS, B8ZS, or HDB3 coding.

On entry, the current coding format is displayed. Press an arrow key to make the selection. Press [ENTER] to execute the change.

## **FUNCTION SELECT: CONFIGURATION: INTERFACE:TX DATA FAULT**

**Note:** This menu is only available when the MUX is installed.

#### **TX DATA FAULT NONE**

Transmit data fault. Press an arrow key to select one of the following modes:

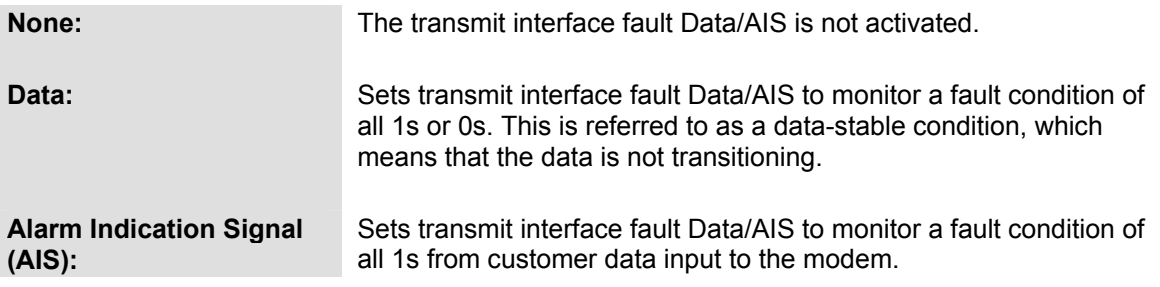

On entry, the current TX data fault that is being monitored is displayed. Press an arrow key to make the selection. Press [ENTER] to execute the change.

## **FUNCTION SELECT: CONFIGURATION: INTERFACE: RX DATA FAULT**

**Note:** This menu is only available when the DEMUX is installed.

#### **RX DATA FAULT NONE**

Receive data fault. Selects a receive interface fault monitor of None, AIS, or Data.

The data monitored for RX data is coming from the satellite. Refer to TX DATA FAULT for a description of function choices.

On entry, the current RX DATA FAULT that is being monitored is displayed. Press an arrow key to make the selection. Press [ENTER] to execute the change.

## **FUNCTION SELECT: CONFIGURATION: INTERFACE: TX 2047 PATTERN**

**Note:** This menu is only available when the MUX is installed and Non-DVB.

**TX 2047 PATTERN OFF**

Programs the transmitter to On or Off to insert a 2047 pattern in place of the normal transmit data.

On entry, the current status is displayed. Press an arrow key to make the selection. Press [ENTER] to execute the change.

## **FUNCTION SELECT: CONFIGURATION: INTERFACE: RX 2047 PATTERN**

**Note:** This menu is only available when the DEMUX is installed and Non-DVB.

#### **RX 2047 PATTERN OFF**

Programs the modem to receive a 2047 pattern as the normal receive data and allows the BER monitor to work on that 2047 pattern.

On entry, the current status is displayed. Press an arrow key to select On or Off. Press [ENTER] to execute the change.

### **FUNCTION SELECT: CONFIGURATION: INTERFACE: IBS SCRAMBLER**

**Note:** This menu is only available for IBS or D&I overhead. When using the Reed-Solomon option, this program does not turn on the synchronous scrambler. An asterisk (\*) indicates Test mode configuration option.

> **IBS SCRAMBLER ON**

Programs the IBS synchronous scrambler On or Off.

On entry, the current status of the scrambler is displayed. Press an arrow key to make the selection. Press [ENTER] to execute the change.

## **FUNCTION SELECT: CONFIGURATION: INTERFACE: IBS DESCRAMBLER**

**Note:** This menu is only available when IBS or D&I has been selected for modem type in the Utility menu. When using the Reed-Solomon option, this program does not turn on the synchronous descrambler.

#### **IBS DESCRAMBLER ON**

Programs the IBS synchronous descrambler On or Off.

On entry, the current status of the descrambler is displayed. Press an arrow key to make the selection. Press [ENTER] to execute the change.

### **FUNCTION SELECT: CONFIGURATION: INTERFACE: SERVICE CHANNEL**

**Note:** This window is only available when IDR has been selected for modem type in the Utility menu.

> **SERVICE CHANNEL ADJUST**

This configuration function is used to set service channel audio levels at TX-1, TX-2, RX-1, or RX-2.

On entry, press  $\lceil \bullet \rceil$  or  $\lceil \bullet \rceil$  to select the desired service channel. To adjust the service channel level (+10.0 to -20.0 dBm), press [ENTER]. Press  $[\triangle]$  or  $[\triangledown]$  to adjust the service channel. Press [ENTER] to execute the change.

## **FUNCTION SELECT: CONFIGURATION: INTERFACE: SERVICE CHANNEL: TX-1**

**CHANNEL: TX-1**  $LEVEL = -5$  dBm

This configuration allows Channel Tx-1 to be adjusted between +10 to –20 dBm.

### **FUNCTION SELECT: CONFIGURATION: INTERFACE: SERVICE CHANNEL: TX-2**

**CHANNEL: TX-2** LEVEL  $= -5$  dBm

This configuration allows Channel Tx-2 to be adjusted between +10 to –20 dBm.

## **FUNCTION SELECT: CONFIGURATION: INTERFACE: SERVICE CHANNEL: TX-3**

**CHANNEL: TX-3** LEVEL  $= -5$  dBm

This configuration allows Channel Tx-3 to be adjusted between +10 to –20 dBm.

## **FUNCTION SELECT: CONFIGURATION: INTERFACE: SERVICE CHANNEL: TX-4**

**CHANNEL: TX-4** LEVEL  $= -5$  dBm

This configuration allows Channel Tx-4 to be adjusted between +10 to –20 dBm.

## **FUNCTION SELECT: CONFIGURATION: INTERFACE: DROP FORMAT**

**Note:** This menu is only available for the D&I option.

**DROP FORMAT T1**

This configuration is used to select the desired drop data channel signaling. The choices are:

- E1 CCS (E1 Common Channel Signaling)
- E1 CAS (E1 Channel Associated Signaling)
- E1\_IBS (E1 Pass Through)
- E1\_31\_TS (E1 No Multiframe Sync Alignment)
- $\bullet$  T1 (T1 Data)
- T1\_IBS (T1 Pass Through)
- T1 ESF (T1 Extended Super Frame)
- T1 ESF S (Special signaling)
- T1\_S (Special signaling)

On entry, the current drop data channel signal is displayed. Press an arrow key to make the selection. Press [ENTER] to execute the change.

## **FUNCTION SELECT: CONFIGURATION: INTERFACE: INSERT FORMAT**

**Note:** This menu is only available for the D&I option.

**INSERT FORMAT T1**

Selects the desired insert data channel signaling. The choices are:

- E1 CCS (E1 Common Channel Signaling)
- E1 CAS (E1 Channel Associated Signaling)
- E1\_IBS (E1 Pass Through)
- E1\_31\_TS (E1 No Multiframe Sync Alignment)
- T1 (T1 Data Signal)
- T1\_IBS (T1 Pass Through)
- T1 ESF (T1 Extended Super Frame)
- T1 ESF S (Special signaling)
- T1\_S (Special signaling)

On entry, the current insert data channel signal is displayed. Press an arrow key to make the selection. Press [ENTER] to execute the change.

## **FUNCTION SELECT: CONFIGURATION: INTERFACE: DROP CHANNEL**

#### **DROP CHANNEL ASSIGNMENTS**

Programs the drop channels into the following desired time slot:

- Channels 1 to 31: E1 CCS, E1\_31\_TS, and E1\_CAS
- Channels 1 to 24: T1, T1 ESF, T1 S, and T1 ESF S

Note: Dropping time slot 0 is not allowed for E1 CCS, E1 CAS, or E1 31 TS. Use time slot 16 only in E1\_31\_TS. The number of drop channels is data rate dependent. The number of drop channels is DR/64 kbps. Thus, when the data rate is 64 kbps, there is only one drop channel. When the data rate is 1920 Kbps, there are 30 drop channels.

On entry, drop channel 1 and the current time slot are displayed. Press [↑] or [↓] to select the drop channel to be programmed.

Press [ENTER] to begin programming. Press [↑] or  $\downarrow$ ] to select the time slot for each available drop channel by incrementing or decrementing the digit at the flashing cursor. Press [ENTER] to execute the change.

## **FUNCTION SELECT: CONFIGURATION: INTERFACE: DROP CHANNEL: DROP SAT CHANNEL TERR**

**DROP SAT ----->1 CHANNEL TERR-> 1**

May be one of the following formats: T1, T1\_ESF, T1\_S, and T1\_ESF\_S.

### **FUNCTION SELECT: CONFIGURATION: INTERFACE: DROP CHANNEL: DROP SAT T-SLOT TERR**

```
DROP SAT ----->1
T-SLOT TERR -> 1
```
May be all other formats.

## **FUNCTION SELECT: CONFIGURATION: INTERFACE: INSERT CHANNEL**

**Note:** This menu is only available for the D&I option.

#### **INSERT CHANNEL ASSIGNMENTS**

Programs the satellite channels into the following desired terrestrial frame slot:

- Channels 1 to 31: E1 CCS, E1\_31\_TS, and E1\_CAS
- Channels 1 to 24: T1, T1\_ESF, T1\_S, and T1\_ESF\_S

**Note:** The number of satellite channels is data rate dependent. The number of channels is DR/64 kbps. When the satellite data rate is 64 kbps, there is only one satellite channel. When the satellite data rate is 1920 kbps, there are 30 satellite channels.

On entry, satellite channel 1 and the current terrestrial frame slot are displayed. Press  $\lceil \blacktriangle \rceil$  or  $\lceil \blacktriangledown \rceil$ to select the satellite channel to be programmed. Press [ENTER] to choose the satellite channel to be programmed. Press  $[\triangle]$  or  $[\triangledown]$  to select the terrestrial frame slot for each available satellite channel by incrementing or decrementing the digit at the flashing cursor. If a time slot is unused, select NI (Not Inserted). Press [ENTER] to execute the change.

### **FUNCTION SELECT: CONFIGURATION: INTERFACE: INSERT CHANNEL: INSERT SAT CHANNEL TERR**

**INSERT SAT --->1 CHANNEL TERR-> 1**

May be one of the following formats: T1, T1\_ESF, T1\_S, and T1\_ESF\_S.

### **FUNCTION SELECT: CONFIGURATION: INTERFACE: INSERT CHANNEL: INSERT SAT T-SLOT TERR**

**INSERT SAT --->1 T-SLOT TERR -> 1**

May be all other formats.

### **FUNCTION SELECT: CONFIGURATION: INTERFACE: ASYNC TX BAUD**

**ASYNC TX BAUD 110 bps**

Programs the ASYNC overhead transmit baud rate.

On entry, the current status of the ASYNC TX baud rate is displayed. Press an arrow key to select one of the following baud rates (bps): 110, 150, 300, 600, 1200, 2400, 4800, 9600, 19200, 38400.

Press [ENTER] to execute the change.

### **FUNCTION SELECT: CONFIGURATION: INTERFACE: ASYNC RX BAUD**

**ASYNC RX BAUD 110 bps**

Programs the ASYNC overhead receive baud rate.

On entry, the current status of the ASYNC RX baud rate is displayed. Press an arrow key to select one of the following baud rates (bps): 110, 150, 300, 600, 1200, 2400, 4800, 9600, 19200, 38400.

Press [ENTER] to execute the change.

### **FUNCTION SELECT: CONFIGURATION: INTERFACE: ASYNC TX LENGTH**

**ASYNC TX LENGTH 7 BITS**

Programs the ASYNC overhead transmit word length for 5, 6, 7, or 8 bits.

On entry, the current status of the ASYNC TX word length is displayed. Press an arrow key to make the selection. Press [ENTER] to execute the change.

### **FUNCTION SELECT: CONFIGURATION: INTERFACE: ASYNC RX LENGTH**

**ASYNC RX LENGTH 7 BITS**

Programs the ASYNC overhead receive word length for 5, 6, 7, or 8 bits.

On entry, the current status of the ASYNC RX word length is displayed. Press an arrow key to make the selection. Press [ENTER] to execute the change.

## **FUNCTION SELECT: CONFIGURATION: INTERFACE: ASYNC TX STOP**

**ASYNC TX STOP 2 BITS**

Programs the ASYNC overhead transmit stop bits for 1 or 2.

On entry, the current status of the ASYNC TX stop bits is displayed. Press an arrow key to make the selection. Press [ENTER] to execute the change.

## **FUNCTION SELECT: CONFIGURATION: INTERFACE: ASYNC RX STOP**

**ASYNC RX STOP 2 BITS**

Programs the ASYNC overhead receive stop bits for 1 or 2.

On entry, the current status of the ASYNC RX stop bits make the selection. Press [ENTER] to execute the change.

## **FUNCTION SELECT: CONFIGURATION: INTERFACE: ASYNC TX PARITY**

**ASYNC TX PARITY EVEN**

Programs the ASYNC overhead transmit parity for:

- Even
- Odd
- None

On entry, the current status of the ASYNC TX transmit parity is displayed. Press an arrow key to make the selection. Press [ENTER] to execute the change.

### **FUNCTION SELECT: CONFIGURATION: INTERFACE: ASYNC RX PARITY**

**ASYNC RX PARITY EVEN**

Programs the ASYNC overhead receive parity for:

- Even
- Odd
- None

On entry, the current status of the ASYNC RX receive parity is displayed. Press an arrow key to make the selection. Press [ENTER] to execute the change.

## **FUNCTION SELECT: CONFIGURATION: INTERFACE: TX DVB FRAMING**

**Note:** This menu is only available for DVB overhead only.

**TX DVB FRAMING 188**

Programs the TX DVB Framing mode for either:

- 188
- $204$
- No framing

On entry, the current status of the transmit DVB framing is displayed. Press an arrow key to make the selection. Press [ENTER] to execute the change.

## **FUNCTION SELECT: CONFIGURATION: INTERFACE: RX DVB FRAMING**

**Note:** This menu is only available for DVB overhead only.

**RX DVB FRAMING 188**

Programs the RX DVB Framing mode for either:

- 188
- $204$
- No framing

On entry, the current status of the receive DVB framing is displayed. Press an arrow key to make the selection. Press [ENTER] to execute the change.

## **6.3.1.4 FUNCTION SELECT: CONFIGURATION: LOCAL AUPC**

#### **CONFIGURATION LOCAL AUPC**

Press [Enter] to review or edit the following subsequent menus.

### **FUNCTION SELECT: CONFIGURATION: LOCAL AUPC: AUPC ENABLE**

**AUPC ENABLE OFF**

Programs the AUPC On or Off.

On entry, the current status is displayed. Press an arrow key to make the selection. Press [ENTER] to execute the change.

### **FUNCTION SELECT: CONFIGURATION: LOCAL AUPC: NOMINAL POWER**

**NOMINAL POWER -10.0 dBm**

Programs the nominal power value of the AUPC. The nominal power value can range from -5 to -30 dBm, in 0.5 dBm steps.

On entry, the current nominal power value is displayed. Press an arrow key to increment or decrement the digit at the flashing cursor. Press [ENTER] to execute the change.

### **FUNCTION SELECT: CONFIGURATION: LOCAL AUPC: MINIMUM POWER**

#### **MINIMUM POWER -30 dBm**

Programs the minimum power level of the AUPC. The minimum power level can range from -5 to -30 dBm, in 0.5 dBm steps.

On entry, the current minimum power level is displayed. Press an arrow key to increment or decrement the digit at the flashing cursor. Press [ENTER] to execute the change.

### **FUNCTION SELECT: CONFIGURATION: LOCAL AUPC: MAXIMUM POWER**

**MAXIMUM POWER -5 dBm**

Programs the maximum power level to the AUPC. The maximum power level can range from -5 to -30 dBm, in 0.5 dBm steps.

On entry, the current maximum power level is displayed. Press an arrow key to increment or decrement the digit at the flashing cursor. Press [ENTER] to execute the change.

## **FUNCTION SELECT: CONFIGURATION: LOCAL AUPC: TARGET NOISE**

**TARGET NOISE 6.0 dB**

Programs the  $E_b/N_o$  target set point. The  $E_b/N_o$  target set point ranges from 3.2 dB to 16.0 dB, in 0.1 dB steps.

On entry, the current  $E_b/N_o$  target set point is displayed. Press an arrow key to increment or decrement the digit at the flashing cursor. Press [ENTER] to execute the change.

## **FUNCTION SELECT: CONFIGURATION: LOCAL AUPC: TRACKING RATE**

#### **TRACKING RATE 0.5 dB/Min**

Programs the maximum tracking rate of the AUPC.

Maximum tracking rate can range from 0.5 to 6.0 dBm, in 0.5 dBm/min. steps.

On entry, the current maximum tracking rate is displayed. Press an arrow key to increment or decrement the digit at the flashing cursor. Press [ENTER] to execute the change.

### **FUNCTION SELECT: CONFIGURATION: LOCAL AUPC: LOCAL CL ACTION**

**LOCAL CL ACTION HOLD**

Programs the local carrier loss for Hold, Normal, or Maximum.

On entry, the current status of the local carrier loss is displayed. Press an arrow key to make the selection. Press [ENTER] to execute the change.

## **FUNCTION SELECT: CONFIGURATION: LOCAL AUPC: REMOTE CL ACTION**

**REMOTE CL ACTION HOLD**

Programs the AUPC On or Off.

Programs the remote carrier loss for Hold, Nominal, or Maximum.

On entry, the current status of the remote carrier loss is displayed. Press an arrow key to make the selection. Press [ENTER] to execute the change.

## **6.3.1.4 FUNCTION SELECT: CONFIGURATION: CONFIGURATION SAVE**

#### **CONFIGURATION SAVE**

### **FUNCTION SELECT: CONFIGURATION: CONFIGURATION SAVE: SAVE**

#### **CONFIGURATION X SAVE**

The Configuration Save menu allows the user to program configuration parameters into memory on the M&C. There are five memory locations that may be used to store specific configuration setups that are used frequently. This feature speeds up the configuration process by allowing faster configuration changes.

After changing the configuration parameters to the desired settings, enter the Configuration Save menu and select memory location 1 through 5. Press [ENTER] to execute the save.

### **6.3.1.5 FUNCTION SELECT: CONFIGURATION: CONFIGURATION RECALL**

**CONFIGURATION RECALL**

### **FUNCTION SELECT: CONFIGURATION: CONFIGURATION RECALL: RECALL**

#### **CONFIGURATION X RECALL**

The Configuration Recall menu allows the user to recall a previously saved configuration setup. On entry, select memory location 1 through 5 by pressing an arrow key. Press [ENTER] to execute the recall.

# **6.3.2 FUNCTION SELECT: MONITOR**

**FUNCTION SELECT MONITOR**

When the Monitor level is entered, press  $\left[\leftarrow\right]$  or  $\left[\rightarrow\right]$  to select the desired monitor function. Each monitor function is displayed in real time as long as it is selected.

### **FUNCTION SELECT: MONITOR: RAW BER**

**RAW BER 2.4 E-3**

Displays the current raw BER or "No Data" (if carrier is not locked).

Range:  $\leq m.m^{-e}$  to  $\geq m.m^{-e}$ .

**Note:** Low limit is based on performance. High limit is based on data/code rate.

### **FUNCTION SELECT: MONITOR: CORRECTED BER**

**CORRECTED BER 4.0 E-3**

Displays the current corrected BER or "No Data" (if carrier is not locked).

Range:  $\leq m.m^{-e}$  to  $> m.m^{-e}$ .

**Note:** Low limit is based on performance. High limit is based on data/code rate.

### **FUNCTION SELECT: MONITOR: EB/NO**

**EB/NO 16.0 dB**

Displays the current  $E_b/N_0$  or "No Data" (if carrier is not locked).

Range:  $\leq$ mm.m to  $\geq$ mm.m.

**Note:** Low limit is based on the data rate. High limit is 16.0 dB.

# **FUNCTION SELECT: MONITOR: RECEIVE SIGNAL**

**RECEIVE SIGNAL -45.0 dBm**

Displays the current receive signal level.

Range: -25.0 to -60.0 dBm.

### **FUNCTION SELECT: MONITOR: SWEEP FREQUENCY**

**SWEEP FREQUENCY + 0 Hz**

Displays the current sweep frequency or "No Data" (if carrier is not locked).

Range: -30,000 Hz to +30,000 Hz.

# **FUNCTION SELECT: MONITOR: BUFFER FILL**

**BUFFER FILL Nn%**

Displays the current plesiochronous buffer fill status percent.

Range: nn% (1% to 99%).

**Note:** This menu is only available when buffer is installed.

# **FUNCTION SELECT: MONITOR: FRAME ERRORS**

**FRAME ERRORS n.n E-e**

**2047 ERRORS n.n E-e**

Displays the current framing pattern bit error rate or "No Data" (if carrier is not locked). Monitors the currently selected READ\_ERROR function.

Range:  $\leq m.m^{-e}$  to  $> m.m^{-e}$ .

**Note:** Low limit is based on performance. High limit is based on the data/code rate. This menu is only available when DEMUX is installed and Non-DVB.
# **6.3.3 FUNCTION SELECT: FAULTS/ALARMS**

#### **FUNCTION SELECT FAULTS/ALARMS**

The Faults/Alarms level is accessible from the Function Select menu. The Faults/Alarms are similar to monitor functions, as they display the current fault status of the group being displayed.

Press  $\left[\leftarrow\right]$  or  $\left[\rightarrow\right]$  to move between the following Fault/Alarm groups:

- Modulator
- Demodulator
- Transmit Interface
- Receive Interface
- Common Equipment
- Backward Alarms (IDR option only)

The current Faults/Alarms status is displayed on line 2 of the display in real time. For each parameter monitored, fault status is displayed as one of the following:

- "-" indicates that no fault or alarm exists.
- "+" indicates that a fault exists, and will cause switching in a redundant system.
- Reversed contrast "+" indicates an active alarm.

Alarms do not cause switching to occur. To display labels for individual faults or alarms, press [ENTER].

Press  $\left[\leftarrow\right]$  or  $\left[\rightarrow\right]$  to move the flashing cursor to make the selection. The label for that Fault/Alarm is then displayed on line 1 of the display. Press [CLEAR] to exit this level of operation and return to the previous level.

The following sections outline the faults and alarms monitored and displayed in each group.

# **FUNCTION SELECT: FAULTS/ALARMS: MODULATOR FAULTS**

**MODULATOR -------- --**

The following faults may be monitored:

**Note:** Refer to Section 6.2 for more details of the causes of each fault.

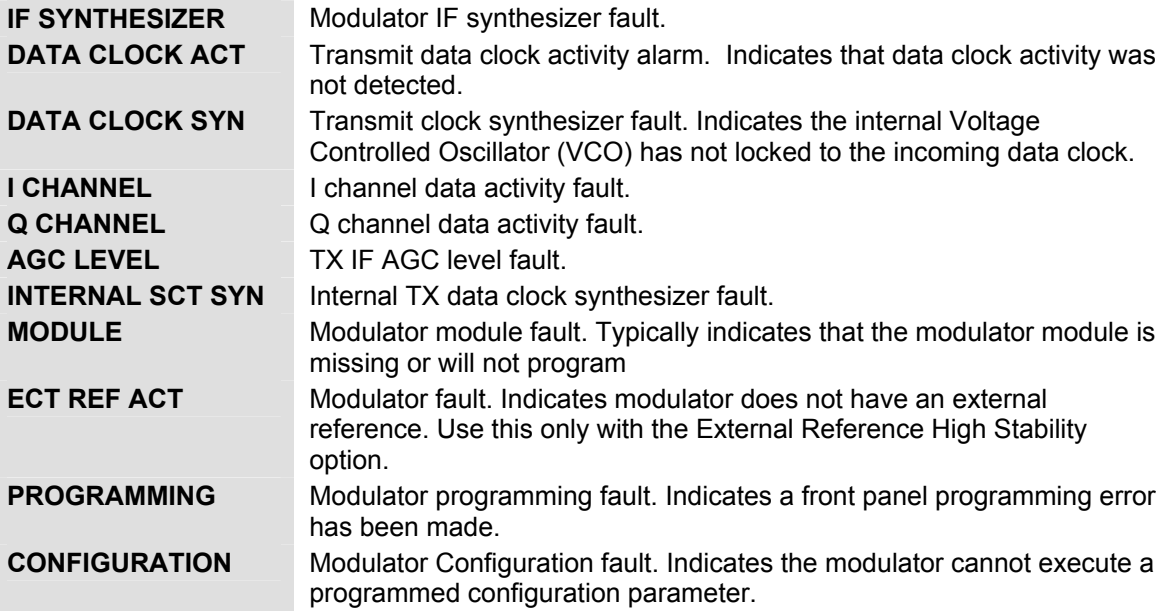

**Note:** Low limit is based on performance. High limit is based on data/code rate.

# **FUNCTION SELECT: FAULTS/ALARMS: DEMODULATOR FAULTS**

**DEMODULATOR -------- --**

The following faults may be monitored:

**Note:** Refer to Section 6.2 for more details of the causes of each fault.

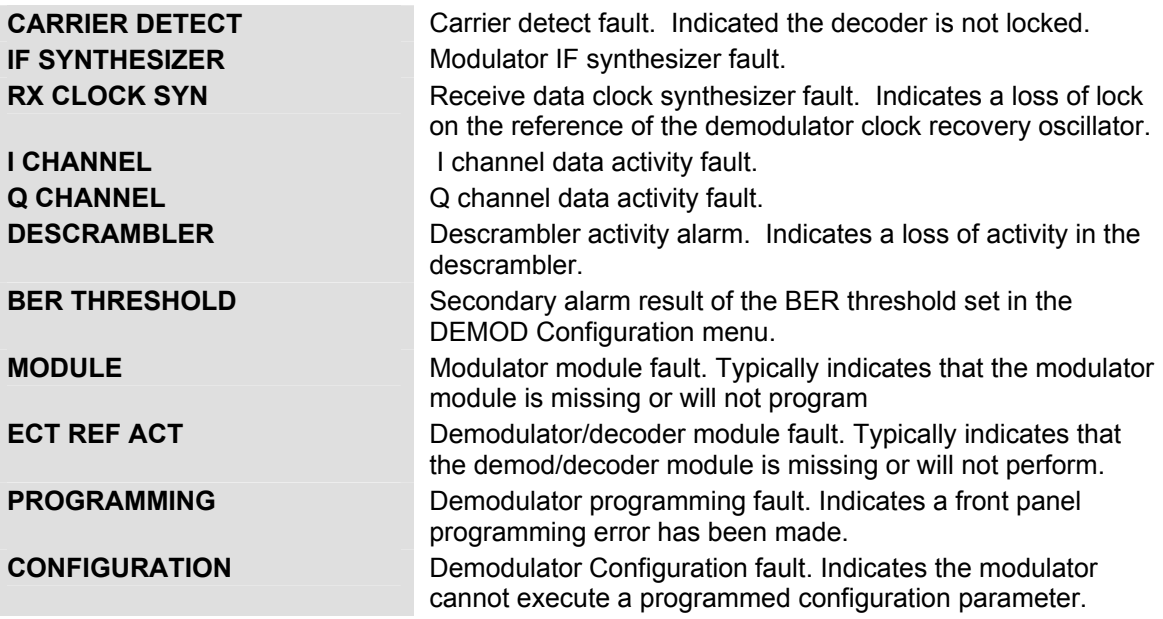

**Note:** Low limit is based on performance. High limit is based on data/code rate.

# **FUNCTION SELECT: FAULTS/ALARMS: TX INTERFACE FAULTS**

**TX INTERFACE ---- --**

**Note:** Refer to Section 6.2 for more details of the causes of each fault.

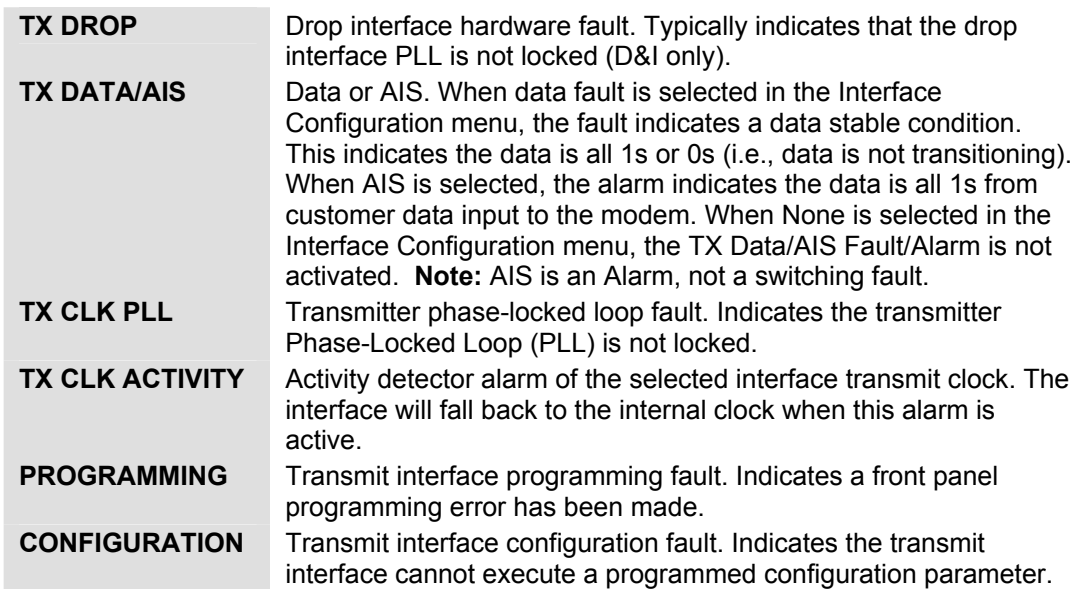

# **FUNCTION SELECT: FAULTS/ALARMS: RX INTERFACE FAULTS**

**RX INTERFACE ----------- --**

**Note:** Refer to Section 6.2 for more details of the causes of each fault.

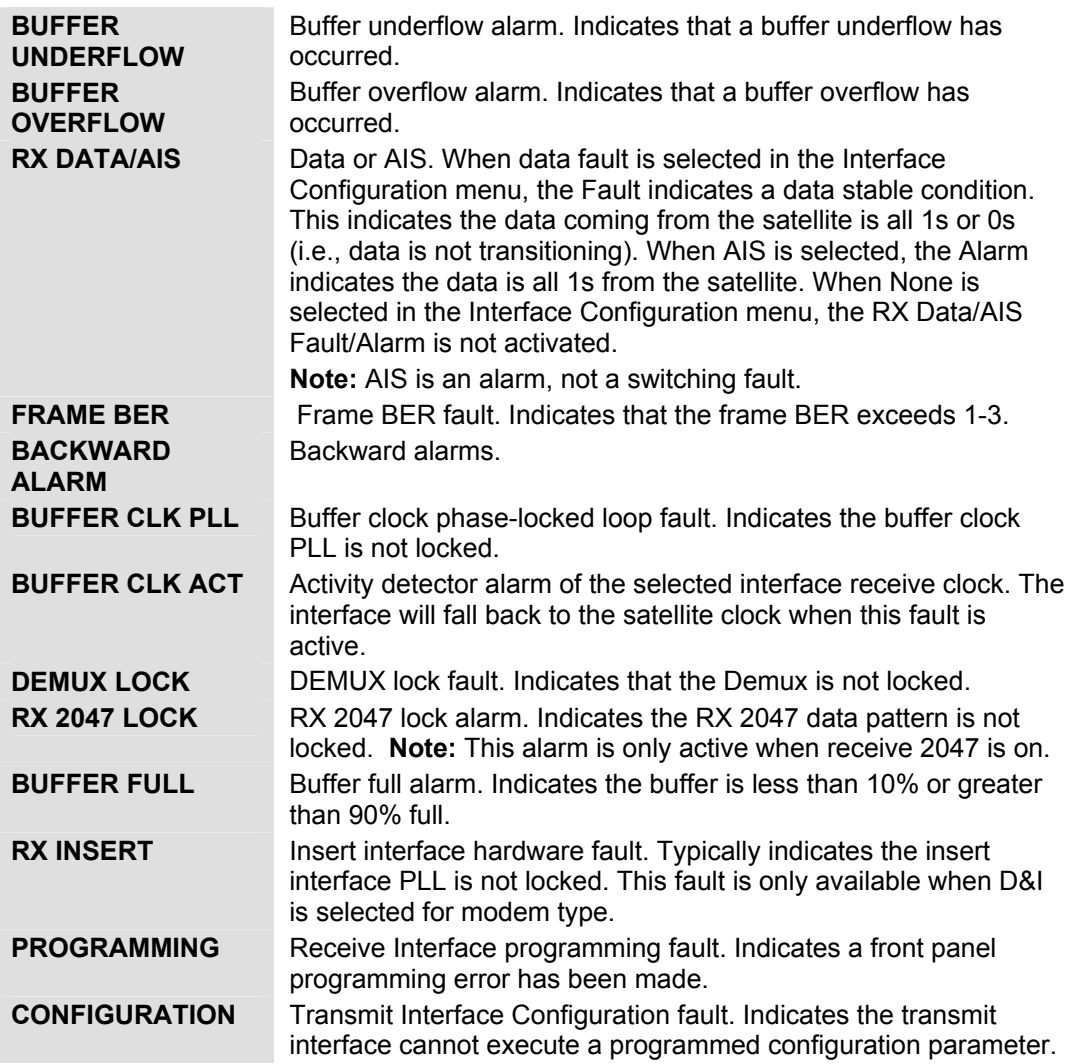

## **FUNCTION SELECT: FAULTS/ALARMS: COMMON EQUIPMENT FAULTS**

**COMMON ----- --**

**Note:** Refer to Section 6.2 for more details of the causes of each fault.

**BATTERY/CLOCK – Battery or clock fault.** 

**-12V SUPPLY –** -12V power supply fault.

**+12V SUPPLY –** +12V power supply fault.

**+5V SUPPLY –** +5V power supply fault.

**-5V SUPPLY –** -5V power supply fault.

- **CONTROLLER** Controller fault. Typically indicates the controller has gone through a power on/off cycle.
- **Interface MODULE** Interface module fault. Typically indicates that the interface module is missing or will not program.

## **FUNCTION SELECT: FAULTS/ALARMS: BACKWARD ALARMS**

**BACKWARD ALARMS --------** 

**Note:** Refer to Section 6.2 for more details of the causes of each fault.

**BW Alarm RX #4 –** Receive backward alarm #4 indicator.

**BW Alarm RX #3 –** Receive backward alarm #3 indicator.

**BW Alarm RX #2 –** Receive backward alarm #2 indicator.

**BW Alarm RX #1 –** Receive backward alarm #1 indicator.

**BW Alarm TX #4 –** Transmit backward alarm #4 indicator.

**BW Alarm TX #3 –** Transmit backward alarm #3 indicator.

**BW Alarm TX #2 –** Transmit backward alarm #2 indicator.

**BW Alarm TX #1 –** Transmit backward alarm #1 indicator.

**Note:** Only available with IDR selected.

# **6.3.4 FUNCTION SELECT: STORED FAULTS/ALARMS**

#### **FUNCTION SELECT STORED FLTS/ALMS**

The modem stores the first ten (Flt0 through Flt9) occurrences of fault status changes in each of the following major fault categories:

- Modulator
- Demodulator
- Transmit Interface
- Receive Interface
- Common Equipment
- Backward Alarms (IDR option only)

Each fault status change is stored with the time and date of the occurrence (i.e., when a fault occurs). Stored faults may be viewed by entering the stored faults level from the Select menu.

Stored faults are not maintained through controller power-on reset cycle. However, the last known time is maintained in nonvolatile Random Access Memory (RAM). On power-up, a common equipment fault is logged (Flt0) with that time and date. Also on power-up, an additional common equipment fault is logged (Flt1) to indicate the power-up time and date. The power-down and power-up times are logged as common equipment fault 0 and common equipment fault 1, respectively.

On entering the stored faults level, press  $\Box$  or  $\Box$  to move between the fault groups and the "Clear Stored Faults?" selections. The time and date of the first stored fault status (Flt0) for the selected group will be displayed alternately on line 2 of the display. Press  $\lceil \blacktriangle \rceil$  or  $\lceil \blacktriangledown \rceil$  to cycle through the selected group's stored fault status (Flt0 through Flt9). To display the fault status associated with the displayed time and date, press [ENTER]. To identify the fault, press  $\Box$  or  $\Box$ to move the flashing cursor.

To clear the stored faults currently logged, press [ENTER] when the "Clear Stored Faults/Yes?" selection is displayed.

**Note:** Faults are stored in time sequence, with the oldest fault status change stored in Flt0, and the most recent in Flt9. Only the first 10 fault status changes are stored. All stored faults which have not been used, indicate "No Fault" on the display.

#### **FUNCTION SELECT: FAULTS/ALARMS: MODULATOR X FAULT**

**MODULATOR X STORED TIME/DATE**

> **(FAULT LABEL) --------- --**

Faults may be any of the following:

- DATA/CLOCK ACTIVITY
- IF SYNTHESIZER
- DATA CLOCK ACT
- DATA CLOCK SYN
- I CHANNEL
- Q CHANNEL
- AGC
- INTERNAL SCT SYN
- MODULE
- EXT REF ACT
- PROGRAMMING
- CONFIGURATION

#### **FUNCTION SELECT: FAULTS/ALARMS: DEMODULATOR X FAULT**

**DEMODULATOR X STORED TIME/DATE**

**(FAULT LABEL)**

 **--------- --**

Faults may be any of the following:

- CARRIER DETECT
- IF SYNTHESIZER
- RX CLOCK SYN
- I CHANNEL
- Q CHANNEL
- DESCRAMBLER
- BER THRESHOLD
- MODULE
- PROGRAMMING
- CONFIGURATION

#### **FUNCTION SELECT: FAULTS/ALARMS: TRANSMIT INTERFACE FAULT**

**TX INTERFACE X STORED TIME/DATE**

**(FAULT LABEL) --------- --**

Faults may be any of the following:

- TX EXT DVB MUX <- Enhanced
- TX DROP
- TX DATA/AIS
- TX CLK PLL
- TX CLK ACTIVITY
- PROGRAMMING
- CONFIGURATION

#### **FUNCTION SELECT: FAULTS/ALARMS: RECEIVE INTERFACE FAULT**

#### **RX INTERFACE X STORED TIME/DATE**

#### **(FAULT LABEL)**

 **--------- --**

Faults may be any of the following:

- BUFFER UNFL
- BUFFER OVFL
- RX DATA/AIS
- FRAME BER
- BACKWARD ALARM
- BUFFER CLK PLL
- BUFFER CLK ACT
- DEMUX LOCK
- RX 2047 LOCK
- BUFFER FULL
- RX INSERT
- PROGRAMMING
- CONFIGURATION

## **FUNCTION SELECT: FAULTS/ALARMS: COMMON EQUIPMENT FAULT**

**COMMON X STORED TIME/DATE**

**(FAULT LABEL) --------- --**

Faults may be any of the following:

- BATTERY/CLOCK
- -12 VOLT SUPPLY
- +12 VOLT SUPPLY
- +5 VOLT SUPPLY
- -5 VOLT SUPPLY
- CONTROLLER
- INTERFACE MODULE

# **FUNCTION SELECT: FAULTS/ALARMS: BACKWARD ALARMS FAULT**

**Note:** IDR only.

**BACKWARD ALRMS X STORED TIME/DATE**

**(FAULT LABEL) --------- --**

Faults may be any of the following:

- BW ALARM RX #4
- BW ALARM RX #3
- BW ALARM RX #2
- BW ALARM RX #1
- BW ALARM TX #4
- BW ALARM TX #3
- BW ALARM TX #2
- BW ALARM TX #1

## **FUNCTION SELECT: FAULTS/ALARMS: UNAVAILABLE SECONDS FAULT**

**UNAVAIL SECONDS X STORED TIME/DATE**

A fault is indicated if the Reed-Solomon Codec could not correct bit errors in one block of serialized data in any given second.

**Note:** This is available only with the Reed-Solomon option.

#### **FUNCTION SELECT: FAULTS/ALARMS: CLEAR STORED FAULTS**

**CLEAR ?? STORED FAULTS**

## **6.3.5 FUNCTION SELECT: REMOTE AUPC**

**FUNCTION SELECT REMOTE AUPC**

The remote functions may be viewed or changed by entering the remote level from the Select menu on the front panel. After entering the Remote menu, press  $\left[\triangleleft\right]$  or  $\left[\triangleright\right]$  to select the Configuration or Monitor menu. Enter the selected menu by pressing [ENTER]. Press  $\Box$  or  $\Box$ to view the selected configuration parameters.

**Note:** This is only available with the ASYNC overhead option.

#### **FUNCTION SELECT: REMOTE AUPC: REMOTE AUPC: CONFIGURATION**

**REMOTE AUPC CONGIGURATION**

#### **FUNCTION SELECT: REMOTE AUPC: REMOTE AUPC: CONFIGURATION: AUPC ENABLE**

**AUPC ENABLE OFF**

Programs the AUPC enable On or Off.

On entry, the current status of the remote AUPC is displayed. Press an arrow key to make the selection. Press [ENTER] to execute the change.

**Note:** This program is for control or last known status.

## **FUNCTION SELECT: REMOTE AUPC: REMOTE AUPC: CONFIGURATION: B-BAND LOOP BACK**

**B-BAND LOOP BACK OFF**

Programs the remote baseband loopback On or Off.

On entry, the current status of the remote baseband loopback is displayed. Press an arrow key to make the selection. Press [ENTER] to execute the change.

**Note:** This program is for control or last known status.

#### **FUNCTION SELECT: REMOTE AUPC: REMOTE AUPC: CONFIGURATION: TX 2047 PATTERN**

**TX 2047 PATTERN OFF**

TX 2047 PATTERN-Programs the remote TX 2047 pattern On or Off.

On entry, the current status of the remote TX 2047 is displayed. Press an arrow key to make the selection. Press [ENTER] to execute the change.

**Note:** This program is for control or last known status.

## **FUNCTION SELECT: REMOTE AUPC: REMOTE AUPC**

**REMOTE AUPC MONITOR**

## **FUNCTION SELECT: REMOTE AUPC: REMOTE AUPC: 2047 ERRORS**

**2047 ERRORS n.n E-e**

Receive 2047 BER. This is a monitor point that displays the current RX 2047 BER. If no data is available, "No Data" is displayed.

# **6.3.6 FUNCTION SELECT: UTILITY**

#### **FUNCTION SELECT UTILITY**

The Function Select Utility menu is divided into the following categories:

- Modulator
- Demodulator
- Interface
- System
- Modem Type
- Factory Setup

The menu information includes:

- Filter Types
- Terrestrial Interface Types
- Mod/Demod Types
- Time/Date
- Encoder/Decoder Types
- Modem Types
- Current Firmware
- Test Mode Status
- Overhead Type
- Revision Emulation
- Lamp Test

Provisions are also made for assigning data and code rates to the modulator and demodulator.

**Note:** Changes in the Utility menu may cause changes in other front panel menus.

After entering the Utility functions level, press  $\left[\triangleleft\right]$  or  $\left[\triangleright\right]$  to select the desired Utility menu, and press [ENTER].

# **6.3.6.1 FUNCTION SELECT: UTILITY: MODULATOR**

#### **UTILITY MODULATOR**

# **FUNCTION SELECT: UTILITY: ASSIGN TRANSMIT FILTERS**

Transmit filter display/assignment utility. Used to make filter rate reassignments. The modulator has five symbol rate filter presets designated as A, B, C, D, and V.

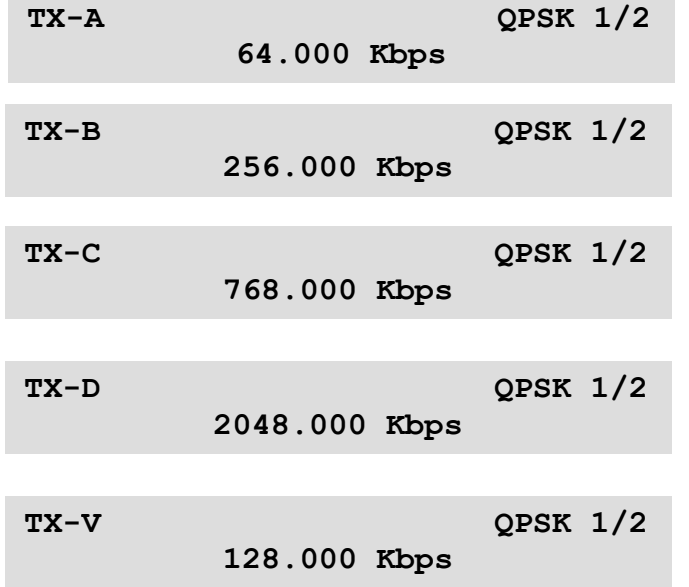

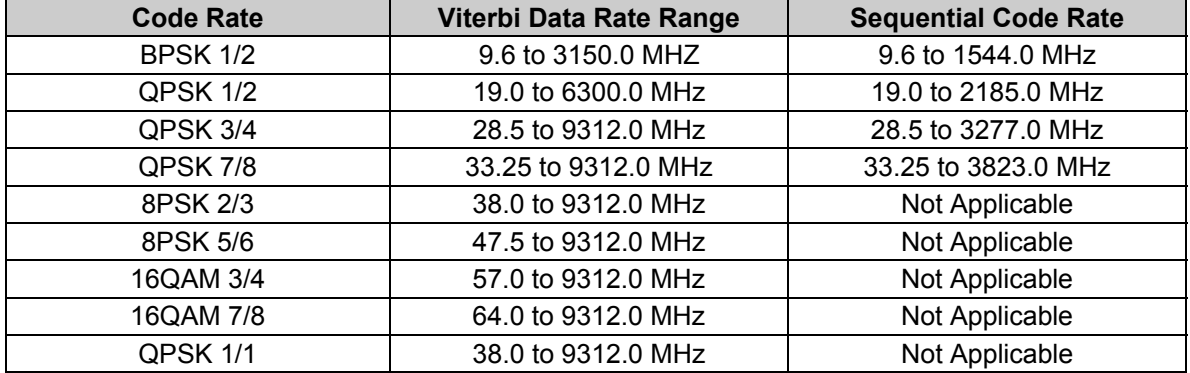

#### **Notes:**

- 1. Switching between modem types resets the filter presets to their factory defined values.
- 2. Code Rate 3/4 not compatible with a combination of a CSC Closed Modulator Type and Sequential Encoder.

To view the current preset assignments, press [ENTER]. TX-A will be on line 1 of the display, followed by the code rate  $(1/2, 3/4, \text{ or } 7/8)$ . On line 2 will be the data rate assigned to preset A. Press  $\left[\leftarrow\right]$  or  $\left[\rightarrow\right]$  to view the assignments for presets B, C, D, and V (TX-B, TX-C, TX-D, and TX-V). To change a preset assignment, press [ENTER] when the data for that preset is displayed. Press  $\left[\leftarrow\right]$  or  $\left[\rightarrow\right]$  until the flashing cursor is at the parameter to be changed, then  $\left[\uparrow\right]$  or  $\left[\downarrow\right]$  to change that parameter. After all changes have been made, press [ENTER] to confirm the assignment. If a preset data/code rate is changed and the modem is currently using that preset, the modem will be reprogrammed to the new data/code rate.

Refer to the following page for a display of the preset assignments.

#### **FUNCTION SELECT: UTILITY: MOD POWER OFFSET**

**MOD POWER OFFSET + 0.0 dB**

Modulator power offset adjust. Offsets the modulator output power readout in the Configuration menu. This feature does not actually change the modulator power level, but displays an offset value in the monitor. The modulator power offset range is  $-49.9$  to  $+49.9$  dB, in 0.1 dB steps.

**Note:** Anything except 0.0 dB will cause ADJ to be displayed in the TX power level screen.

## **FUNCTION SELECT: UTILITY: MOD POWER FIXED**

**MOD POWER FIXED OFFSET: + 0.0 dB**

Modulator power offset (status only). Indicates the power of a modulator that has been provided with extra gain  $(+20.0 \text{ to } -20.0 \text{ dBm})$ .

**Note:** This screen displays the fixed modulator power offset for Nominal High Power options.

#### **FUNCTION SELECT: UTILITY: MODULATOR TYPE**

**MODULATOR TYPE INTELSAT OPEN**

Transmit filter type select. Select INTELSAT OPEN, EFD CLOSED, CSC CLOSED, or FDC CLOSED network filtering.

**Note:** CSC Closed Modulator Type is not compatible with a 3/4 Code Rate and Sequential Encoder Type combination/

#### **FUNCTION SELECT: UTILITY: ENCODER TYPE**

**ENCODER TYPE Viterbi**

**ENCODER TYPE-**Encoder type selection. Select Viterbi or Sequential encoder type.

**Note:** Sequential Encoder Type and 3/4 Code rate combination is not compatible with CSC Closed Modulator Type.

## **FUNCTION SELECT: UTILITY: TX MODULE**

**TX MODULE FW XXX.YYY.ZZZ**

Displays the transmit module firmware version. The display includes the month, day, and year.

#### **FUNCTION SELECT: UTILITY: TX MODULE : MONTH/DAY/YEAR**

**FW/NNNNNN-DDRR MM/DD/YY**

## **FUNCTION SELECT: UTILITY: TX FPGA FW**

**TX FPGA FW FW/NNNNNN-DDRR**

Displays the transmit module firmware version. The display includes the month, day, and year.

## **FUNCTION SELECT: UTILITY: TX FPGA FW: MM/DD/YY**

**FW/NNNNNN-DDRR MM/DD/YY**

## **FUNCTION SELECT: UTILITY: MODULATOR SPECTRUM**

**MOD SPECTRUM NORMAL**

MOD SPECTRUM-Programmable vector rotation. Allows the operator to select Normal or Inverted (INVERT) for spectrum reversal of the I and Q baseband channels.

## **FUNCTION SELECT: UTILITY: TX IESS-310 MODE**

**TX IESS-310 MODE OFF**

TX IESS-310 MODE-Programs the IESS-310 On or Off. Used for 8-PSK 2/3 and Reed-Solomon.

On entry, the current status is displayed. Press an arrow key to make the selection. Press [ENTER] to execute the change.

# **6.3.6.2 FUNCTION SELECT: UTILITY: DEMODULATOR**

#### **UTILITY DEMODULATOR**

# **FUNCTION SELECT: UTILITY: DEMODULATOR: ASSIGN RECEIVE FILTERS**

ASSIGN RECEIVER FILTERS-Receive filter display/assignment utility. Used to view the current filter rate assignments and to make filter rate reassignments.

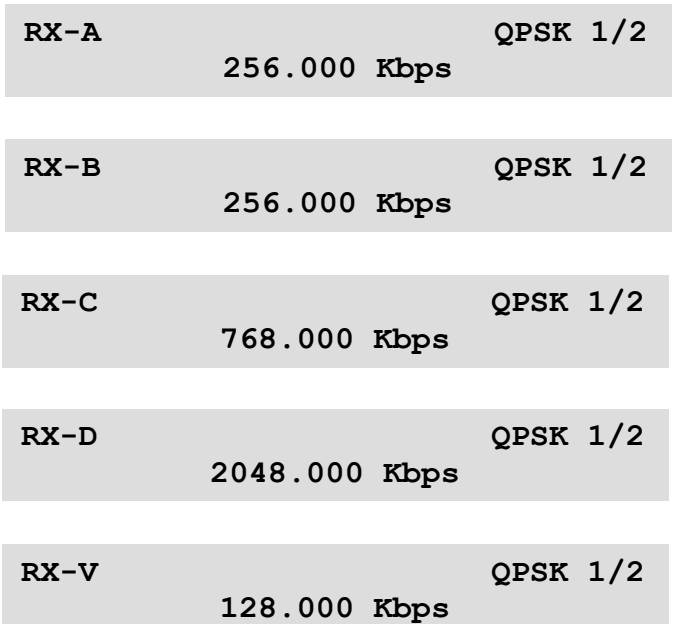

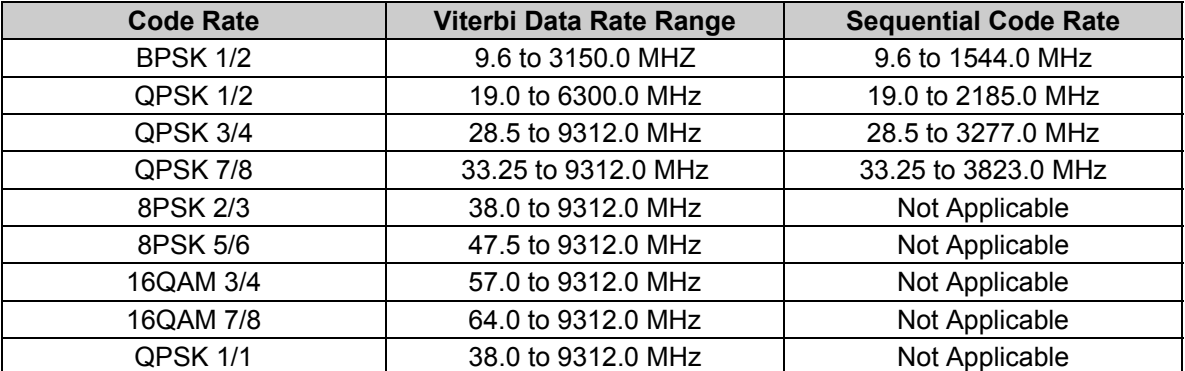

#### **Notes:**

- 1. Switching between modem types resets the filter presets to their factory defined values.
- 2. Code Rate 3/4 not compatible with a combination of a CSC Closed Demod Type and Sequential Decoder.

To view the current preset assignments, press [ENTER]. RX-A will be on line 1 of the display, followed by the code rate (1/2, 3/4, or 7/8). On line 2 will be the data rate assigned to preset A. Press  $\left[\leftarrow\right]$  or  $\left[\rightarrow\right]$  to view the assignments for presets B, C, D, and V (RX-B, RX-C, RX-D, and RX-V). To change a preset assignment, press [ENTER] when the data for that preset is displayed. Press  $\left[\leftarrow\right]$  or  $\left[\rightarrow\right]$  until the flashing cursor is at the parameter to be changed, then  $\left[\uparrow\right]$  or  $\left[\downarrow\right]$  to change that parameter. After all changes have been made, press [ENTER] to confirm the assignment. If a preset data/code rate is changed and the modem is currently using that preset, the modem will be reprogrammed to the new data/code rate.

Refer to the following page for a display of the preset assignments.

#### **FUNCTION SELECT: UTILITY: DEMODULATOR: DEMODULATOR TYPE**

#### **DEMODULATOR TYPE INTELSAT OPEN**

Demodulator TYPE-Receive filter type select. Select Type INTELSAT OPEN, EFD CLOSED, CSC CLOSED, or FDC CLOSED network receive filtering.

#### **Notes:**

- 1. This window is only available when Custom is selected for modem type in the Utility menu.
- 2. CSC Closed Demodulator Type is not compatible with a 3/4 Code Rate and Sequential Decoder Type combination.

## **FUNCTION SELECT: UTILITY: DEMODULATOR: DECODER TYPE**

#### **DECODER TYPE VITERBI**

DECODER TYPE-Decoder type selection. Select Viterbi or Sequential decoder type. The modem must have the proper hardware installed.

Notes:

- 1. This window is only available when Custom or ASYNC mode is selected for modem type in the Utility menu.
- 2. Sequential Decoder Type and 3/4 Code Rate combination is not compatible with CSC Closed Demodulator Type.

#### **FUNCTION SELECT: UTILITY: DEMODULATOR: RX MODULE FIRMWARE**

#### **RX MODULE FW FW/NNNNNN-DDRR**

Displays the receive module firmware version. The display includes the month, day, and year.

#### **FUNCTION SELECT: UTILITY: DEMODULATOR: RX MODULE FIRMWARE: MONTH/DAY/YEAR**

**FW/NNNNNN-DDRR MM/DD/YY**

#### **FUNCTION SELECT: UTILITY: DEMODULATOR: RX FPGA FIRMWARE**

#### **RX FPGA FW FW/NNNNNN-DDRR**

Displays the firmware installed in the RX field programmable gate array. The display includes the month, day, and year.

#### **FUNCTION SELECT: UTILITY: DEMODULATOR: RX FPGA FIRMWARE: MONTH/DAY/YEAR**

**FW/NNNNNN-DDRR MM/DD/YY**

# **FUNCTION SELECT: UTILITY: DEMODULATOR: DEMOD SPECTRUM**

#### **DEMOD SPECTRUM NORMAL**

Programmable vector rotation. Select Normal or Inverted for spectrum reversal of the I and Q baseband channels.

## **FUNCTION SELECT: UTILITY: DEMODULATOR: RX IESS-310 MODE**

**RX IESS-310 MODE OFF**

**Note:** Used for 8-PSK 2/3 and Reed-Solomon.

RX IESS-310 MODE-Programs the IESS-310 On or Off.

On entry, the current status is displayed. Press an arrow key to make the selection. Press [ENTER] to execute the change.

## **6.3.6.3 FUNCTION SELECT: UTILITY: INTERFACE**

#### **UTILITY INTERFACE**

## **FUNCTION SELECT: UTILITY: INTERFACE: TX OVERHEAD TYPE**

**TX OVERHEAD TYPE NONE**

Select None, IDR, IBS, D&I, ASYNC, or DVB for TX overhead type.

**Note:** This window is only available when Custom is selected for modem type in the Utility menu.

#### **FUNCTION SELECT: UTILITY: INTERFACE: RX OVERHEAD TYPE**

**RX OVERHEAD TYPE NONE**

Select IBS, IDR, D&I, ASYNC, DVB, or None for RX overhead type.

**Note:** This window is only available when Custom is selected for modem type in the Utility menu.

## **FUNCTION SELECT: UTILITY: INTERFACE: TX TERRESTRIAL INTERFACE**

**TX TERR INTRFACE V.35**

Displays the TX interface type V.35, G.703, or MIL188.

**Note:** This menu is status only except with the interface relay board option (RELAY).

#### **FUNCTION SELECT: UTILITY: INTERFACE: RX TERRESTRIAL INTERFACE**

#### **RX TERR INTRFACE V.35**

Displays the RX interface type V.35, G.703, or MIL188.

**Note:** This menu is status only except with the interface relay board option (RELAY).

## **FUNCTION SELECT: UTILITY: INTERFACE: G.703 LEVEL TYPE**

#### **G703 LEVEL TYPE NOMINAL LEVEL**

Programs the G.703 level type for the following data rate and pulse-shaped configurations:

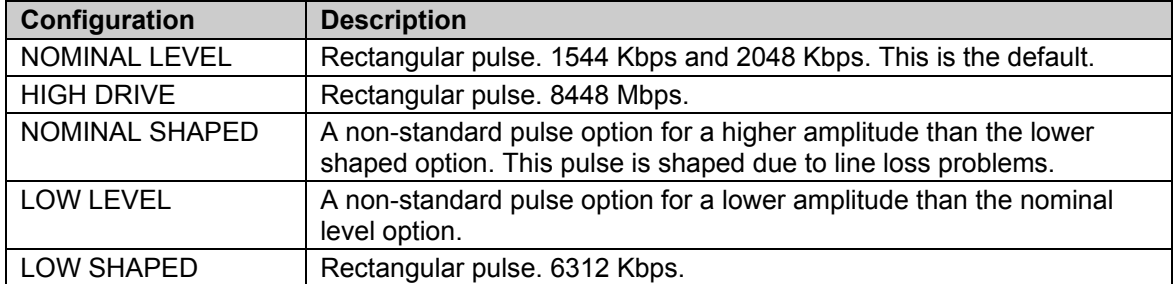

On entry, the current G.703 level type is displayed. Press an arrow key to select the configurations in the above list. Press [ENTER] to execute the change.

**Note:** This menu appears only with the interface relay board option (RELAY).

#### **FUNCTION SELECT: UTILITY: INTERFACE: INTERFACE BUILD**

#### **INTERFACE BUILD TYPE 4**

Displays the interface module type  $(1, 2, 3, \text{ or } 4)$ . This menu is a status-only window reporting the following types of modem operation:

**Type 1 -** Closed Network only.

**Type 2 -** Closed Network only with Doppler Buffer.

**Type 3 -** Closed Network, IBS with Doppler Buffer.

**Type 4 -** Closed Network, IBS, IDR with Doppler Buffer.

**Note:** The two options available with a type 4 are D&I with ASYNC overhead, and Reed-Solomon.

On entry, the current status of the E1 insert CRC is displayed. Press an arrow key to select ON or OFF. Press [ENTER] to execute the change.

## **FUNCTION SELECT: UTILITY: INTERFACE: INTERFACE OPTION**

#### **INTERFACE OPTION**

This menu is a status-only window, reporting the following interface options:

- Drop & Insert
- Reed-Solomon

 **-----** 

- ASYNC
- AUPC
- RELAY

#### **FUNCTION SELECT: UTILITY: INTERFACE: BUFFER PROGRAM**

#### **BUFFER PROGRAM BITS**

Buffer unit program function. Select ms or bits.

**Note:** To have the modem calculate the plesiochronous shift, set the buffer units to ms. When a specific buffer depth is desired, the buffer unit should be set to bits.

#### **FUNCTION SELECT: UTILITY: INTERFACE: FRAMING STRUCTURE**

#### **FRAMING STRUCTURE**

Displays the currently selected framing type and structure of the data. This function is used with the buffer program in ms for plesiochronous buffer slips.

**Note:** Under G.703 operation, when framing structure is selected, the buffer length will be restricted to multiples of the frame length.

On entry, the framing type (T1, T2, E1, or E2) is displayed on Line 1. The framing structure of each type is displayed on Line 2. Press an arrow key to select T1, T2, E1, or E2 framing type. Press [ENTER] to change the framing structure of the displayed framing type.

#### **FUNCTION SELECT: UTILITY: INTERFACE: FRAMING STRUCTURE: T1 FRAMING**

**T1 FRAMING STRUCTURE: G.704**

Select either: None or G.704.

## **FUNCTION SELECT: UTILITY: INTERFACE: FRAMING STRUCTURE: E1 FRAMING**

**E1 FRAMING STRUCTURE: G.704**

Select either: None or G.704.

## **FUNCTION SELECT: UTILITY: INTERFACE: FRAMING STRUCTURE: T2 FRAMING**

**T2 FRAMING STRUCTURE: G.743**

Select either: None, G.704, G.743, or G.747

## **FUNCTION SELECT: UTILITY: INTERFACE: FRAMING STRUCTURE: E2 FRAMING**

#### **E2 FRAMING STRUCTURE: G.742**

Select either: None, G.704, G.742, or G.745

#### **FUNCTION SELECT: UTILITY: INTERFACE: INTERFACE MODULE FIRMWARE**

#### **INTRFC MODULE FW XXX.YYY.ZZZ**

Interface module firmware.

Displays the current version of the interface module firmware. The display includes the month, day, and year.

#### **FUNCTION SELECT: UTILITY: INTERFACE: INTERFACE MODULE FIRMWARE: MONTH/DAY/YEAR**

**FW/NNNNNN-DDRR MM/DD/YY**

#### **FUNCTION SELECT: UTILITY: INTERFACE: INTERFACE FPGA FIRMWARE**

**INTRFACE FPGA FW FW/NNNNNN-DDRR**

Field programmable gate array firmware. Displays the current version of the Field Programmable Gate Array (FPGA) firmware. The display includes the month, day, and year.

#### **FUNCTION SELECT: UTILITY: INTERFACE: INTERFACE FPGA FIRMWARE: MONTH/DAY/YEAR**

**FW/NNNNNN-DDRR MM/DD/YY**

## **FUNCTION SELECT: UTILITY: INTERFACE: E1 INSERT CRC**

**E1 INSERT CRC ON**

E1 insert CRC enable function. Use this option to turn the CRC-4 on the insert side of the E1 circuits on or off. The default for this function is on. If the equipment cannot use the CRC-4 signal, disable the signal by turning it off.

**Note**: Only available with D&I.

#### **FUNCTION SELECT: UTILITY: INTERFACE: TX DATA PHASE**

**TX DATA PHASE NORMAL**

TX data phase relationship. Use this option to select Normal or Invert for the TX data relationship to the selected TX clock.

On entry, press an arrow key to make the selection. Press [ENTER] to execute the change.

## **FUNCTION SELECT: UTILITY: INTERFACE: RX DATA PHASE**

**RX DATA PHASE NORMAL**

RX data phase relationship. Use this option to select Normal or Invert for the TX data relationship to the selected RX clock.

On entry, press an arrow key to make the selection. Press [ENTER] to execute the change.

#### **FUNCTION SELECT: UTILITY: INTERFACE: IDR BACKWARD**

**IDR BACKWARD ALARM CONTROL**

Controls IDR monitor and alarm functions when not using a communications link. Use this option to select On or Off for the RX and TX alarms.

Press an arrow key to select BW alarm RX or TX numbers 1 through 4. Press [ENTER] to execute the change.

#### **FUNCTION SELECT: UTILITY: INTERFACE: IDR BACKWARD: BACKWARD ALARM RX #4**

**BW ALARM RX #4 ON**

**FUNCTION SELECT: UTILITY: INTERFACE: IDR BACKWARD: BACKWARD ALARM RX #3** 

> **BW ALARM RX #3 ON**

**FUNCTION SELECT: UTILITY: INTERFACE: IDR BACKWARD: BACKWARD ALARM RX #2** 

> **BW ALARM RX #2 ON**

**FUNCTION SELECT: UTILITY: INTERFACE: IDR BACKWARD: BACKWARD ALARM RX #1** 

> **BW ALARM RX #1 ON**

**FUNCTION SELECT: UTILITY: INTERFACE: IDR BACKWARD: BACKWARD ALARM TX #4** 

> **BW ALARM TX #4 ON**

**FUNCTION SELECT: UTILITY: INTERFACE: IDR BACKWARD: BACKWARD ALARM TX #3** 

> **BW ALARM TX #3 ON**

## **FUNCTION SELECT: UTILITY: INTERFACE: IDR BACKWARD: BACKWARD ALARM TX #2**

**BW ALARM TX #2 ON**

## **FUNCTION SELECT: UTILITY: INTERFACE: IDR BACKWARD: BACKWARD ALARM TX #1**

**BW ALARM TX #1 ON**

# **FUNCTION SELECT: UTILITY: INTERFACE: IDR ESC TYPE**

#### **IDR ESC TYPE 2-32K AUDIO**

**IDR ESC TYPE-**Use this option to select 64K DATA or 2-32K AUDIO. This menu is status only if IDR is selected through jumpers. It programs the IDR type if a jumper relay board is used.

On entry, the current status of the IDR ESC TYPE is displayed. Press an arrow key to make the selection. Press [ENTER] to execute the change.

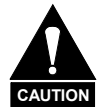

*Jumper settings shall be changed according to Table 6-2. Interface Jumper Settings. Failure of this option may result.*

**Note:** This program is only available with the IDR overhead option.

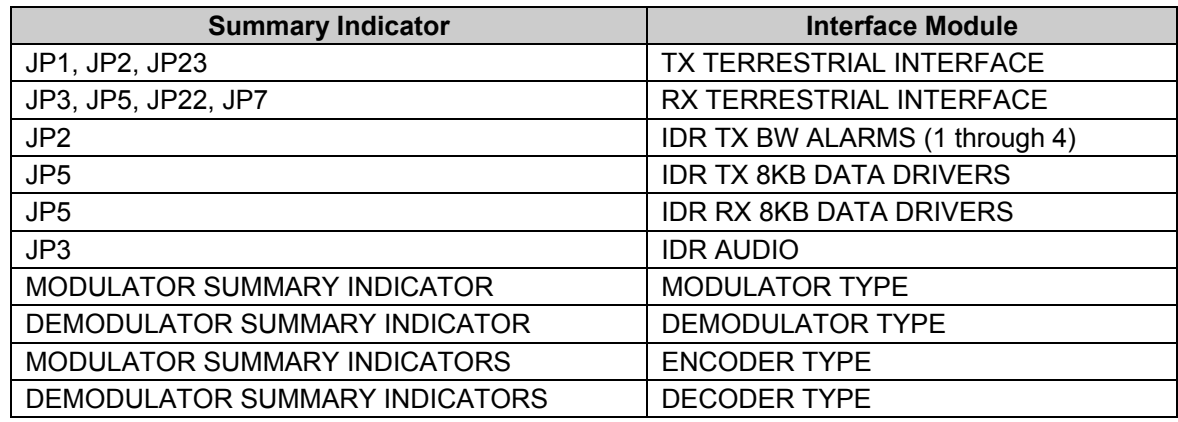

#### **Table 6-2. Interface Jumper Settings**

# **FUNCTION SELECT: UTILITY: INTERFACE: ASYNC TX TYPE**

#### **ASYNC TX TYPE RS232**

Programs the ASYNC overhead TX data type for EIA-232 or EIA-485 (2- or 4-Wire).

On entry, the current status of the ASYNC TX data type is displayed. Press an arrow key to make the selection. Press [ENTER] to execute the change.

**Note:** This program is only available with the ASYNC overhead option.

## **FUNCTION SELECT: UTILITY: INTERFACE: ASYNC RX TYPE**

**Note:** This program is only available with the ASYNC overhead option.

**ASYNC RX TYPE RS232**

Programs the ASYNC overhead RX data type for EIA-232 or EIA-485.

On entry, the current status of the ASYNC RX data type is displayed. Press an arrow key to make the selection. Press [ENTER] to execute the change.

#### **FUNCTION SELECT: UTILITY: INTERFACE: TX PLL RESPONSE**

**TX PLL RESPONSE FAULT**

Status Window

Displays either Alarm or Fault.

## **6.3.6.4 FUNCTION SELECT: UTILITY: SYSTEM**

#### **UTILITY SYSTEM**

#### **FUNCTION SELECT: UTILITY: SYSTEM: TIME/DATE**

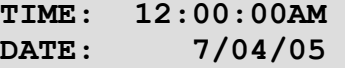

Time of day and date display/set function.

Entered in the format:

- Time: HH:MM:SS AM/PM
- Date: MM/DD/YY

The current time and date in the modem's memory are displayed when selected. To change the modem time and/or date, press [ENTER]. Press  $\left[\leftarrow\right]$  or  $\left[\rightarrow\right]$  to position the cursor over the parameter to be changed. Press [↑] or [↓] to change the parameter. Once the parameters are displayed as desired, press [ENTER] to set the time and date.

#### **FUNCTION SELECT: UTILITY: SYSTEM: REMOTE BAUD RATE X PARITY**

**REMOTE BAUD RATE 9600 bps EVEN** 

The parity and baud rate settings of the modem are displayed.

To change the modem baud rate and/or parity, press [ENTER]. Press  $\left[\leftarrow\right]$  or  $\left[\rightarrow\right]$  to position the cursor over the parameter to be changed. Press [↑] or [↓] to change the parameter. Once the parameters are displayed as desired, press [ENTER] to set the baud rate and parity. The parity can be set to Even, Odd, or None. The baud rate can be set from 110 to 19200 bps.

## **FUNCTION SELECT: UTILITY: SYSTEM: REMOTE ADDRESS**

#### **REMOTE ADDRESS 1**

The current modem address is displayed (1 to 255).

To change the remote address, press [ENTER]. Press an arrow key to make the selection. Press [ENTER] to execute the change.

**Note:** Address 0 is reserved for global address.

#### **FUNCTION SELECT: UTILITY: SYSTEM: OPERATION MODE**

**Note:** When TX-only or RX-only is selected, the appropriate faults are masked from the Faults and Stored Faults menus.

#### **OPERATION MODE DUPLEX**

Operation mode. Programs the modem for Duplex, RX-only, or TX-only operation.

On entry, the operational status may be changed. Press an arrow key to make the selection. Press [ENTER] to execute the change.

#### **FUNCTION SELECT: UTILITY: SYSTEM: TEST MODE STATUS**

#### **TEST MODE STATUS**

 **---------**

Test mode status indicator. The following modem test points are listed in this window and display a "+" when a test mode is active:

- RS DVB ENC OFF
- RS DVB DEC OFF
- REED-SOLOMON
- RX 2047 PATTERN
- TX 2047 PATTERN
- INTRFC LOOP BACK
- B-BAND LOOP BACK
- RF LOOP BACK
- IF LOOP BACK
- CARRIER MODE

To view the test modes, press [ENTER]. Press an arrow key to make the selection.

## **FUNCTION SELECT: UTILITY: SYSTEM: LAMP TEST**

**LAMP TEST ?? PRESS ENTER**

Lamp test function. Press [ENTER] to turn the front panel indicators on for three seconds.

#### **FUNCTION SELECT: UTILITY: SYSTEM: MASTER RESET**

**MASTER RESET HARD/SOFT**

Master reset function.

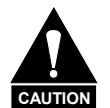

*Initiating a hard reset will result in the modem being configured to the default settings in ROM. Initiating a soft reset will reset the modem hardware, but saves the current configuration settings.*

Select [ENTER] once to access HARD or SOFT. Press  $\left\lfloor \leftarrow \right\rfloor$  or  $\left\lfloor \rightarrow \right\rfloor$  to make the selection. Press [ENTER]. Select Yes or No, and press [ENTER] again.

#### **FUNCTION SELECT: UTILITY: SYSTEM: M&C MODULE FIRMWARE**

**M&C MODULE FW FW/NNNNNN-DDR**

Displays the M&C module firmware version. The display includes the month, day, and year.

#### **FUNCTION SELECT: UTILITY: SYSTEM: M&C MODULE FIRMWARE: MONTH/DAY/YEAR**

**M&C MODULE FW MM/DD/YY**

## **FUNCTION SELECT: UTILITY: SYSTEM: DISPLAY CONTRAST**

#### **DISPLAY CONTRAST LEVEL: 64**

Sets the contrast setting of the front panel menu.

Press [ENTER] to begin. Press  $\lceil \uparrow \rceil$  or  $\lceil \downarrow \rceil$  to increment or decrement the number at the flashing cursor, from 0 to 100. Press [ENTER] to execute the change.

#### **FUNCTION SELECT: UTILITY: SYSTEM: EXT AGC MIN PWR**

**Note:** For any RX signal level between -25.0 and -60.0 dBm, the software will interpolate the required AGC voltage.

> **EXT AGC: MIN PWR 0.0 Volts**

Sets the AGC voltage for a RX signal level of -60.0 dBm. The voltage range with is 0.0 to 10.0V, in 0.5V steps.

On entry, the current external AGC voltage level is displayed. Press [↑] or [↓] to increment or decrement the AGC voltage level in 0.5V steps. Press [ENTER] to execute the change.
#### **FUNCTION SELECT: UTILITY: SYSTEM: EXT AGC MAX PWR**

**Note:** For any RX signal level between -25.0 and -60.0 dBm, the software will interpolate the required AGC voltage.

#### **EXT AGC: MAX PWR 10.0 Volts**

Sets the AGC voltage for a RX signal level of -25.0 dBm. The voltage range with is 0.0 to 10.0V, in 0.5V steps.

On entry, the current external AGC voltage level is displayed. Press [↑] or [↓] to increment or decrement the AGC voltage level in 0.5V steps. Press [ENTER] to execute the change.

 $\overline{\phantom{a}}$ 

Example: EXT AGC MIN PWR = -50 dBm. EXT AGC MAX  $PWR = -30$  dBm.

An AGC voltage reading of 4.0V would indicate a power level of 38 dBm if AS/3495 is used, or -46 dBm if AS/2697 is used.

**Note:** At power-up, the AGC OUT setting will be based on the previous configuration. These settings can only be changed through the front panel.

# **6.3.6.5 FUNCTION SELECT: UTILITY: MODEM TYPE**

#### **UTILITY MODEM TYPE**

# **FUNCTION SELECT: UTILITY: MODEM TYPE: MODEM TYPE**

**MODEM TYPE CUSTOM**

Selects the following types of modem operation:

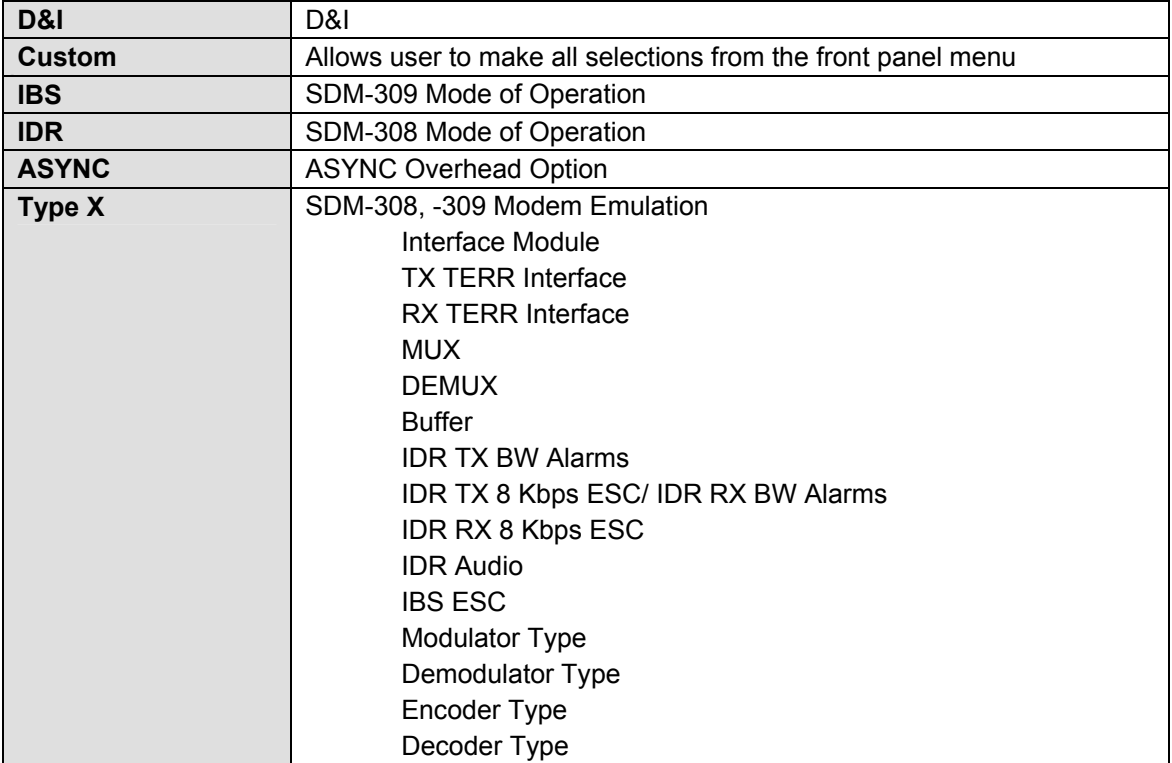

n

When the modem is changed from one mode of operation to another, the modem will be reset to the default configurations of the new modem type. The RF-IF Output must be turned on to get the modem to lock. If the modem type is entered as the same configuration, the modem will not change any parameters. If the modem is changed to Custom mode, no parameters will be changed. If the modem will not allow the modem type selection, the jumpers may not have been set up for that type of operation. Entering the Modem Type Compatibility menu will describe what changes must be made. Once the jumpers have been properly set for a modem type, select Modem Type and press [ENTER] to execute the change.

**Note:** Refer to Chapter 4 for Type X modem emulation information.

#### **FUNCTION SELECT: UTILITY: MODEM TYPE: MODEM TYPE COMPATIBILITY**

**MODEM TYPE COMPATIBILITY**

This menu lists the available options for each modem type, and identifies what options are active or inactive. When trying to enter a mode type in the previous menu, the modem will not allow selection of a type that does not have the proper jumpers selected. When entering any of the four mode type windows, one of the following strings of 16 characters will appear:

- 1 Option is installed and selected.
- Option is installed but not selected. When this occurs it must be corrected in order for the modem to allow the Modem Type to be selected.
- O Option is not installed.
- x Don't Care; option is installed but is not active.
- X Don't Care; option is installed and active.

Press [ENTER] again and the name of the option at the cursor will be displayed. Press an arrow key to move the flashing cursor through the list of options. Jumpers marked with an "\*" are older interface boards and may not be present on new revisions. Newer models have these jumpers set within the software.

Refer to Table 6-2 for proper jumper settings.

#### **FUNCTION SELECT: UTILITY: MODEM TYPE: CUSTOM**

**CUSTOM**

#### **FUNCTION SELECT: UTILITY: MODEM TYPE: IDR**

**IDR**

#### **FUNCTION SELECT: UTILITY: MODEM TYPE: IBS**

**IBS**

#### **FUNCTION SELECT: UTILITY: MODEM TYPE: D&I**

**D&I**

#### **FUNCTION SELECT: UTILITY: MODEM TYPE: ASYNC**

**ASYNC**

#### **FUNCTION SELECT: UTILITY: MODEM TYPE: DVB**

**DVB**

#### **FUNCTION SELECT: UTILITY: MODEM TYPE: TYPE X**

**TYPE X**

#### **FUNCTION SELECT: UTILITY: MODEM TYPE: BACKWARD ALARM TX #1**

**BW ALARM TX #1 ON**

#### **FUNCTION SELECT: UTILITY: MODEM TYPE: REV EMULATION**

#### **REV EMULATION CURRENT VERSION**

Programs an emulation mode of a previous functional revision. This allows the user to select the CURRENT VERSION or FUNCTIONAL version (x).

**Note:** The Utility menu numbers increase with each software version change. Refer to Chapter 4 for a description of the software configuration.

On entry, the CURRENT VERSION is displayed. Press an arrow key to select the FUNCTIONAL versions. Press [ENTER] to execute the change.

#### **Notes:**

- 1. Programming a current version (default) allows all features and options (if installed) to operate normally.
- 2. Programming a function (2 through 11) eliminates any changes that affect the later version. Only functional changes are affected by the revision emulation feature.
- 3. A correction change (e.g., VER 13.1.1) remains fixed in accordance with the latest version. Since the revision emulation default is the current version, program the functional version at the start of each operation.

The revision emulation feature does not affect some interface changes for the direct operation of the modem (Configuration save/recall, test mode screen in the Utility/System, all factory setup modes, etc.).

Place the most recent version of the modem in the backup position when used with Protection Switch SMS-658, SMS-758, or SMS-7000.

# **6.3.6.6 UTILITY FACTORY SET-UP**

#### **UTILITY**

#### **FACTORY SET-UP**

This configuration is used for factory alignment. Factory setup should not be changed by unauthorized persons. To do so may cause modem failure.

### **6.4 Custom Modem Defaults**

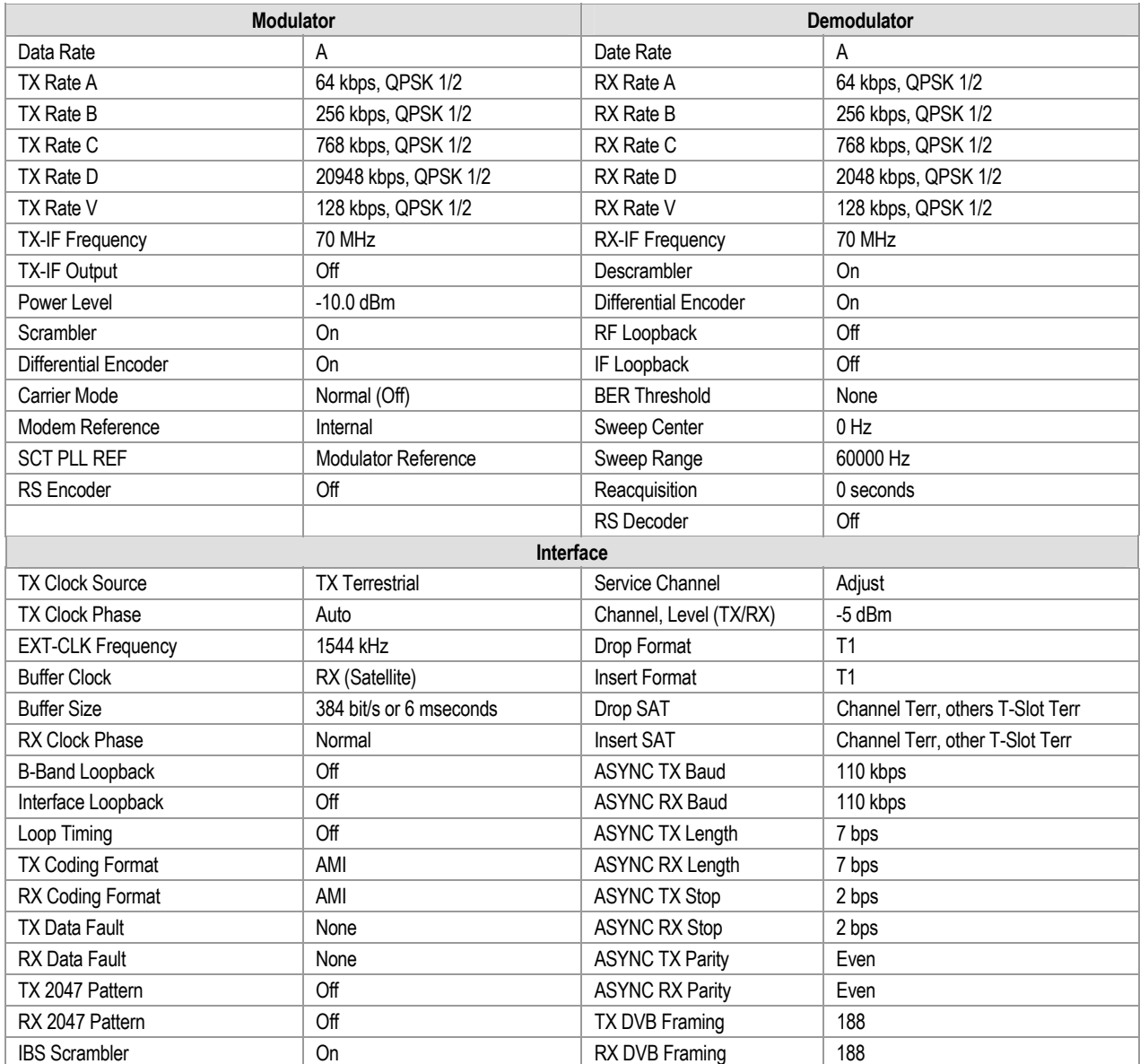

#### **Table 6-3. Custom Modem Defaults**

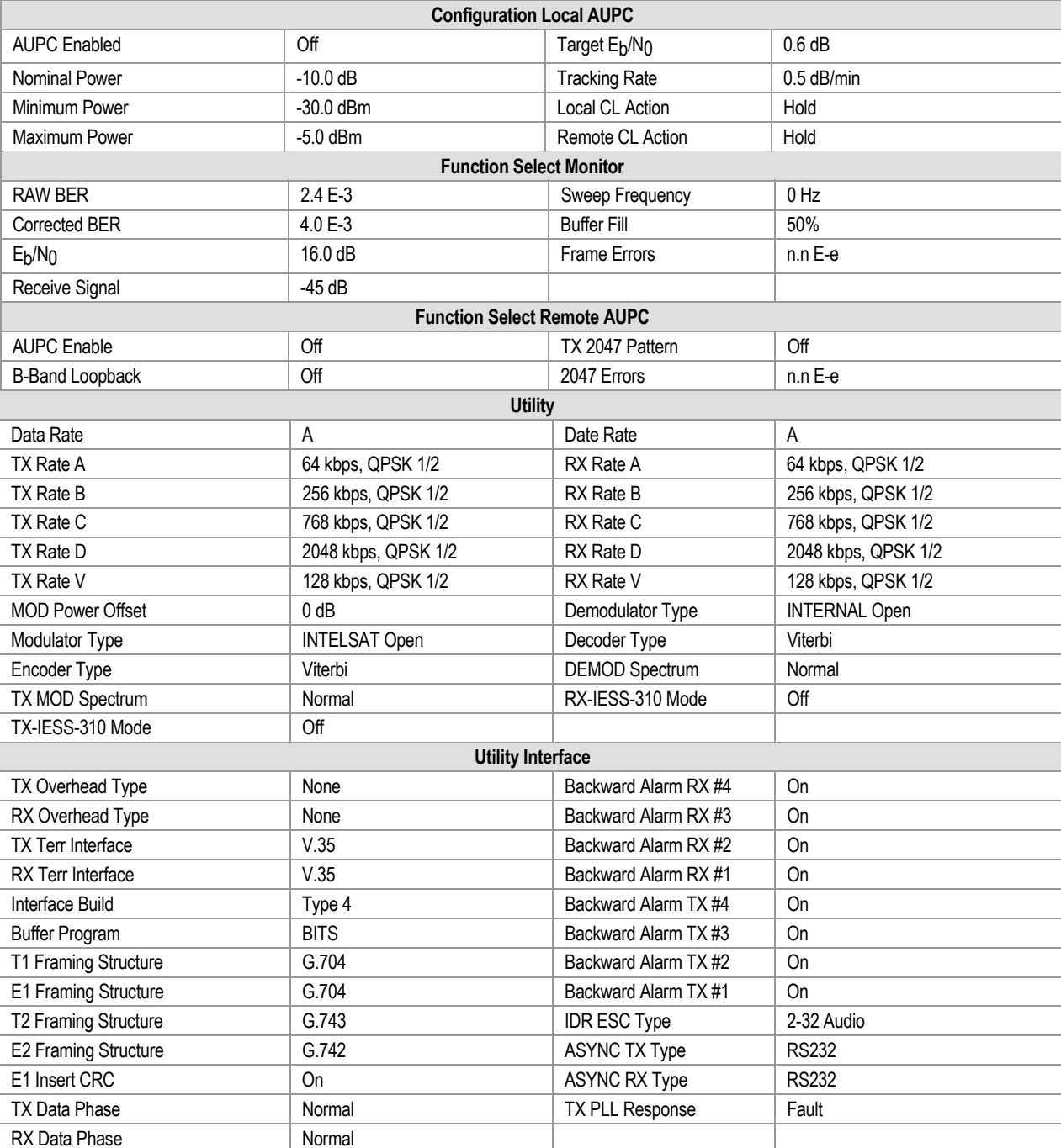

#### **Table 6-3. Custom Modem Defaults (Continued)**

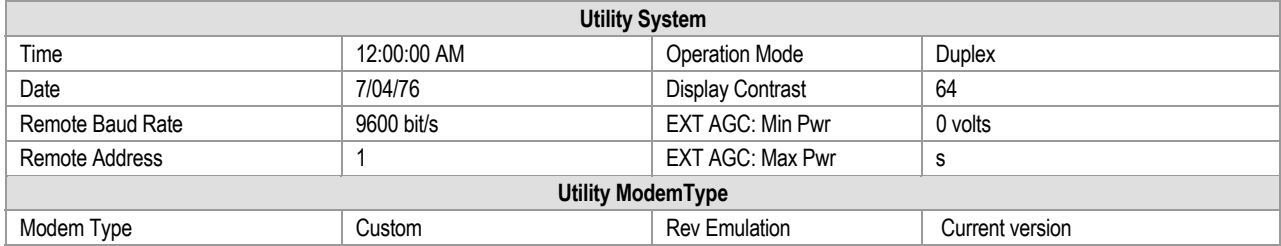

#### **Table 6-3. Custom Modem Defaults (Continued)**

Notes:

# **Chapter 7. CLOCKING OPTIONS**

## **7.1 Clocking Options**

Clocking of the data from the terrestrial equipment to the satellite (and vice versa) will depend on the application. The most common options and recommended configurations are described in the following sections.

Both Master/Master and Master/Slave applications require a certain amount of buffer due to Doppler shift caused by the apparent movement of the satellite in distance to the earth station. The Master/Master satellite set-up requires additional buffering due to mismatched station clocks.

#### **7.1.1 IDR/IBS G.703 Master/Master**

Refer to Figure 7-1 for the clocking block diagram with transmit and buffer clock options.

This application is used when both earth stations have high stability clocks, and the received data is to be clocked to the local network. The disadvantage of the master/master application is that the receive data will slip, as the clocks will not be synchronized. If the buffer is properly set up, the slips will be an exact frame length, causing minimum loss of data. By using very high stability clocks, the expected time between slips can be from 20 to 40 days, or infinite days. Loss of the buffer clock will mean the buffer will not be emptied, and data will not be available. The buffer clock will normally revert to the low stability internal reference automatically.

#### **7.1.2 IDR/IBS G.703 Master/Slave**

Refer to Figure 7-2.

This application should be used when the far end earth station does not have local access to a high stability reference clock, or when it is not required to synchronize with a local clock. The user equipment must loop the timing in G.703 applications.

# **7.1.3 IDR/IBS EIA-422 or V.35 Master/Master**

Refer to Figure 7-3 for:

- Clocking block diagram
- Transmit clock options
- Buffer clock options
- V.35 timing signals
- EIA-422 timing signals

## **7.1.4 IDR/IBS EIA-422 or V.35 Master/Slave**

Refer to Figure 7-4 for:

- Clocking block diagram
- Transmit clock options
- Buffer clock options
- V.35 timing signals
- EIA-422 timing signals

Modem loop timing is available in the modem. Loop timing sets the TX and RX clocks to the same clock source. In the **CONFIGURATION INTERFACE** menu , set the loop timing to ON, and select Internal mode for the TX clock. The SCT (INTERNAL) will change to SCT (LOOP) when loop timing is turned ON. The RX buffer clock should be set to satellite for this application

#### **Notes:**

- 1. To compensate for the Doppler shift on the outward and return paths, the length of the buffer at the master end will need to be twice the length that is normally required.
- 2. The use of loop timing in the modem also is an option for EIA-422 and V.35 operation.

#### **7.1.5 D&I G.703 Master/Master**

In the D&I configuration, the most typical clocking option is the master/master application. Refer to Figure 7-5 for:

- Blocking diagram
- Transmit clock options
- Buffer clock options

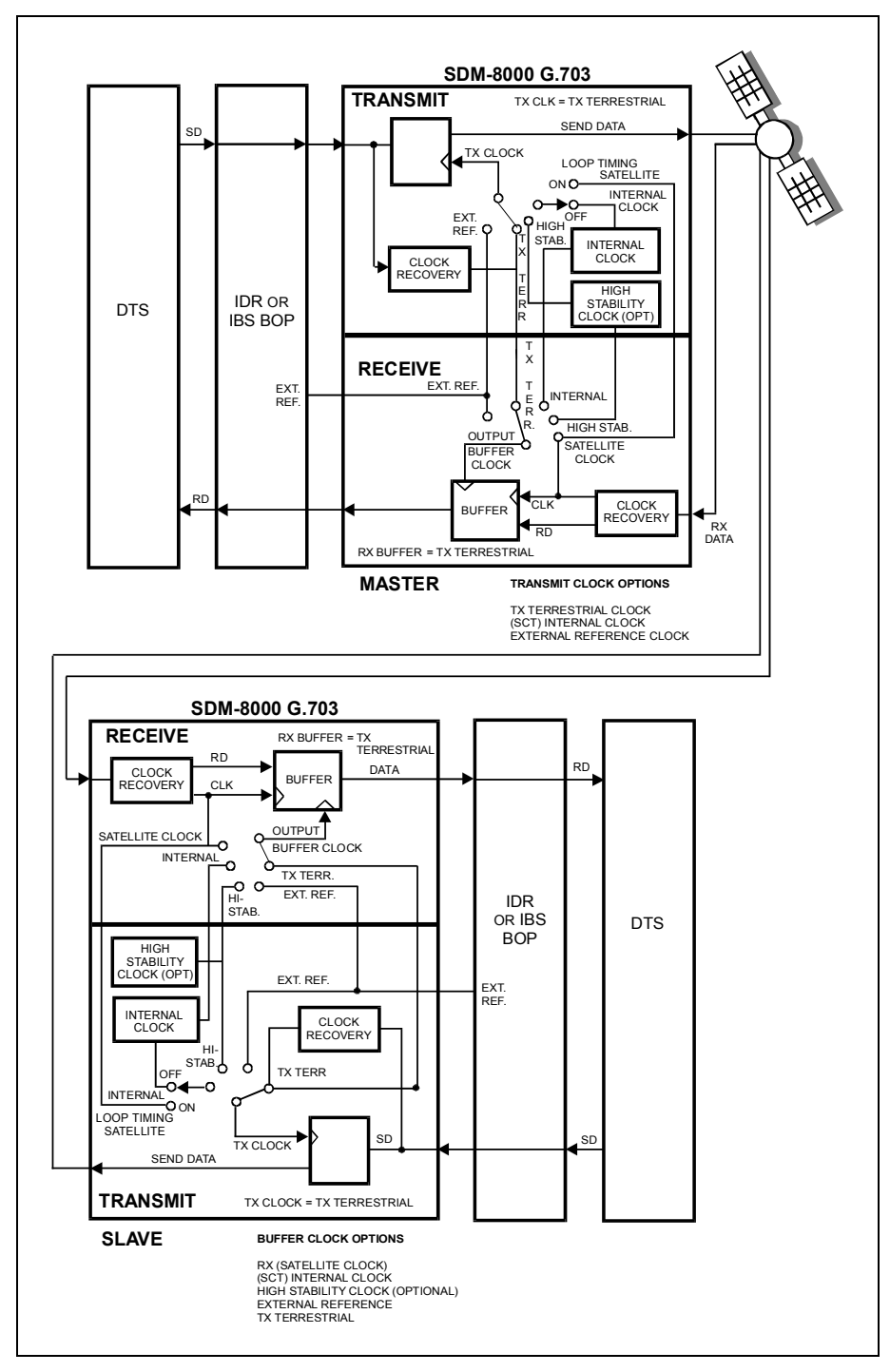

**Figure 7-1. IDR/IBS G.703 Master/Master Clocking Diagram** 

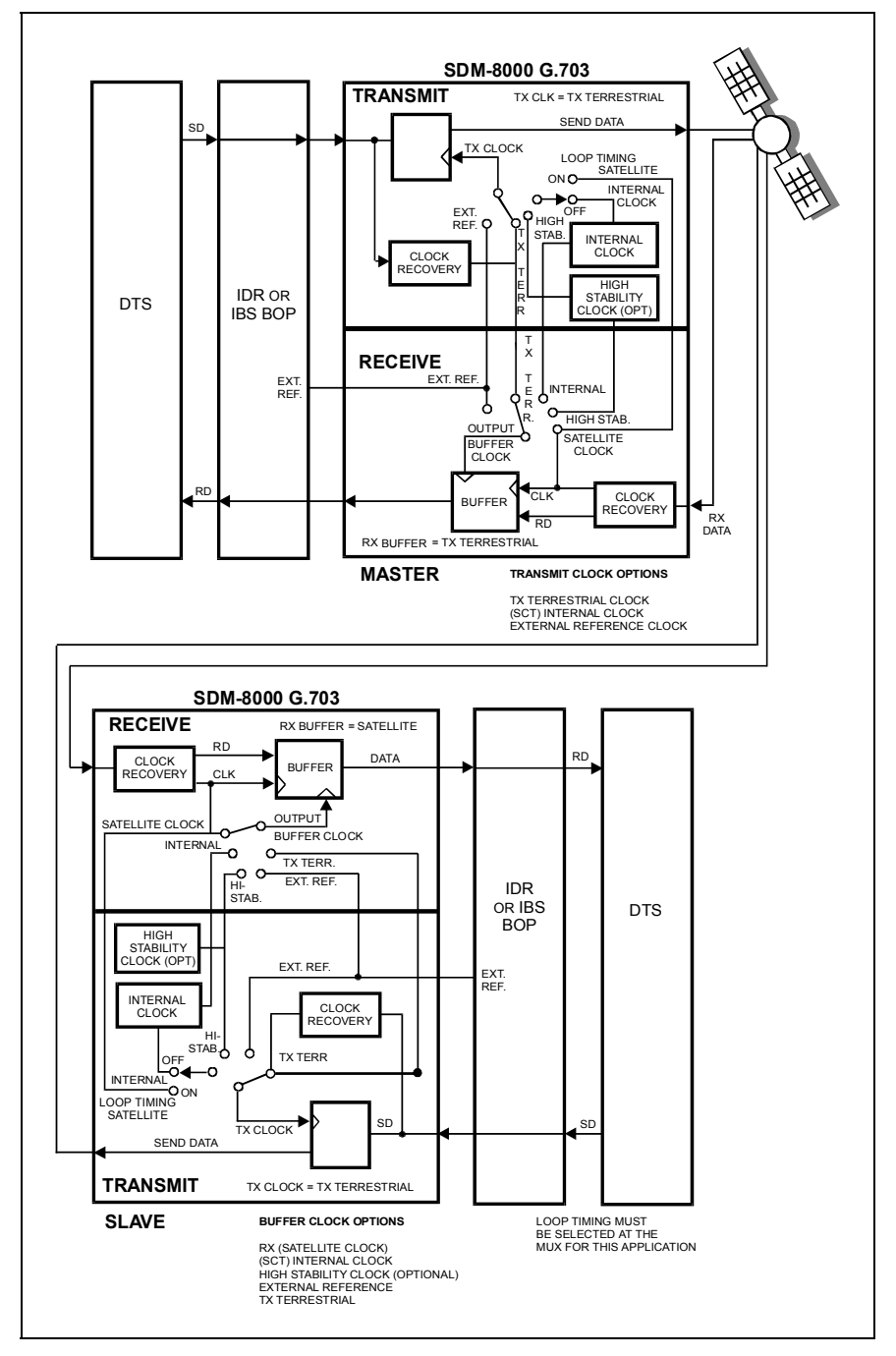

**Figure 7-2. IDR/IBS G.703 Master/Slave Clocking Diagram** 

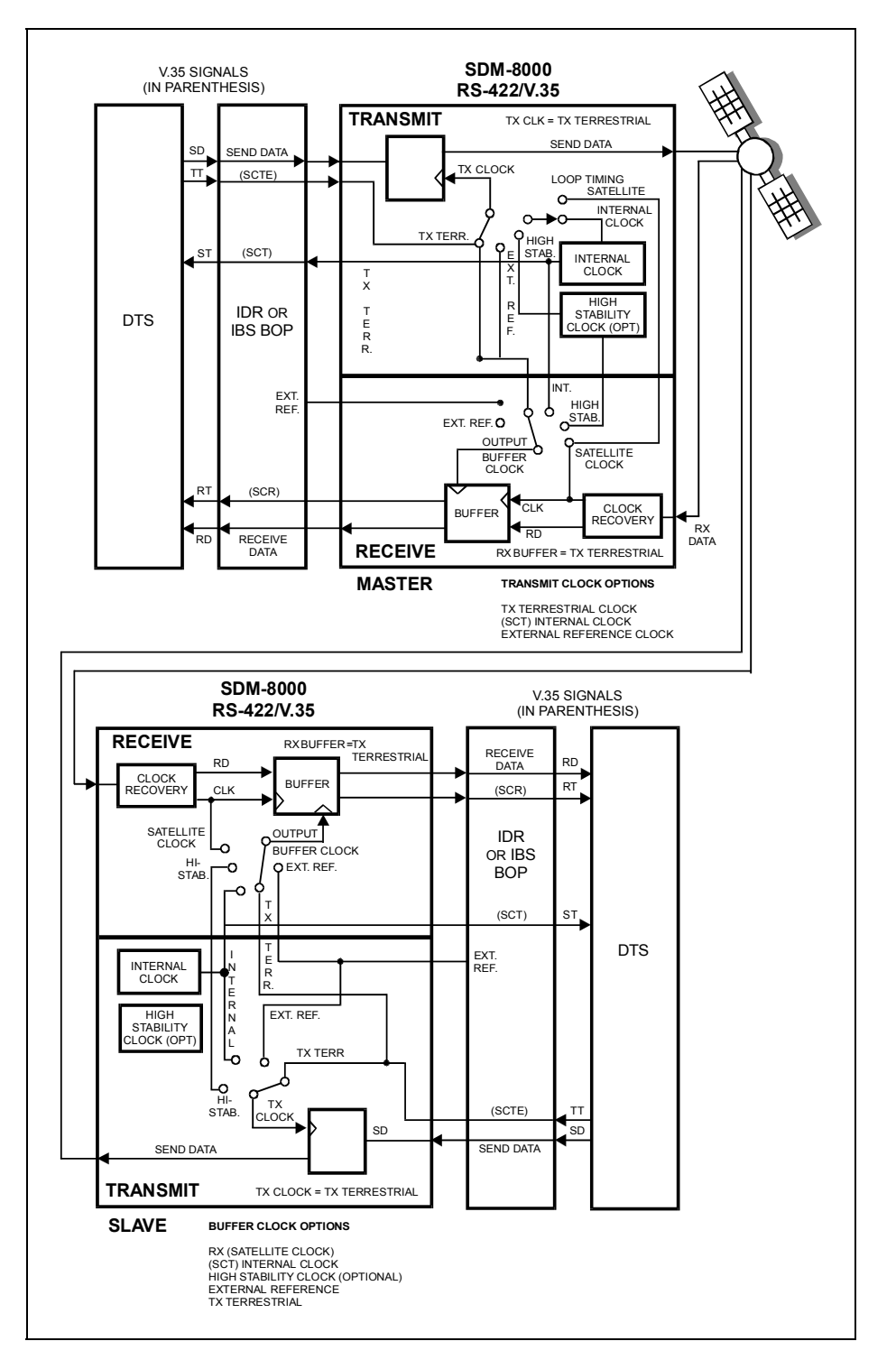

**Figure 7-3. IDR/IBS EIA-422/V.35 Master/Master Clocking Diagram** 

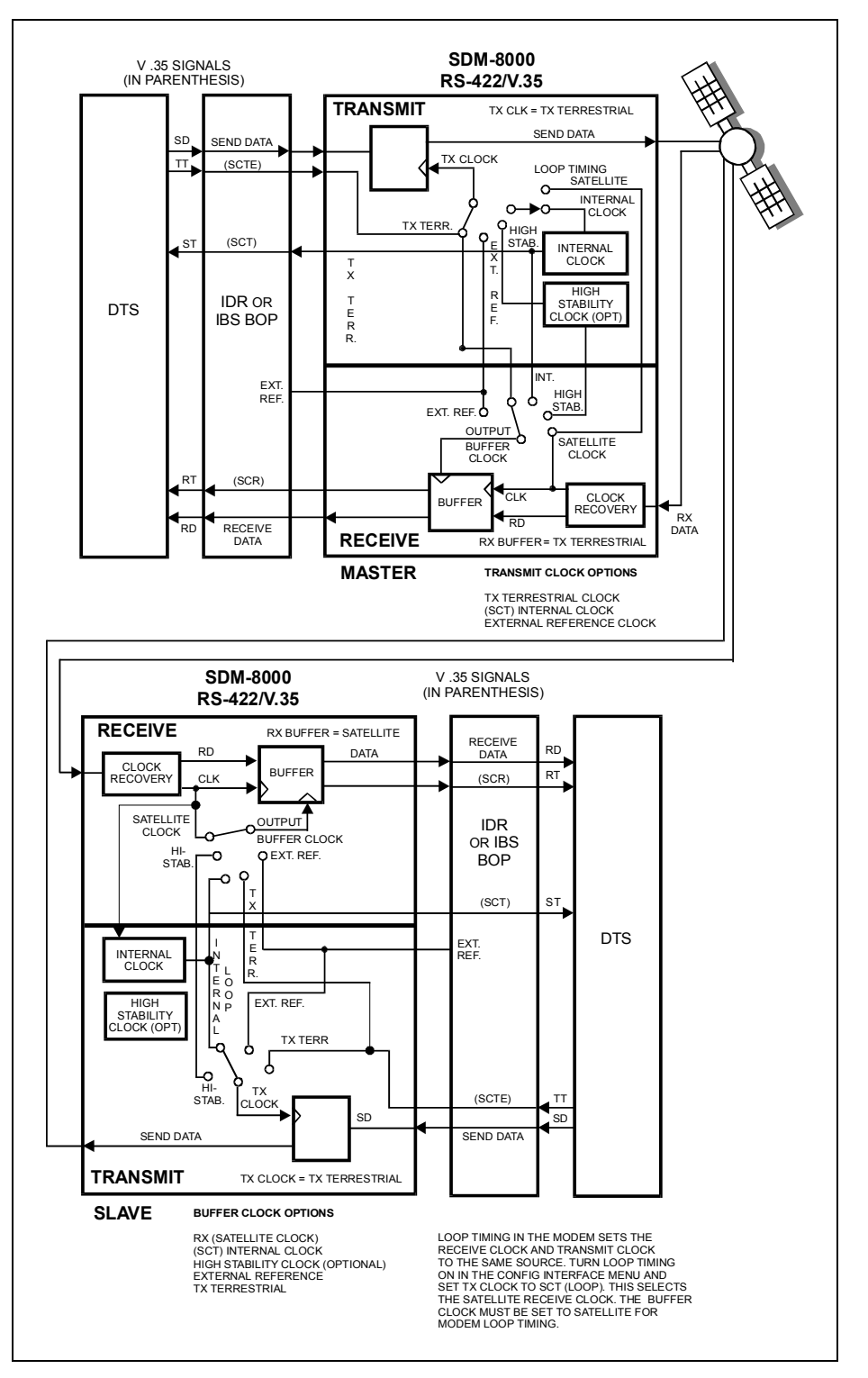

**Figure 7-4. IDR/IBS EIA-422/V.35 Master/Slave Clocking Diagram** 

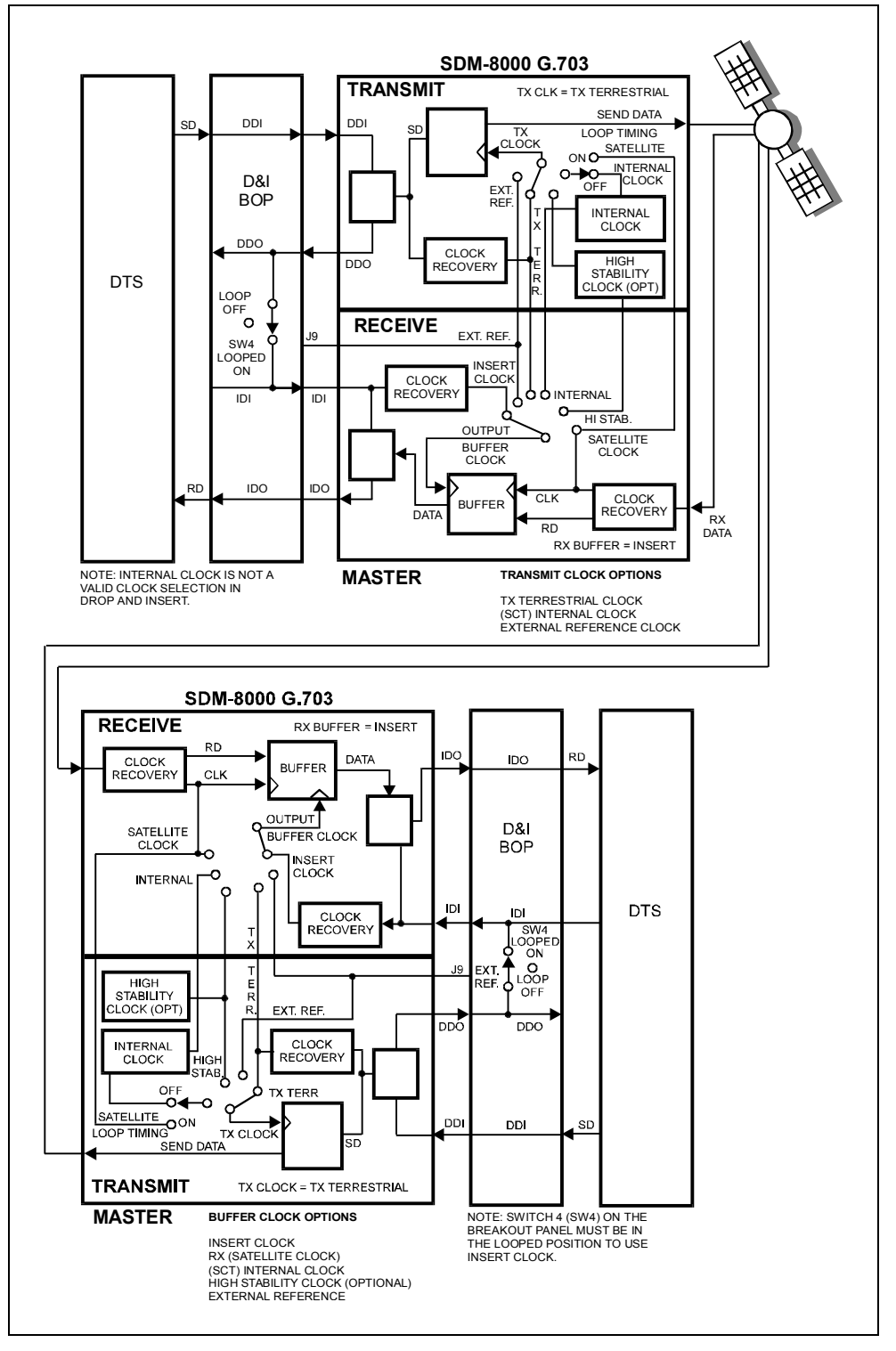

**Figure 7-5. D&I G.703 Master/Master Clocking Diagram** 

This page has been intentionally left blank.

# **Chapter 8. BREAKOUT PANELS**

## **8.1 Breakout Panels**

The following Breakout Panels are applible to the satellite modem.

## **8.1.1 ASYNC Breakout Panel**

The ASYNC breakout panel supports the use of the ASYNC interface in the modem. Connections between the breakout panel and other equipment are made through front and rear panel connectors. This breakout panel is used in 1:1 or M:N switching configurations.

For more information, refer to the *ASYNC Breakout Panel Installation and Operation Manual*.

# **8.1.2 D&I Breakout Panel**

The D&I (B-308-5) breakout panel provides standardized interfaces for the D&I capabilities of the modem. The balanced and unbalanced interfaces for drop DATA I/O and insert DATA I/O are provided and are selectable with rear panel DIP switches. This breakout panel is used in 1:1 or M:N switching configurations.

For more information, refer to the *D&I Breakout Panel Installation and Operation Manual*.

#### **8.1.3 IB-8004 Breakout Panel**

The IB-8004 breakout panel provides convenient access to the SDM-308 Rev. 4 ESC components and access to the 1/15 IBS overhead order wire and alarms. The panel also supports T1/E1, EIA-422/449, and V.35 data interfaces. This breakout panel is used in a single modem configuration.

For more information, refer to the *IB-8004 Breakout Panel Installation and Operation Manual*.

# **8.1.4 IB-8005 Breakout Panel**

The IB-8005 breakout panel provides convenient access to all features of the IB-8004 breakout panel, as well as D&I capabilities. The balanced and unbalanced interfaces for drop DATA I/O and insert DATA I/O are provided. Each interface is selectable with rear panel DIP switches. This breakout panel is used in single modem applications.

For more information, refer to the *IB-8005 Breakout Panel Installation and Operation Manual*.

## **8.1.5 IBS Breakout Panel**

The IBS (B-309) breakout panel provides access to the 1/15 IBS overhead order wire and alarms. The panel also supports T1/E1, EIA-422/449, and V.35 data interfaces. T1/E1 can be configured for balanced or unbalanced DATA I/O at the front panel with toggle switches. This breakout panel is used in 1:1 or M:N switching configurations.

For more information, refer to the *IBS Breakout Panel Installation and Operation Manual*.

## **8.1.6 IDR Breakout Panel**

The IDR (B-308-4) breakout panel provides convenient access to the SDM-308 Rev. 4 ESC components with industry standard connectors. The panel can be configured for balanced or unbalanced DATA I/O at the rear panel DIP switches. This breakout panel is used in 1:1 or M:N switching configurations.

For more information, refer to the *IDR Breakout Panel Installation and Operation Manual*.

#### **8.2 UB-300 Universal Breakout Panel**

The UB-300 universal breakout panel functions as IDR, IBS, and D&I data breakout panels in one small rack-mountable unit. This breakout panel is used in 1:1 or M:N switching configurations. The UB-300 supplies convenient access to the SDM-308 Rev. 4 ESC through a standard connector and to the 1/15 IBS overhead order wire, alarms, T1/E1, EIA-422/449, and V.35 data interfaces. The T1/E1 can be configured for balanced or unbalanced DATA I/O at the front panel through rear panel switches. The UB-300 also provides standardized interfaces for D&I data. Both balanced and unbalanced interfaces for drop DATA I/O and insert DATA I/O are provided, and are selectable through rear panel DIP switches.

For more information, refer to the *UB-300 Universal Breakout Panel Installation and Operation Manual*.

# **Chapter 9. MAINTENANCE**

This chapter contains system checkout, fault isolation, and module replacement information.

#### **9.1 System Checkout**

This section provides instructions for checking the modem setup within the earth station.

Due to the complexity of the modem circuitry, use the checkout procedure only as a basic guideline. More complicated tests are beyond the scope of this manual.

The system checkout consists of test instructions for the modulator PCB, demodulator PCB, and interface PCB. The instructions include tables and test points for ensuring that the  $E_b/N_0$ , typical output spectrums, typical eye patterns, and constellation pictures are correct.

If a test failure occurs, refer to Section 6.2 for fault isolation procedures.

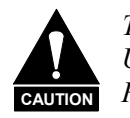

*This equipment contains parts and assemblies sensitive to damage by ESD. Use ESD precautionary procedures when touching, removing, or inserts PCBs.* 

# **9.1.1 Interface Checkout**

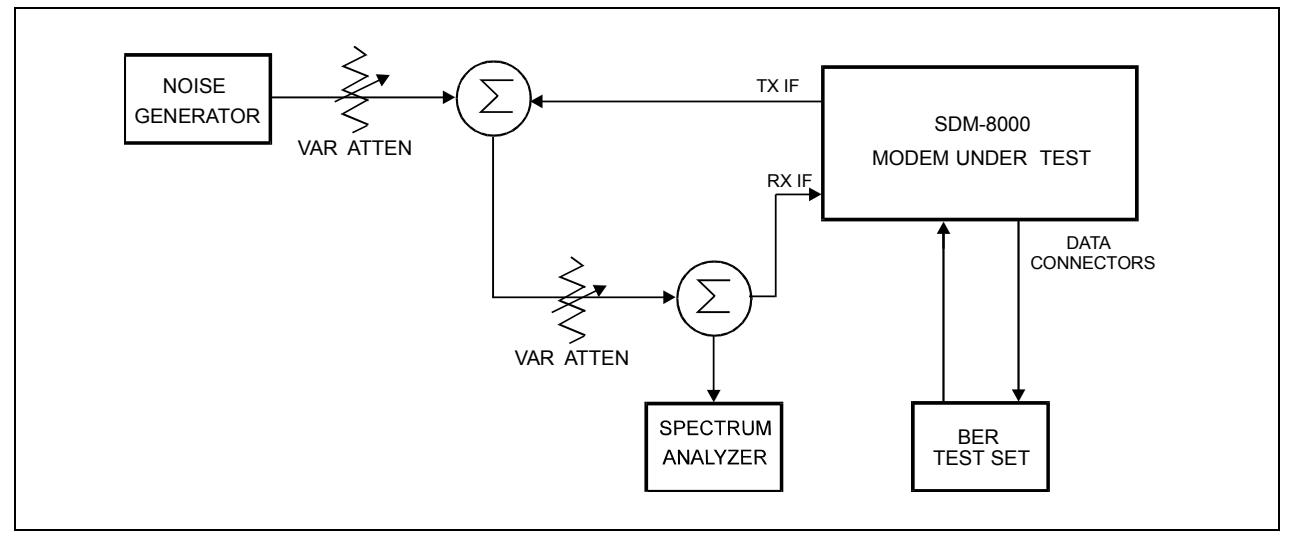

**Figure 9-1. Fault Isolation Test Setup** 

To inspect the interface PCB:

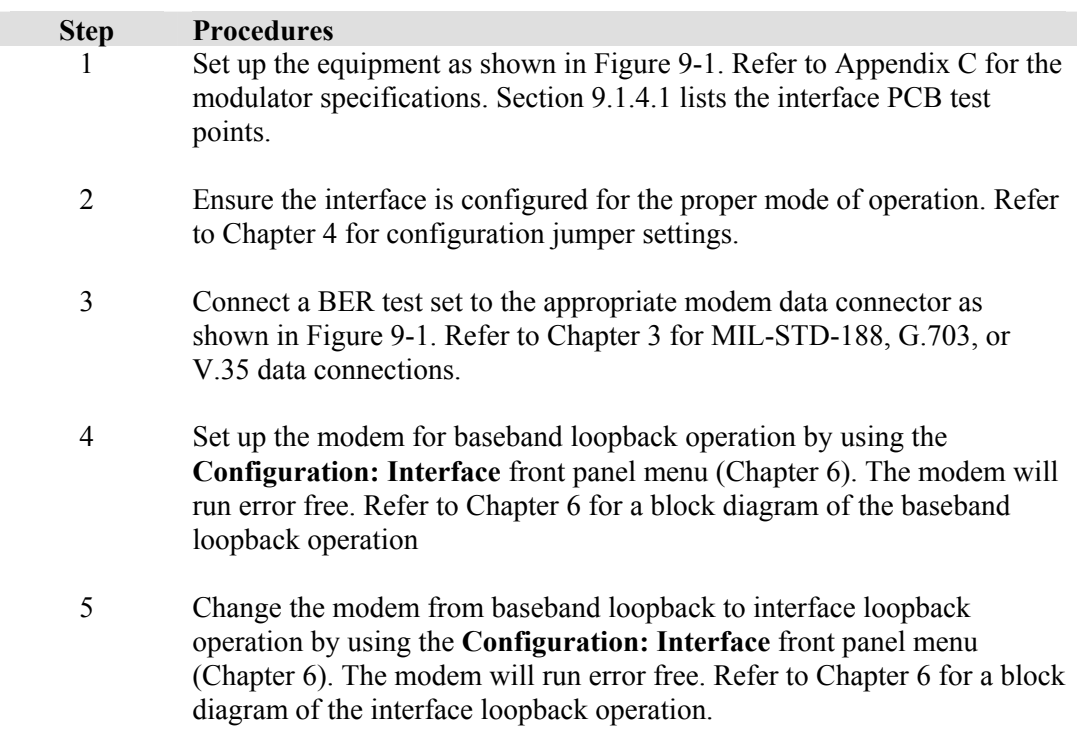

# **9.1.2 Modulator Checkout**

To inspect the modulator PCB:

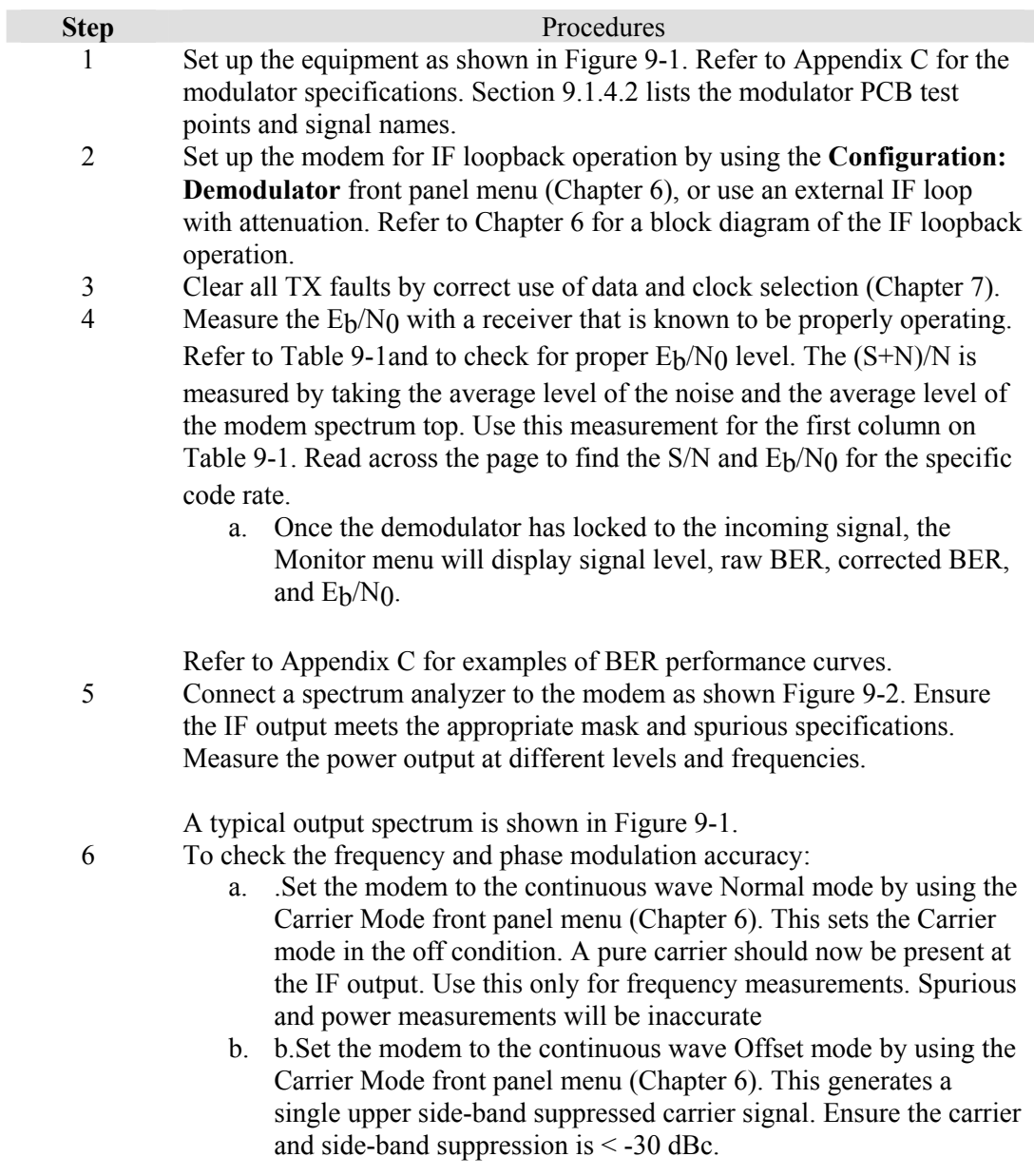

| (dB)      | Code | Rate 1/2  | Code | Rate 3/4  | Code | Rate 7/8         |
|-----------|------|-----------|------|-----------|------|------------------|
| $(S+N)/N$ | S/N  | $E_b/N_0$ | S/N  | $E_b/N_0$ | S/N  | $E_b/N_0$        |
| 4.0       | 1.8  | 1.8       | 1.8  | 0.0       | 1.8  | $-0.6$           |
| 4.5       | 2.6  | 2.6       | 2.6  | 0.8       | 2.6  | 0.2              |
| 5.0       | 3.3  | 3.3       | 3.3  | 1.6       | 3.3  | 0.9              |
| 5.5       | 4.1  | 4.1       | 4.1  | 2.3       | 4.1  | 1.6              |
| 6.0       | 4.7  | 4.7       | 4.7  | 3.0       | 4.7  | $\overline{2.3}$ |
| 6.5       | 5.4  | 5.4       | 5.4  | 3.6       | 5.4  | 3.0              |
| 7.0       | 6.0  | 6.0       | 6.0  | 4.3       | 6.0  | 3.6              |
| 7.5       | 6.6  | 6.6       | 6.6  | 4.9       | 6.6  | 4.2              |
| 8.0       | 7.3  | 7.3       | 7.3  | 5.5       | 7.3  | 4.8              |
| 8.5       | 7.8  | 7.8       | 7.8  | 6.1       | 7.8  | 5.4              |
| 9.0       | 8.4  | 8.4       | 8.4  | 6.7       | 8.4  | 6.0              |
| 9.5       | 9.0  | 9.0       | 9.0  | 7.2       | 9.0  | 6.6              |
| 10.0      | 9.5  | 9.5       | 9.5  | 7.8       | 9.5  | 7.1              |
| 10.5      | 10.1 | 10.1      | 10.1 | 8.3       | 10.1 | 7.7              |
| 11.0      | 10.6 | 10.6      | 10.6 | 8.9       | 10.6 | 8.2              |
| 11.5      | 11.2 | 11.2      | 11.2 | 9.4       | 11.2 | 8.8              |
| 12.0      | 11.7 | 11.7      | 11.7 | 10.0      | 11.7 | 9.3              |
| 12.5      | 12.2 | 12.2      | 12.2 | 10.5      | 12.2 | 9.8              |
| 13.0      | 12.8 | 12.8      | 12.8 | 11.0      | 12.8 | 10.3             |
| 13.5      | 13.3 | 13.3      | 13.3 | 11.5      | 13.3 | 10.9             |
| 14.0      | 13.8 | 13.8      | 13.8 | 12.1      | 13.8 | 11.4             |
| 14.5      | 14.3 | 14.3      | 14.3 | 12.6      | 14.3 | 11.9             |
| 15.0      | 14.9 | 14.9      | 14.9 | 13.1      | 14.9 | 12.4             |
| 15.5      | 15.4 | 15.4      | 15.4 | 13.6      | 15.4 | 12.9             |
| 16.0      | 15.9 | 15.9      | 15.9 | 14.1      | 15.9 | 13.5             |
| 16.5      | 16.4 | 16.4      | 16.4 | 14.6      | 16.4 | 14.0             |
| 17.0      | 16.9 | 16.9      | 16.9 | 15.2      | 16.9 | 14.5             |
| 17.5      | 17.4 | 17.4      | 17.4 | 15.7      | 17.4 | 15.0             |
| 18.0      | 17.9 | 17.9      | 17.9 | 16.2      | 17.9 | 15.5             |
| 18.5      | 18.4 | 18.4      | 18.4 | 16.7      | 18.4 | 16.0             |
| 19.0      | 18.9 | 18.9      | 18.9 | 17.2      | 18.9 | 16.5             |
| 19.5      | 19.5 | 19.5      | 19.5 | 17.7      | 19.5 | 17.0             |
| 20.0      | 20.0 | 20.0      | 20.0 | 18.2      | 20.0 | 17.5             |

Table 9-1. Conversion to S/N and  $E_b/N_0$  Chart

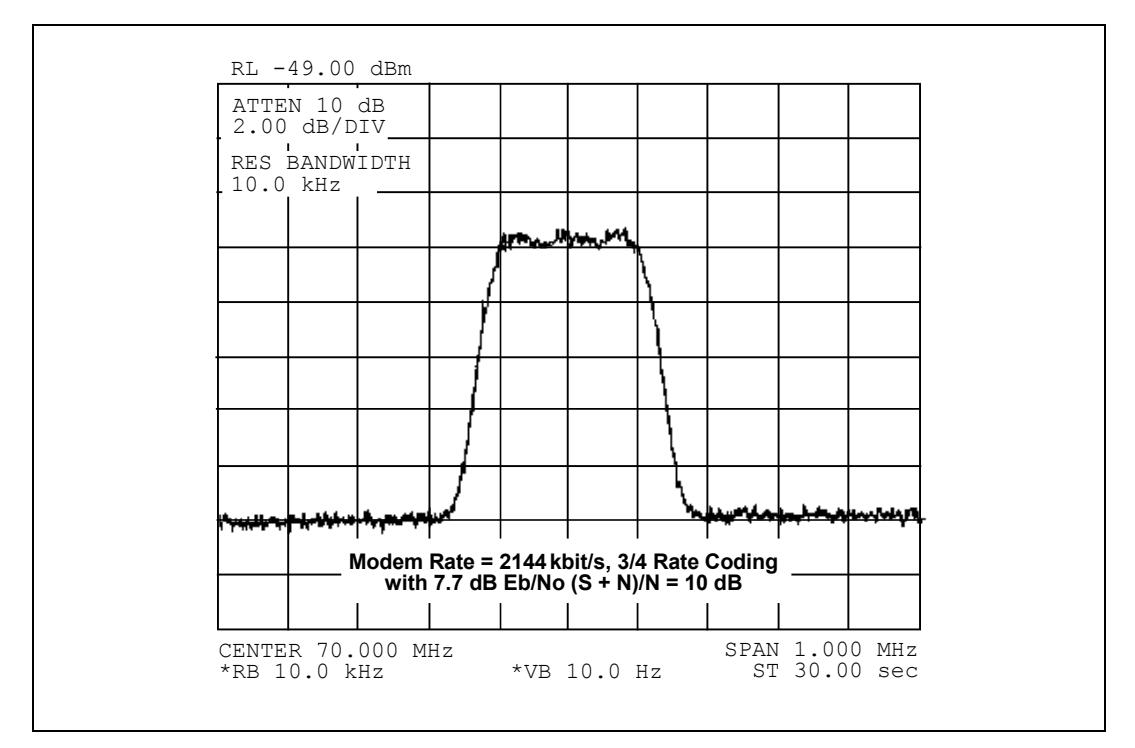

**Figure 9-2. Typical Output Spectrum (with Noise)** 

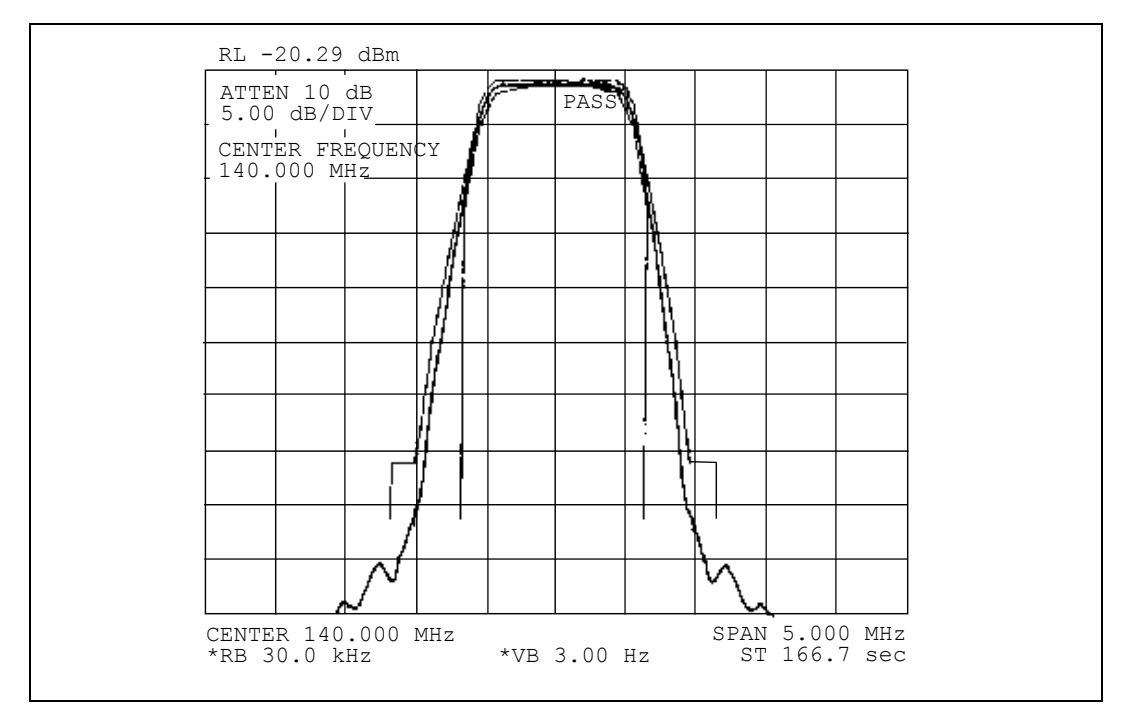

**Figure 9-3. Typical Output Spectrum** 

# **9.1.3 Demodulator Checkout**

To inspect the demodulator PCB.

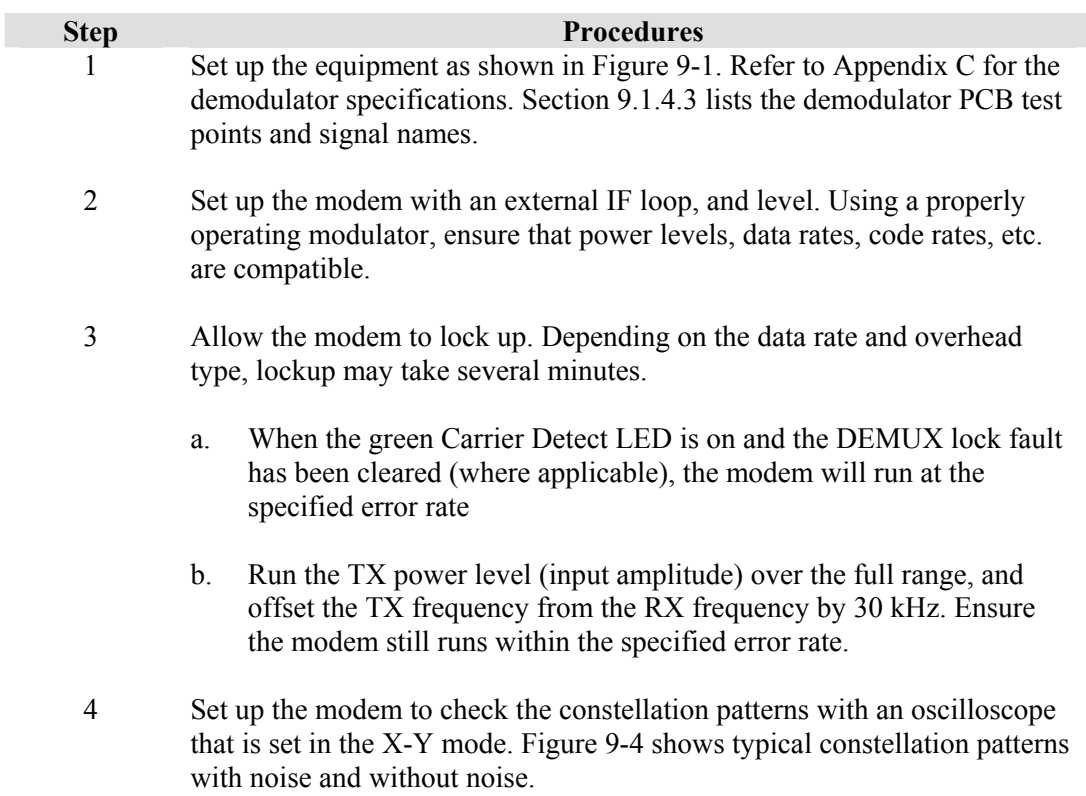

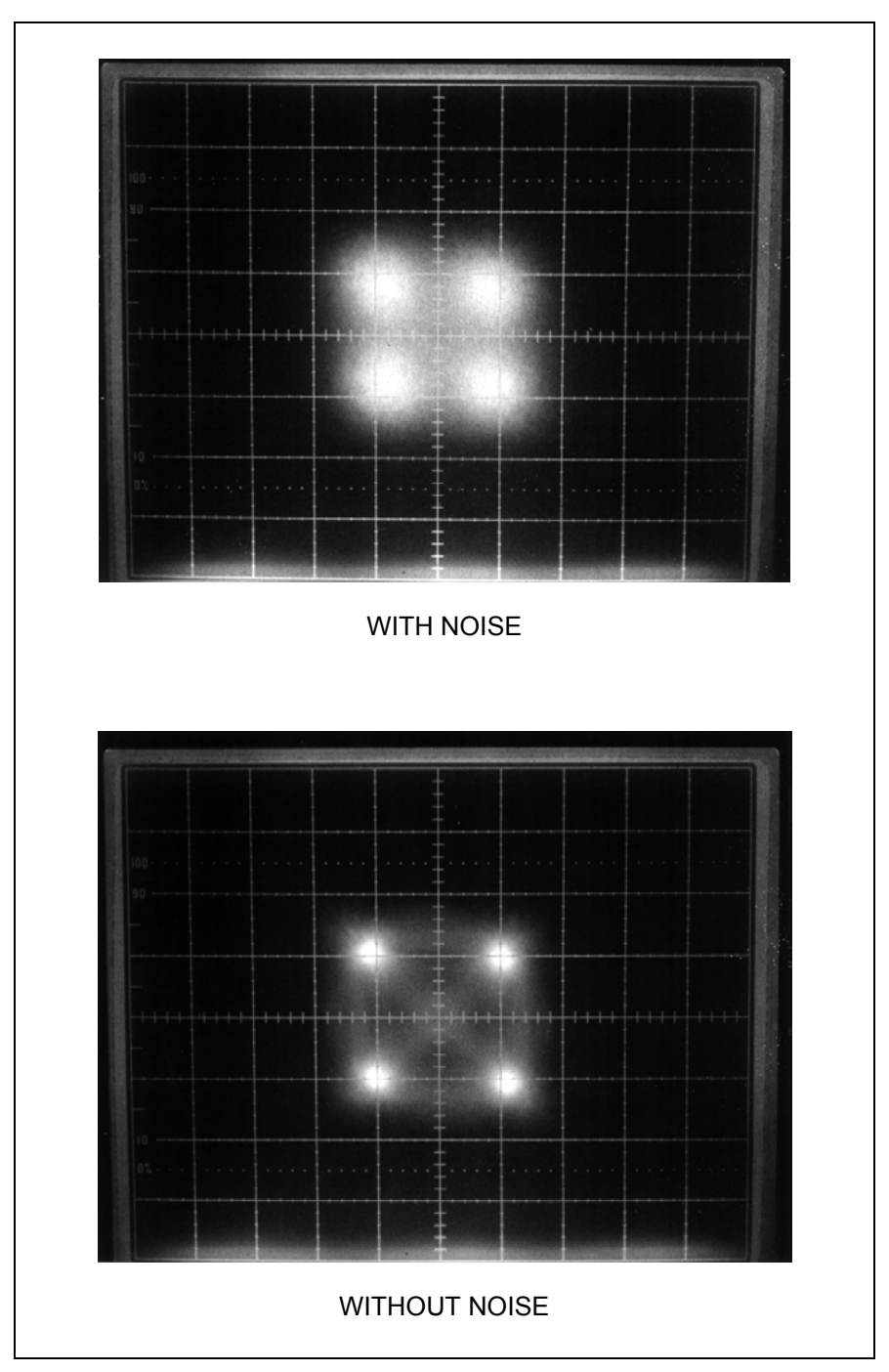

**Figure 9-4. Typical Eye Constellations** 

## **9.1.4 PCB Test Points**

This section lists the interface, modulator, and demodulator PCB test points that can be accessed at the front panel. The list includes a signal description under normal operating conditions.

# **9.1.4.1 Interface PCB Test Points**

Refer to Figure 9-5 and Table 9-2.

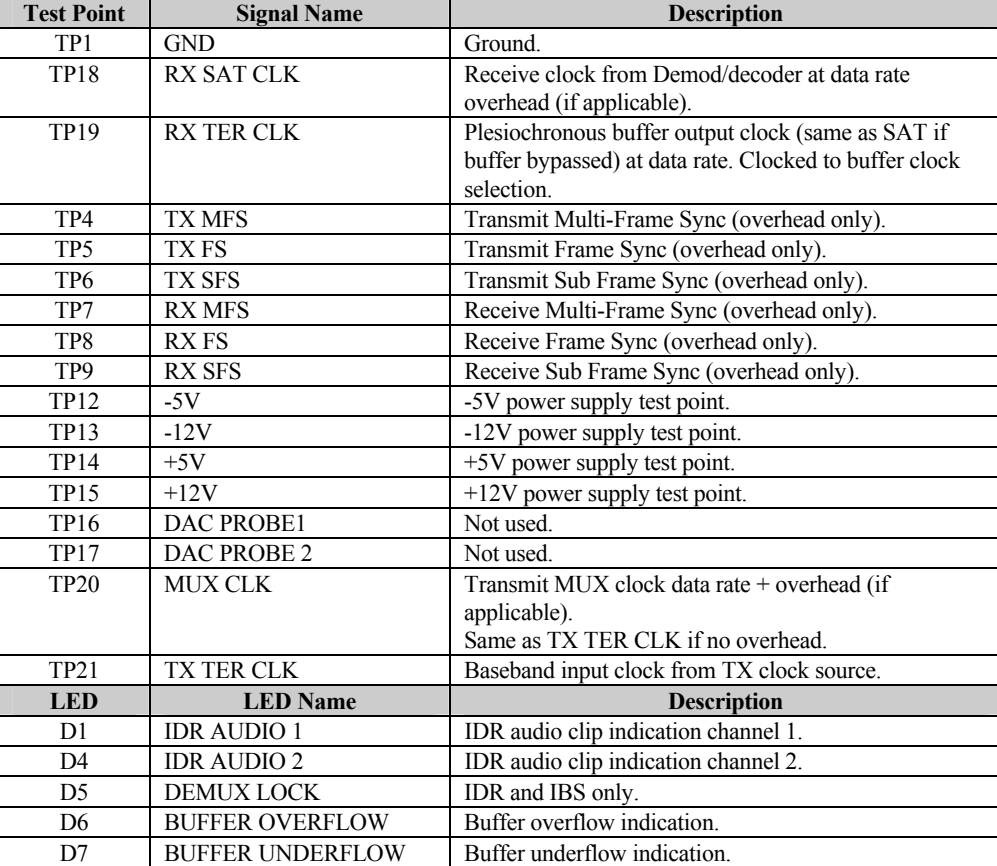

#### **Table 9-2. Interface PCB Test Points.**

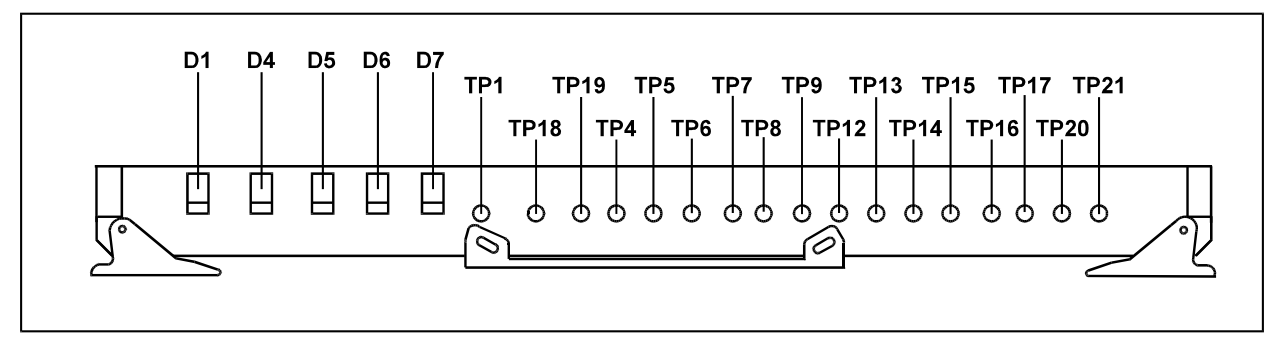

**Figure 9-5. Interface PCB Test Points** 

## **9.1.4.2 Modulator PCB Test Points**

Refer to Figure 9-6 and Table 9-3.

| <b>Test Point</b> | <b>Signal Name</b> | <b>Description</b>                |
|-------------------|--------------------|-----------------------------------|
| TP8               | Ground             | Ground.                           |
| TP4               | I channel          | I channel eye pattern test point. |
| TP <sub>5</sub>   | O channel          | Q channel eye pattern test point. |
| TP <sub>1</sub>   | Ground             | Ground.                           |
| TP <sub>2</sub>   | <b>SCT</b>         | SCT test point.                   |
| <b>TP17</b>       | Ground             | Ground.                           |
| TP <sub>6</sub>   | <b>Bit Clock</b>   | Data Clock test point.            |
| TP7               | Symbol Clock       | Symbol Clock test point.          |

**Table 9-3. Modulator PCB Test Points** 

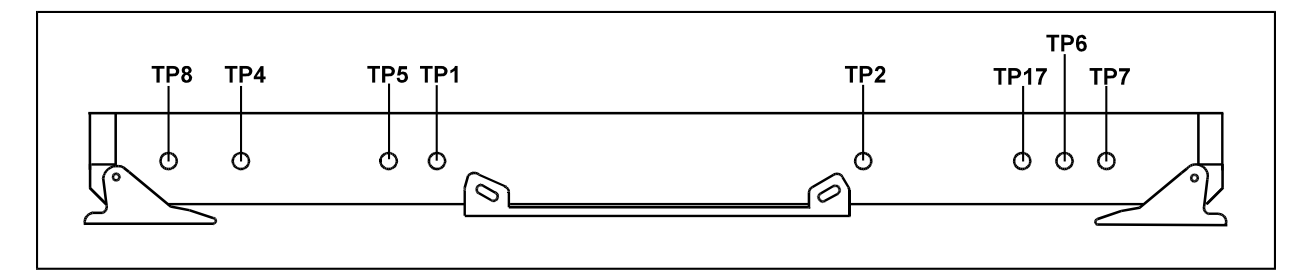

**Figure 9-6. Modulator PCB Test Points** 

# **9.1.4.3 Demodulator PCB Test Points**

Refer to Table 9-7 and Table 9-4.

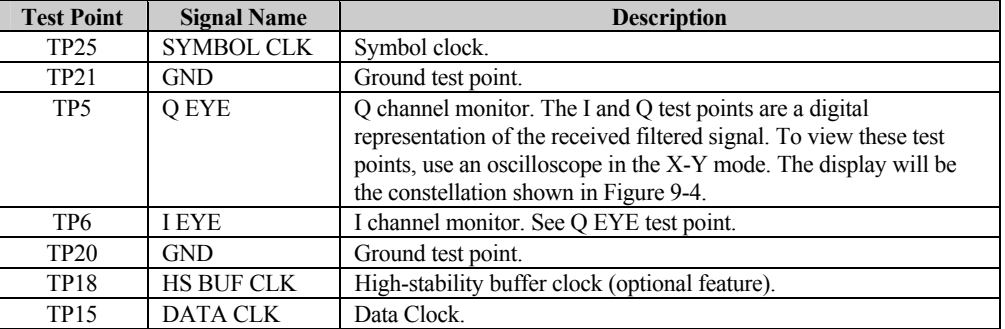

#### **Table 9-4. Demodulator PCB Test Points**

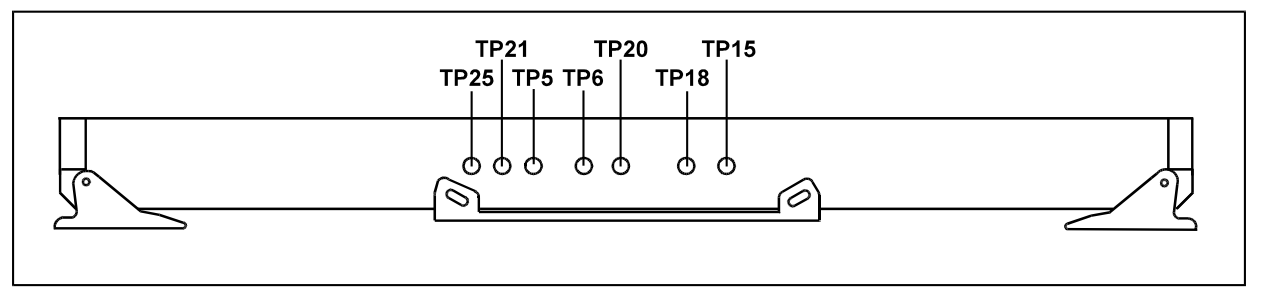

**Figure 9-7. Demodulator PCB Test Points** 

#### **9.2 Fault Isolation**

The modem's design allows a competent technician to repair a faulty modem on location. All active circuits, except the power supply, can be removed from the modem through the front panel, without requiring special tools. The power supply can be removed through the top cover with standard tools.

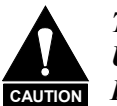

*This equipment contains parts and assemblies sensitive to damage by ESD. Use ESD precautionary procedures when touching, removing, or inserts PCBs.* 

The fault monitoring capability of the modem assists the operator in determining which PCB has failed. Replace the faulty PCB with a working spare. Return the faulty PCB to Comtech EF Data for repair.

The fault isolation procedure lists the following categories of faults or alarms:

- **Modulator**
- Demodulator
- Transmit Interface
- Receive Interface
- Common Equipment
- Backward Alarms

**Note:** Each fault or alarm category listed in Section 9.2.3 includes possible problems and the appropriate action required to repair the modem.

If any of the troubleshooting procedures mentioned in this chapter do not isolate the problem, and Comtech EF Data Customer Service assistance is necessary, have the following information available for the representative:

- Modem configuration. Modem configuration includes the modulator, demodulator, interface, and local AUPC sections.
- Faults (active or stored).

#### **9.2.1 System Faults/Alarms**

System faults are reported in the Faults/Alarms menu, and stored faults are reported in the **Stored Flts/Alms** menu. Refer to Chapter 6 for more information. To determine the appropriate actions for repairing the modem, refer to Table 9-5 and the list of possible problems and actions in 9.2.3.

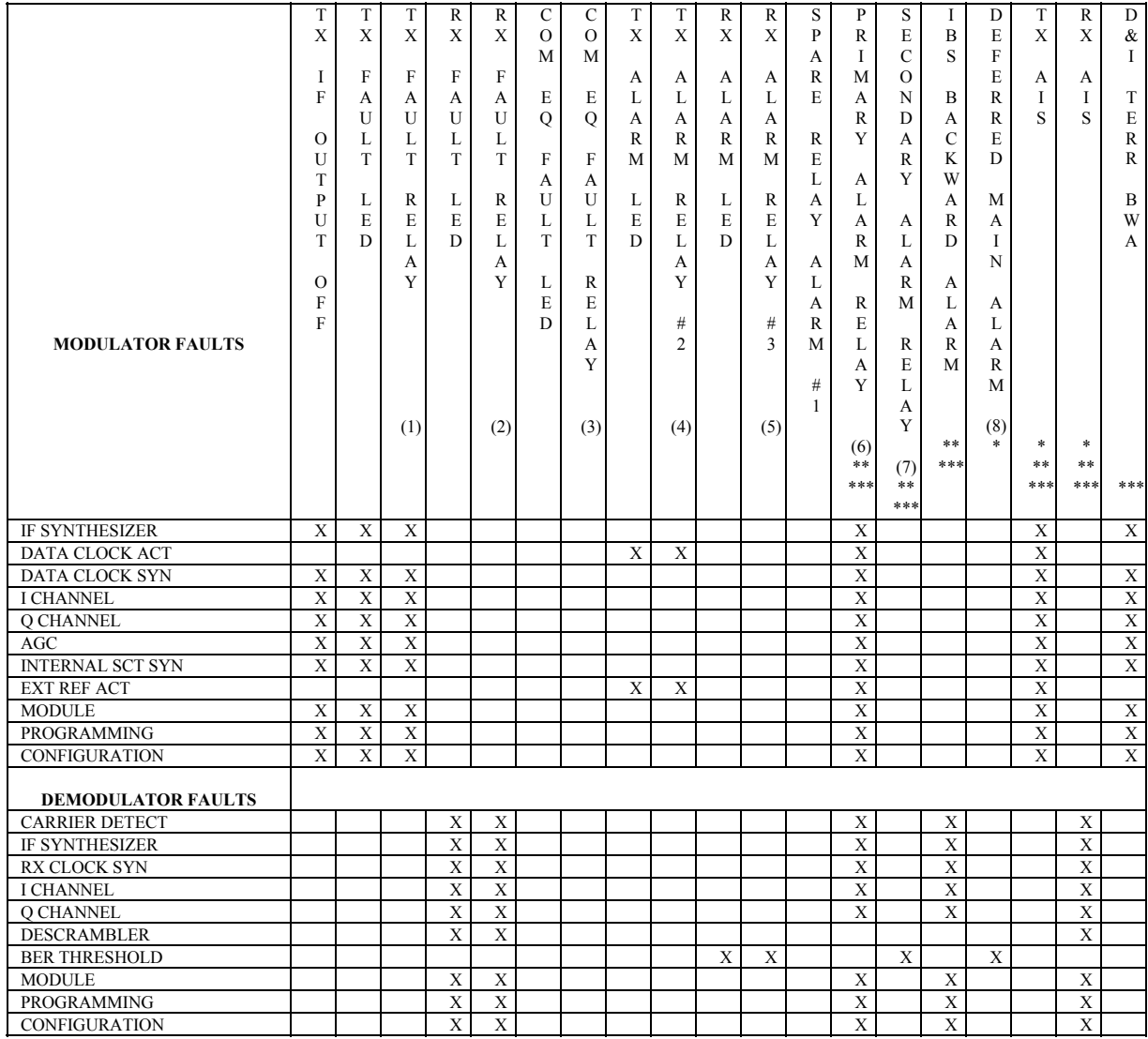

#### **Table 9-5. SDM-8000 Fault Tree**

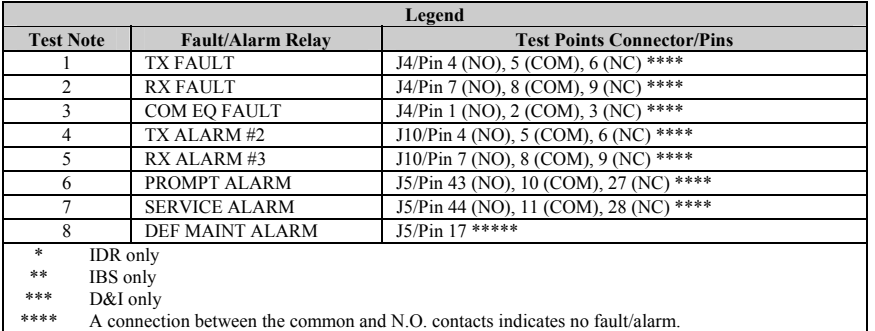

\*\*\*\* Signal is open collector high impedance if faulted.

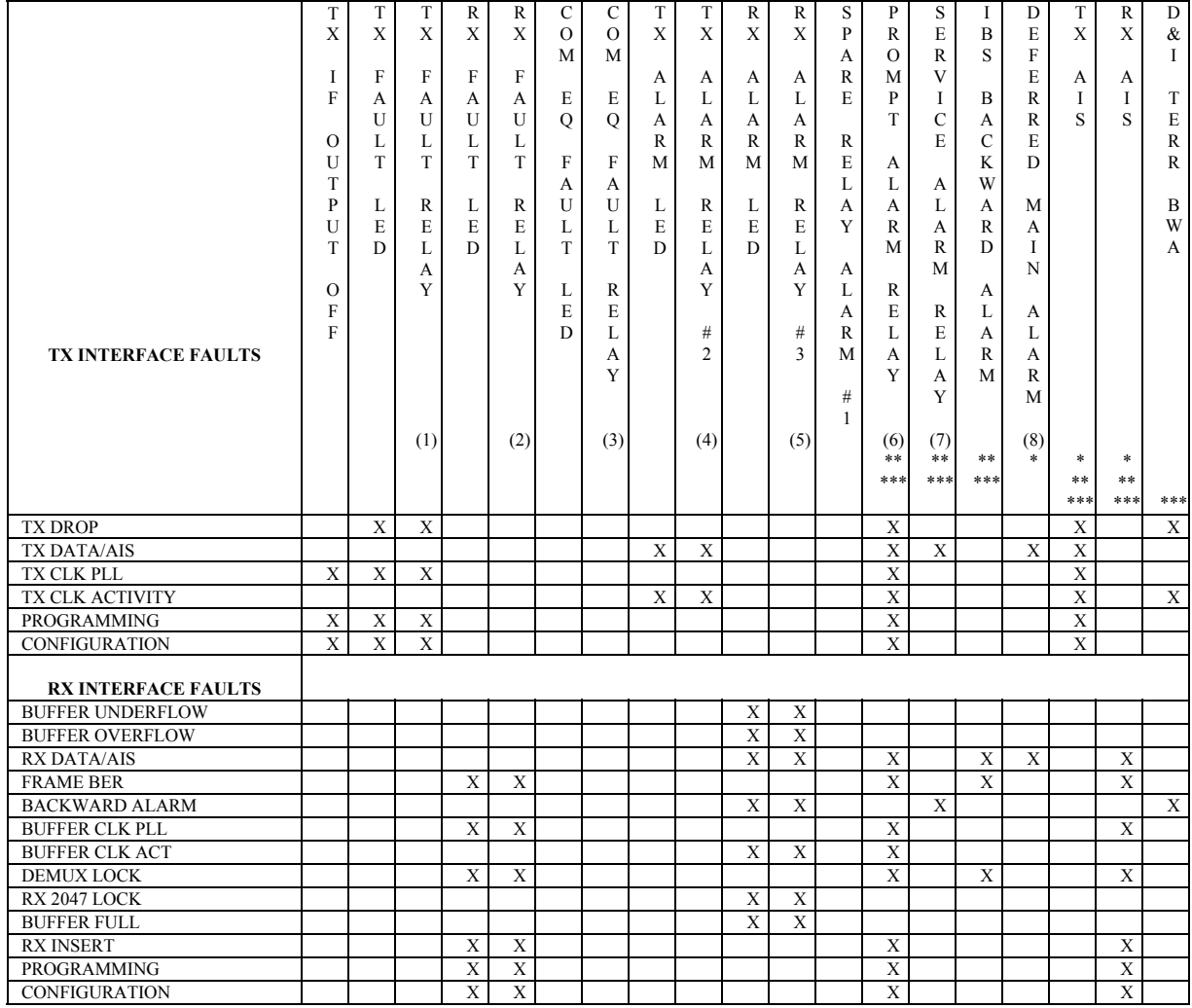

#### **Table 9-5. SDM-8000 Fault Tree (Continued)**

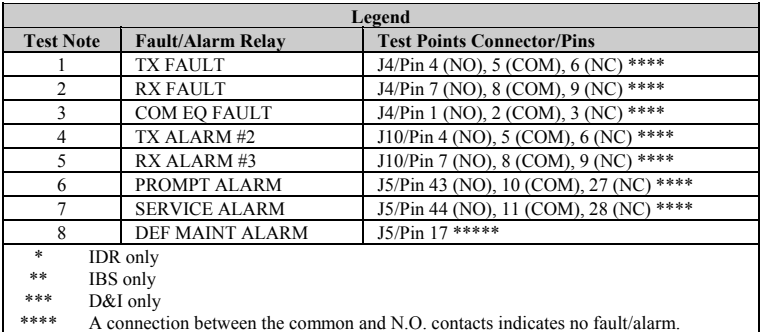

\*\*\*\* Signal is open collector high impedance if faulted.

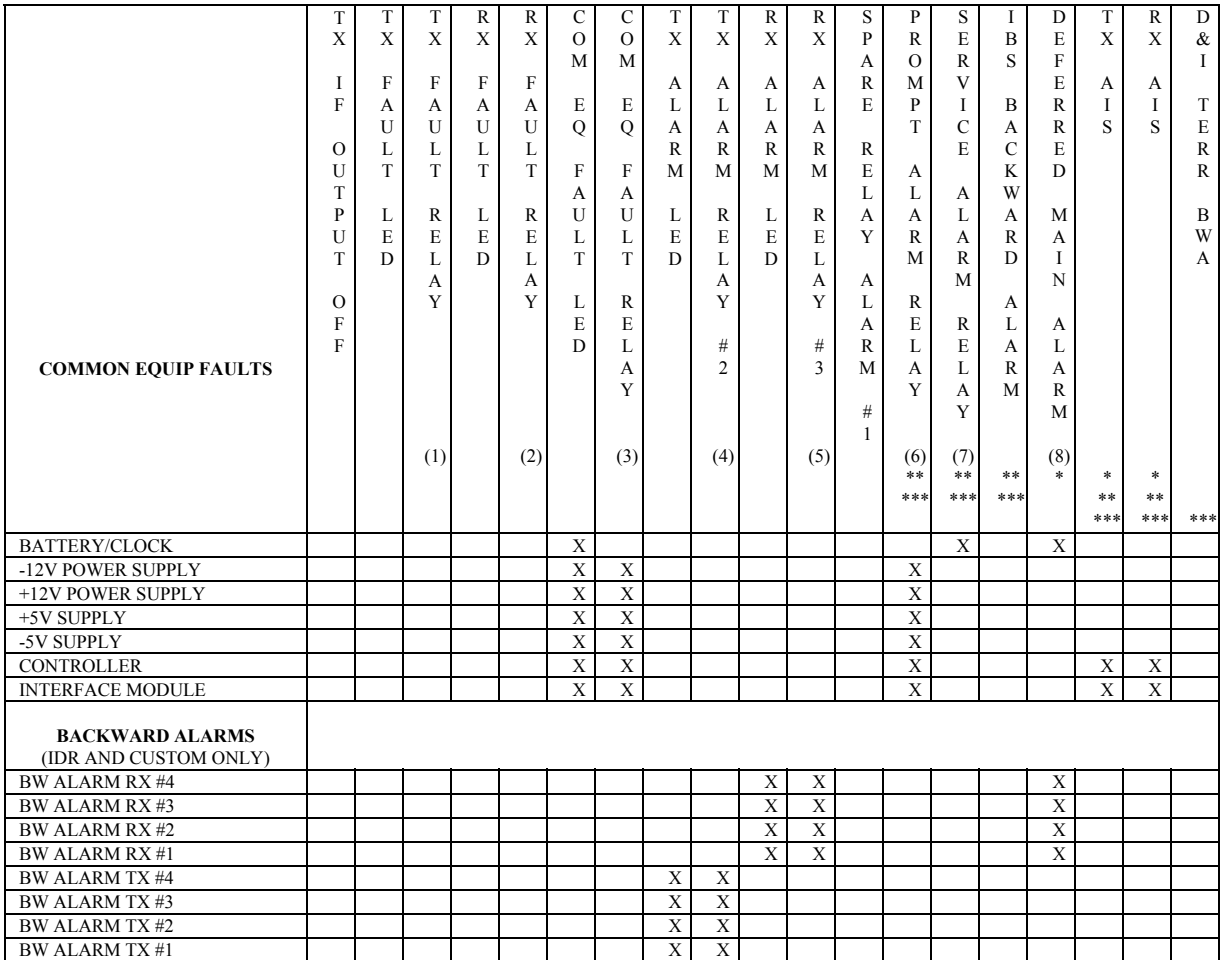

#### **Table 9-5. SDM-8000 Fault Tree (Continued)**

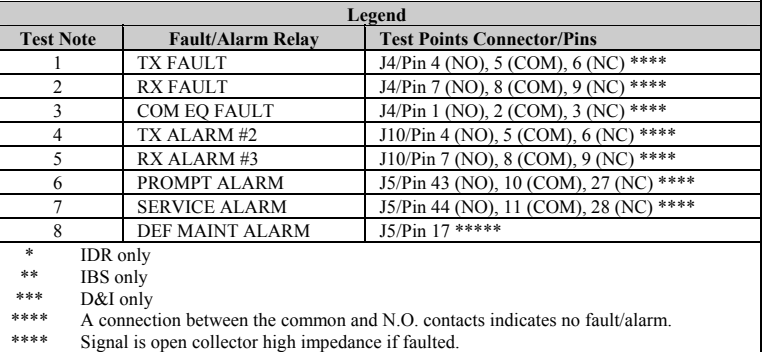

### **9.2.2 Fault/Alarm Display and Description**

The 10 LEDs on the modem front panel indicate general fault, status, and alarm information.

A fault (red LED) indicates a fault that currently exists in the modem.

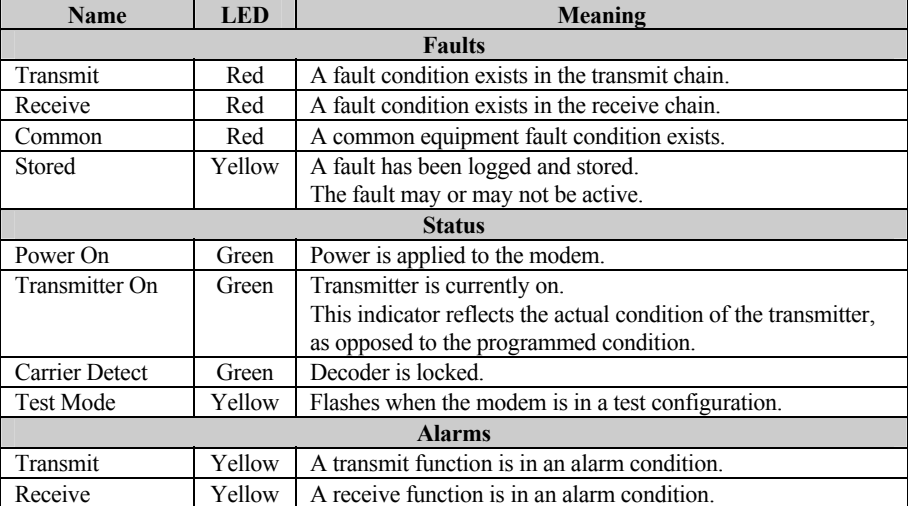

When a fault occurs, it is stored in the stored fault memory, and indicated by the single yellow LED. The LED is turned off when the fault clears. If the fault clears, that occurrence is also stored.

A total of 10 occurrences of any fault can be stored. Each fault or stored fault indicated by a front panel LED could be one of many faults. Use the Fault or Stored Fault front panel menu to determine which fault has occurred.

Alarms indicate minor faults that will not switch the modem offline in a redundant system. When an alarm occurs, a reversed contract "+" character (white on black) appears in the Fault or Stored Fault front panel menu.

#### **9.2.3 Fault/Alarm Analysis**

This section describes the possible problems and actions to take for the following faults:

- Modulator
- Demodulator
- Transmit interface
- Receive interface
- Common equipment
- Backward alarm

# **9.2.3.1 Modulator Faults**

Refer Table 9-6 to for modulator faults.

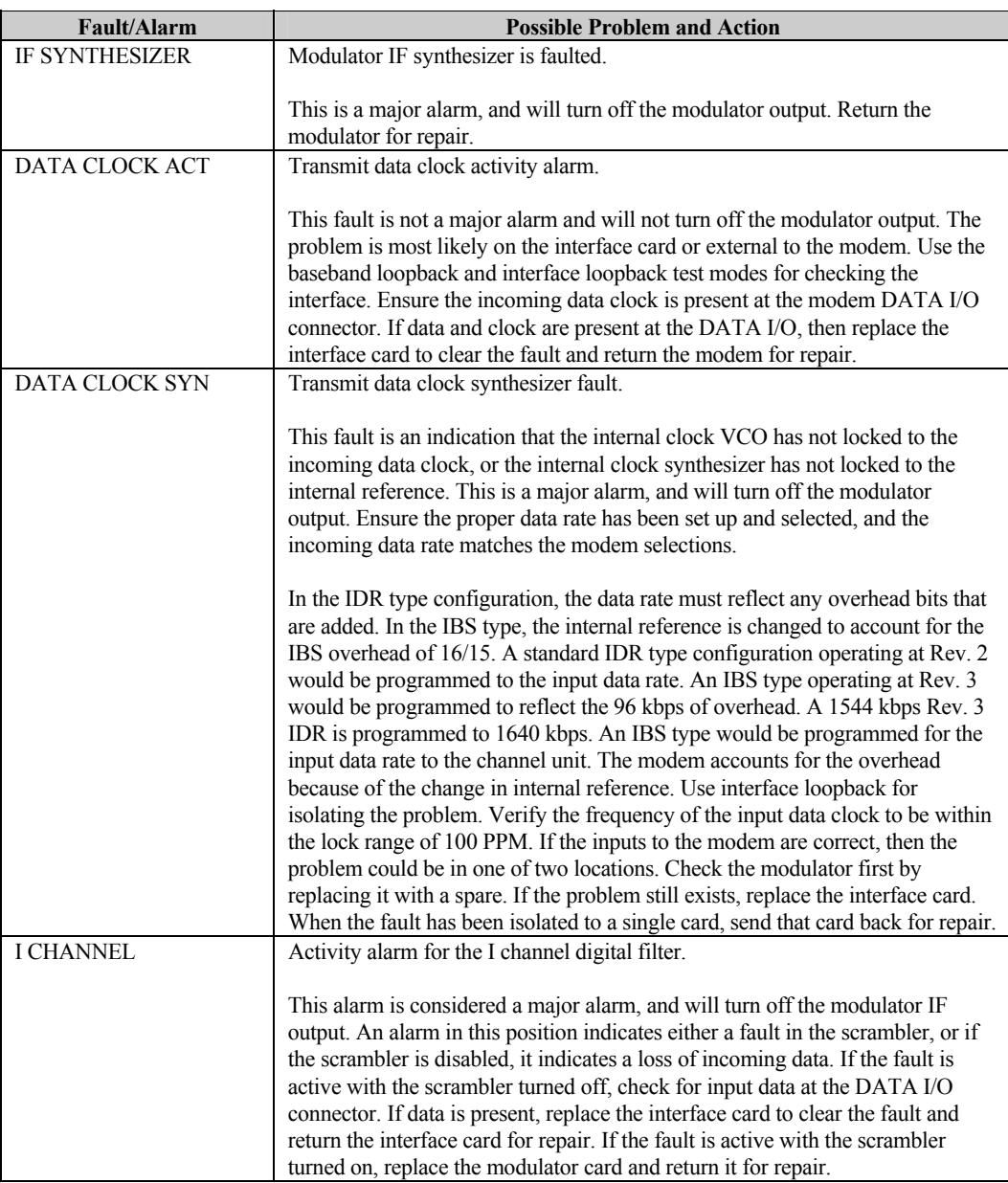

#### **Table 9-6. Modulator Faults**
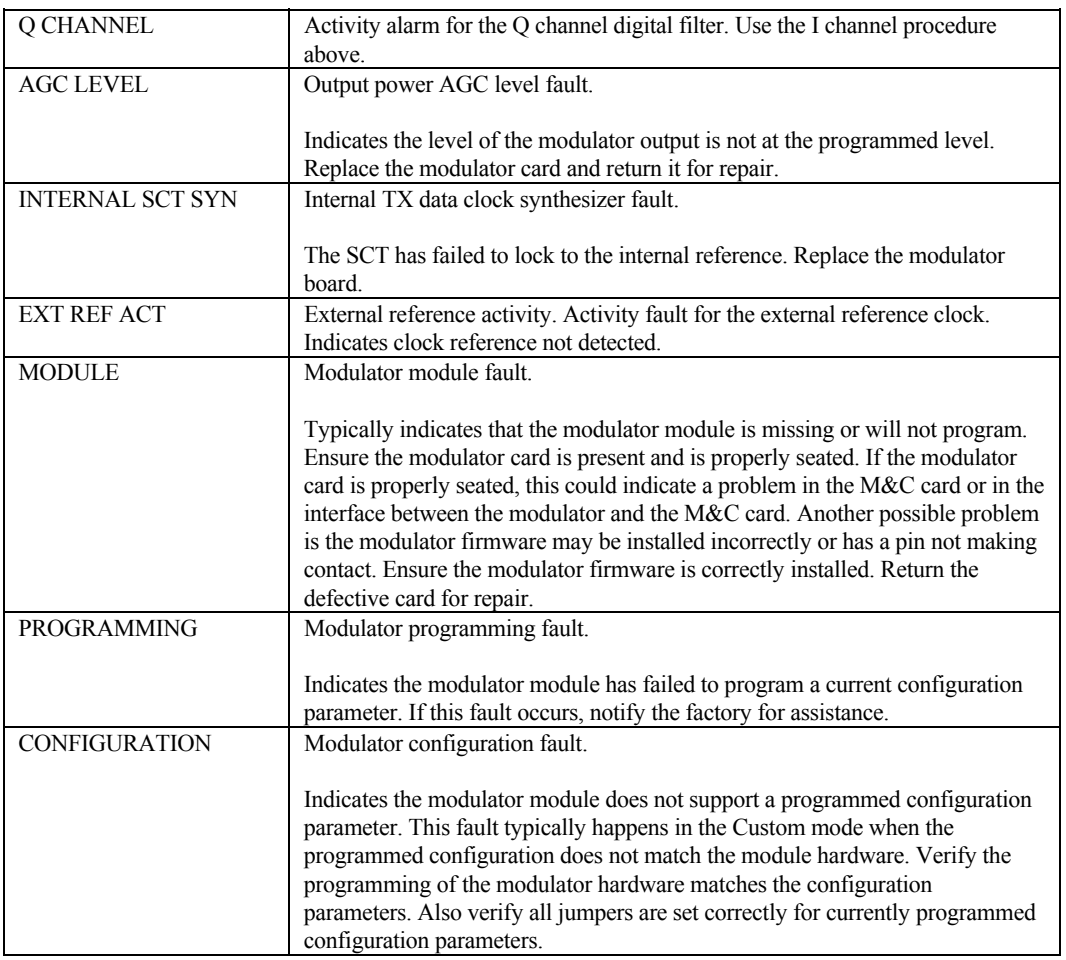

### **Table 9-6. Modulator Faults (Continued)**

### **9.2.3.2 Demodulator Faults**

Refer to Table 9-7 for demodulator faults.

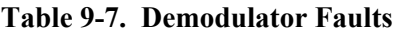

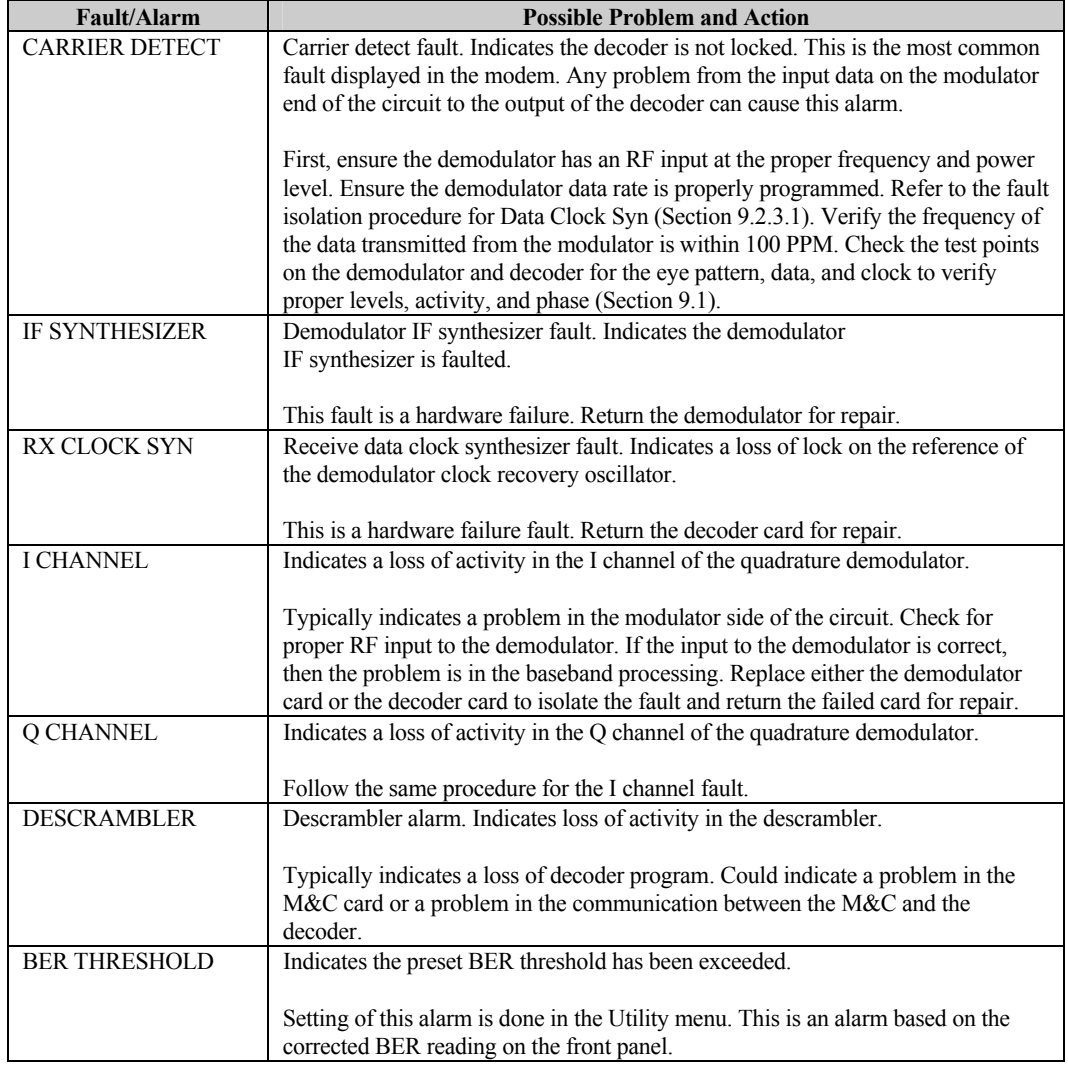

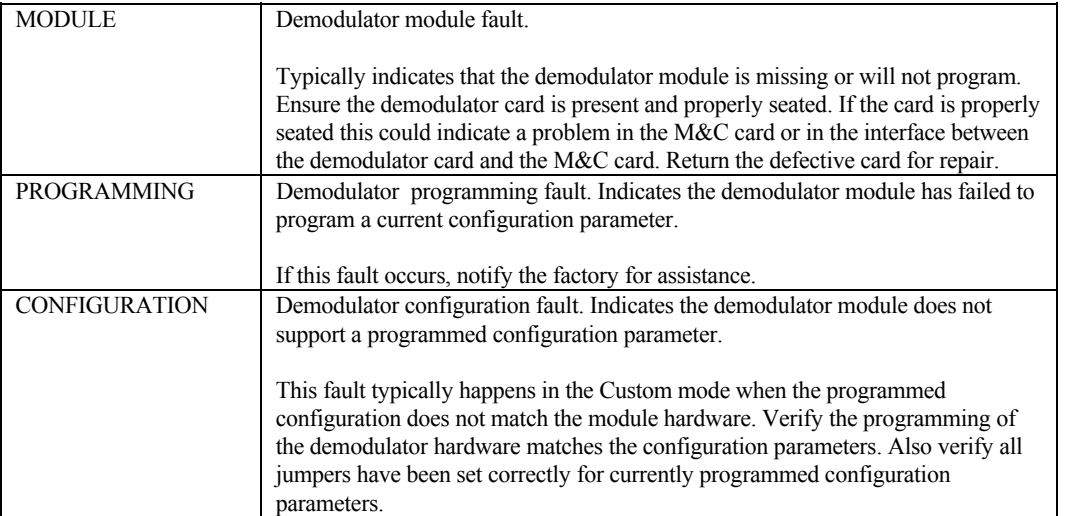

#### **Table 9-7. Demodulator Faults (Continued)**

### **9.2.3.3 Transmit Interface Faults**

Refer to Table 9-8 for transmit interface faults.

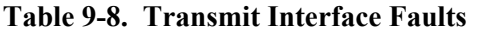

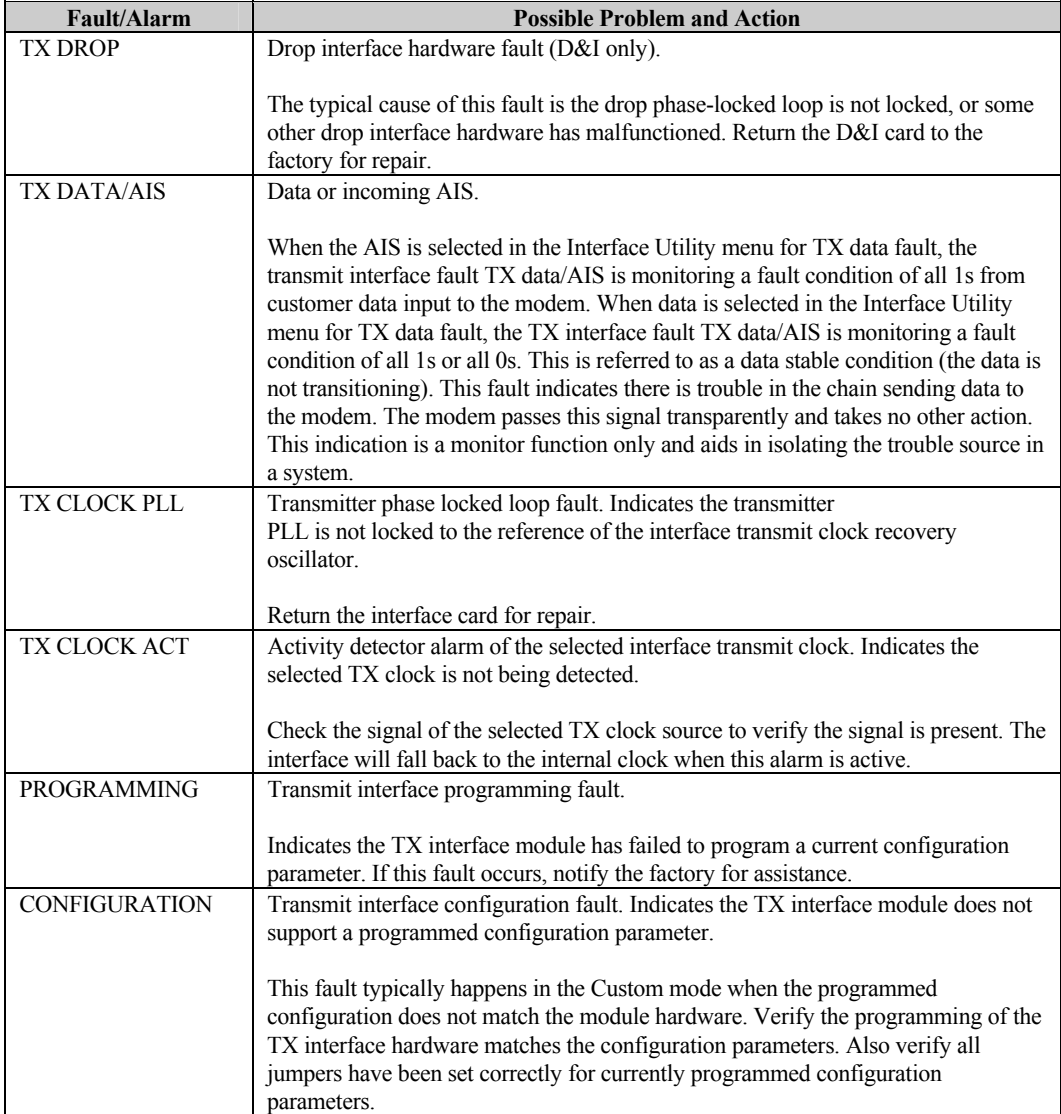

### **9.2.3.4 Receive Interface Faults**

Refer to Table 9-9 for receive interface faults.

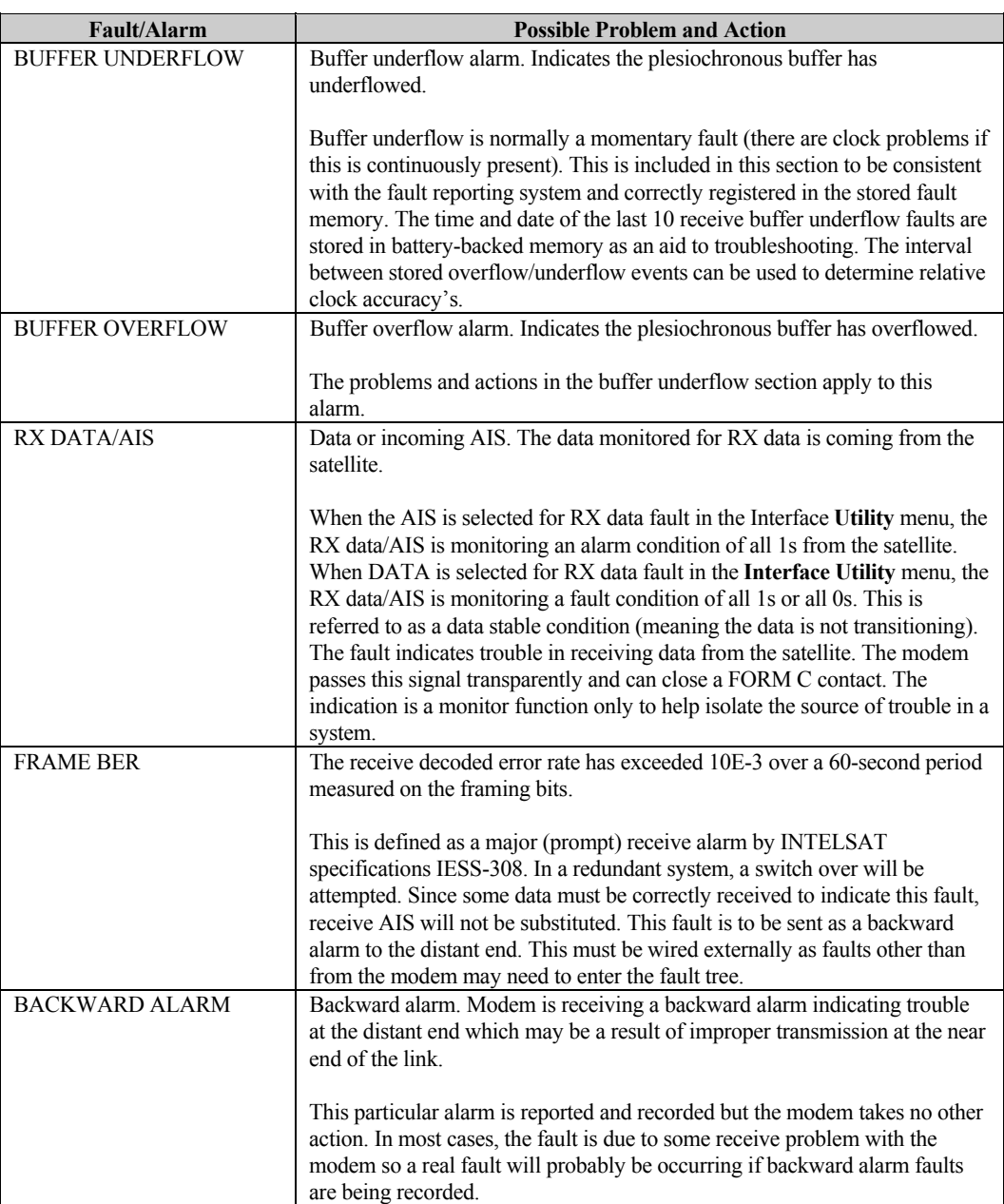

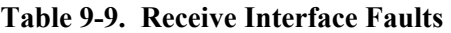

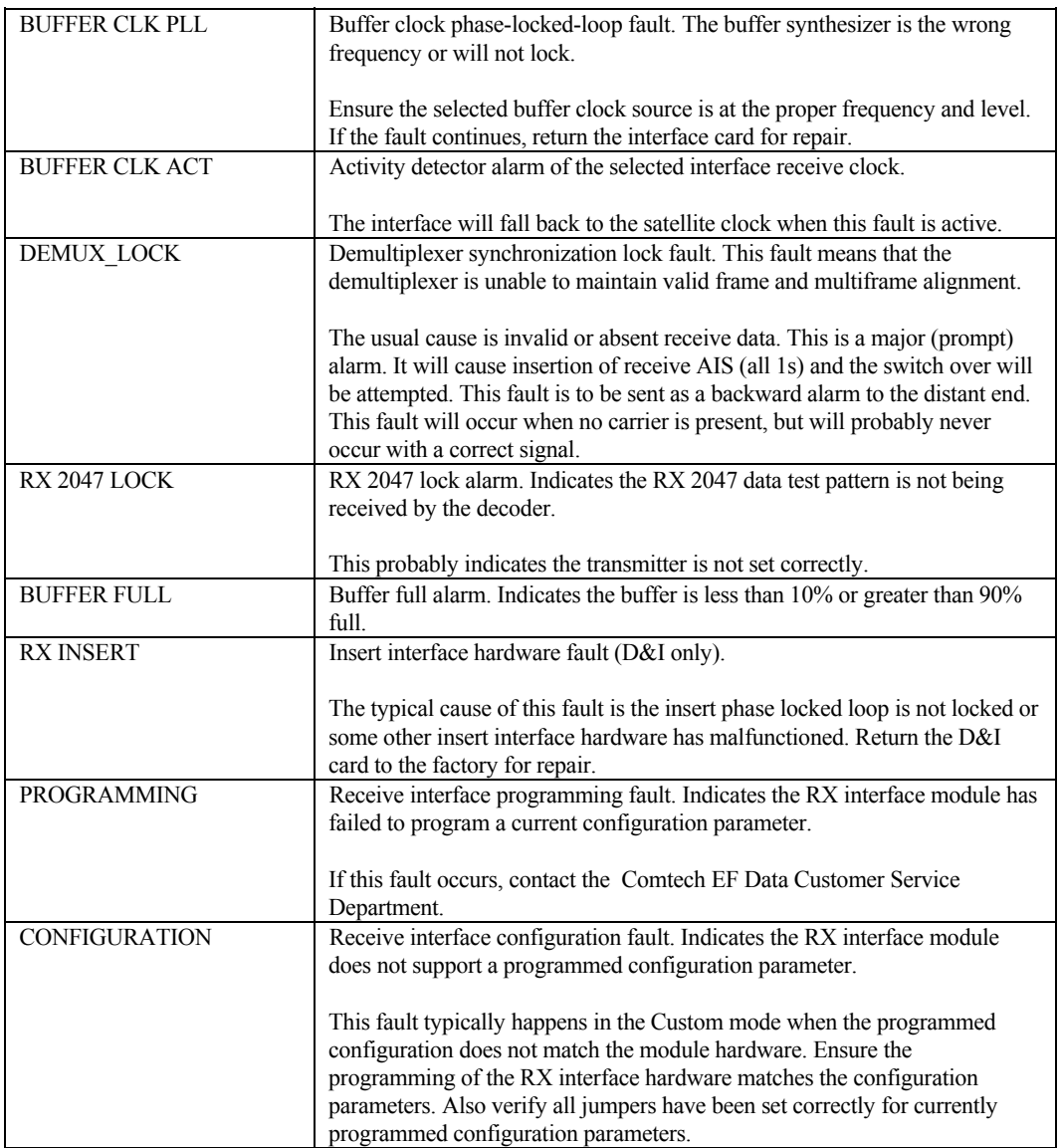

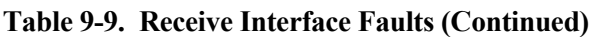

# **9.2.3.5 Common Equipment Faults**

Refer to Table 9-10 for common equipment faults.

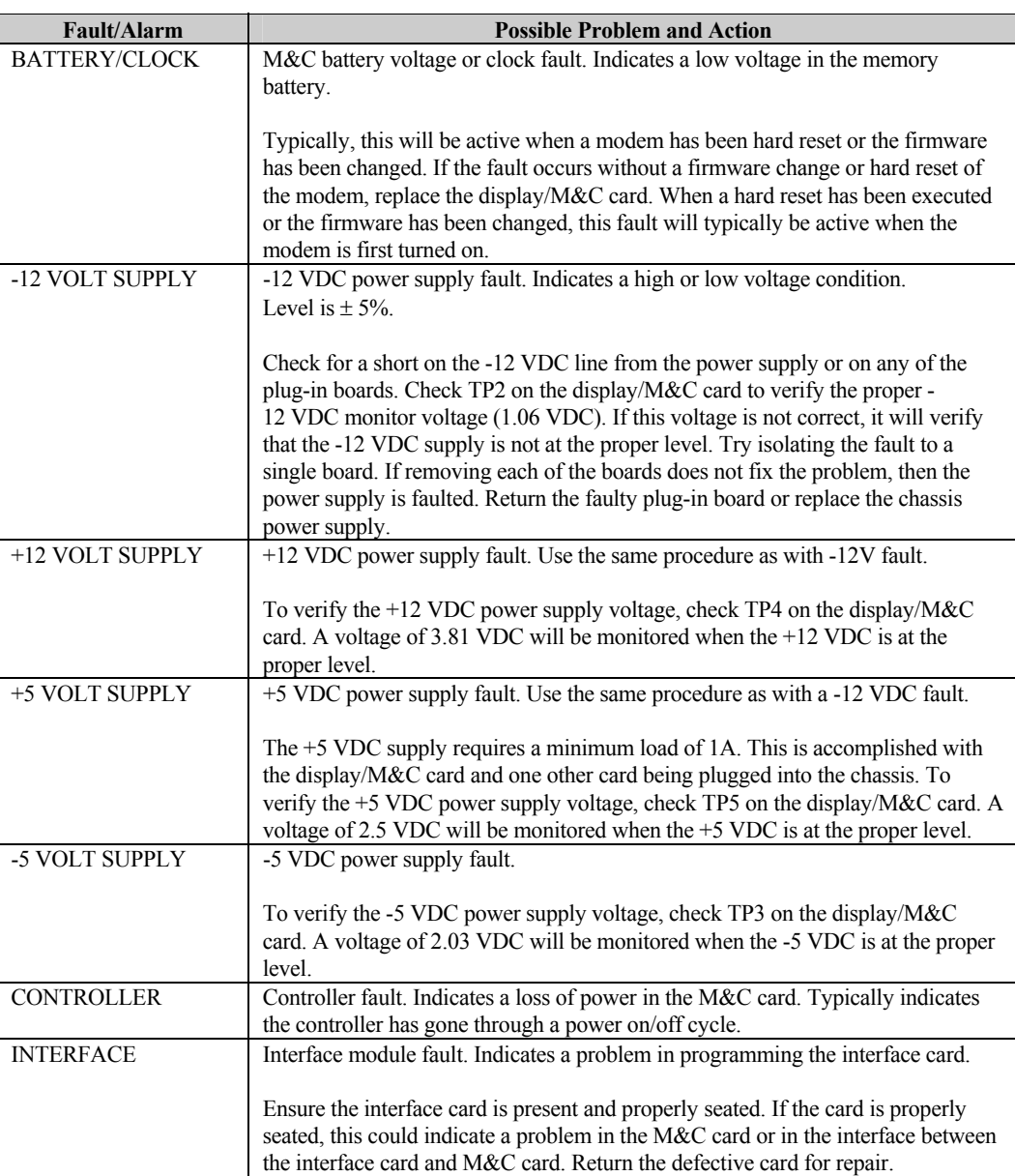

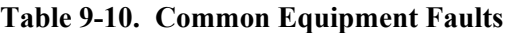

### **9.2.3.6 Backward Alarms**

Refer to Table 9-11 for backward alarms faults.

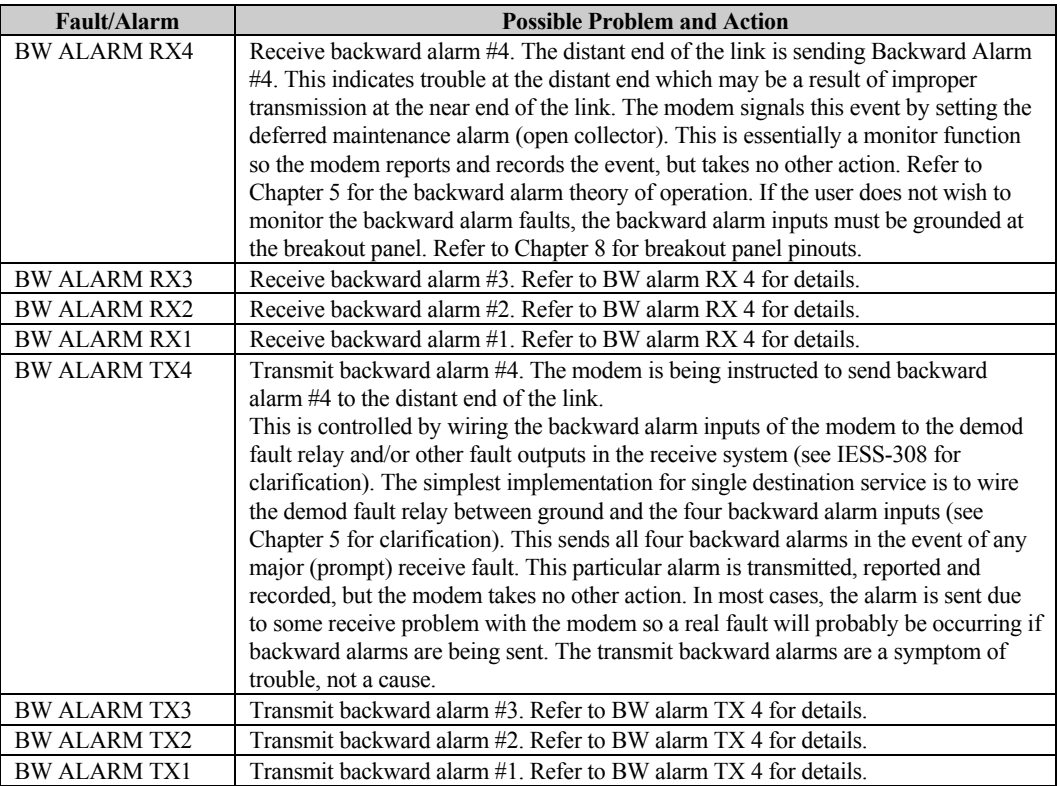

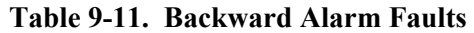

### **9.3 Module Replacement**

Refer to Chapter 1 for part numbers of the various modules.

The modem consists of plug-in cards that can be easily replaced. Use card ejectors for removing the modulator, demodulator, and interface PCBs.

For the display/M&C PCB on the modem front panel, remove the six mounting screws and the connector.

The power supply is attached to the modem chassis. For repair of the power supply module, remove all the plug-in cards before shipping the chassis with the power supply.

# **Appendix A. REMOTE CONTROL OPERATION**

This appendix describes the remote control operation of the SDM-8000.

- Firmware number: FW/2448-1AG
- Software version: 20.1.3

### **A.1 General**

Remote controls and status information are transferred via an EIA-485 (optional EIA-232) serial communications link.

Commands and data are transferred on the remote control communications link as US ASCII-encoded character strings. The remote communications link is operated in a half-duplex mode.

Communications on the remote link are initiated by a remote controller or terminal. The modem never transmits data on the link unless it is commanded to do so.

### **A.2 Message Structure**

The ASCII character format used requires 11 bits/character:

- 1 start bit
- Information bits (Select one)
	- 7 information bits
	- 8 information bits
- 1 parity bit (Used with 7 information bits)
- 2 stop bits

Messages on the remote link fall into the categories of commands and responses.

Commands are messages which are transmitted to a satellite modem, while responses are messages returned by a satellite modem in response to a command.

The general message structure is as follows:

- Start Character
- Device Address
- Command/Response
- End of Message Character

### **A.2.1 Start Character**

A single character precedes all messages transmitted on the remote link. This character flags the start of a message. This character is:

- "<" for commands
- ">" for responses

### **A.2.2 Device Address**

The device address is the address of the one satellite modem which is designated to receive a transmitted command, or which is responding to a command.

Valid device addresses are 1 to 3 characters long, and in the range of 1 to 255. Address 0 is reserved as a global address which simultaneously addresses all devices on a given communications link. Devices do not acknowledge global commands.

Each satellite modem which is connected to a common remote communications link must be assigned its own unique address. Addresses are software selectable at the modem, and must be in the range of 1 to 255.

### **A.2.3 Command/Response**

The command/response portion of the message contains a variable-length character sequence which conveys command and response data.

If a satellite modem receives a message addressed to it which does not match the established protocol or cannot be implemented, a negative acknowledgment message is sent in response. This message is:

- >add/?ER1\_parity error'cr''lf'] (Error message for received parity errors.)
- >add/?ER2\_invalid parameter'cr''lf'] (Error message for a recognized command which cannot be implemented or has parameters which are out of range.)

#### • >add/?ER3\_unrecognizable command'cr''lf'] (Error message for unrecognizable command or bad command syntax.)

- >add/?ER4\_modem in local mode'cr''lf'] (Modem in local error; send the REM command to go to remote mode.)
- >add/?ER5\_hard coded parameter'cr''lf'] (Error message indicating that the parameter is hardware dependent and may not be changed remotely.)

**Note:** "add" is used to indicate a valid 1 to 3 character device address in the range between 1 and 255.

### **A.2.4 End Character**

Each message is ended with a single character which signals the end of the message:

- "cr" Carriage return character for commands
- "]" End bracket for responses

# **A.3 Configuration Commands/Responses**

### **A.3.1 Modulator**

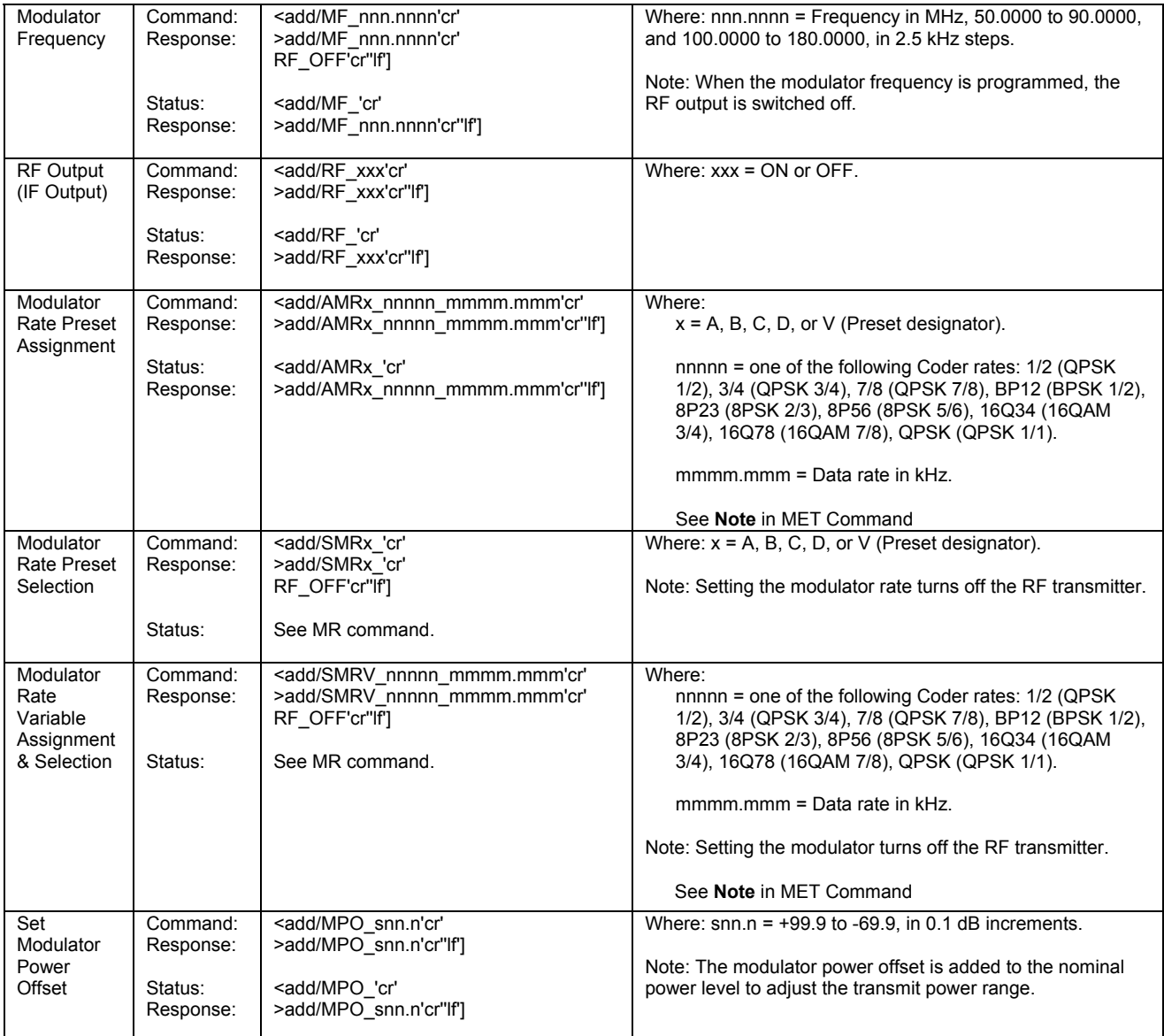

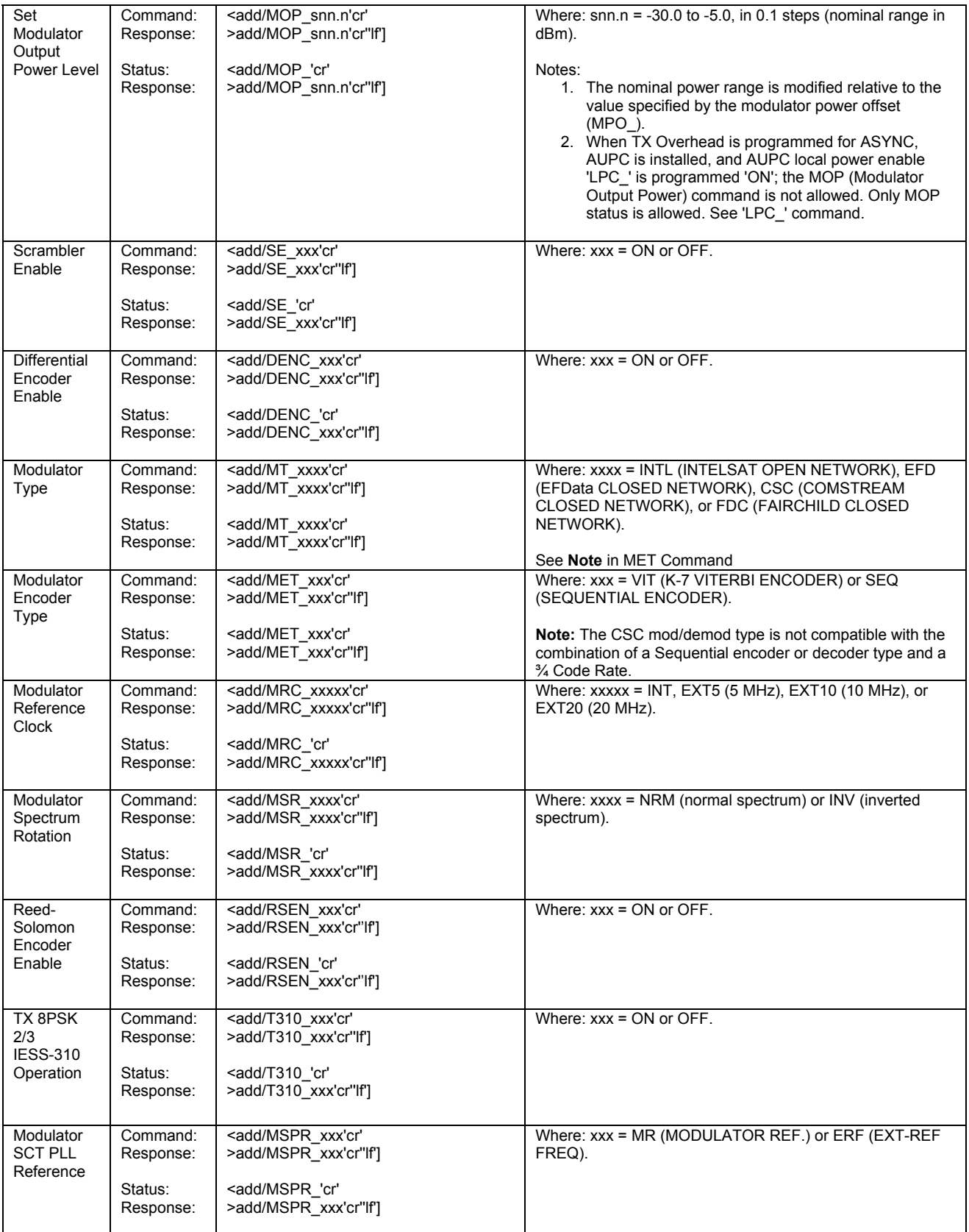

### **A.3.2 Demodulator**

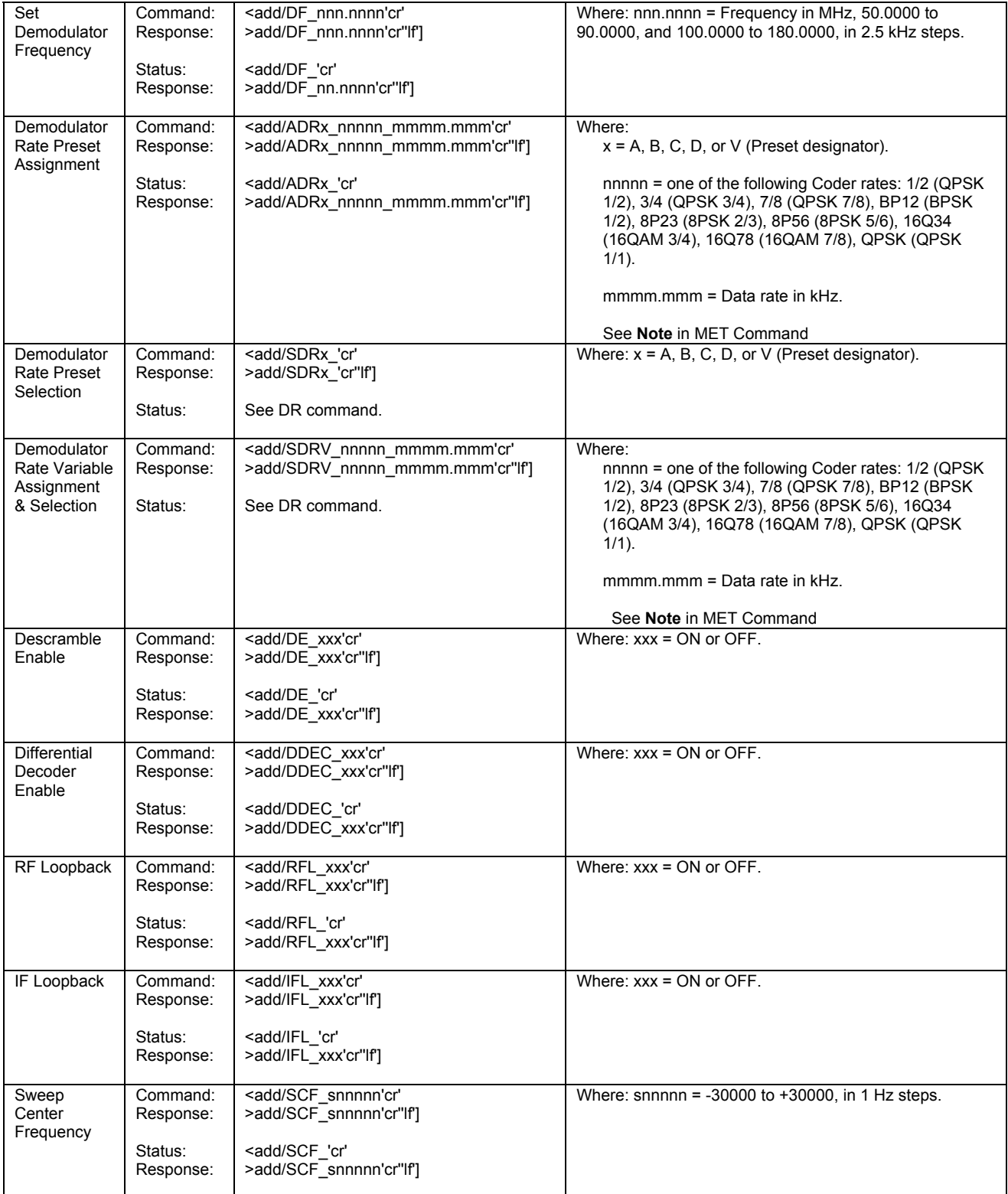

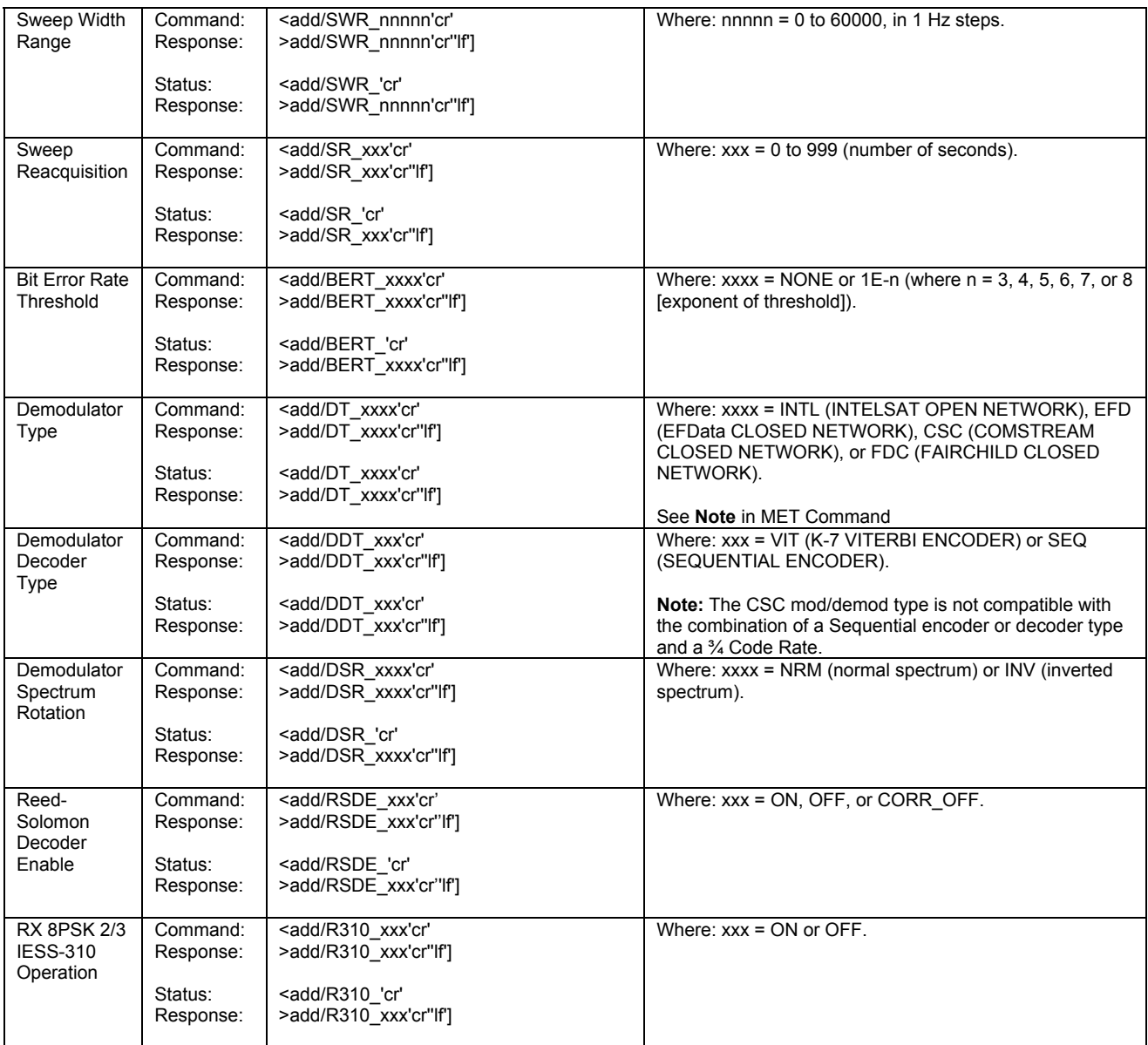

# **A.3.3 Interface Configuration Commands**

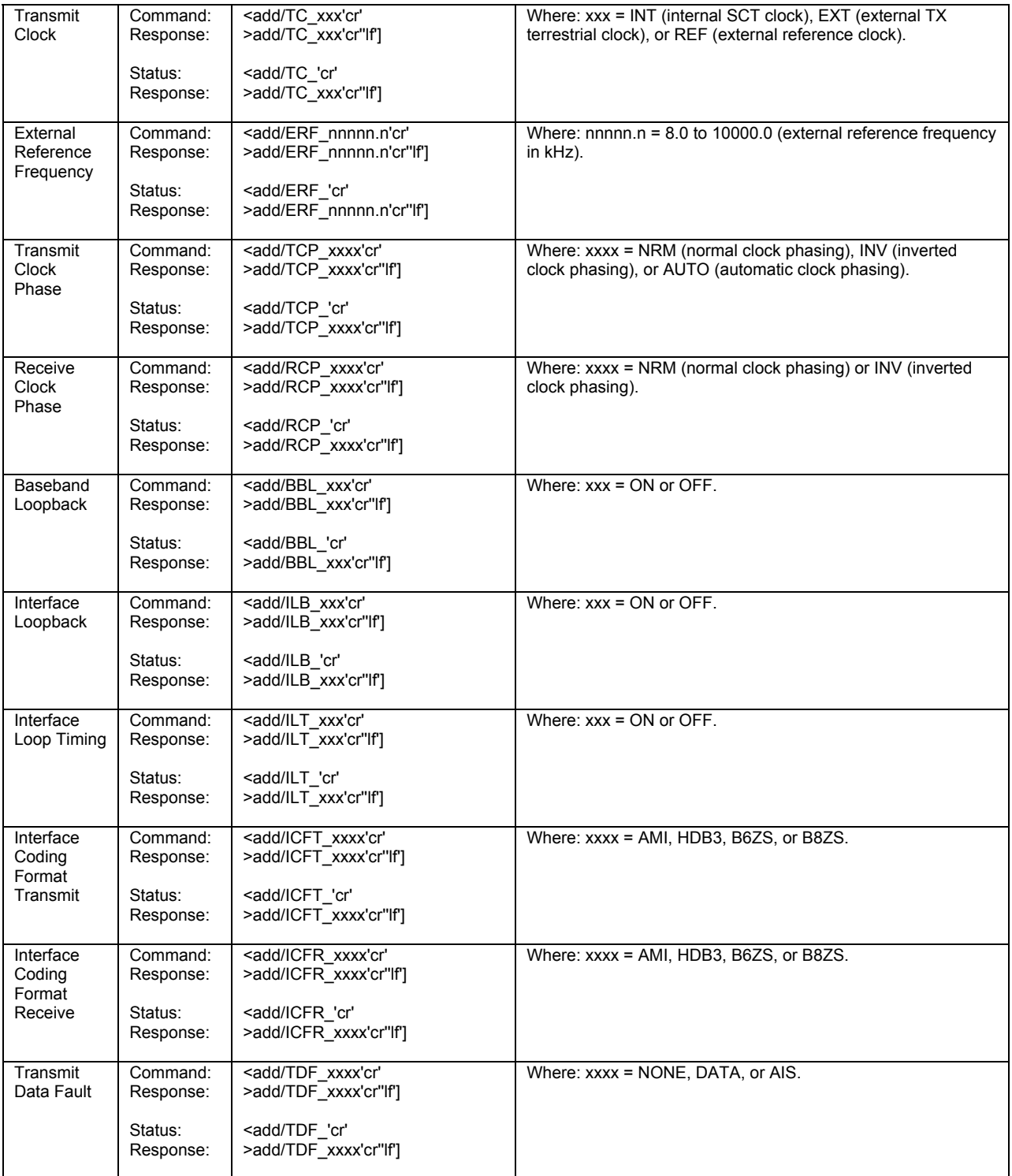

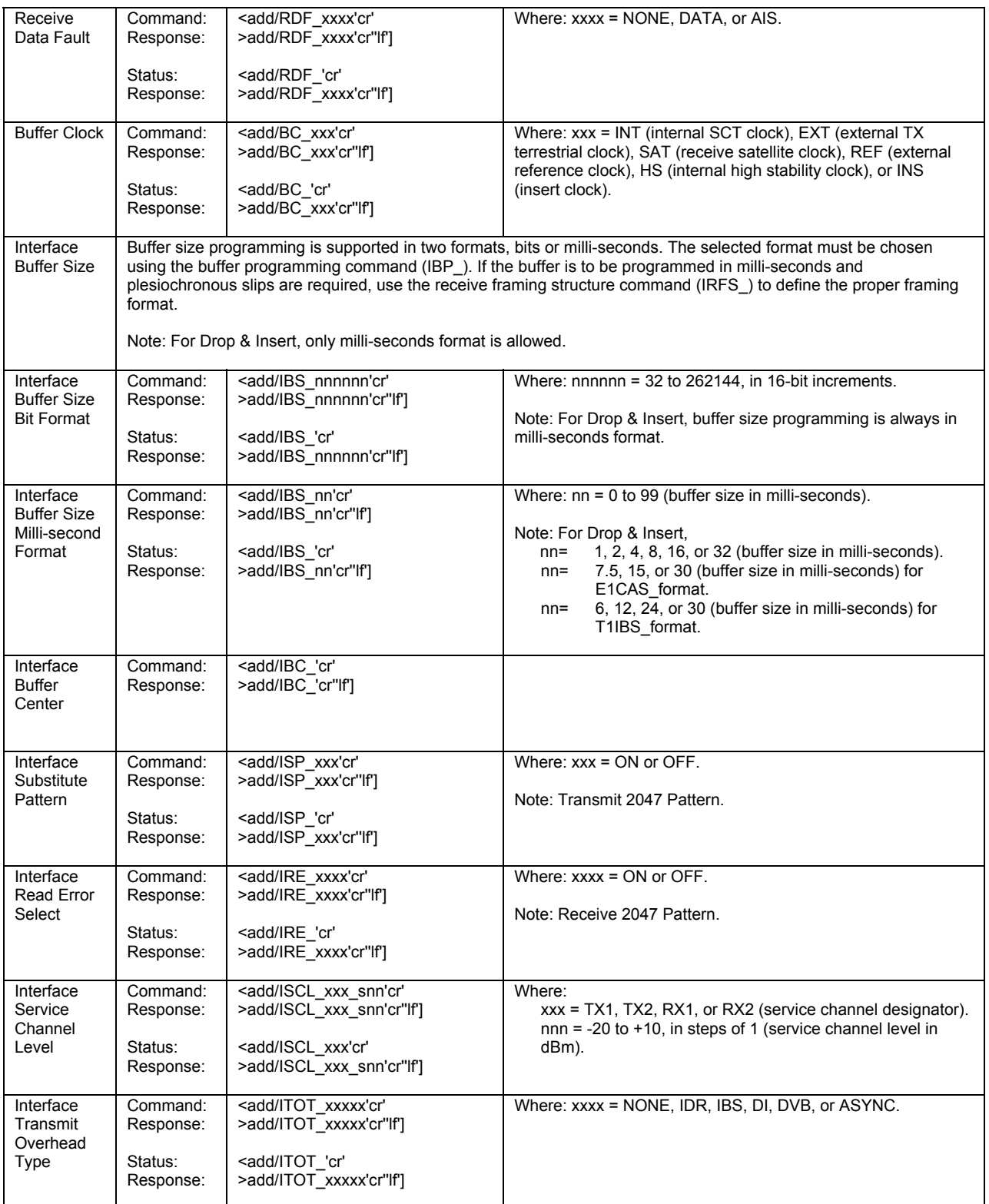

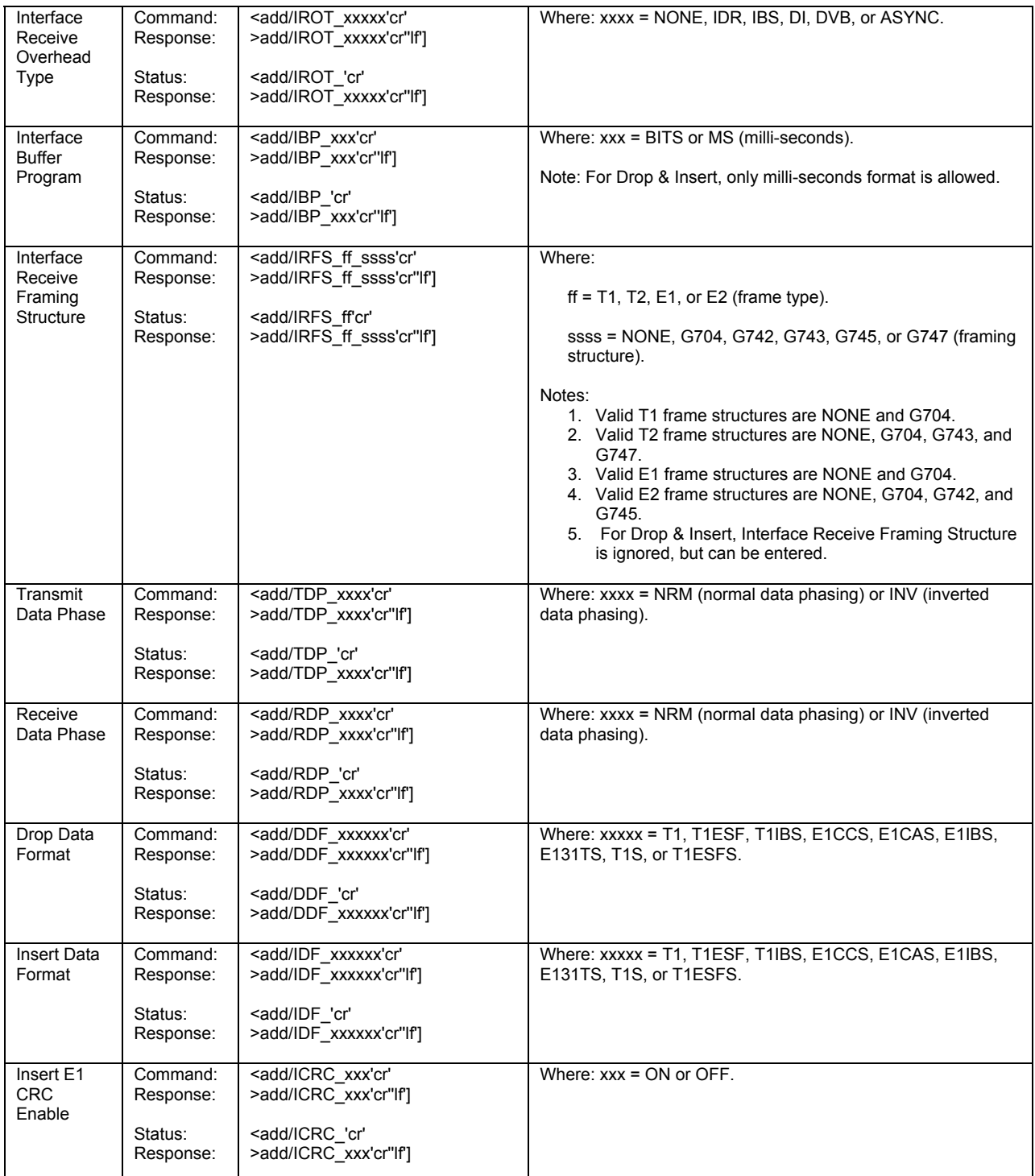

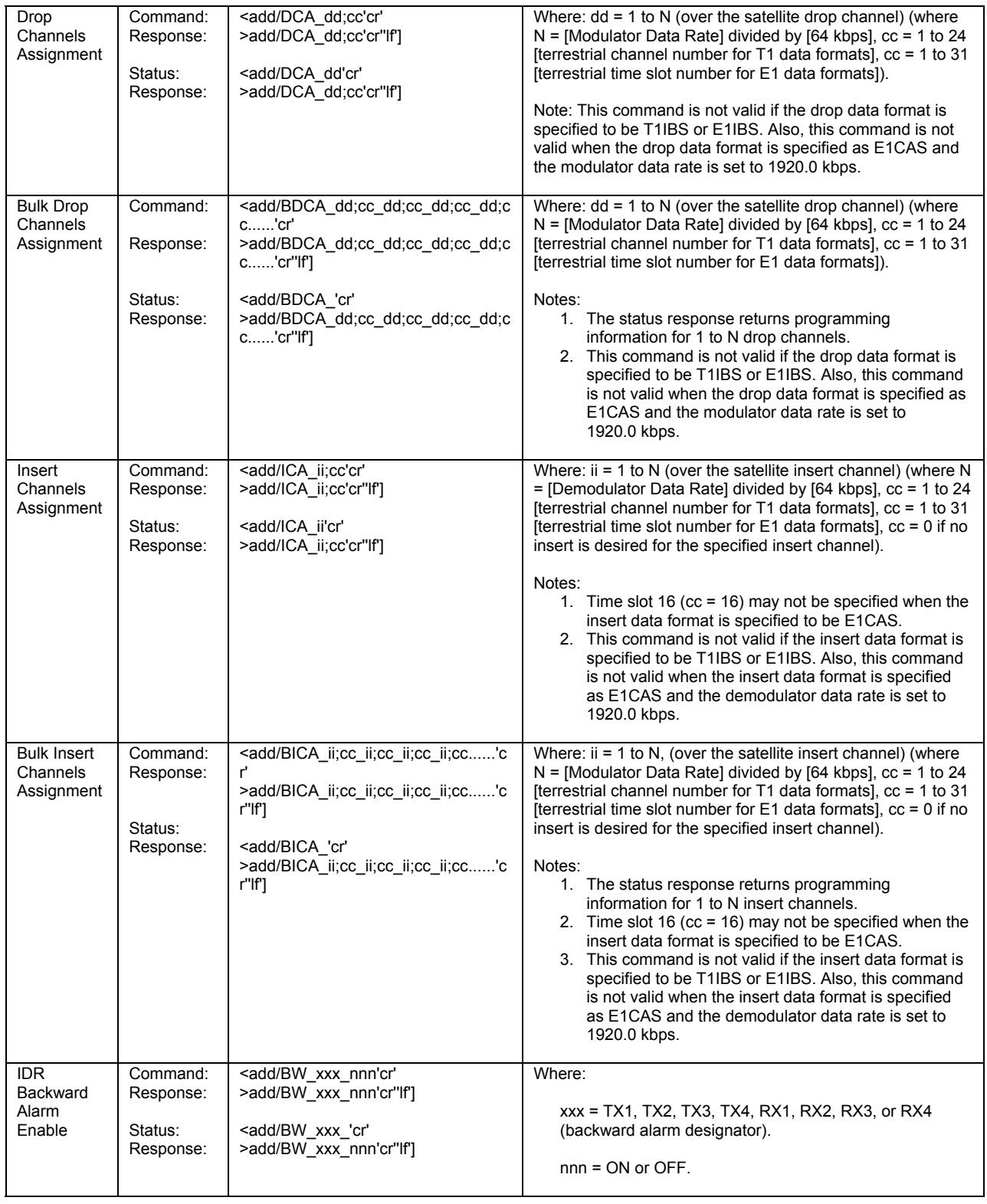

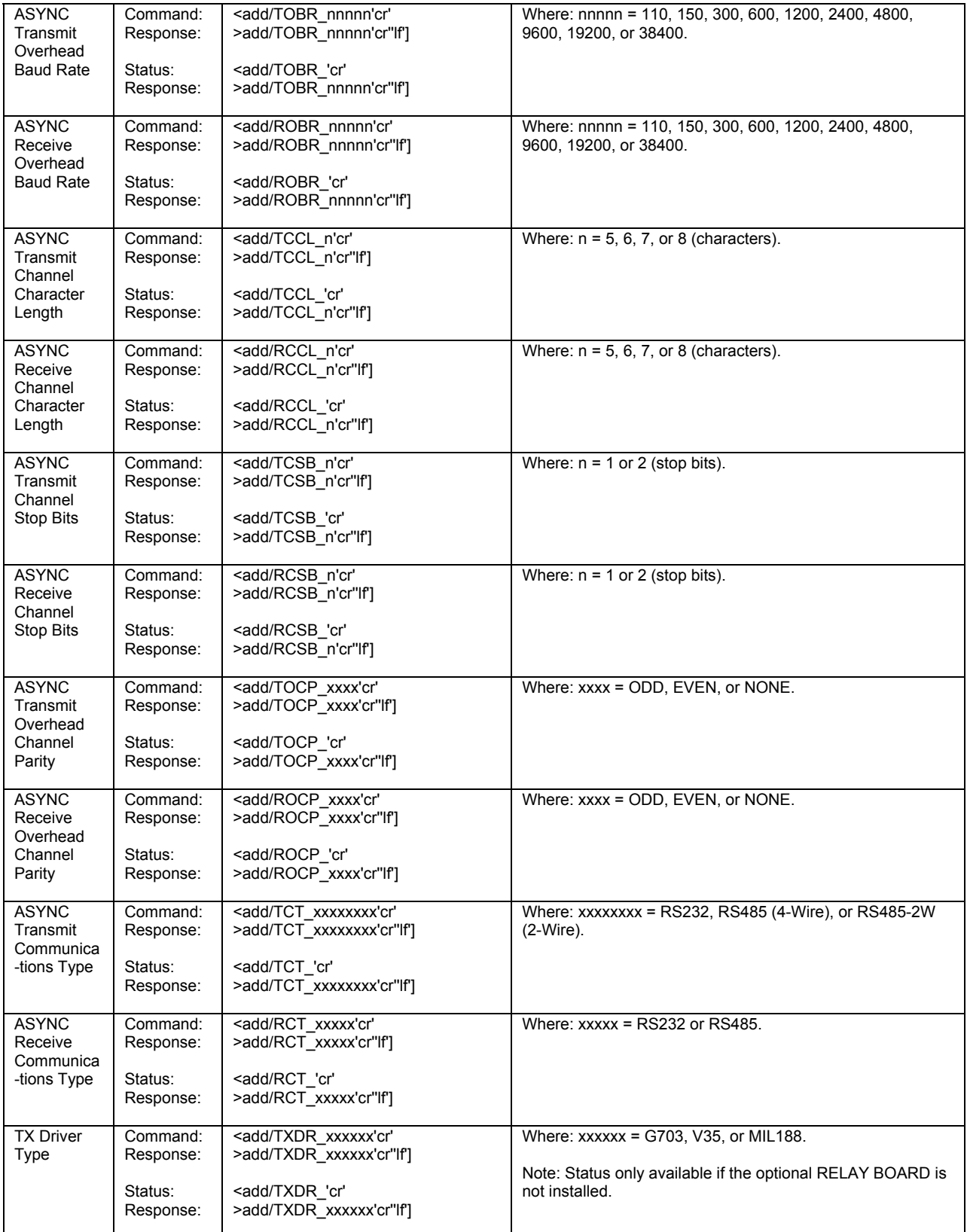

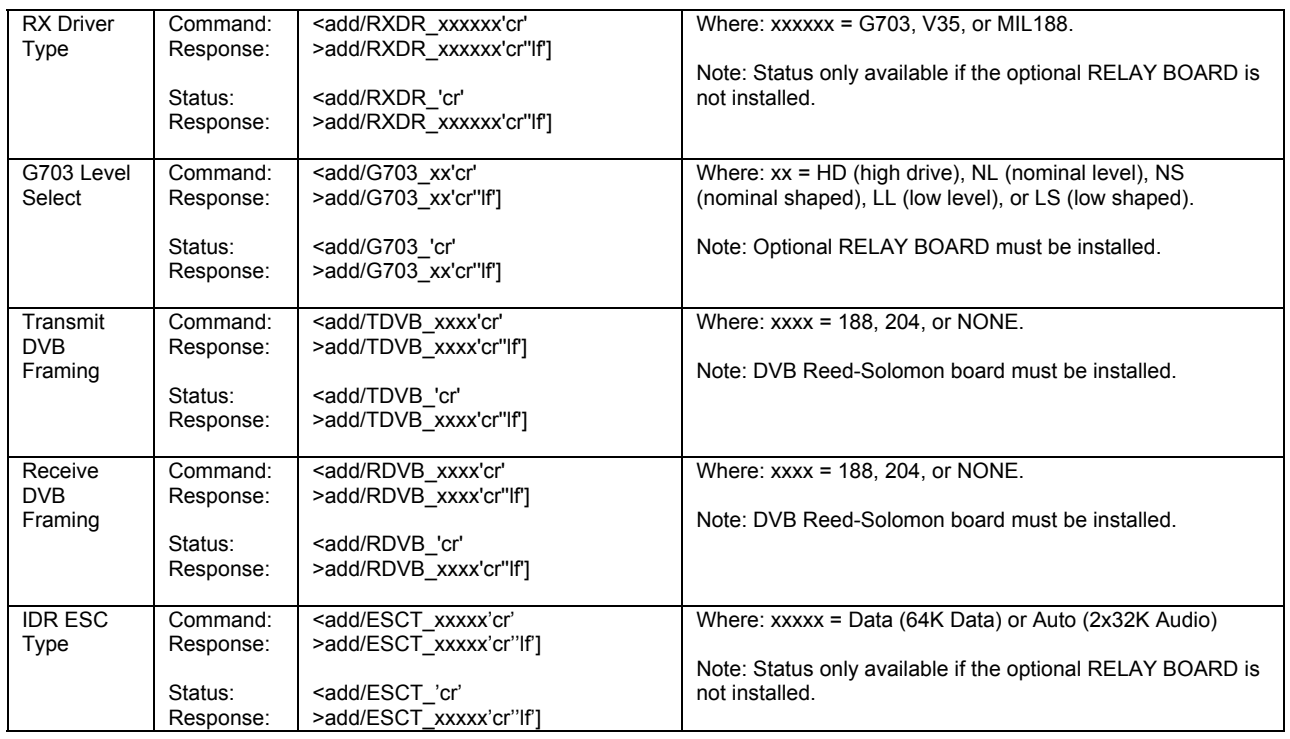

# **A.3.4 System**

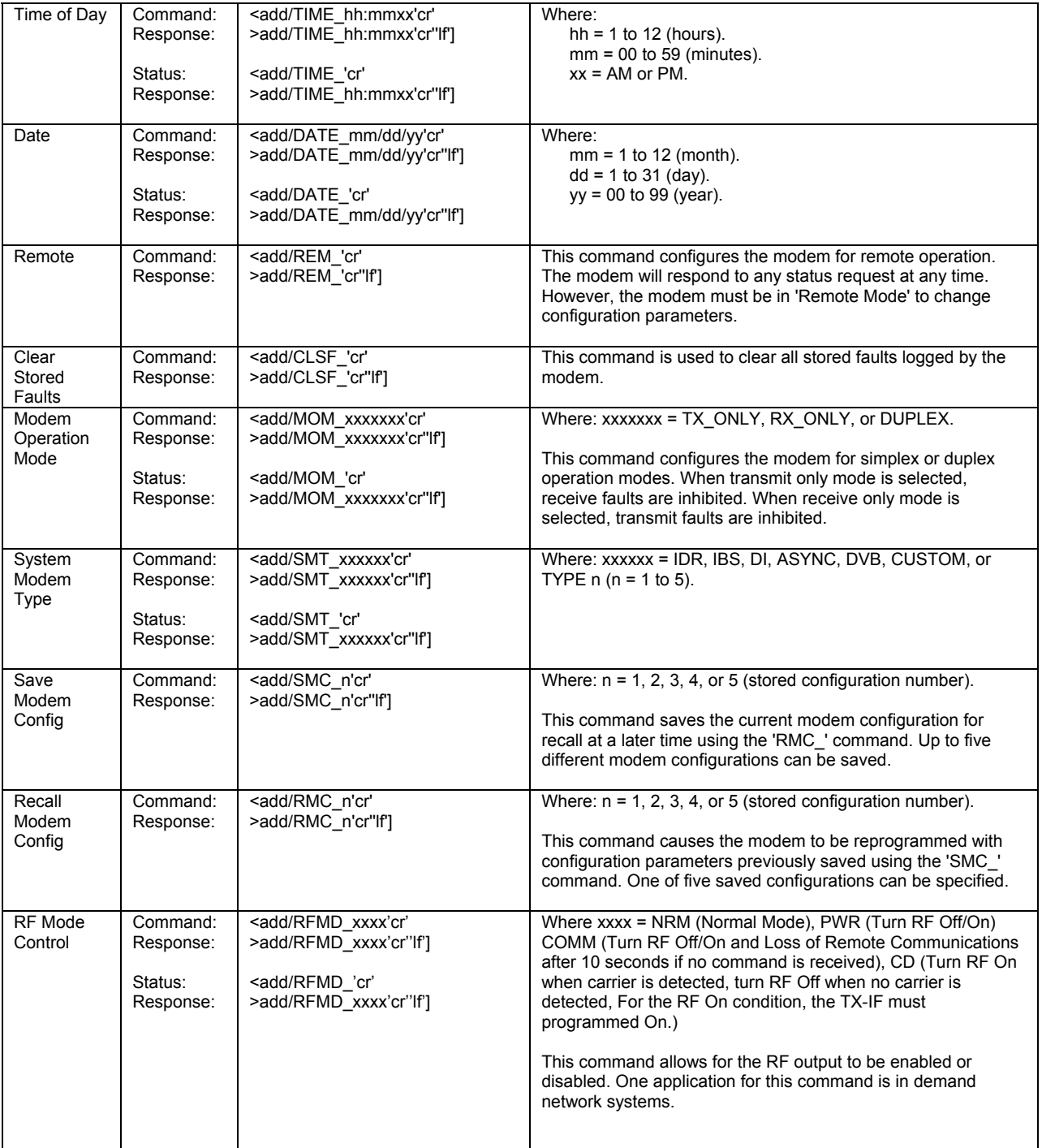

### **A.3.5 AUPC**

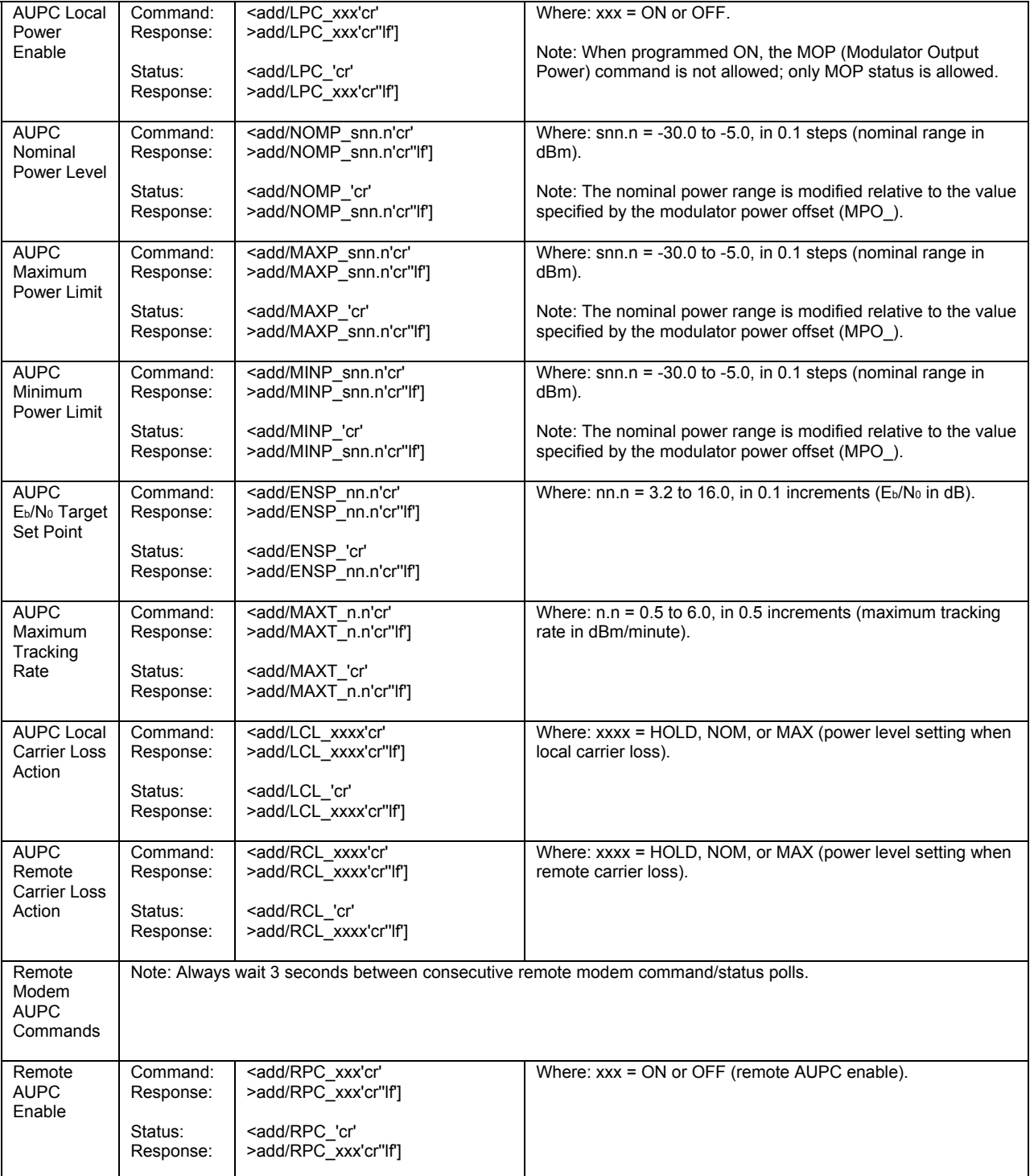

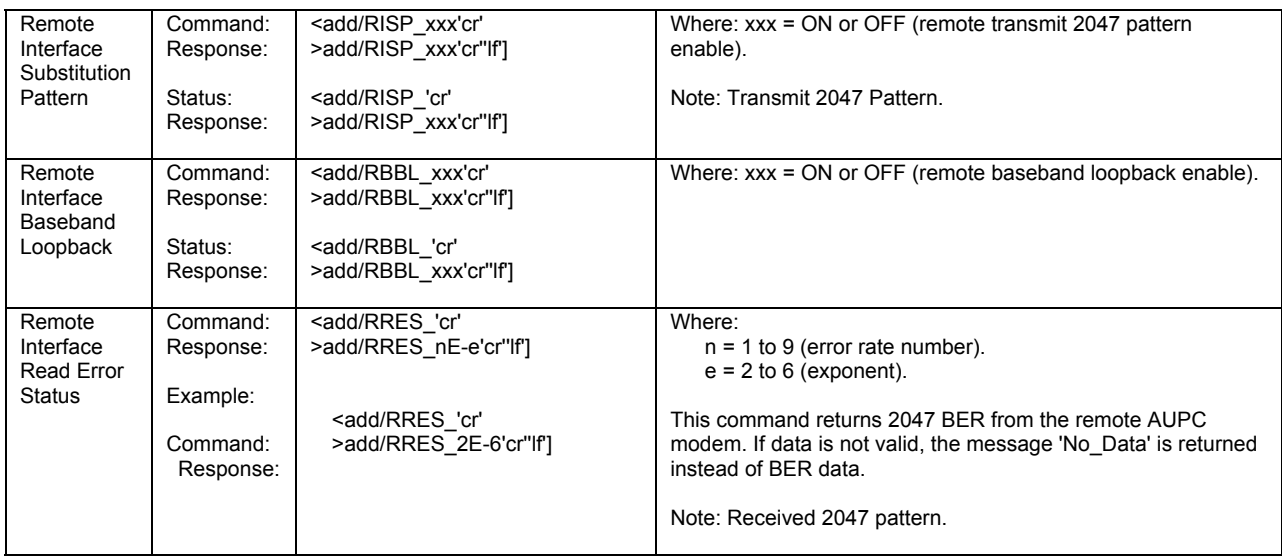

# **A.4 Status Commands/Responses**

# **A.4.1 Configuration**

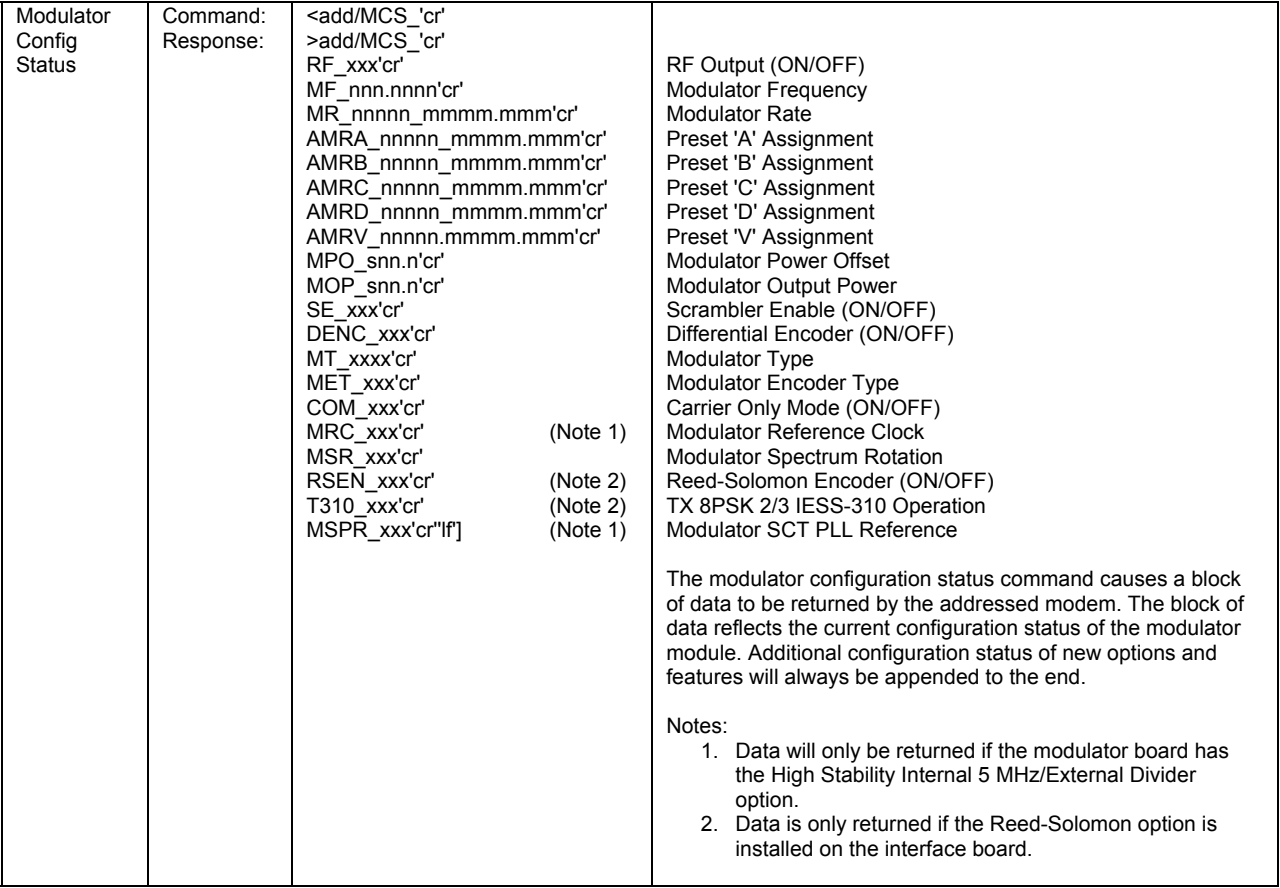

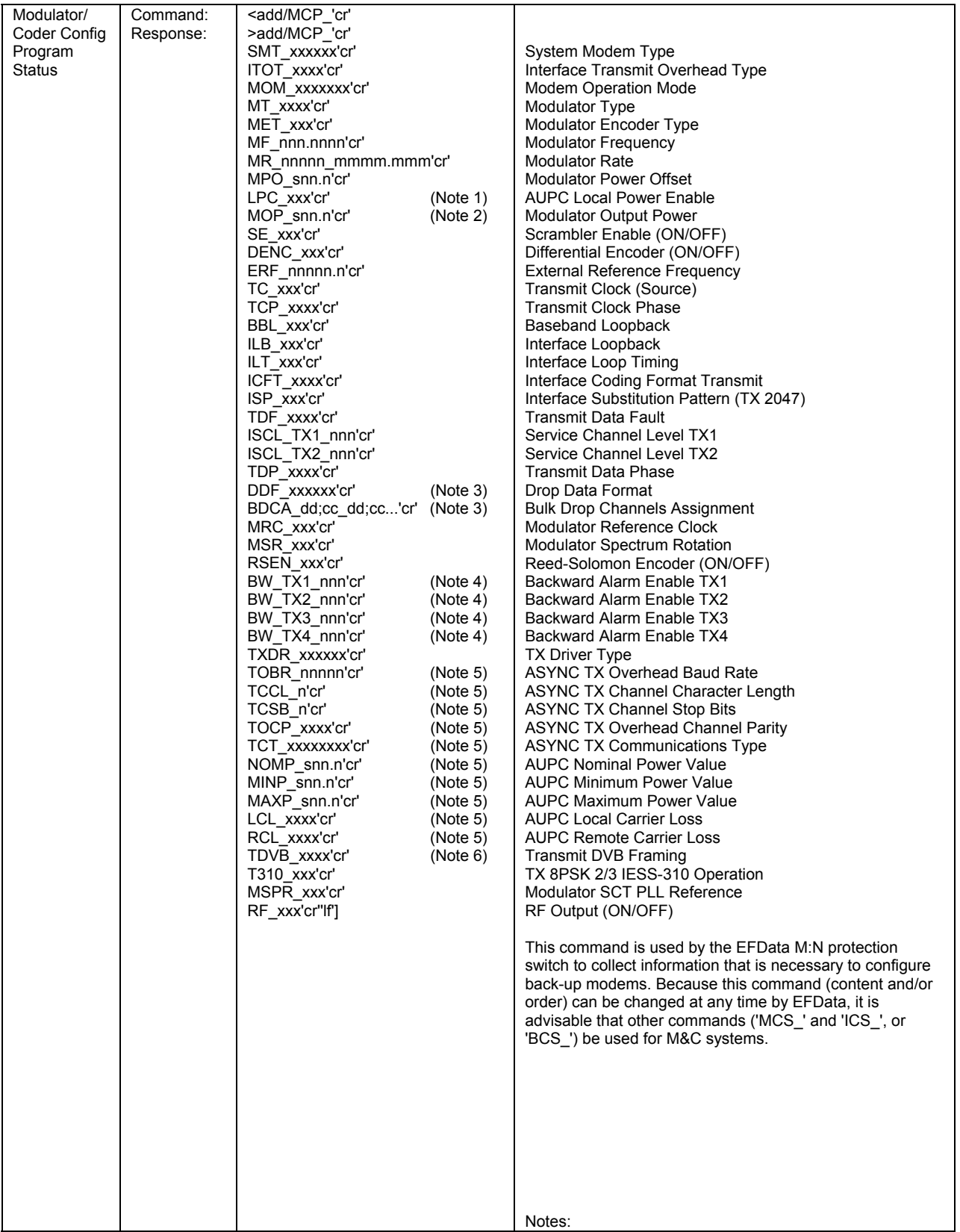

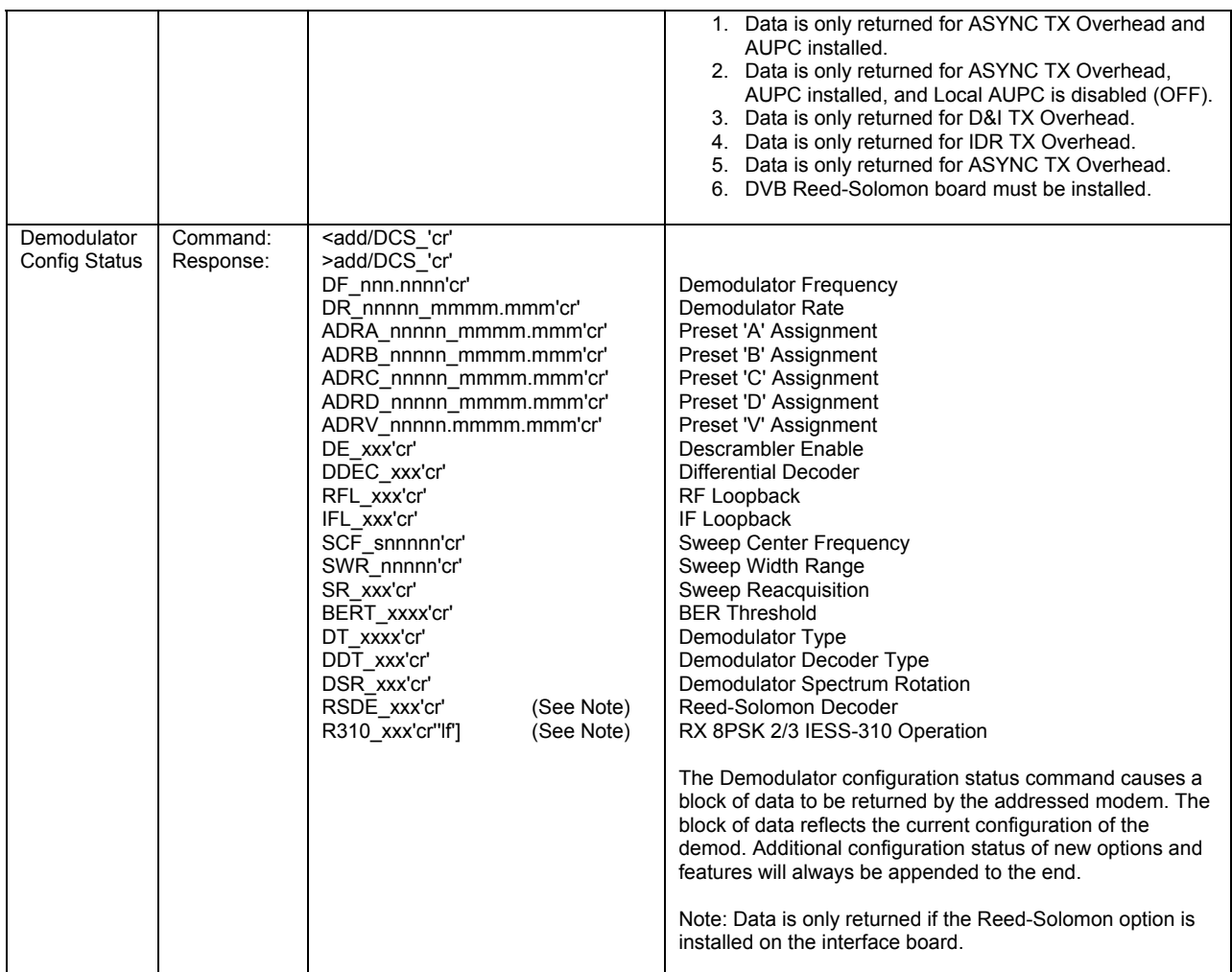

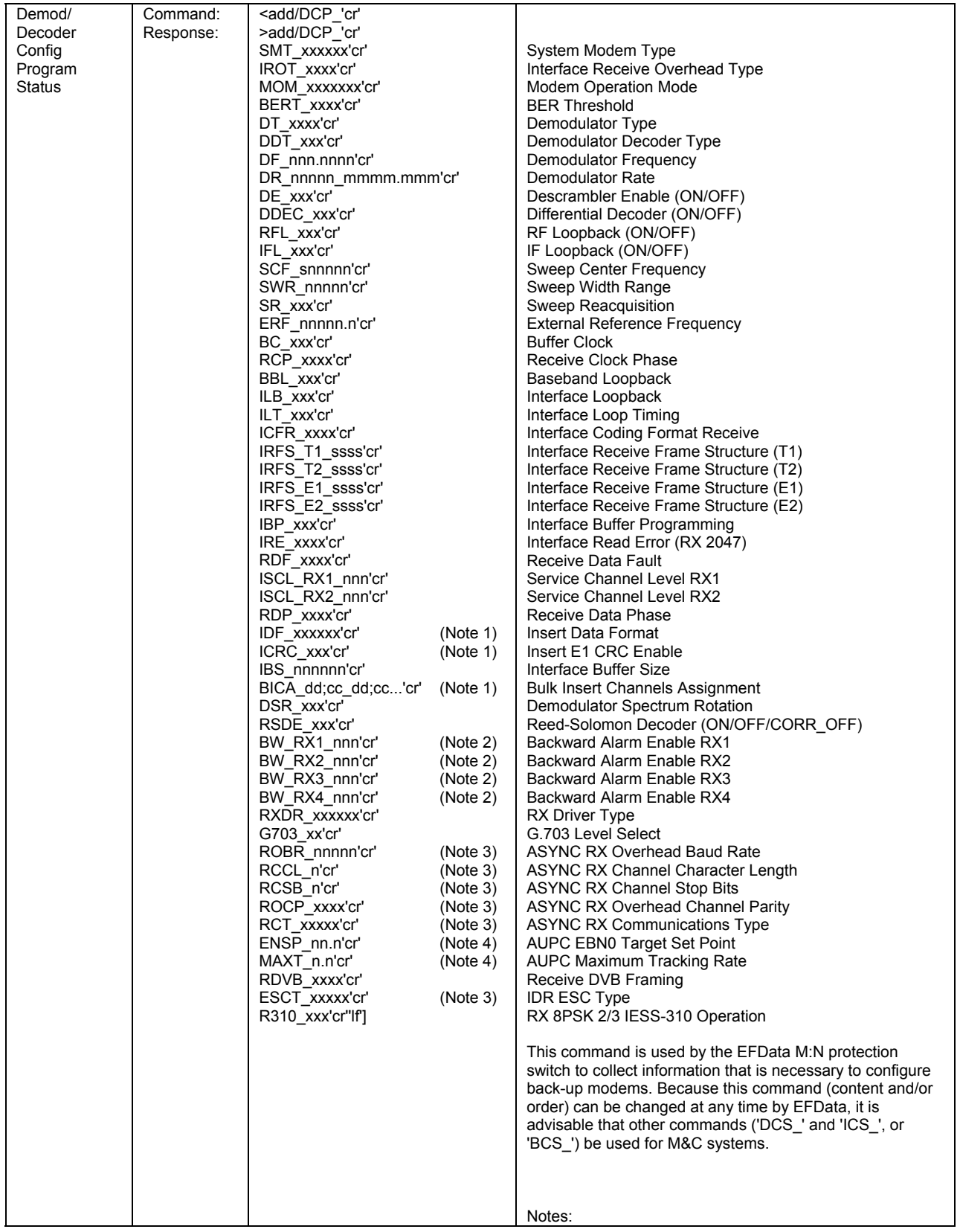

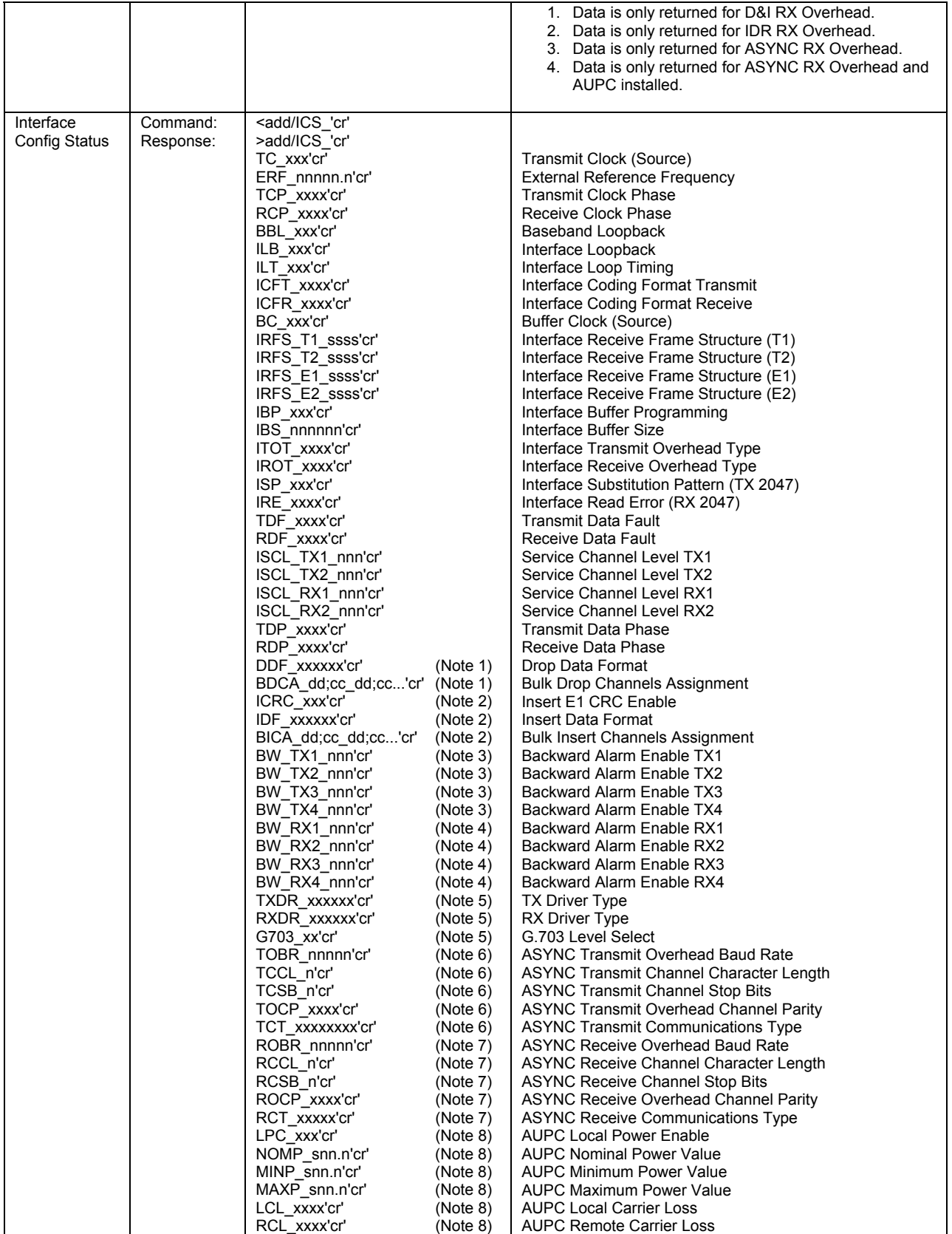

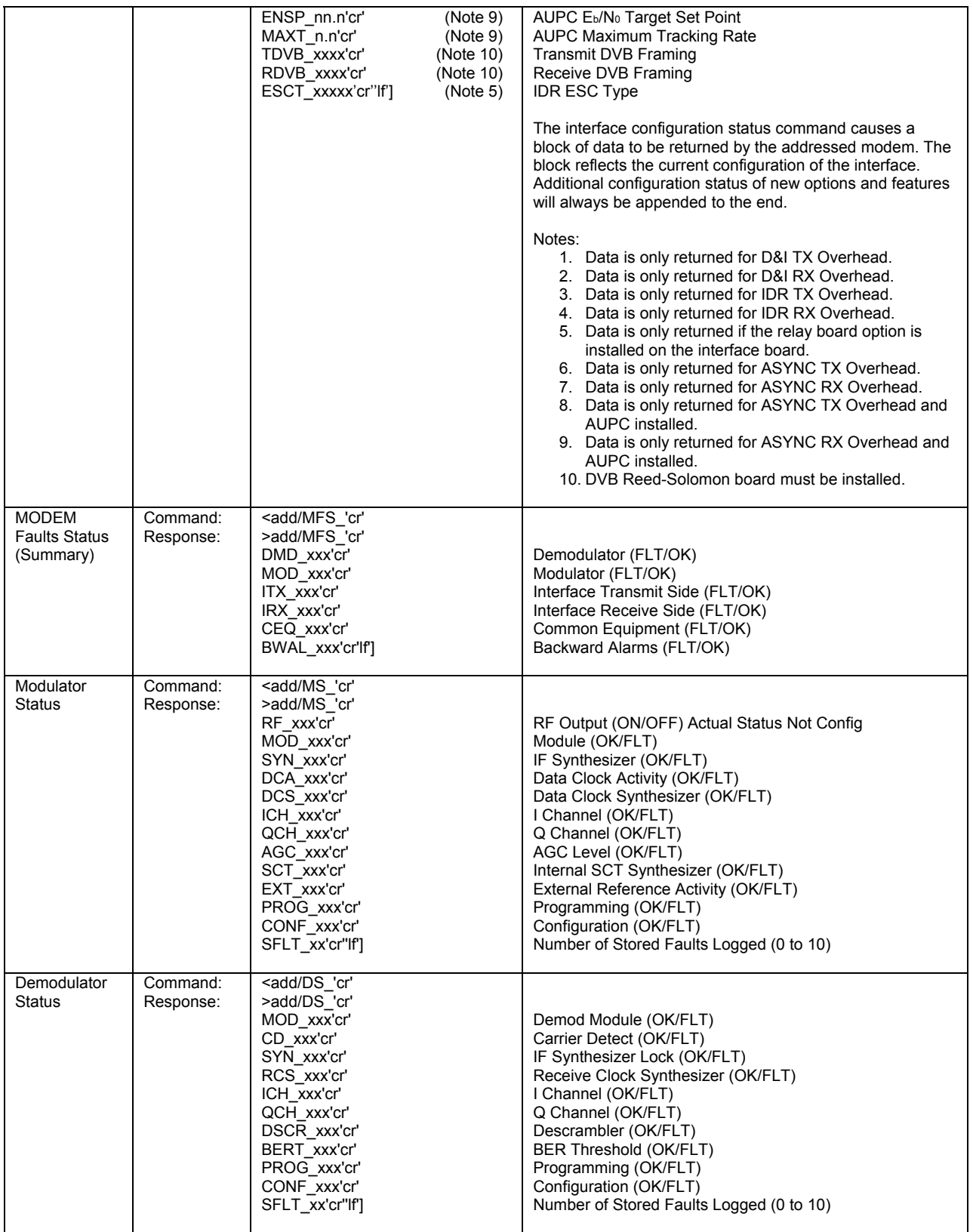

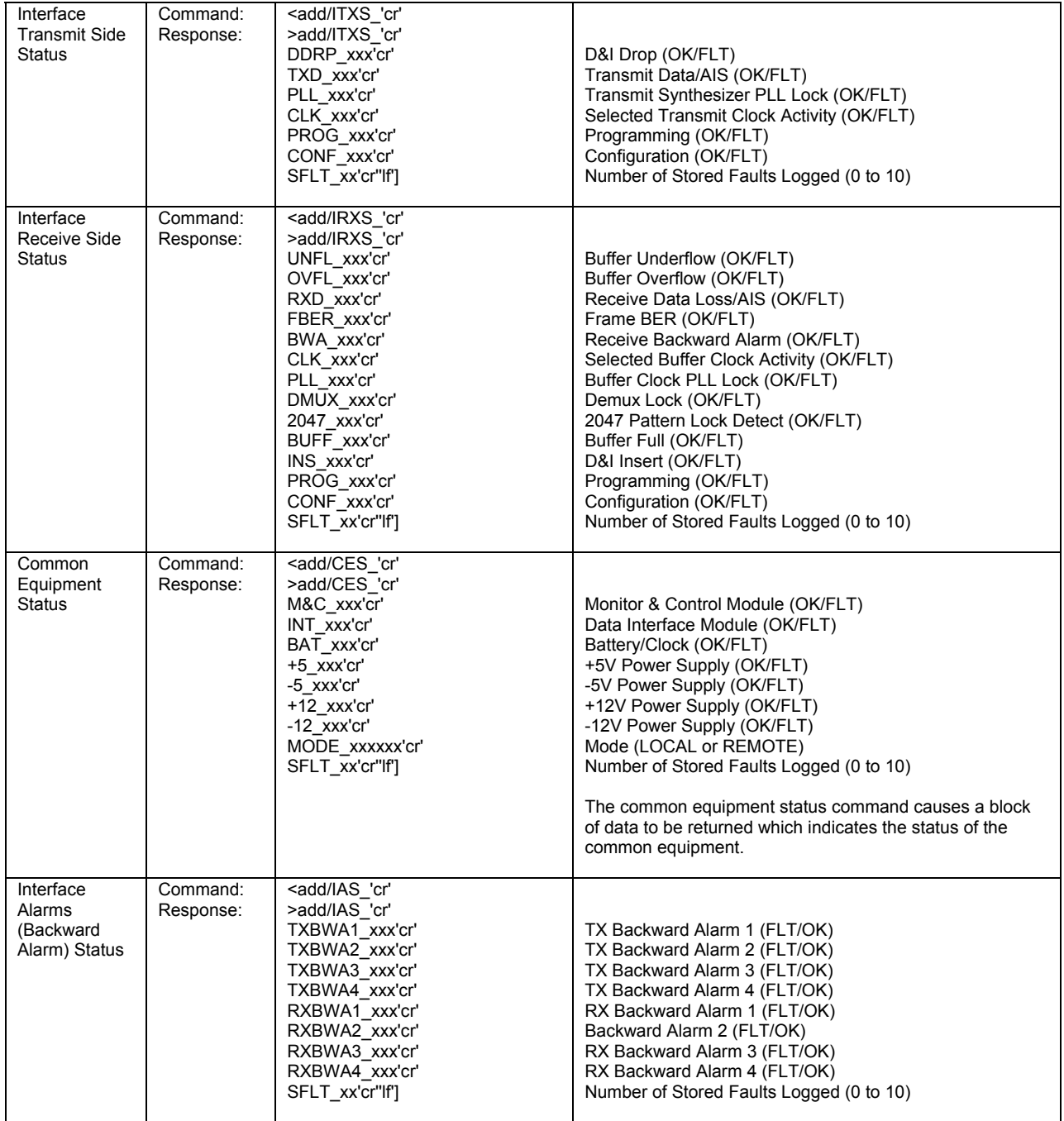

### **A.4.2 Error Performance**

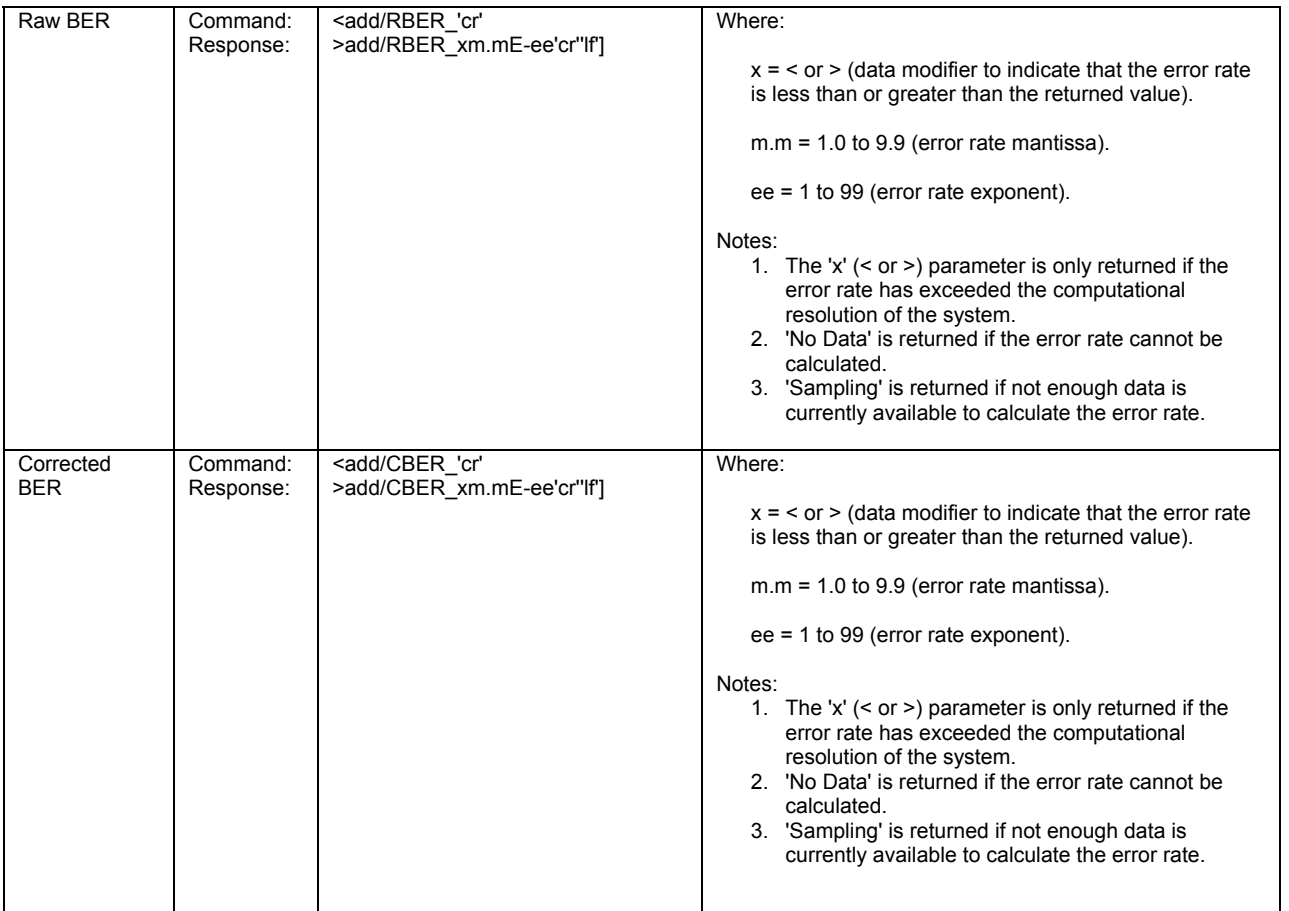

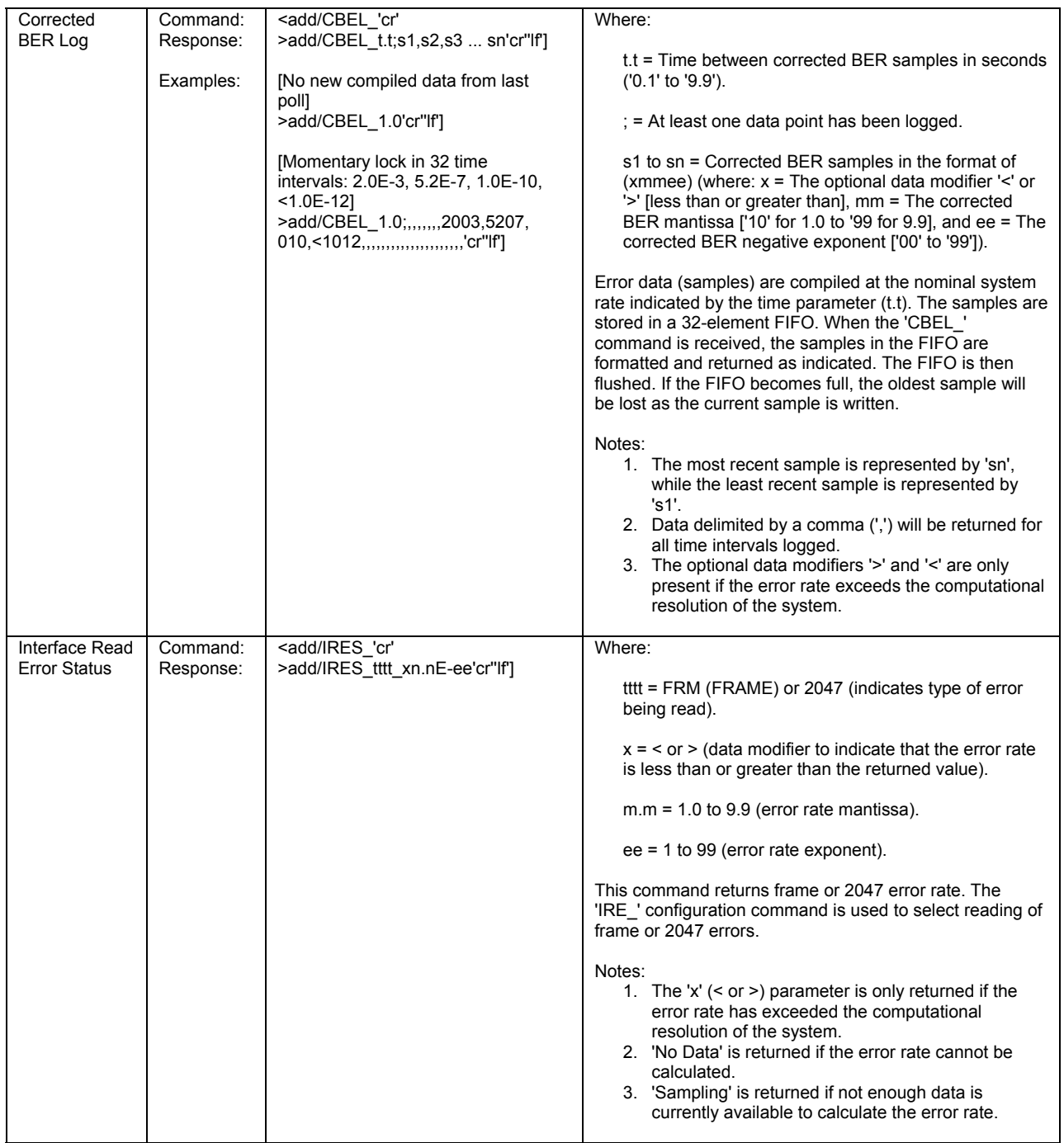

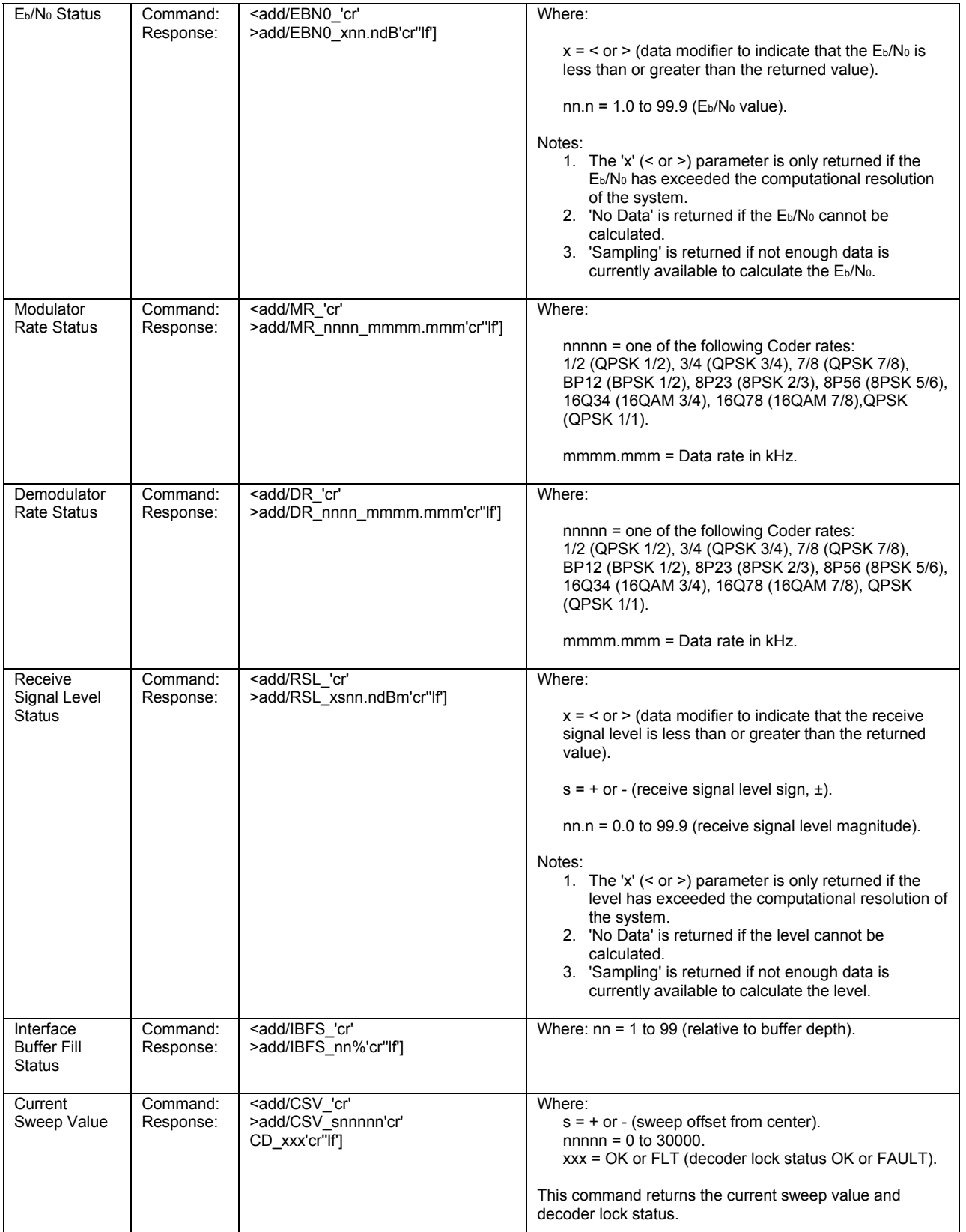

### **A.5 Stored Faults**

Information on stored faults is returned when requested. If no stored fault exists for a given fault number, the words "NO Fault" will be returned instead of the normal time/date status information.

The following symbols are commonly used to define the stored faults status commands:

- $\#$  Fault number (0 to 9). "0" is the first fault stored.
- hh Hours in 24-hr. format.
- mm Minutes.
- ss Seconds.
- MM Month.
- DD Day.
- YY Year.

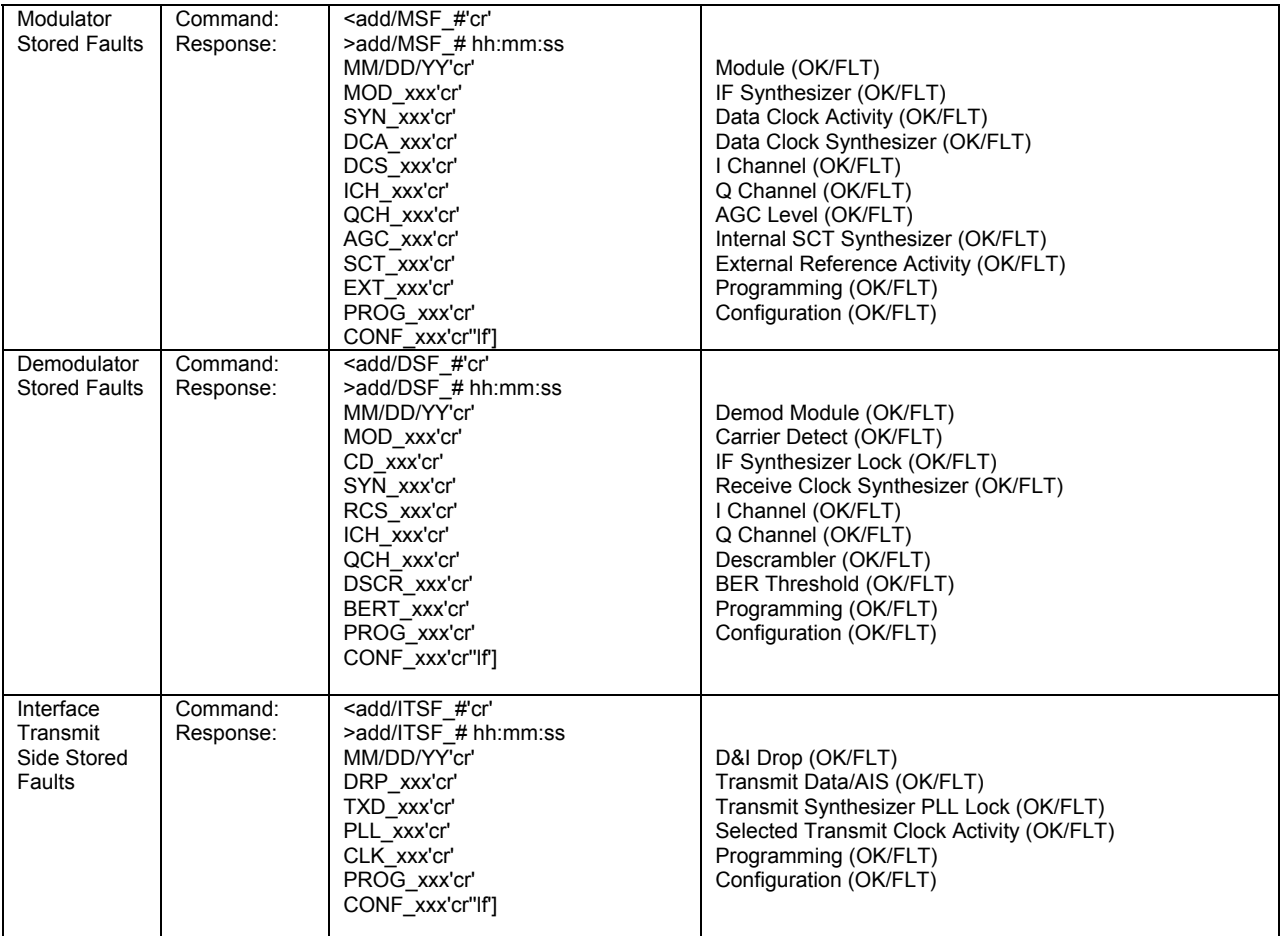

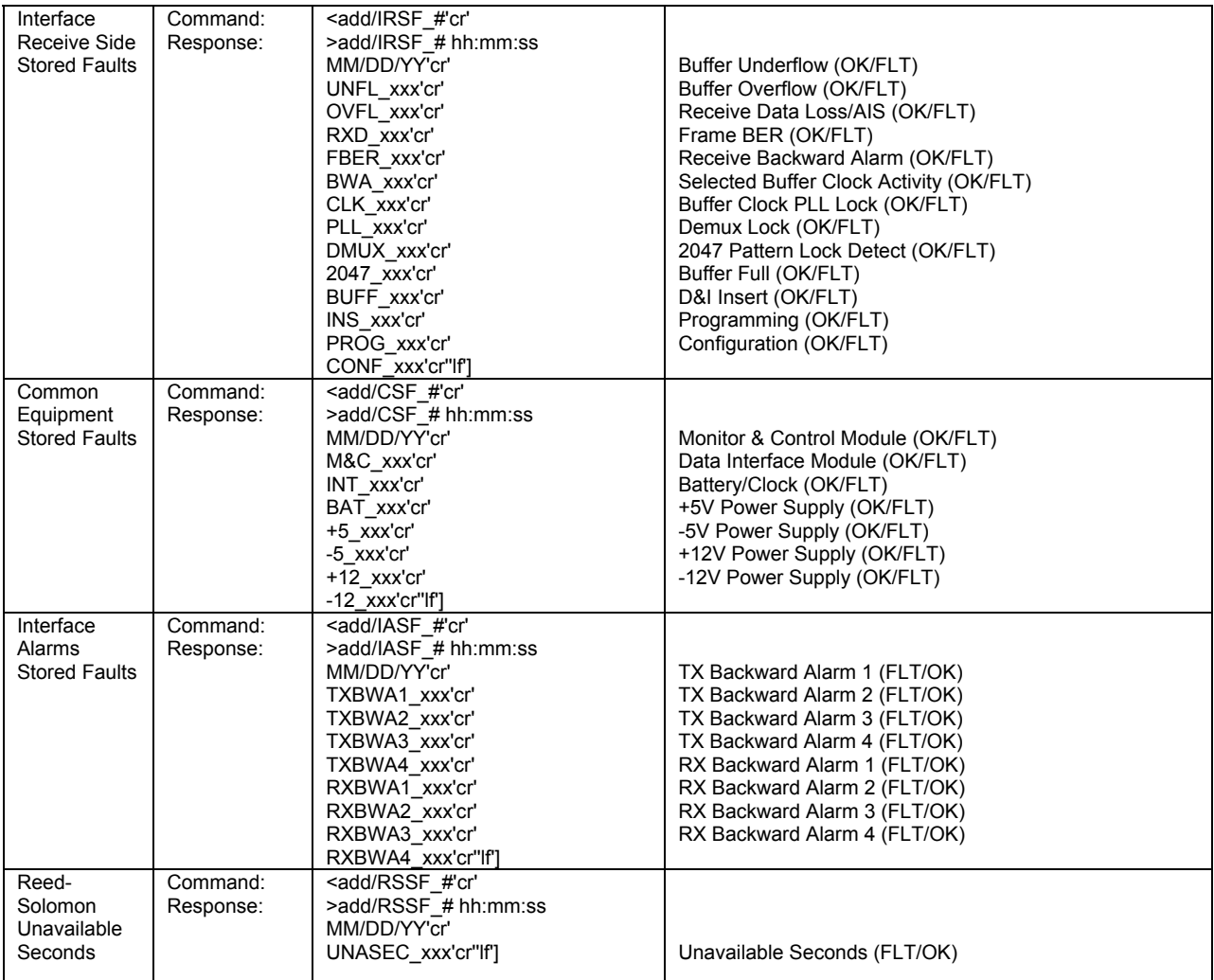
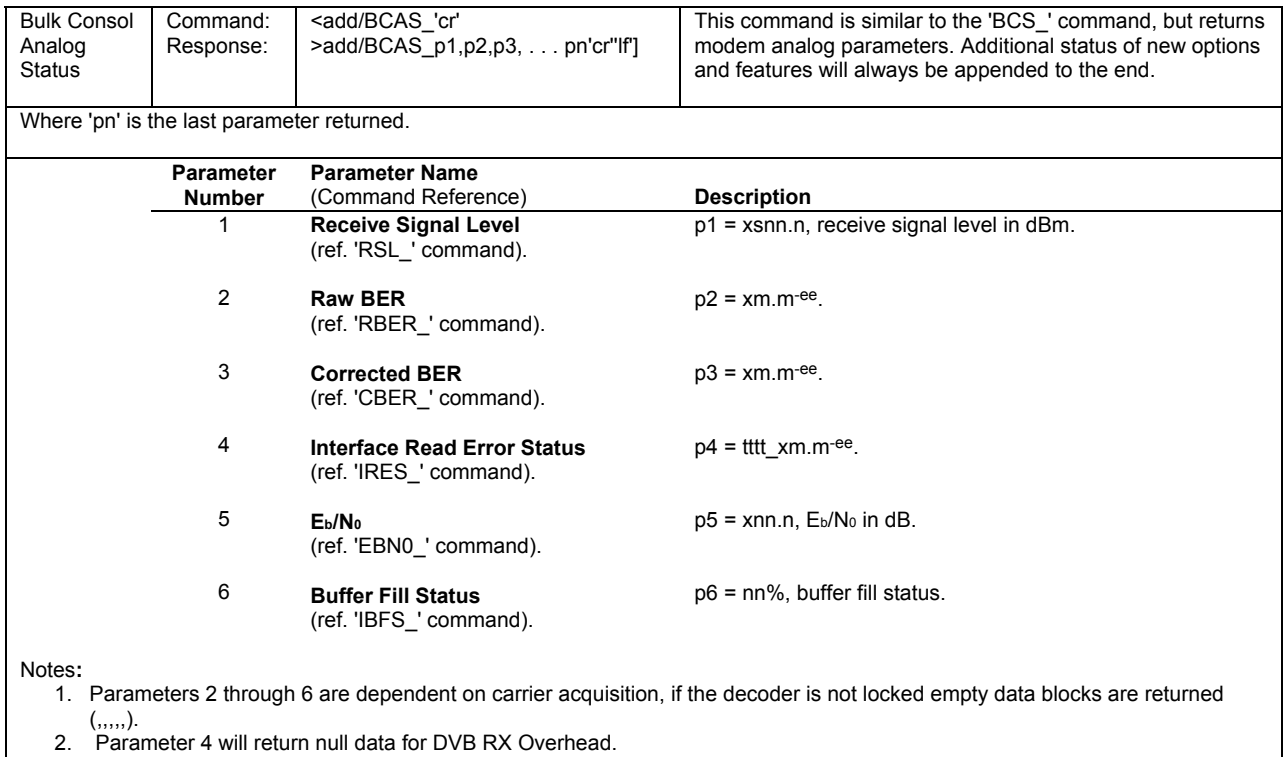

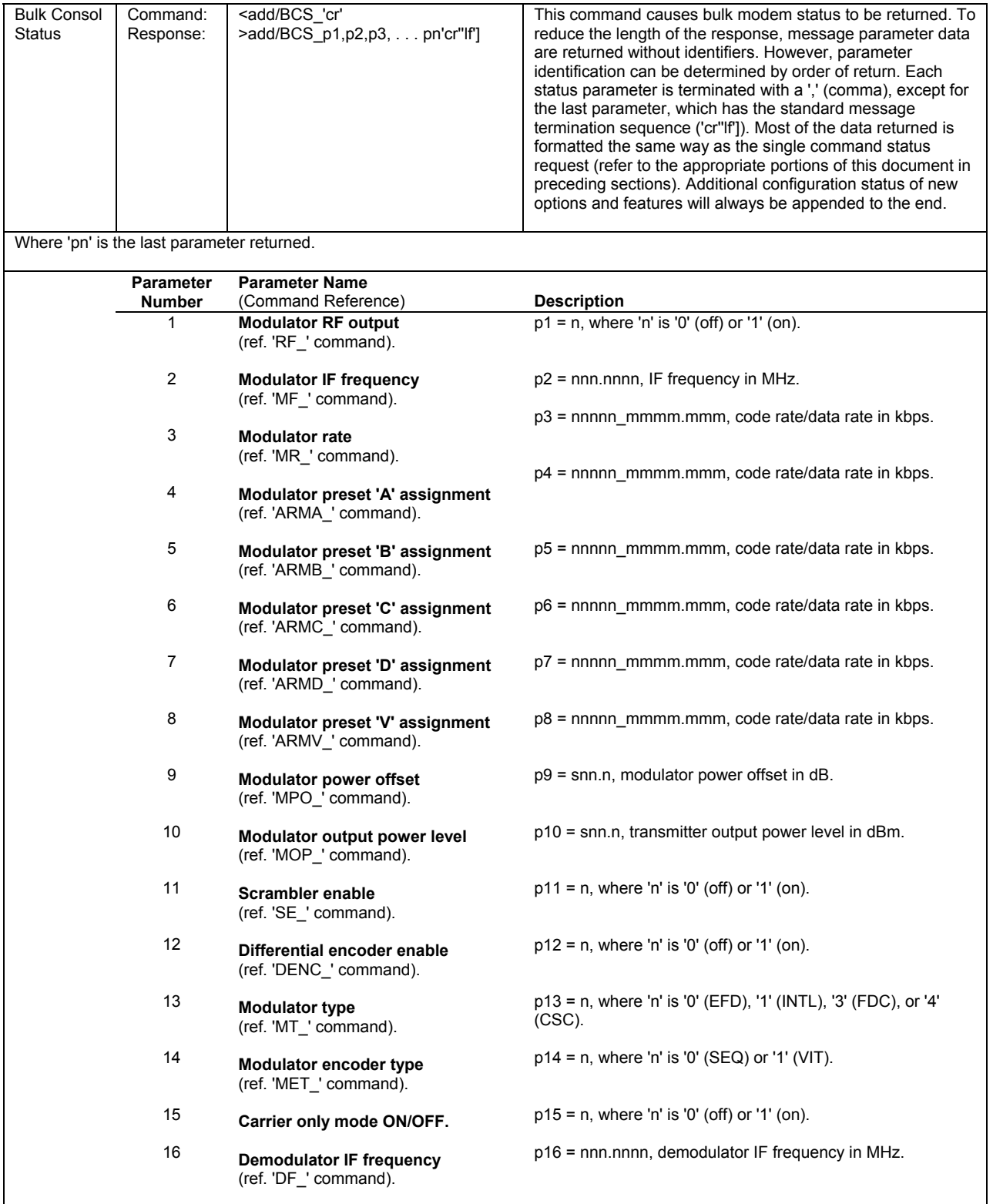

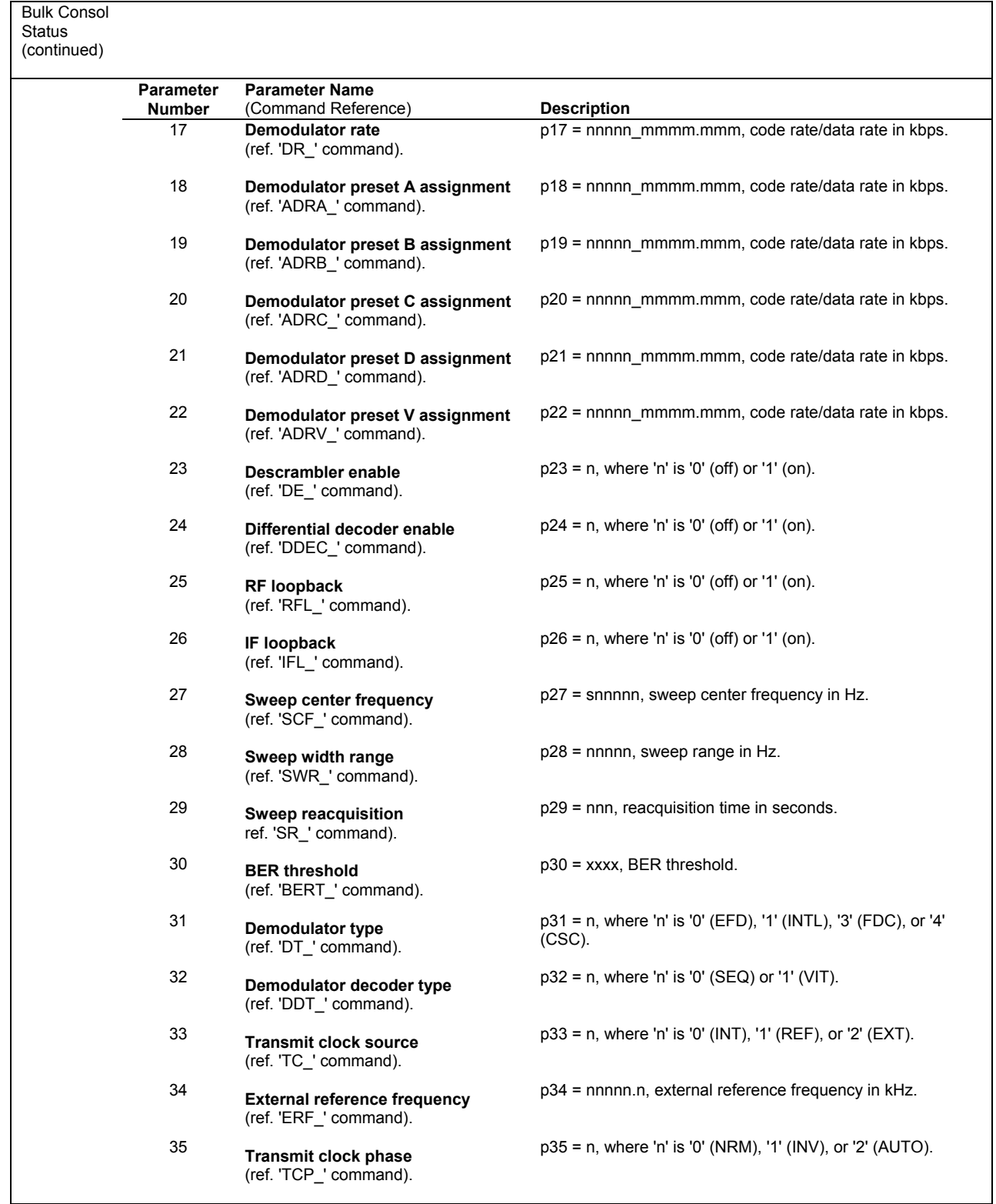

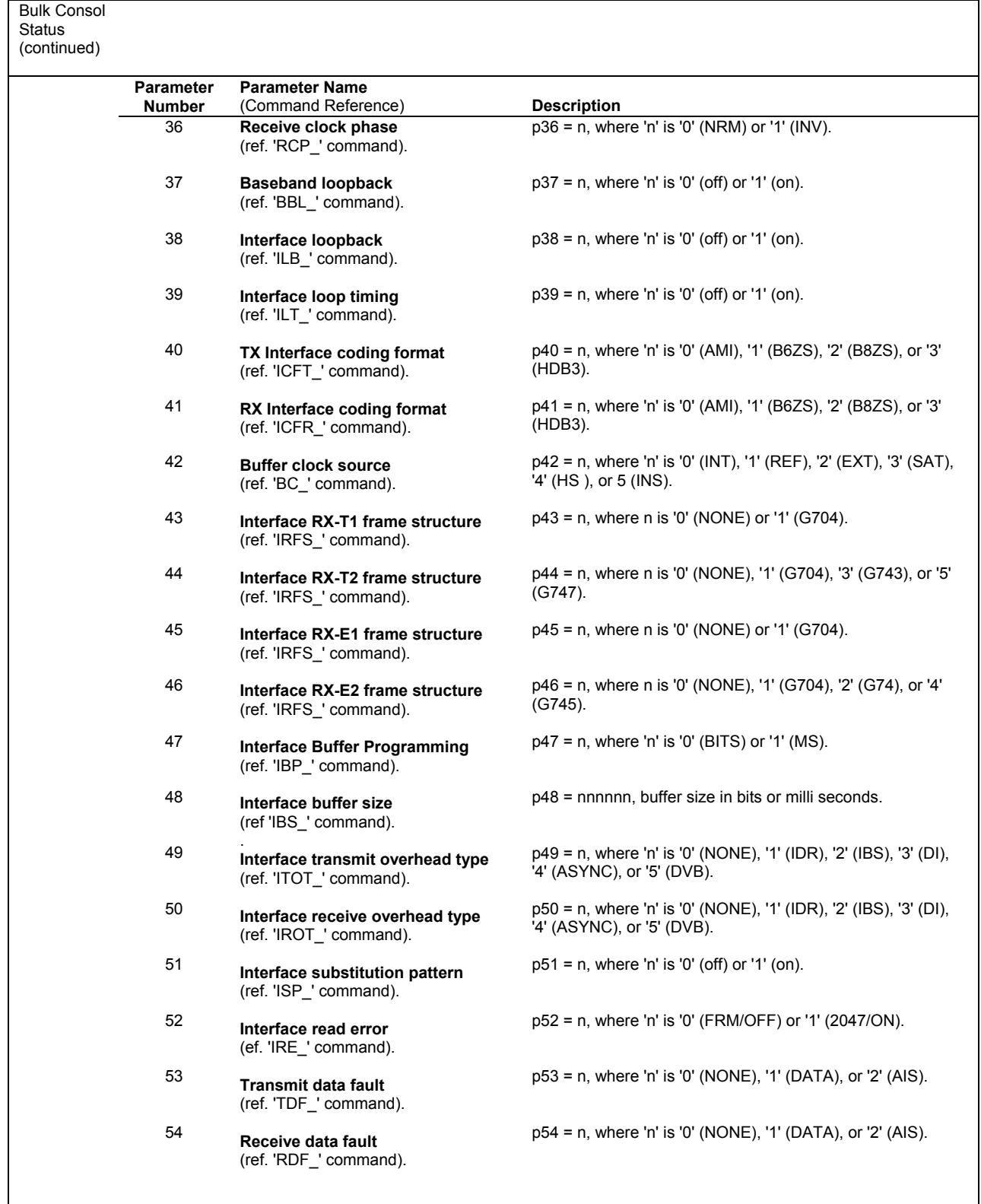

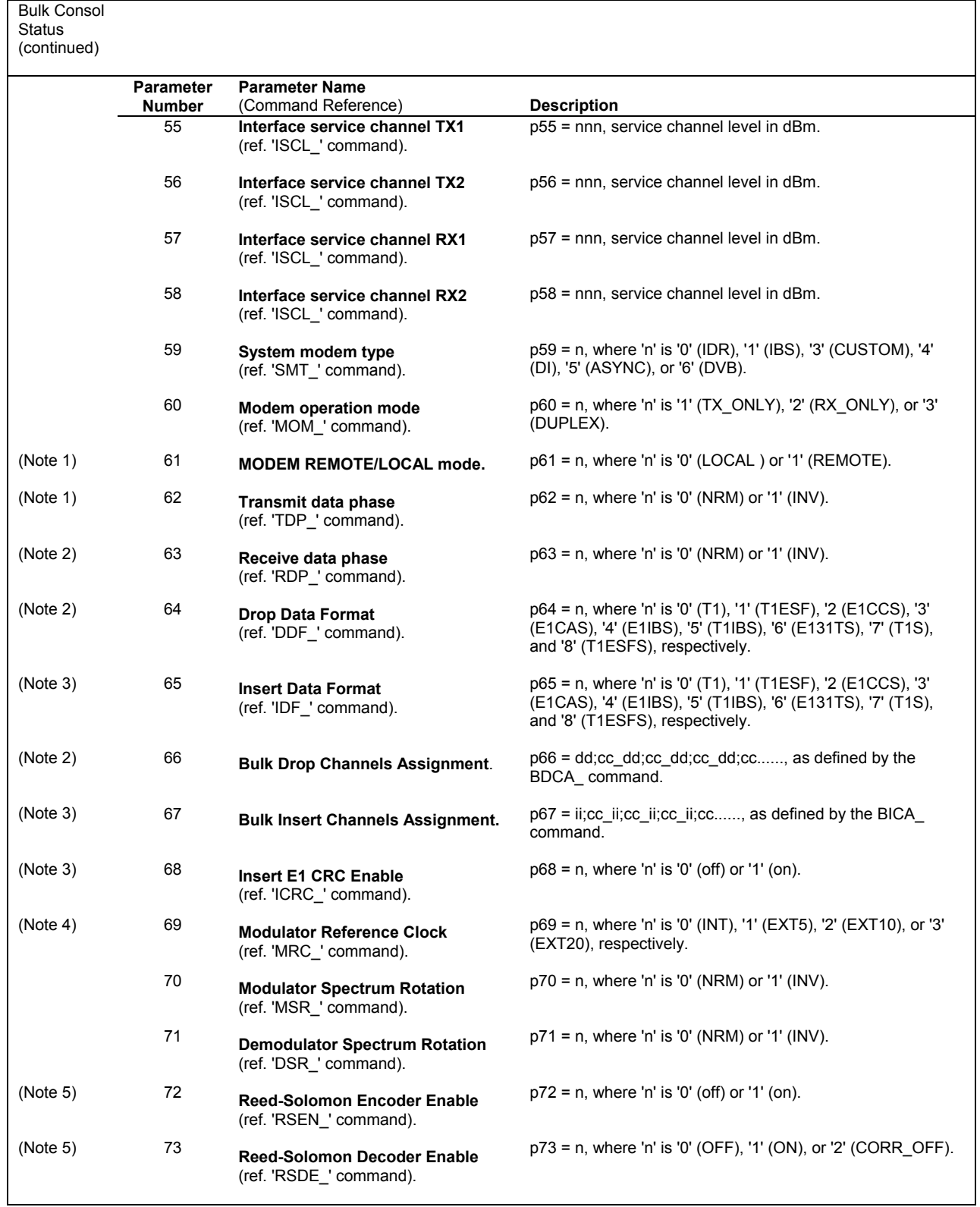

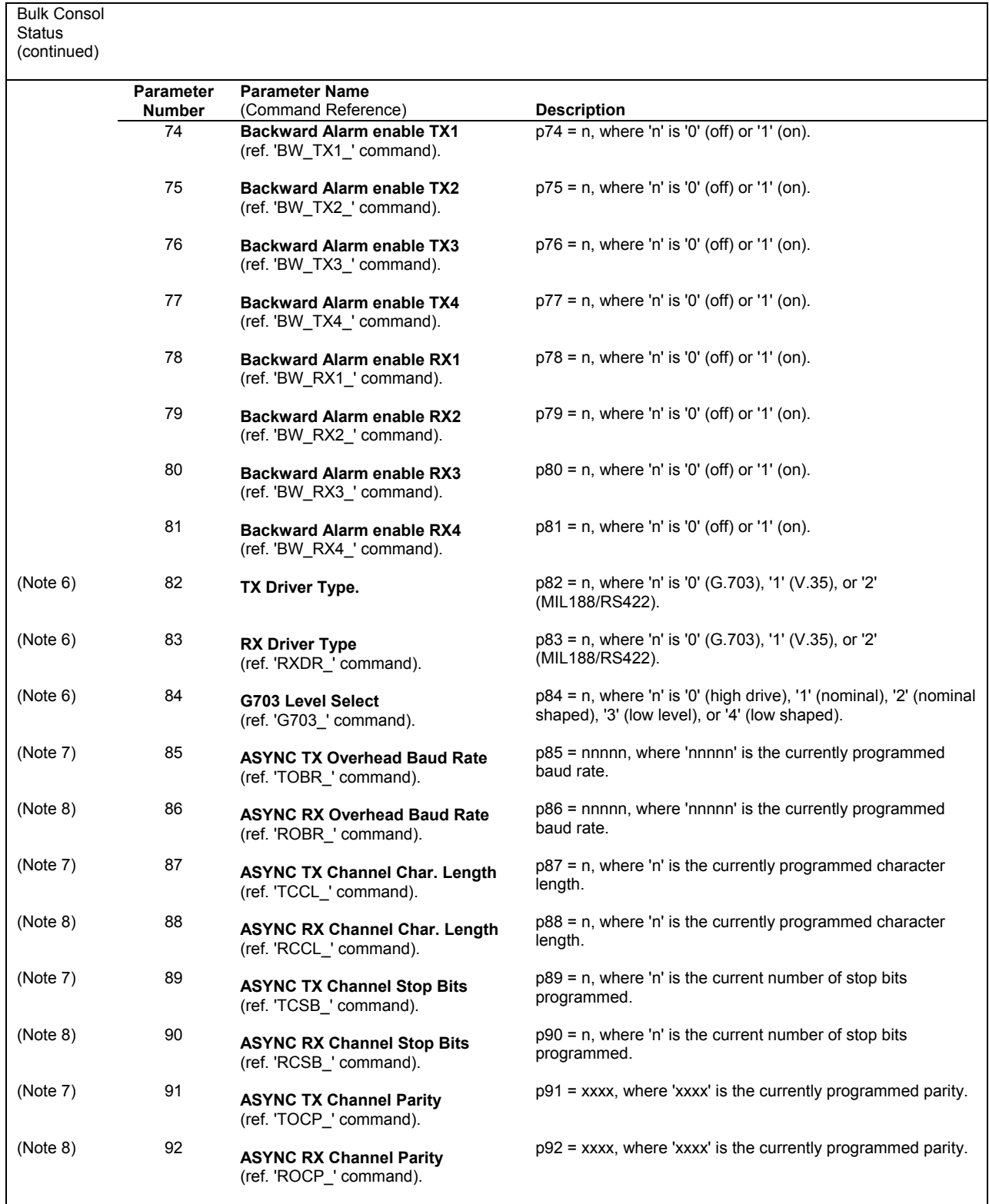

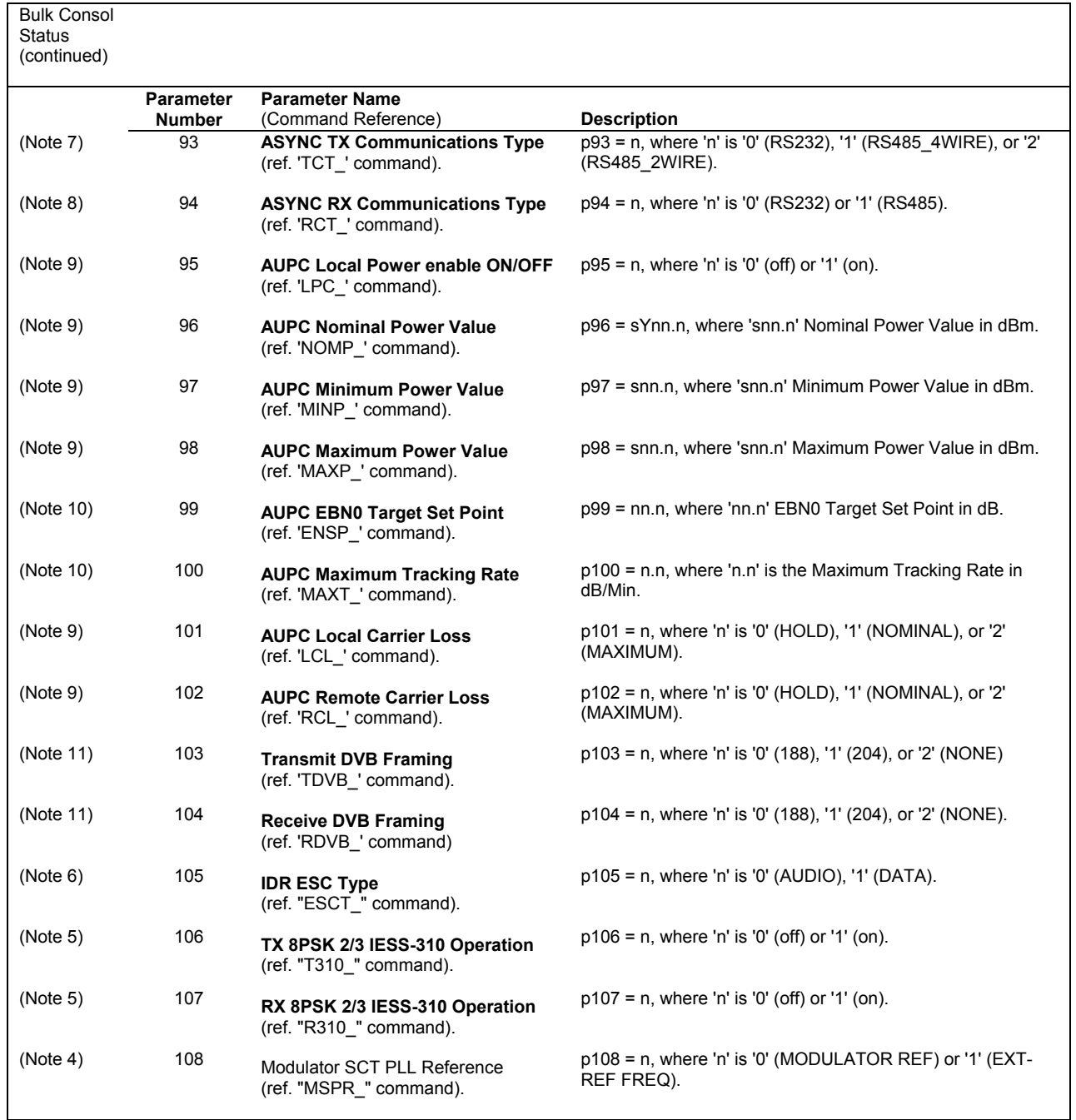

Notes:

- 1. Data will only be returned with FW/24521-2 or higher on interface board. Comma is always returned.
- 2. Data will only be returned if TX Overhead is programmed for Drop & Insert. Comma is always returned.<br>3. Data will only be returned if RX Overhead is programmed for Drop & Insert. Comma is always returned.
- Data will only be returned if RX Overhead is programmed for Drop & Insert. Comma is always returned.
- 4. Data will only be returned if the modulator board has the High Stability Internal 5 MHz/External Divider Option. Comma is always returned.
- 5. Data will only be returned if the Reed-Solomon option is installed in the interface board. Comma is always returned.
- 6. Data is only returned if the relay board option is installed on the interface board. Comma is always returned.
- 7. Data will only be returned if TX Overhead is programmed for ASYNC. Comma is always returned.
- 8. Data will only be returned if RX Overhead is programmed for ASYNC. Comma is always returned.
- 9. Data will only be returned if TX Overhead is programmed for ASYNC and AUPC is installed. Comma is always returned.
- 10. Data will only be returned if RX Overhead is programmed for ASYNC and AUPC is installed. Comma is always returned. 11. DVB Reed-Solomon board must be installed.

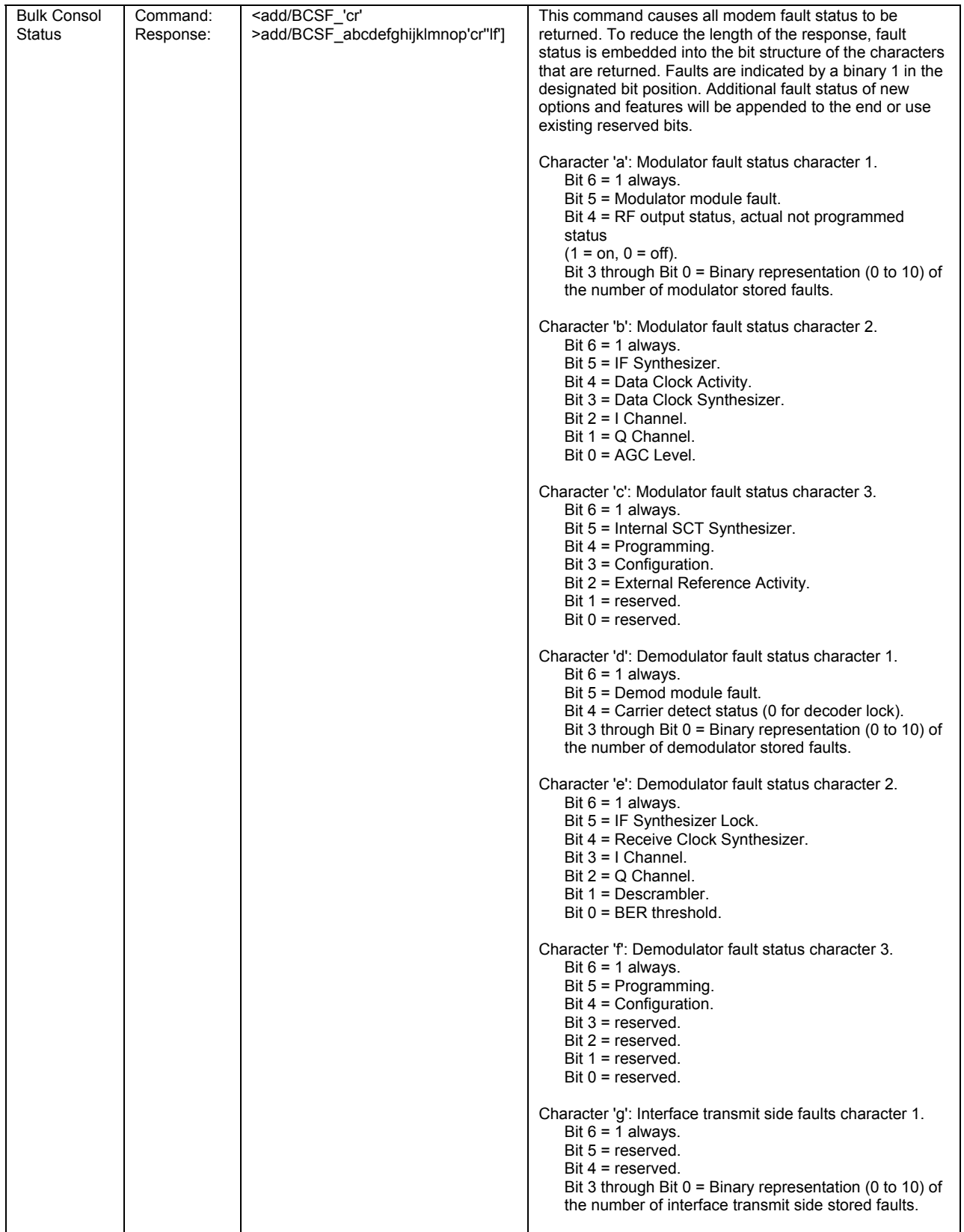

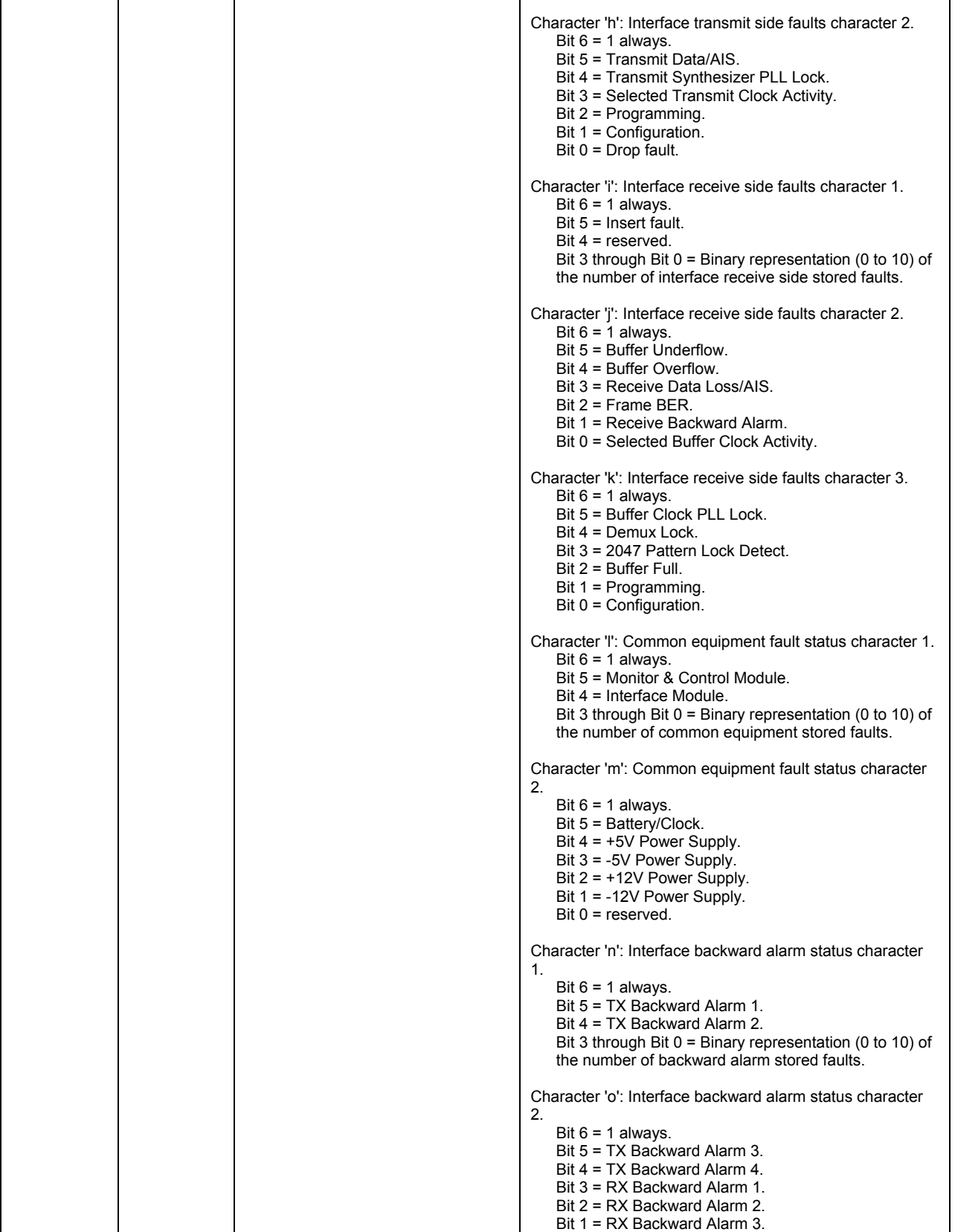

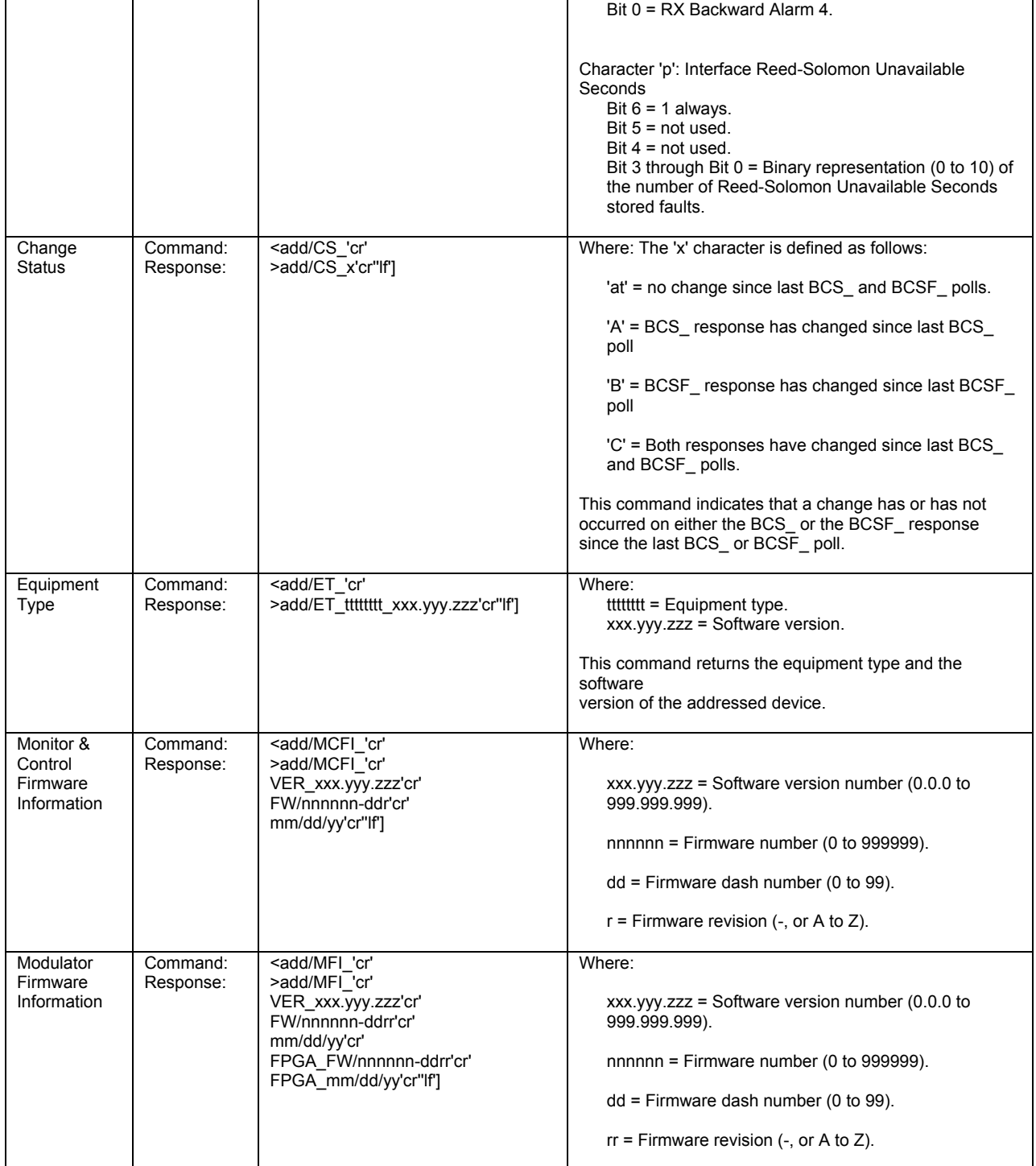

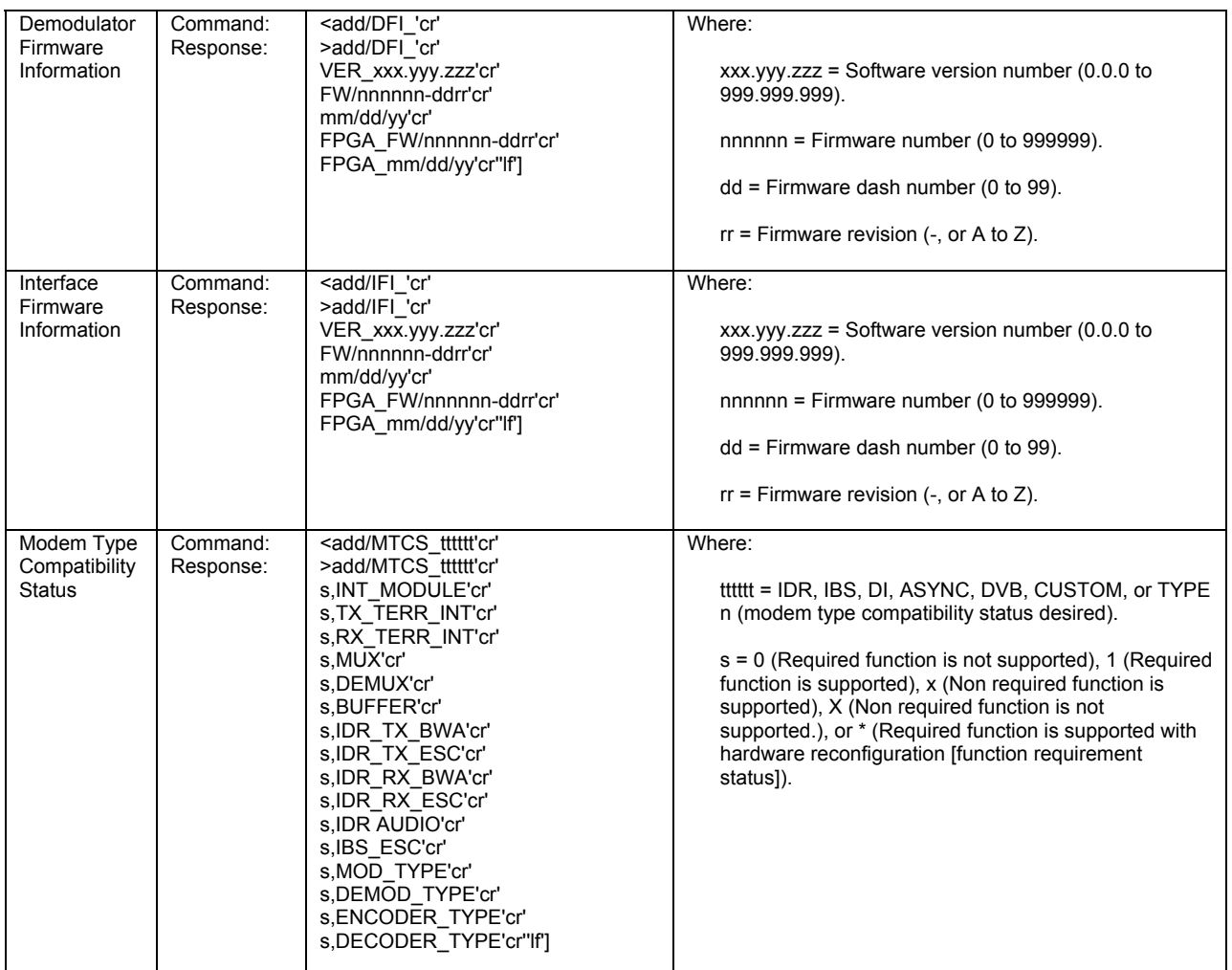

# **Appendix B. OPTIONS**

This appendix describes the various options available for the SDM-8000, including:

- Sequential Decoder
- D&I with Asynchronous Overhead
- Reed-Solomon Codec
- Interface Relay Board
- Digital Video Broadcast (DVB)
- Asymmetrical Loop Timing with High Stability Modulator

**Note:** Refer to Chapter 1 for 8-PSK and 16-QAM information.

## **B.1 Sequential Decoder**

The sequential decoder PCB is a 5.0" x 7.0" (13cm x 18cm) daughter card that is located on the demodulator PCB. The demodulator PCB fits in the bottom slot of the modem chassis. The sequential decoder, referred to in this manual as the "decoder," is used in closed network applications which typically use the FDMA satellite communications systems. The decoder also works in conjunction with the convolutional encoder at the transmitting modem to correct bit errors in the received data stream from the demodulator.

Refer to Figure B-1 for the decoder block diagram.

## **B.1.1 Specifications**

Refer to Table B-1 for Sequential Decoder specification.

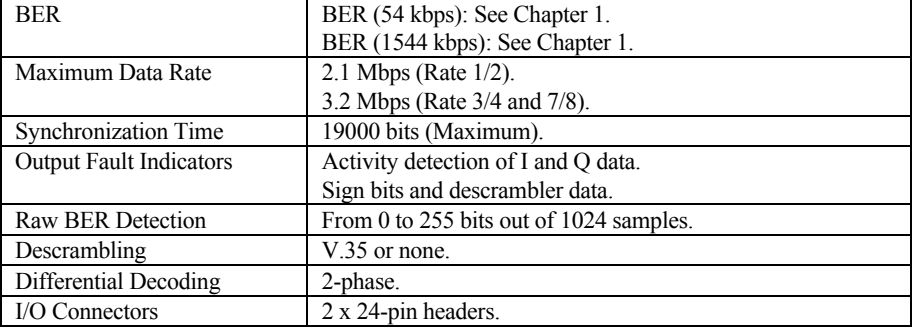

#### **Table B-1. Sequential Decoder Specification**

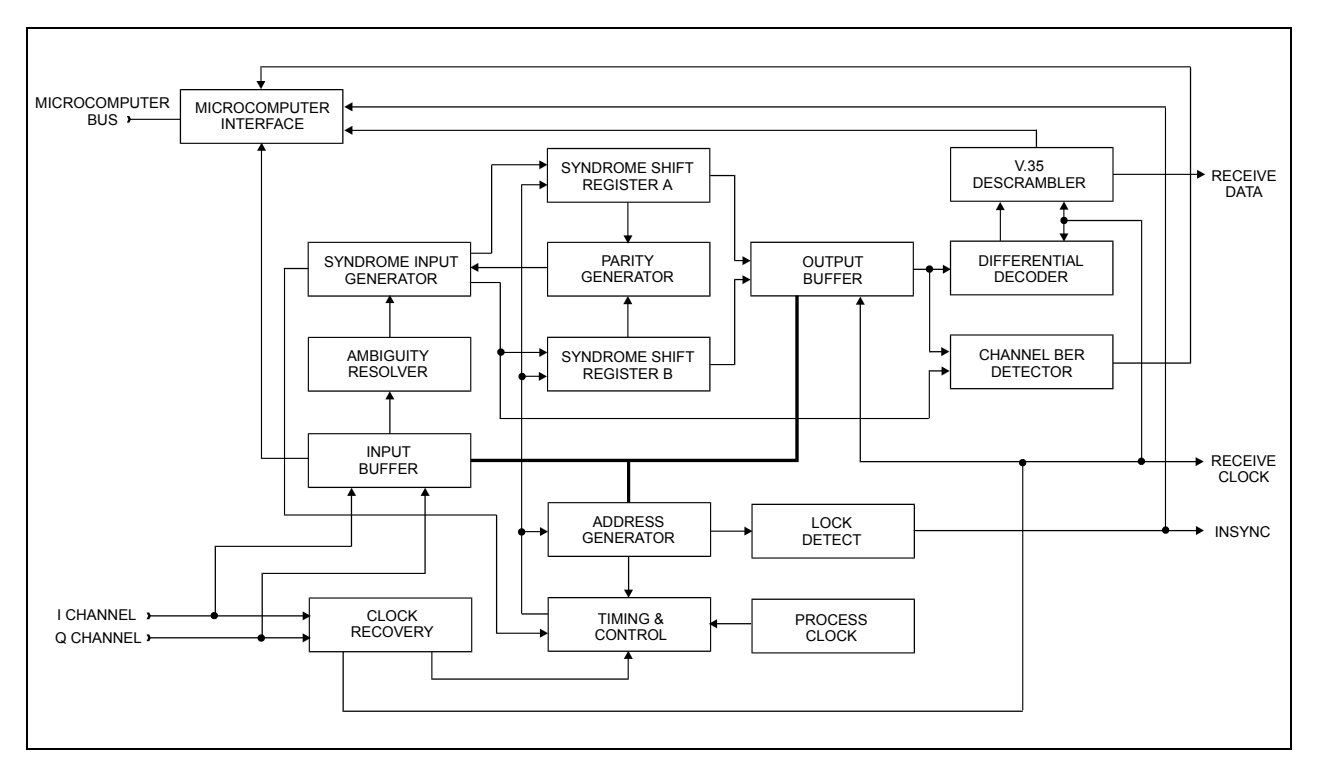

**Figure B-1. Sequential Decoder Block Diagram** 

## **B.1.2 Theory of Operation**

The decoder provides:

- FEC
- Differential decoding
- Descrambling function

The decoder processes 2-bit quantized I and Q channel data symbols from the demodulator. This data is assumed to be a representation of the data transmitted and corrupted by the additive white Gaussian noise. The decoder determines which bits have been corrupted by the transmission channel and corrects as many as possible. This is made possible by the parity bits the encoder adds to the input data stream prior to transmission.

The possible sequences of bits (including parity output by the encoder) is called a "code tree." The decoder uses the parity bits and knowledge of the code tree to determine the most likely correct sequence of data bits for a given received sequence. The search proceeds from a node in the code tree by choosing the branch with the highest metric value. This is the highest probability of a match between the received data and a possible code sequence. The branch metrics are added to form the cumulative metric.

As long as the cumulative metric increases at each node, the decoder assumes it is on the correct path and continues forward. If the decoder makes a wrong decision, the cumulative metric rapidly decreases as the error propagates through the taps of the parity generator. In this case, the decoder tries to back up through the data to the last node where the metric was increasing, then takes the other branch. In an environment with severe errors, the decoder will continue to search backwards for a path with an increasing metric until it either finds one, runs out of buffered data, or runs out of time and must deliver the next bit to the output.

The decoder processes data at a fixed rate which is much higher than the symbol rate of the input data. This allows the decoder to evaluate numerous paths in its search for the most likely one during each symbol time.

Data enters the decoder input buffer from the Demod processor in 2-bit soft decision form for both I and Q channels. The input buffer is used to buffer the data to provide history for the backwards searches. Data from the buffer passes through the ambiguity resolver which compensates for the potential 90° phase ambiguity of the demodulator. The syndrome input generator converts the 2-bit soft decision data into a single bit per channel and simultaneously corrects some isolated bit errors.

The data is then shifted through the syndrome shift registers (A and B) which allows the parity generator to detect bit errors. The resulting error signal provides the feedback of the timing and control circuitry to direct the data along the path of the highest cumulative metric. The corrected data is buffered through the output buffer and retiming circuit, which provides a data stream at the constant rate of the data clock to the differential decoder and descrambler. The data and clock are then output from the PCB.

The decoder also provides a lock detect signal (INSYNC) to the M&C when the error rate has dropped below a threshold level. The M&C monitors these signals and takes appropriate action.

The raw BER count results from the comparison of the input and output decoder data. Because the input data contains many more errors than the output data, differences in the two can be counted to yield the raw BER. The raw BER is sent to the M&C for further processing.

## **B.1.3 Unpacking**

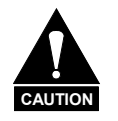

*This equipment contains parts and assemblies sensitive to damage by ESD. Use ESD precautionary procedures when touching removing, inserting PCBs.* 

- 1. Remove the sequential decoder PCB and mounting hardware from the cardboard caddypack and anti-static material.
- 2. Check the packing list to ensure shipment is complete.
- 3. Inspect the parts for any shipping damage.

## **B.1.4 Installation**

A Phillips<sup> $TM$ </sup> screwdriver is the only tool required.

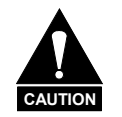

*Turn OFF power before installation. High current VDC is present. Failure can result in damage to the modem components.* 

**Note:** Refer to Figure B-2 for an illustration of the decoder board.

To install the sequential decoder option:

- 1. Open the modem front door and turn off the power.
- 2. Remove the demodulator PCB (bottom board) from the modem.
- 3. Install the decoder PCB to the demodulator PCB by the mating the male header connectors JP2 and JP1 with the female header connectors J7 and J8.
- 4. Align the decoder PCB standoffs with the demodulator PCB mounting holes. Install the four mounting screws and washers.

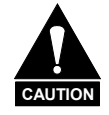

*The mounting hardware must be installed to provide proper grounding between the decoder PCB and the demodulator PCB.* 

5. After completing the above installation procedure, turn on the modem. If the decoder PCB was installed properly, the interface module screen on the Utility Demodulator subsection will display "sequential" when selected. Refer to Chapter 6 for more information.

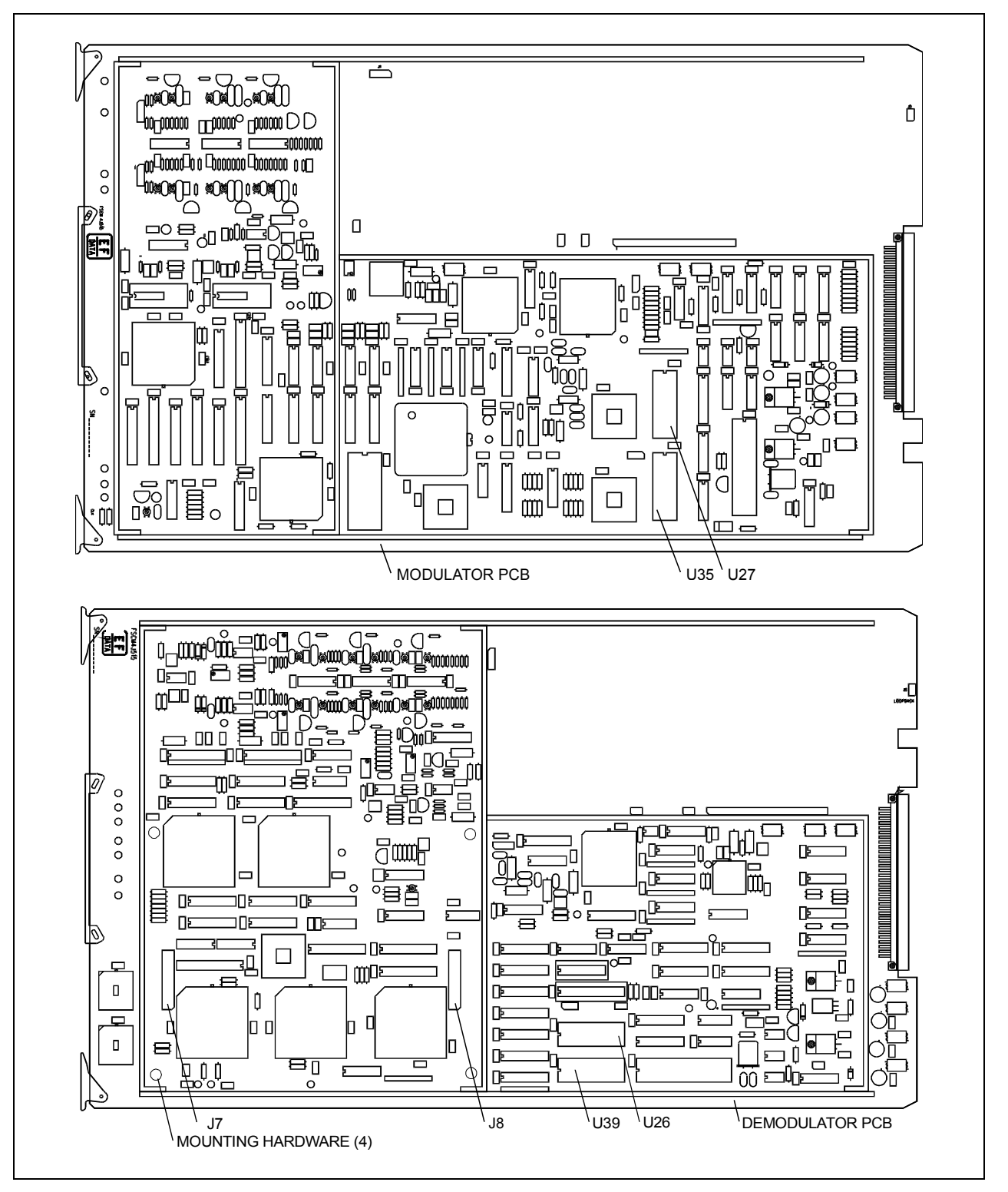

**Figure B-2. Sequential Decoder Installation** 

#### **B.2 D&I with Asynchronous Overhead**

The D&I with asynchronous overhead PCB (AS/3496-2) is a 5.90" x 6.40" daughter card that plugs into the interface PCB. The interface card fits in the middle slot of the modem chassis. The D&I multiplexer works in conjunction with the interface card to enable the modem to transmit or receive fractional parts of a T1 data stream.

The asynchronous overhead data channel is typically used for earth station-to-earth station communication. The overhead channel is MUXed onto the data and transmitted at an overhead rate of 16/15 of the main channel.

**Note:** The asynchronous overhead option (AS/3496-1) also works in conjunction with the interface PCB, but does not include the D&I option. Refer to this section for theory and installation information. Chapter 1 includes modem compatibility requirements.

## **B.2.1 Specifications**

Refer to Appendix C for specification information.

## **B.2.2 Asynchronous Overhead Operation**

The asynchronous overhead PCB (AS/3496-1) is a 5.90" x 6.40" daughter card that plugs into the interface PCB.

The asynchronous overhead data channel is typically used for earth station-to-earth station communication in a closed network application. The overhead channel is MUXed onto the data and transmitted at an overhead rate of 16/15 of the main channel.

The asynchronous overhead option (AS/3496-1) works in conjunction with the interface PCB but does not include the D&I option.

## **B.2.3 Theory of Operation**

Refer to Figure B-3 for a block diagram of the D&I with asynchronous overhead. The main sections of the PCB that will be discussed in the theory of operation include:

- Data Interface ESC
- 
- 
- Asynchronous Overhead Backward Alarm
- Plesiochronous Buffer
- 
- Transmit Multiplexer Automatic Uplink Power Control
- Receive Demultiplexer Modem-to-Modem Channel for Remote
	-

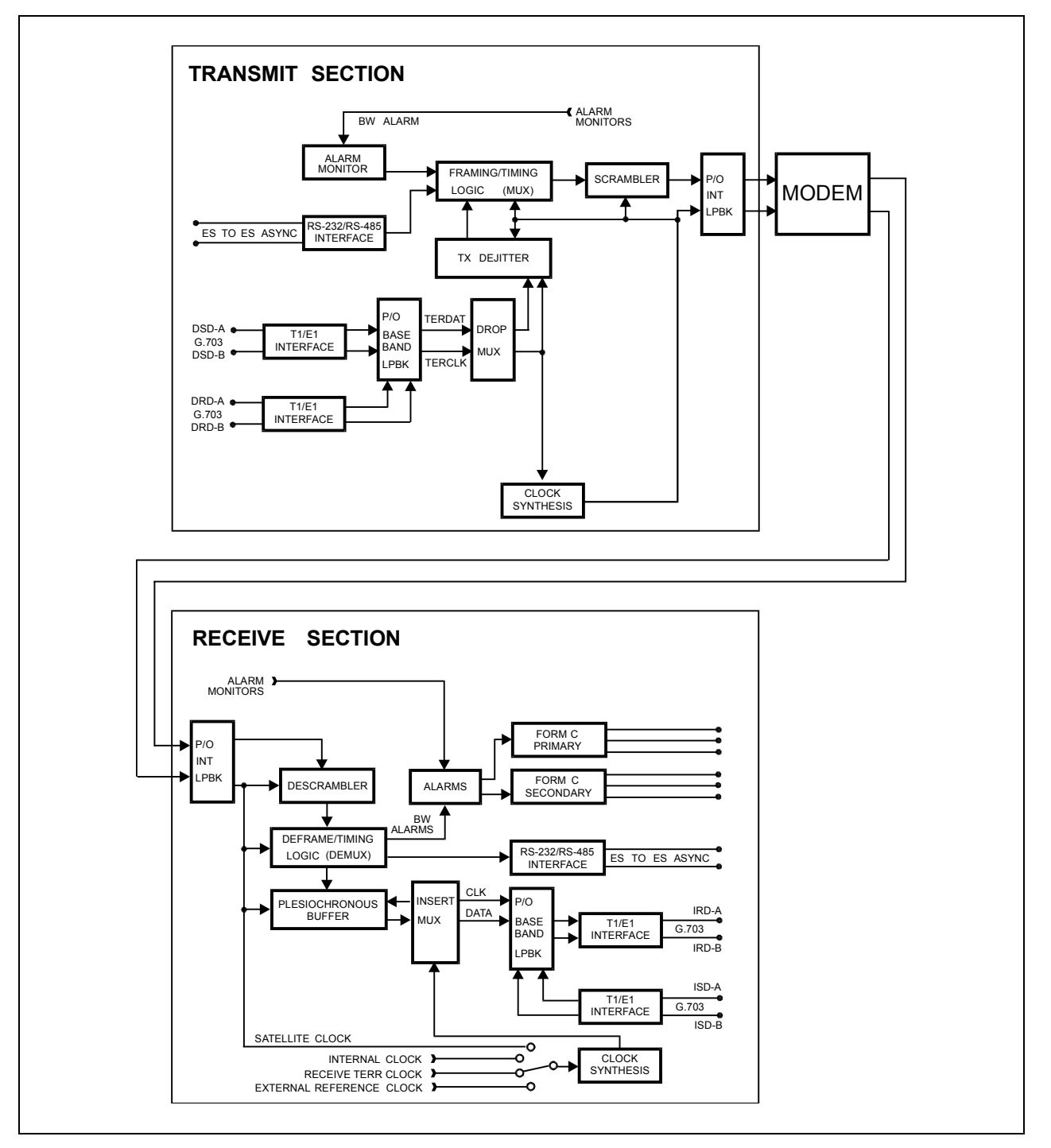

**Figure B-3. D&I with Asynchronous Overhead Block Diagram** 

#### **B.2.3.1 Data Interface**

The module contains transformer-balanced data interfaces that support CCITT G.703 parameters and dejitter. This is compatible with AT&T Digital Speech Interpolation (DSI) service. Data inputs and outputs named are listed below:

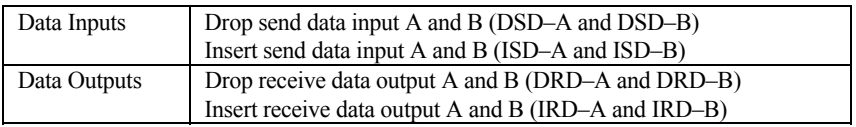

The system is frequently used with the drop receive data output signal (DRD–A, –B) looped to feed the insert send data input signal (ISD–A, –B). This is done at the far end of any redundancy switching in order to allow transmit and receive chains to be switched independently. The zero substitution codes AMI, B8ZS, and HDB3 are user-selectable during configuration.

A data loopback function on the insert data is available in this section. This enables the user to determine that the T1 or E1 data parameters correctly match those of this interface. The drop data is always hard-wired into loopback.

#### **B.2.3.2 Transmit Multiplexer**

The data stream is multiplexed with a 1/15 overhead channel, and the resultant information rates are interfaced to the Mod/Demod/Coder sections of the modem. A phase-locked loop generates the output clock (with overhead), using the input clock as a reference. The input clock is normally the recovered clock from the data interface. If a valid input signal is not present, the interface falls back to a  $10^{-5}$  accuracy reference clock generated in the modem, and will transmit a valid IESS-308 framing pattern. If this happens, the link will remain open at the far end and a fault will be signaled.

The transmit data will be replaced with an all 1s pattern (AIS) in the event of certain failures, in accordance to IESS-308.

As a test mode, the transmit data can be replaced with a 2047 pattern. This selection overrides the AIS. Only user data bits are replaced with the pattern, while the ESC, including framing and alarms, will operate normally.

The composite multiplexed data stream is normally fed to the modem for further processing (scrambling and K=7 Viterbi encoding). The composite data stream may be looped back at this point as a test function, called interface loopback, when the transmit data rate matches the receive data rate. This allows the customer to test the entire interface as the ESC is looped to itself through the demultiplexer (DEMUX). The plesiochronous buffer may also be checked, since user data passes through this circuit.

### **B.2.3.3 Receive Demultiplexer**

The receive data with overhead is processed in the demultiplexer. This circuit checks and synchronizes to the frame pattern, and separates the user data from the ESC channel. If the DEMUX is receiving a correct and synchronized signal, it will signal the modem that the multiplex system is locked (MUXlock) and passing data. This is indicated by interrogating the modem, a green LED on the interface, and sending the signal into the receive fault tree in accordance with IESS-308. Under certain fault conditions defined by IESS-308, the receive user data will be replaced by a pattern with all 1s, and a fault will be signaled.

## **B.2.3.4 Asynchronous Overhead**

Asynchronous overhead is a 1/15 rate overhead channel that is composed of the following:

- Framing information Valid data flags
	-
- EIA-232 or EIA-485 data Parity bits
- AUPC information (if installed)

The rate of asynchronous data transfers may be selected by the user with the maximum rate available limited to 1.875% of the synchronous data rate. The asynchronous overhead structure is an Comtech EFData standard and is not compatible with IBS or IDR overhead formats.

## **B.2.3.5 Plesiochronous Buffer**

User data from the DEMUX section is fed into a plesiochronous buffer. The buffer size is user selectable in bit increments that correspond to the length of an IESS-308 satellite superframe. The increments range from 1 to 32 ms. See the specifications for a list of valid entries for each of the selected formats. The buffer automatically centers on resumption of service after an outage or may be commanded to center in the interface configuration section from the front panel or remotely. The startup buffer will overfill when centering to match the satellite frame to the terrestrial frame with a maximum slide of 0.5 ms. In general, manual centering will not be plesiochronous.

The fill status is available as a monitor function and accurate to 1%. Red LEDs on the module momentarily indicate overflow or underflow incidents. These are stored in the stored fault section of the M&C status registers, along with the date and time of the incident provided by the modem internal clock. These are stored in battery-backed RAM. A normal selection is to have the data clocked out of the buffer by the recovered clock from the receive data input in order to synchronize the receive data output with the satellite data. The user may select from two other clock sources as a backup: either a user supplied external reference clock or the internal clock source.

Problems occurring on either the recovered receive data input clock or the external clock (if selected) will substitute the satellite clock and a fault will be signaled.

## **B.2.3.6 Engineering Service Channel (ESC)**

The ESC uses certain bits of the satellite overhead to implement an EIA-232 data channel. The two types of available data channels are asynchronous and synchronous. The asynchronous channel works by over sampling input and output EIA-232 data so that a clock signal is not required. Data rates up to 1/2000 of the satellite rate may be used. Synchronous data channels are also allowed at a rate of 1/512 of the data rate of the modem. The synchronous channel requires use of the TX clock provided by the modem for operation.

## **B.2.3.7 Automatic Uplink Power Control (AUPC)**

The AUPC feature is designed for remote communications between a local modem (A) and a remote modem (B). It allows the local modem to maintain a constant  $(\pm 0.5 \text{ dB})$  $E_b/N_0$  by requesting changes in transmit power levels from the remote modem. Refer to Chapter 6 for complete details of AUPC configuration functions. The user has the ability to set the following parameters:

- AUPC Enable (turns the AUPC on or off)
- Remote Carrier Loss Action (Maximum, Nominal, Hold)
- Carrier Loss Action (Maximum, Nominal, Hold)
- Set Nominal Power
- Set Maximum Power
- Set Minimum Power Limit
- Set Target  $E_b/N_0$
- Set Maximum Tracking Rate

When the AUPC is turned on in the local modem, it can receive commands from the remote interface. The AUPC then increments or decrements the power in 0.5 dB steps, and allows power to be changed for remote or local Carrier Loss. When the AUPC is turned off in the local modem, the commands are still sent, but the local modem will not respond to the commands.

When Remote AUPC in enabled from the menu of a local modem, that modem becomes the controller for the distant modem. As the controller for the distant modem, it monitors it's own target  $E<sub>b</sub>/N<sub>0</sub>$  and issues appropriate commands to change the distant modem's power level to meet that target level.

When Local AUPC is enabled from the menu of a local modem, it is allowing the distant modem to control the local modem's TX power level.

If, for example, modem A has Remote AUPC enabled, modem B will automatically have Local AUPC enabled. If modem B loses carrier detect, it's TX power level will match whatever setting is selected in the Configuration/Local AUPC/ Local CL Action menu. If modem A loses carrier detect, modem B's TX power level will match whatever setting is selected in the Configuration/Local AUPC/ Local CL Action menu.

The loss of lock action is as follows (Modem A loses carrier detect):

- 1. Modem A sets power to Maximum, Nominal, or Hold as specified by Carrier Loss Action.
- 2. Modem A sends Carrier Loss command to Modem B.
- 3. Modem B sets power to Maximum, Nominal, or Hold as specified by Remote Carrier Loss Action.

**Note:** Local carrier loss has priority over remote carrier loss.

#### **B.2.3.8 Modem to Modem Channel for Remote**

This feature allows the user to monitor and control a remote modem location using the front panel or serial port of the local modem. Refer to Chapter 6 and for complete details of AUPC remote configurations. The user can set or reset the following commands:

- Baseband Loopback
- TX 2047 Pattern
- AUPC Enable

The user can remotely monitor the receive 2047 BER.

#### **B.2.3.9 Backward Alarm**

Backward alarm signals are included in the overhead. The signals are sent to the distant side of a satellite link to indicate trouble with the receive side which may be a result of improper transmission. The M&C computer monitors the receive side of the link. In the event of trouble, the M&C sends an alarm over the transmit side to the distant end. This alarm signal indirectly includes faults in the downlink chain, since major problems with the antenna, LNA, or down converter, etc. will cause an interruption in service and fault the modem. Reception of a backward alarm is indicated as one of the events that causes a secondary alarm. The modem may be interrogated from the front panel or by using the EIA-485 or EIA-232 interface in order to identify the cause of the alarm.

## **B.2.4 Unpacking**

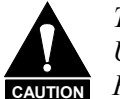

*This equipment contains parts and assemblies sensitive to damage by ESD. Use ESD precautionary procedures when touching, removing, or inserting PCBs.* 

- 1. Remove the PCB and mounting hardware from the cardboard caddypack and anti-static material.
- 2. Check the packing list to ensure the shipment is complete.
- 3. Inspect the PCB for any shipping damage.

## **B.2.5 Installation**

A Phillips<sup> $TM$ </sup> screwdriver is the only tool required.

Use the following information to install the D&I with asynchronous overhead PCB, called the "D&I/asynchronous PCB," as a daughter card on the interface PCB.

Refer to Figure B-4 for an illustration of the board.

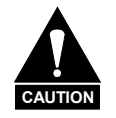

*Turn OFF power before installation. High current VDC is present. Failure can result in damage to the modem components.* 

To install the D&I asynchronous overhead PCB:

- 1. Open the modem front door and turn off the power.
- 2. Remove the interface PCB (middle board) from the modem.
- 3. Install the D&I/asynchronous PCB to the interface PCB by mating the female connector JP1 on the D&I ribbon cable, with the male connector J6 on the interface PCB.
- 4. Align the D&I/asynchronous PCB standoffs with the interface PCB mounting holes. Install the four mounting screws and washers.

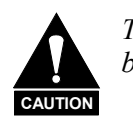

*The mounting hardware must be installed to provide proper grounding between the D&I/Asynchronous PCB and the interface PCB.* 

5. After completing the above installation procedure, turn on the modem. If the D&I/asynchronous PCB was installed properly, the interface module screen on the Utility-Interface subsection will display "OPT:DI" when selected. Refer to Chapter 6 for more information.

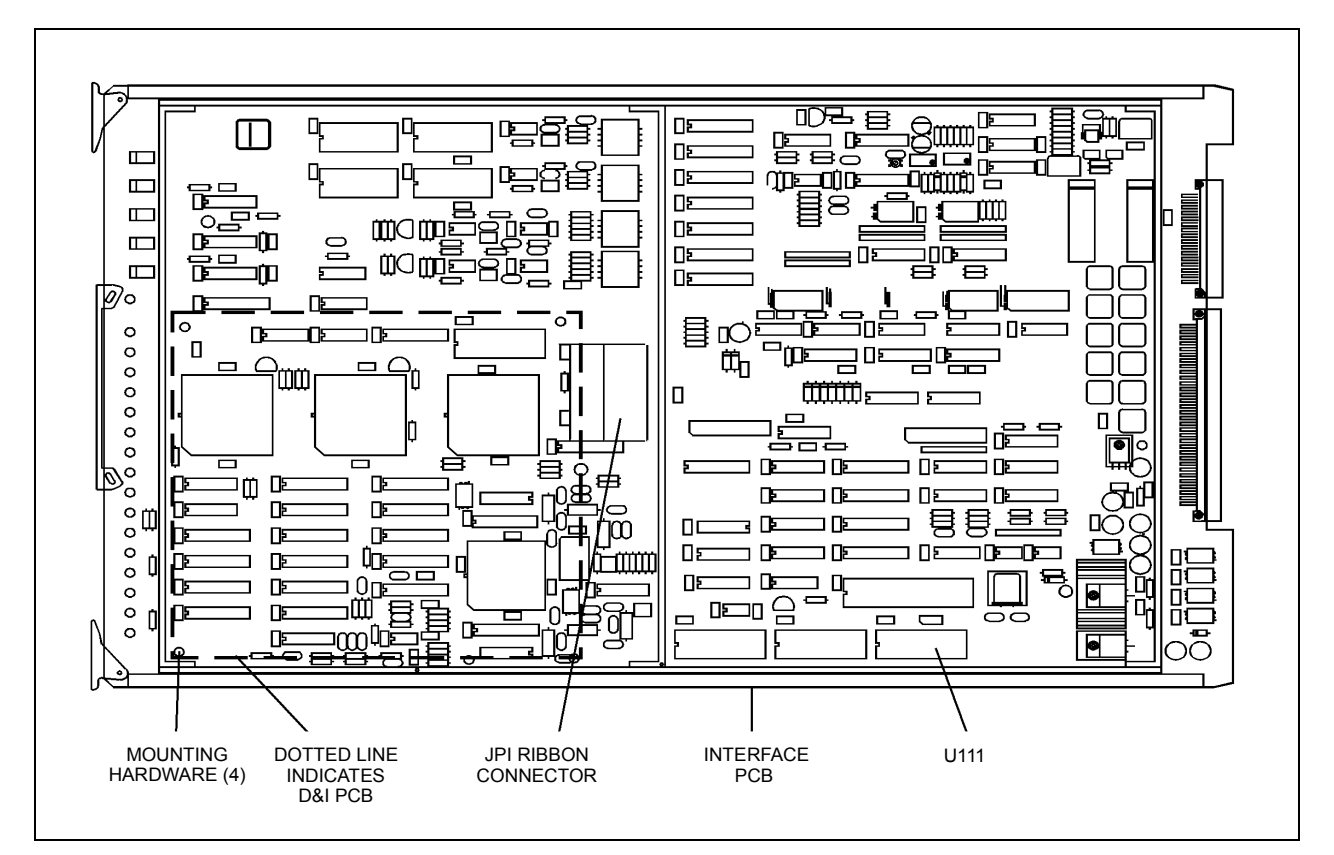

**Figure B-4. D&I Multiplexer Installation** 

#### **B.3 Reed-Solomon Codec**

The Reed-Solomon Codec PCB is a 4.75" x 6.00" (12cm x 15cm) daughter card that is located on the interface PCB.

The interface card fits in the middle slot of the modem chassis.

The Reed-Solomon Codec works in conjunction with the Viterbi decoder and includes additional framing, interleaving, and Codec processing to provide concatenated FEC and convolutional encoding and decoding.

Refer to Figure B-5 for a block diagram of the Reed-Solomon Codec.

#### **B.3.1 Specifications**

The overhead types and data rates supported by the Reed-Solomon Codec option are listed below.

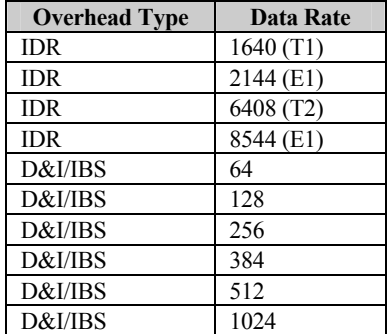

Refer to Appendix C for BER specifications.

## **B.3.2 Theory of Operation**

The Reed-Solomon Codec card works in conjunction with the interface card to provide concatenated convolutional encoding and decoding.

Refer to Figure B-5 for a block diagram of the Reed-Solomon Codec.

The two main sections of the Codec that will be included in the theory of operation are the Reed-Solomon encoder (Section B.3.2.1) and the Reed-Solomon decoder (Section B.3.2.2).

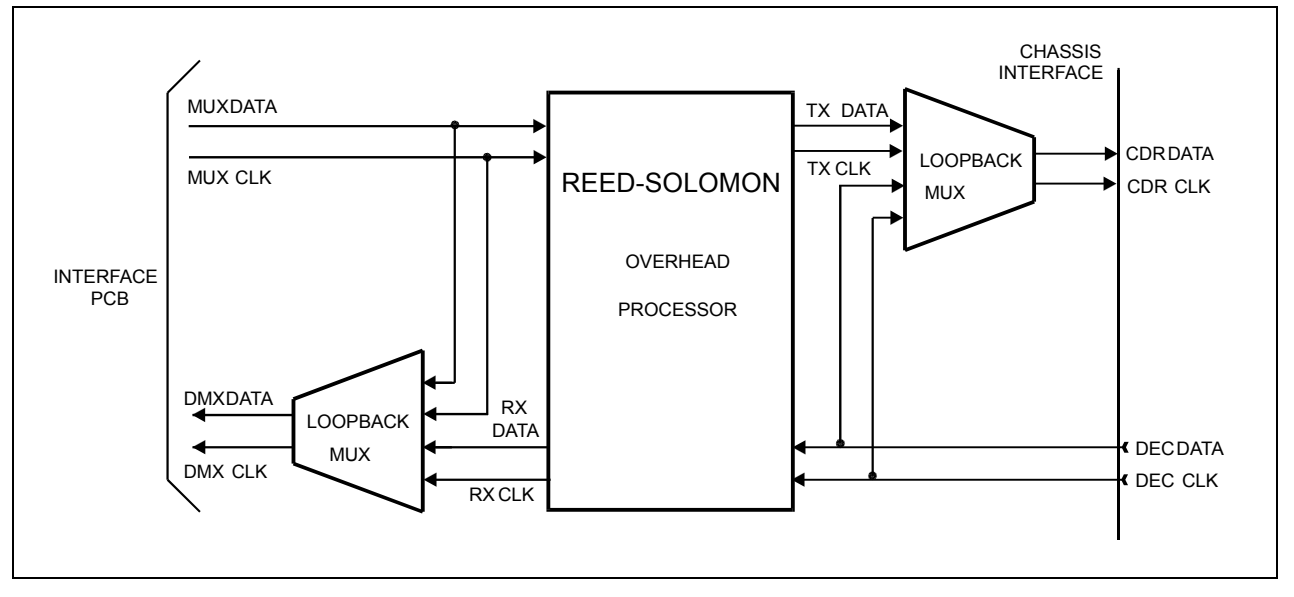

**Figure B-5. Reed-Solomon Codec Block Diagram** 

## **B.3.2.1 Reed-Solomon Encoder**

A block diagram of the Reed-Solomon encoder section is shown in Figure B-6.

The Reed-Solomon encoder section includes the following circuits:

- Synchronous Scrambler Serial/Parallel Converter
- 
- Synchronous First In/First Out Interleaver
- 
- Reed-Solomon Codec Parallel/Serial Converter
	-

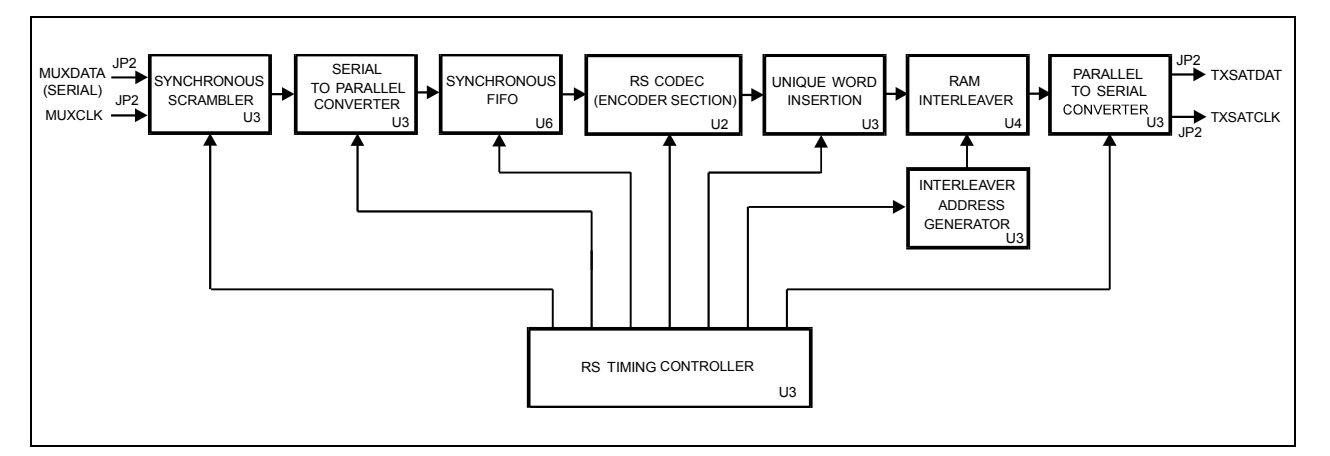

**Figure B-6. Reed-Solomon Encoder Section Block Diagram** 

The data and clock signals (MUXDATA and MUXCLK) come from the multiplexer on the interface PCB, and are sent to the Reed-Solomon encoder section through connector JP2. Since the data input to the Reed-Solomon encoder is serial, the data passes through a self-synchronizing serial scrambler, in accordance with specification INTELSAT-308, Rev. 6B.

The host software allows the scrambler to be turned on or off at the front panel as required by the user. If the scrambler is disabled, the data passes through the scrambler unaltered.

The data then passes through a serial/parallel converter, which changes the data to an 8 bit word. The word then passes to a synchronous First In/First Out (FIFO) buffer, because the rate is different than the encoded data rate. Once buffered by the FIFO, the data passes to the Reed-Solomon Codec.

Refer to Figure B-7 for the Reed-Solomon code page format. The Reed-Solomon outer Codec reads the data in blocks of *n* bytes, and calculates and appends check bytes to the end data block. The letter *k* represents the total number of bytes in a given block of data out of the Codec. The letter *n* represents the number of data bytes in a given block.

The term,  $\mathbf{k} - \mathbf{n} = 2\mathbf{t}$ , is the total number of check bytes appended to the end of the data. This is referred to as the "Reed-Solomon overhead." The terms *k, n*, and *t* will vary, depending on the data rate used. The output data is passed to a block interleaver.

Since errors from the Viterbi decoder usually occur in bursts, a block interleaver with a depth of 4 is used in accordance with the INTELSAT-308 Rev. 6B specification. The interleaver has the effect of spreading out the errors across blocks of data, instead of concentrating the errors in a single block of data. Since there are fewer errors in any given block, there is a greater chance that the Reed-Solomon decoder can correct the errors on the receiving end of the satellite link. To allow the decoder to synchronize to the data, four unique words are inserted in the last two bytes of the last two pages at the end of each page of data (Figure B-7).

Once the data passes through the interleaver, it is fed through a parallel/serial converter and sent back to the interface PCB. After further processing by the interface PCB, the data is sent to the modulator PCB.

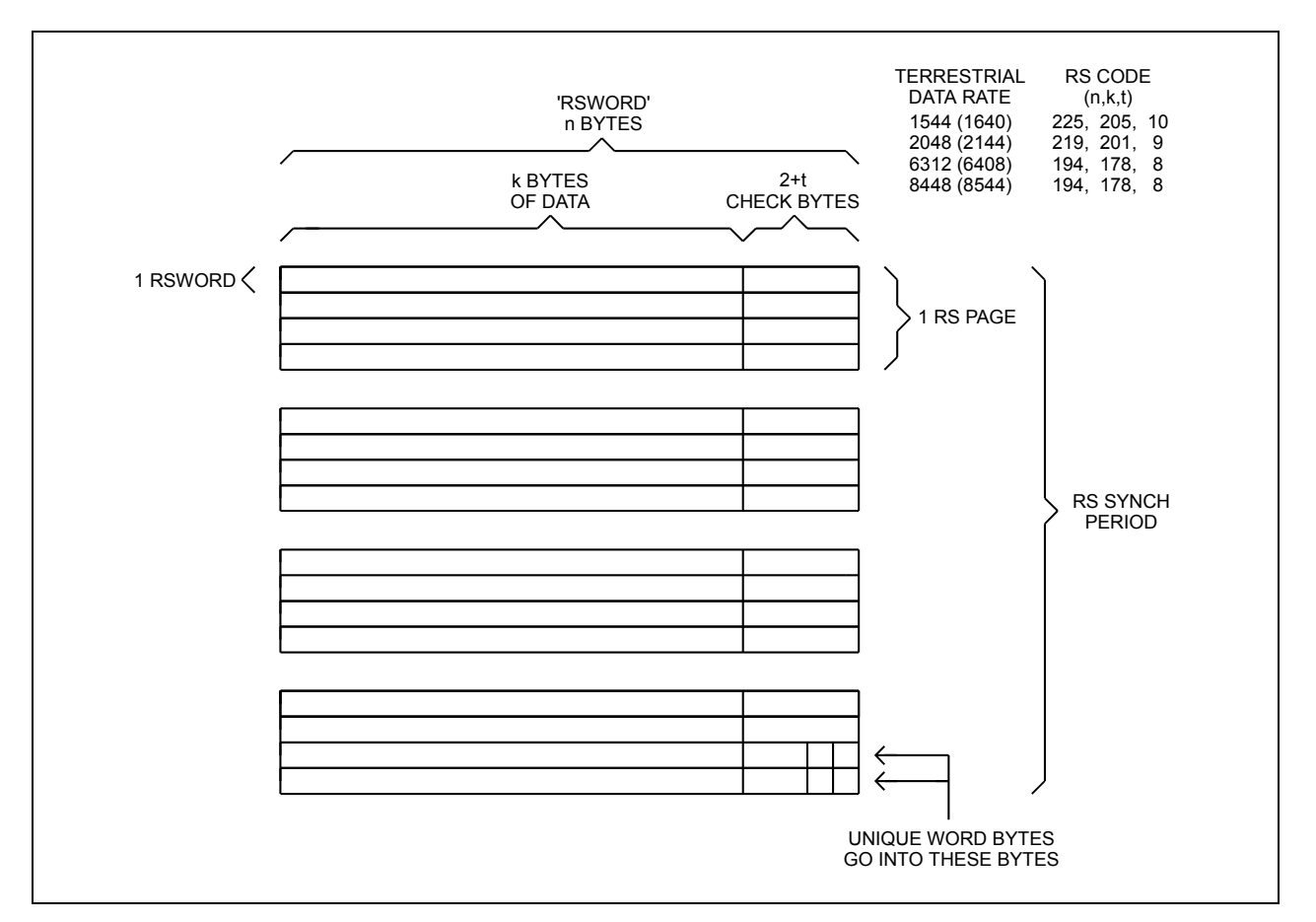

**Figure B-7. Reed-Solomon Code Page Format** 

## **B.3.2.2 Reed-Solomon Decoder**

Refer to Figure B-8 for a block diagram of the Reed-Solomon decoder section.

The Reed-Solomon decoder section includes the following circuits:

- Serial/Parallel Converter
- Synchronous FIFO
- RAM Interleaver
- Parallel/Serial Converter
- Reed-Solomon Encoder/Decoder
- Synchronous Descrambler

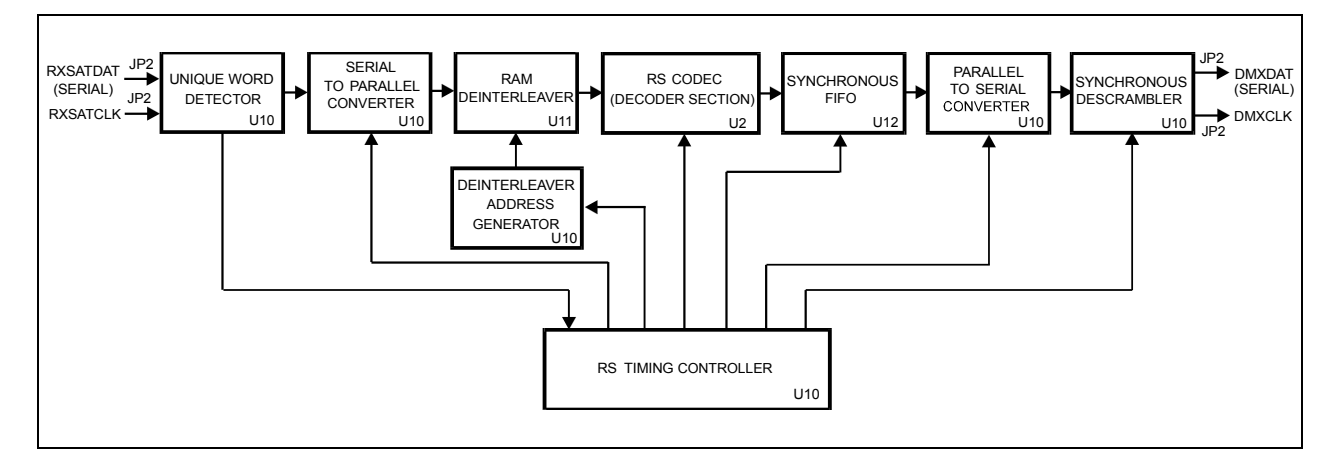

**Figure B-8. Reed-Solomon Decoder Section Block Diagram** 

The data and the clock signals come from the demultiplexer on the interface PCB, and are sent to the Reed-Solomon decoder section through connector JP2.

The data is sent through a serial/parallel converter. Because it was block interleaved by the encoder, the data must pass through a de-interleaver with the same depth as the interleaver used on the encoder. The de-interleaver is synchronized by the detection of the unique words, which are placed at the end of each page by the interleaver on the encoder.

Once the de-interleaver is synchronized to the incoming data, the data is reassembled into its original sequence, in accordance with the INTELSAT-308 Rev. 6B specification. The data is then sent to the Reed-Solomon outer decoder.

Refer to Figure B-7 for the Reed-Solomon code page format. The outer Codec reads the data in blocks of *n* bytes and recalculates the check bytes that were appended by the encoder. If the recalculated data bytes do not match the check bytes received, the Codec makes the necessary corrections to the data within the data block. The letter *k* represents the total number of bytes in a given block of data out of the Codec. The letter *n* represents the number of data bytes in a given block.

The term,  $\mathbf{k} - \mathbf{n} = 2\mathbf{t}$ , is the total number of check bytes appended to the end of the data. The terms *k, n,* and *t* will vary depending on the data rate being used. The Codec then sends the corrected data to a FIFO.

Because the check bytes are not part of the real data, a synchronous FIFO is used to buffer the data and strip the check bytes out of the blocks of data. The data then passes through a parallel converter to be serialized.

The data is sent through a self-synchronizing serial descrambler in accordance with the INTELSAT-308 Rev. 6B specification. The descrambler converts the data back into the original data that the user intended to send. The synchronous descrambler is synchronized by the detection of the unique word at the end of each Reed-Solomon page. The data is then sent to the interface PCB for further processing.

## **B.3.3 Unpacking**

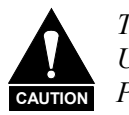

*This equipment contains parts and assemblies sensitive to damage by ESD. Use ESD precautionary procedures when touching, removing, or inserting PCBs.* 

- 1. Remove the Reed-Solomon PCB and mounting hardware from the cardboard caddypack and anti-static material.
- 2. Check the packing list to ensure the shipment is complete.
- 3. Inspect the Reed-Solomon PCB for any shipping damage.

## **B.3.4 Installation**

A Phillips<sup> $TM$ </sup> screwdriver is the only tool required.

Refer to Figure B-9 for an illustration of the board.

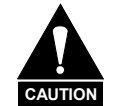

*Turn OFF power before installation. High current VDC is present. Failure can result in damage to the modem components.* 

To install the Reed-Solomon Codec PCB:

- 1. Open the modem front door and turn off the power.
- 2. Remove the interface PCB (middle board) from the modem.
- 3. Install the Reed-Solomon PCB to interface PCB by mating the male header connectors JP1 and JP2 with the female header connectors J3 and J4.
- 4. Align the Reed-Solomon PCB standoffs with the interface PCB mounting holes. Install the four mounting screws and washers.

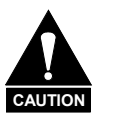

*The mounting hardware must be installed to provide proper grounding between the Reed-Solomon PCB and the interface PCB.* 

5. After completing the above installation procedure, turn on the modem. If the Reed-Solomon PCB was installed properly, the interface module screen on the Utility Interface subsection will display "OPT:Reed-Solomon" or "OPT:DI, Reed-Solomon" (if the D&I is also installed). Refer to Chapter 6 for more information.

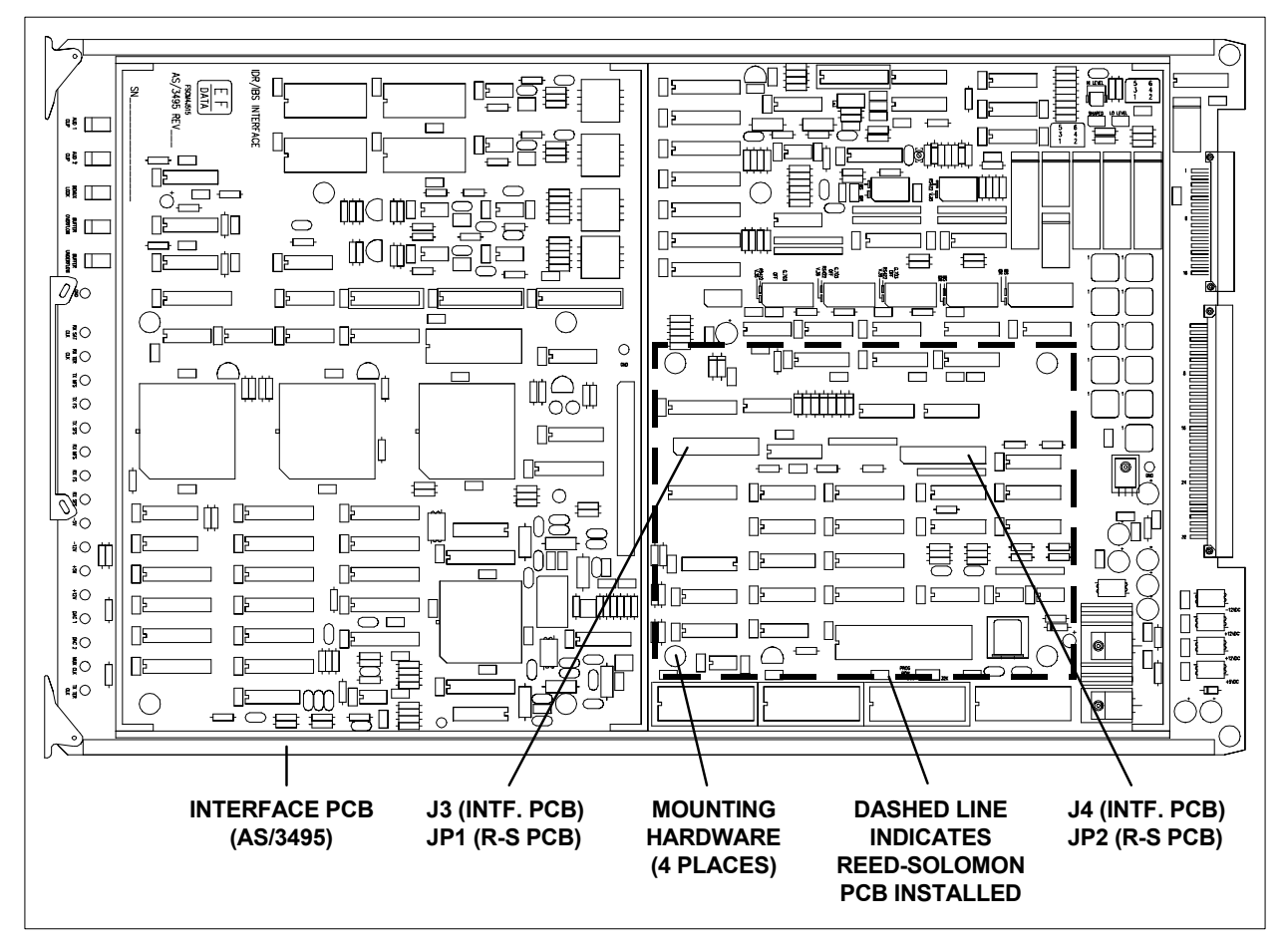

**Figure B-9. Reed-Solomon Codec Installation** 

#### **B.4 Interface Relay Board**

The interface relay board is a 3.50" x 6.50" (9cm x 17cm) daughter card (Figure B-10) that is located on the interface PCB. This option provides the modem user with an easy method to change the data interface. The interface relay replaces the need to physically change the interface multi-pin jumpers.

The user can select the following data interfaces from the modem front panel:

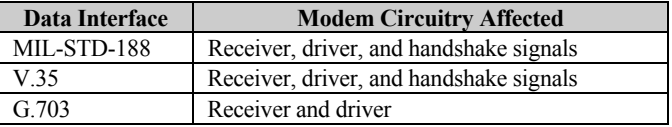

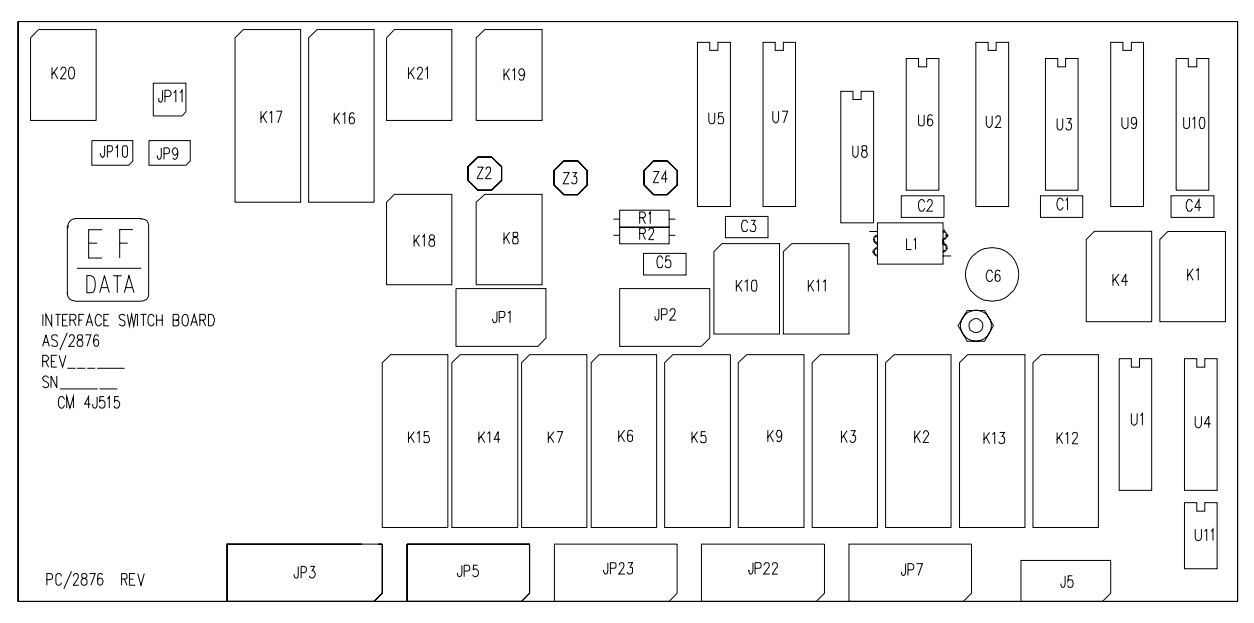

**Figure B-10. Interface Relay Board** 

## **B.4.1 Theory of Operation**

The interface relay board works in conjunction with the host firmware on the display/M&C PCB and the M&C firmware on the interface PCB. The option provides front panel selection for the MIL-STD-188, V.35, and G.703 data interface configurations by using Type 2 FORM C and Type 4 FORM C relays.

## **B.4.2 Unpacking**

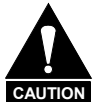

*This equipment contains parts and assemblies sensitive to damage by ESD. Use ESD precautionary procedures when touching, removing, or inserting PCBs.* 

- 1. Remove the interface relay board and firmware from the cardboard caddypack and anti-static material.
- 2. Check the packing list to ensure the shipment is complete.
- 3. Inspect the interface relay board for any shipping damage.

#### **B.4.3 Installation**

An IC tool is required.

Use the following procedure to install the interface relay board as a daughter card on the interface PCB. The two firmware ICs are installed on the interface PCB and the display/M&C PCB.

Refer to Figure B-11 for illustrations of the interface PCB, display/M&C PCB, and jumper and firmware locations.

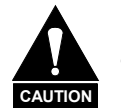

*Turn OFF the power before installation. High Current VDC is present. Failure can result in damage to the modem components.* 

To install the interface relay board:

- 1. Open the modem front door and turn off the power.
- 2. Remove the interface PCB (middle board) from the modem.
- 3. Remove the following jumpers from the interface PCB:

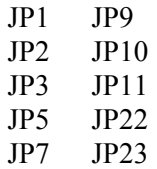

- 4. Change JP16 on the interface PCB to the 64K position.
- 5. Install the interface relay board by carefully mating the male and female header connectors listed in Step 3 (also include J5). Note that both sets of connectors have the same connector number.

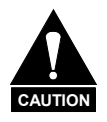

*Ensure the connectors are properly aligned to prevent pin damage.* 

 When the connectors are properly aligned, carefully install the daughter card fully on the interface card.

- 6. After completing the above installation procedure, turn on the modem. Refer to Section B.4.4.1 for an operational check.
- 7. Re-install the interface PCB to the modem.
- 8. Remove the EEPROM marked FW/2448 from U17 on the display/M&C PCB (located on the front panel). Install the Host M&C firmware marked 2448-1N (or newer).
- 9. After completing the above procedures, turn on the modem and refer to Section B.4.4.1 for an operational check.

#### **B.4.4 Operation**

This section includes an operational check and the Front Panel menu for the interface relay option. If required, refer to Chapter 6 for more information.

#### **B.4.4.1 Operational Check**

Use the following procedure to check the interface relay board option:

- 1. Enter the Function Select Utility and Utility Interface menus.
- 2. Select "Relay" at the Interface Option menu. If the interface relay option was installed properly, the modem display should show a "+" at the right side of the window.

Note: A "<sup>+</sup>" is shown on the display for each installed option.
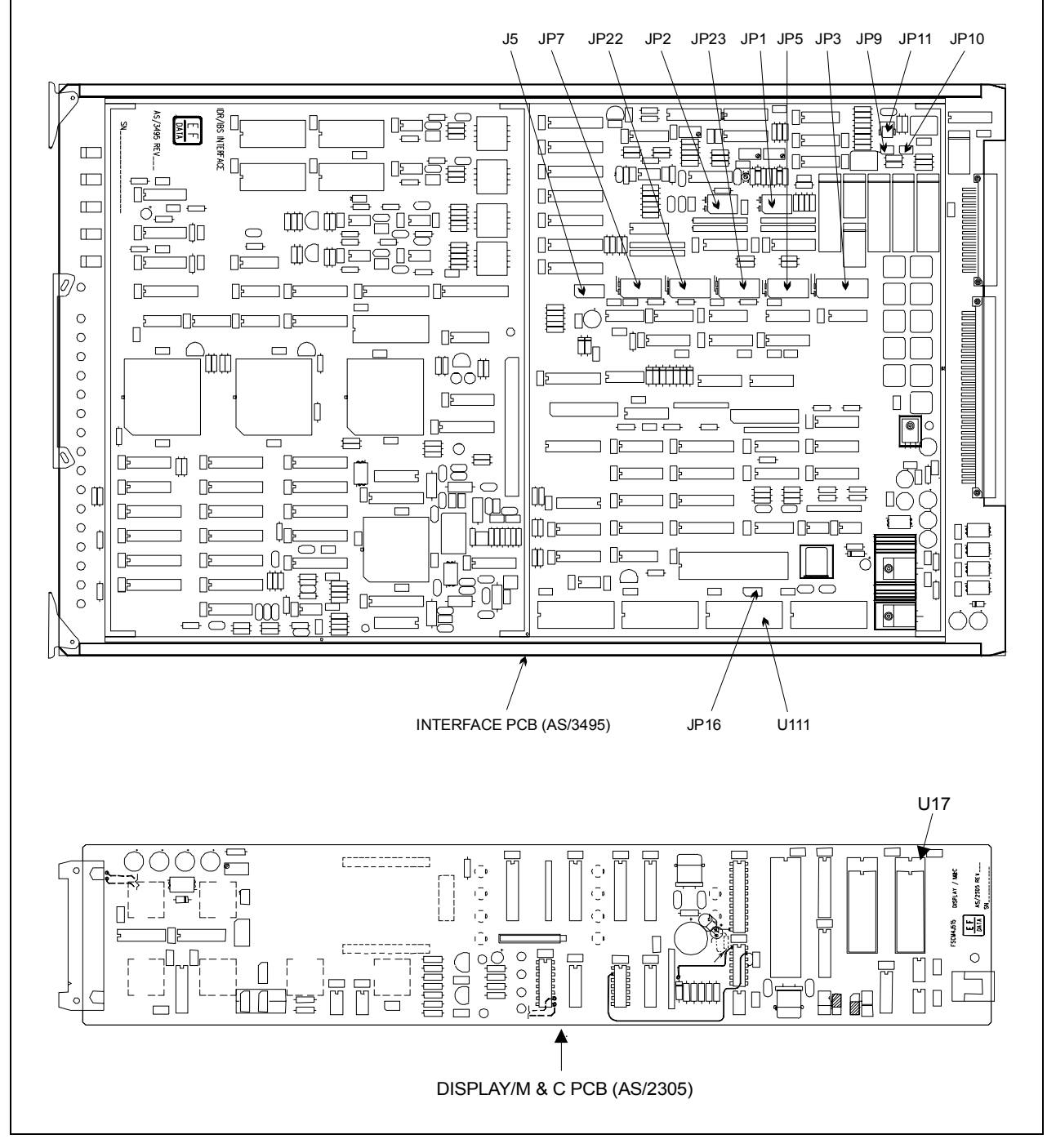

**Figure B-11. Interface Relay Board Installation** 

# **B.4.4.2 Interface Option Menu**

This menu enables the user to select the following options:

- D&I
- Reed-Solomon
- ASYNC overhead
- AUPC
- Relay (Interface Relay Board)

Note: A "+" is shown on the display window for each installed option.

#### **B.4.4.3 Interface Build Menu**

This menu displays the type of modem operation (Types 1 through 4).

#### **B.4.4.4 G.703 Menu**

The G.703 Level Type menu has the following options for selecting data rates and pulse shapes. Refer to Chapter 9 for diagrams of a typical output spectrum.

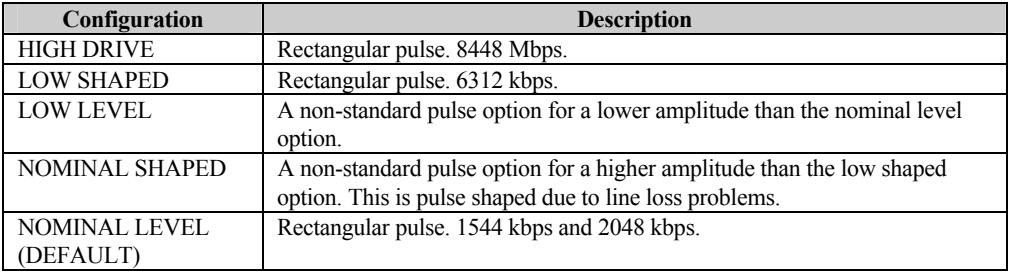

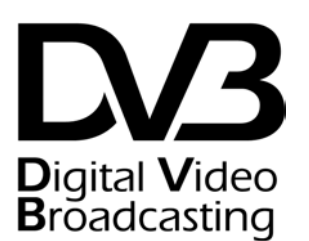

# **B.5 Digital Video Broadcast (DVB)**

The DVB mode of the SDM-8000 sets the Viterbi Forward Error Correction (FEC). Reed-Solomon and framing to be compatible with the European Telecommunications Standard ETS 300 421 (DVB)

The DVB mode will support data rates up to 8.448 Mbps.

The DVB mode employs the following features:

- Special framing
- Scrambling
- Reed-Solomon coding
- Code rate puncturing

Applicable specifications include:

- European Telecommunications Standard ETS 300 421
- ISO/IEC 13818-1

Figure B-12 shows the conceptual block diagrams for the transmit and receive processes of the SDM-8000 when configured for DVB operation.

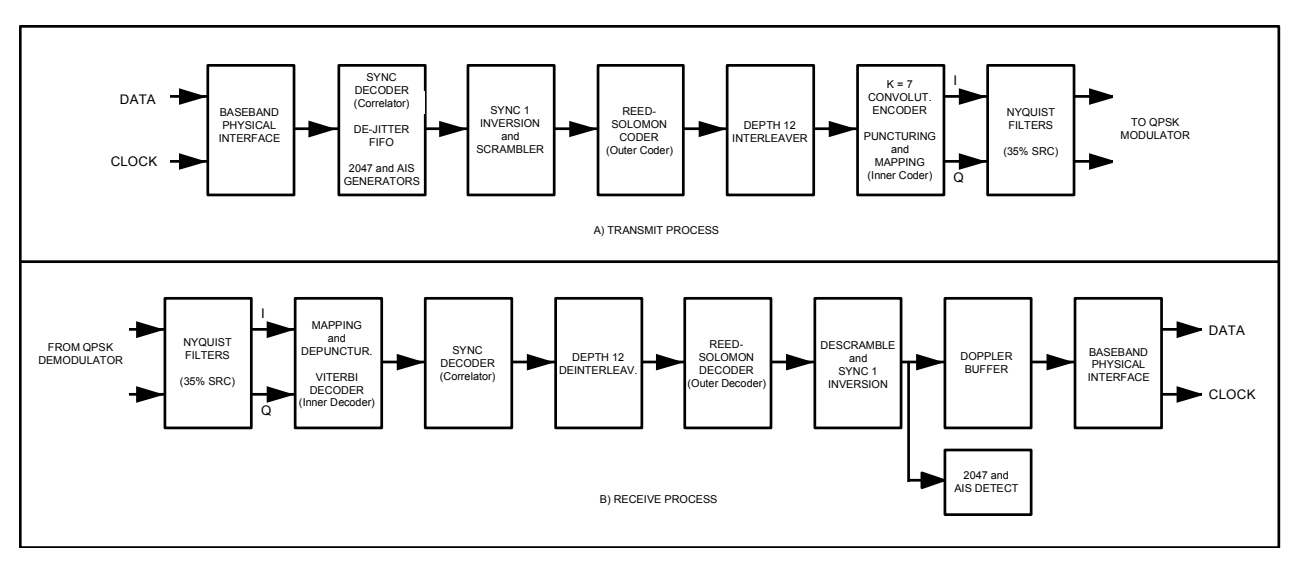

**Figure B-12. Block Diagram of SDM-8000 Configured for DVB Operation** 

**Note:** The Intermediate Frequency (IF) physical interfaces and Quadrature Phase Shift Keying (QPSK) modulator are functionally equivalent to those used during INTELSAT operation, and will not be described here.

The blocks shown in Figure B-12 have special functionality when operating in DVB mode. Each block is described in the following sections.

# **B.5.1 Option Requirements**

This section covers the module types that are compatible with each option, and the minimum software requirements for the modem PCBs. The following options list the interface type and PCB assembly numbers.

# **B.5.1.1 DVB Option**

The DVB option works in conjunction with the Viterbi decoder, and includes additional framing, interleaving, and Codec processing to provide:

- Concatenated FEC
- Convolutional encoding/decoding

This option can be factory or user installed.

Refer to Table B-2 for minimum modem compatibility requirements.

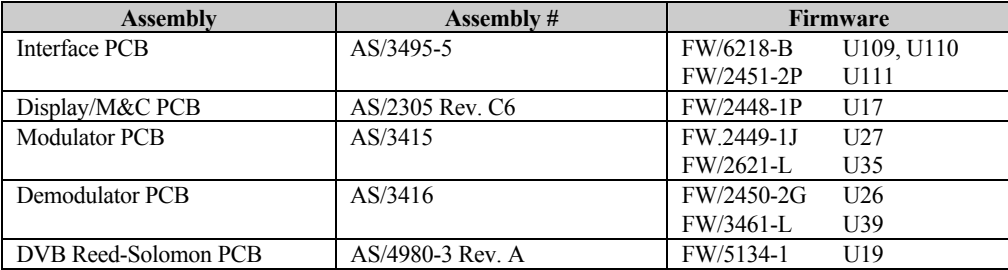

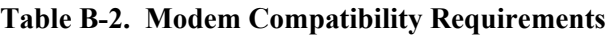

# **B.5.1.2 Display/M&C**

See Figure B-13.

The SDM-8000 modem with the DVB option has two additions to the front panel selections. These additions are the selection of the transmit and receive framing configuration. The terrestrial framing selections of 188 Framing, 204 Framing, or No Framing can each be found in the Configuration Interface menu.

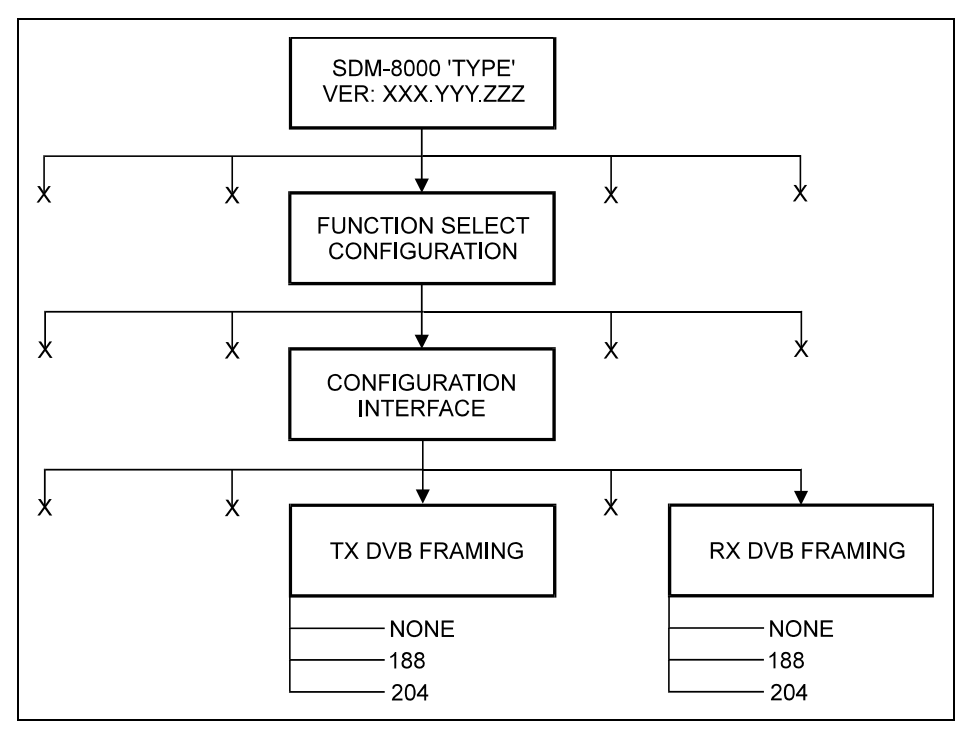

**Figure B-13. Configuration Interface Menu** 

# **B.5.2 Baseband Interface**

The SDM-8000 with the DVB option supports three terrestrial framing formats, allowing the advantage of DVB Reed-Solomon FEC to be used with framing formats other than MPEG-2 Transport Packet Framing. The three framing formats supported are:

- Terrestrial 188 Byte Framing Format (MPEG-2 Transport Packet)
- Terrestrial 204 Byte Framing Format
- Terrestrial No-Framing Format

In the No-Framing format, no special framing is associated with the data. Straight data is received at the baseband interface.

Framing formats are selectable via the front panel interface. Independent of the framing selection, the DVB Reed-Solomon Codec operates with a RS (204,188,8) code. A frame formatter located in the Transmit Sync Decoder (Figure B-14) re-formats the input data stream, as required, into a DVB Reed-Solomon RS(204,188,8) Error Protected Packet format. The scrambler, RS Codec, and interleaver are synchronized to the framing provided by the frame formatter. The frame formatter also incorporates a de-jitter FIFO and rate exchange PLL to hand-off data to a stable system clock.

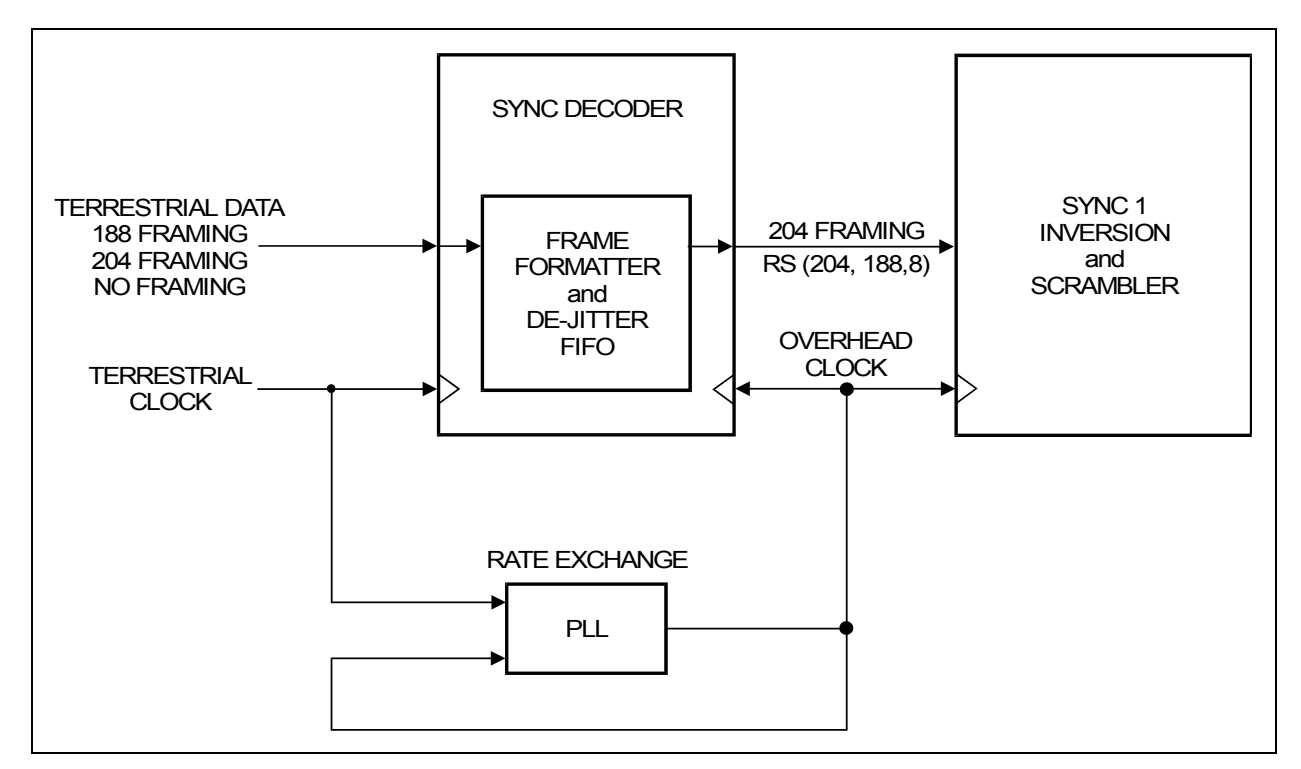

**Figure B-14. Baseband Terrestrial Framing Block Diagram** 

# **B.5.2.1 Terrestrial 188 Byte Frame Format (MPEG-2 Transport Data Packet)**

# **B.5.2.1.1 Transmit Terrestrial 188 Byte Frame Format**

In DVB 188 byte frame format mode, the transmit baseband interface accepts 188-byte MPEG-2 transport packets in bit serial format. Figure B-15 shows the packet arrangement.

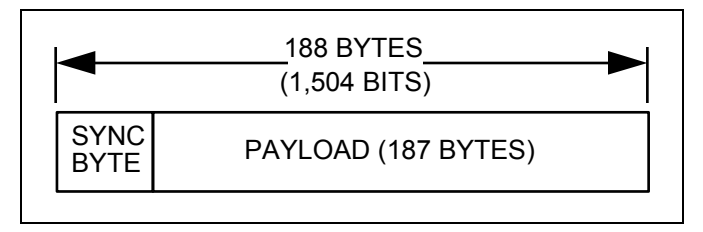

**Figure B-15. MPEG-2 Transport Packet** 

The frame formatter re-formats the packet into a 204 byte RS error protected format, de-jitters the data, then passes it to the Sync 1 inversion and scrambler block.

# **B.5.2.1.2 Receive Terrestrial 188 Byte Frame Format**

Refer to Figure B-15.

The receive DVB baseband interface takes data from the Sync decoder logic and provides bit serial data to the outside world in 188-byte packets (1,504 bits).

# **B.5.2.2 Terrestrial No Framing Format**

# **B.5.2.2.1 Transmit Terrestrial No Framing Format**

In DVB no framing format mode, the transmit DVB baseband interface accepts data in bit serial format. Figure B-16 shows the packet arrangement.

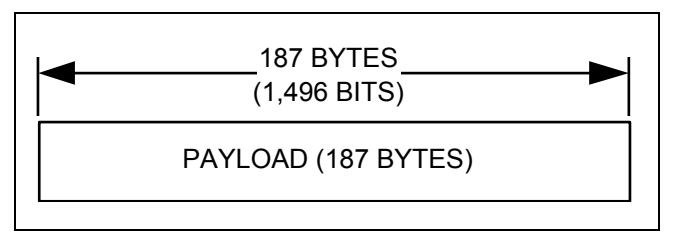

**Figure B-16. (No Framing) DVB Baseband Packet** 

The formatter takes blocks of 187 bytes, re-formats the block into a 204 byte RS protected format, de-jitters the data, then passes it to the Sync 1 inversion and scrambler block.

#### **B.5.2.2.2 Receive Terrestrial No Framing Format**

See Figure B-16.

The receive DVB baseband interface takes data from the Sync decoder logic, and strips off the frame sync and RS check bytes, providing only the 187 byte payload in bit serial format (1,496 bits).

# **B.5.2.3 Terrestrial 204 Byte Framing Format**

# **B.5.2.3.1 Transmit Terrestrial 204 Byte Framing Format**

In the DVB 204 byte frame format mode the transmit baseband interface accepts data in 204-byte packets in bit serial format that are composed of 188-byte MPEG-2 packets. In addition, 16 null bytes are included as place holders for Reed-Solomon overhead. Figure B-17 shows the packet arrangement.

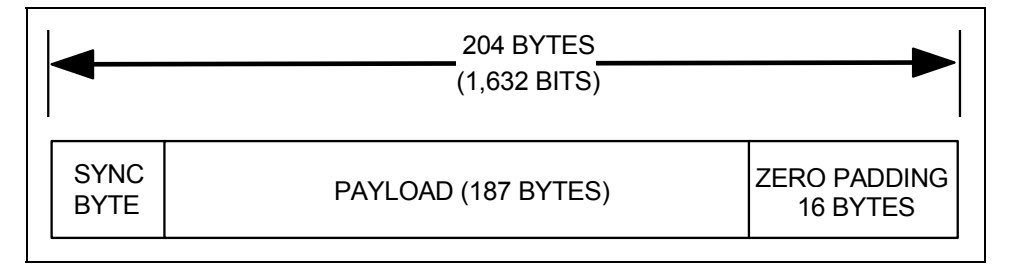

**Figure B-17. 204-byte Mode Baseband Packet** 

The data is de-jittered and passed to the Sync 1 inversion and scrambler block.

# **B.5.2.3.2 Receive Terrestrial 204 Byte Framing Format**

See Figure B-17.

The receive 204 byte baseband interface takes data from the Sync decoder logic, and provides bit serial data in 204 byte packets (1,632 bits) to the outside world.

# **B.5.3 Sync Decoder (Correlator)**

See Figure B-13.

Through the front panel interface, a framing selection is chosen to match that of the terrestrial data framing.

Sync Decoder circuitry will attempt to "lock" to the framing structure selected through the front panel. Once the Sync Decoder is "locked" and the framing structure is known to the Sync Decoder, the data packet is said to be *correlated*. The resulting frame structure is now in a known relationship to the scrambler, the Reed-Solomon Codec, and the interleaver.

# **B.5.3.1 Transmit/Receive Contingencies**

In the case when the Sync Decode logic cannot lock to the framing pattern selected on the front panel, an internal Alarm Indication Signal (AIS) generator fills the payload data with all 1s. Frame sync bytes are inserted into the data stream according to the framing selected on the front panel. Every eighth frame sync byte shall be inverted for descrambler synchronization.

**Note:** In No Framing mode, the input data stream will always be framed and transmitted.

# **B.5.3.2 Transport Error Indicator**

The transport error indicator is a one bit flag. When set to "1", it indicates that at least one uncorrectable bit error exists in the associated transport packet. This bit is the first bit of the first byte following the frame sync byte. Refer to ISO/IEC DIS 13818-1 Section 2.4.3.3.

**Note:** In No Framing mode, the transport error indicator bit flag is not implemented.

# **B.5.4 Sync 1 Inversion and Scrambler/Descrambler**

In compliance with the DVB specifications, and to ensure adequate binary transitions, the payload data (187-bytes) in the transport packet is scrambled using a Pseudo Random Binary Sequence (PRBS) generator. The polynomial used for the PRBS is:

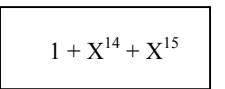

The basic scrambler/descrambler is shown in Figure B-18.

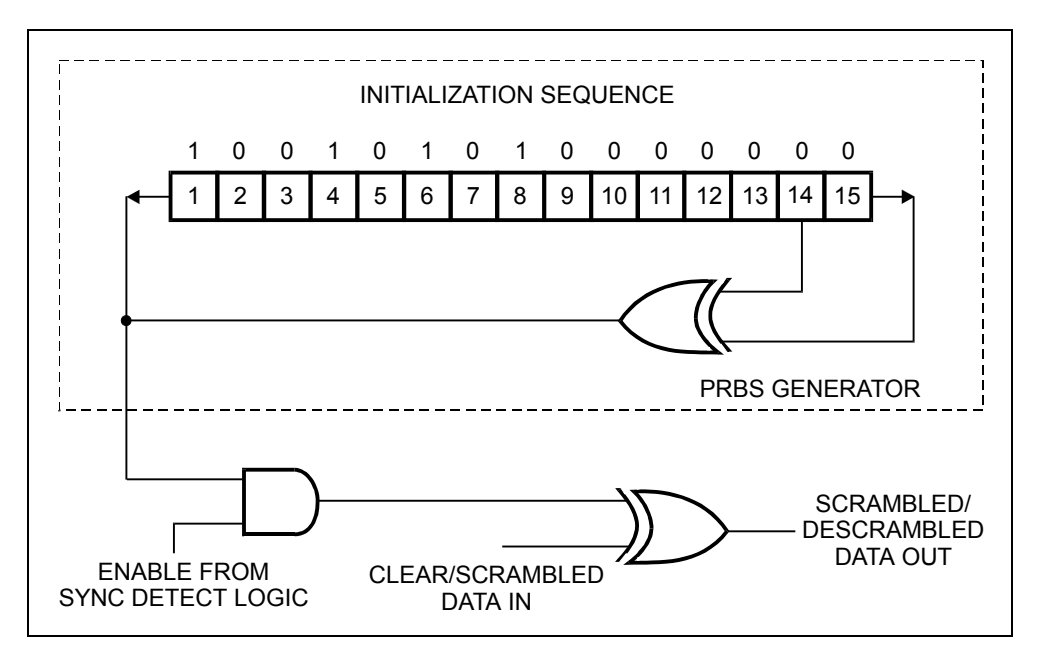

**Figure B-18. Scrambler/Descrambler** 

At every eighth transport packet, the sequence "100101010000000" is loaded into the PRBS registers. The inverted sync byte is used to initialize the PRBS generator.

# **B.5.4.1 DVB (De)Scrambler**

The DVB specifications require that the inverted sync byte detection be used to load the PRBS generator every eight sync bytes, and that the PRBS generator run continuously until the next load (eight packet period).

The first bit at the output of the PRBS generator is applied to the first bit of the first byte following the inverted MPEG-2 sync byte (i.e., 0xB8). To aid other synchronization functions during the MPEG-2 sync bytes of the subsequent seven transport packets, the PRBS generation continues, but its output is gated off, leaving these bytes unscrambled.

There is an additional 16 bytes of padding at the end of each transport packet. The padding is reserved for Reed-Solomon (RS) overhead. (To be compatible with the DVB specification, the PRBS generator must be halted and the scrambler disabled during these 16 padding bytes.) The period of the PRBS generator for DVB mode is:

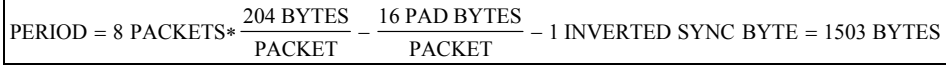

Figure B-19 shows the relationship.

**Note:** The scrambler and the descrambler work in the same way, except that scrambled data is input and descrambled data is output.

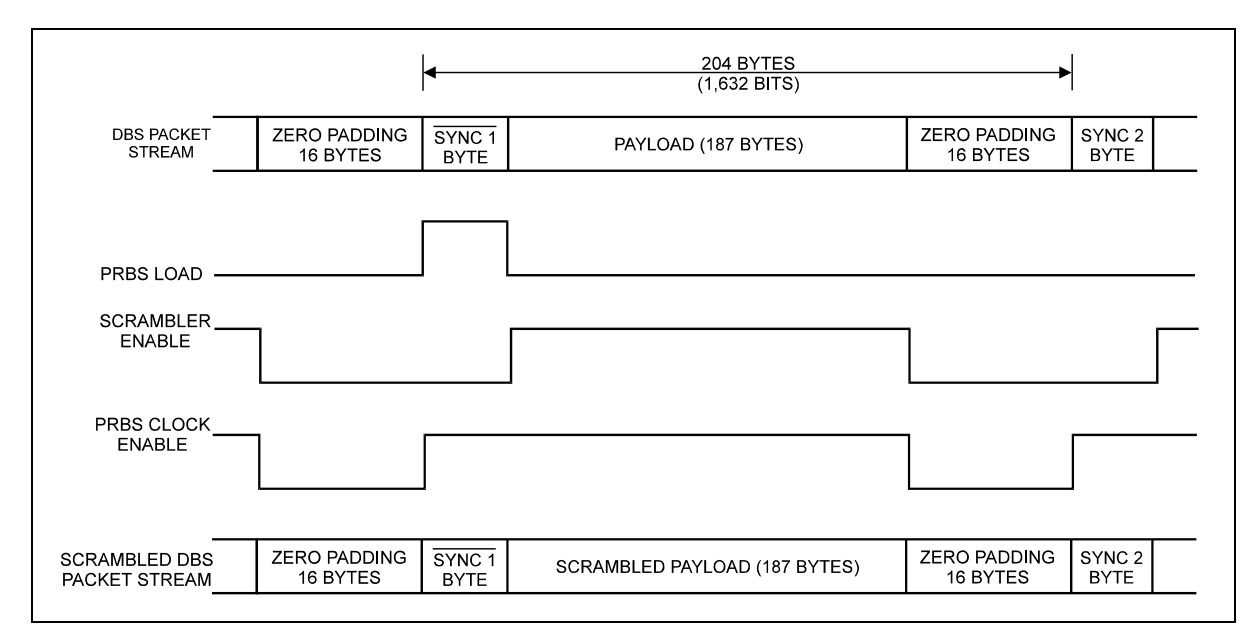

**Figure B-19. DVB Scrambler Sequence** 

# **B.5.5 Reed-Solomon Coder/Decoder**

The Reed-Solomon coder receives scrambled data packets in byte serial format.

RS (204,188,8) shortened code, from the original RS (255,239,8) code, is applied to each scrambled transport packet (188-bytes) to generate an error-protected packet. See Figure B-20 for the packet arrangement.

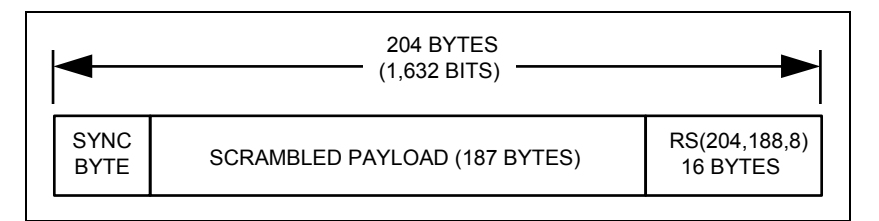

**Figure B-20. Reed-Solomon RS(204,188,8) Error-Protected Packet** 

**Note:** RS coding is also applied to the non-inverted or inverted packet sync byte.

The shortened Reed-Solomon code is implemented by adding 51 bytes, all set to zero, to the information bytes at the input of a (255,239) encoder. These bytes are discarded after the encoding procedure. The code and field generator polynomials are shown below.

Code Generator Polynomial:

$$
g(x) = (x + \alpha^{0}) (x + \alpha^{1}) (x + \alpha^{2}) \dots (x + \alpha^{15})
$$

Field Generator Polynomial:

$$
p(x) = x8 + x4 + x3 + x2 + 1
$$

# **B.5.6 Depth 12 Interleaver/De-interleaver**

Conceptually, the interleaver is composed of  $I = 12$  branches, cyclically connected to the input byte stream by the input switch. Each branch is a FIFO shift register, with depth  $=$ 17 x branch index. The cells of the FIFO contain 1 byte, and the input and output branches are synchronized. For synchronization purposes, the sync bytes and inverted sync bytes are always routed in branch 0 of the interleaver, corresponding to a null delay.

The de-interleaver is similar in principle to the interleaver, but the branch indexes are reversed (i.e., branch 0 corresponds to the longest delay). De-interleaver synchronization is accomplished by routing the first recognized sync byte to branch 0.

Figure B-21 shows the interleaver/de-interleaver block diagram.

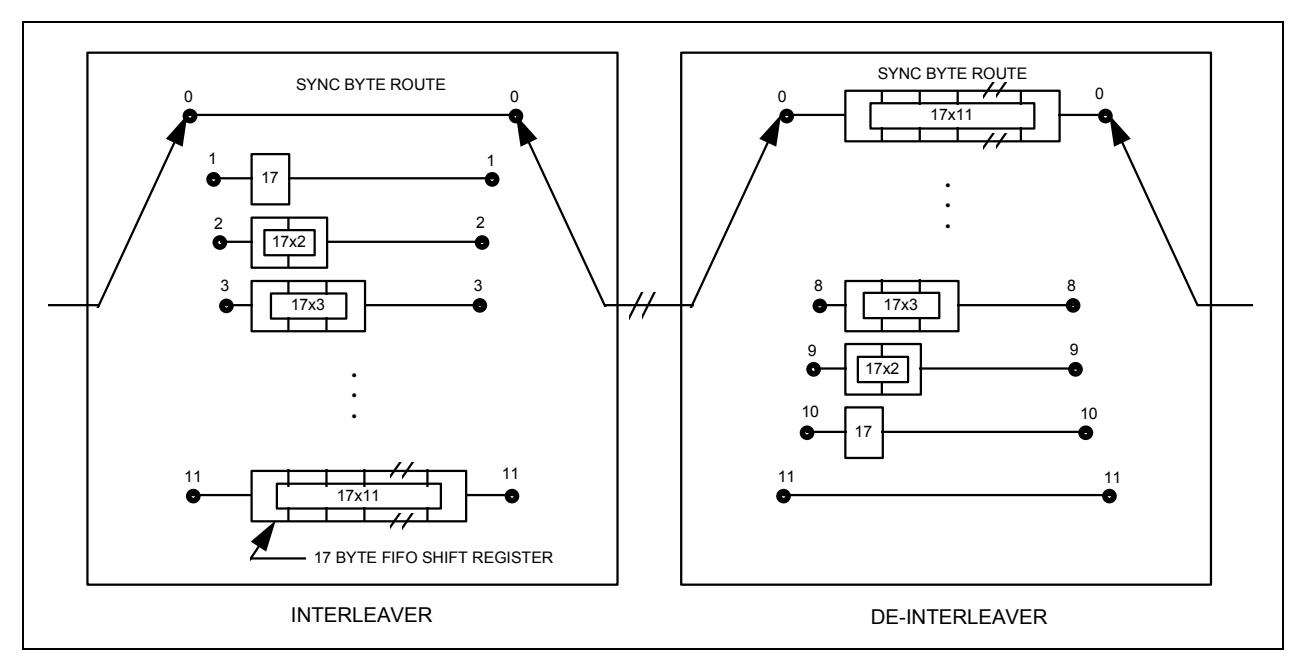

**Figure B-21. Interleaver/De-interleaver** 

An interleaved frame is generated by applying convolutional interleaving (with depth  $I = 12$ ) to the error-corrected packets.

#### Figure B-22 shows the interleaved frame structure.

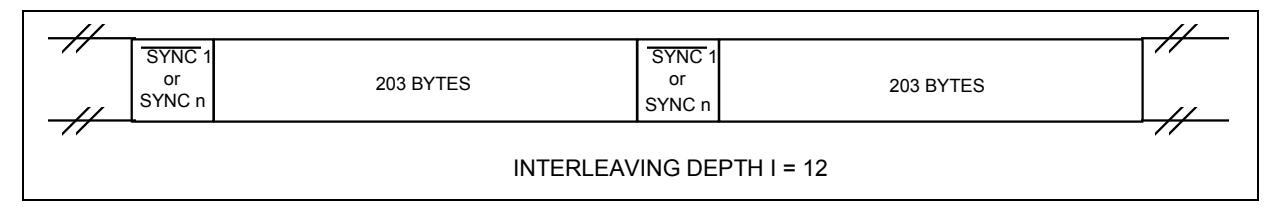

**Figure B-22. Interleaved Frame Structure** 

The interleaved frame is composed of overlapping error-protected packets delimited by inverted or non-inverted MPEG-2 sync bytes, preserving the periodicity of 204-bytes.

#### **B.5.7 Inner Coder/Decoder**

The transmit convolutional coder is a standard  $k = 7$ , rate  $1/2$  (G1 = 171, G2 = 133), followed by a programmable puncturing unit. The code rates supported are 1/2, 3/4, and 7/8.

#### **B.5.7.1 Punctured Operation**

The DVB puncturing scheme differs from that specified by IESS-308 (INTELSAT), and is shown in Figure B-23.

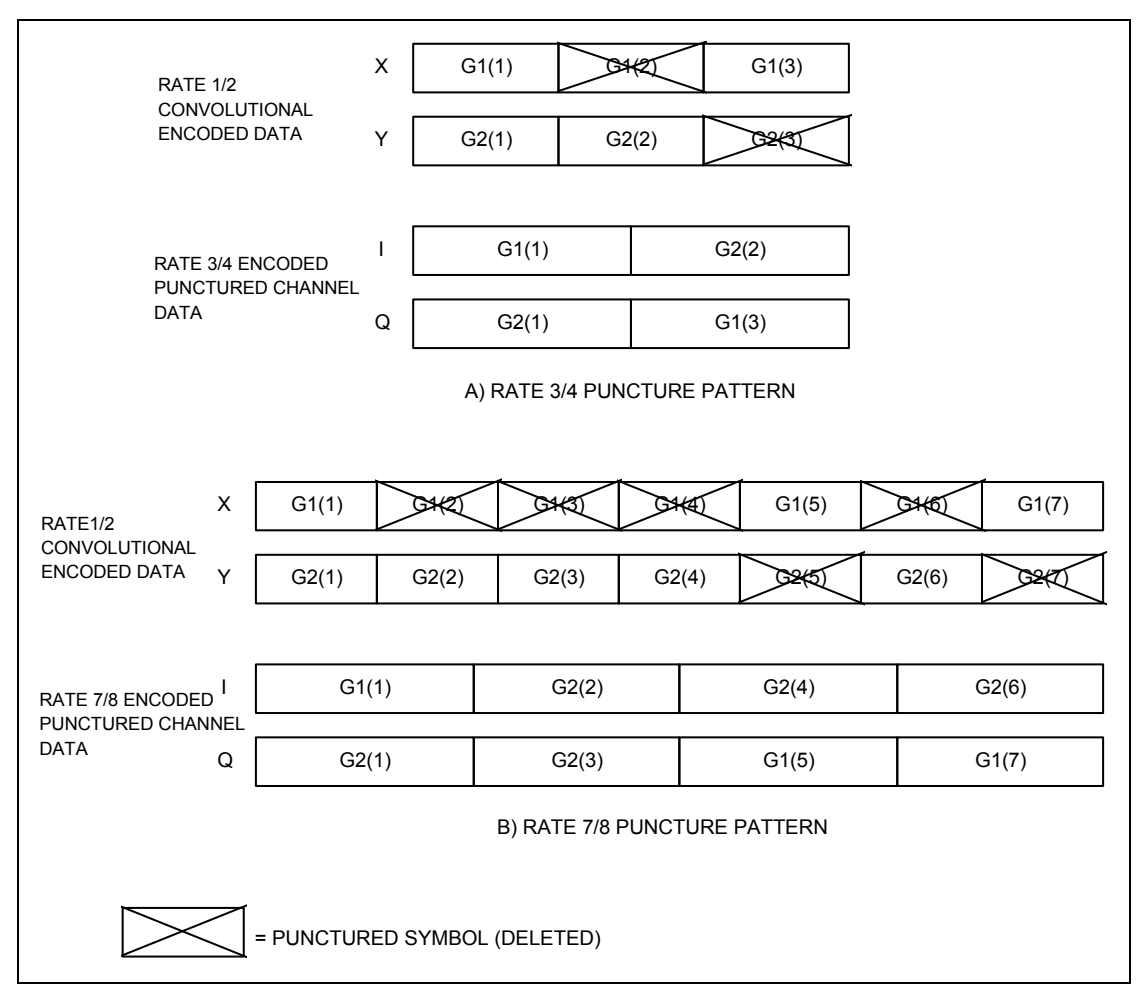

**Figure B-23. DVB Puncturing** 

In punctured operation (rates 3/4 and 7/8), a rate exchange is required between the rate 1/2 convolutional encoded data and the encoded punctured channel data.

**Note:** The DVB specification also describes rate 2/3 and rate 5/6 puncturing, but the SDM-8000 does not support these code rates at this time.

Table B-3 shows the ratios between the convolutional encoder's clock and the symbol clock for each exchange rate.

| Rate | <b>Ratio</b> | <b>Comment</b>                              |
|------|--------------|---------------------------------------------|
|      | 7:4          |                                             |
| 3/4  | 2.7          |                                             |
|      | 1:1          | No symbols are punctured, therefore no rate |
|      |              | exchange is required.                       |

**Table B-3. Rate Exchange Ratios for DVB Puncturing** 

The reception process works by shuffling the encoded punctured channel data to the appropriate positions for the rate 1/2 Viterbi decoder. Null symbol indicators are inserted into the punctured symbol positions in the rate 1/2 data stream.

Again, for rates 3/4 and 7/8, a rate exchange is required for the symbol clock to Viterbi clock hand-off. For rate 1/2, no symbols are punctured, and therefore, no rate exchange is required.

#### **B.5.7.2 Signal Space Mapping**

DVB operation employs conventional Gray-coded QPSK modulation with absolute mapping (no differential coding). Bit mapping in the signal space is shown in Figure B-24.

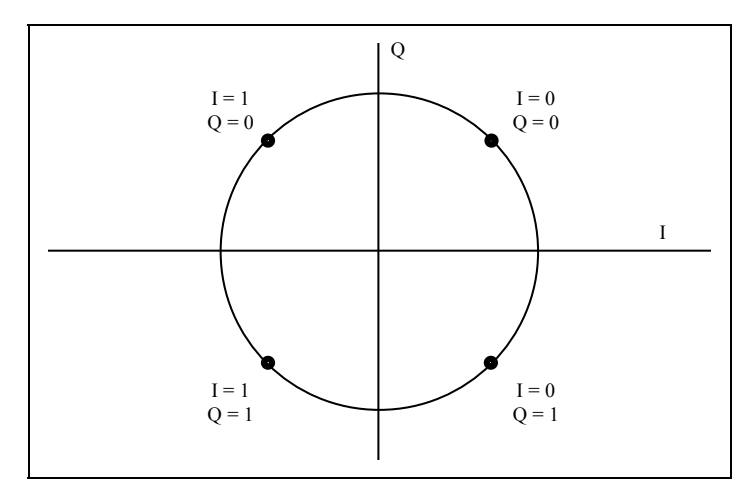

**Figure B-24. QPSK Constellation** 

# **B.5.8 Nyquist Filters**

Prior to modulation, the I and Q baseband signals are passed through Nyquist filters exhibiting a square-root, raised-cosine transfer function with a 35% rolloff factor. The theoretical transfer function is defined by the following expression:

$$
H(f) = 1 \quad \text{for} \quad |f| < f_N(1-\alpha)
$$
\n
$$
H(f) = \sqrt{\frac{1}{2} + \frac{1}{2} \sin \frac{\pi}{2f_N} \left[ \frac{f_N - |f|}{\alpha} \right]} \quad \text{for} \quad f_N(1-\alpha) \le |f_N| \le f_N(1+\alpha)
$$
\n
$$
H(f) = 0 \quad \text{for} \quad |f| > f_N(1+\alpha)
$$

where:

$$
\alpha = 35
$$
\n
$$
f_N = \frac{1}{2T_S} = \frac{R_S}{2}
$$
 is the Nyquist frequency

The reception process uses Nyquist filters exhibiting the same transfer function as the transmission process (matched filters). The receiving Nyquist filters are incorporated directly after the QPSK demodulator. The I and Q outputs of these filters are digitized and mapped to 3-bit, soft-decision symbols for subsequent de-puncturing (if required) and Viterbi decoding.

# **B.5.9 DVB with Reed-Solomon BER (QPSK)**

Table B-4 shows the DVB Reed-Solomon specifications for the  $E_b/N_0$  required to achieve 10-6 to 10-10 BER for different configurations.

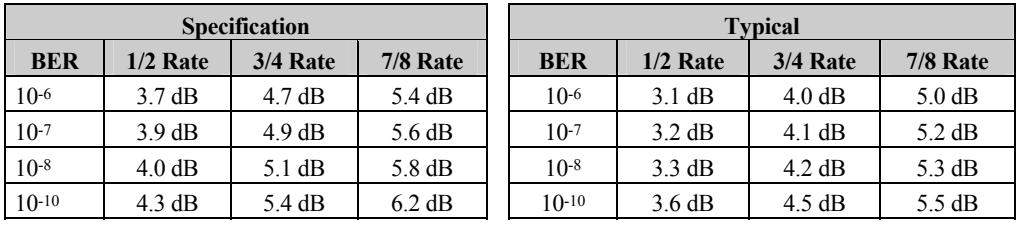

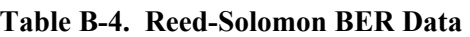

All values are for QPSK mode operation. See Figure B-25 for the DVB Reed-Solomon BER Curves.

10-10

3.0 4.0 5.0 6.0

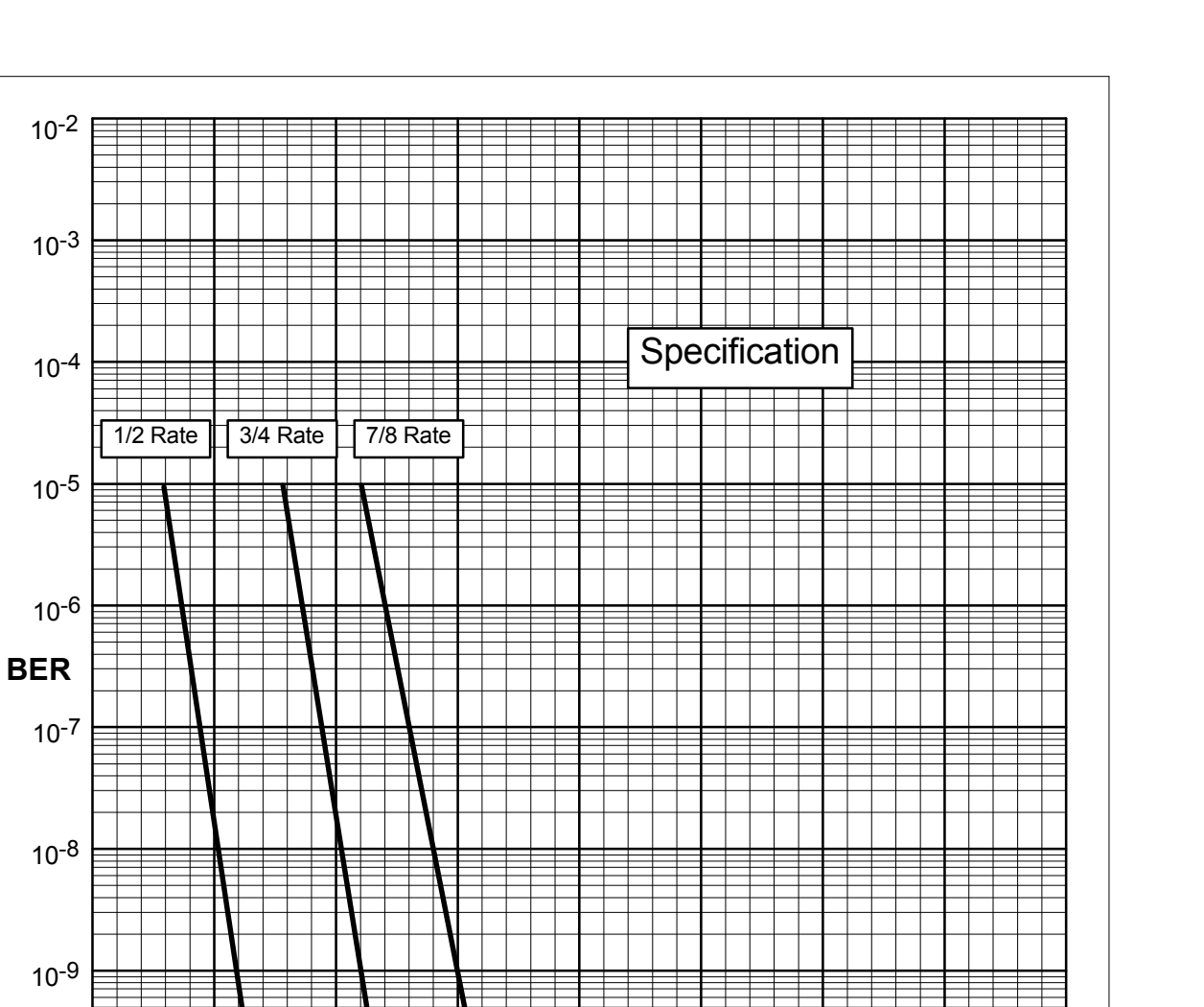

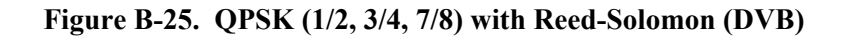

**Eb/N0 (dB)**

7.0 8.0 9.0 10.0 11.0

# **B.6 Asymmetrical Loop Timing**

# **B.6.1 Description**

**Note:** The SDM-8000 Satellite Modem can be supplied with the Asymmetrical Loop Timing (ASLT) option, providing the operator has a high stability modulator and firmware for the modem. The firmware of the modulator shall be greater than FW/2449- 1K.

Data links that can facilitate the Internet do not need to TX and RX at the same data rate. A main hub station may TX at 1.544 Mbps to several terminals, while smaller terminals TX less data at a smaller date rate of 128 kbps.

The preference is to clock the data links using Master/Slave timing relationship. The hub is the master site and the small terminals are slaved to the hub. The slave sites RX and TX clocks are slaved to the master site clock even through the data rates are different.

Asymmetrical Loop Timing (ASLT) is the same timing method that is designed into many other Comtech EFData satellite modems.

# **B.6.2 Optional Clocking Options**

Refer to the following for optional clocking options.

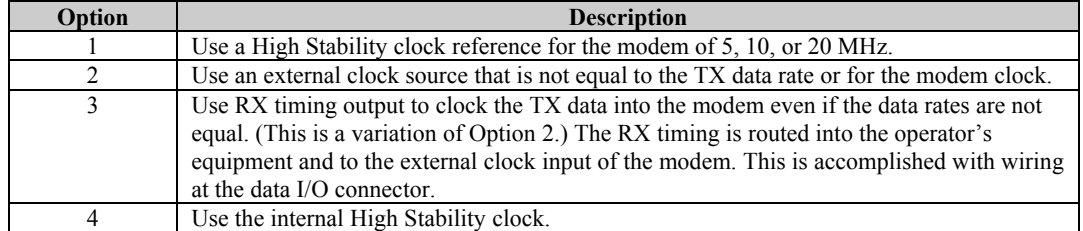

The purpose of these options is to expand the clocking options of the modem.

The difference between the modem reference and the external clock is that the modem reference must be one of three clocks; 5, 10, or 20 MHz and this signal is placed into the modem at AUX 1, pin 2. It is an unbalanced signal at 1 volt peak-to-peak minimum. The signal can be square or sine wave.

The external clock input is usually equal to the TX data rate, but can be different if using the high stability modulator. This is a differential balance pair that is placed into the modem at the data I/O connector

Many ASYNC sateillite links can use this modulator PCB. The TX data rate can be different from the RX data, but the link can be clocked from one clock source.

# **B.6.3 Internal SCT Clock**

Refer to Figure B-26 for an example of the PLL synthesizing the SCT clock from the available input sources.

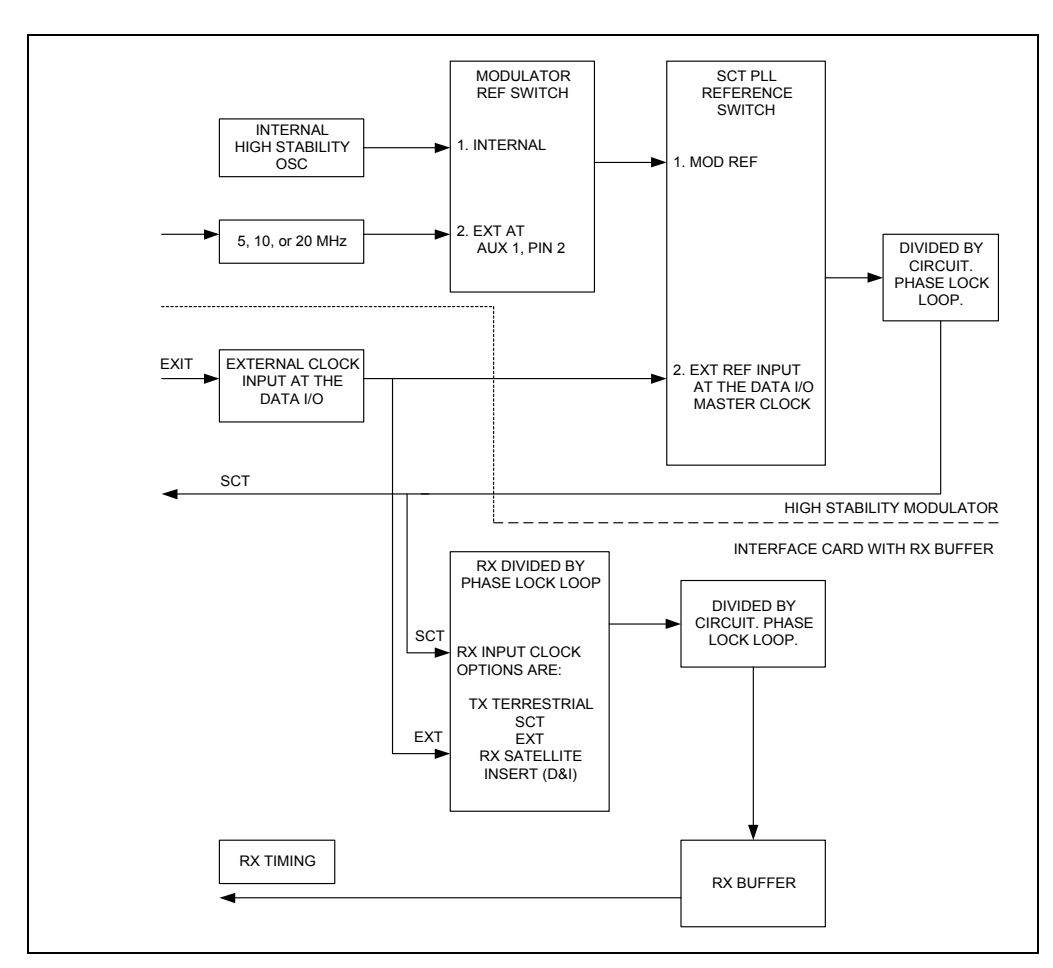

**Figure B-26. Internal SCT Clock** 

#### Examples:

1. 10 MHz Site Clock is used as the modem reference.

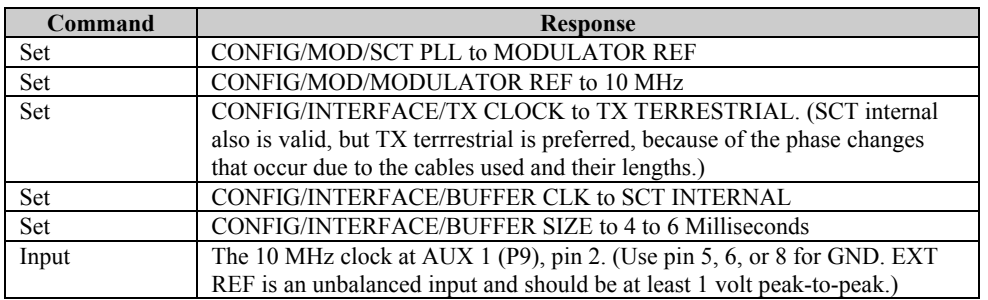

The operator may have equipment that has different data rates, but want to utilize the clock from the modem. RX timing will clock the data going into the operator's equipment and Send timing, which is phase locked to the modem RX timing, will clock the data out of the operator's equipment. This is called Asymmetrical Loop Timing.

2. The following represents a slave modem that is using the clock from a distant end modem.

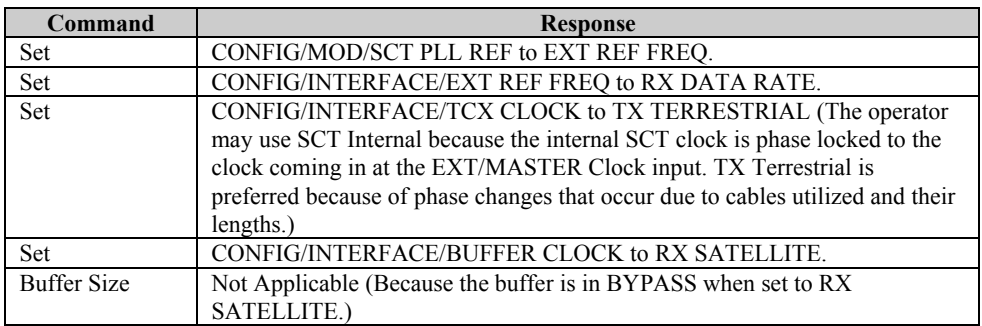

Tie RT to EXT/MASTER Clock input at the cable or at the breakout panel (BOP) data connectors. If using the UB-300 BOP, the RT and EXT/MASTER CLOCK appears on all the data connectors. The same can be done with the SMS-700 Switch, as follows:

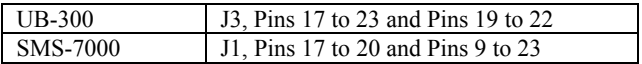

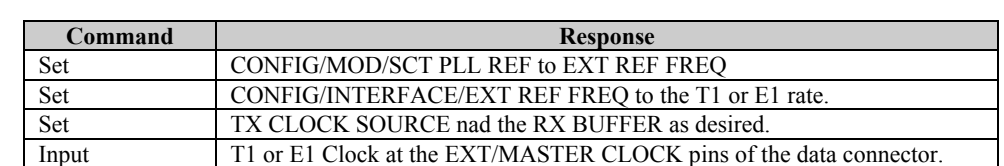

3. The operator has a clock at the T1 or E1 rate but the TX data rate is different.

# **Appendix C. SPECIFICATIONS**

# **C.1 Specifications**

# **C.1.1 General Specification**

Table C-1 lists the general specifications of the modem.

**Note:** Local control of all remote functions are included by push-button entry.

| <b>General Specifications</b>    |                               |                       |  |  |
|----------------------------------|-------------------------------|-----------------------|--|--|
| <b>Operating Frequency Range</b> | 50 to 180 MHz                 |                       |  |  |
|                                  | Synthesized in 2.5 kHz steps  |                       |  |  |
| Transmit Frequency Stability     | $\pm 10$ PPM                  |                       |  |  |
|                                  | $\pm$ 0.1 PPM (Optional)      |                       |  |  |
| <b>Modulation Types</b>          | <b>OPSK</b>                   |                       |  |  |
|                                  | <b>BPSK</b>                   |                       |  |  |
|                                  | 8-PSK                         |                       |  |  |
|                                  | $16$ -OAM                     |                       |  |  |
|                                  | (Front panel selection)       |                       |  |  |
| Phase Noise                      | dBm/Hz                        | Distance from Carrier |  |  |
|                                  | $-66.0$                       | $100$ Hz              |  |  |
|                                  | $-76.0$                       | 1 kHz                 |  |  |
|                                  | $-86.0$                       | $10$ kHz              |  |  |
|                                  | $-96.0$                       | $100$ kHz             |  |  |
|                                  | $-96.0$                       | 1 MHz                 |  |  |
| <b>Transmit IF Output Switch</b> | $0$ to 500 MHz                |                       |  |  |
|                                  | Measured in 3.0 MHz bandwidth |                       |  |  |

**Table C-1. General Specifications** 

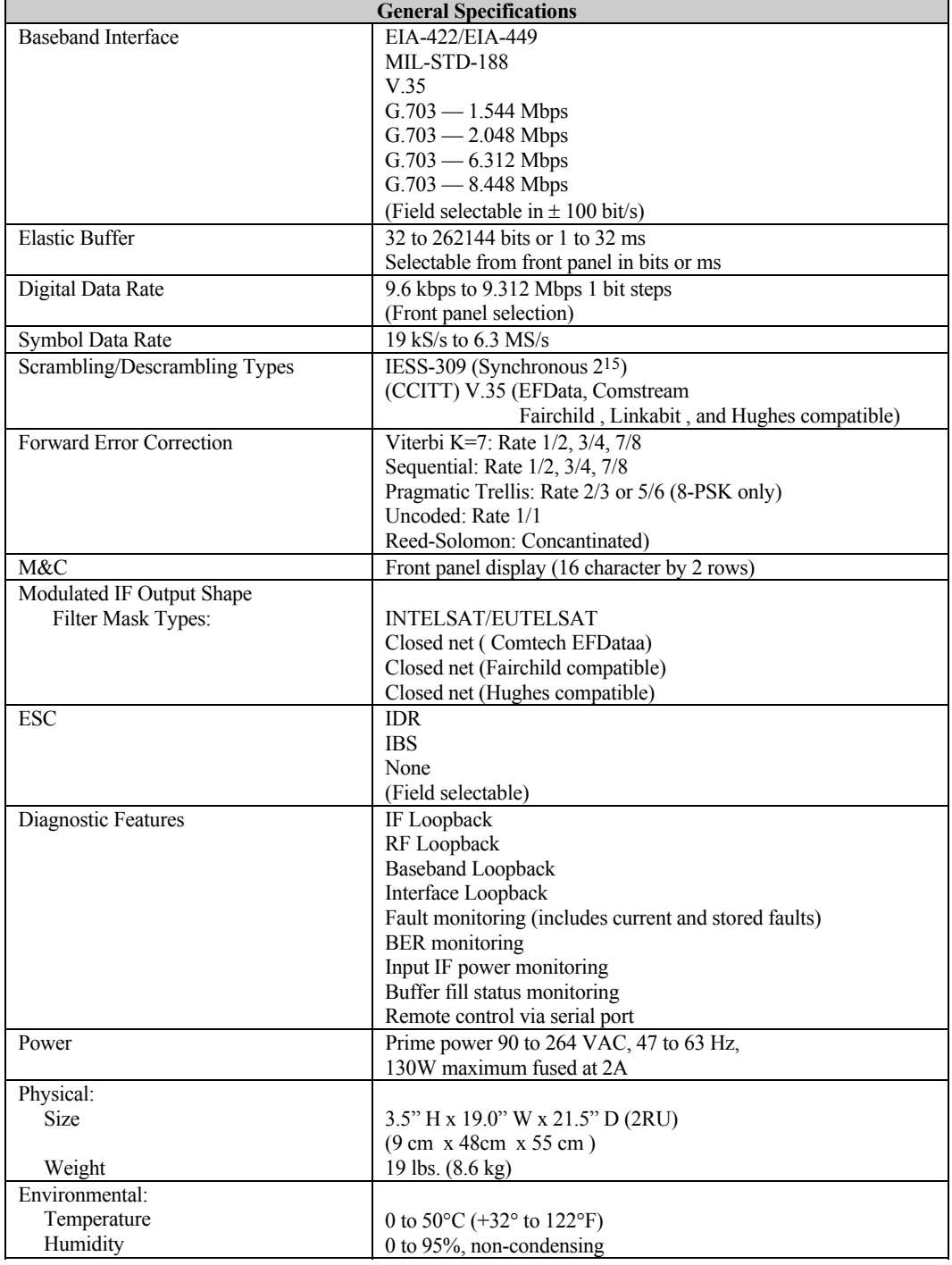

#### **Table C-1. General Specifications (Continued)**

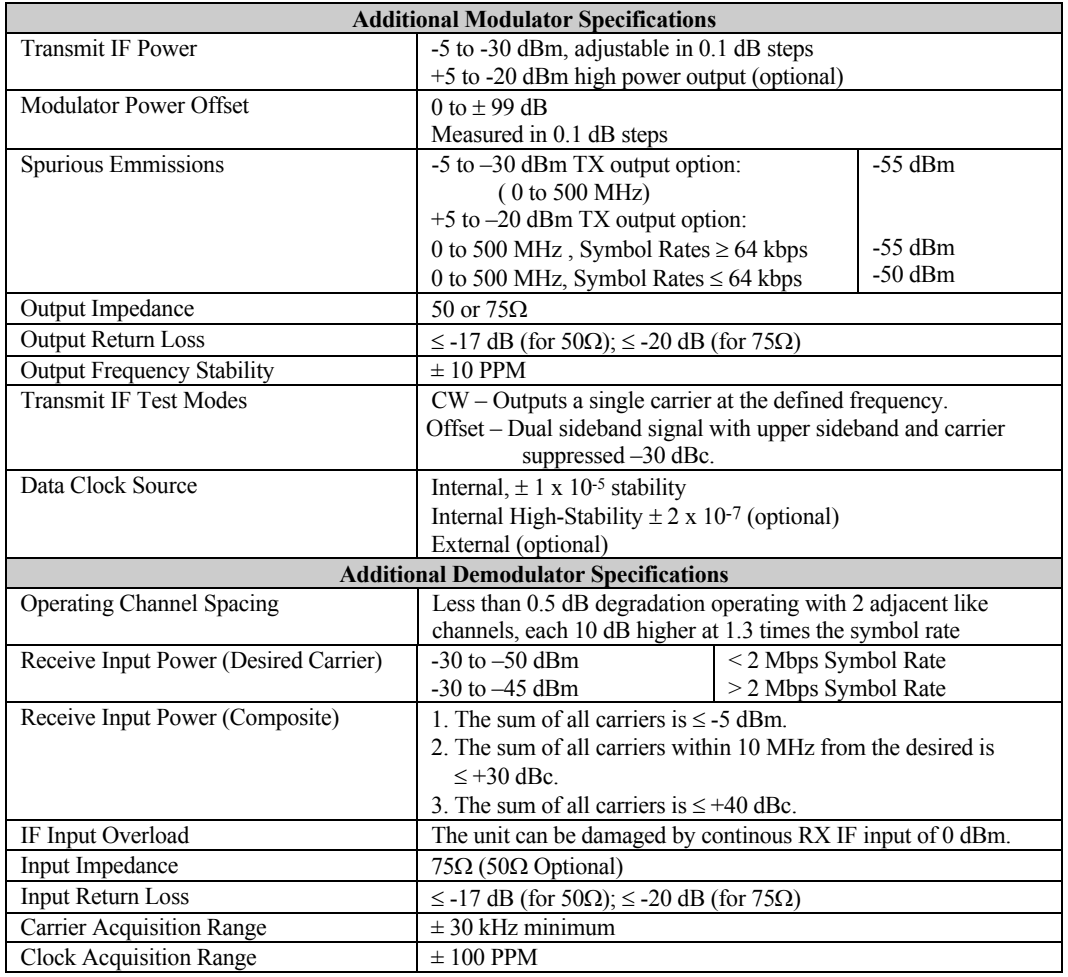

#### **Table C-1. General Specifications (Continued)**

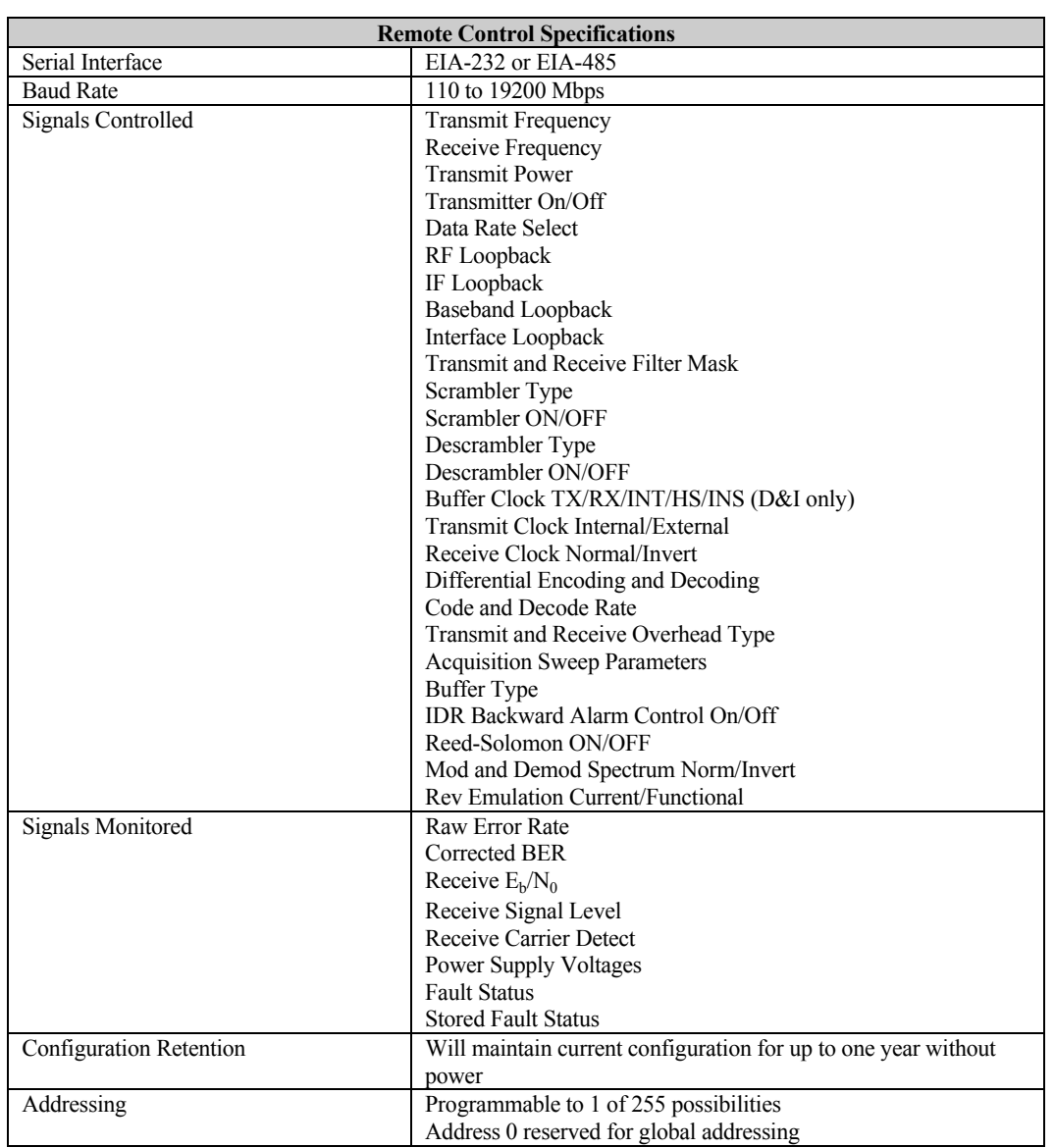

#### **Table C-1. General Specifications (Continued)**

# **C.1.2 BER Performance**

Table C-2 list the Bit Energy-to-Noise Ratio  $(E_b/N_0)$  required to achieve 10<sup>-3</sup> to 10<sup>-10</sup> Bit Error Rates (BER).

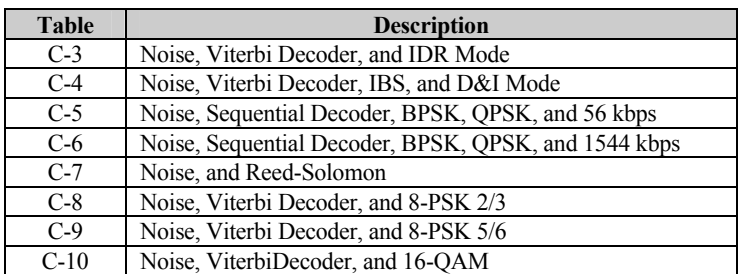

#### **Table C-2. BER Performance**

# **C.1.2.1 Performance with Noise, Viterbi Decoder, IBS, and D&I Mode**

The modem BER performance (Table C-3)will be degraded  $\leq 0.5$  dB with two likemodulated carriers spaced  $\pm$  1.4 times the symbol rate from the RX frequency, and each adjacent carrier up to 7 dB higher in power.

Refer to Figure C-1 for the Viterbi BER curves.

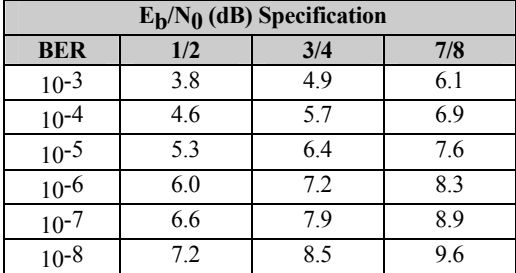

#### **Table C-3. Viterbi Decoder BER Data**

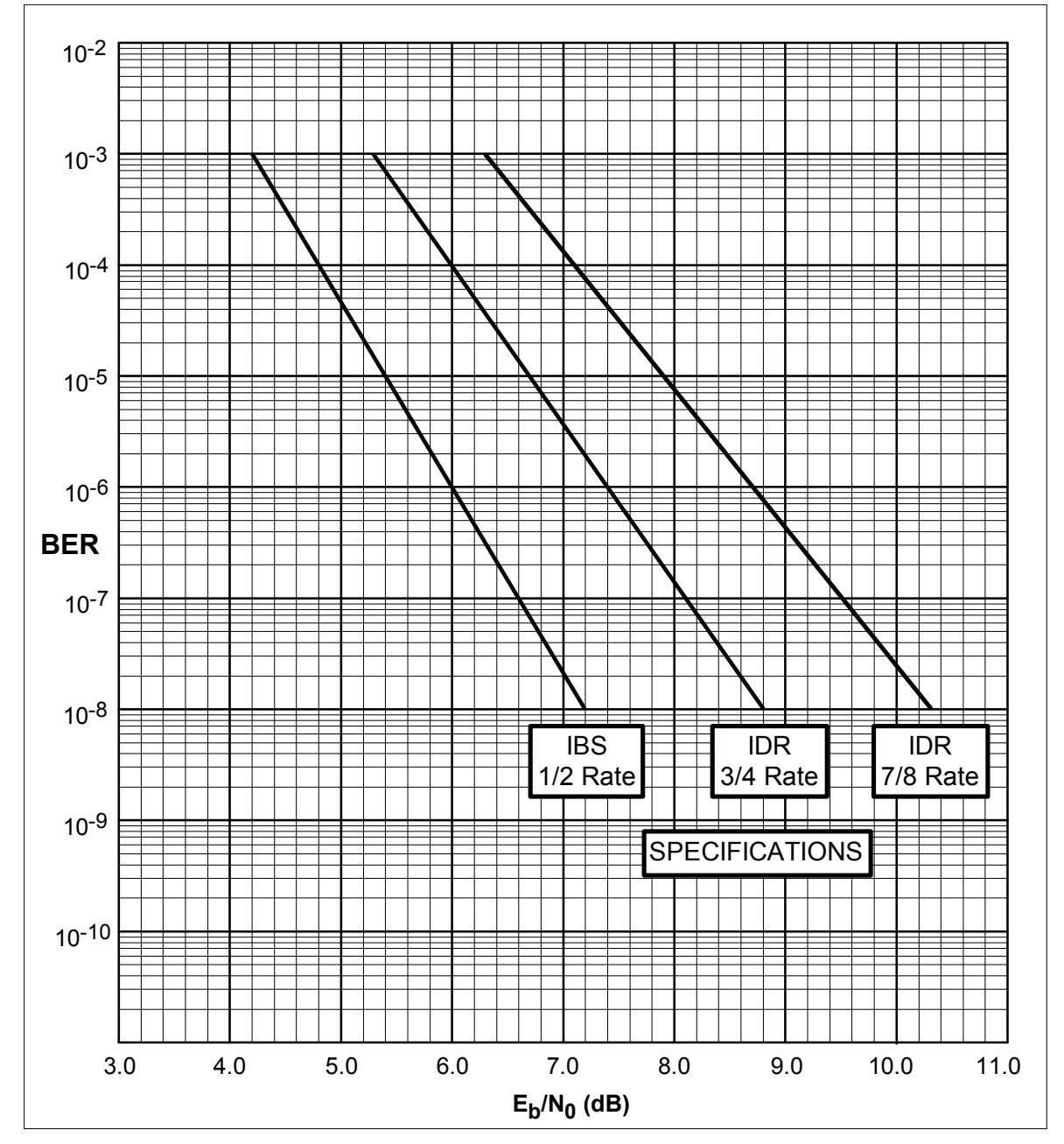

**Figure C-1. Viterbi BER , IBS, and D&I Mode Performance Curves** 

# **C.1.2.2 Performance with Noise, Sequential Decoder, BPSK, QPSK, and 56 kbps**

The modem BER performance (Table C-4)will be degraded  $\leq 0.5$  dB with two likemodulated carriers spaced  $\pm$  1.3 times the symbol rate from the RX frequency, and each adjacent carrier up to 10 dB higher in power.

Refer to Figure C-2 for the Viterbi BER curves.

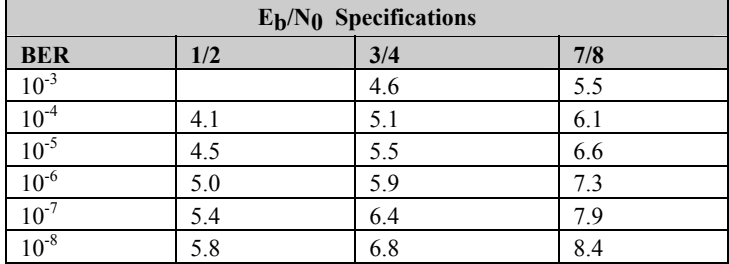

#### **Table C-4. Sequential Decoder 56 kbps**

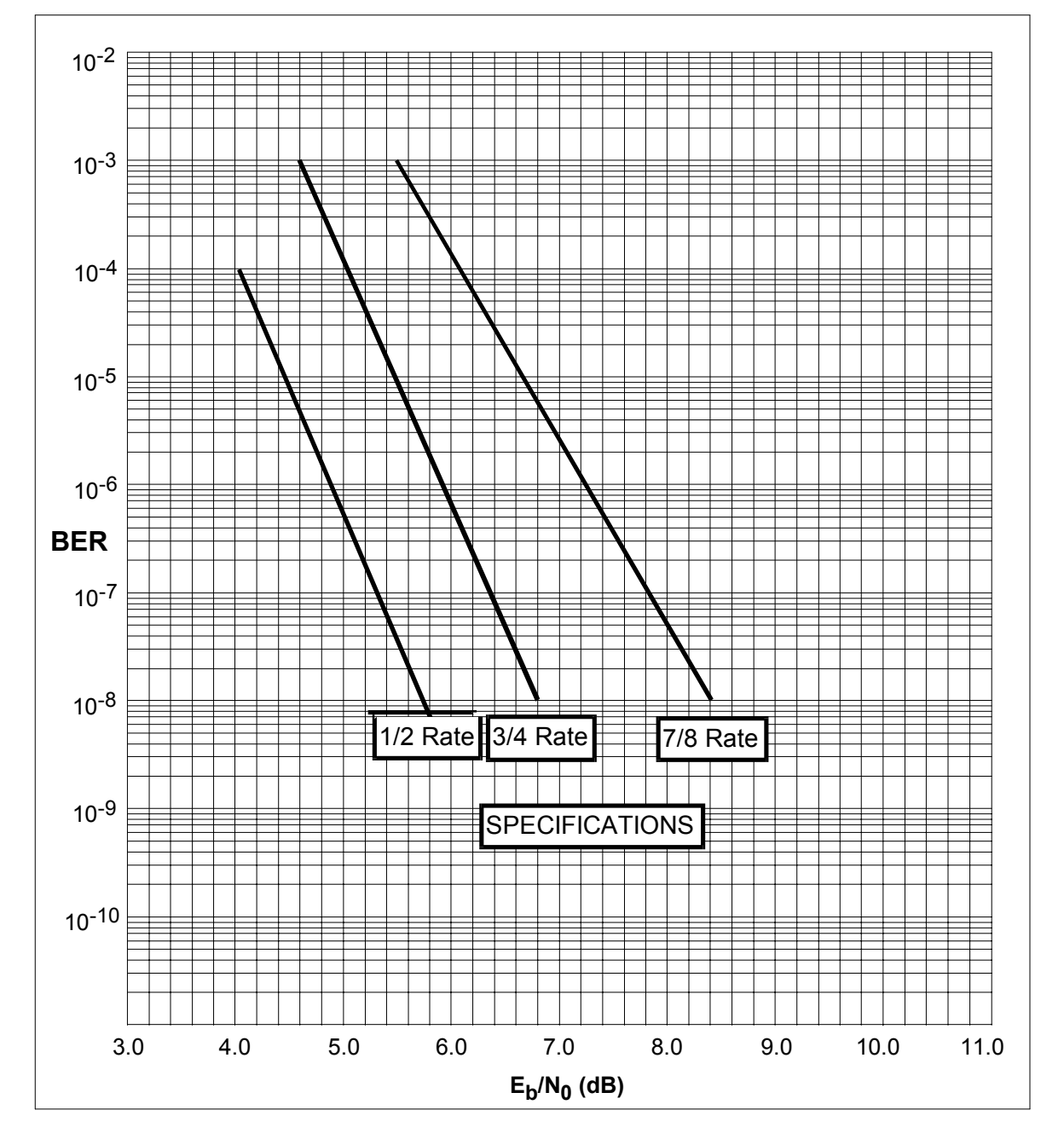

**Figure C-2. Sequential Decoder 56 kbps BER Performance Curves** 

# **C.1.2.3 Performance with Noise, Sequential Decoder, BPSK, QPSK, and 1544 kbps**

The modem BER performance (Table C-5)will be degraded  $\leq 0.5$  dB with two likemodulated carriers spaced  $\pm$  1.3 times the symbol rate from the RX frequency, and each adjacent carrier up to 10 dB higher in power.

 $\overline{\phantom{a}}$ 

Refer to Figure C-3 for Sequential BER Data.

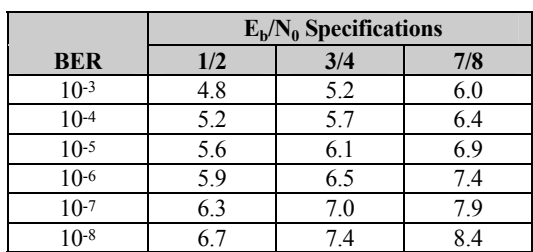

#### **Table C-5. Sequential Decoder, 1544 kbps**

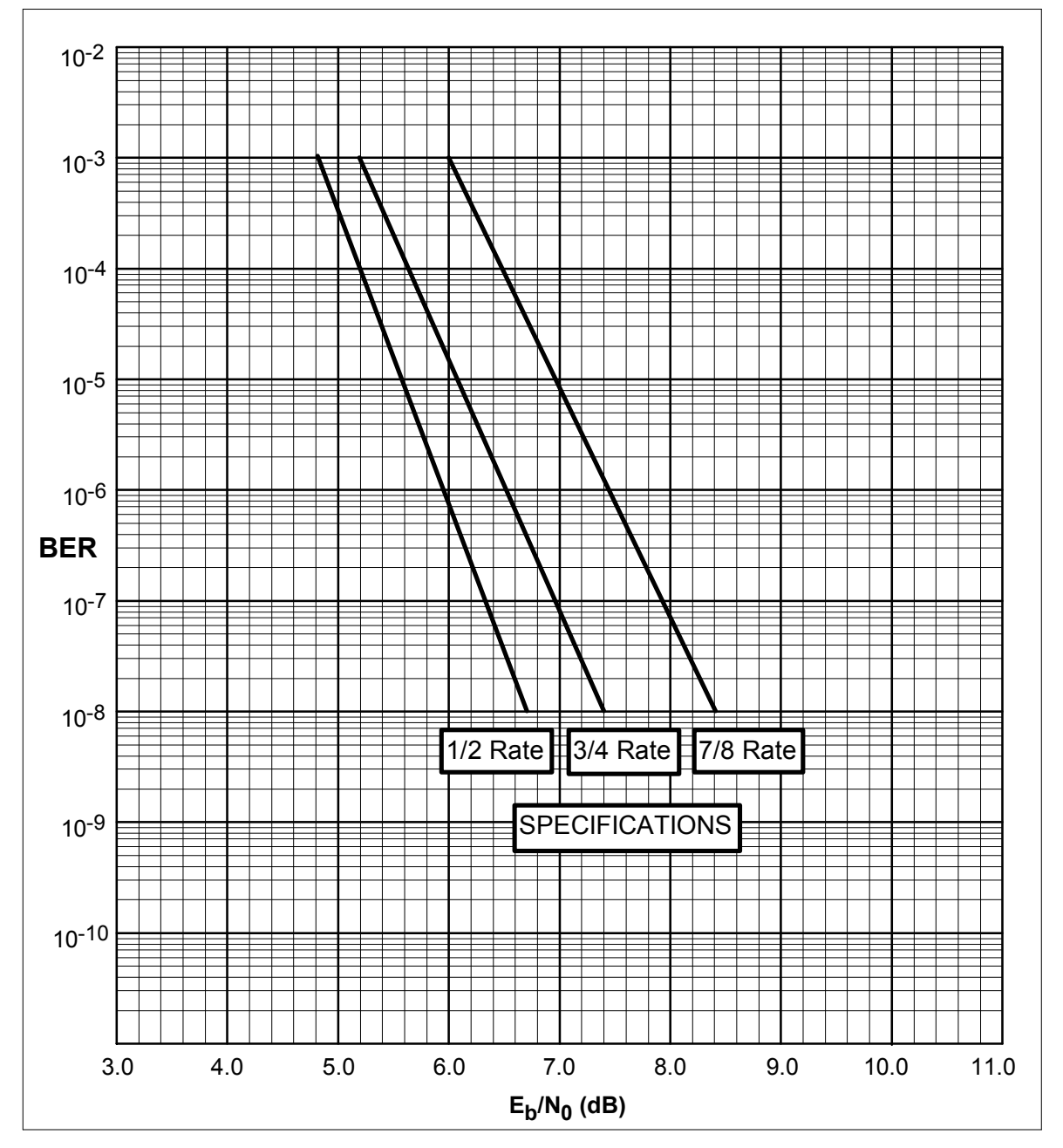

**Figure C-3. Sequential Decoder, 1544 kbps BER Performance Curves** 

# **C.1.2.4 Performance with Noise and Reed-Solomon**

The Reed-Solomon specification for the bit energy-to-noise ( $E_b/N_0$ ) required to achieve  $10^{-5}$  to  $10^{-10}$  BER for different configurations are shown in Table C-6.

Refer to Figure C-4 for Sequential BER data.

|            | $E_b/N_0$ Specifications |     |  |
|------------|--------------------------|-----|--|
| <b>BER</b> | 1/2                      | 3/4 |  |
| $10-6$     | 41                       | 5.6 |  |
| $10-7$     | 42                       | 5.8 |  |
| $10^{-8}$  | 44                       | 6.0 |  |
| $10-10$    | 5.0                      | 63  |  |

**Table C-6. Noise and Reed-Solomon**
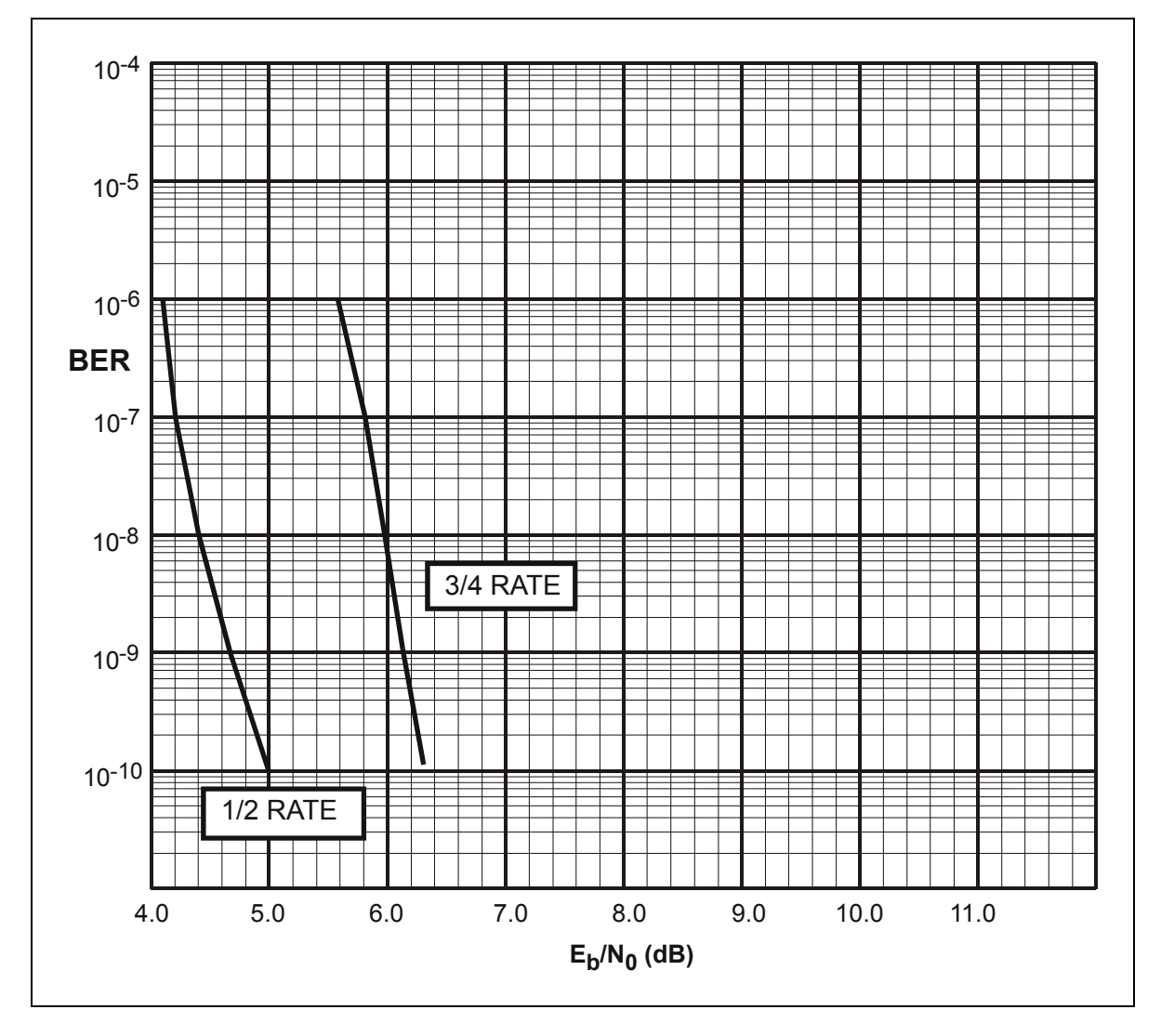

**Figure C-4. Noise and Reed-Solomon** 

 $\blacksquare$ 

h

# **C.1.2.5 Performance with Noise, Viterbi Decoder, and 8-PSK 2/3**

The specification for the  $E_b/N_0$  required to achieve  $10^{-4}$  to  $10^{-9}$  BER for different configurations are shown in Table C-7.

Refer to Figure C-5 for Noise, ViterbiDecoder, and 8-PSK 2/3.

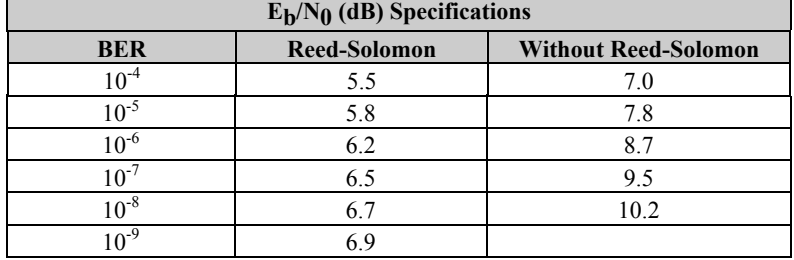

#### **Table C-7. Viterbi Decoder and 8-PSK 2/3**

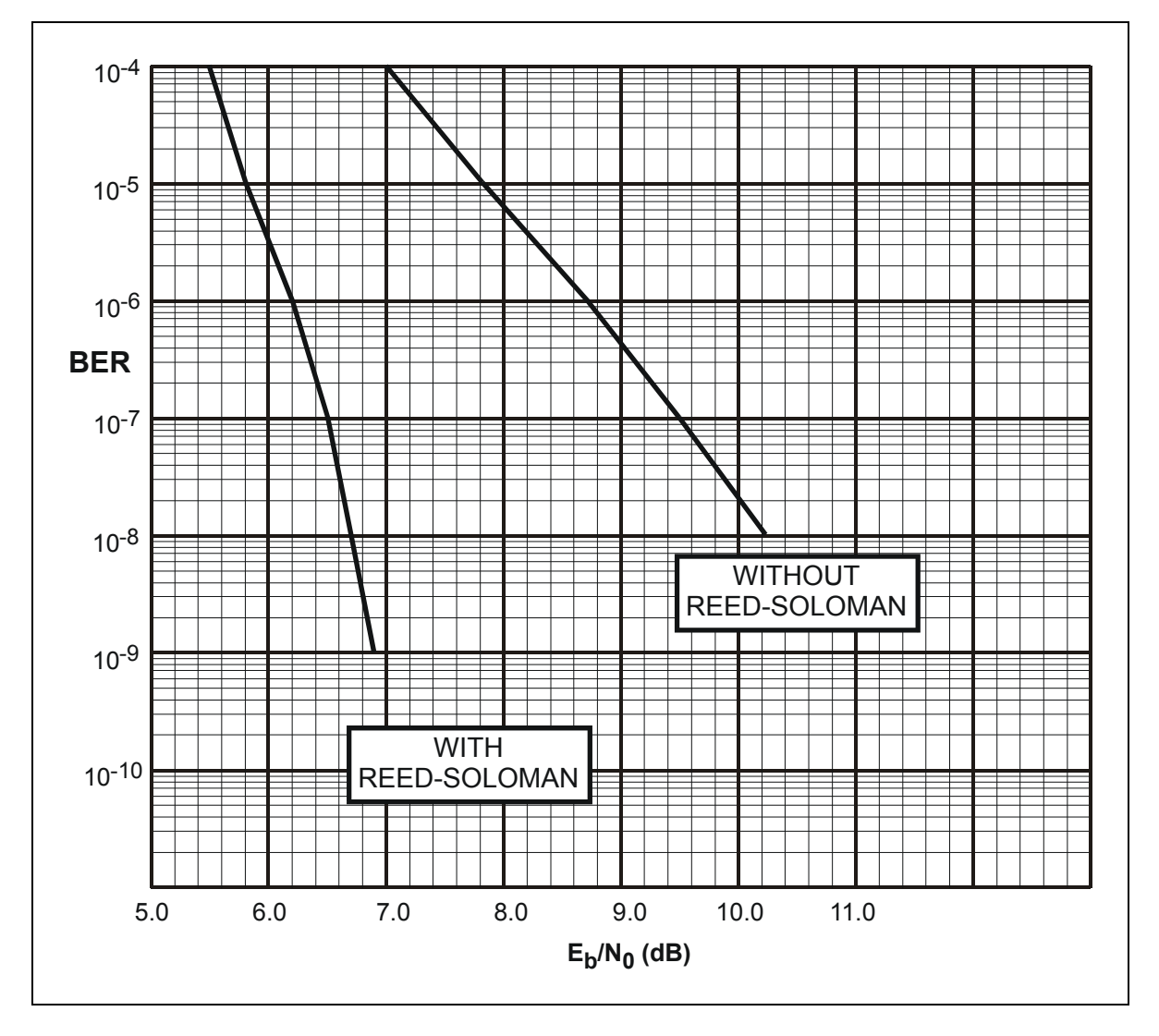

**Figure C-5. Noise, Viterbi Decoder, and 8-PSK 2/3 BER Performance Curves** 

# **C.1.2.6 Performance with Noise, Viterbi Decoder, and 8-PSK 5/6**

The specification for the  $E_b/N_0$  required to achieve 10-4 to 10-9 BER for different configurations are shown in Table C-8.

Refer to Figure C-6 for Viterbi Decoder and 8-PSK.5/6 BER.

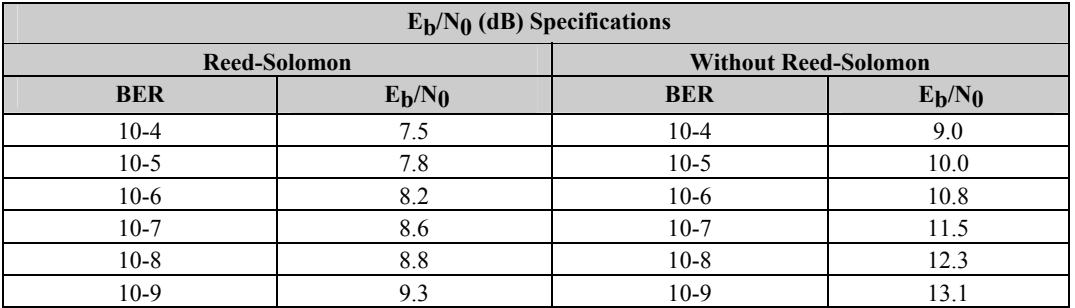

#### **Table C-8. Viterbi Decoder and 8-PSK 5/6 BER Data**

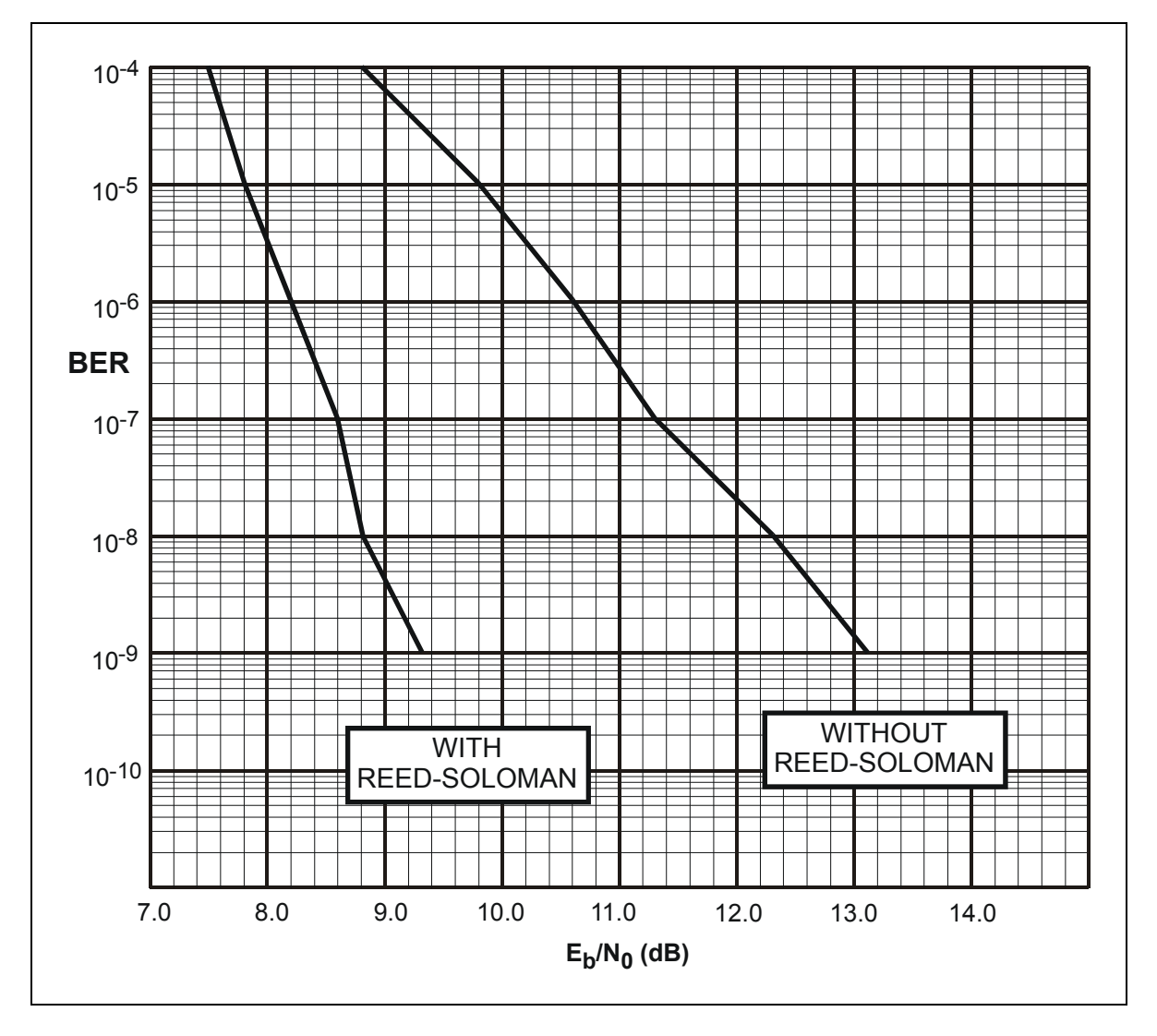

**Figure C-6. Viterbi Decoder, 8-PSK 5/6 BER Performance Curves** 

# **C.1.2.7 Performance with Noise, Viterbi Decoder, and 16-QAM**

The specifications for the  $E_b/N_0$  requiredd to achieve 10<sup>-4</sup> to 10<sup>-9</sup> BER for different configurations are shown in Table C-9.

Refer to Figure C-7 for Viterbi Decoder and 16-QAM data.

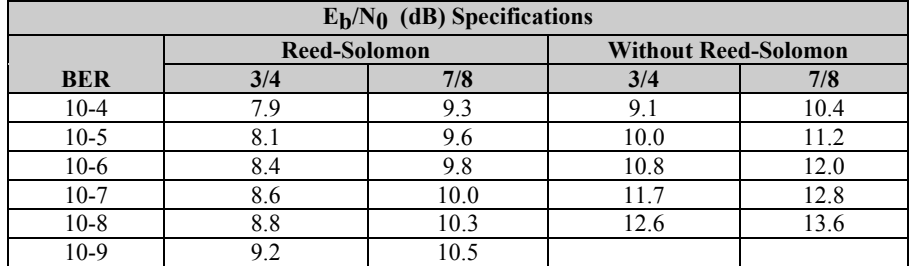

#### **Table C-9. Viterbi Decoder and 16-QAM**

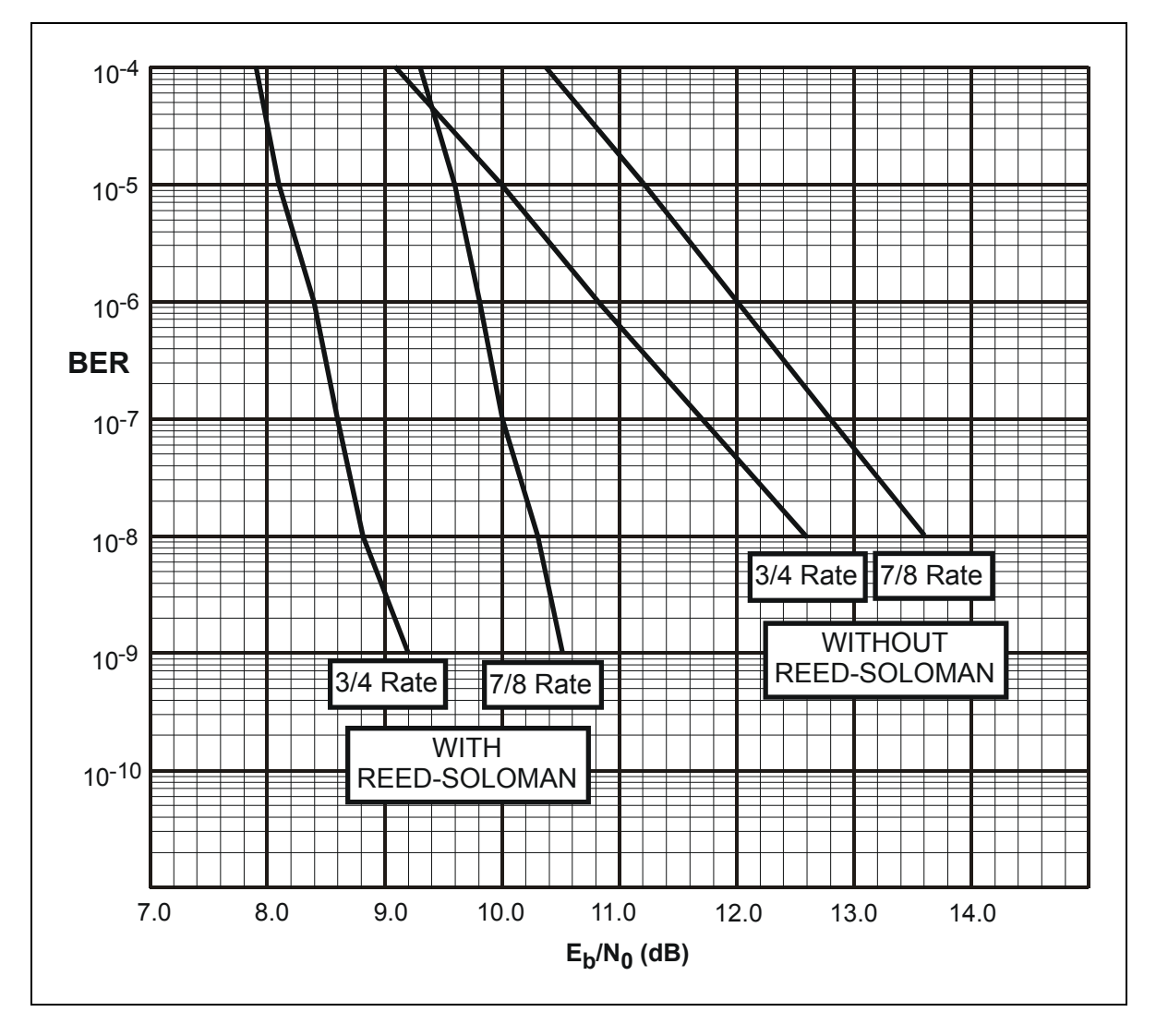

**Figure C-7. Viterbi Decoder and 16-QAM** 

## **C.1.3 Acquisition Time**

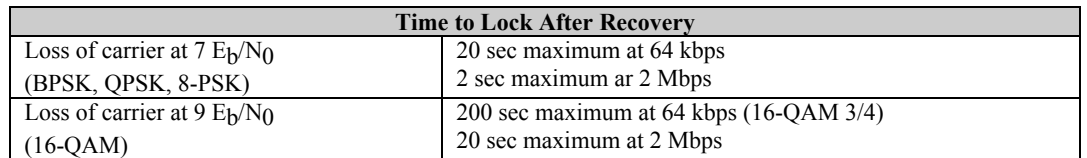

### **C.1.4 Receive IF Test Modes**

The following RX IF test modes are selectable by the operator:

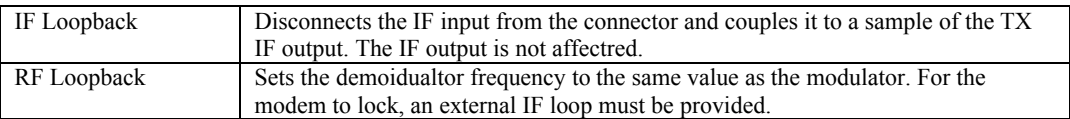

**Note**: The TX and RX data rates must be the same for the modem to lock.

## **C.1.5 Receive IF Carrier Acquisition Range**

The modem will automatically lock to a correctley formatted carrier which is within  $\pm 30$ kHz of the displayed RX frequency. The operator can adjust the following:

- The acquisition range from 0 to 60 kHz, in 1 Hz steps.
- The center of the acquisition range from 0 to  $\pm$  30 kHz, in 1 Hz steps.
- The time from loss of carrier to the start of the acquisition sweep from 2.0 to 99 seconds, in 1 second steps.

## **C.1.6 AGC Output**

An (DC) output, proportional to the RX signal level, is located at the rear panel at 10 mA maximum, 0 to 10V.

# **C.2 Modulator Specification**

Refer to Table C-10 for Modulator Specification.

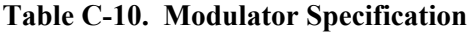

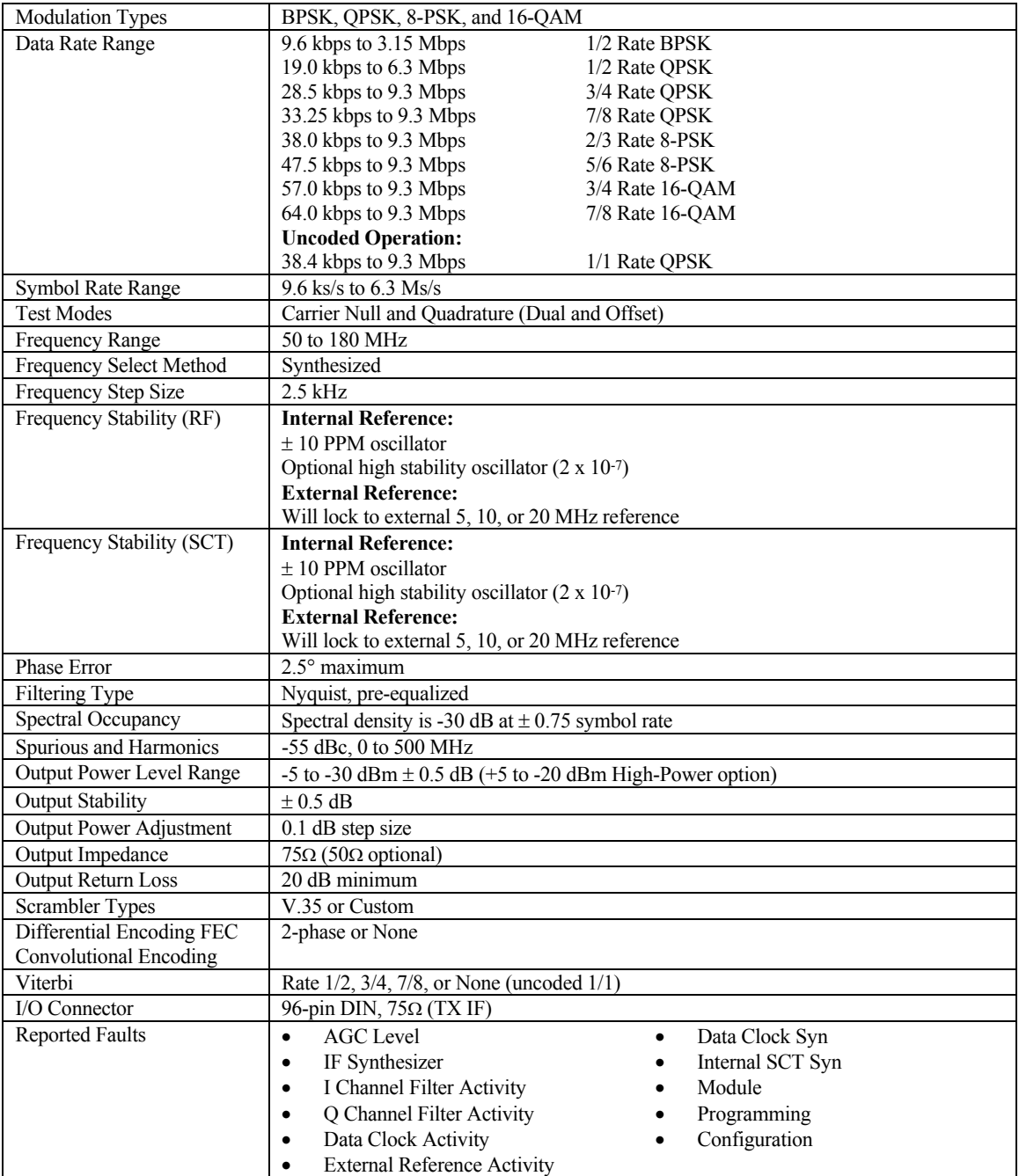

# **C.3 Demodulator Specifications**

Refer to Table C-11 for demodulator specifications.

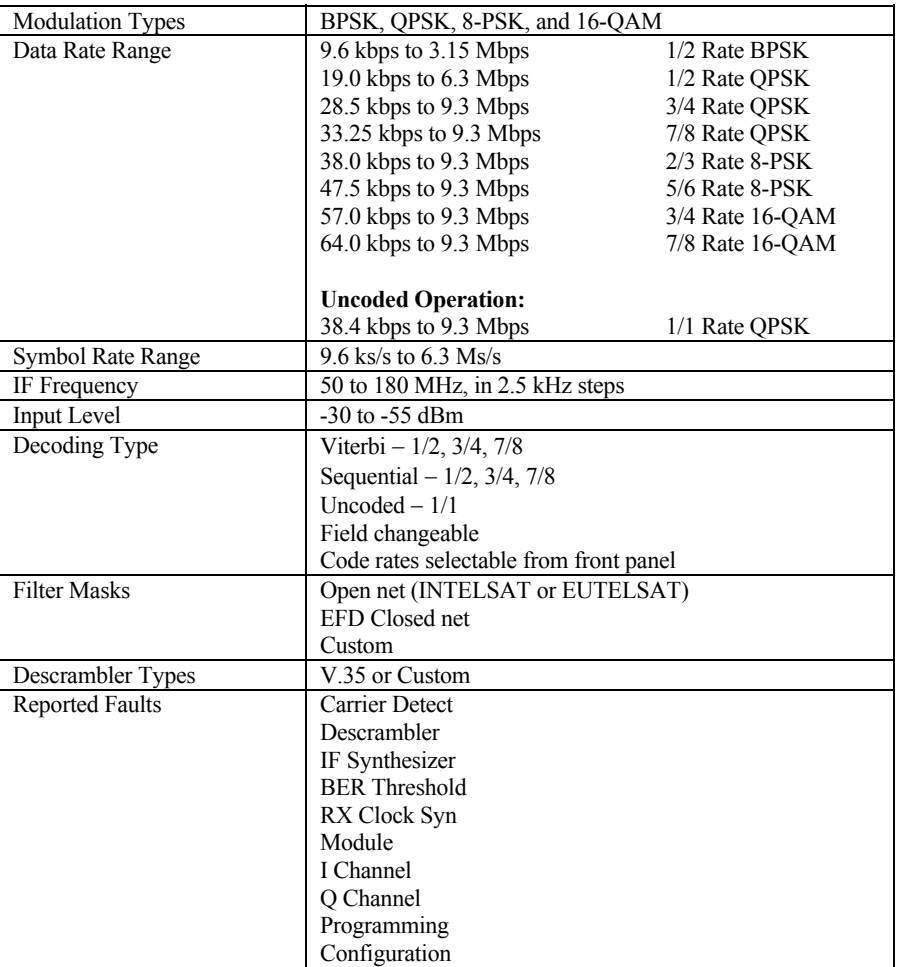

#### **Table C-11. Demodulator Specification**

# **C.4 Interface-Related Specifications**

## **C.4.1 Digital Interface Specifications**

Refer to Table C-12 for Digital Interface specifications.

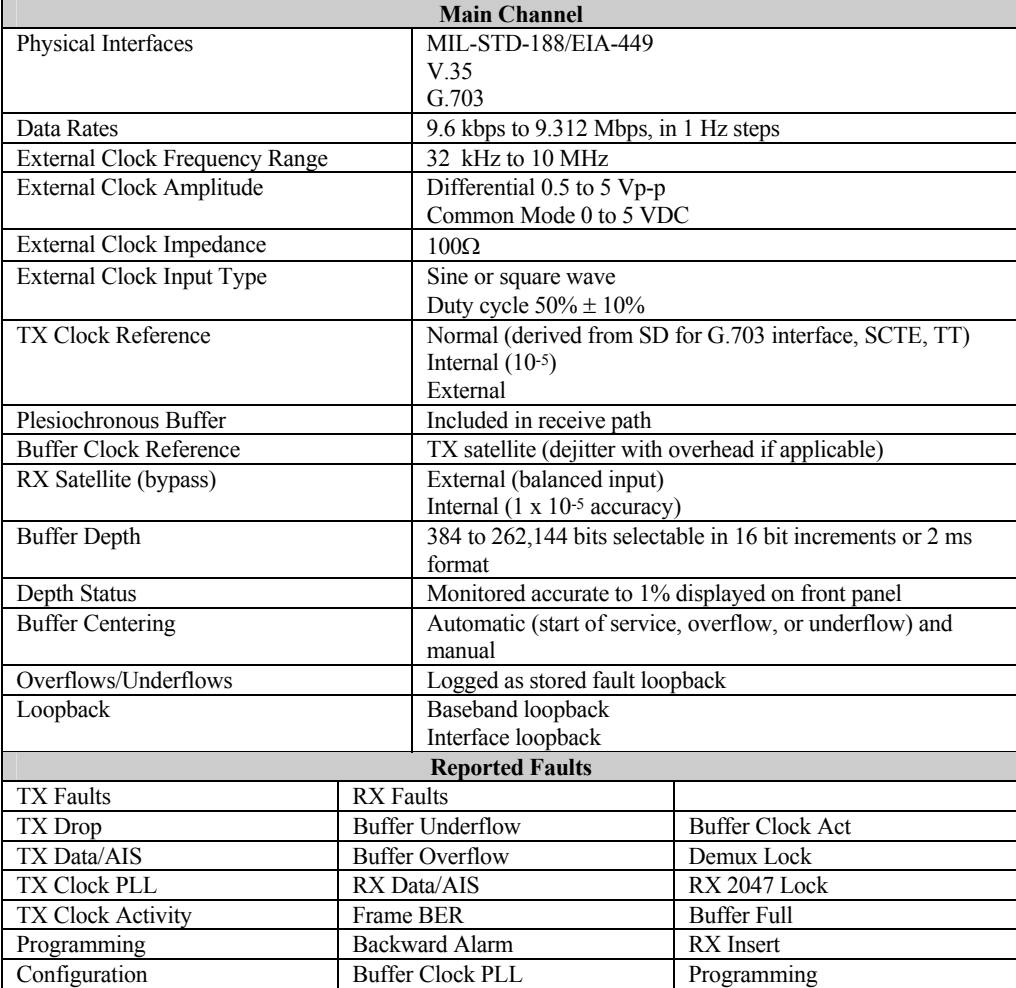

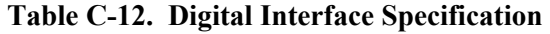

# **C.4.1.1 G.703 Specifications**

Refer to Table C-13 for G.703 specifications.

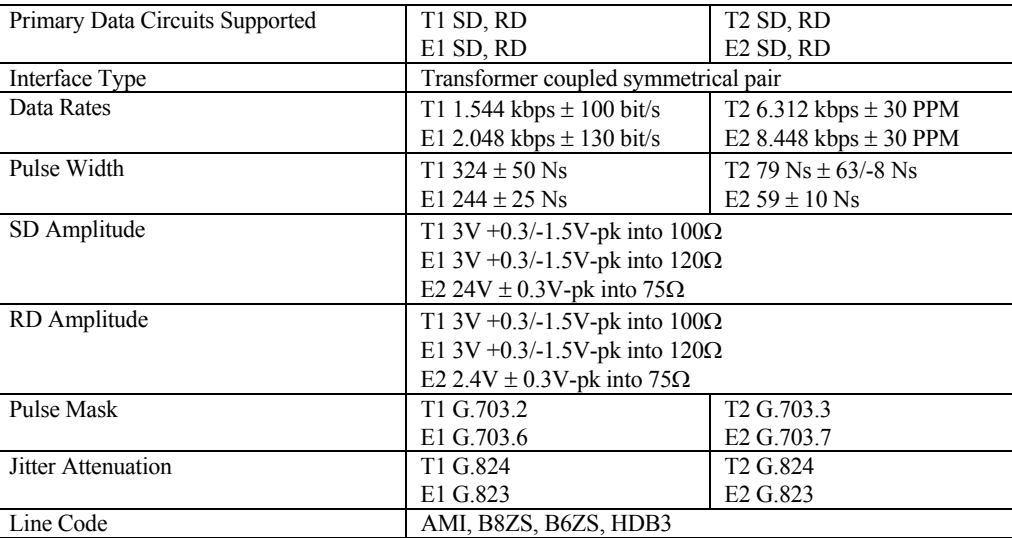

#### **Table C-13. G.703 Specifications**

# **C.4.1.2 MIL-STD-188/449 Specifications**

Frequency Stability (ST)  $\pm 100$  PPM

Refer to Table C-14 for MIL-STD-188/449 specifications.

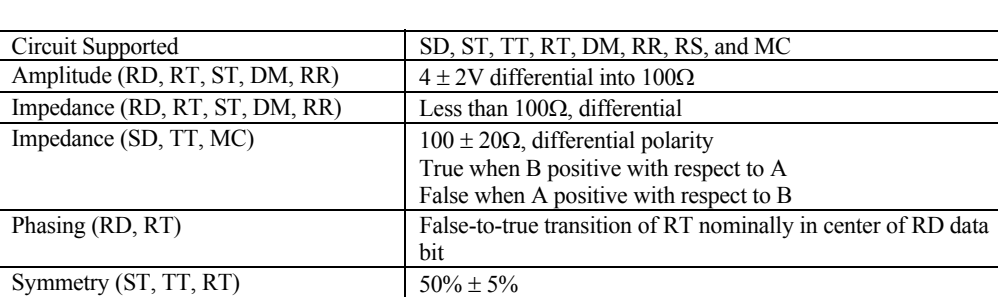

#### **Table C-14. MIL-STD-188/449 Specifications**

# **C.4.1.3 V.35 Specifications**

Refer to Table C-15 for V.35 specifications.

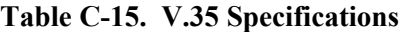

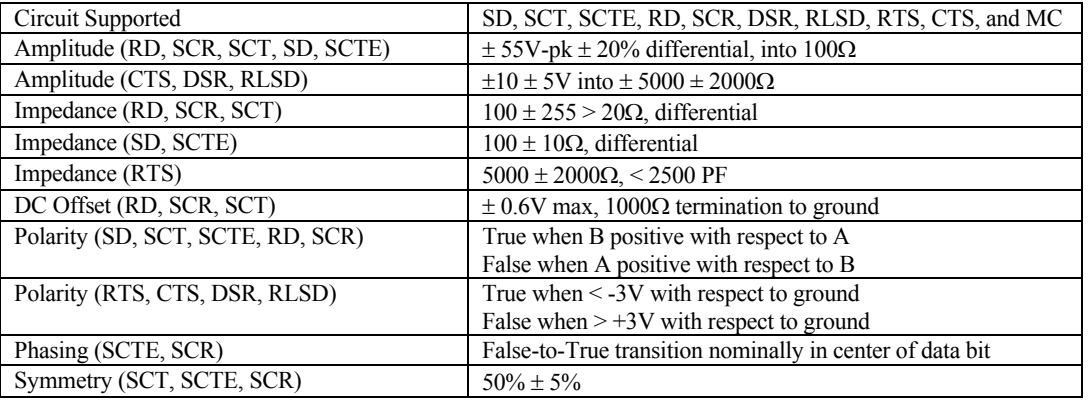

# **C.4.1.4 IDR Interface Specifications**

Refer to Table C-16 for IDR Interface specifications.

#### **Table C-16. IDR Interface Specifications**

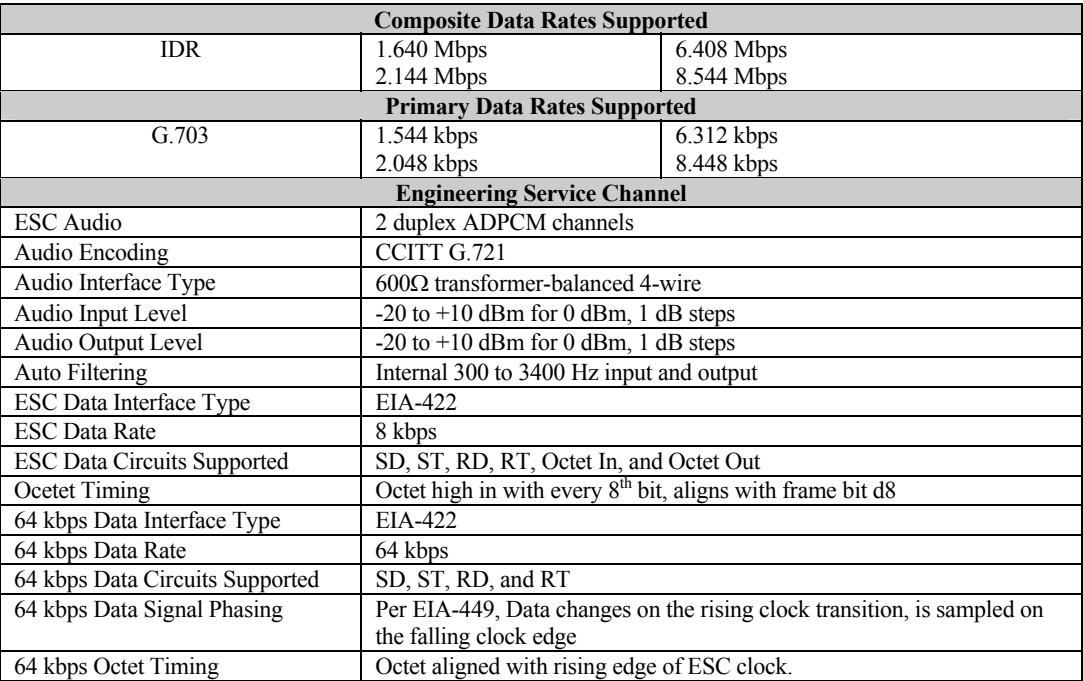

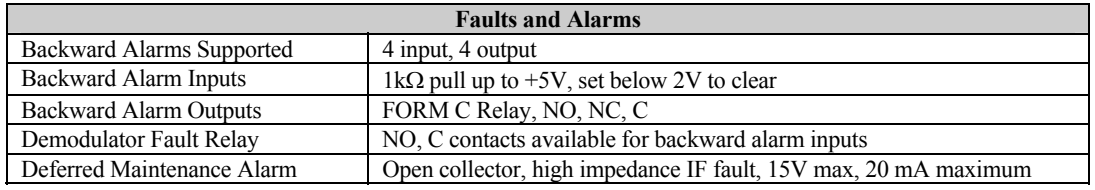

# **C.4.1.5 IBS Interface Specification**

Refer to Table C-17 for IBS Interface specifications.

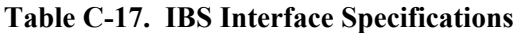

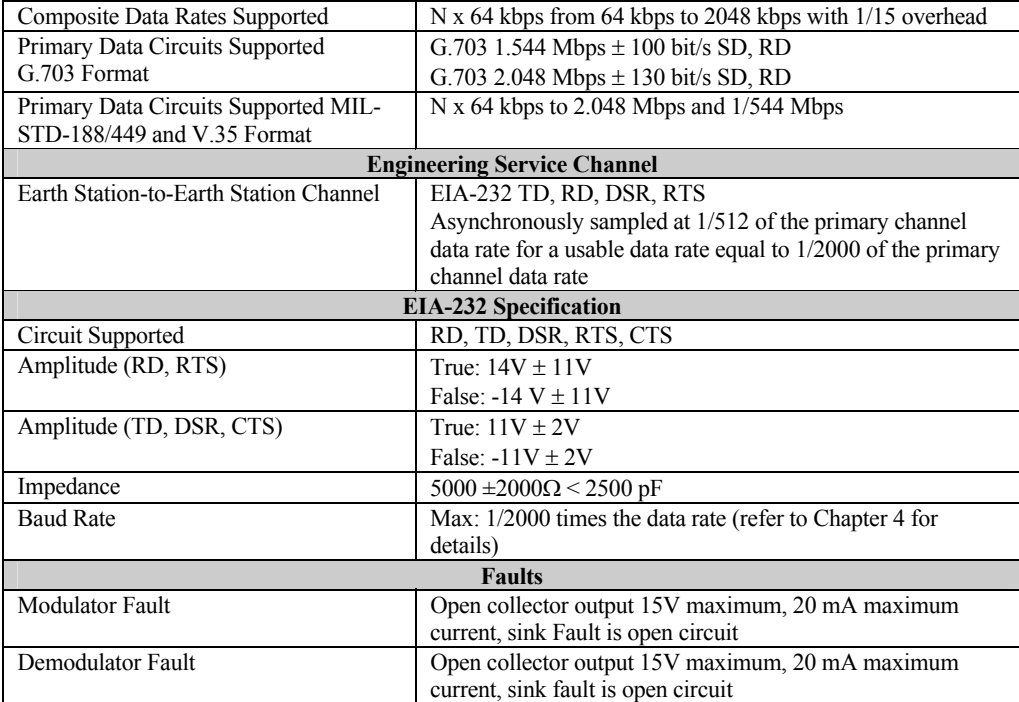

# **C.4.1.6 D&I Interface Specifications**

Refer to Table C-18 for D&I Interface specifications.

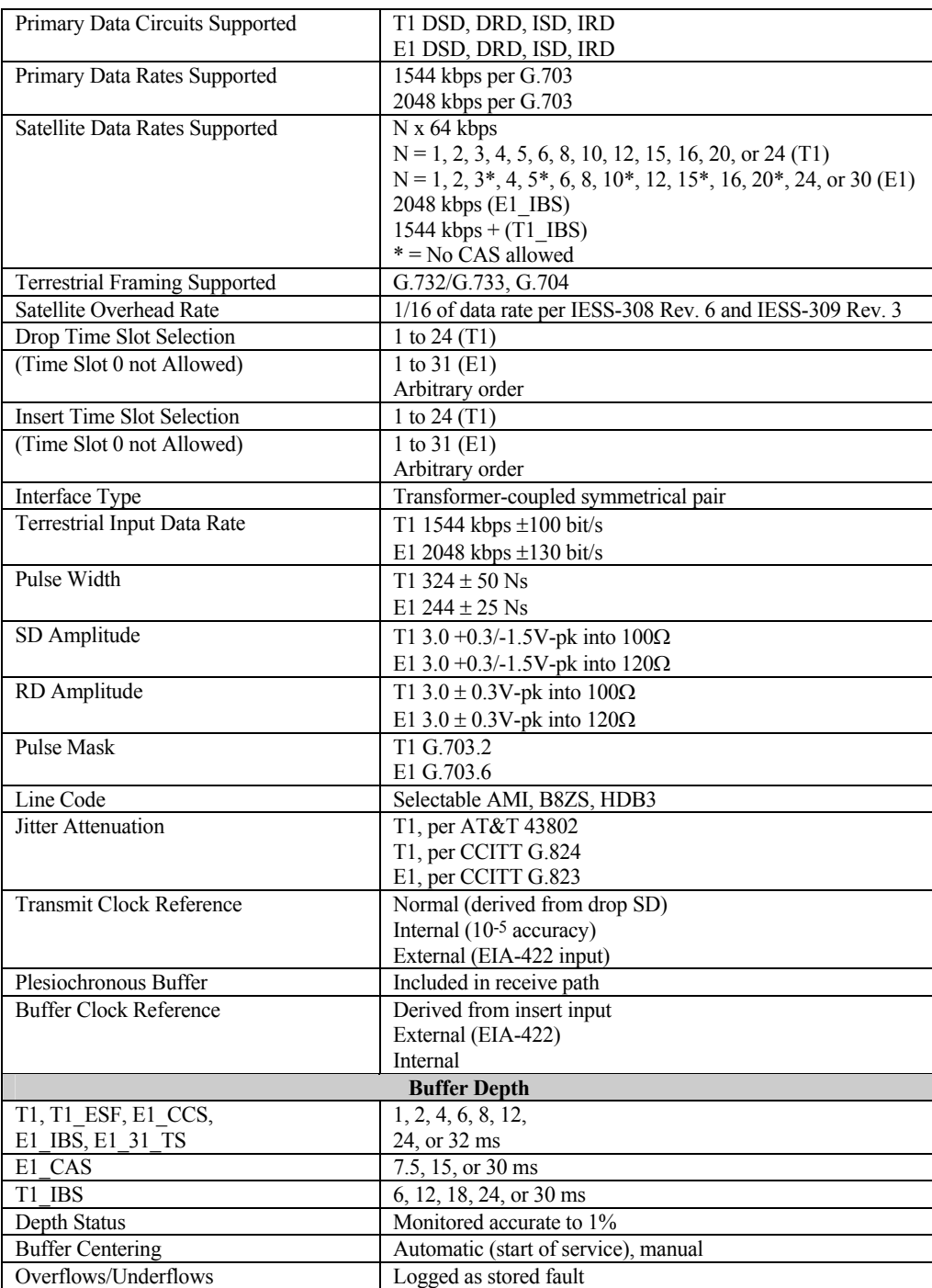

#### **Table C-18. D&I Interface Specifications**

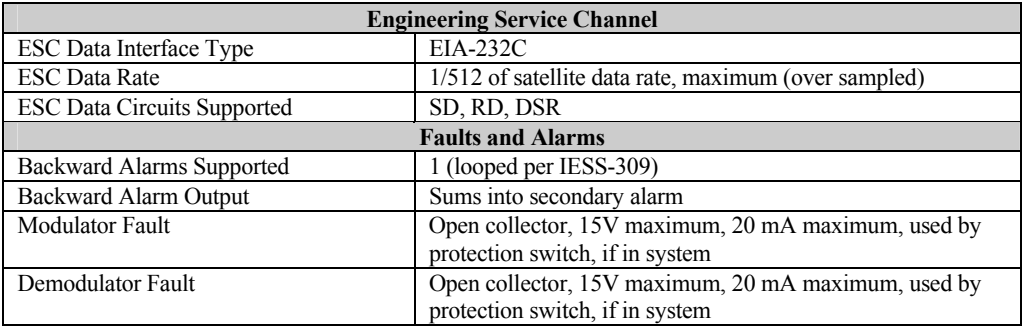

# **C.4.1.7 Asynchronous Interface Specifications**

Refer to Table C-19 for Asynchronous Interface specifications.

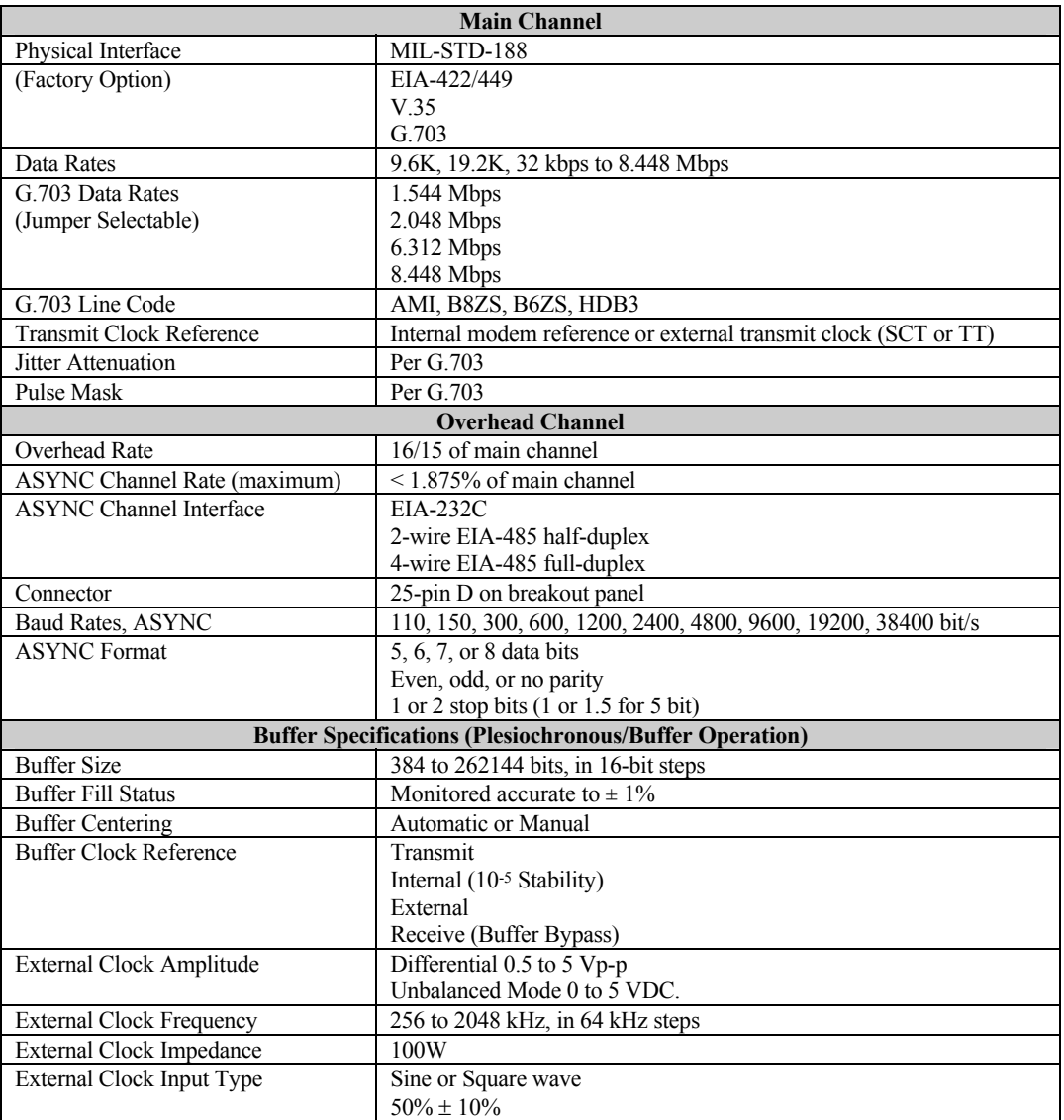

#### **Table C-19. Asynchronous Interface Specifications**

# **C.4.1.8 Reed-Solomon Specifications (Optional)**

Refer to Table C-20 for Reed-Solomon specifications.

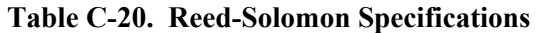

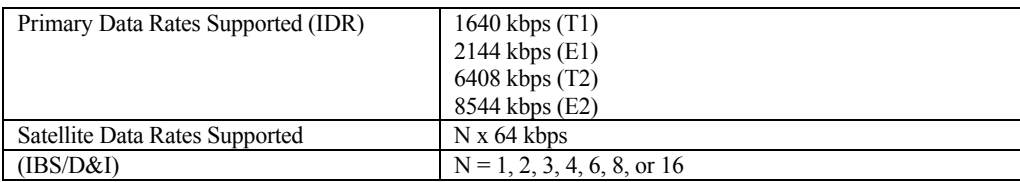

#### **C.5 Interface General**

## **C.5.1 Transmit Clock Source**

The TX clock is selectable by the operator from the following sources:

- SCT (Internal)  $\pm$  10 PPM (from Modulator).
- Terrestrial: Must be  $\pm$  130 PPM.
- External: Must be  $\pm$  100 PPM (must be locked to data).
- RX satellite clock (Loop Timing). RX data rate must be the same as the TX data rate. Must be  $\pm$  100 PPM.

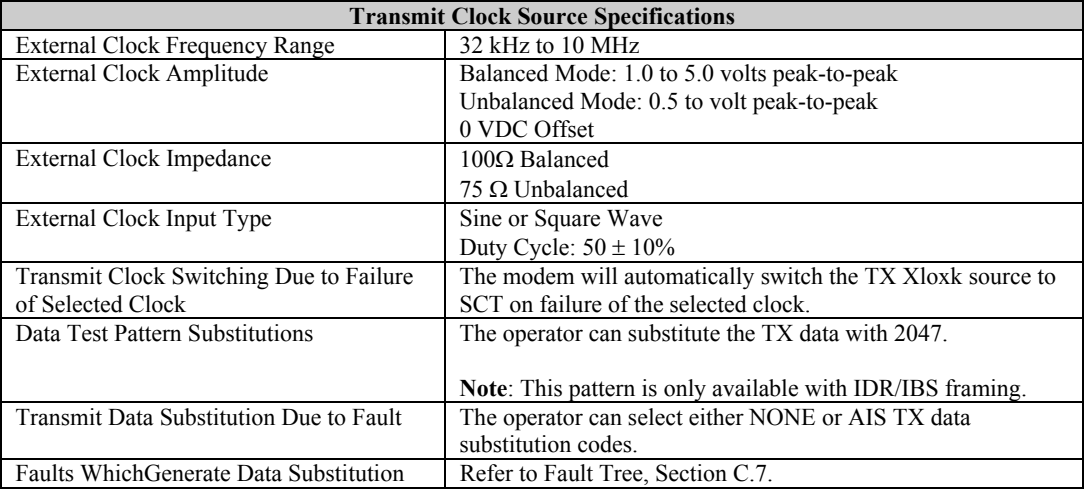

# **C.5.2 Buffer Clock**

Refer to the following for buffer specifications.

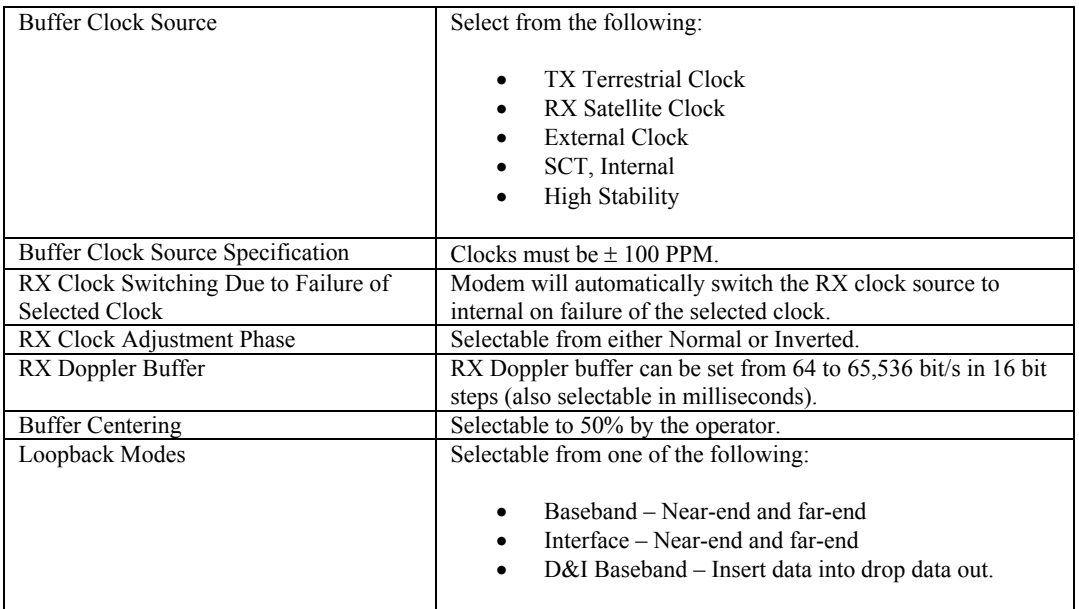

## **C.5.3 Switch Faults**

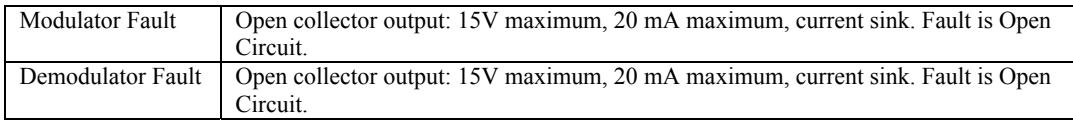

## **C.5.4 Data Phase**

TX and/or RX data can be set by the operator to Normal or Inverted by jumper setting on the Interface PCB.

# **C.6 System-Related Specifications**

# **C.6.1 Monitored Signals**

The operator can display or read one of the following, continually updated, performance monitors.

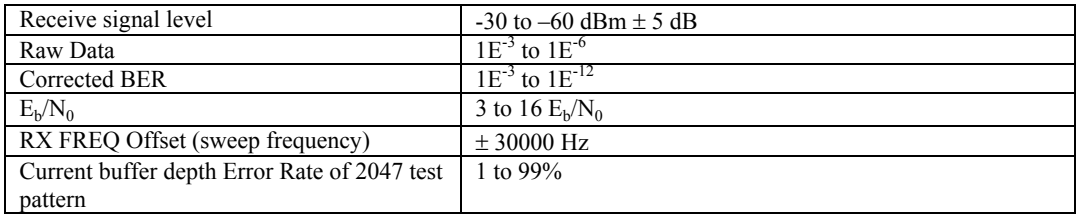

# **C.7 Typical Spectral Occupancy**

Refer to Figure C-8 for a typical spectral occupancy curve using the Comtech EFData filter mask.

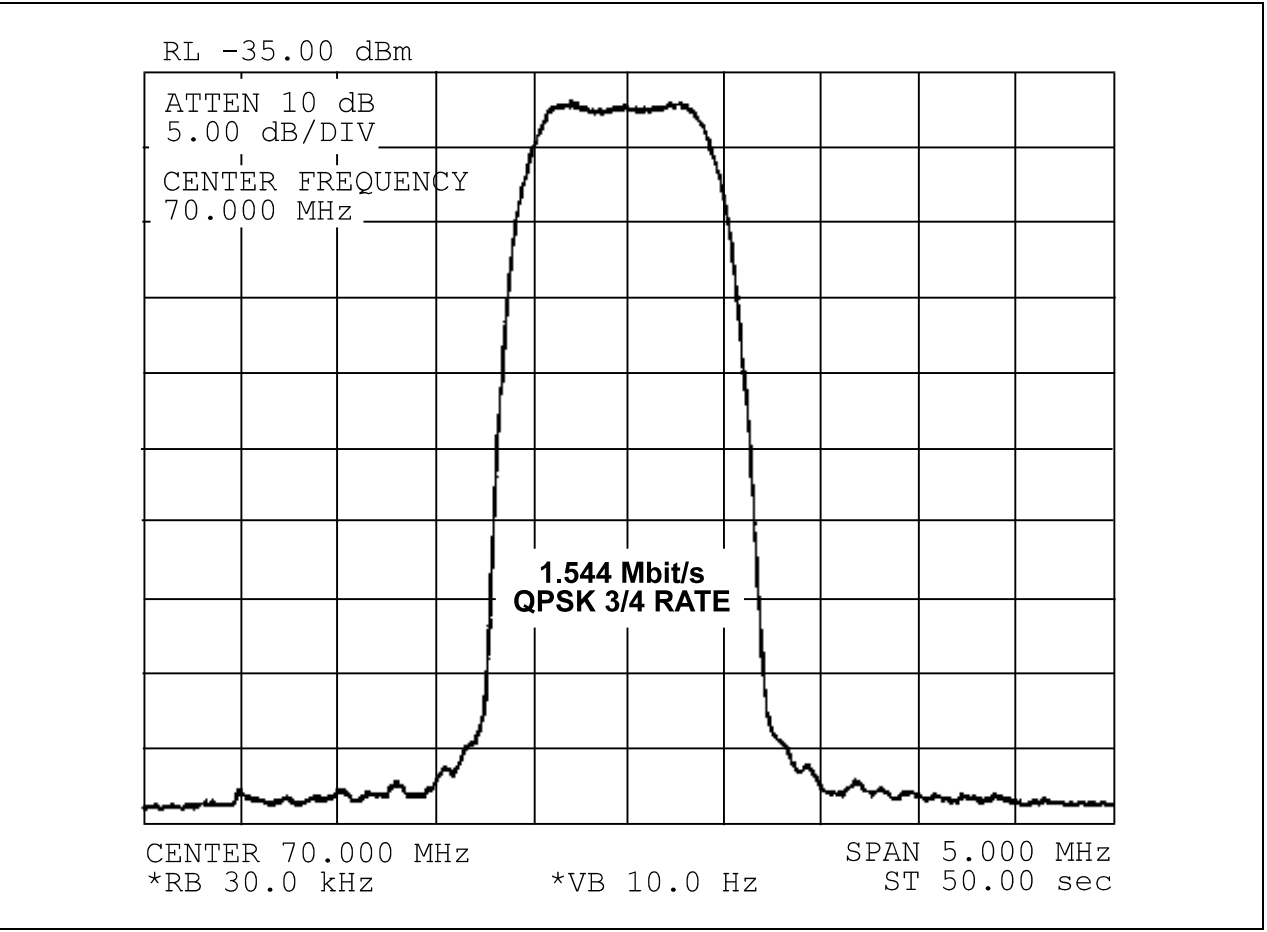

#### **Figure C-8. SDM-8000 Typical Spectral Occupancy**

# **C.8 Dimensional Envelope**

**Note:** All dimensions are listed in inches, centimeters are listed in parenthesis.

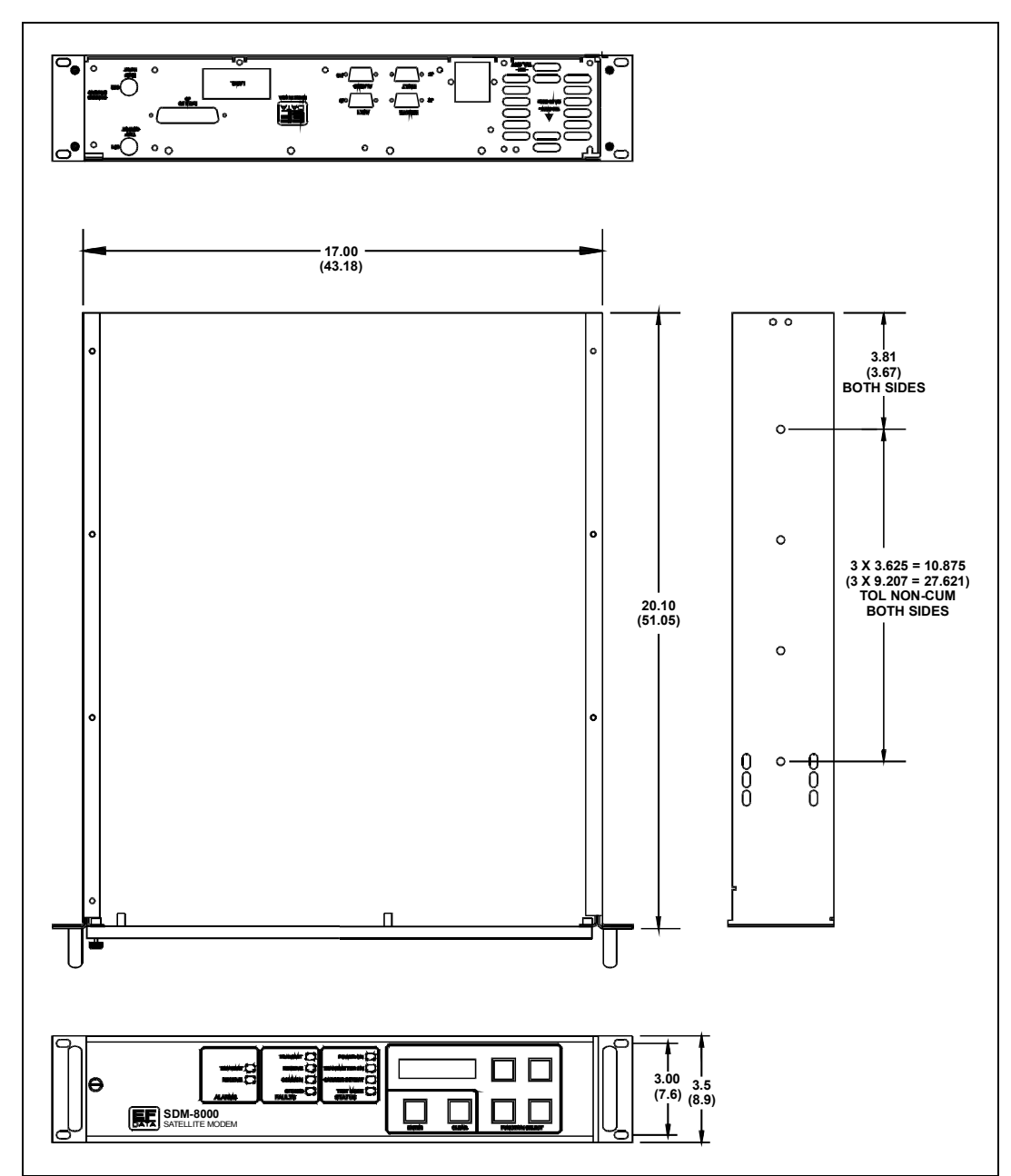

**Figure C-9. Dimensional Envelope** 

# **Glossary**

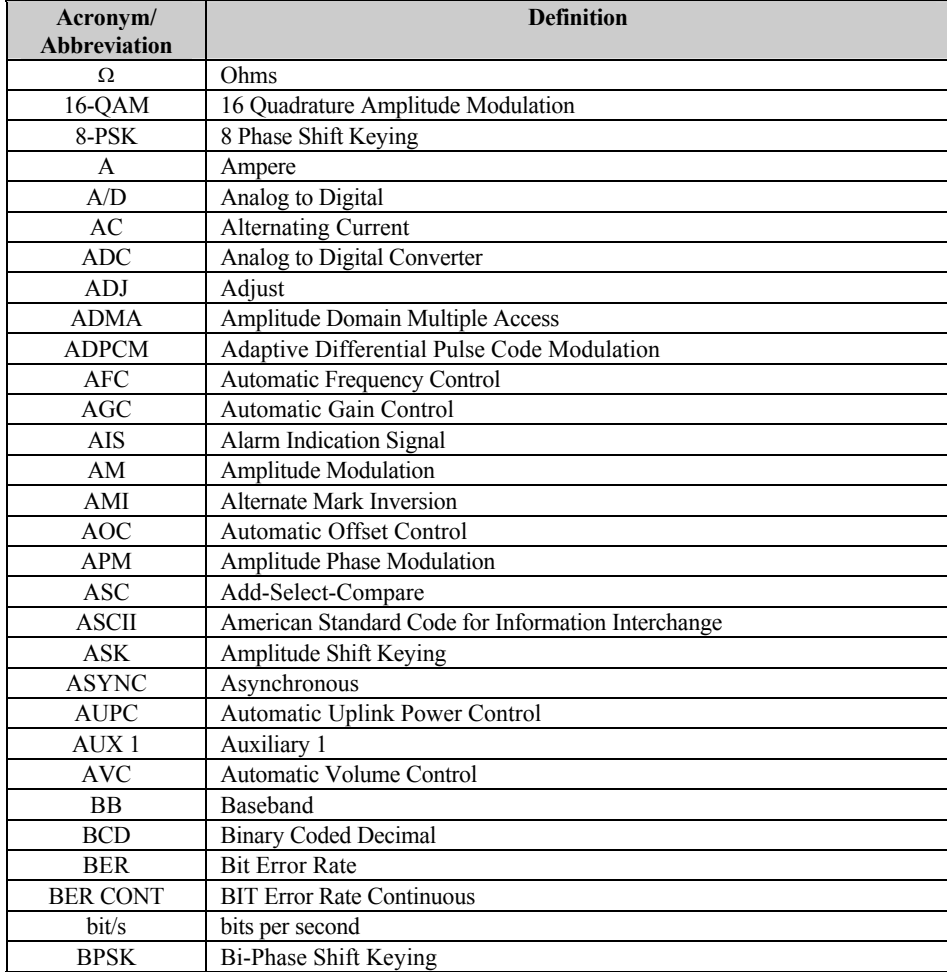

The following is a list of acronyms and abbreviations that may be found in this manual.

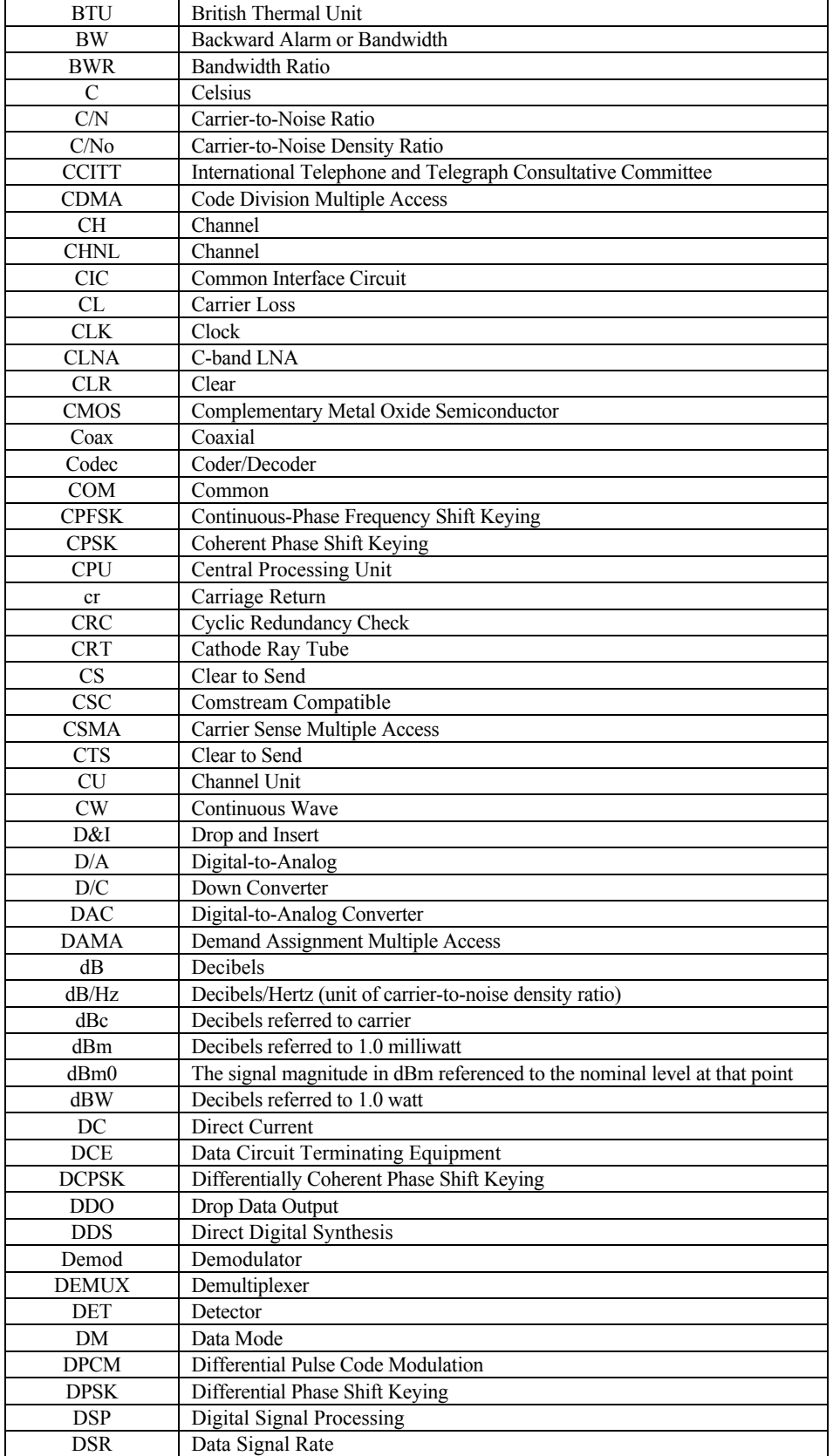

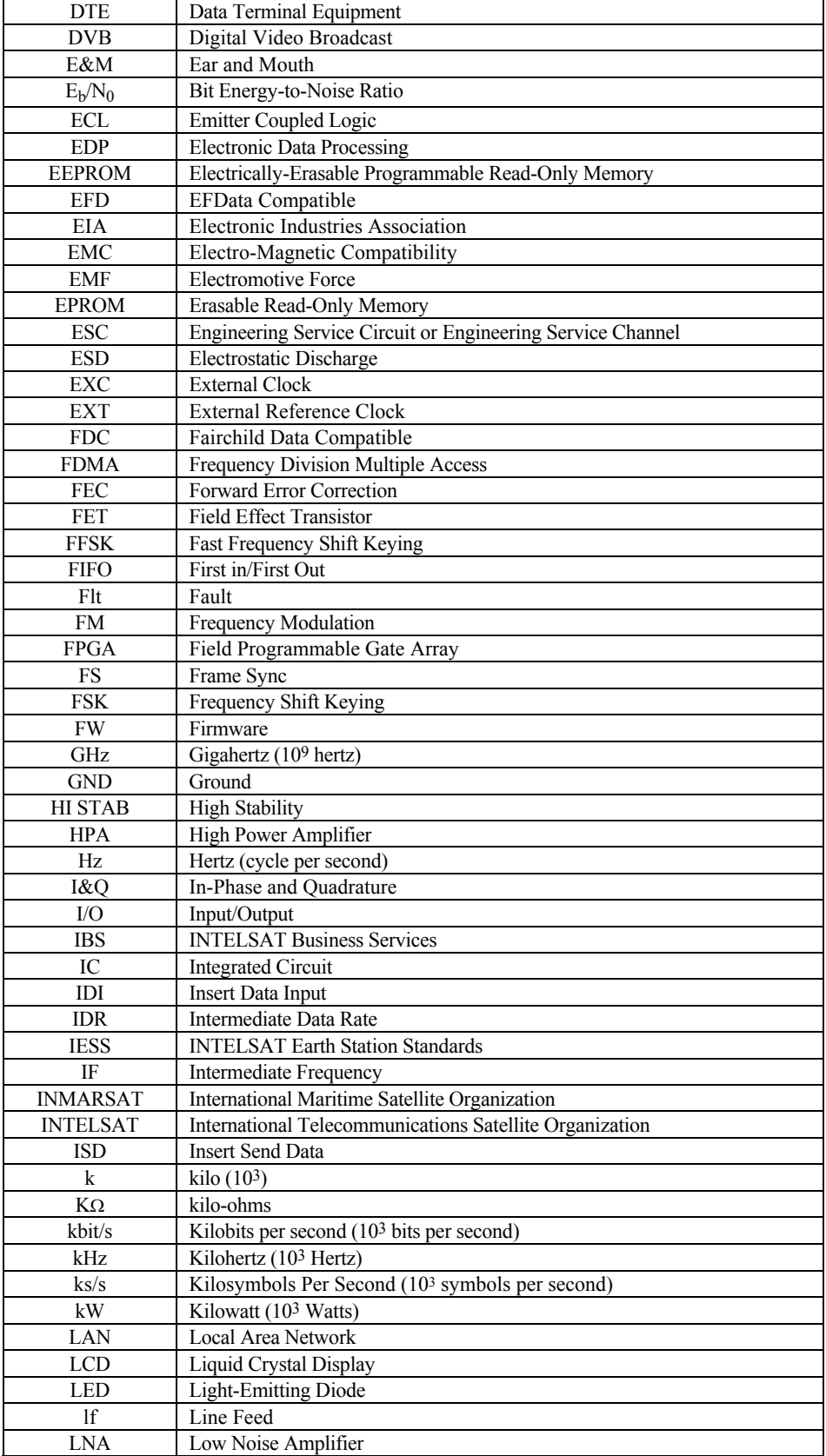

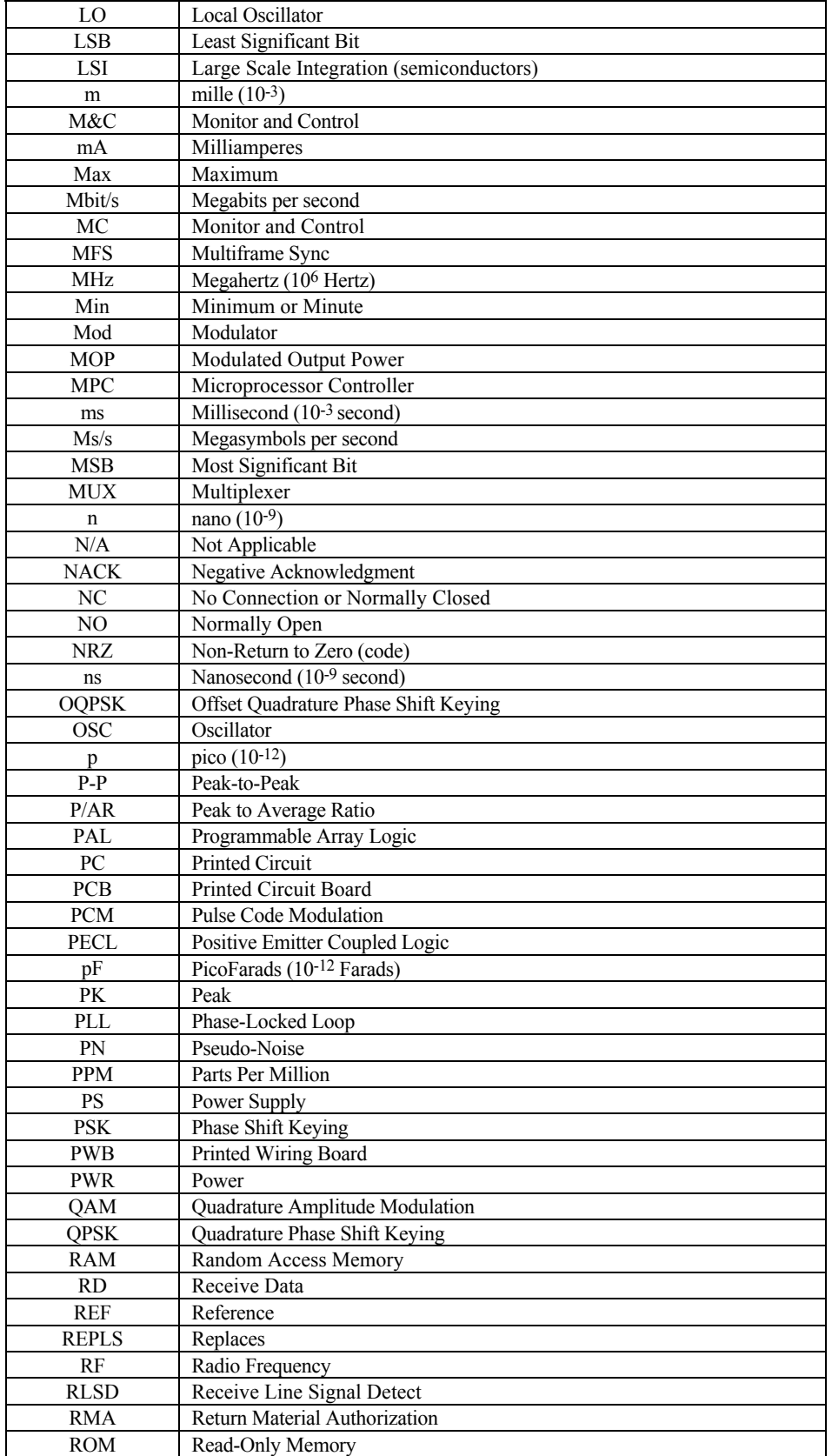

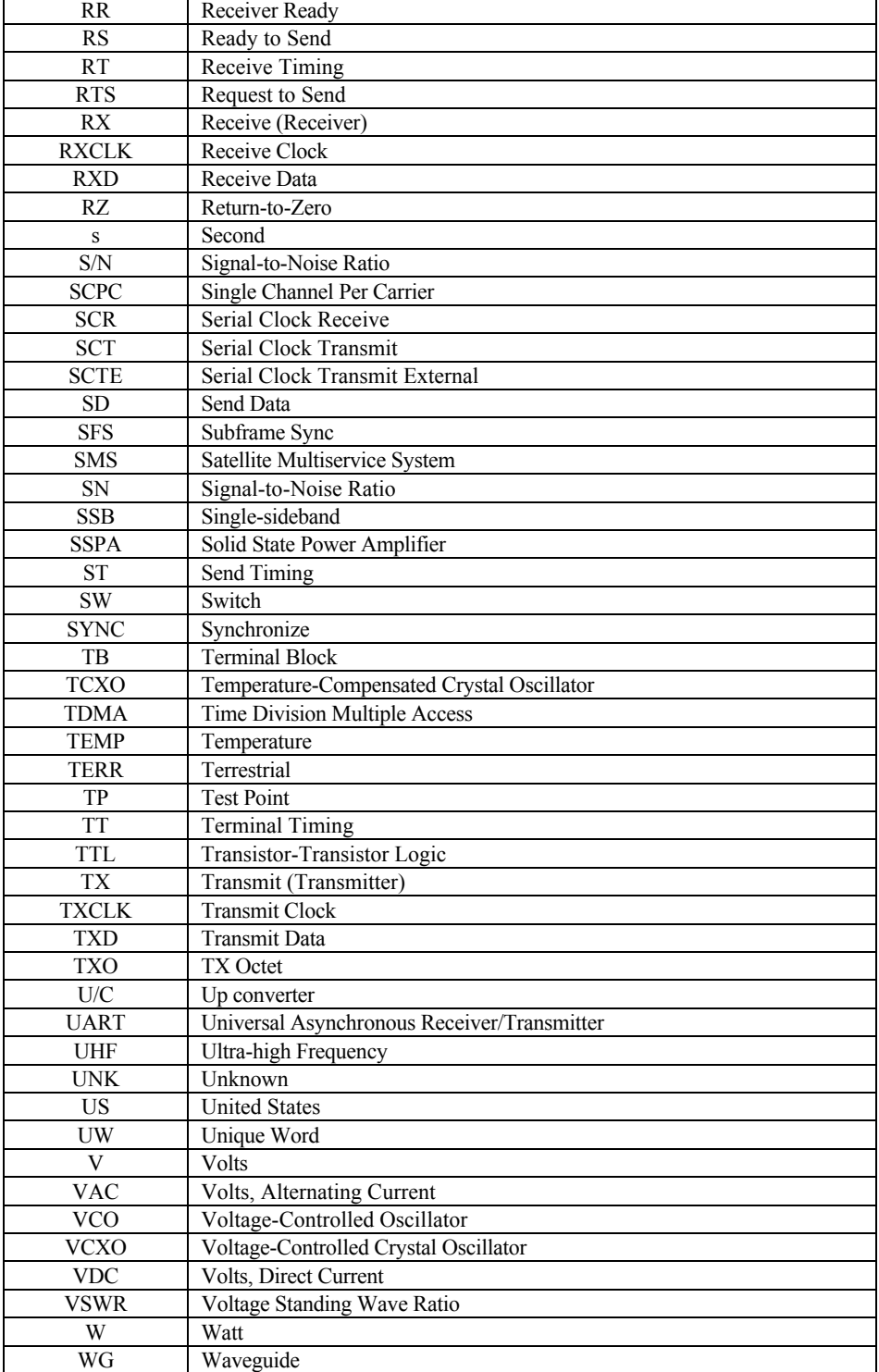

This page is intentionally left blank.

# **Index**

64 kbit/s Service Channel Option, 5–9 8PSK, 5–19, 5–21, 5–19, 5–21 8PSK and 16QAM (Viterbi Decoder and Reed-Solomon Codec), 5–19, 5–21, 5–19, 5–21 8PSK Encoder, 5–19, 5–21, C–14, 5–19, 5–21, C–14 AC Power Connector, 5–9 Acquisition Time, 2–14 Alarms Connector and Pinouts (J10), 2–9, 2–10, 2–11, 2–14, C–20, 2–9, 2–10, 2–11, 2–14, C–20 Asynchronous Interface Specifications, 2–14, B–1, B–45, B–47, 2–14, B–1, B–45, B–47 Automatic Uplink Power Control, B–7 Automatic Uplink Power Control (AUPC), B–1, B–7, B–8, B–10, B–1, B–7, B–8, B–10 Backward Alarm, 2–13 Backward Alarm Theory and Connections, 2–13 Baseband Interface, 5–23 BER Performance, B–30, C–2, B–30, C–2 BPSK Encoding, C–5, C–7, C–9, C–11, C–15, C–17, C–5, C–7, C–9, C–11, C–15, C–17 Breakout Panels, 5–8 Buffer Clock, 1–8 Clocking Options, 1–8, 2–9, 1–8, 2–9 Command/Response, 4–52, 5–17, 5–18, 4–52, 5–17, 5–18 Configuration, 4–37, 6–23, 4–37, 6–23 Configuration Commands/Responses, 4–37, 6–23, 4–37, 6–23 Configuration Demodulator, A–4 Configuration Interface, 4–12, 4–13, 6–3, 4–12, 4–13, 6–3 Configuration Local AUPC, 4–16, 4–17, 4–18, 6–2, B–29, 4–16, 4–17, 4–18, 6–2, B–29 Configuration Modulator, 4–26, 4–27, 4–26, 4–27 Configuration Recall, 3–13, 4–8, 4–9, 3–13, 4–8, 4–9 Configuration Save, 4–29 Custom, 4–28

- Custom Operation, 1–2, 2–12, 3–12, 3–14, 3–15, 3–18, 3–22, 3–23, 4–4, 4–5, 4–49, 4–52, 4–61, 6–17, 6–19, 6–20, 6–22, C–21, C–22, 1–2, 2–12, 3–12, 3–14, 3–15, 3–18, 3–22, 3–23, 4–4, 4–5, 4–49, 4–52, 4–61, 6–17, 6–19,
	- 6–20, 6–22, C–21, C–22
- D&I, 1–2, 3–12, 3–14, 3–15, 3–18, 3–22, 3–23, 4–4, 4–5, 4–49, 4–52, 4–61, 6–17, 6–19, 6–20, 6–22, C–21, C–22, 1–2, 3–12, 3–14, 3–15, 3–18, 3–22, 3–23, 4–4, 4–5, –49, 4–52, 4–61, 6–17, 6–19, 6–20, 6–22, C–21, C–22
- D&I G.703 Master/Master, 1–2, 1–5, 1–6, 1–8, 1–9, 2–7, 2–11, 3–8, 3–9, 3–11, 3–12, 3–13, 3–15, 3–18, 3–21, 4–4, 4–10, 4–14, 4–19, 4–20, 4–22, 4–23, 4–35, 4–36, 4–52, 4–53, 4–61, 4–65, 4–66, 4–69, 4–74, 5–17, 6–12, 6–13, 6–14, 6–20, 6–22, A–19, A–21, A–22, A–23, A–27, A–28, B–1, B–7, B–8, B–13, B–14, B–15, B–21, B–26, C–4, C–27, C–30, 1–2, 1–5, 1–6, 1–8, 1–9, 2–7, 2–11, 3–8, 3–9, 3–11, 3–12, 3–13, 3–15, 3–18, 3–21, 4–4, 4–10, 4–14, 4–19, 4–20, 4–22, 4–23, 4–35, 4–36, 4–52, 4–53, 4–61, 4–65, 4–66, 4–69, 4–74, 5–17, 6–12, 6–13, 6–14, 6–20, 6–22, A–19, A–21, A–22, A–23, A–27, A–28, B–1, B–7, B–8, B–13, B–14, B–15, B–21, B–26, C–4, C–27, C–30
- D&I Interface Specification, 4–69, 4–74, 4–69, 4–74
- D&I Interface Specifications, 4–69, 4–74, 4–69, 4–74
- D&I with Asynchronous Overhead, C–27
- DATA I/O Interface Connector (J8), 1–6, B–1, B–7, B–8, 1–6, B–1, B–7, B–8
- Data Interface, 2–7
- Data Phase, A–23, A–28, B–7, B–9, B–22, C–25, C–28, A–23, A–28, B–7, B–9, B–22, C–25, C–28
- Demodulator, A–23, A–28, B–7, B–9, B–22, C–25, C–28, A–23, A–28, B–7, B–9, B–22, C–25, C–28

Demodulator Checkout, 1–10, 2–3, 2–7, 2–9, 2–10, 2–11, 2–13, 2–14, 3–6, 3–7, 3–19, 3–20, 3–21, 3–22, 3–23, 4–4, 4–12, 4–13, 4–33, 4–34, 4–39, 4–43, 4–48, 4–49, 4–61, 5–11, 5–12, 6–3, 6–6, 6–10, 6–11, 6–15, 6–18, 6–19, A–6, A–7, A–11, A–19, A–20, A–22, A–25, A–27, A–30, A–31, A–33, A–37, A–39, B–5, B–28, C–3, C–22, C–26, C–28, C–31, 1–10, 2–3, 2–7, 2–9, 2–10, 2–11, 2–13, 2–14, 3–6, 3–7, 3–19, 3–20, 3–21, 3–22, 3–23, 4–4, 4–12, 4–13, 4–33, 4–34, 4–39, 4–43, 4–48, 4–49, 4–61, 5–11, 5–12, 6–3, 6–6, 6–10, 6–11, 6–15, 6–18, 6–19, A–6, A–7, A–11, A–19, A–20, A–22, A–25, A–27, A–30, A–31, A–33, A–37, A–39, B–5, B–28, C–3, C–22, C–26, C–28, C–31 Demodulator Configuration, 6–6 Demodulator Faults, 3–6, 4–34, 3–6, 4–34 Demodulator PCB Test Points, 4–34, 6–18, 6–19, 4–34, 6–18, 6–19 Demodulator Specification, 6–10 Demodulator Specifications, 6–10 Depth 12 Interleaver/De-interleaver, 5–12, C–3, 5–12, C–3 Digital Interface Specification, A–2 Digital Interface Specifications, A–2 Display/M&C Configuration, 1–13 DVB (De)Scrambler, 3–1, 3–2, 5–1, B–28, B–29, 3–1, 3–2, 5–1, B–28, B–29 DVB Option, B–36 DVB with Reed-Solomon BER (QPSK), B–28 EIA-422 Data with IDR Overhead, 1–11, 3–21, 4–53, A–9, A–10, A–36, 1–11, 3–21, 4–53, A–9, A–10, A–36 Engineering Service Channel, A–3 Engineering Service Channel (ESC), A–3 Error Performance, B–11 External Connections, A–24 Factory Utility Setup, 2–5 Fault Connector and Pinouts (J7), 4–63 Fault Isolation, 2–7 Fault/Alarm Analysis, 6–2, 6–11, 6–2, 6–11 Fault/Alarm Display and Description, 6–15 Faults/Alarms, 6–15 Front Panel, 4–2, 4–4, 4–32, 4–33, 4–38, 4–39, 6–11, 4–2, 4–4, 4–32, 4–33, 4–38, 4–39, 6–11 Front Panel Keypad, 4–1, 4–3, B–24, 4–1, 4–3, B–24 G.703 Menu, 4–1, 4–3, 4–1, 4–3 G.703 Specifications, B–26 Ground Connector (GND), C–1, C–2, C–3, C–4, C–24, C–1, C–2, C–3, C–4, C–24 IBS Interface Connector Pinouts (J8), 1–2, 1–5, 1–8, 1–11, 2–7, 2–10, 2–12, 2–13, 3–8, 3–9, 3–11, 3–12, 3–13, 3–15, 3–16, 3–18, 3–20, 3–21, 4–4, 4–10, 4–14, 4–22, 4–23, 4–52, 4–61, 4–68, 4–69, 4–70, 4–71, 4–72, 4–73, 5–17, 5–19, 5–22, 5–24, 6–8, 6–12, 6–13, 6–14, 6–16, A–9, A–10, A–14, A–20, A–21, A–32, A–33, A–40, B–10, B–15, C–2, C–5, C–6, C–7, C–26, C–27, C–30, 1–2, 1–5, 1–8, 1–11, 2–7, 2–10, 2–12, 2–13, 3–8, 3–9, 3–11, 3–12, 3–13, 3–15, 3–16, 3–18, 3–20, 3–21, 4–4, 4–10, 4–14, 4–22, 4–23, 4–52, 4–61, 4–68, 4–69, 4–70, 4–71, 4–72, 4–73, 5–17, 5–19, 5–22, 5–24, 6–8, 6–12, 6–13, 6–14, 6–16, A–9, A–10, A–14, A–20, A–21, A–32, A–33, A–40, B–10, B–15, C–2, C–5, C–6, C–7, C–26, C–27, C–30 IDR, C–26

IDR Interface Specifications, 2–8, 2–9, 2–8, 2–9 IDR/D&I Interface Connector Pinouts (J8), 3–13 IDR/IBS EIA-422 or V.35 Master/Slave, 4–68 IDR/IBS G.703 Master/Slave, 4–68, 4–70, 4–68, 4–70 Installation, B–40 Interface Build Menu, 1–5, 1–7, 1–10, 1–11, 2–5, 2–7, 2–10, 2–11, 3–8, 3–9, 3–10, 3–11, 3–14, 3–19, 3–20, 3–21, 3–22, 3–23, 4–4, 4–16, 4–17, 4–18, 4–19, 4–33, 4–35, 4–36, 4–37, 4–39, 4–43, 4–50, 4–51, 4–52, 4–53, 4–55, 4–61, 4–67, 5–2, 5–16, 5–17, 5–18, 6–2, 6–8, 6–9, 6–11, 6–20, 6–21, 6–22, 6–23, A–8, A–9, A–10, A–16, A–18, A–20, A–21, A–22, A–23, A–25, A–26, A–27, A–28, A–29, A–32, A–33, A–37, A–38, A–39, A–40, B–1, B–7, B–9, B–14, B–21, B–22, B–24, B–25, B–26, B–28, B–29, B–30, C–2, C–4, C–23, C–24, C–25, C–26, C–27, C–28, C–29, 1–5, 1–7, 1–10, 1–11, 2–5, 2–7, 2–10, 2–11, 3–8, 3–9, 3–10, 3–11, 3–14, 3–19, 3–20, 3–21, 3–22, 3–23, 4–4, 4–16, 4–17, 4–18, 4–19, 4–33, 4–35, 4–36, 4–37, 4–39, 4–43, 4–50, 4–51, 4–52, 4–53, 4–55, 4–61, 4–67, 5–2, 5–16, 5–17, 5–18, 6–2, 6–8, 6–9, 6–11, 6–20, 6–21, 6–22, 6–23, A–8, A–9, A–10, A–16, A–18, A–20, A–21, A–22, A–23, A–25, A–26, A–27, A–28, A–29, A–32, A–33, A–37, A–38, A–39, A–40, B–1, B–7, B–9, B–14, B–21, B–22, B–24, B–25, B–26, B–28, B–29, B–30, C–2, C–4, C–23, C–24, C–25, C–26, C–27, C–28, C–29 Interface Checkout, B–26 Interface Configuration, 6–2 Interface Configuration Commands, 3–8, 3–11, 4–35, 4–36, A–8, 3–8, 3–11, 4–35, 4–36, A–8 Interface Option Menu, C–30 Interface PCB Test Points, B–26 Interface Relay Board, 6–8, 6–9, 6–8, 6–9 Interface Specifications, 1–7, B–1, B–22, B–25, B–26, 1–7, B–1, B–22, B–25, B–26 Internal SCT Clock, 5–18, C–23, C–25, C–26, C–27, C–29, 5–18, C–23, C–25, C–26, C–27, C–29 LED Indicators, B–46 Main Menu, 4–2 Menu System, 4–2 Message Structure, 4–4, 4–7, 4–4, 4–7 MIL-STD-188/449 Specifications, A–2 Modem Assemblies, C–24 Modem Construction, 1–10, 1–11, 1–10, 1–11 Modem Defaults, 1–3 Modem Emulation, 3–18 Modem Specification, 3–16, 3–17, 4–61, 3–16, 3–17, 4–61 Modem to Modem Channel for Remote, 3–16, 3–17, 4–61, C–1, C–2, C–3, C–4, 3–16, 3–17, 4–61, C–1, C–2, C–3, C–4 Modem Types, B–12 Modulator, 1–2, 3–12, 4–43, 1–2, 3–12, 4–43 Modulator Checkout, 1–3, 1–10, 2–7, 2–9, 2–10, 2–11, 2–13, 2–14, 3–4, 3–5, 3–13, 3–19, 3–20, 3–21, 3–22, 3–23, 4–4, 4–8, 4–9, 4–11, 4–33, 4–34, 4–39, 4–43, 4–44, 4–45, 4–61, 5–4, 5–5, 6–3, 6–9, 6–11, 6–15, 6–16, 6–17, A–4, A–5, A–6, A–11, A–15, A–17, A–18, A–22, A–25, A–27, A–30, A–33, A–35, A–37, A–39, B–28, C–3, C–21, C–26, C–28, 1–3, 1–10, 2–7, 2–9, 2–10, 2–11, 2–13, 2–14, 3–4, 3–5, 3–13, 3–19, 3–20, 3–21, 3–22, 3–23, 4–4, 4–8, 4–9, 4–11, 4–33, 4–34, 4–39,

4–43, 4–44, 4–45, 4–61, 5–4, 5–5, 6–3, 6–9, 6–11, 6–15, 6–16, 6–17, A–4, A–5, A–6, A–11, A–15, A–17, A–18, A–22, A–25, A–27, A–30, A–33, A–35, A–37, A–39, B–28, C–3, C–21, C–26, C–28 Modulator Configuration, 6–3 Modulator Faults, 3–4, 4–34, 3–4, 4–34 Modulator PCB Test Points, 4–34, 6–16, 6–17, 4–34, 6–16, 6–17 Modulator Specifications, 6–9 Module Replacement, 5–5, C–3, C–21, 5–5, C–3, C–21 Monitor, 6–24 Nyquist Filters, 1–4, 1–10, 4–2, 4–4, 4–30, 4–31, 4–41, 4–42, 6–3, A–23, A–28, A–38, A–39, 1–4, 1–10, 4–2, 4–4, 4–30, 4–31, 4–41, 4–42, 6–3, A–23, A–28, A–38, A–39 Open Network, 5–5, 5–12, B–42, C–32, 5–5, 5–12, B–42, C–32 Operation, 5–17, 5–19, 5–17, 5–19 Operational Check, 1–8, 1–9, 2–2, 3–13, 3–14, 3–16, 3–23, 4–57, 4–61, 5–2, 5–5, 5–12, 5–15, 5–18, A–5, A–7, A–14, A–17, A–18, A–19, A–20, A–35, B–3, B–7, B–15, B–22, B–24, C–21, C–22, C–29, 1–8, 1–9, 2–2, 3–13, 3–14, 3–16, 3–23, 4–57, 4–61, 5–2, 5–5, 5–12, 5–15, 5–18, A–5, A–7, A–14, A–17, A–18, A–19, A–20, A–35, B–3, B–7, B–15, B–22, B–24, C–21, C–22, C–29 Option Requirements, B–24 Options, B–45 Overview, 1–5, 2–2, 4–68, 1–5, 2–2, 4–68 PCB Test Points, 1–2 Performance with Noise, Sequential Decoder, BPSK, QPSK, and 1544 kbits/s, C–12 Performance with Noise, Viterbi Decoder, and 8PSK 5/6,  $C-14$ Plesiochronous Buffer, 6–8, 6–9, 6–10, C–6, 6–8, 6–9, 6–10, C–6 QPSK Encoding, B–40 Receive Demultiplexer, 5–8 Receive IF Test Modes, C–20 Receive Interface Faults, B–7, B–10, B–7, B–10 Receive Terrestrial 204 Byte Framing Format, B–31 Reed-Solomon, 6–21, 6–22, B–32, 6–21, 6–22, B–32 Reed-Solomon Codec, B–32 Reed-Solomon Decoder, 1–6, 4–9, 4–11, 4–13, 4–15, 4–39, 5–17, B–1, B–15, B–16, B–17, B–20, B–21, 1–6, 4–9, 4–11, 4–13, 4–15, 4–39, 5–17, B–1, B–15, B–16, B–17, B–20, B–21 Reed-Solomon Specifications (Optional), A–5, A–17, A–18, A–33, B–16, B–18, A–5, A–17, A–18, A–33, B–16, B–18 Remote AUPC, 3–3, 3–18, 3–23, 3–3, 3–18, 3–23 Remote AUPC Monitor, 4–40, 4–41, 4–40, 4–41 Remote Baud Rate, 4–42 Remote Connector and Pinouts (J6), 3–3, 3–18, 3–23, 3–3, 3–18, 3–23 Remote Interface Specification, 2–6 Restriction for SCT Clock, 5–6 Revision Emulation, 3–14

RF Input Connector (CP2), 3–14, 3–15, 4–43, 3–14, 3–15, 4–43 RF Output Connector (CP1), 2–6 RX Interface Faults, 2–6 Sequential Decoder, 4–36 Sequential Decoder BER (1544 kbit/s), 1–5, 1–11, 3–6, 5–12, B–1, B–2, B–6, C–10, 1–5, 1–11, 3–6, 5–12, B–1, B–2, B–6, C–10 Signal Space Mapping, C–10 Software Configuration, B–41 Specification, 3–12 Specifications, 3–12 Start Character, 5–12, 5–14, 5–18, B–2, B–7, B–15, C–1, C–2, C–3, C–4, C–23, C–24, C–25, C–26, C–27, C–29, C–30, 5–12, 5–14, 5–18, B–2, B–7, B–15, C–1, C–2, C–3, C–4, C–23, C–24, C–25, C–26, C–27, C–29, C–30 Status Commands/Responses, A–2 Stored Faults/Alarms, 4–2, 4–4, 4–38, 4–39, 4–57, A–14, A–17, A–22, A–23, A–23, A–27, A–28, 4–2, 4–4, 4–38, 4–39, 4–57, A–14, A–17, A–22, A–23, A–23, A–27, A–28 Sync Decoder, B–35 Sync Decoder (Correlator), B–35 System, C–31 System Checkout, 1–2, 2–2, 3–3, 3–14, 3–23, 4–4, 4–7, 4–43, 4–56, 4–57, 4–62, 6–1, 6–11, A–14, A–18, A–20, A–33, 1–2, 2–2, 3–3, 3–14, 3–23, 4–4, 4–7, 4–43, 4–56, 4–57, 4–62, 6–1, 6–11, A–14, A–18, A–20, A–33 System Faults/Alarms, 6–1 System Options, 6–11 System-Related Specifications, 2–2 Terrestrial 204 Byte Framing Format, B–31 Theory of Modulation Types, B–32 Theory of Operation, 5–7 Transmit Interface Faults, 5–2, 5–5, 5–12, 5–15, 5–18, B–3, B–7, B–15, B–22, C–30, 5–2, 5–5, 5–12, 5–15, 5–18, B–3, B–7, B–15, B–22, C–30 Transmit Terrestrial 188 Byte Frame Format, B–7, B–9, B–7, B–9 Transmit Terrestrial No Framing Format, B–33 Transport Error Indicator, B–34 TX Interface Faults, B–7, B–9, B–7, B–9 Type X (1 through 4), 4–35 Type  $X$  (1 through 5), 4–35 Typical Spectral Occupancy, 3–23 Unpacking, 4–39 Utility Demodulator, 2–12, 3–3, 3–12, 3–13, 3–14, 4–2, 4–4, 4–10, 4–19, 4–22, 4–43, 4–44, 4–45, 4–48, 4–49, 4–50, 4–51, 4–52, 4–56, 4–57, 4–60, 4–61, 4–62, 4–63, 6–18, 6–20, 6–21, B–5, B–14, B–21, B–24, 2–12, 3–3, 3–12, 3–13, 3–14, 4–2, 4–4, 4–10, 4–19, 4–22, 4–43, 4–44, 4–45, 4–48, 4–49, 4–50, 4–51, 4–52, 4–56, 4–57, 4–60, 4–61, 4–62, 4–63, 6–18, 6–20, 6–21, B–5, B–14, B–21, B–24 Utility Modem Type, 4–19, 4–50, 4–51, 4–52, B–21, B–24, 4–19, 4–50, 4–51, 4–52, B–21, B–24 Utility System Functions, 4–44, 4–45, 4–44, 4–45 Viterbi Decoder, C–25 Viterbi Decoder BER, C–6

Notes:

#### **METRIC CONVERSIONS**

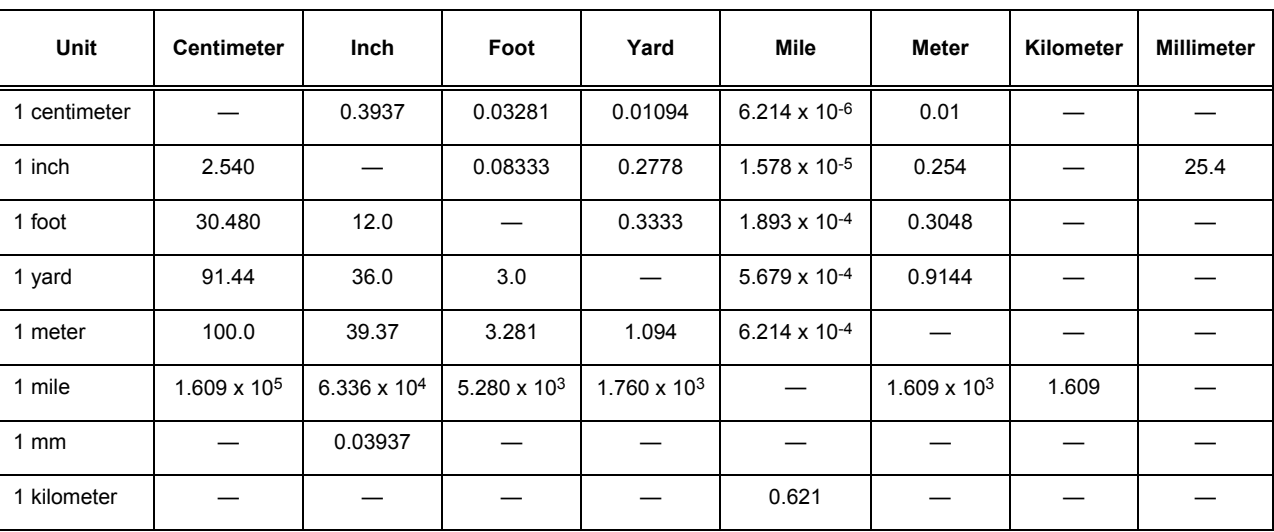

#### **Units of Length**

# **Temperature Conversions**

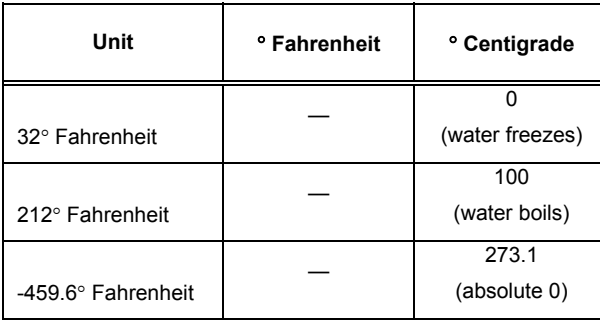

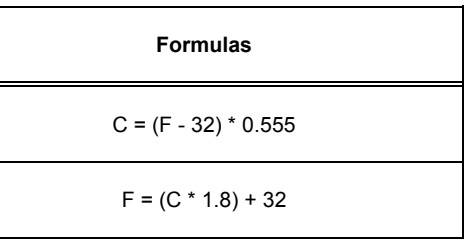

#### **Units of Weight**

 $\overline{\phantom{a}}$ 

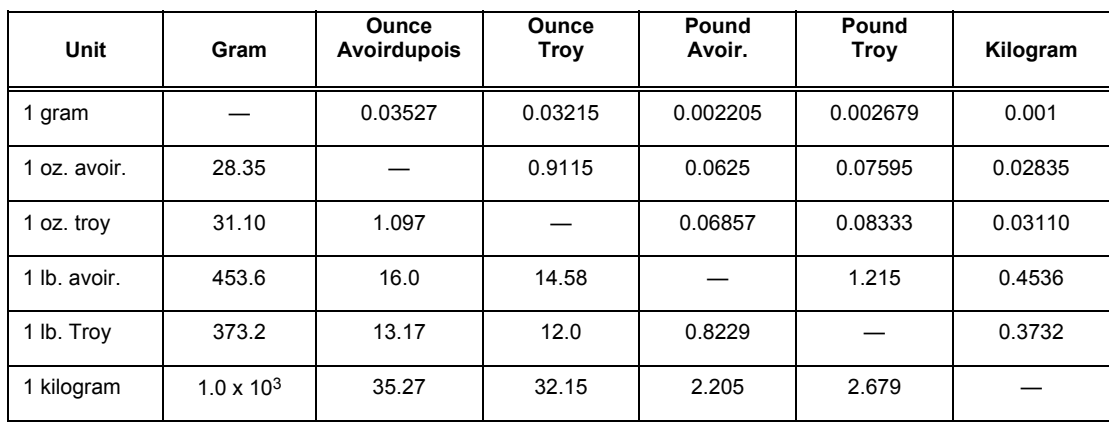

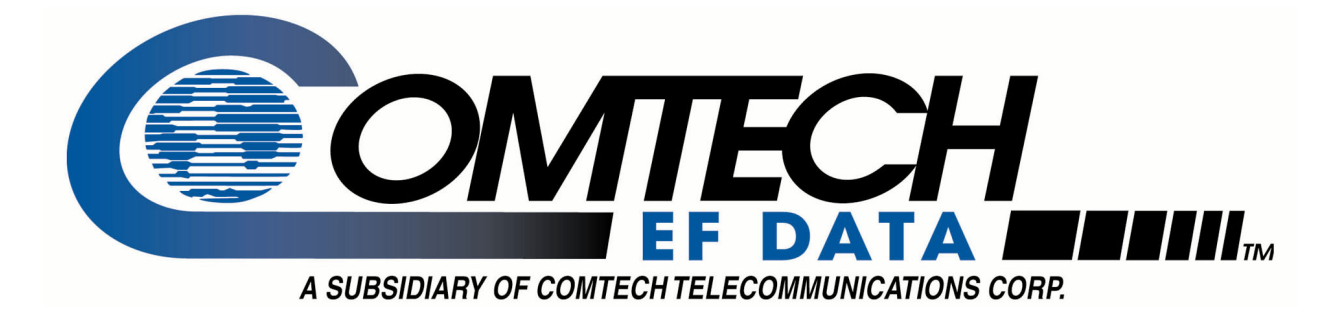

2114 WEST 7TH STREET TEMPE ARIZONA 85281 USA 480 • 333 • 2200 PHONE 480 • 333 • 2161 FAX